# Precise Performance Management Database Application Programming Interface

Reference Guide

Version 10.2

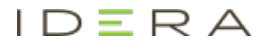

## Precise Performance Management Database Application Programming Interface Reference Guide

Copyright © 2020 Precise Software Solutions, Inc. All rights reserved.

Document release version 1.0

Precise™, the Precise Logo, Precise i<sup>3™</sup>, Precise Enterprise™, Precise Indepth™, Precise Insight™, Precise Savvy™, SmarTune™, Performance Warehouse™, Precise Application Service Dashboard™, Precise for Storage Tiering™, Precise for Storage Tiering™ Plus Apps, Precise for Storage™, and Precise Insight Inquire™ are trademarks or registered trademarks of Precise Software Solutions, Inc. or its affiliates in the U.S. and other countries. Other names may be trademarks of their respective owners.

The product described in this document is distributed under licenses restricting its use, copying, distribution, and decompilation/reverse engineering. No part of this document may be reproduced in any form by any means without prior written authorization of Precise Software Solutions, Inc. and its licensors, if any.

Certain third-party software may be distributed, embedded, or bundled with this product or recommended for use in connection with its installation and use. Such third-party software is separately licensed by its copyright holder. The list that includes the names of the copyright and license agreements can be found in the Release Notes document.

THE DOCUMENTATION IS PROVIDED "AS IS" AND ALL EXPRESS OR IMPLIED CONDITIONS, REPRESENTATIONS AND WARRANTIES, INCLUDING ANY IMPLIED WARRANTY OF MERCHANTABILITY, FITNESS FOR A PARTICULAR PURPOSE OR NON-INFRINGEMENT, ARE DISCLAIMED, EXCEPT TO THE EXTENT THAT SUCH DISCLAIMERS ARE HELD TO BE LEGALLY INVALID. PRECISE SOFTWARE SOLUTIONS, INC. SHALL NOT BE LIABLE FOR INCIDENTAL OR CONSEQUENTIAL DAMAGES IN CONNECTION WITH THE FURNISHING, PERFORMANCE, OR USE OF THIS DOCUMENTATION. THE INFORMATION CONTAINED IN THIS DOCUMENTATION IS SUBJECT TO CHANGE WITHOUT NOTICE.

The Licensed Software and Documentation are deemed to be commercial computer software as defined in FAR 12.212 and subject to restricted rights as defined in FAR Section 52.227-19 "Commercial Computer Software - Restricted Rights" and DFARS 227.7202, "Rights in Commercial Computer Software or Commercial Computer Software Documentation", as applicable, and any successor regulations. Any use, modification, reproduction release, performance, display or disclosure of the Licensed Software and Documentation by the U.S. Government shall be solely in accordance with the terms of this Agreement.

#### **Global Headquarters**

Brookhollow Central III 2950 North Loop Freeway West, Suite 700 Houston, Texas 77092 Phone: +1-877-693-1886 Fax: +1-650-898-1666

## Third-party legal notices

Third-party software may be recommended, distributed, embedded, or bundled with this Precise product. Such thirdparty software is licensed separately by its copyright holder. All third-party copyrights associated with this product are listed in the accompanying release notes.

## Technical support

For technical assistance, visit our customer portal at <http://www.idera.com/support/productsupport> where you can find an extensive knowledge base, product updates and our online community forums. You can also contact our Customer Support Team via our customer portal, or go to <http://www.idera.com/support/productsupport> for a list of our support access numbers in your country.

# **Contents**

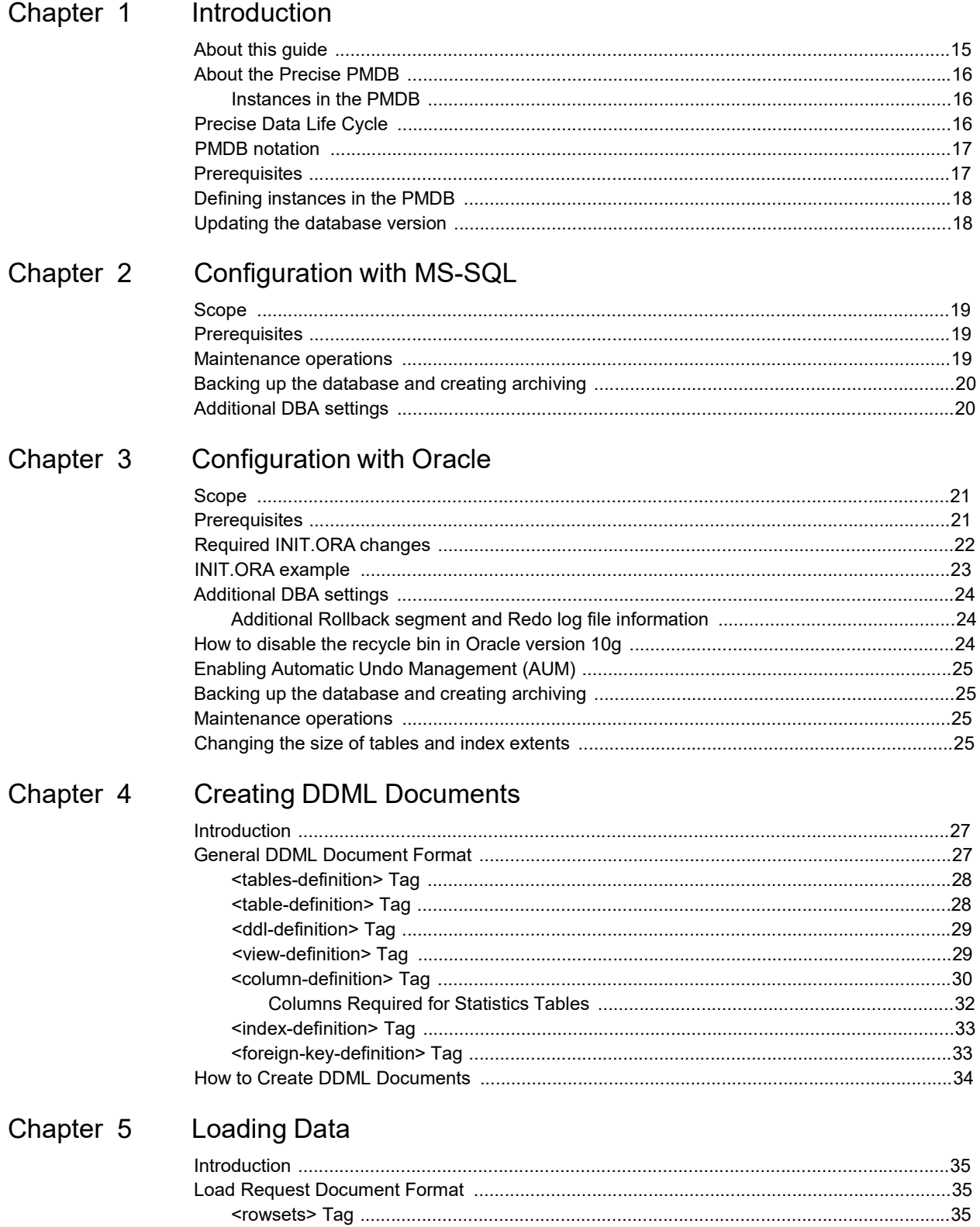

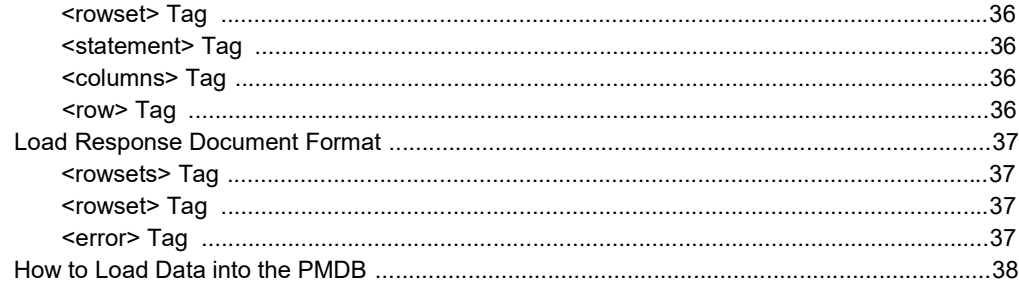

## Chapter 6 Retrieving Data

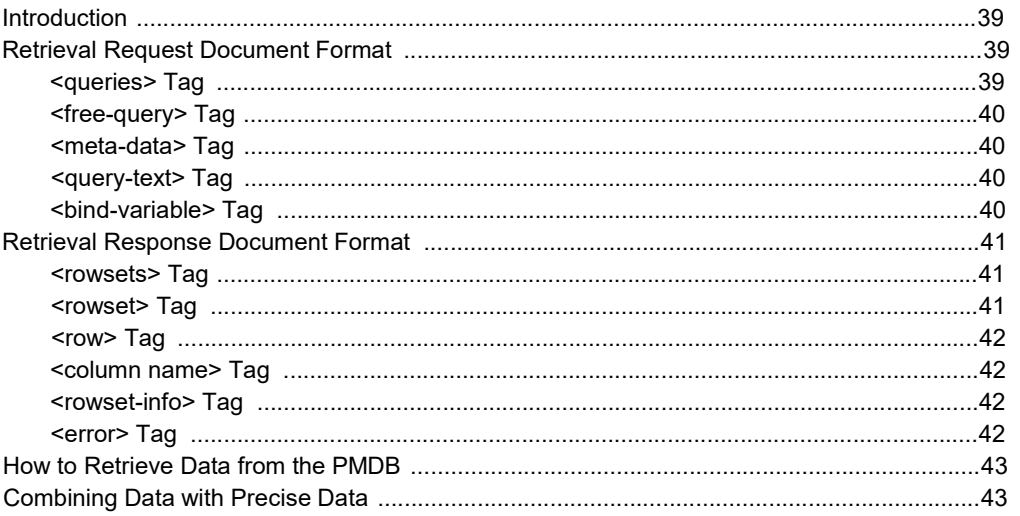

## Chapter 7 Managing Data

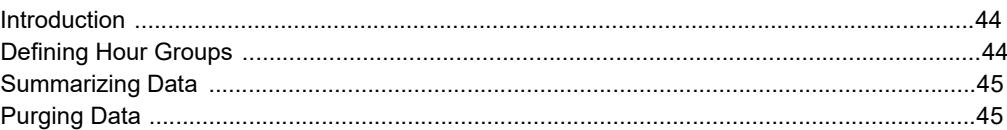

## Appendix A Naming conventions

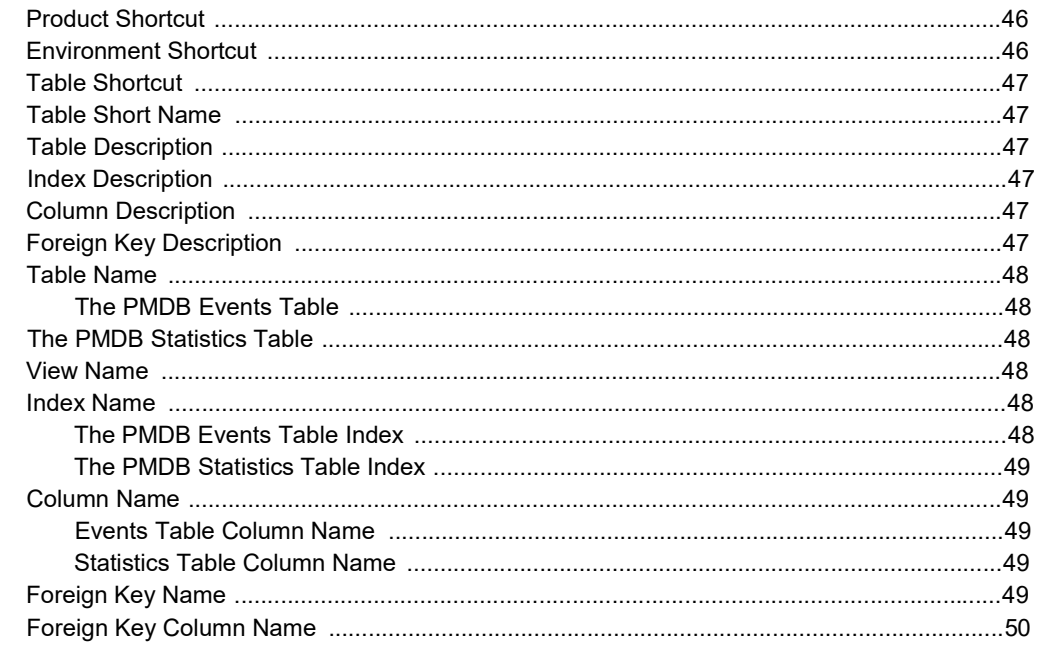

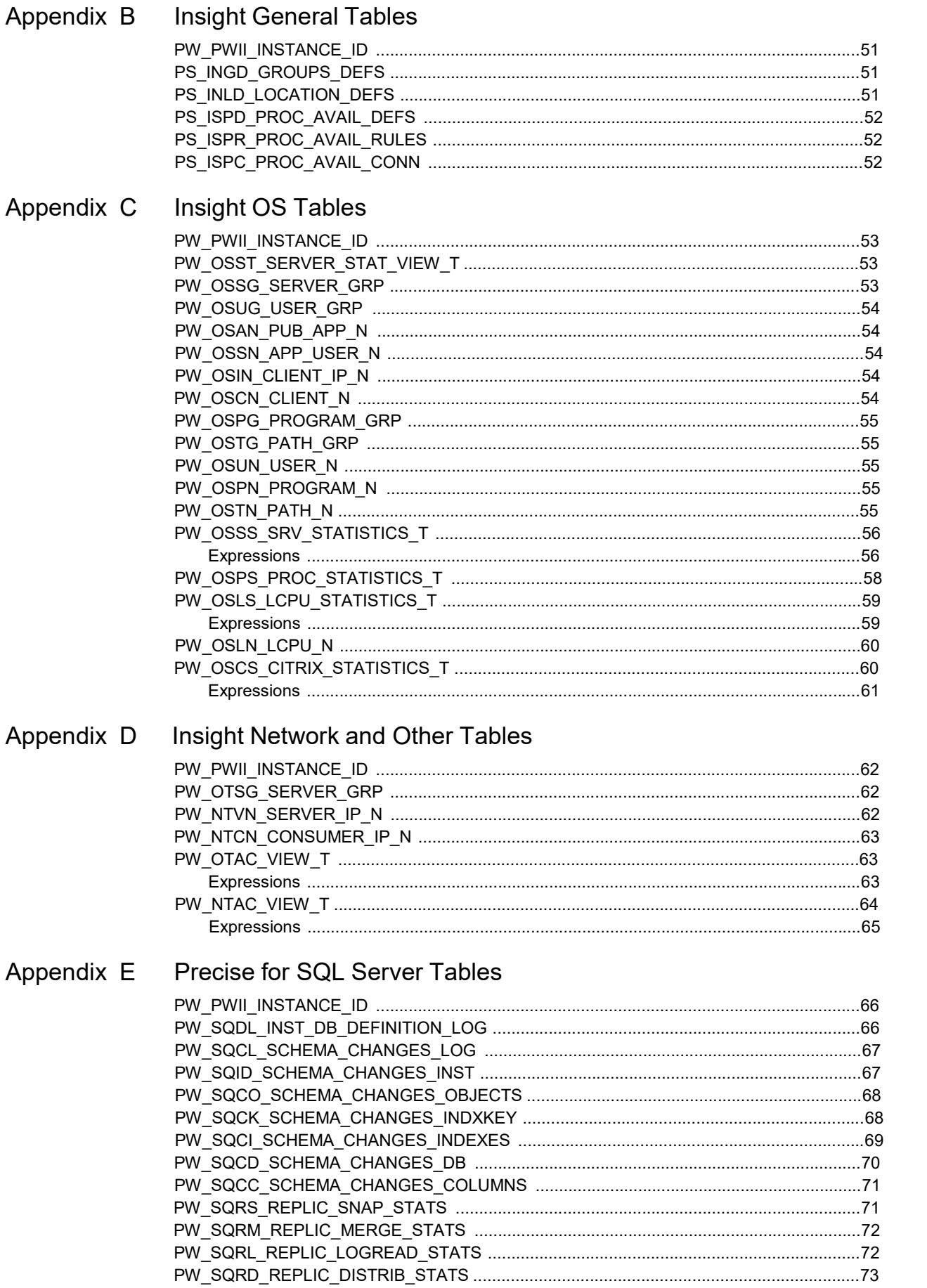

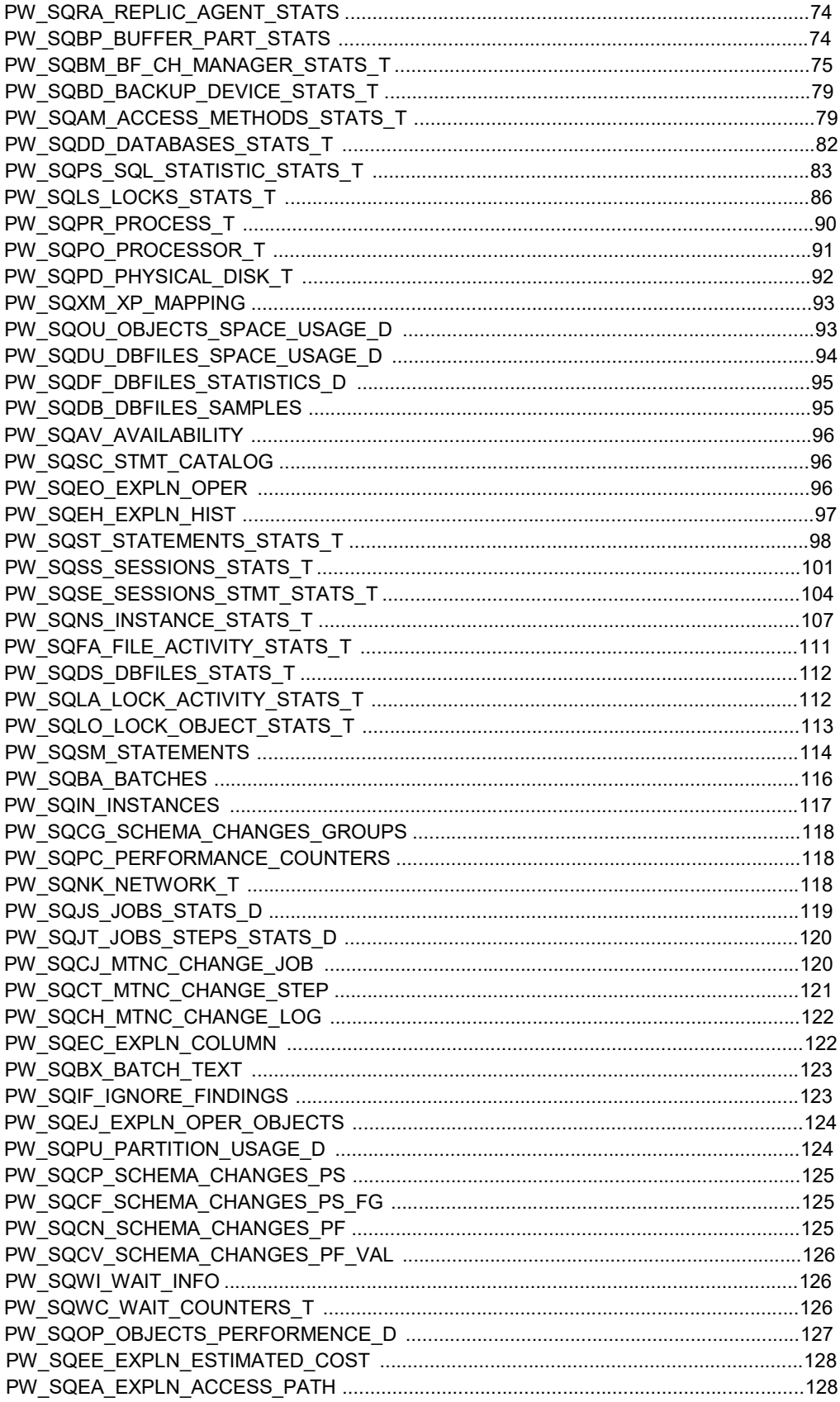

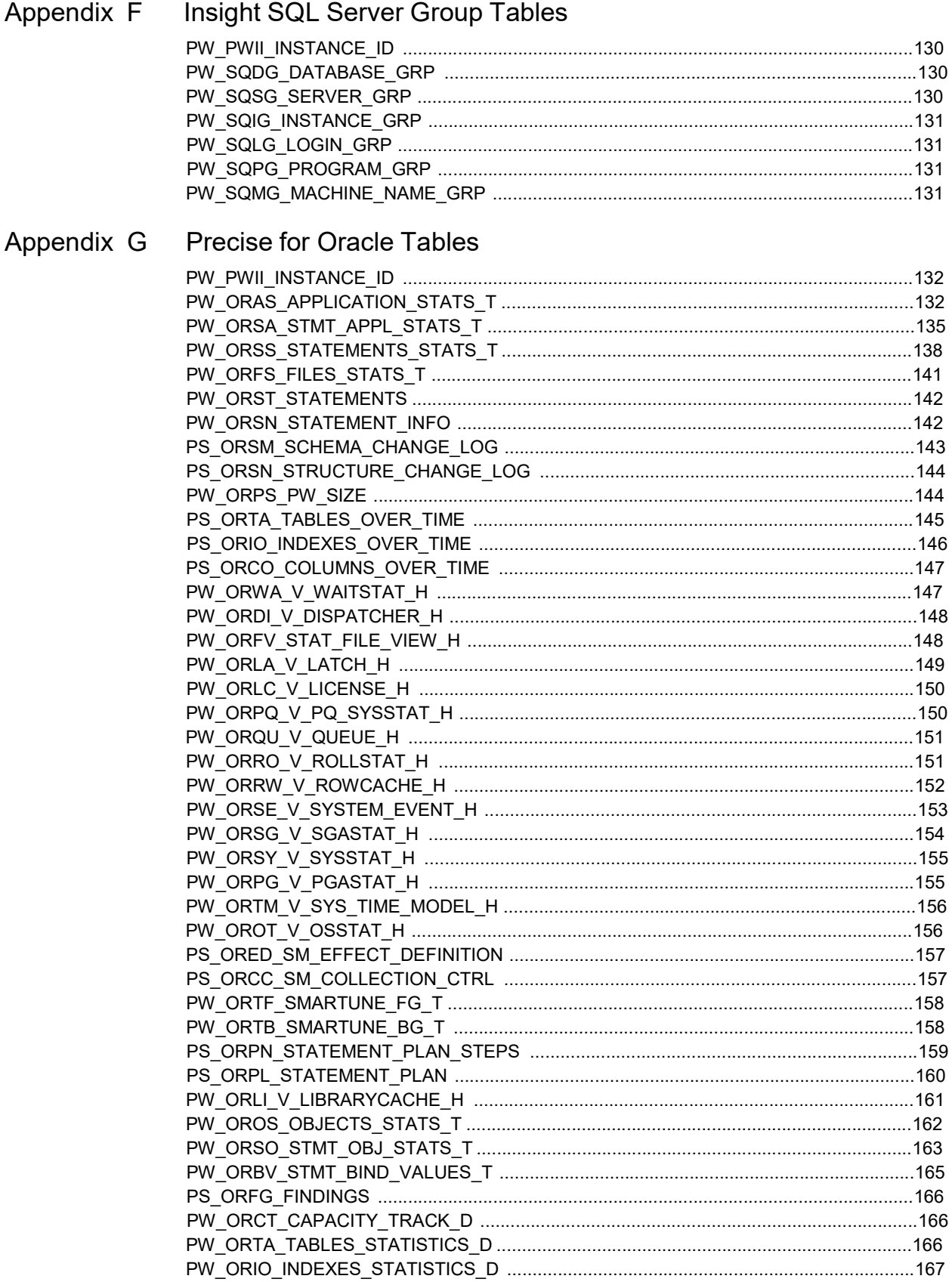

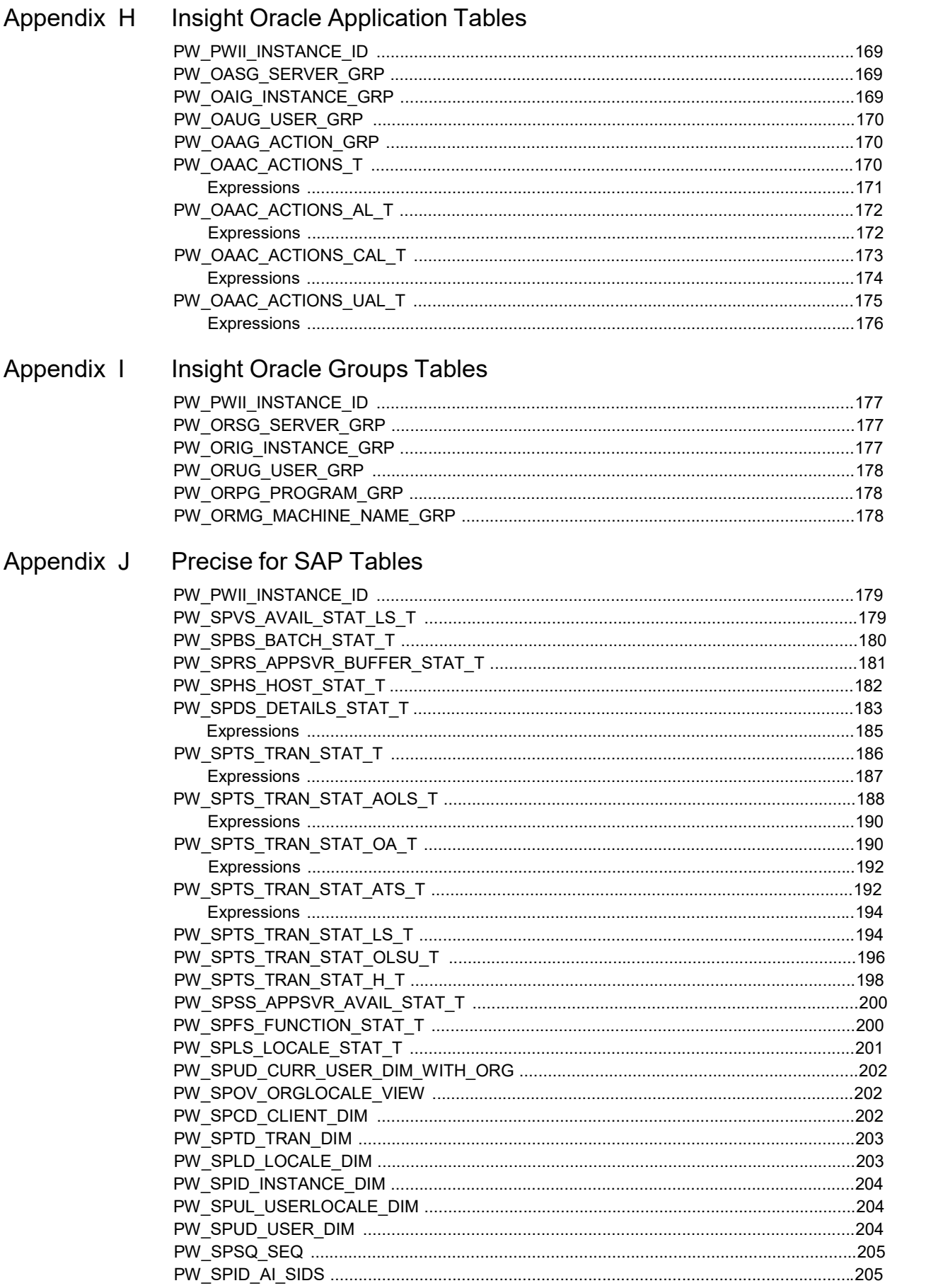

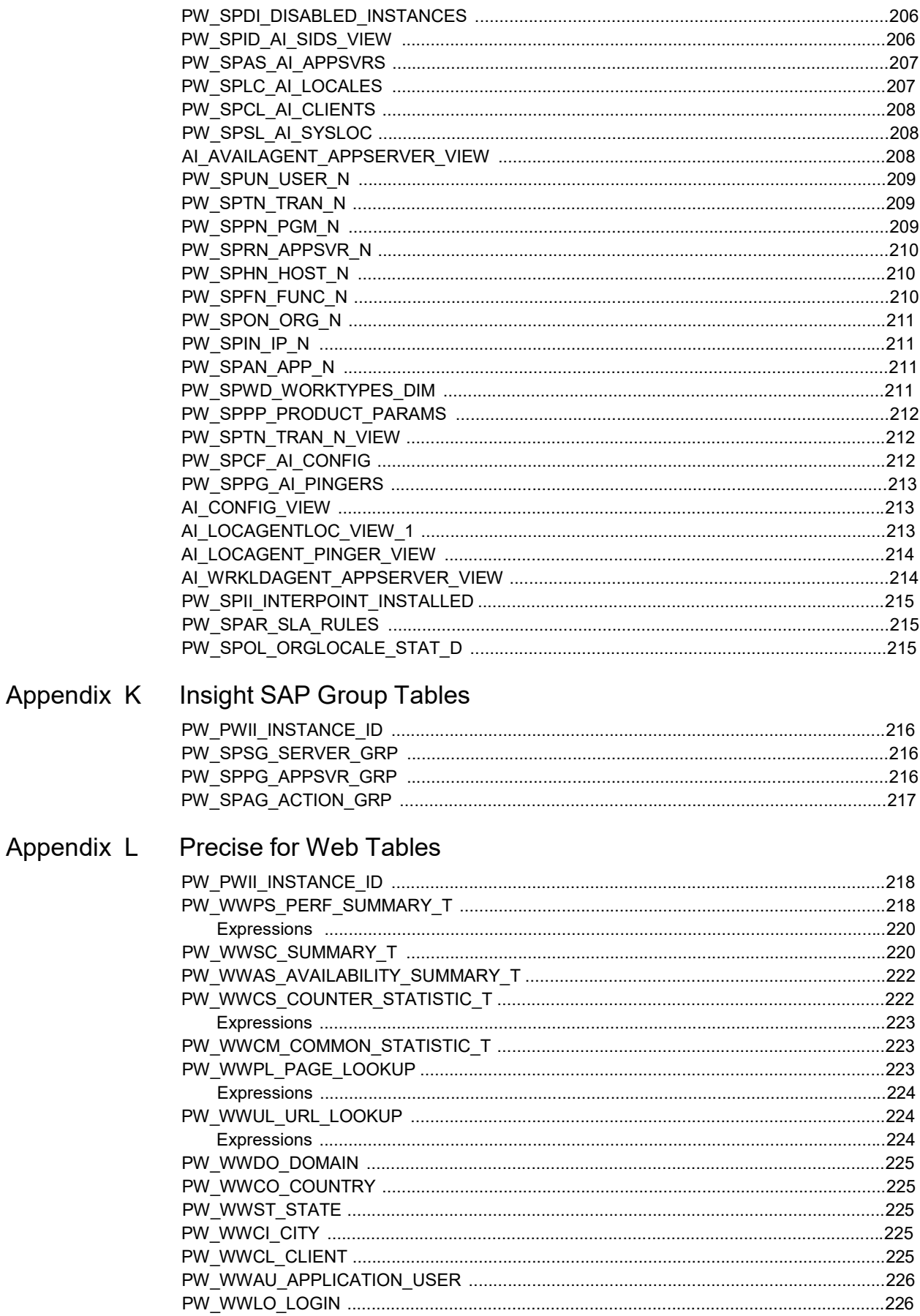

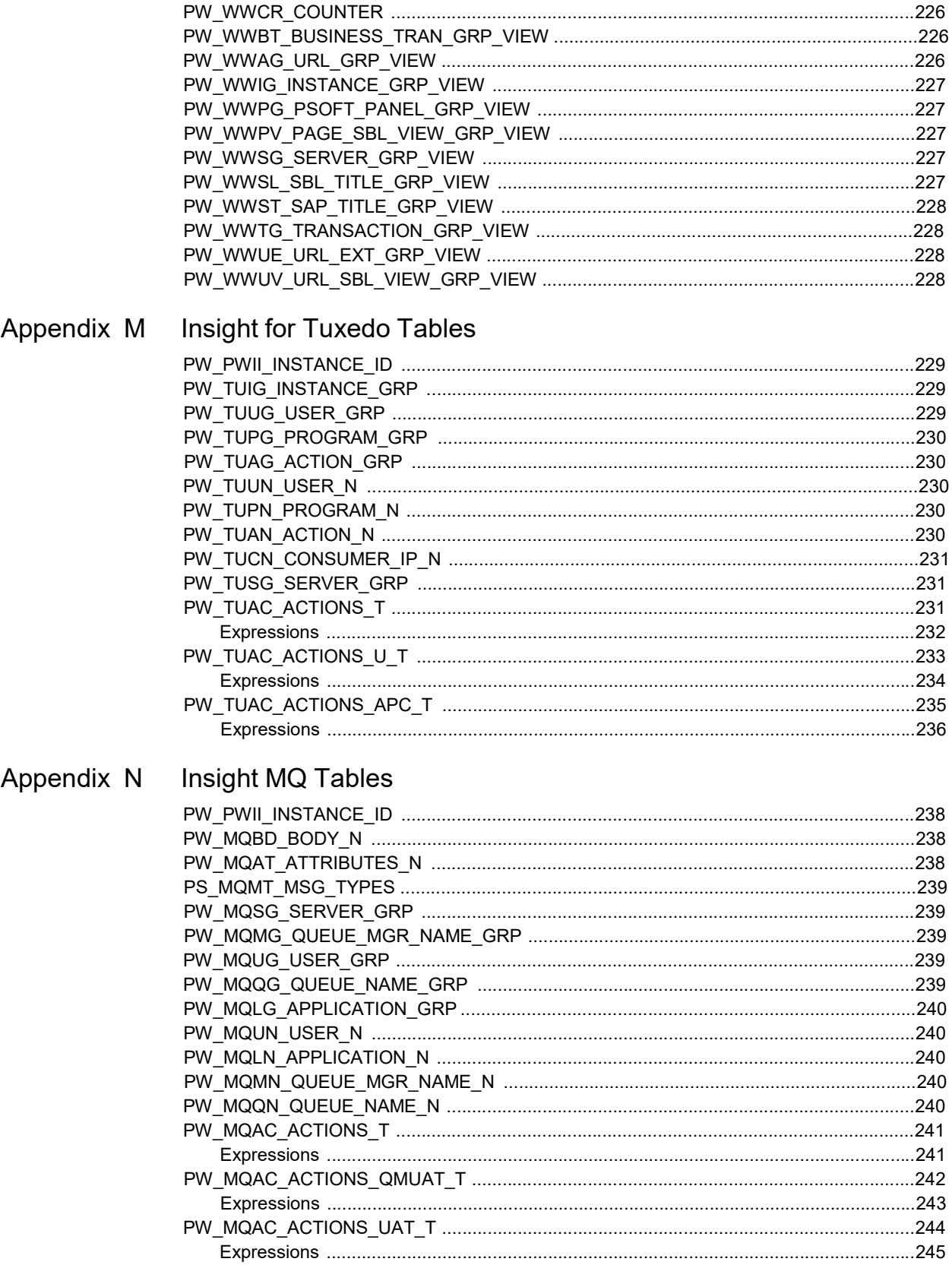

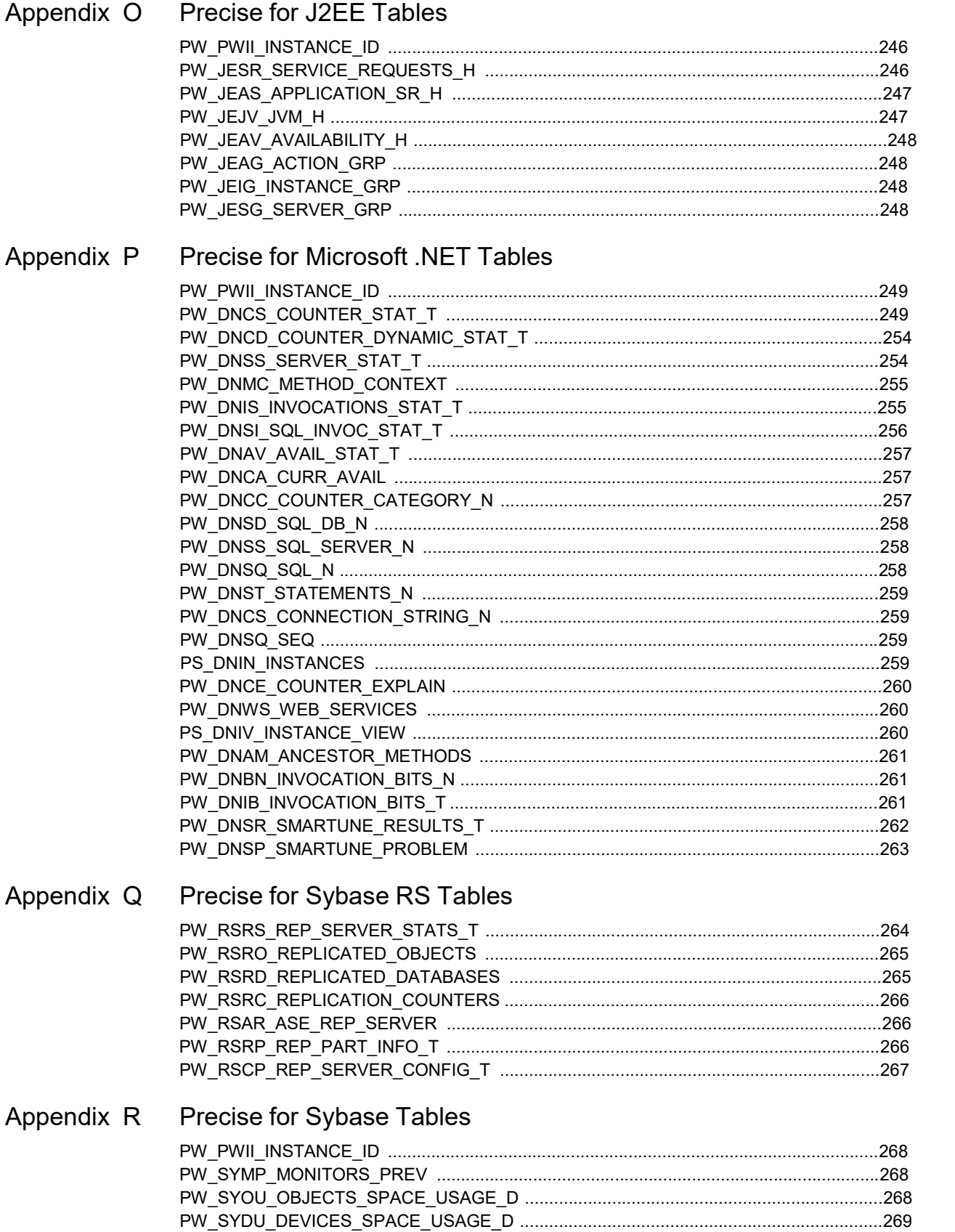

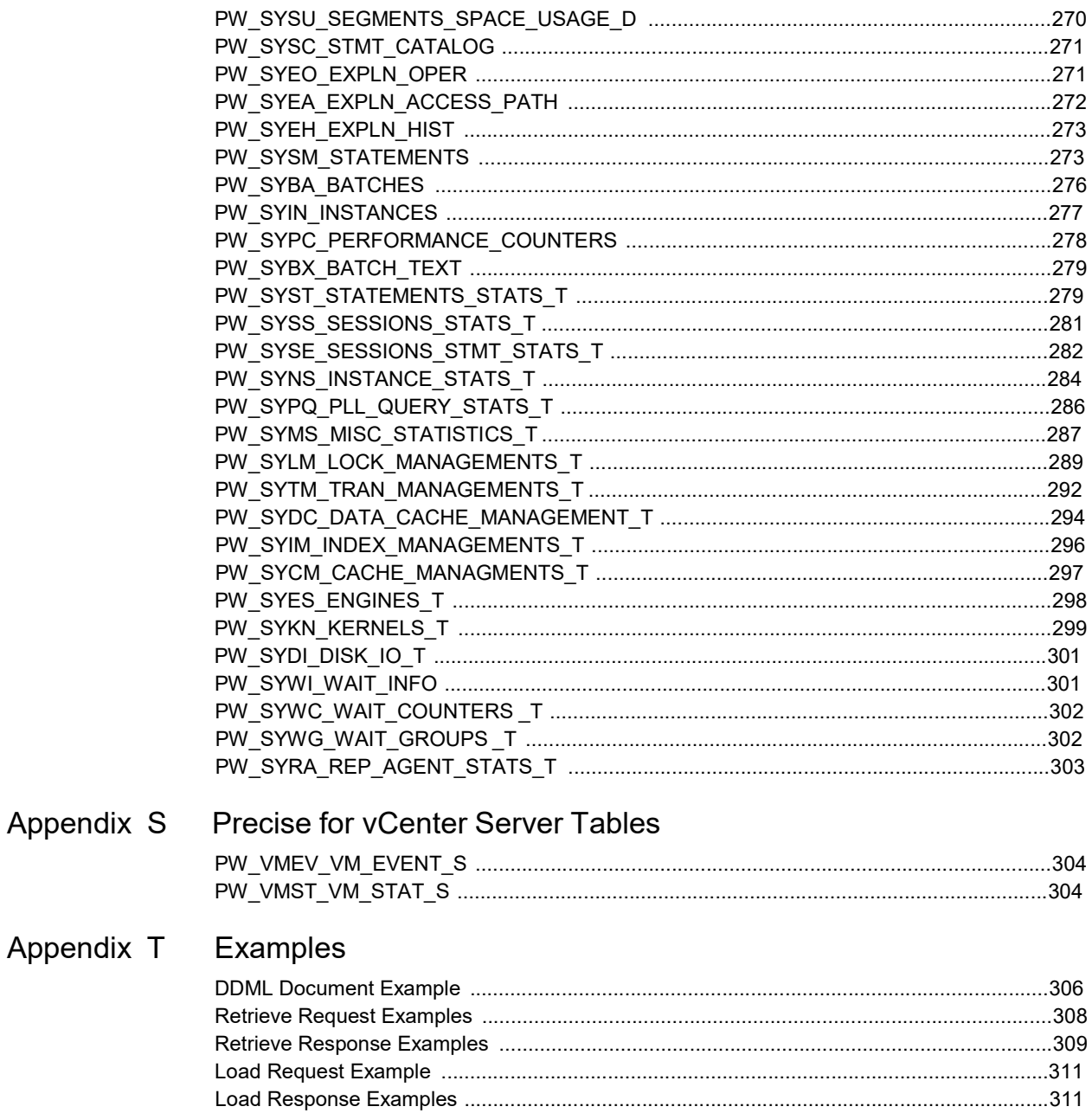

## Glossary

## Introduction

This section contains the following topics:

- [About this guide](#page-13-0)
- [About the Precise PMDB](#page-14-0)
- [Precise Data Life Cycle](#page-14-1)
- **PMDB** notation
- **[Prerequisites](#page-15-1)**
- [Defining instances in the PMDB](#page-16-0)
- [Updating the database version](#page-16-1)

## <span id="page-13-0"></span>About this guide

Performance Management Database (PMDB), a Precise repository, stores application performance data for long-term analysis and trending reports. The data is collected by the Precise product suite, which has been designed to provide a comprehensive and methodical performance management solution.

Precise includes the following four major component products: Alerts, Report Manager, Insight, and the Precise family of products. All Precise products use the PMDB to collect and store long-term historical information throughout the application life cycle. For more information, refer to the relevant user's guide and to the *Precise Administration Guide*.

This guide explains how you can customize the infrastructure of the PMDB such as to store and retrieve application data that is not loaded into the database by default. You can then perform correlations between your data and data collected by Precise.

This guide explains how to use Precise utilities to perform the following:

• Define and create your own data structure in the PMDB by means of DDML (Data Definition Markup Language).

[Creating DDML Documents](#page-24-0) details the DDML format and explains how to create the database entities using the provided shell script.

• Load your own data into the PMDB using the Data Loader.

[Loading Data](#page-31-0) details the XML format and explains how to load data into the PMDB.

Retrieve your own data from the PMDB using the Data Retriever.

[Retrieving Data](#page-35-0) details the XML retrieve format and explains how to retrieve data from the PMDB.

The protocols used to define the data structure, load application data, and retrieve that data when needed are derived from the XML (Extensible Markup Language) technology. XML provides a simple and intuitive way to complete these tasks.

We recommend that you use the Precise utilities to take full advantage of the PMDB capabilities:

- Use the PMDB's aggregation mechanism.
- Use the PMDB's purging mechanism.
- Store and handle data efficiently—through partitions in an Oracle™ database and through partitioned views in a Microsoft® SQL Server™ database.

## <span id="page-14-0"></span>About the Precise PMDB

Analyzing resource consumption over a long period of time is the only way to predict the future resource consumption and response time of your environment. To identify resource consumption trends and patterns, you need to see summarized data on resource consumers in your environment over various periods of time.

The PMDB helps you identify resource consumption patterns and predict future resource consumption and response times by:

- Tracking historical resource consumption trends so you can understand and predict long-term performance behavior.
- Performing period-to-period comparisons so you can analyze performance improvements or performance degradation over time.
- Tracking load patterns, entity changes, entity statistics, and component parameter changes so you can understand their effects on performance.
- Tracking data growth and data distribution changes so you can optimize data storage management.
- Proactively detecting performance bottlenecks before they turn into problems and issue alerts when performance degrades from established baselines.

By using the PMDB to collect this information, you can manage your applications better, make knowledgeable decisions about application changes and hardware upgrades, and improve plans for the future.

The PMDB collects and manages the PMDB data by:

- Scheduling and running batch processes that load historical data from each instance on each application tier (AppTier)
- Managing the summary procedure
- Providing a common interface for requests coming from Precise user interfaces
- Managing and maintaining the PMDB database by filtering unnecessary data, saving baseline data, summarizing data, and purging old data

You can control the settings of the PMDB from AdminPoint. AdminPoint is the central administration console of the Precise product suite. For information about AdminPoint, see the *Precise Administration Guide*.

#### Instances in the PMDB

The PMDB identifies statistics data by the instance from which it is collected, such as an Oracle database or a SQL Server installation. Before you can load data using the Data Loader, you need to define the instance to which the data belongs. For information on how to define and view instances, see Defining [instances in the PMDB.](#page-16-0)

Once you have defined an instance, you can view the instance ID. You must provide this ID when loading information into statistics tables (see Columns Required for Statistics Tables).

## <span id="page-14-1"></span>Precise Data Life Cycle

Before customizing the PMDB, it is essential that you familiarize yourself with the PMDB processes and their roles. The life cycle of data stored in the PMDB involves the following:

• Defining and creating tables

To load data into and retrieve data from the PMDB, you must first logically define database tables in DDML. DDML describes the database structure using XML document syntax. After you have defined all database entities in DDML, you must run the DDML creation script to physically create the entities in the database.

[Creating DDML Documents](#page-24-0) details the DDML format and explains how to create the database entities.

**Loading** 

The PMDB infrastructure allows you to load data into the PMDB using XML. Both the request protocol and the response protocol are written in XML.

You can load data from any server on which the Precise Listener is installed.

[Loading](#page-31-0) Data details the XML load format and explains how to load data from a server on which a Listener is installed.

**Retrieving** 

The PMDB infrastructure allows you to retrieve data using XML. Both the request protocol and the response protocol are written in XML.

You can retrieve data from any server on which a Listener is installed.

[Retrieving Data](#page-35-0) details the XML retrieve format and explains how to retrieve data from a on which a Listener is installed.

**Summarizing** 

The PMDB summary process aggregates data from one level to another. This process runs automatically in the PMDB FocalPoint in the 55th minute of every hour and summarizes all new data received since the last run.

[Managing Data](#page-40-0) provides a detailed description of the summary process.

**Purging** 

The purge process removes unneeded data from the PMDB database based on the purge parameters defined in AdminPoint. The process runs every week, checking the purge definition and removing the data as required.

[Managing Data](#page-40-0) provides a detailed description of the purge process.

For examples of DDML documents, load documents, and retrieve documents, se[e Examples.](#page-302-0) For more information about the product, refer to the User Defined Reports (UDR) tech note.

## <span id="page-15-0"></span>PMDB notation

Most database management systems (DBMS) are case-insensitive and do not require either upper- or lowercase notation. Some DBMSs, however, are case sensitive concerning entity names, and some case-insensitive DBMSs automatically change lowercase entity names to uppercase.

The PMDB uses the following notation:

- Tag names and attributes are written in lowercase.
- Attribute values are written in uppercase.
- <span id="page-15-1"></span>• Database entities are written in uppercase.

## **Prerequisites**

Before customizing the infrastructure of the PMDB, make sure you have:

- Installed the Precise FocalPoint.
- Defined the servers from which to load and retrieve data.
- Installed the PMDB FocalPoint.
- Checked in AdminPoint that Precise FocalPoint and PMDB FocalPoint are up and running.
- Configured the PMDB, as described in the following chapters (with MS-SQL and Oracle)
- Defined instances in the PMDB to load your data, as described in the following section. See the *Precise Installation Guide* and the *Precise Administration Guide* for more information.

## <span id="page-16-0"></span>Defining instances in the PMDB

To define instances in the PMDB

• On the server on which Precise FocalPoint is installed, run the following command from the <*i3\_root*> directory: On a Windows server:

products\pw\bin\install\_instance.bat

On a UNIX server:

./products/pw/bin/install\_instance.sh

To view all defined instances

• On the server on which Precise FocalPoint is installed, run the following command from the <*i3\_root*> directory: On a Windows server:

products\pw\bin\view\_instance.bat

On a UNIX server:

./products/pw/bin/view\_instance.sh

## <span id="page-16-1"></span>Updating the database version

When updating the database version, the following steps need to be performed in the PMDB:

1. Open the following files:

```
products\i3fp\registry\connection-pools\jdbc\pools.xml 
products\i3fp\registry\products\pw\focalpoint.xml
```
- 2. Update the database version entry in both of these files.
- 3. Save the files.
- 4. Restart the PMDB FocalPoint.

# Configuration with MS-SQL

This section includes the following topics:

- **[Scope](#page-17-0)**
- **[Prerequisites](#page-17-1)**
- **[Maintenance operations](#page-17-2)**
- [Backing up the database and creating archiving](#page-18-0)
- [Additional DBA settings](#page-18-1)

## <span id="page-17-0"></span>Scope

The scope of this section is to help you configure the SQL Server-based PMDB after you have installed Precise. This is not a replacement of the *Precise Installation Guide*. The configuration recommendations will help you to fine-tune the PMDB which will result in a faster and more efficient performance.

## <span id="page-17-1"></span>**Prerequisites**

Before applying the information in this section, refer to the *Precise Installation Guide.*

We recommend that the PMDB database is an MS-SQL dedicated instance. Change the following parameters to avoid using the MS-SQL full automatic configuration function:

max server memory (MB) Should be 80% of the server's RAM.

min memory per query (KB) Should be 512 instead of 1024.

Example to configure a parameter is the following command from the Query Analyzer:

EXEC sp\_configure 'max server memory (MB)', [new value] RECONFIGURE WITH OVERRIDE GO

## <span id="page-17-2"></span>Maintenance operations

Check the table and index status by running the following command:

dbcc showcontig({table name}) with all\_indexes

The results should be that the "Extent Scan Fragmentation" is less than 50 and the "Logical Scan Fragmentation" is low, otherwise it will damage the index scans.

If one of the above conditions is confirmed, perform a reorganization on the indexes with the following command:

Dbcc dbreindex ('{databasename.tableName}')

**Note:** Be aware that the index and the table will not be available during the rebuild.

## <span id="page-18-0"></span>Backing up the database and creating archiving

Use the Database Maintenance Plan function to create a backup plan for the database. Make sure that the SqlServer agent is automatically started at database startup.

If you choose the simple recovery mode for the database (the transaction log can be deleted after a commit or checkpoint), the recovery will not be able to work to a point in time, but only to the backup time.

If you choose a full recovery mode for the database, make sure you also backup the transaction log and shrink the database periodically, to stop the transaction log from growing infinitely.

If you do not create a backup, information will be lost when you have a database crash and you will not be able to recover data.

## <span id="page-18-1"></span>Additional DBA settings

To improve performance, the DBA on site must check that the settings in the following table contain the correct values.

**Setting Description Description Value** Size of the datafile The default size when the PMDB is created. 2GB. Size of the log file The default size when the PMDB is created. 500MB. Auto Extent size for datafiles & logs The size of the new segment to be allocated.  $\vert$  30% of initial datafile (for example, if the datafile is initially 1GB, the auto extent size should be 300MB). If you have a very large installation, the auto extent size should be 1GB. Tempdb location **Put the tempdb database on a fast I/O system.** 

#### **Table 2-1 Additional DBA settings**

# Configuration with Oracle

This chapter includes the following topics:

- [Scope](#page-19-0)
- **[Prerequisites](#page-19-1)**
- [Required INIT.ORA](#page-19-2) changes
- [INIT.ORA](#page-21-0) example
- [Additional DBA settings](#page-21-1)
- [How to disable the recycle bin in Oracle version 10g](#page-22-0)
- **[Enabling Automatic Undo Management \(AUM\)](#page-22-1)**
- **[Backing up the database and creating archiving](#page-22-2)**
- **[Maintenance operations](#page-22-3)**
- Changing the [size of tables and index extents](#page-23-0)

## <span id="page-19-0"></span>Scope

The scope of this section is to help you configure the Oracle-based PMDB after you have installed Precise. This is not a replacement of the *Precise Installation Guide*. The configuration recommendations will help you to fine-tune the PMDB which will result in a faster and more efficient performance.

## <span id="page-19-1"></span>**Prerequisites**

Before applying the information in this section, refer to the *Precise Installation Guide.* We recommend that the PMDB is an Oracle dedicated instance.

Make sure that you are creating the database with the proper NLS\_CHARACTERSET. When the monitored Oracle instances use a multiple byte character set, use UTF8.  $AL32UTF8$  is not supported by the PMDB. The following table specifies the database block size prerequisite.

<span id="page-19-2"></span>

| <b>Parameter</b> | Value                               | <b>Improvement</b>                                                                                                    |  |
|------------------|-------------------------------------|----------------------------------------------------------------------------------------------------|--|
| db block size    | Minimum 8 KB<br>(16 KB recommended) | This value defines the Oracle block size. The block size is set when creating the<br>database and cannot be changed afterwards.                                       |  |
|                  |                                     | A value of at least 8 KB ensures that the PMDB can perform smoothly. A lower<br>value may cause serious performance problems.                                         |  |
|                  |                                     | If you are installing on a legacy database, verify that the database block size is<br>8 KB or higher. If not, try to install the PMDB on a different Oracle instance. |  |
|                  |                                     | Note: The default block size on Windows NT is 2 KB, which is too small. To<br>review this value, check the db block size parameter in the init.ora file.              |  |

**Table 3-1 Database block size prerequisite**

## Required INIT.ORA changes

To improve performance, change some parameter values and make sure the values match those listed in the appropriate table.

The parameter values can be changed on a new and on an existing Oracle instance. Tables 3-2 through 3-5 describe the general and Oracle version specific parameters.

**Table 3-2 General parameters**

| <b>Parameter</b>       | <b>Value</b>                                                                                  | <b>Improvement/Remarks</b>                                                                                                    |
|------------------------|-----------------------------------------------------------------------------------------------|----------------------------------------------------------------------------------------------------|
| log buffer             | If the version $< 9.2.0.7$ , then the<br>$log$ buffer = 3MB, else the $log$ buffer =<br>16MB. |                                                                                                    |
| shared pool size       | 1/4th of the physical memory.                                                                 | The shared pool should not be too small (< 250MB) or<br>too large $(>2$ GB).                                                    |
| log checkpoint timeout | 900                                                                                           |                                                                                                    |
| open cursors           | 2000                                                                                          | Make sure you have enough open cursors for the<br>application to execute.                                                       |
| Processes              | 300                                                                                           | Make sure you have enough processes for the<br>application to execute.                                                          |
| db writer processes    | Should be set according to the number<br>of I/O devices you have for the<br>database.         | Improves I/O performance in cases of large I/O. Each<br>writer is writing to a different disks (improves loads for<br>example). |

#### **Table 3-3 8i parameters**

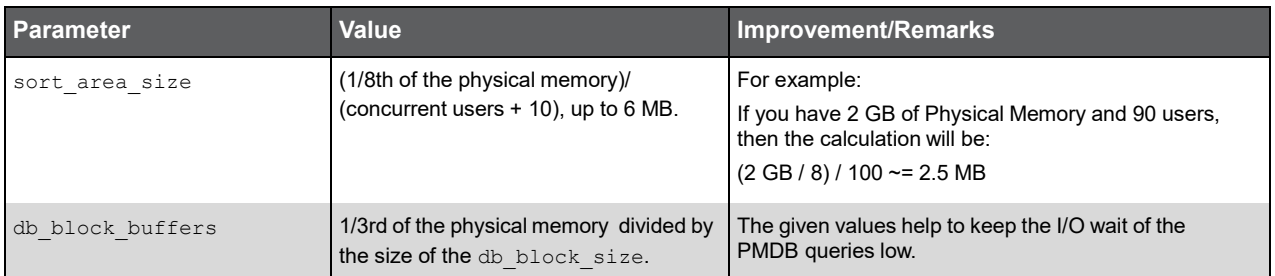

#### **Table 3-4 9i parameters**

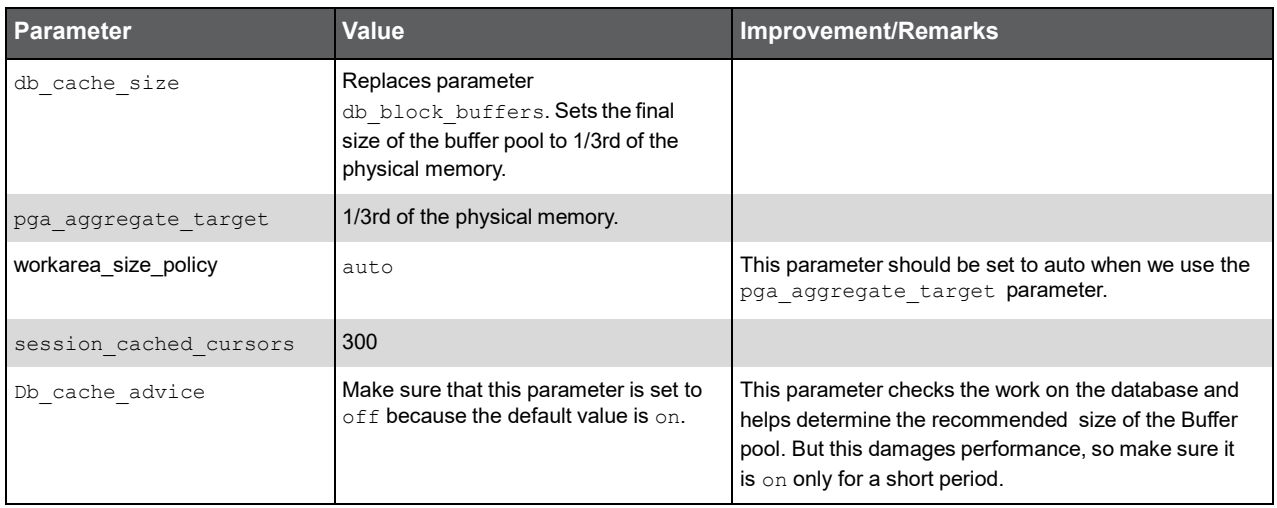

#### **Table 3-5 10g parameter**

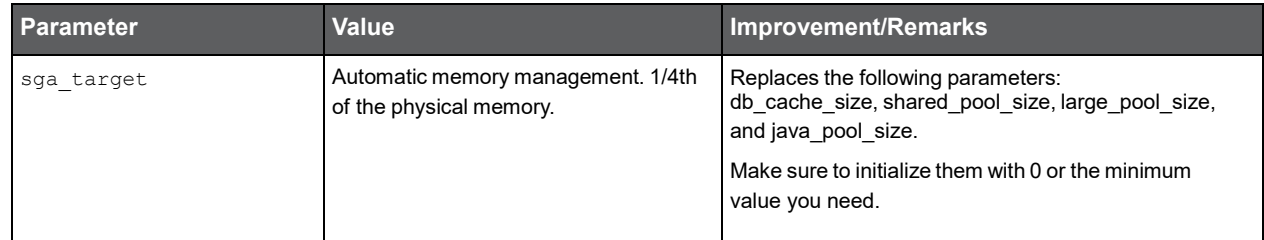

## <span id="page-21-0"></span>INIT.ORA example

The following is an example of the  $init.\text{ora}$  file for a 9.2 Oracle server with 2 GB RAM and 2 disks:

db\_block\_size=16384 # 16K db\_cache\_size = 268435456 # 256MB log\_buffer=5242880 # 5 MB shared\_pool\_size=471859200 # 450MB log\_checkpoint\_timeout=900 # 15 minutes pga\_aggregate\_target=262144000 # 256MB

session\_cached\_cursors=300 open\_cursors=2000 processes=300

undo\_management=AUTOundo\_tablespace=UNDOTBS1 undo\_retention=900 # 15 minutes

## <span id="page-21-1"></span>Additional DBA settings

To improve performance, the DBA on site must modify the Rollback segment settings and the Redo log file settings. The following table describes those settings.

<span id="page-21-2"></span>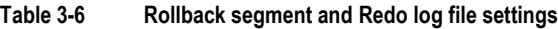

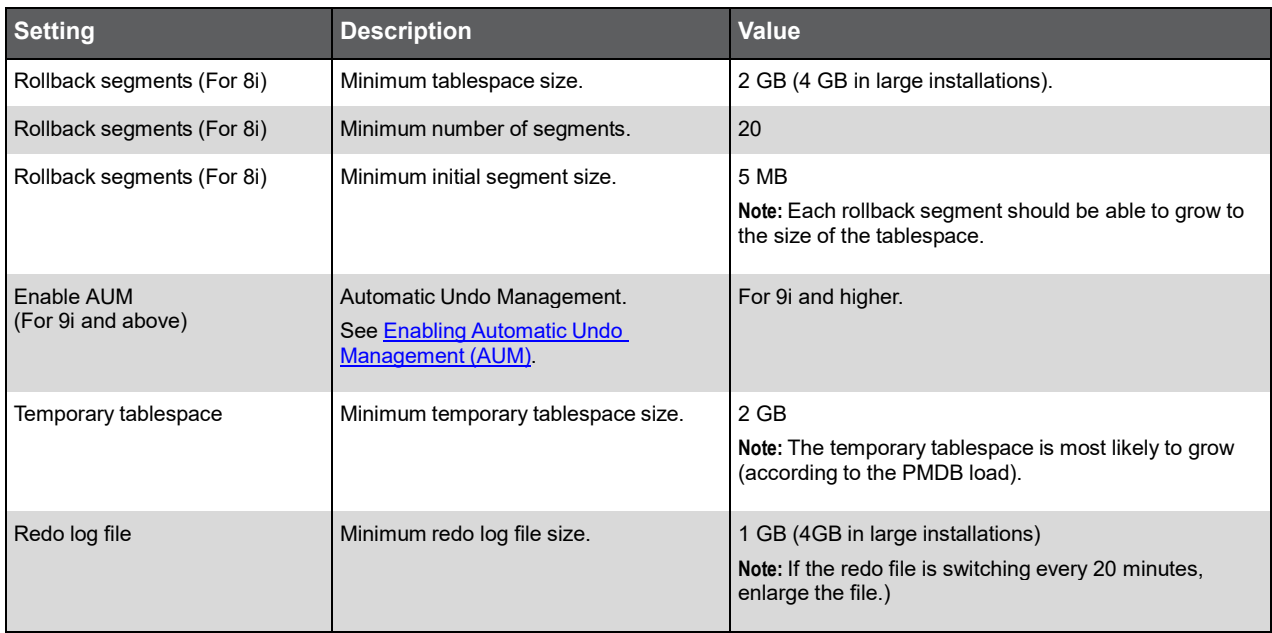

#### Additional Rollback segment and Redo log file information

Each Rollback segment should contain a minimum of 5 extents. The size of each extent within a Rollback segment should be at least 1MB each. Their optimal size should be set to the summed size of those extents. For example, if creating rollback segment with 5 extents of 1MB each, they should set the optimal size to 5MB. This is to prevent the changing size of the rollback segment to exhaust the tablespace's free space.

If possible, keep data tablespace indexes and temporary tablespace on different disk drives. Make sure that you [disable the recycle bin](#page-22-0) in Oracle version 10. See How to disable the recycle bin in Oracle version 10g. For more information, refer to the Using Flashback Drop and Managing the Recycle Bin section in the *Oracle* Administration Guide.

Four Redo logs should be created, each with 1 mirror (2 members for each group). Remember that hardware mirroring is better than software mirroring.

In Oracle version 9i and higher, it is recommended to configure the Undo space management, otherwise you must configure the rollback segments according to the rules in [Table](#page-21-2) 3-6.

If you are using an archive (log\_archive\_start set to true) and you enable parallel archiving writers, then the log archive max processes should be set to more than 1 (same consideration as in the db writer process).

## <span id="page-22-0"></span>How to disable the recycle bin in Oracle version 10g

Our recommendation is to disable the recycle bin and this section describes the background and the action on how to disable the recycle bin.

The recycle bin is actually a data dictionary table containing information about dropped objects. Dropped tables and any associated objects such as indexes, constraints, nested tables, and the likes are not removed and still occupy space. They continue to count against user space quotas, until specifically purged from the recycle bin or the unlikely situation where they must be purged by the database because of tablespace space constraints.

The following information is taken from the *Oracle Database Administration Guide*.

In version 10.0 and 10.1 use the following command: alter system set "\_recyclebin"=FALSE scope=BOTH; In version 10.2 use the following command: alter system set recyclebin=off scope=BOTH.

## <span id="page-22-1"></span>Enabling Automatic Undo Management (AUM)

To enable Automatic Undo Management

1. Create the undo tablespace by running the following command:

CREATE UNDO TABLESPACE tablespace name DATAFILE 'data file name' SIZE 32M REUSE AUTOEXTEND ON EXTENT MANAGEMENT LOCAL

- 2. Set the following init.ora parameters:
	- a. undo\_management = AUTO
	- b. undo\_tablespace = tablespace\_name
	- c. undo\_retention = 1800

If the undo tablespace size is too large you can decrease the number of seconds.

For more information on how to enable AUM, see the Managing Undo Space section in the *Oracle Database Administrator's Guide*.

## <span id="page-22-2"></span>Backing up the database and creating archiving

The PMDB holds information for up to 3 years by default. If you want to backup this information, you should enable the Redo log archiving, and create a backup using RMAN or a backup utility. For more information, refer to the official Oracle Backup and Recovery documentation.

If you do not create a backup, information will be lost when you have a database crash and you will not be able to recover data. If you create a backup without using the archive mode, you will be able to recover data to the time of the backup. All new operations (after the logs were archived) will be lost.

## <span id="page-22-3"></span>Maintenance operations

Every week the maintenance process analysis the PMDB, but to improve the database performance, the DBA must check and perform a rebuild to the indexes using the alter index {name} rebuild command.

## <span id="page-23-0"></span>Changing the size of tables and index extents

The PMDB uses the products\dbms\files\tables\_definition\ps\_00\_db\_entities.xml file to create the tablespaces for the tables and the indexes. To change the default sizes, you can change the file before the PMDB installation or alter the tablespaces after the installation. The following table shows the default extents sizes.

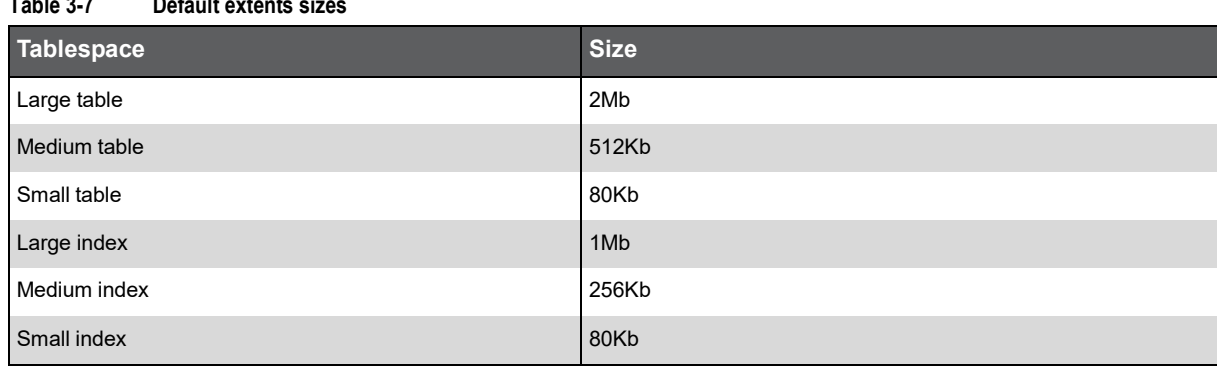

#### **Table 3-7 Default extents sizes**

# <span id="page-24-0"></span>Creating DDML Documents

This chapter includes the following topics:

- **[Introduction](#page-24-1)**
- **General [DDML Document Format](#page-24-2)**
- [How to Create DDML Documents](#page-30-0)

## <span id="page-24-1"></span>Introduction

DDML, a language based on XML (Extensible Markup Language), allows you to logically define the entities you want to add to the Precise schema, such as tables, views, indexes, foreign keys, and all other required components. It covers the common entities available in most popular DBMSs.

After you have defined all database entities in DDML, you must run the DDML creation script to physically create the entities in the database.

## <span id="page-24-2"></span>General DDML Document Format

The general format of a DDML document looks as follows:

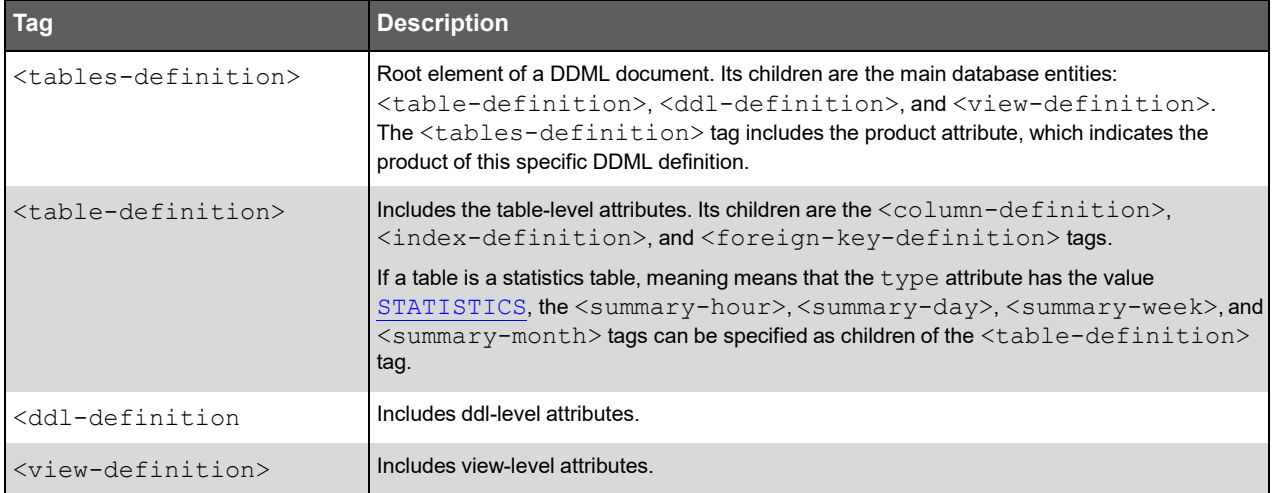

## <tables-definition> Tag

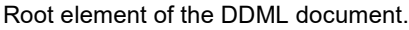

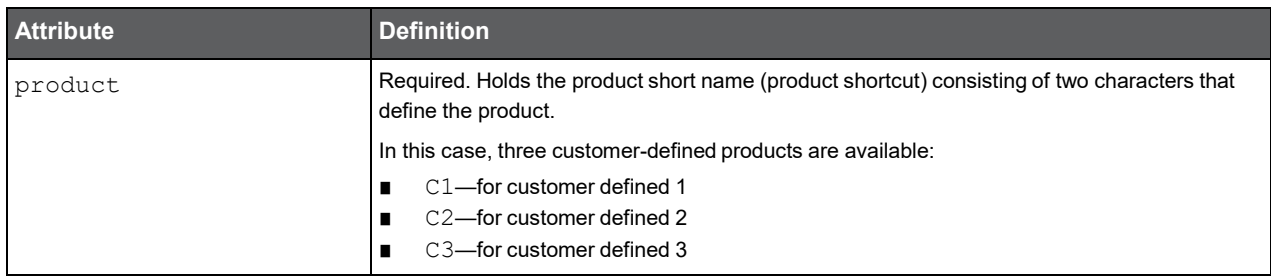

## <table-definition> Tag

Holds all the information included in a single table.

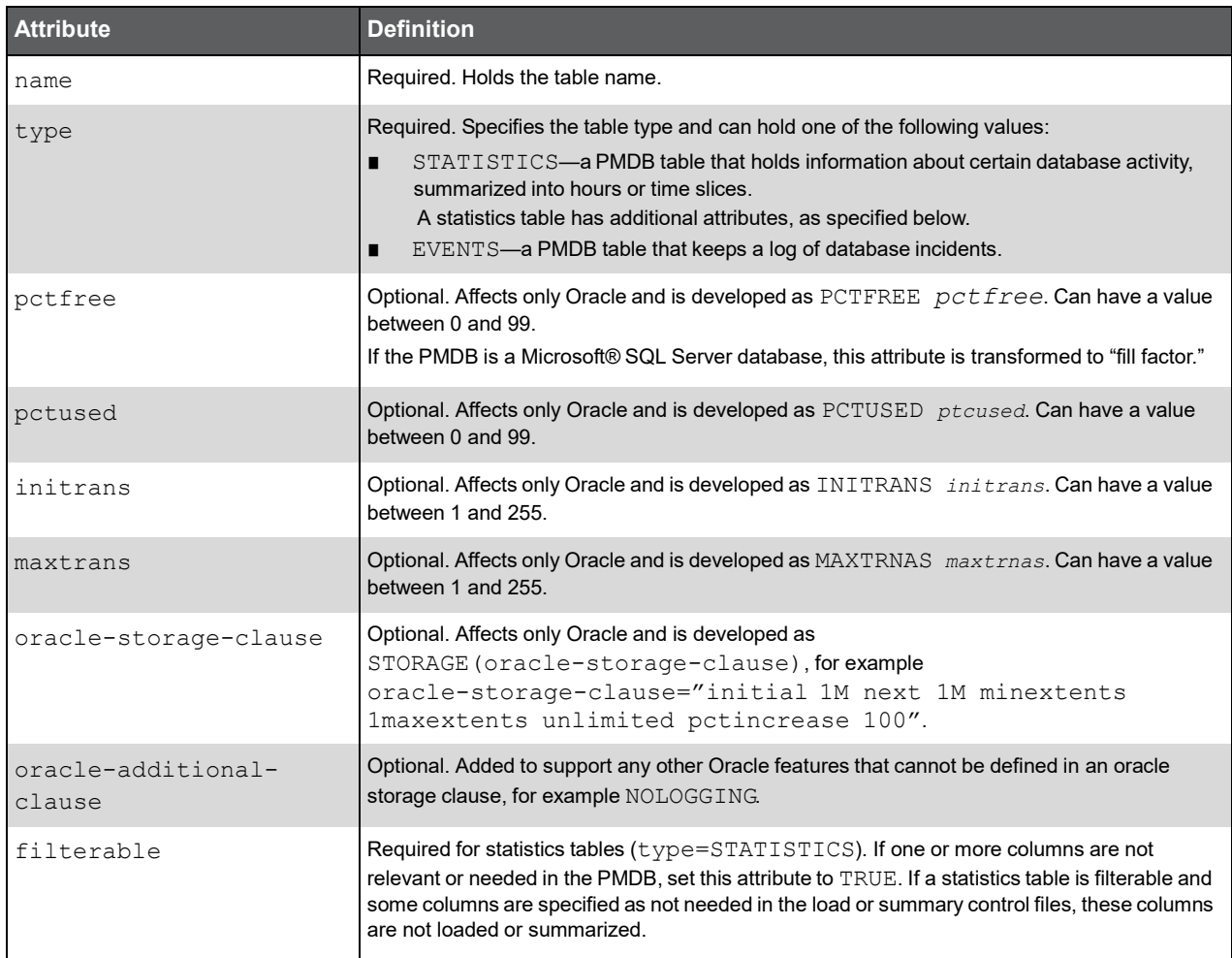

The <table-definition> tag can have the following children: <column-definition> (see page [30\)](#page-27-0), <index-definition> (see page [32\)](#page-29-0), and <foreign-key-definition> (see page 34).

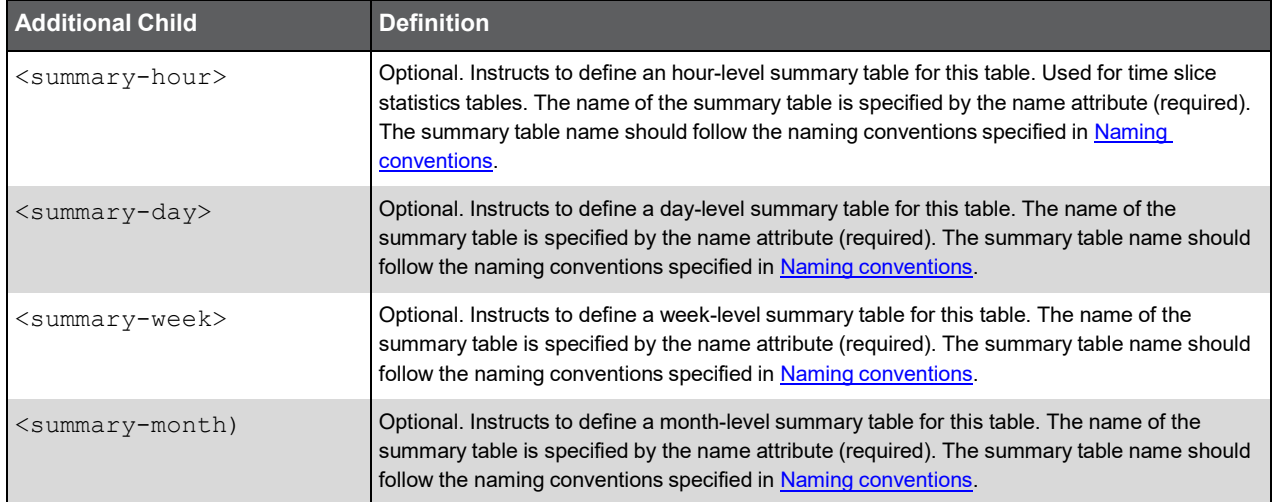

#### <ddl-definition> Tag

Holds DDL (Data Definition Language) and DML (Data Manipulation Language) statements that can be performed during installation or uninstallation, for example stored procedures.

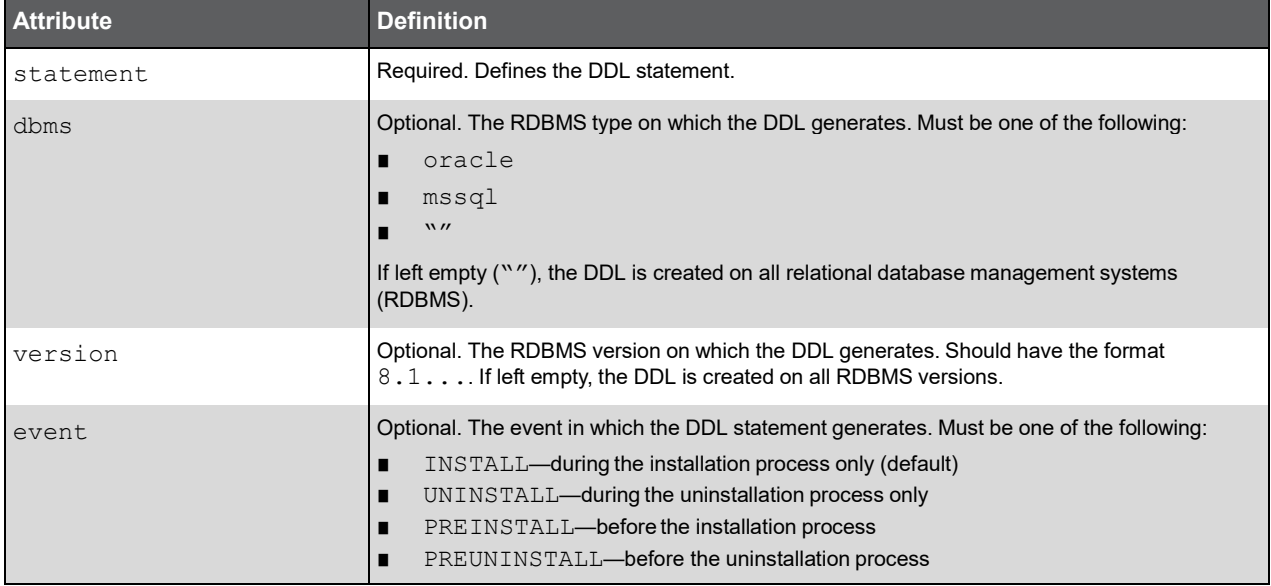

#### <view-definition> Tag

Holds all the parameters required for a view definition.

<span id="page-26-0"></span>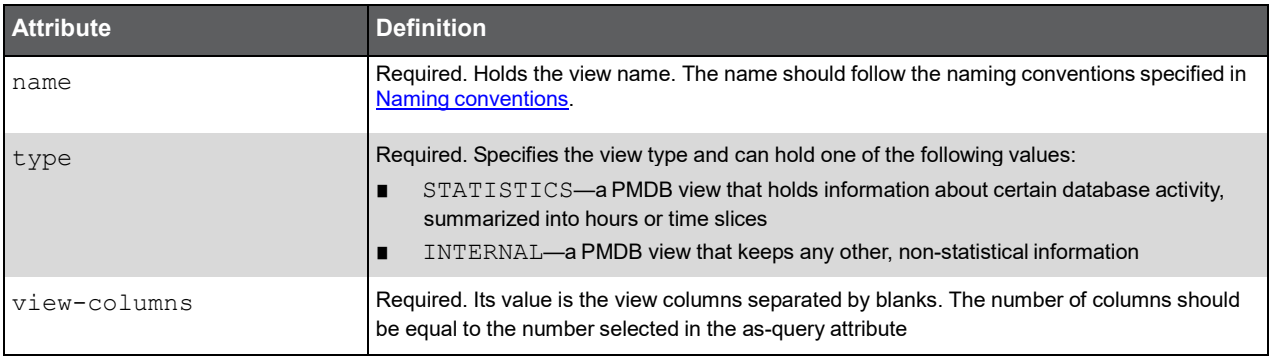

#### (Continued)

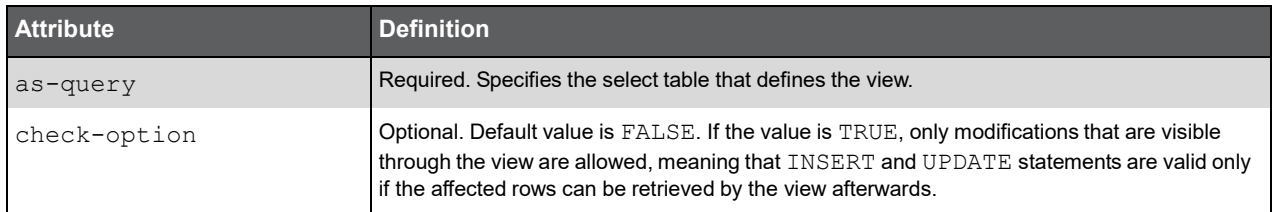

## <span id="page-27-0"></span><column-definition> Tag

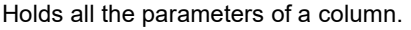

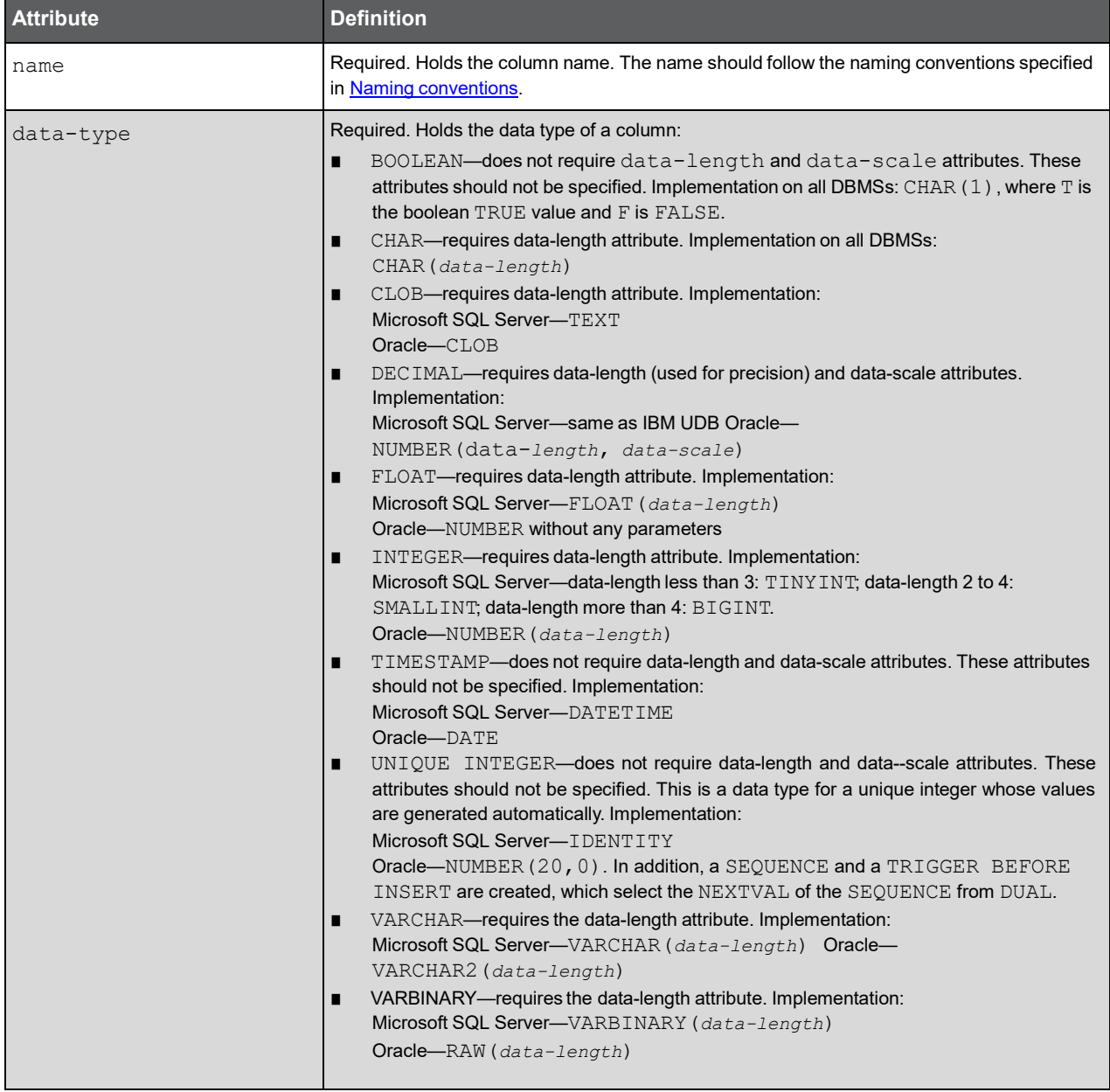

(Continued)

#### (Continued)

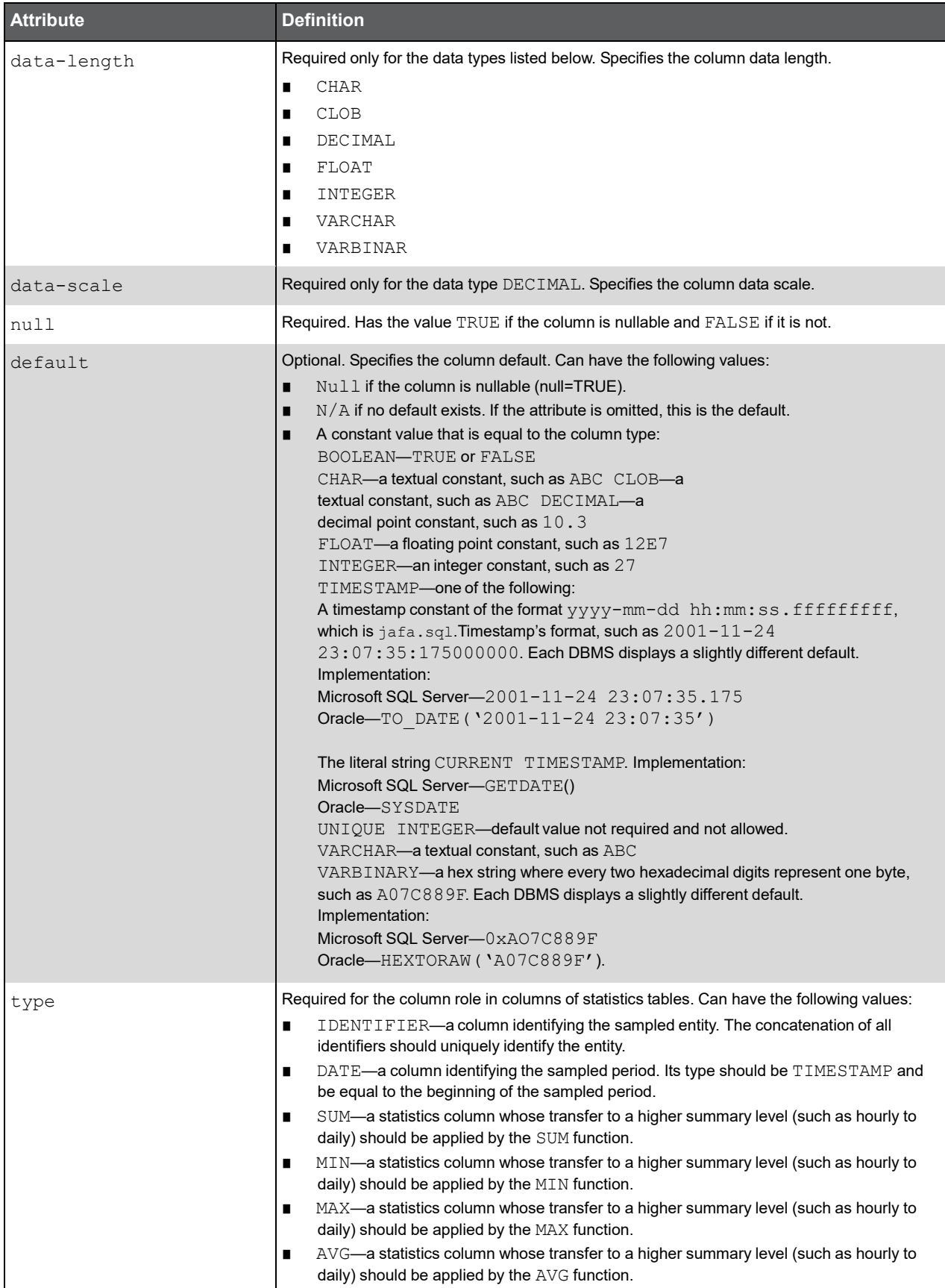

#### Columns Required for Statistics Tables

If the table is a statistics table, you must include the following columns:

- <column-definition name="<*table shortcut*>\_TIMESTAMP" data-type="TIMESTAMP" null="FALSE" type="DATE"/>
- <column-definition name="<*table shortcut*>\_MINUTES\_COUNT\_SUM" data-type="INTEGER" datalength="9" null="FALSE" type="SUM" default="1"/>
- <column-definition name="<*table shortcut*>\_PWHG\_ID" data-type="INTEGER" data-length="4" null="FALSE" type="IDENTIFIER"/>
- <column-definition name="<*table shortcut*>\_PWII\_INSTANCE\_ID" data-type="INTEGER" datalength="9" null="FALSE" type="IDENTIFIER"/>
- <column-definition name="<*table shortcut*>\_RECIEVED\_TIMESTAMP" data-type="TIMESTAMP" null="FALSE" default="CURRENT TIMESTAMP" type="DATE"/>

#### <span id="page-29-0"></span><index-definition> Tag

Holds all the parameters for an index definition.

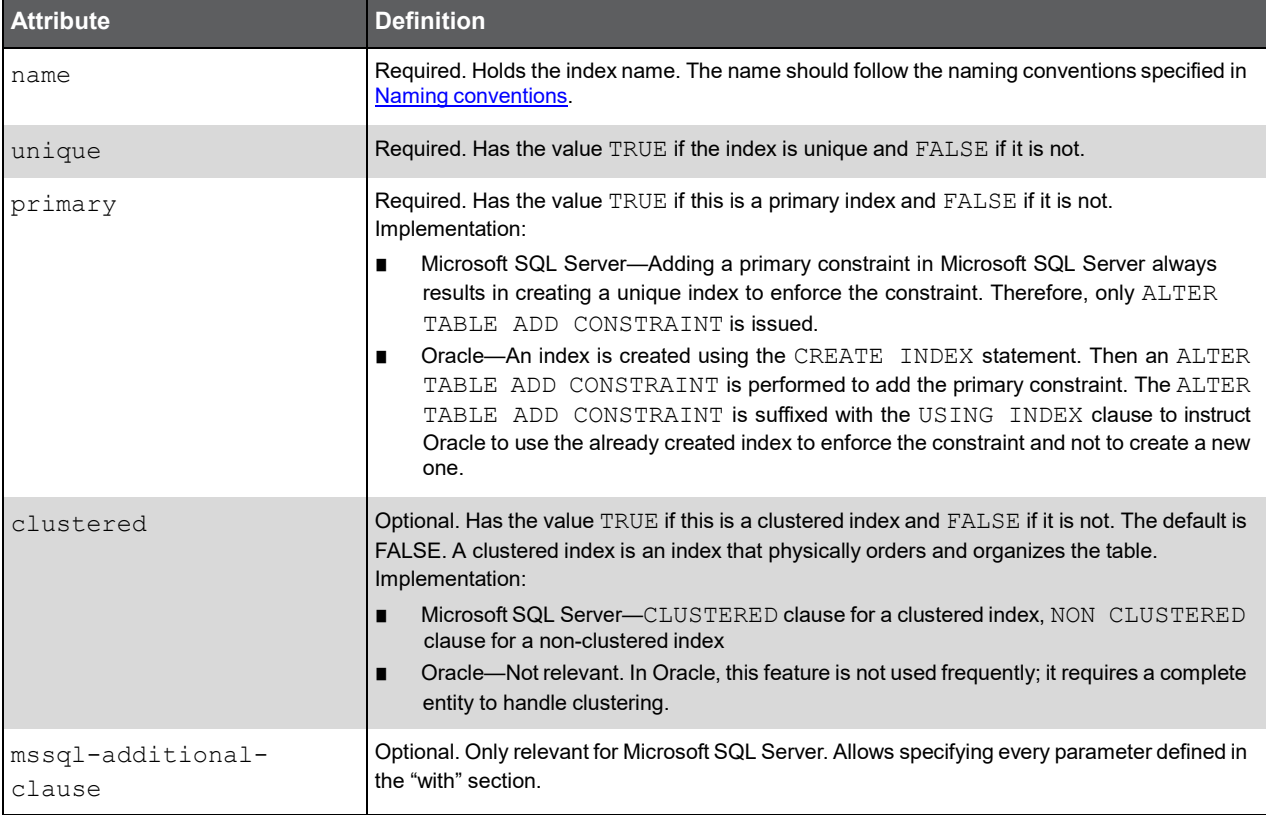

Note: You must replace <table shortcut> with the 4 characters that represent the relevant table (see Table [Shortcut\)](#page-43-0).

## <foreign-key-definition> Tag

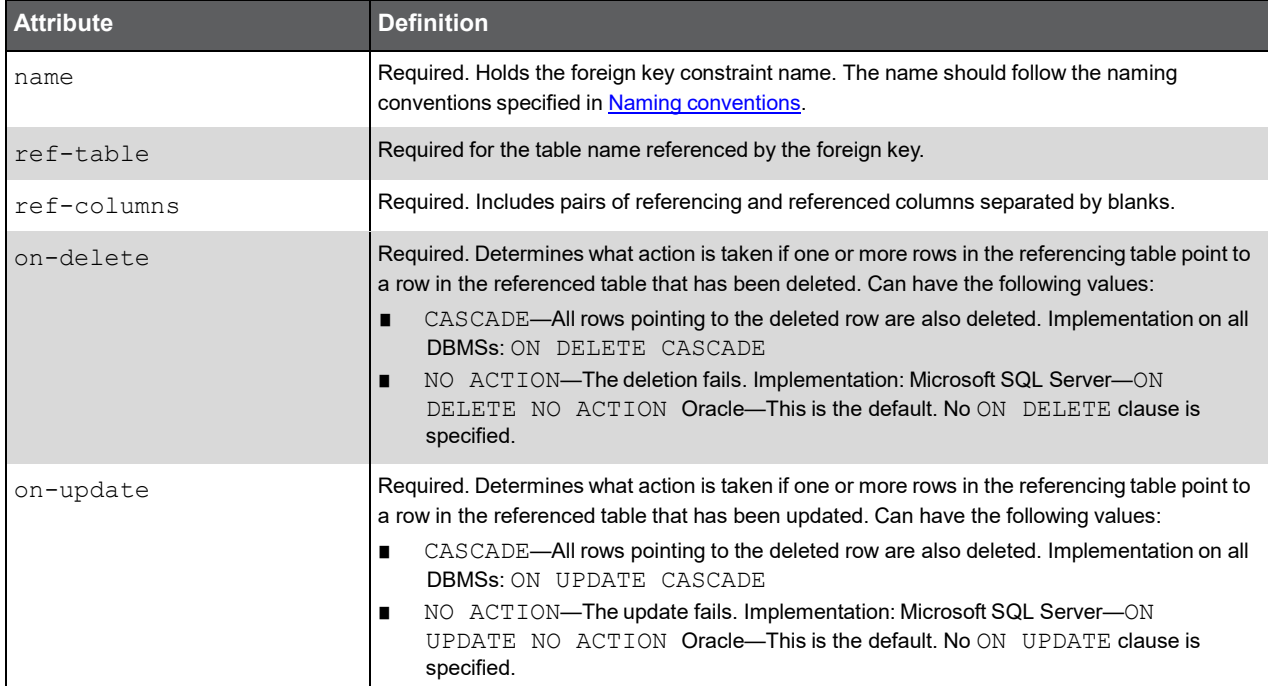

Holds all the parameters for a foreign-key definition.

## <span id="page-30-0"></span>How to Create DDML Documents

- 1. Log on to the server where the PMDB FocalPoint is installed using the PMDB user.
- 2. Go to the Precise root directory.
- 3. Open the following file:

products/dbms/files/tables\_definition/pw\_cd\_db\_entities.xml

- 4. Create all database entities you want to add to the PMDB using DDML.
- 5. Save and close the file.
- 6. Run the following command:

On Windows servers:

products\pw\bin\install\_customer\_schema.bat

On UNIX servers:

./products/pw/bin/install\_customer\_schema.sh

7. Stop and restart the PMDB FocalPoint.

# <span id="page-31-0"></span>Loading Data

This chapter includes the following topics:

- **Introduction**
- **Load Request Document Format**
- **Load Response Document Format**
- How to Load Data into the PMDB

## Introduction

The Data Loader is a PMDB utility that enables you to efficiently load data into the database structure defined by the DDML document. To improve the load performance, the Data Loader uses JDBC (Java Database Connectivity) batches (similar to array batching in PRO\*C). The Data Loader processes data structured in XML. To load this data, you must run the psin http\_requestor utility.

**Note:** The Data Loader can only process tables defined in the DDML document.

## Load Request Document Format

The general format of a load request document looks as follows:

- <rowsets> tag: This is the root element of a load request document. Its children are the actual loaded table and the statement to perform during the load process: <rowset> and <statement>.
- <rowset> tag: This tag includes the connection-pool attribute indicating the pool into which to load the data. The value of the connection-pool attribute should always be "pw". The <rowset> tag also includes the mandatory object attribute, which indicates the name of the loaded object

(such as a table name or a view name if the view is loadable), and other optional attributes described later.

<statement> tag: This tag is used to issue SQL commands during the load process, such as performing an update on a control table or an additional insert that is not part of the load process.

**Note:** Do NOT enter blanks, nor new lines between the tags.

#### <rowsets>Tag

Root element of the load document.

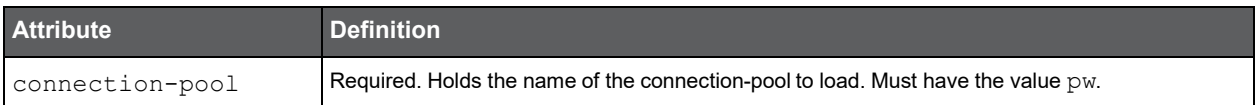

#### (Continued)

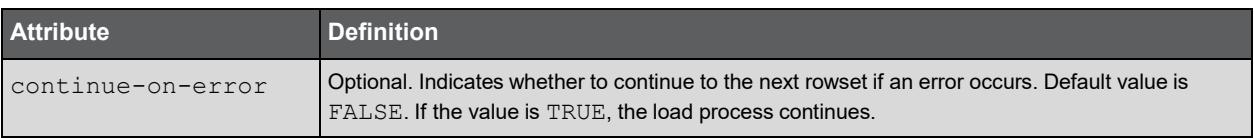

The <rowsets> tag can have the following children: <rowset> and <statement>. These tags are described in the following sections.

#### <rowset> Tag

Holds the request for a specific rowset.

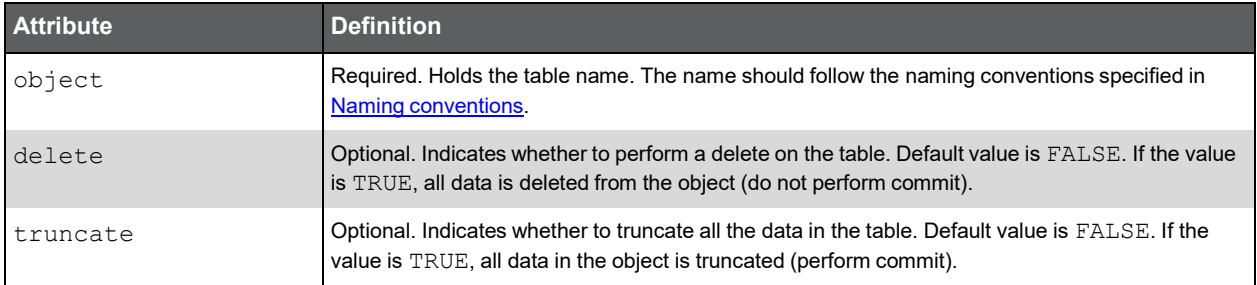

The <rowset> tag can have the following children: <columns> and <row>. These tags are described in the following sections.

#### <statement> Tag

Holds the actual SQL command to perform.

#### <columns> Tag

Holds a tag list of all the columns to load in this rowset.

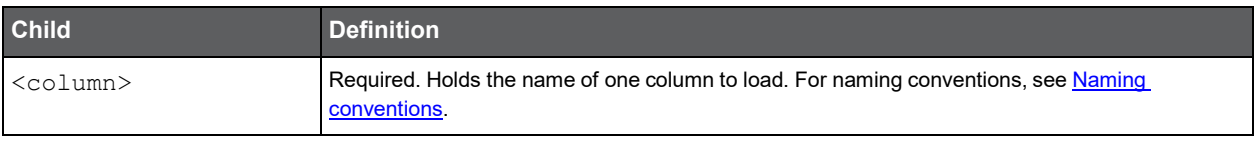

**Note:** The following mandatory columns should not be sent in the load request:

<table shortcut>\_PWHG\_ID <table shortcut>\_RECIEVED\_TIMESTAMP <table shortcut>\_MINUTES\_COUNT\_SUM

These columns are populated by the PMDB FocalPoint during the load process.

#### <row> Tag

Holds one row of loaded data. Where X is one digit number indicating the length of the value's length, Y...Y is the actual length of the value and value is the actual value. Example:

212ABCDEFGHIJKL^141234^15RT123

The first column value's length is 2, the column value's length is 12 and the column value is ABCDEFGHIJKL; The second column value's length is 1, the column value's length is 4 and the column value is 1234; and so on.

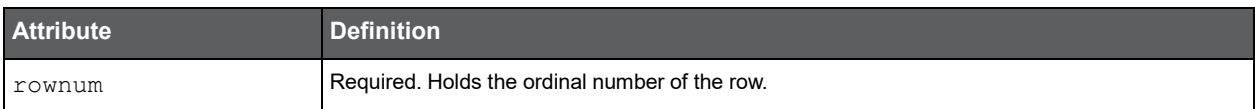

## Load Response Document Format

The general format of a load request document looks as follows:

- <rowsets> tag: This is the root element of a load response document. Its children are the <error> tag and the <rowset> tag.
- <rowset> tag: This tag contains the response to a specific rowset sent in the load request.
- <error>tag: This tag contains a complete description of the error. It is a required tag indicating whether a problem has occurred on rowset level. Errors on rowset level mostly point out problems in the RDBMS.

#### <rowsets> Tag

Root element of the load document.

The <rowsets> tag can have the following children: <error> and <rowset>. These tags are described in the following sections.

#### <rowset>Tag

Holds the response to a specific rowset sent in the load request.

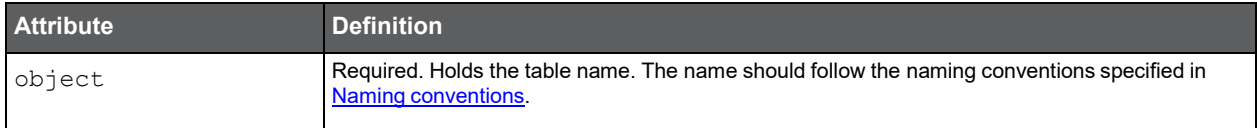

The <rowset> tag can have the following child: <error>. This tag is described in the following section.

#### <error> Tag

Holds information on errors that have occurred. Upon successful connection, this tag has a value of 0. Any other value indicates an error.

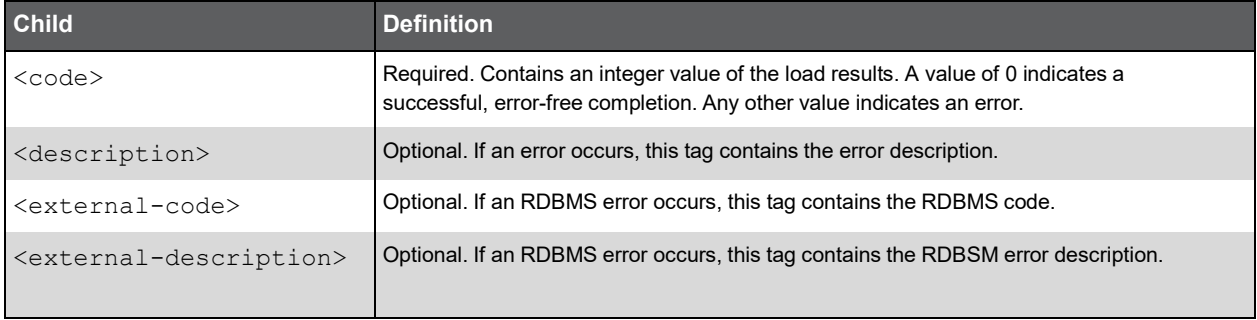

## How to Load Data into the PMDB

- **1** Make sure a Precise Listener is installed on the server from which you want to load data.
- **2** Prepare an XML file in the load request format containing all the required columns.
- **3** Run the following command from the <*i3\_root*> directory:

```
On a Windows server:
infra\bin\psin_http_requestor.exe -p -x <pw-fp-server> <listener-port> pw-data-load
PW < <file with loading data>
On a UNIX server:
./infra/bin/psin_http_requestor -p -x <pw-fp-server> <listener-port> pw-data-load PW
< <file with loading data>
```
**Note:** The results are sent to the standard output. If you want to redirect the results to a file, use the > command.

# <span id="page-35-0"></span>Retrieving Data

This chapter includes the following topics:

- **Introduction**
- **Retrieval Request Document Format**
- **Retrieval Response Document Format**
- How to Retrieve Data from the PMDB
- **Combining Data with Precise Data**

## Introduction

The Data Retriever is a PMDB utility that enables you to communicate with the database. You can create queries, send them to the PMDB, and receive the answers. The Data Retriever processes data structured in XML. To retrieve data, you must run the psin http requestor utility.

## Retrieval Request Document Format

The general format of a data retrieval request document looks as follows:

- $\leq$ queries> tag: This is the root element of a retrieval request document. It includes the connection-pool attribute indicating the pool from which to retrieve the data. The value of the connection-pool attribute should always be  $pw$ . The children of the  $\langle\text{queries}\rangle$  tag are the actual queries to perform. They are identified by the  $\langle\text{free-query}\rangle$ tag, which allows a free text query.
- <free-query> tag: This tag holds information on the actual query to perform. You can list several <free query> tags under one <queries> tag to perform in serial or parallel mode.

#### <queries> Tag

Root element of a retrieval request document.

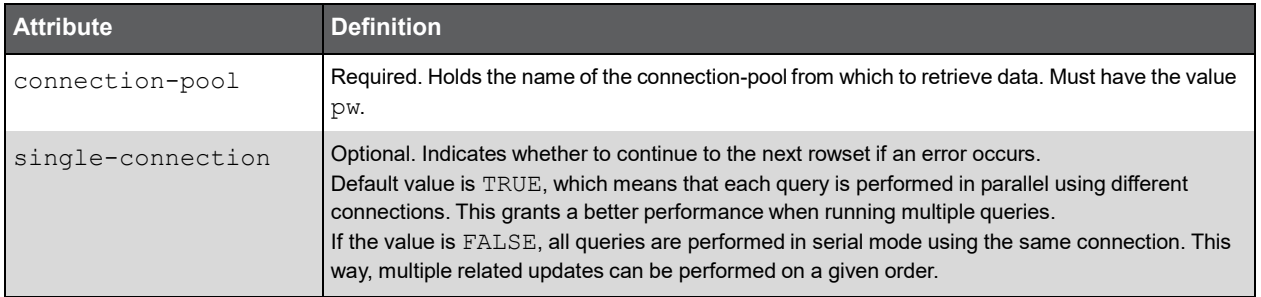

The <queries> tag can have the following child: <free-query>. This tag is described in the following section.
#### <free-query> Tag

Holds information on the actual query to perform.

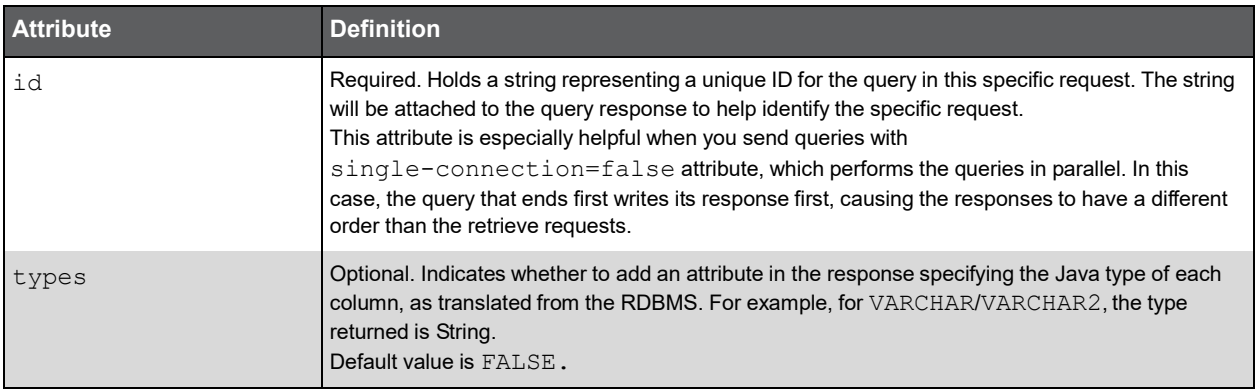

The <free-query> tag can have the following children: <meta-data>, <query-text>, and <bind-variable>. These tags are described in the following sections.

#### <meta-data> Tag

Holds guidelines for the query, such as how many rows to return, whether to skip the first n rows when building the response, or the maximum time in seconds to wait for the query to perform in the RDBMS.

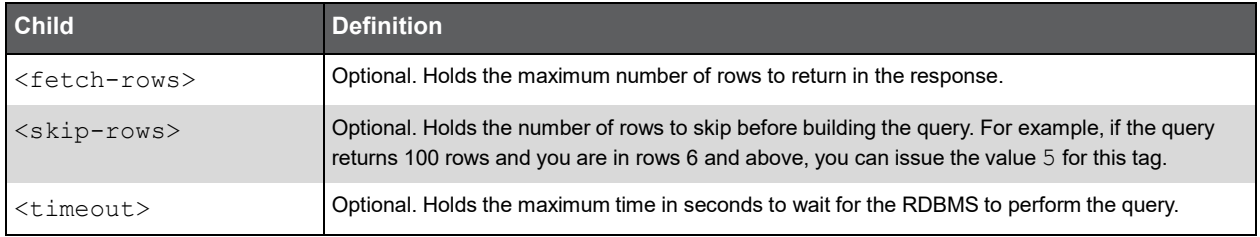

#### <query-text> Tag

Holds the actual text of the query to perform.

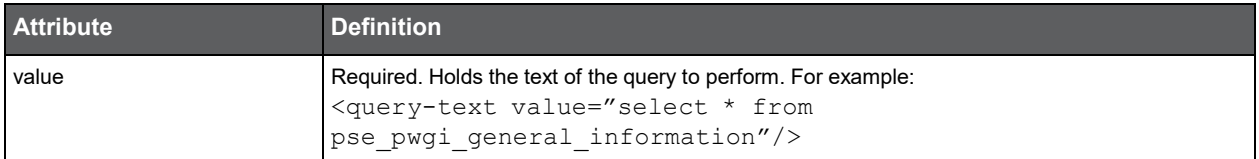

#### <bind-variable> Tag

Holds bind variables, which are represented by ? in Java DataBase Connectivity (JDBC). They are located according to the ordinal number of ? in the query text.

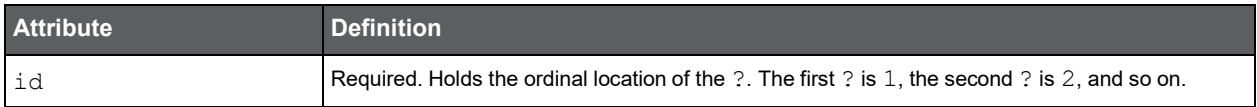

#### (Continued)

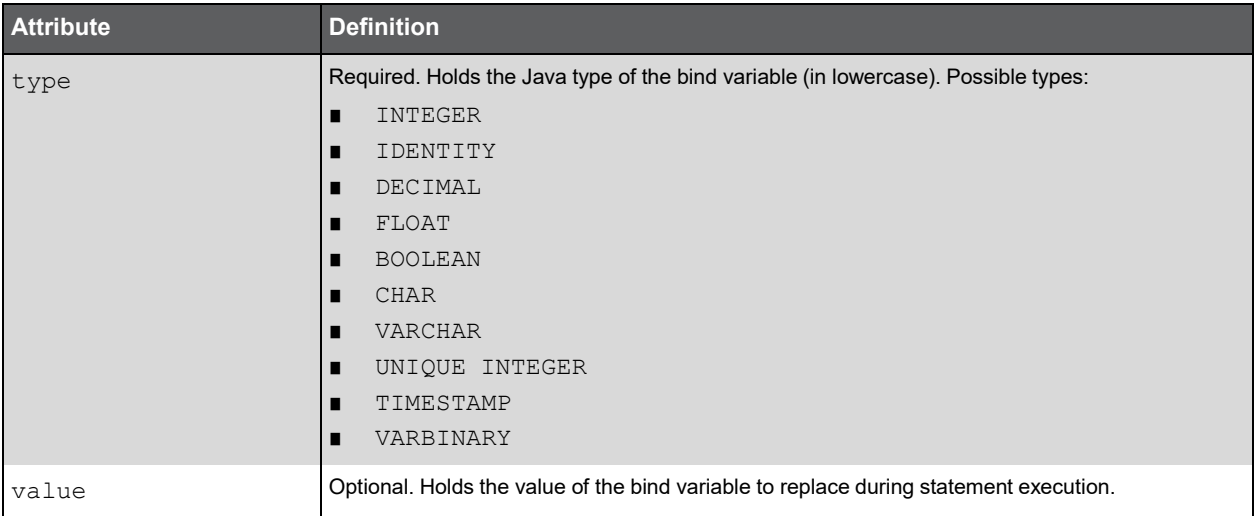

#### Retrieval Response Document Format

The data retrieval response document has a format similar to the data load response document—as explained in Load Request [Document Format—](#page-31-0)but it is easier to parse. The general format of a retrieval response document looks as follows:

- <rowsets> tag: This is the root element of a retrieval response document. Its children are the <rowset> tag—one <rowset> tag for each <free-query> tag sent in the request—and the <error> tag.
- $\langle$ rowset> tag: Each  $\langle$ rowset> tag gets the same ID as the  $\langle$ free-query> tag in the retrieval request document to indicate to which query this rowset replies.
- $\langle \text{error} \rangle$  tag: This tag contains a complete description of the error. It is a required tag indicating whether a problem has occurred on rowset level. Errors on rowset level mostly point out problems in the RDBMS.

#### <rowsets> Tag

Root element of a retrieval response document.

The <rowsets-tag> tag can have the following children: <rowset> and <error>. These tags are described in the following sections.

#### <rowset> Tag

Holds the information for a specific rowset.

Each <rowset> tag gets the same ID as the <free-query> tag in the retrieval request document to indicate to which query this rowset replies.

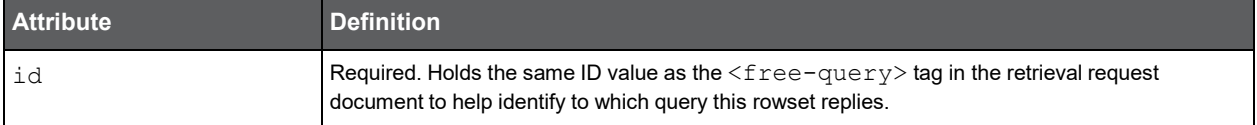

The <rowset> tag can have the following children: <row>, <rowset-info>, and <error>. These tags are described in the following sections.

#### <row> Tag

Holds the value for a specific row.

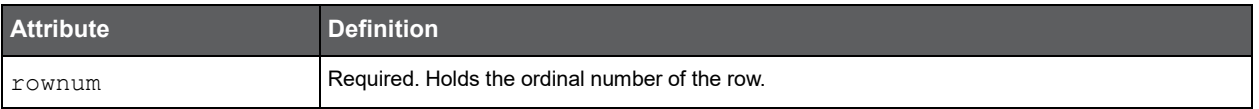

The <row> tag can have the following children: <column name> and <error>. These tags are described in the following sections.

#### <column name> Tag

Holds the actual name of the column or its alias (as it is retrieved from the RDBMS), depending on the query.

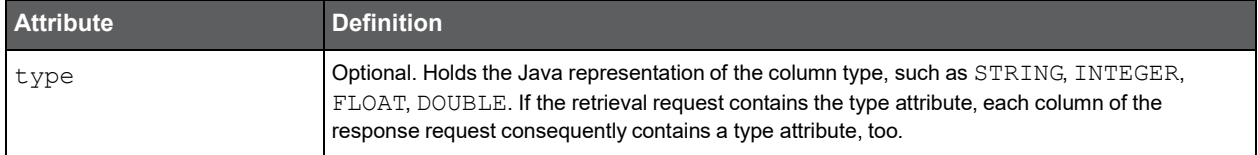

#### <rowset-info> Tag

Holds meta-data on the query, such as the number of rows affected.

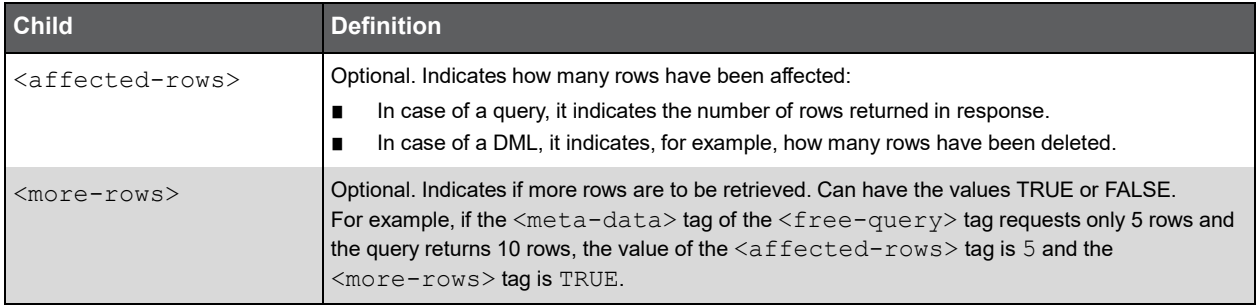

#### <error> Tag

Holds information if an error has occurred. Upon successful connection, this tag has a value of zero. Any other value indicates an error.

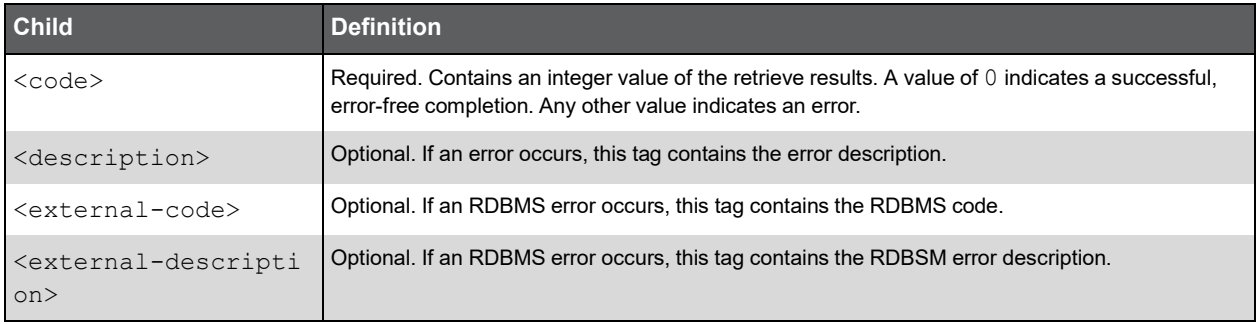

#### How to Retrieve Data from the PMDB

- **1** Make sure a Precise Listener is installed on the server to which you want to retrieve data.
- **2** Prepare an XML file in the retrieve request format containing all the required columns.
- **3** Run the following command from the <*i3\_root*> directory: On a Windows server: infra\bin\psin\_http\_requestor.exe -dp -x pw-data-retrieve PW < <file with retriever request> On a UNIX server: ./infra/bin/psin http requestor -dp -x pw-data-retrieve PW < <file with retriever>

**Note:** The results are sent to the standard output. If you want to redirect the results to a file, use the > command.

#### Combining Data with Precise Data

To combine gathered data with Precise data, use the Report Manager's customized reports, which provide Microsoft Excel<sup>®</sup> output for your queries.

For information on how to integrate the newly created PMDB tables in customized reports and on how to retrieve the combined data, see the technical note *Importing, exporting, and copying Customized Reports in Precise™ Report Manager* and the *Report Manager User's Guide*.

# Managing Data

This chapter includes the following topics:

- **Introduction**
- **Defining Hour Groups**
- **Summarizing Data**
- **Purging Data**

#### Introduction

As soon as the PMDB contains long-term application data, you can start analyzing this information.

You can identify resource consumption trends and track performance deviation. You can analyze the effect of load patterns, entity changes, entity statistics, or component parameter changes. You may also examine data growth or data distribution changes and detect performance bottlenecks proactively, before they turn into performance problems.

Analyzing the collected data is closely related to managing the PMDB settings. These settings are described in the following:

- **Defining Hour Groups**
- **Summarizing Data**
- Purging Data

For more information, see the *Precise Administration Guide.*

#### Defining Hour Groups

The PMDB data is summarized into hourly-based time units. In large environments with a high volume of transactions, the PMDB may use a lot of disk space. To reduce disk space consumption, Precise automatically aggregates hourly data into daily, weekly, and monthly data. Aggregation saves space, but it eliminates the raw details of hourly performance data. To specify the hours for which you want data maintained, you can use the **Hour Group** option in AdminPoint.

The **Hour Group** option divides the week into hour groups. The default groups are day, morning, night, and weekend. During the installation, you, as administrator, can create your own hour groups or change the defaults to whatever is appropriate for your environment. For example, you could define a peak hour every day between 10 a.m. and 11 a.m.

Once you have declared the hour groups you want, you can further define which performance data will be collected within each hour group. For information on how to customized hour groups, see the *Precise Administration Guide*.

**Note:** When you change hour group definitions, the changes apply only to data loaded subsequent to the change; hour group definitions are not applied retroactively.

#### Summarizing Data

The PMDB can summarize hour group data per day, week, and month. The summaries are based on performance data that is collected by the Precise agents and loaded into the PMDB. The summaries are stored in summary tables, which are partitioned according to the time interval. Summary tables store the same data in different levels of granularity: time slice, hourly, daily, weekly, and monthly.

By storing data in multiple summary tables, Precise can present a detailed view and progressively higher-level views of the same data. Summary tables are particularly useful for data aging. You can implement a data purging policy for each summary table and make sure detailed data is retained for short-term historical analyses while more summarized data is used for long-term analyses and trending.

#### Purging Data

Purging removes performance information that is no longer useful for analyzing trends in your system. You can purge old data from the PMDB to save disk space and to enhance the overall performance of the PMDB.

The purging methodology is based on a cascading approach to keep time-slice-, hour-, day-, week-, and month-based summary tables that contain historical data. The purging option enables you to distinguish between the summary time period levels and to set a purging limit for each level.

For example, suppose you save information about a Web server AppTier and an Oracle AppTier in the PMDB. For the Web server you may want to save daily performance information for one month and monthly summaries for two months. For the Oracle performance information, you may want to save daily summaries for two months and monthly summaries for one year.

The purging intervals you choose depend on your organization's need for historical data in each AppTier. The purging settings are set from AdminPoint. For each AppTier and for each summary level, you can set how many weeks or months back you want to keep data. Once you have specified this settings, a batch procedure periodically removes all the data that is older than the values in the purging settings.

To set purging criteria

- **1** Open the Warehouse Processes view in AdminPoint.
- **2** Select the **Purge Data** process and click **Parameters**. The Purge Data Process Properties dialog box opens.
- **3** Enter the required values for each technology.
- **4** Click **OK**.

## Naming conventions

#### Product Shortcut

The product shortcut consists of two uppercase letters representing the product, as detailed in the following table.

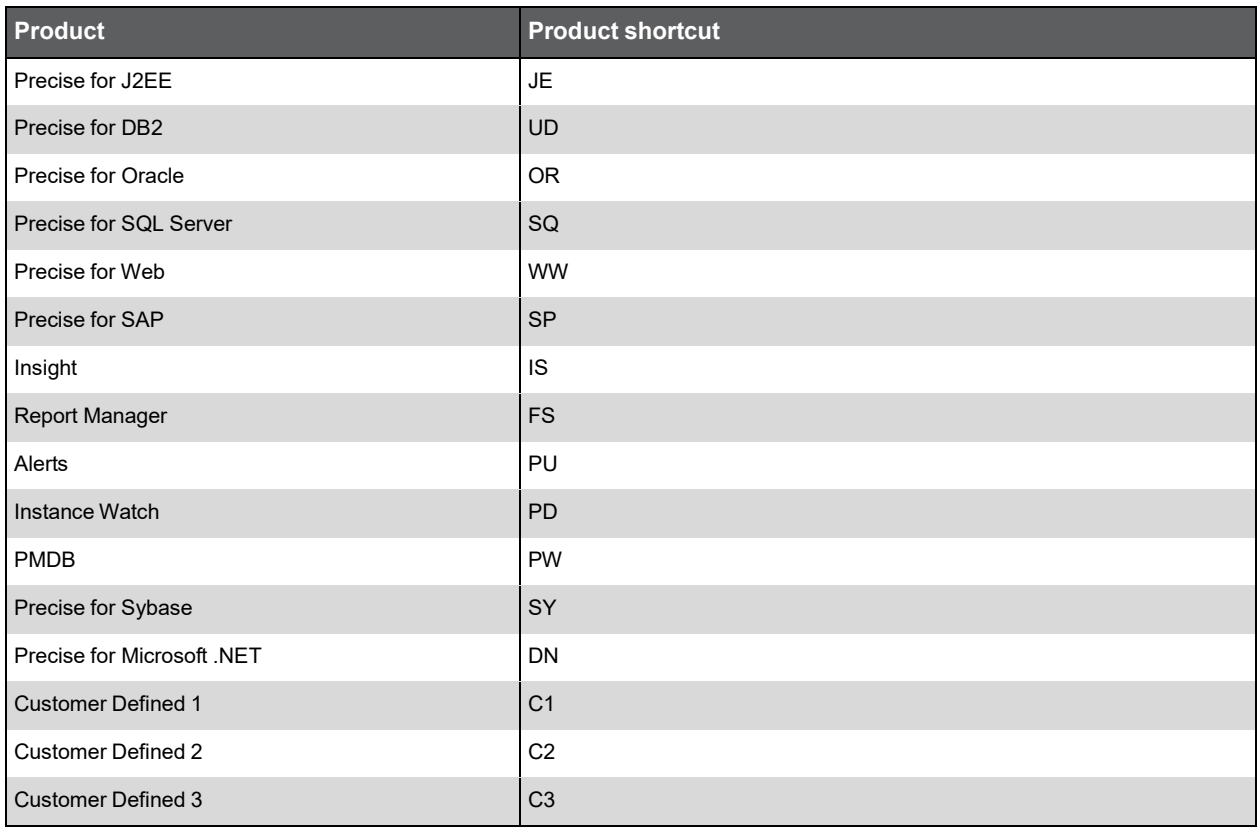

#### Environment Shortcut

The environment shortcut consists of two uppercase letters representing the environment, as detailed in the following table.

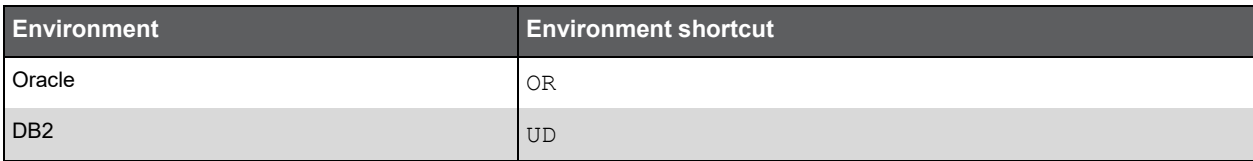

(Continued)

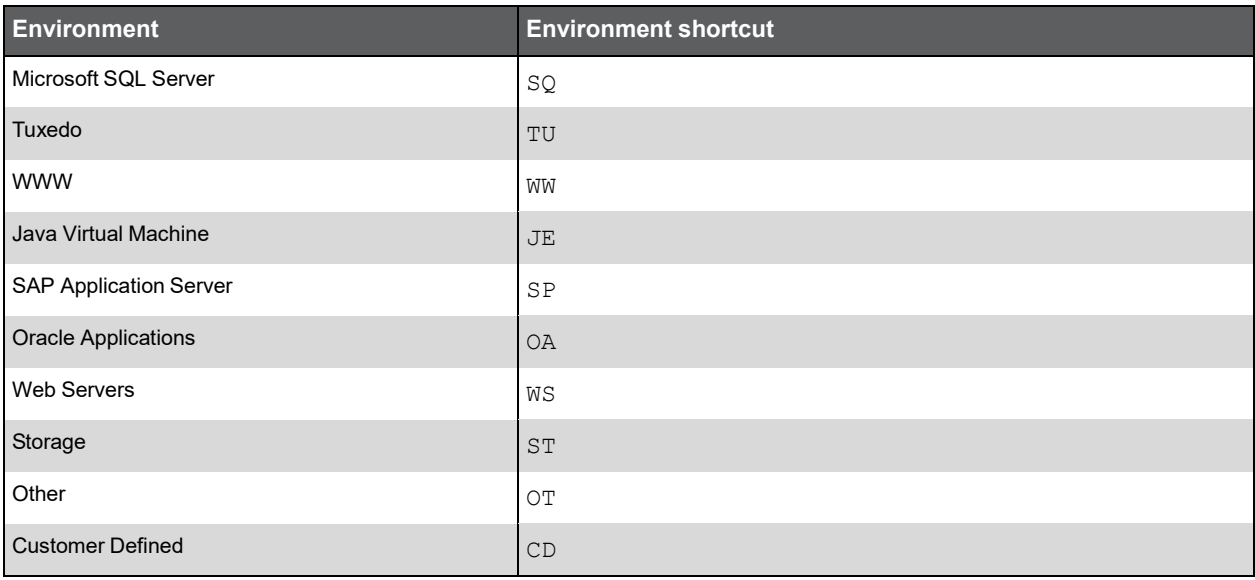

#### Table Shortcut

The table shortcut consists of two uppercase letters or digits representing the table. For example, the table that holds hour group details has the shortcut "HG."

#### Table Short Name

The table short name consists of four uppercase letters or digits representing the concatenation of:

- Environment shortcut and table shortcut (in case of a PMDB Statistics and Events table)
- Product shortcut and table shortcut (in case of a Product Internal table)

#### Table Description

The table description is a string describing the table's role and content. It can consist of uppercase letters, digits, and the underscore character.

#### Index Description

The index description is a string describing the index's role and content. It can consist of uppercase letters, digits, and the underscore character.

#### Column Description

The column description is a string describing the column's role and content. It can consist of uppercase letters, digits, and the underscore character.

#### Foreign Key Description

The foreign key description is a string describing the foreign key's role and content. It can consist of uppercase letters, digits, and the underscore character.

#### Table Name

#### The PMDB Events Table

The format for an Events table follows this convention:

PW\_[*environment shortcut*][*table shortcut*]\_[*table description*] Due to Oracle limitations, the length of a table name cannot exceed 30 characters. For example, the table PW\_ORIE\_INSTNACE\_EXCEPTIONS is interpreted as follows:

- PW-for all PMDB tables
- ORIE—for the environment shortcut (OR) and the table shortcut (IE)
- INSTANCE EXCEPTIONS-for the description of the table

#### The PMDB Statistics Table

The format for a Statistics table follows this convention:

```
PW_[environment shortcut][table shortcut]_[table description]_ 
[summary level]
```
where the *summary level* comprises one character of one of the following values:

- H for an hourly summary level
- $D$  for a daily summary level
- **W** for a weekly summary level
- $M$  for a monthly summary level

Due to Oracle limitations, the length of a table name cannot exceed 30 characters.

For example, the table PW\_ORIS\_INSTANCE\_STATISTICS\_H is interpreted as follows:

- PW-for all PMDB table
- ORIS-for the environment shortcut (OR) and the table shortcut (IS)
- INSTANCE STATISTICS-for the description of the table
- H-for the summary level (hourly)

#### View Name

The view name does not follow any specific convention.

#### Index Name

#### The PMDB Events Table Index

The format for an index of an Events table follows this convention:

IW\_[*table short name*]\_[*index description*] Due to internal limitations, the index name cannot exceed 18 characters. For example, the index IW\_ORIW\_ID is interpreted as follows:

- IW-for all PMDB table indexes
- ORIW—for the short name of the table PW\_ORIE\_INSTANCE\_EXCEPTIONS
- ID-for the description of the index

#### The PMDB Statistics Table Index

The format for an index of a Statistics table follows this convention:

IW\_[*table short name*]\_[*index description*]\_[*summary level*]

where the *summary level* comprises one character of one of the following values:

- H for an hourly summary level
- D for a daily summary level
- $W$  for a weekly summary level
- M for a monthly summary level

Due to internal limitations, the index name cannot exceed 18 characters.

For example, the index IW\_ORIS\_ID\_H is interpreted as follows:

- IW-for all PMDB table indexes
- ORIs—for the short name of the table PW\_ORIS\_INSTANCE\_STATISTICS\_H
- ID-for the description of the index
- H-for the summary level (hourly)

#### Column Name

#### Events Table Column Name

The format for a column name in an Events follows this convention:

[*table short name*]\_[*conlumn description*]

where the *column description* describes the column role and content; it can consist of uppercase letters, digits, and the underscore character.

Due to Oracle limitations, the column name cannot exceed 30 characters.

For example, the column name PWLH\_TYPE is interpreted as follows:

- $PWLH$ —for the product PMDB (PW) and the short description of the table (LH)
- TYPE-for the description of the column

For naming conventions of columns that are foreign keys, see [Foreign Key Name.](#page-45-0)

#### Statistics Table Column Name

Column names in Statistics tables follow the same naming convention as those in Events tables but add an additional element if the column type is one of the following: SUM, AVG, MIN, or MAX. In this case, SUM, AVG, MIN, or MAX are attached.

#### <span id="page-45-0"></span>Foreign Key Name

The foreign key constraint name follows this convention:

```
FK_[referencing table short name]_[referenced table short name]_[foreign key 
description]
```
Due to internal limitations, the foreign key cannot exceed 18 characters, which means that the foreign key description is limited to five characters.

For example, the foreign key name FK\_PWHM\_PWHG\_ID is interpreted as follows:

- FK-for all foreign keys
- PWHM—for the short name of the referencing table
- PWHG-for the short name of the referenced table
- ID—for the foreign key description

#### Foreign Key Column Name

The foreign key column names consist of the table short name and the column name of the reference primary key.

For example, a foreign key in the table PS\_PWHM\_HOUR\_MAPPING referencing the column PWHG\_ID of the table PS\_PWHG\_HOUR\_GROUPS should be called PWHM\_PWHG\_ID.

# **B**

## Insight General Tables

## PW\_PWII\_INSTANCE\_ID

Defines the instances in the Precise installation.

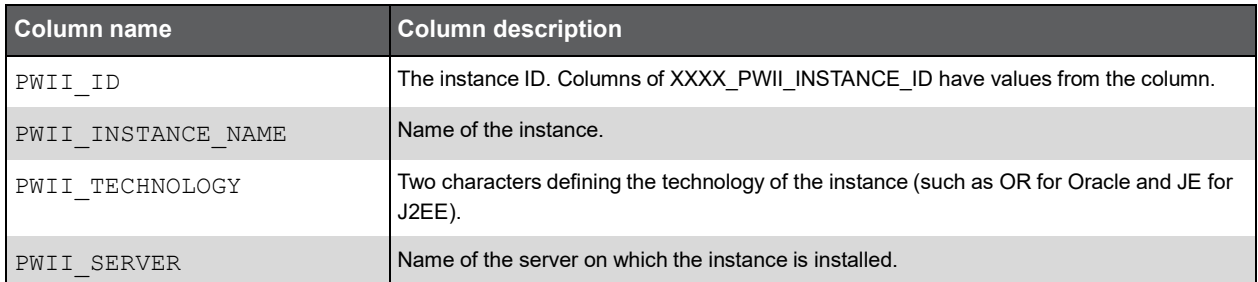

## PS\_INGD\_GROUPS\_DEFS

A translation of all Insight grouped entities, excluding Locations.

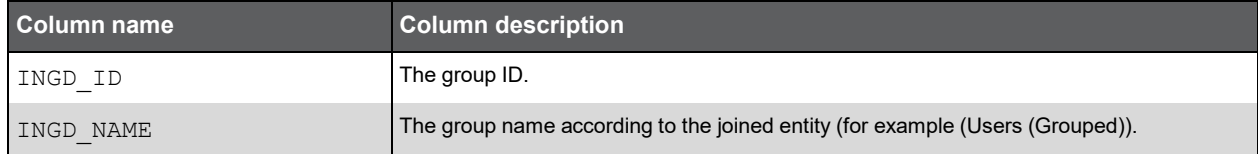

### PS\_INLD\_LOCATION\_DEFS

A translation of all Insight client IPS groups to Locations.

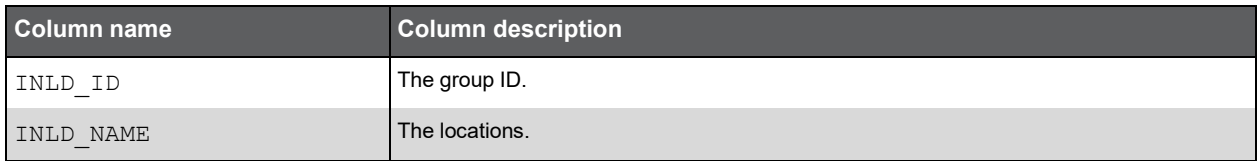

#### PS\_ISPD\_PROC\_AVAIL\_DEFS

This table contains Alerts Process Availability (PA) Definitions.

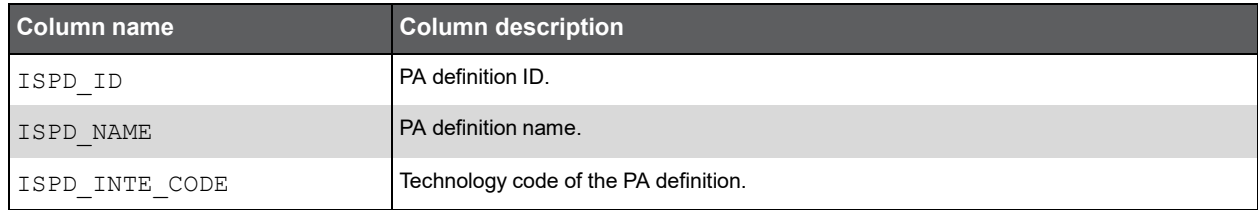

### PS\_ISPR\_PROC\_AVAIL\_RULES

This table contains process names that comprise the Process Availability Definition.

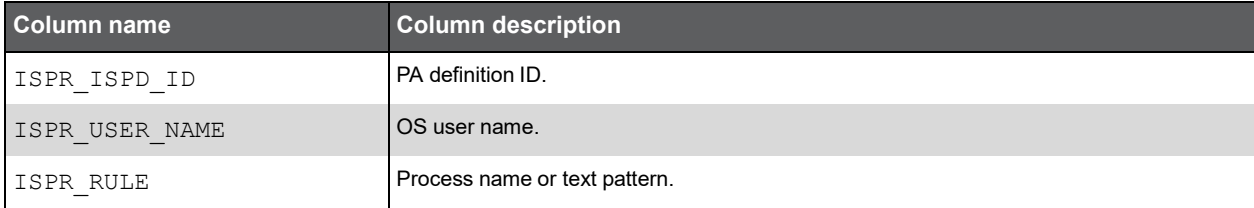

#### PS\_ISPC\_PROC\_AVAIL\_CONN

This table contains the association of Process Availability Definitions to Precise instances.

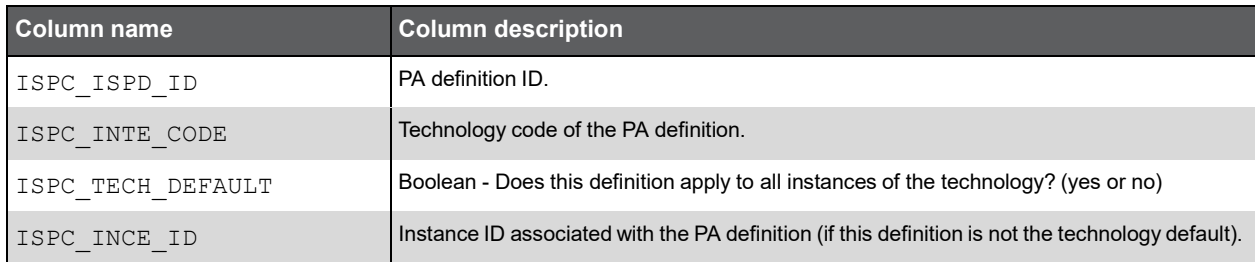

# **C**

# Insight OS Tables

## PW\_PWII\_INSTANCE\_ID

Defines the instances in the Precise installation.

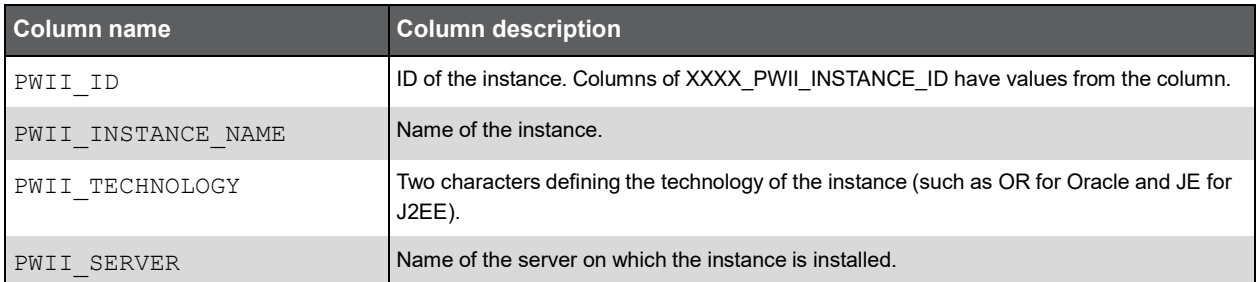

## PW\_OSST\_SERVER\_STAT\_VIEW\_T

The server load information summarized by each aggregated invocation.

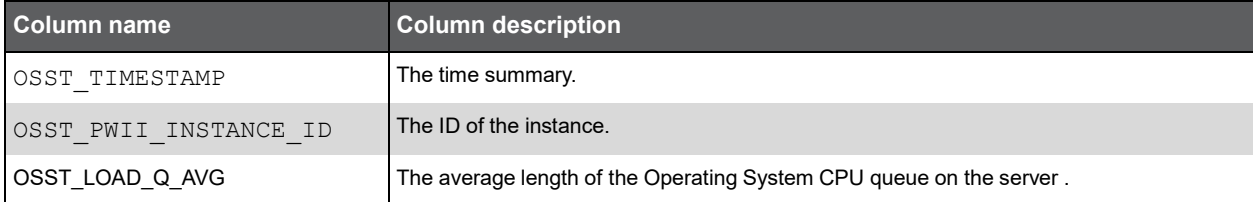

### PW\_OSSG\_SERVER\_GRP

The process statistics server group table.

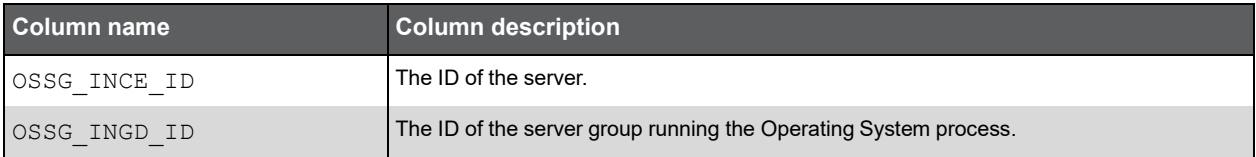

### PW\_OSUG\_USER\_GRP

The process statistics user group table.

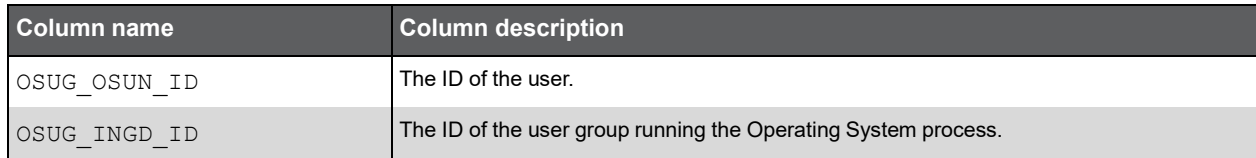

### PW\_OSAN\_PUB\_APP\_N

The Citrix application normalization table.

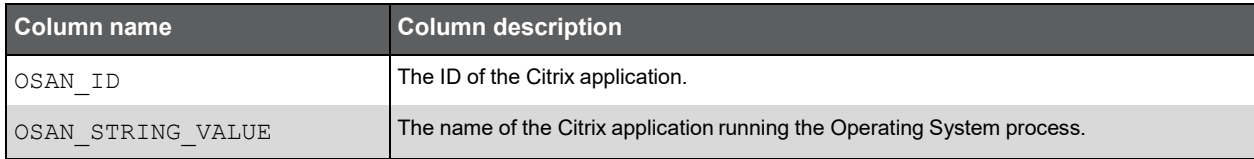

### PW\_OSSN\_APP\_USER\_N

The Citrix user normalization table.

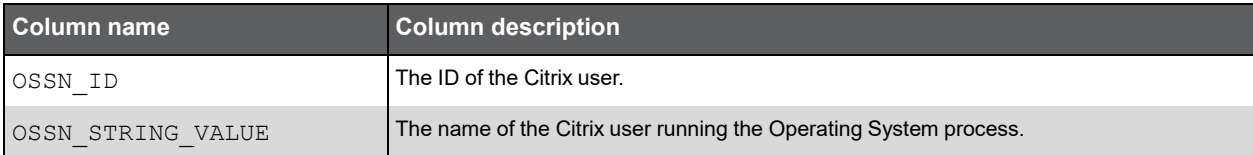

## PW\_OSIN\_CLIENT\_IP\_N

The Citrix client IP normalization table.

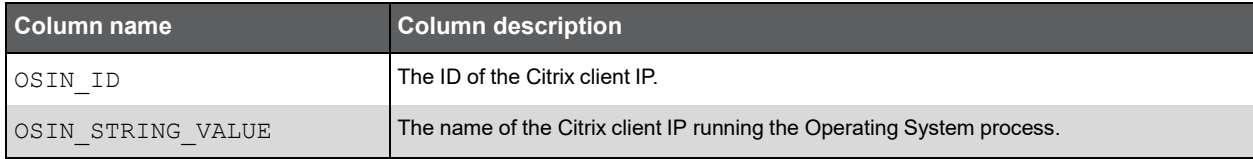

### PW\_OSCN\_CLIENT\_N

The Citrix client normalization table.

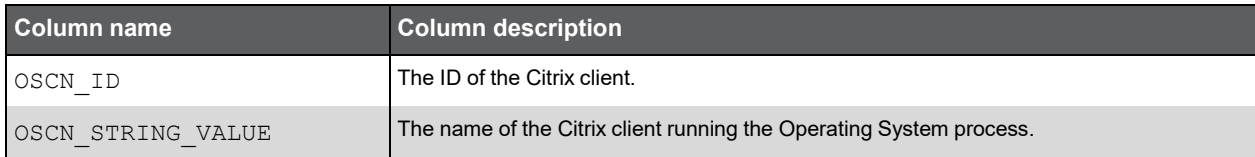

#### PW\_OSPG\_PROGRAM\_GRP

The process statistics program group table.

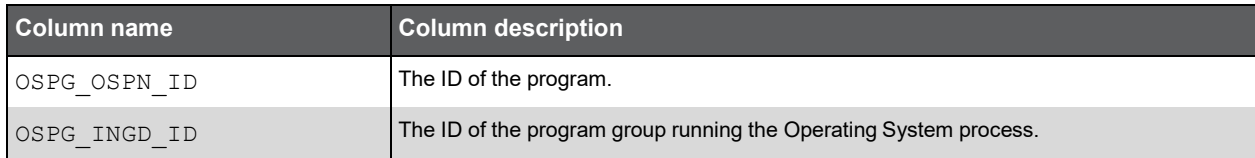

#### PW\_OSTG\_PATH\_GRP

The process statistics command group table.

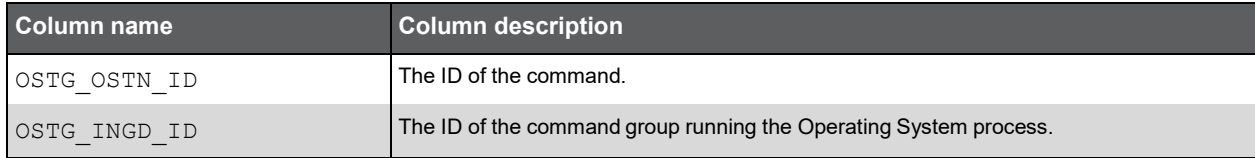

#### PW\_OSUN\_USER\_N

The process statistics user normalization table.

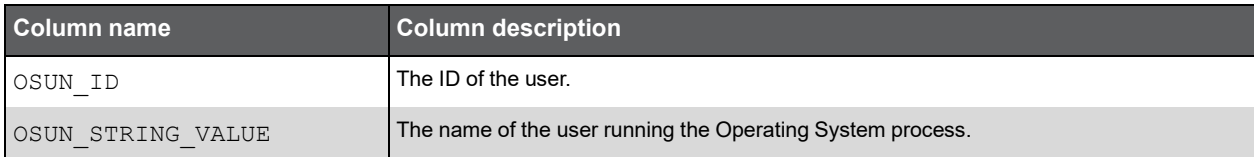

## PW\_OSPN\_PROGRAM\_N

The process statistics program normalization table.

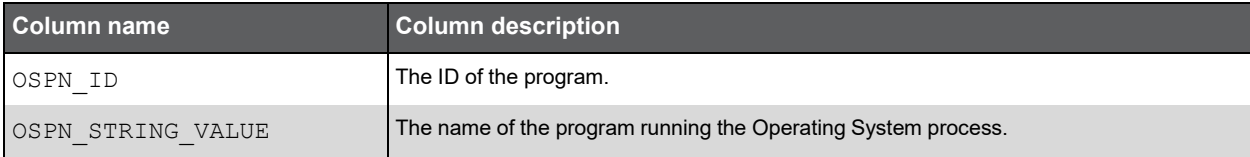

#### PW\_OSTN\_PATH\_N

The process statistics command normalization table.

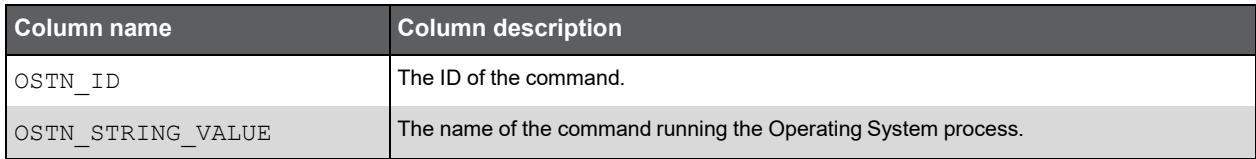

## PW\_OSSS\_SRV\_STATISTICS\_T

The server-level OS statistics summarized by each aggregated invocation.

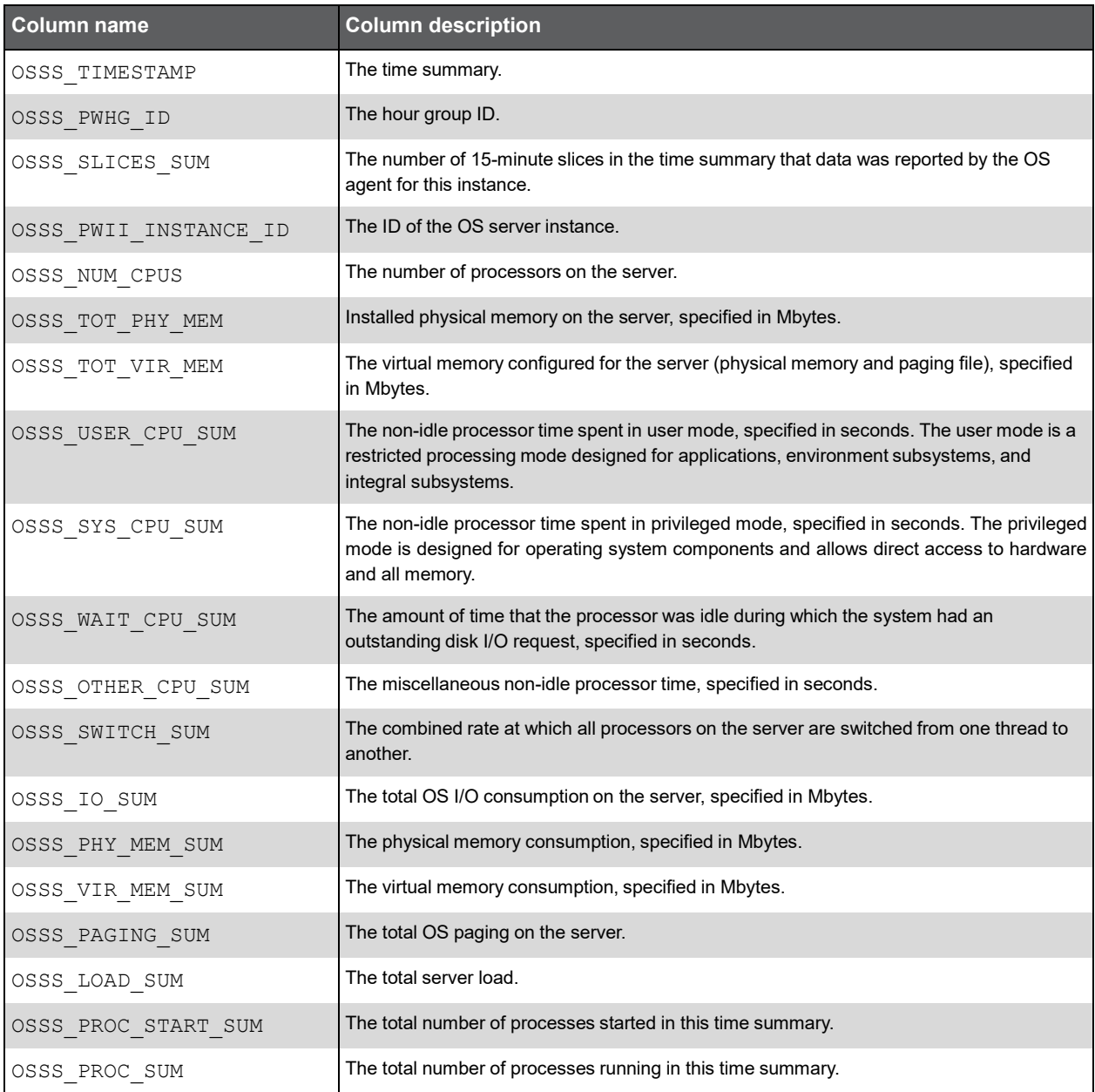

#### Expressions

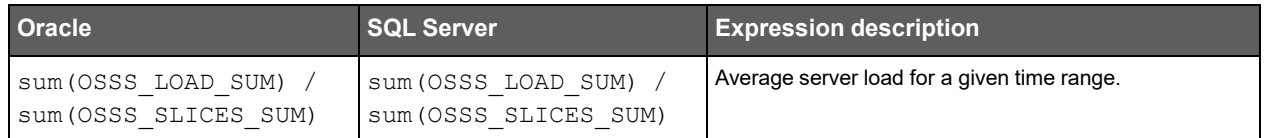

#### (Continued)

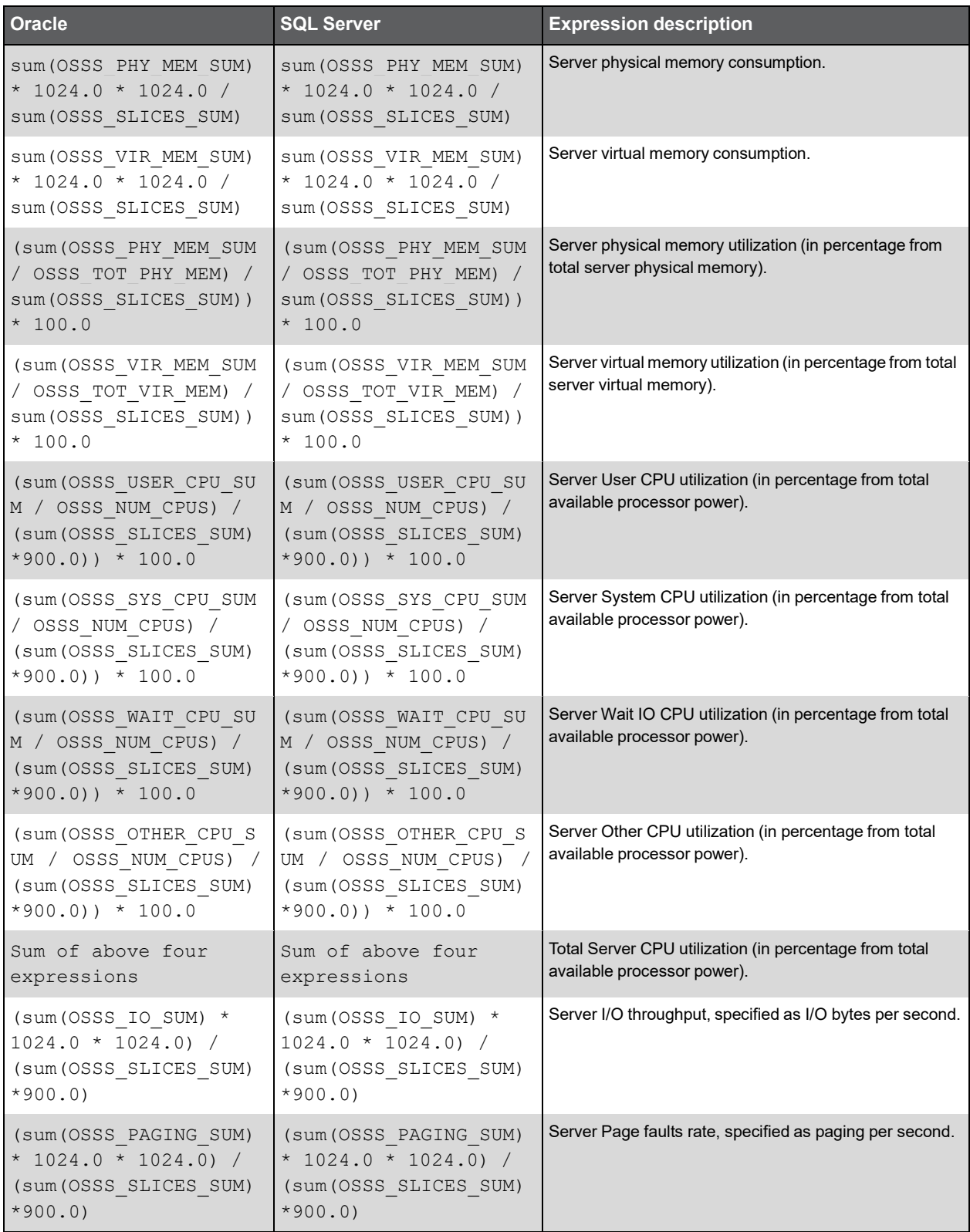

#### (Continued)

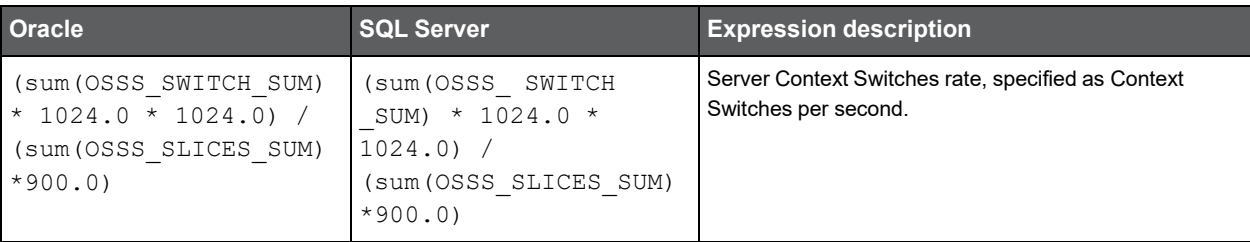

### PW\_OSPS\_PROC\_STATISTICS\_T

The OS process-level statistics summarized by each aggregated invocation.

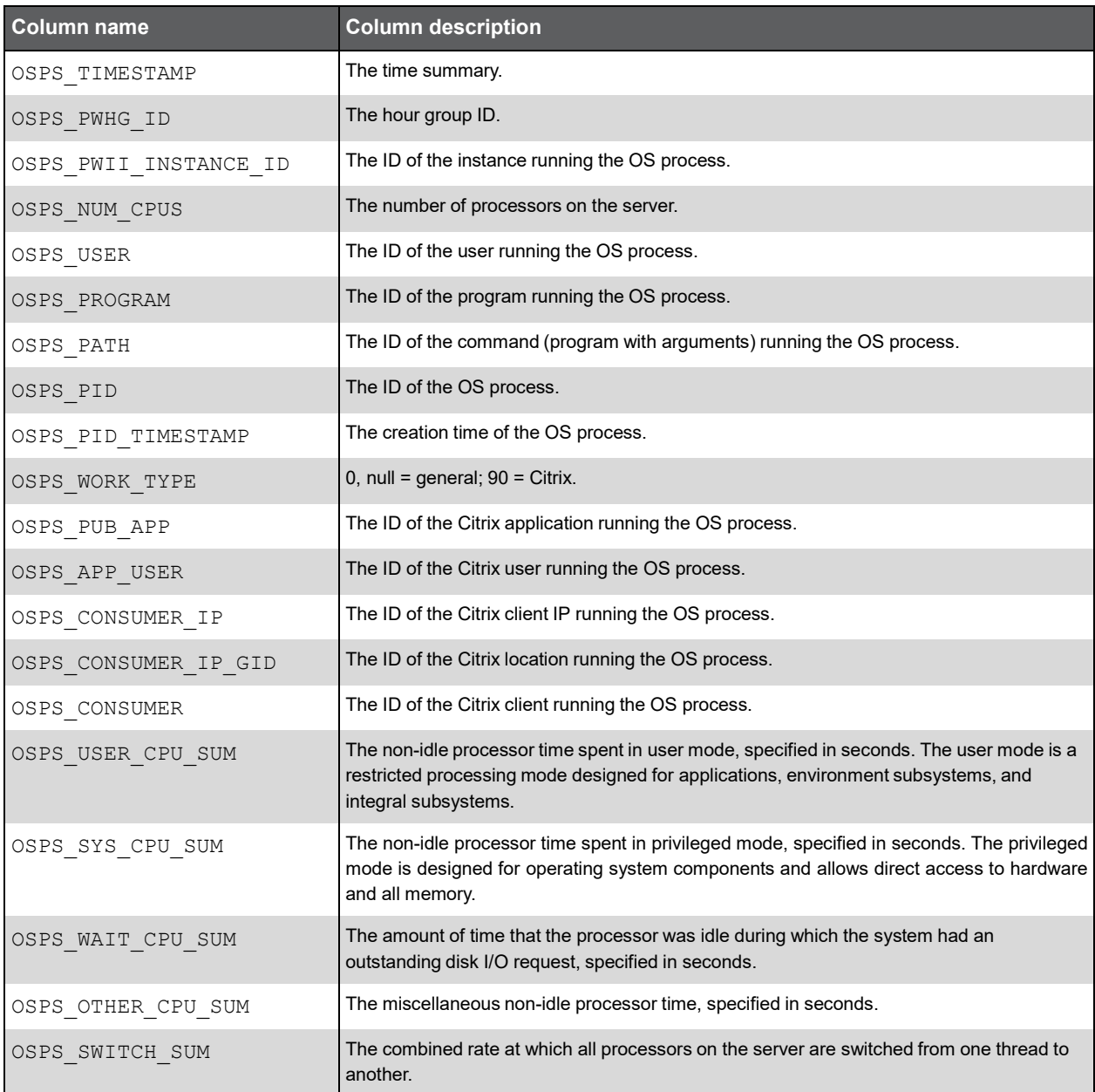

#### (Continued)

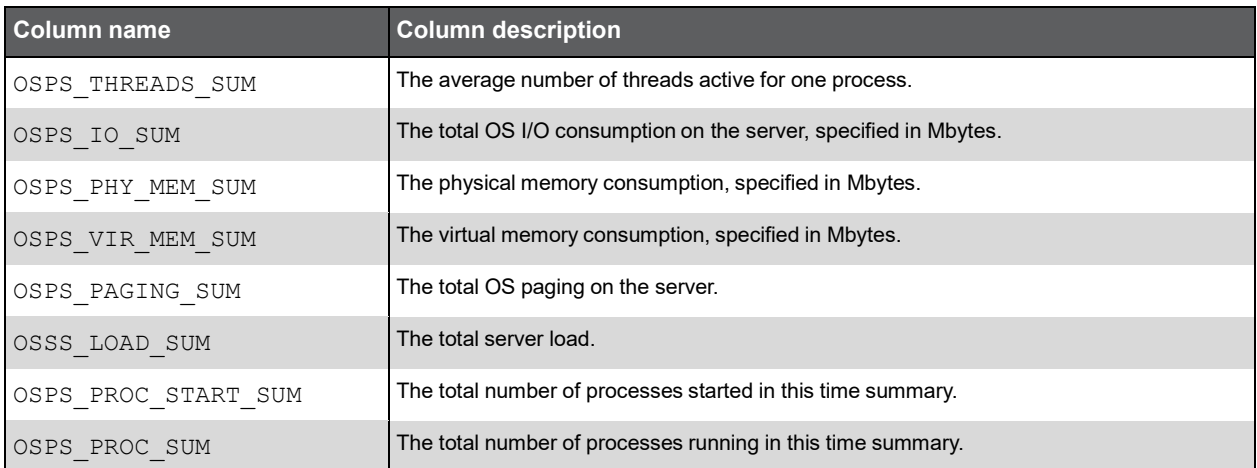

## PW\_OSLS\_LCPU\_STATISTICS\_T

The OS statistics for the logical processor summarized by each aggregated invocation.

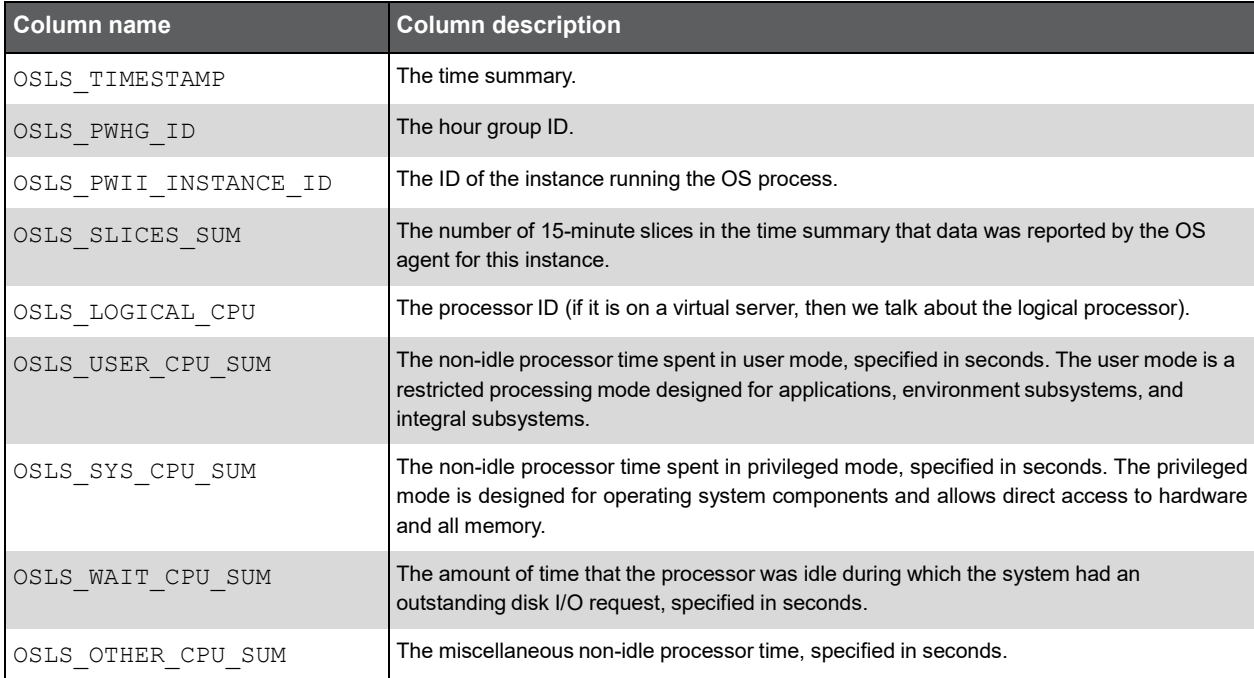

#### Expressions

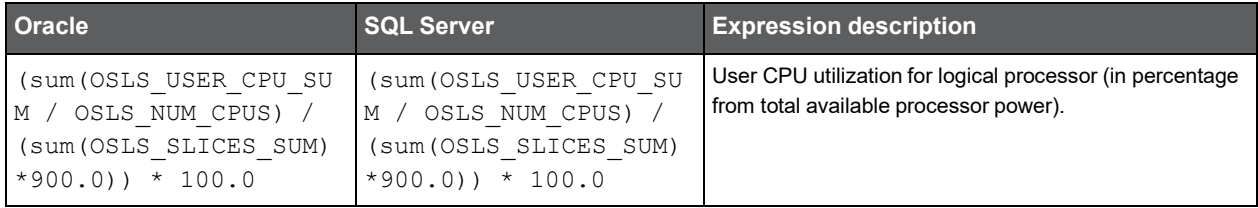

#### (Continued)

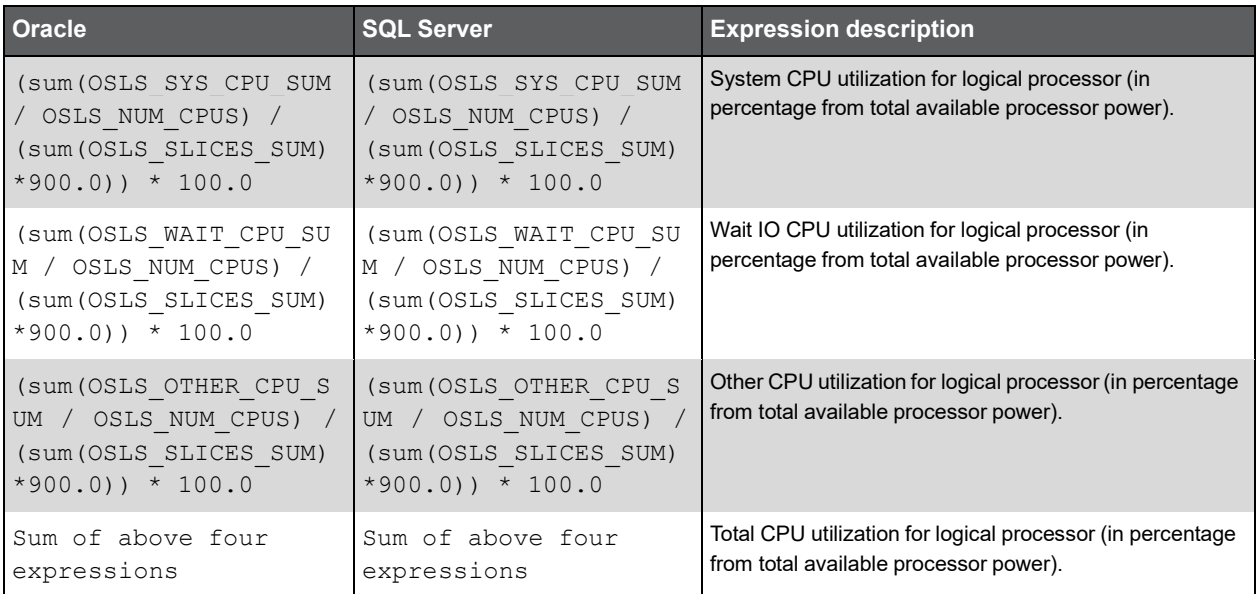

## PW\_OSLN\_LCPU\_N

The process statistics logical processor normalization table.

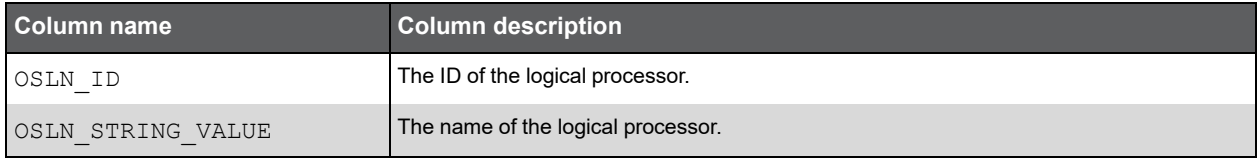

### PW\_OSCS\_CITRIX\_STATISTICS\_T

The Citrix performance counters summarized by each aggregated invocation.

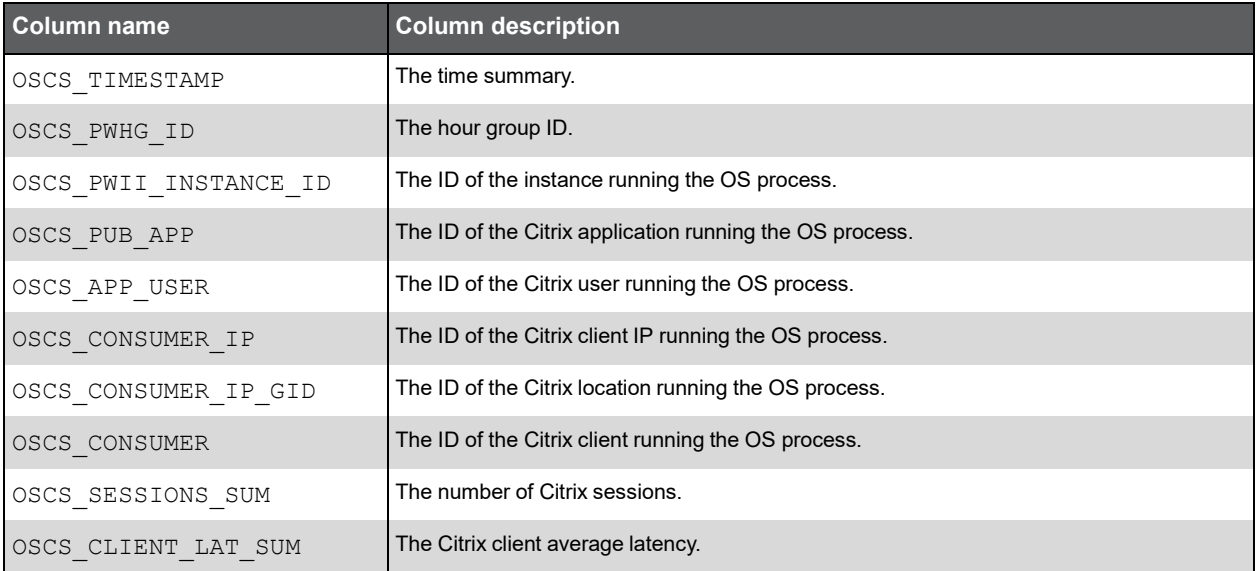

#### Expressions

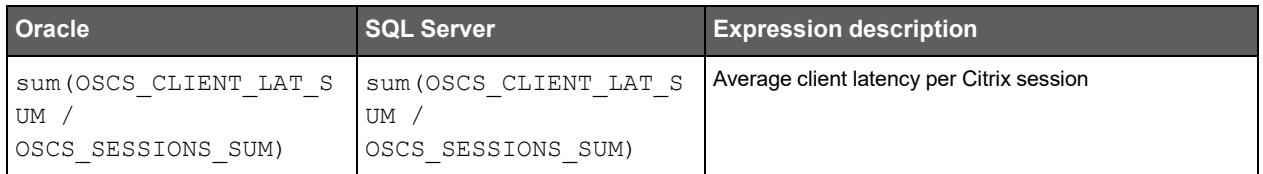

# **D**

## Insight Network and Other Tables

## PW\_PWII\_INSTANCE\_ID

Defines the instances in the Precise installation.

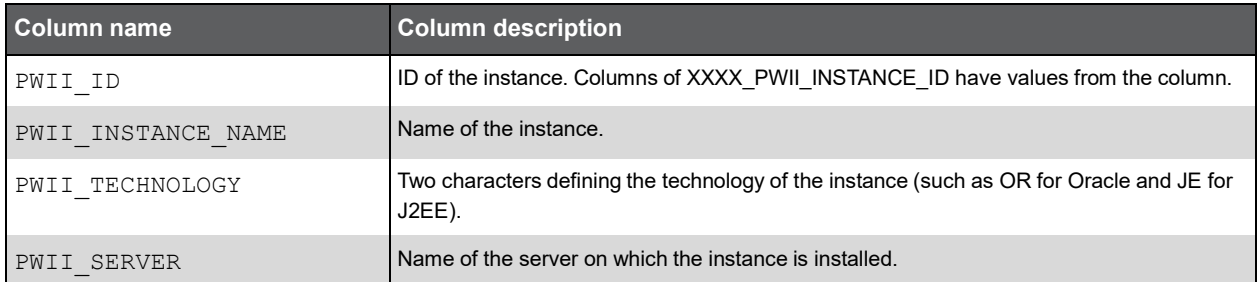

## PW\_OTSG\_SERVER\_GRP

The other server group table.

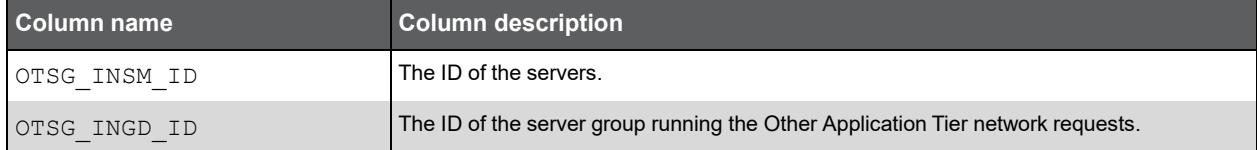

#### PW\_NTVN\_SERVER\_IP\_N

The Insight network and other server IP normalization table.

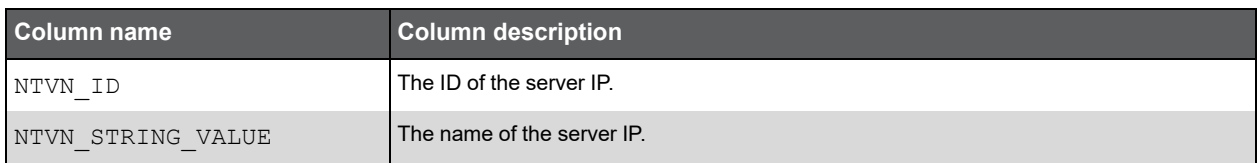

## PW\_NTCN\_CONSUMER\_IP\_N

The Insight network and other client IP normalization table.

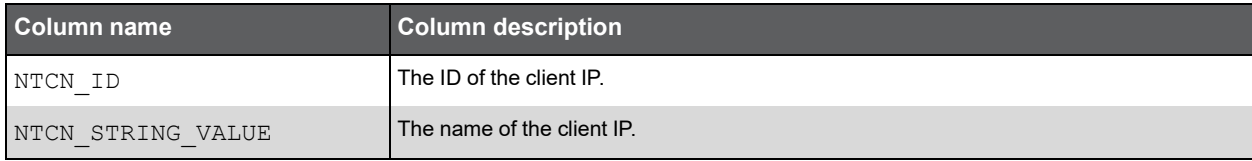

### PW\_OTAC\_VIEW\_T

The other AppTier network activity summarized by each aggregated invocation.

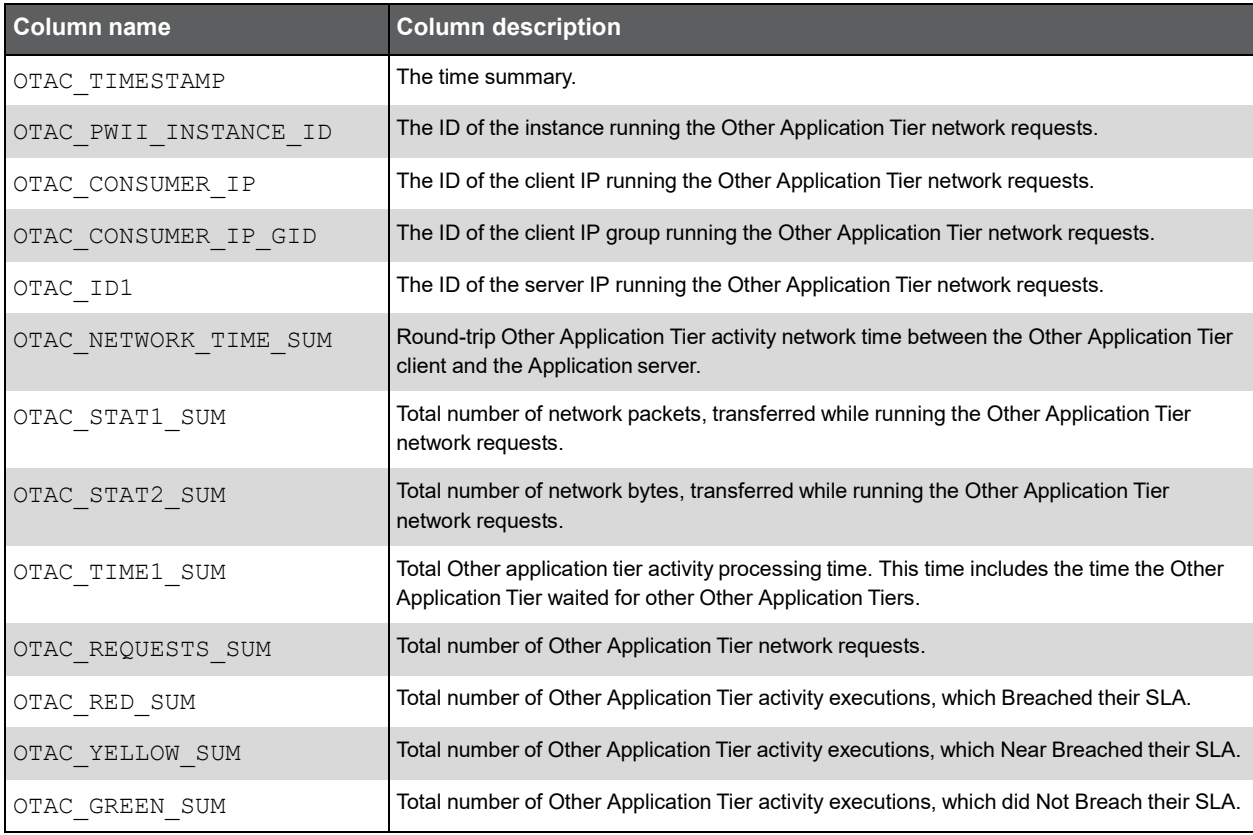

#### Expressions

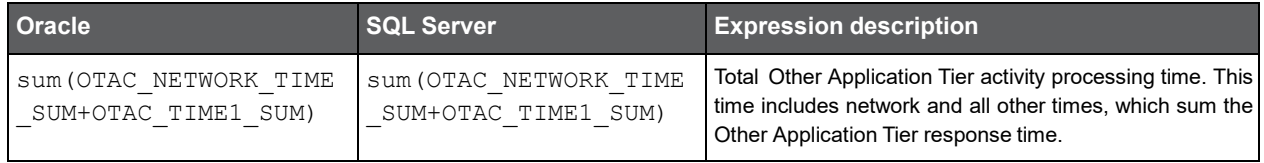

#### (Continued)

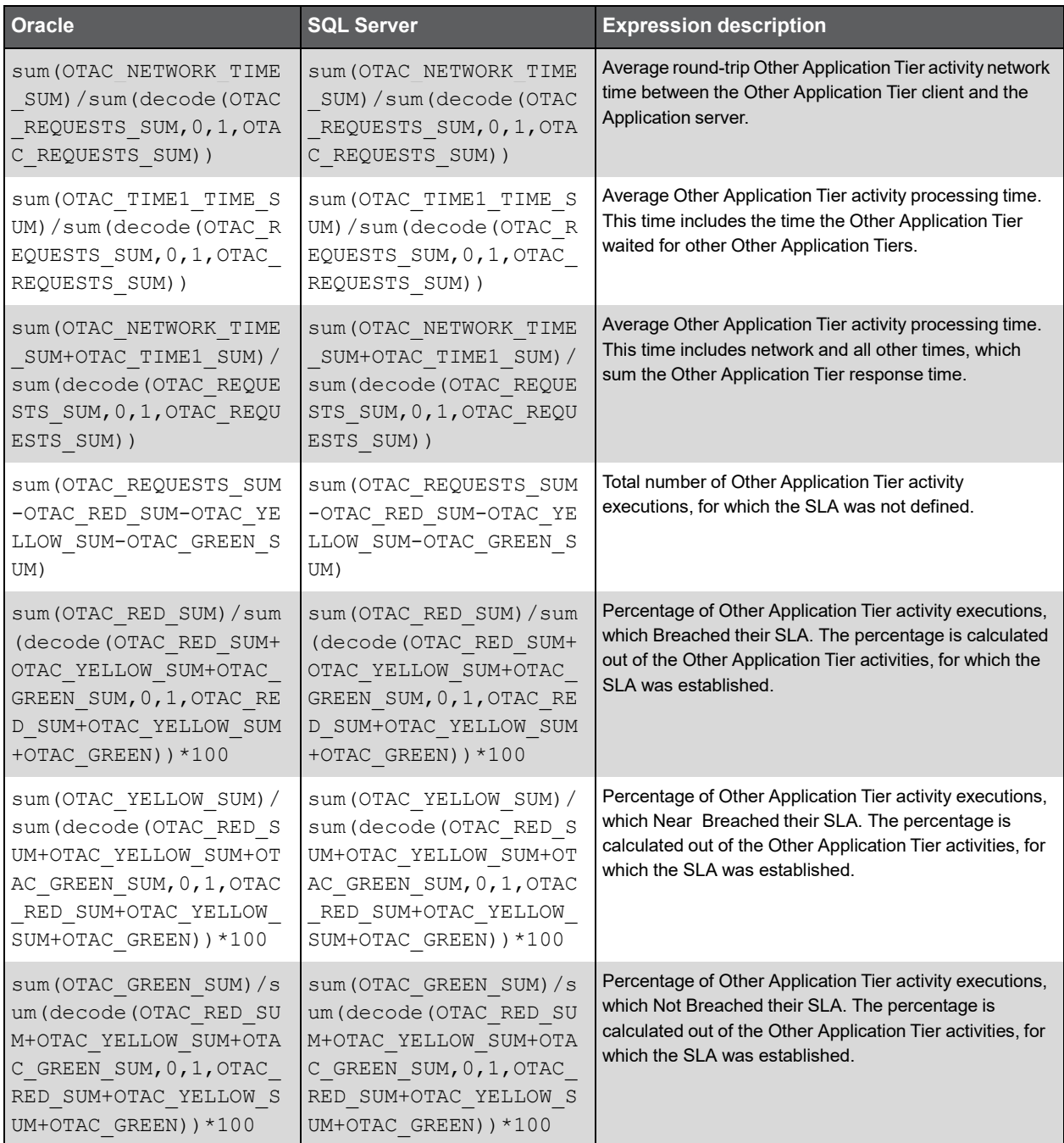

### PW\_NTAC\_VIEW\_T

The network activity summarized by each aggregated invocation.

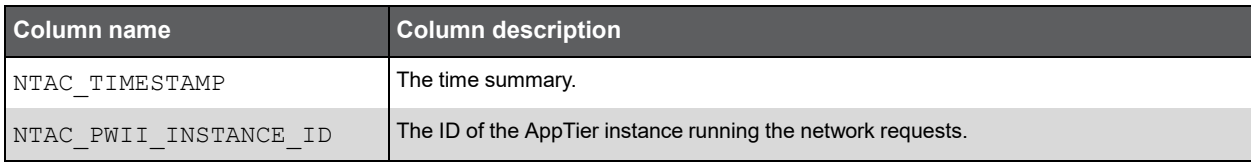

#### (Continued)

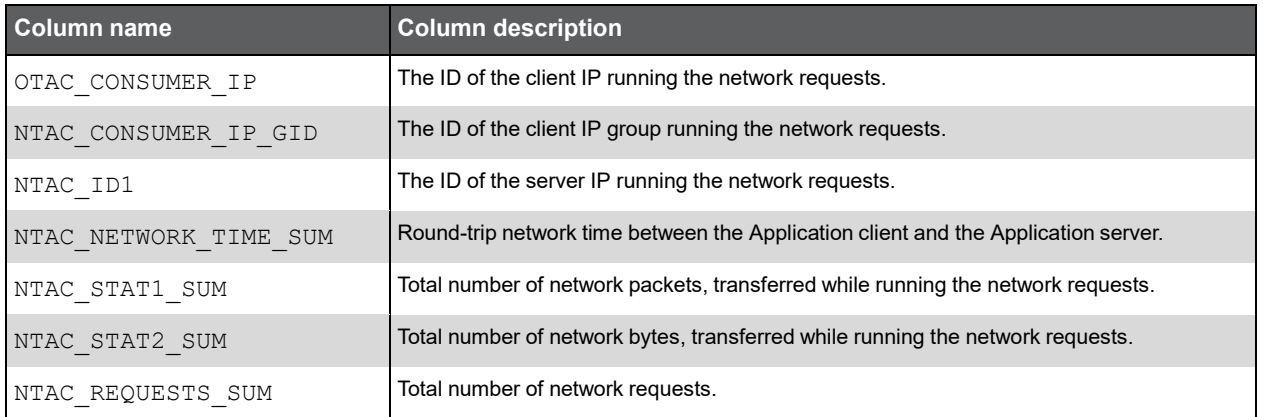

#### Expressions

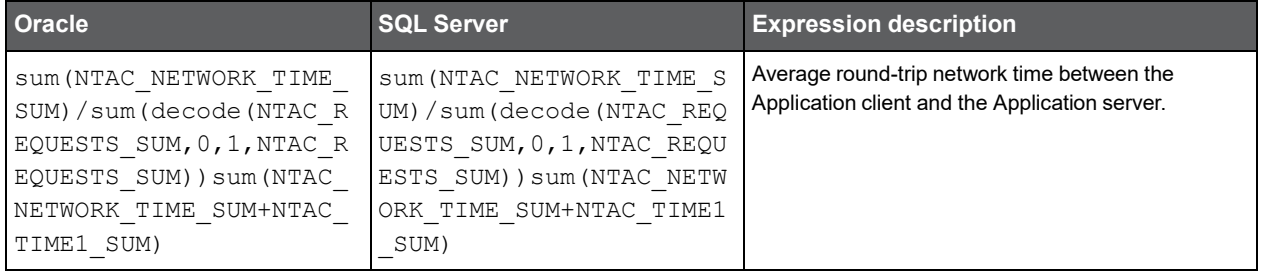

# **E**

# Precise for SQL Server Tables

## PW\_PWII\_INSTANCE\_ID

Defines the instances in the Precise installation.

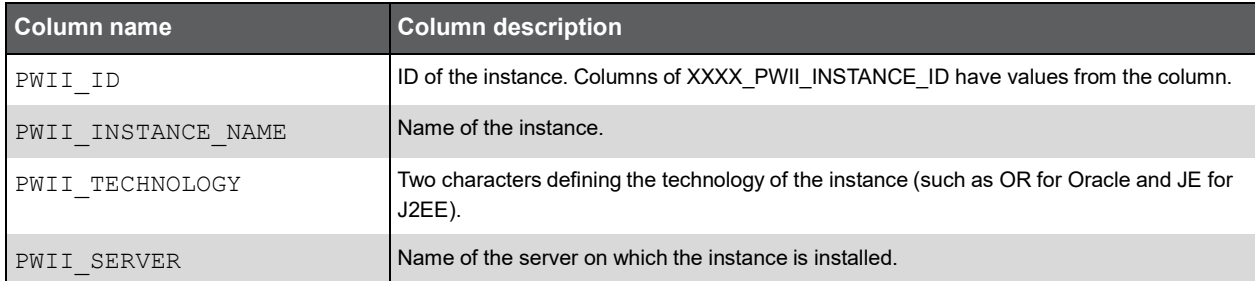

## PW\_SQDL\_INST\_DB\_DEFINITION\_LOG

Tracks changes on instance/database definitions. It contains a list of all changes that occur in the instance/database definition.

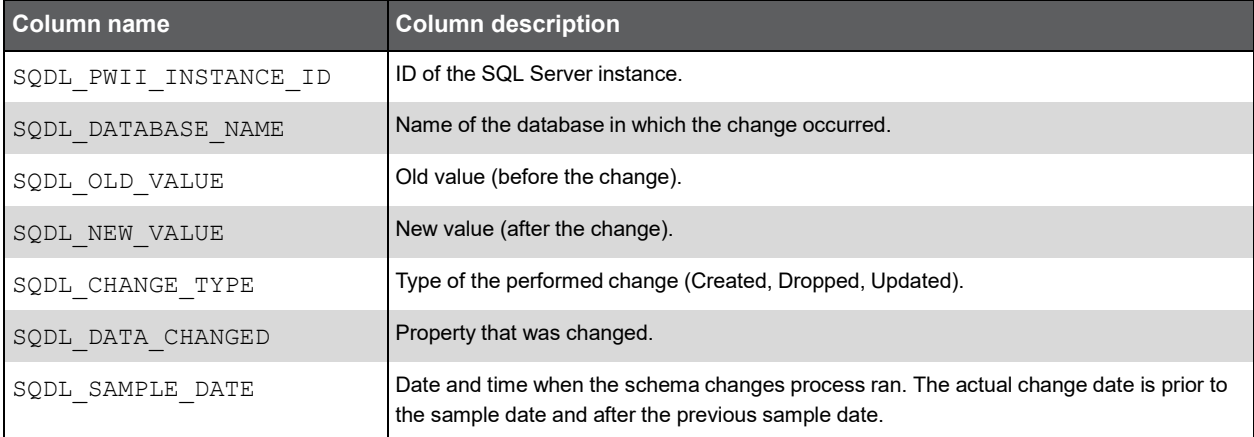

#### PW\_SQCL\_SCHEMA\_CHANGES\_LOG

Contains a list of all changes that occur in the object's index, key, and column definitions.

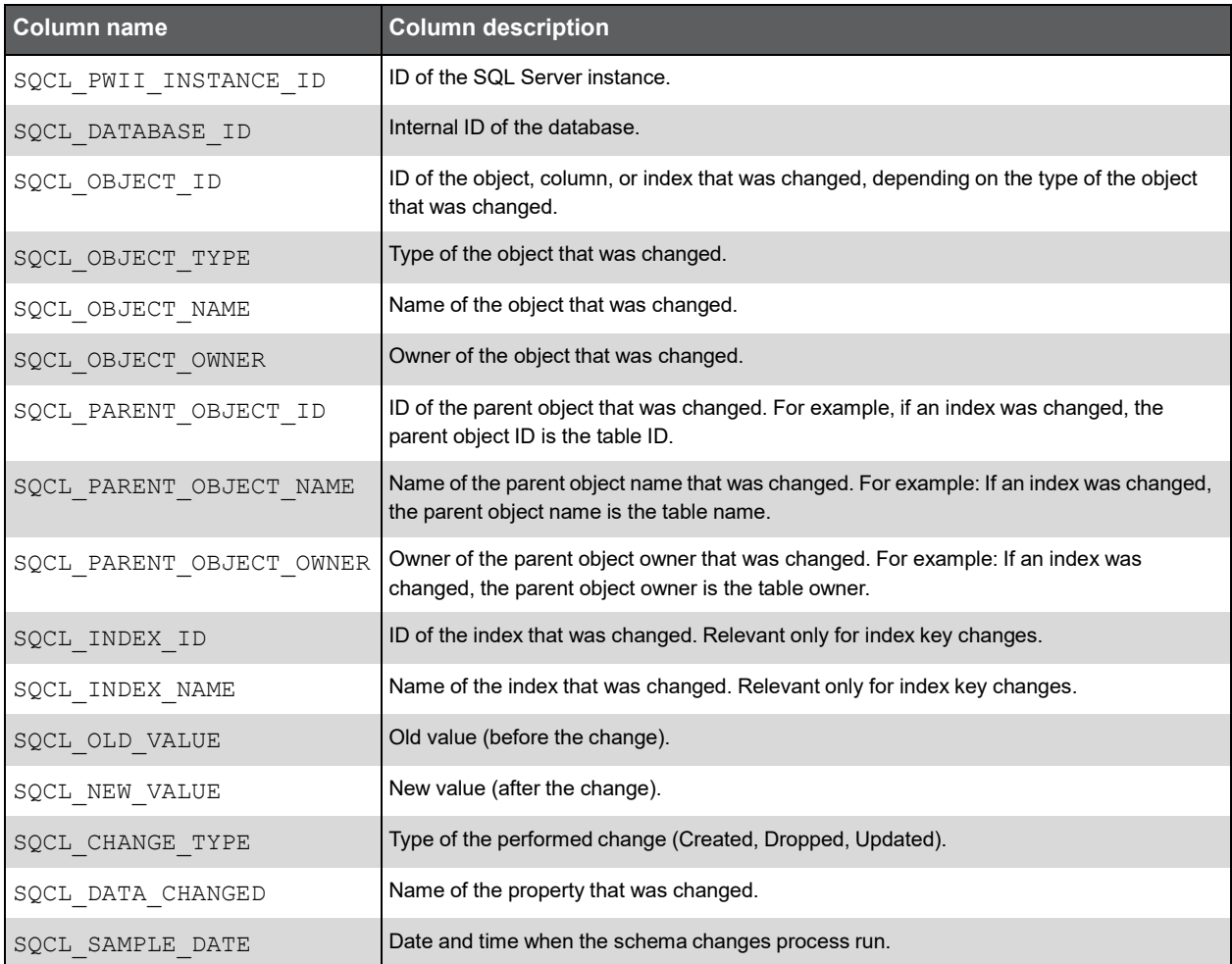

#### PW\_SQID\_SCHEMA\_CHANGES\_INST

Stores snapshots of the instances' properties. Every time the schema change process runs, the current values are compared to the values in this table. All changes are stored in the log table, and this table is refreshed with the latest snapshots.

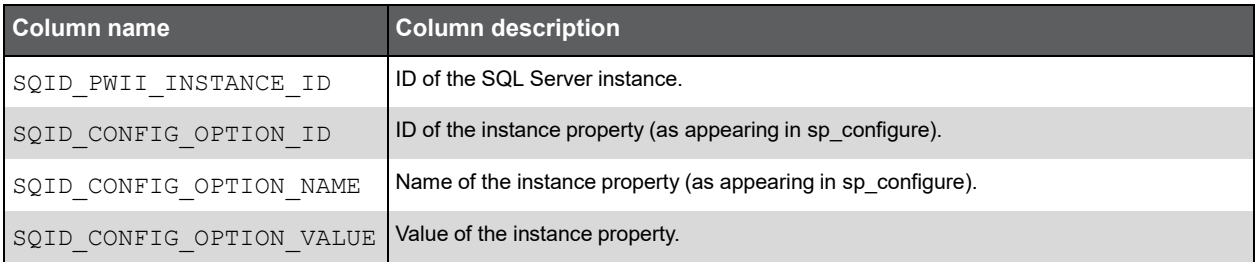

## PW\_SQCO\_SCHEMA\_CHANGES\_OBJECTS

Stores snapshots of the instance objects' properties. The object can be a table or a stored object such as a view, trigger, user-defined function, or stored procedure. Every time the schema change process runs, the current values are compared to the values in this table. All changes are stored in the log table, and this table is refreshed with the latest snapshots.

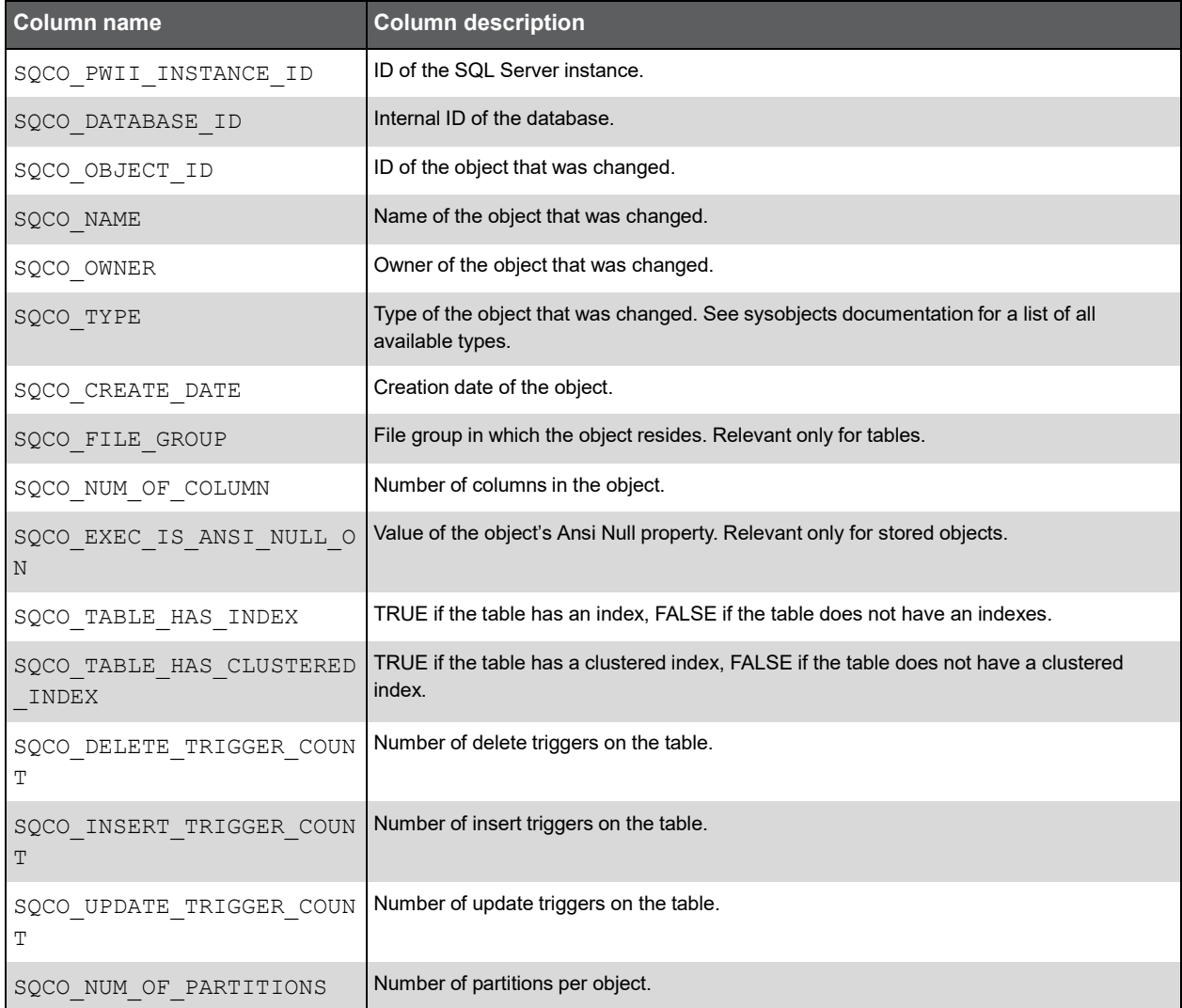

## PW\_SQCK\_SCHEMA\_CHANGES\_INDXKEY

Stores snapshots of the index keys. Every time the schema change process runs, the current values are compared to the values in this table. All changes are stored in the log table, and this table is refreshed with the latest snapshots.

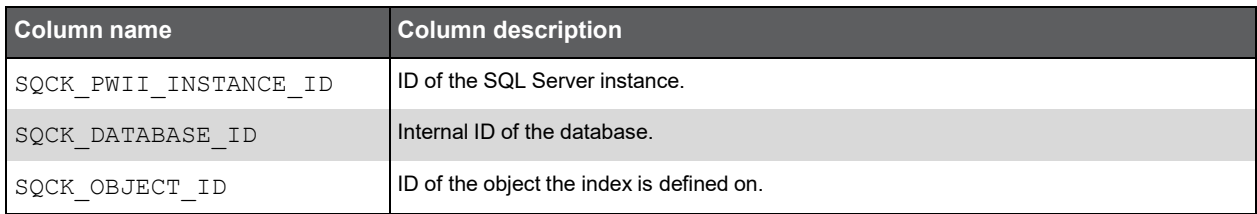

(Continued)

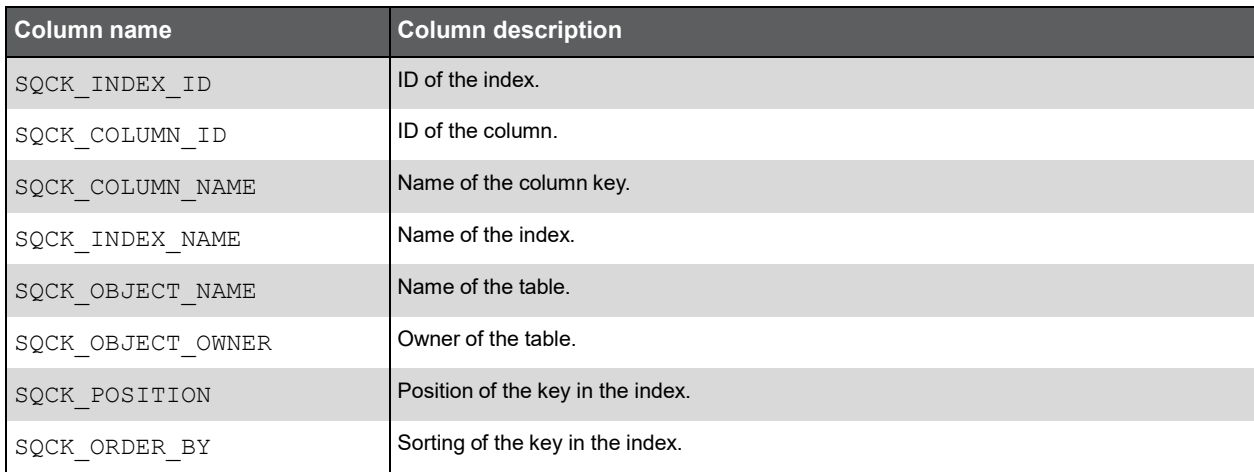

## PW\_SQCI\_SCHEMA\_CHANGES\_INDEXES

Stores snapshots of the indexes. Every time the schema change process runs, the current values are compared to the values in this table. All changes are stored in the log table, and this table is refreshed with the latest snapshots.

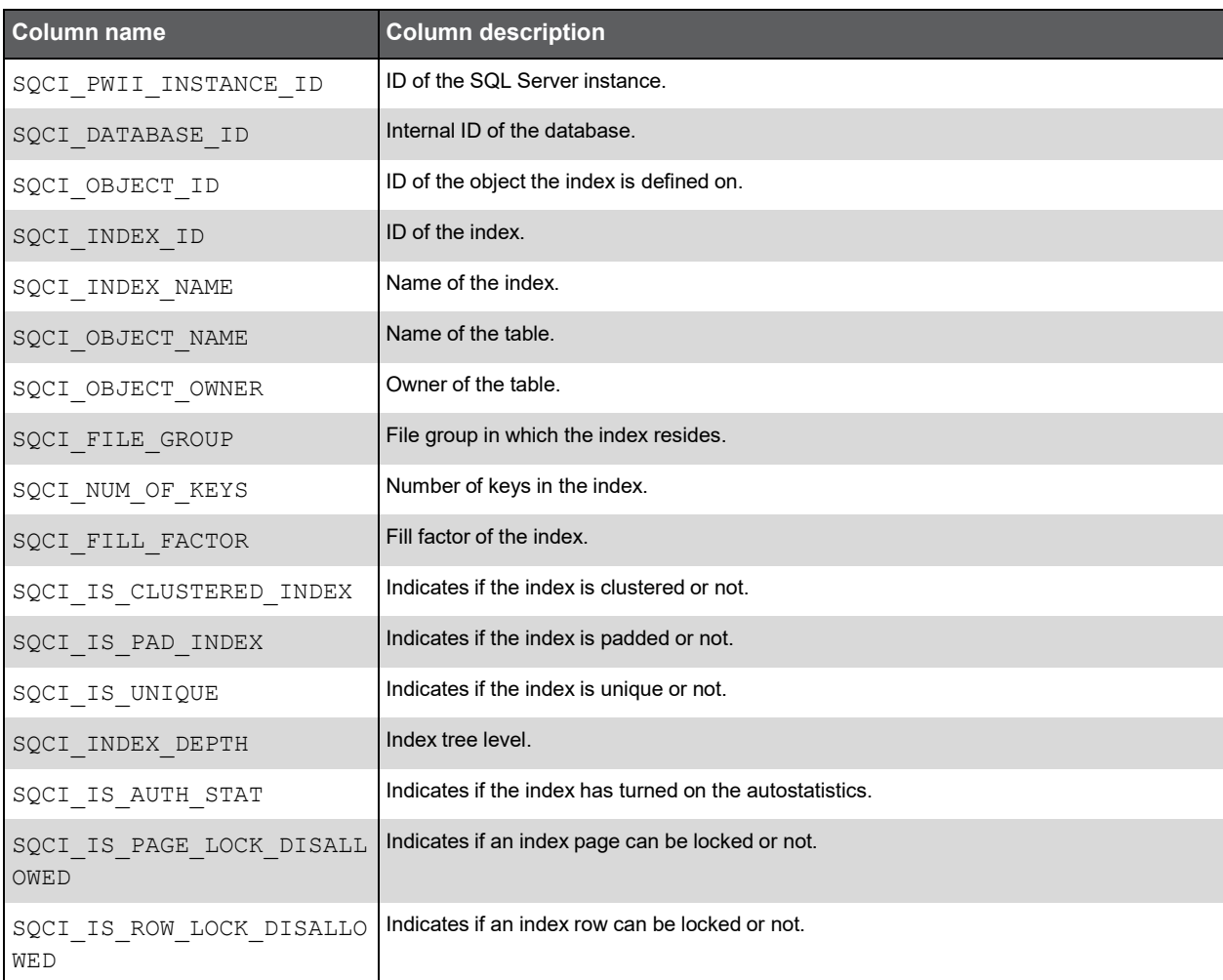

#### PW\_SQCD\_SCHEMA\_CHANGES\_DB

Stores snapshots of the database properties. Every time the schema change process runs, the current values are compared to the values in this table. All changes are stored in the log table, and this table is refreshed with the latest snapshots.

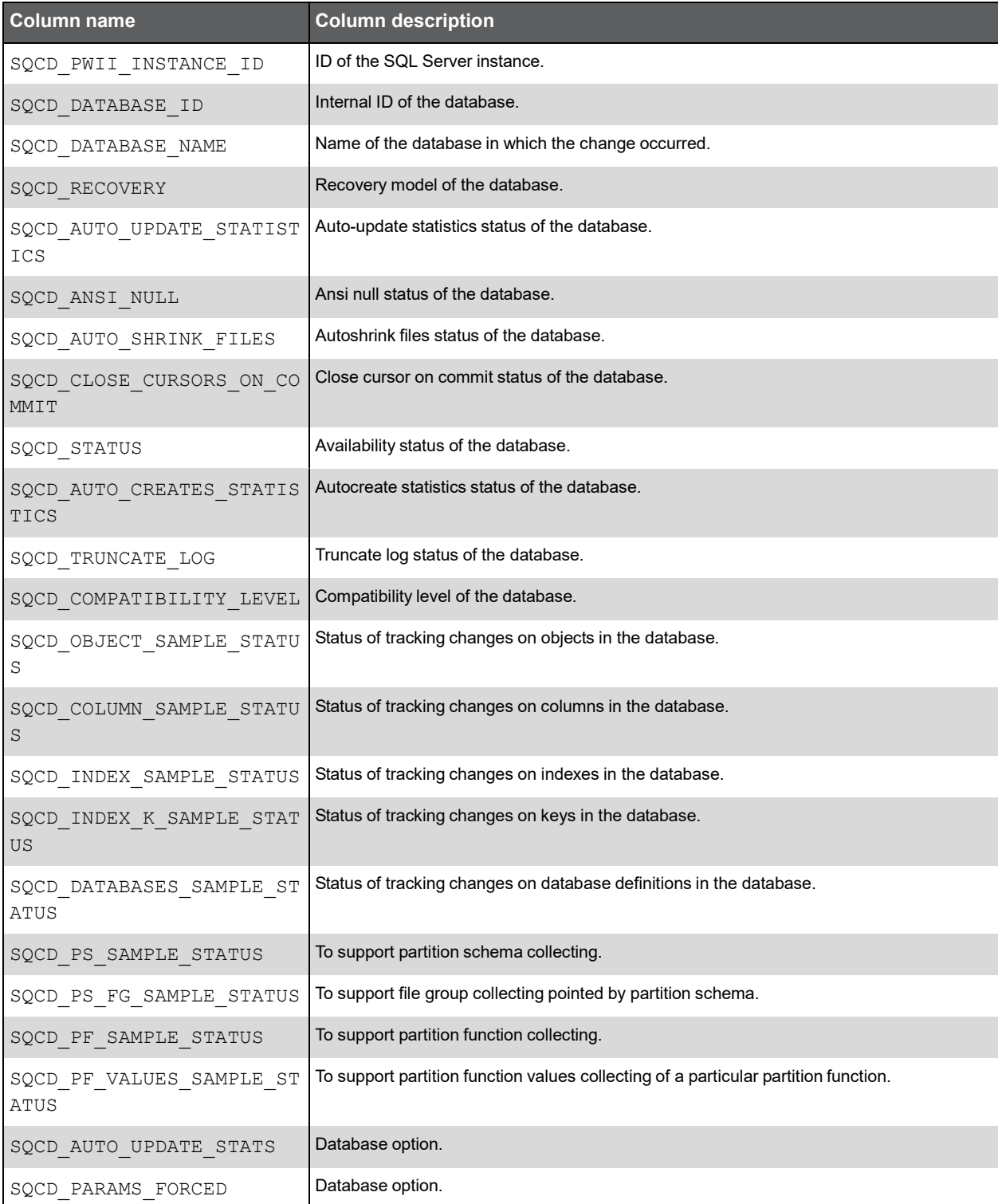

```
(Continued)
```
**Column name Column description** SQCD\_DATE\_CORRELATION | Database option.

## PW\_SQCC\_SCHEMA\_CHANGES\_COLUMNS

Stores snapshots of the columns. Every time the schema change process runs, the current values are compared to the values in this table. All changes are stored in the log table, and this table is refreshed with the latest snapshots.

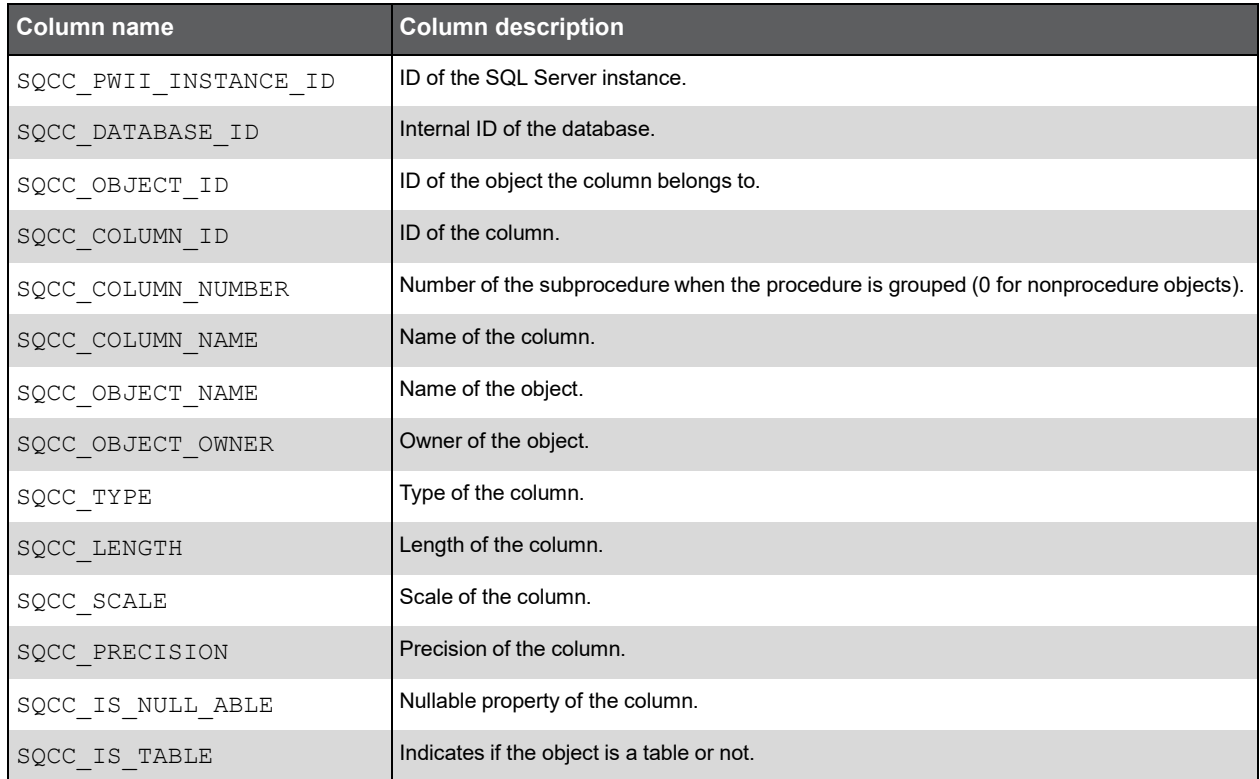

## PW\_SQRS\_REPLIC\_SNAP\_STATS

Holds information on the object SQL Server: Replication Snapshot Object in Windows performance counters. For more details, search for "performance counters" on [http://msdn.microsoft.com.](http://msdn.microsoft.com/)

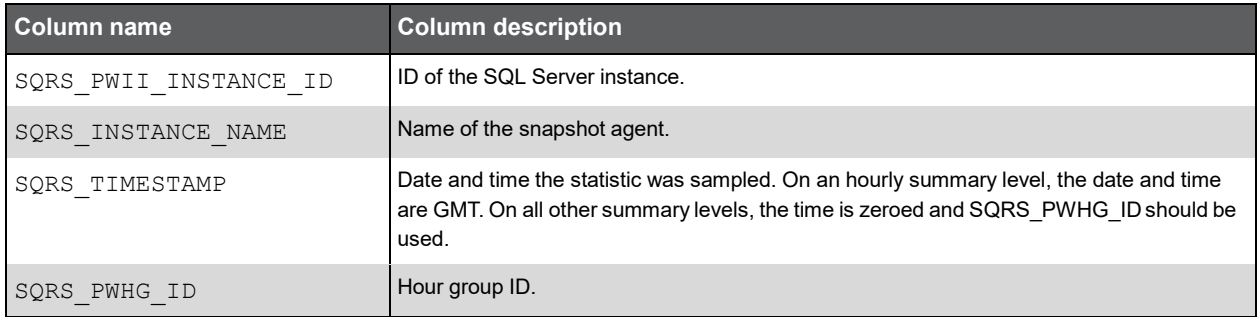

#### (Continued)

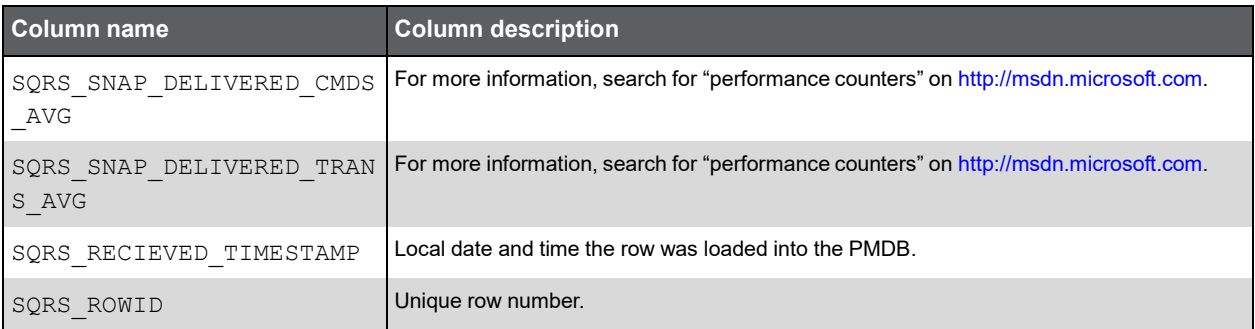

### PW\_SQRM\_REPLIC\_MERGE\_STATS

Holds information on the object SQL Server: Replication Merge Object in Windows performance counters. For more details, search for "performance counters" on [http://msdn.microsoft.com.](http://msdn.microsoft.com/)

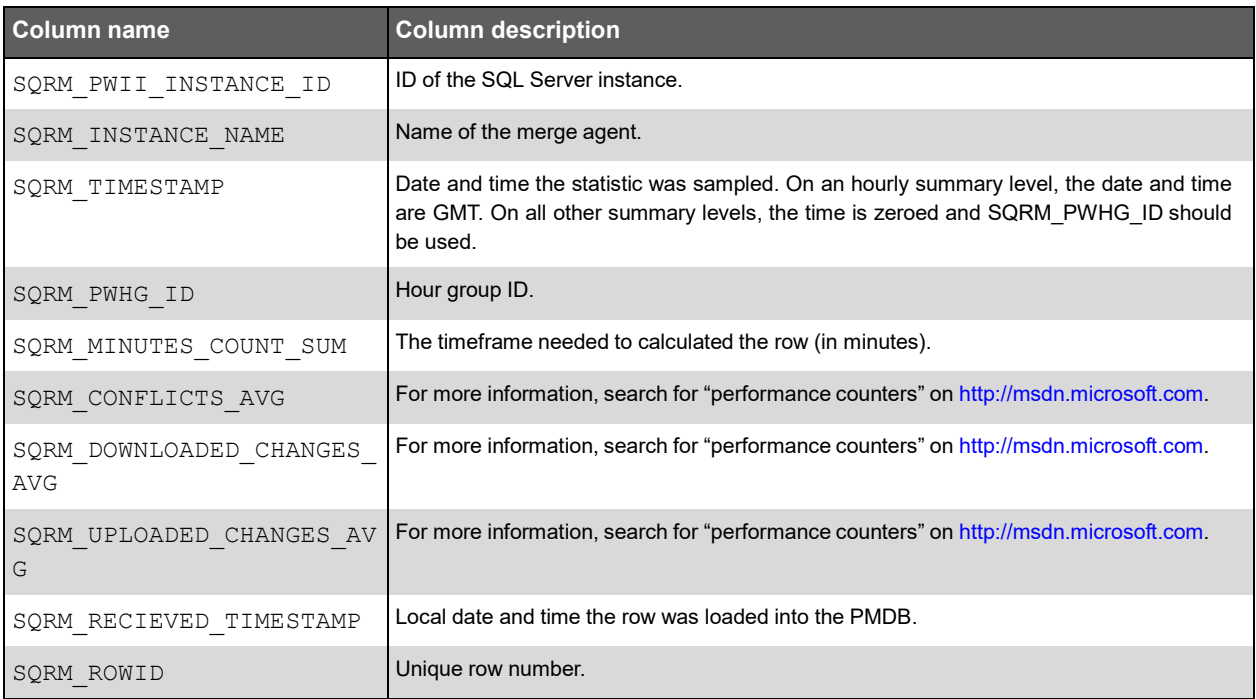

#### PW\_SQRL\_REPLIC\_LOGREAD\_STATS

Holds information on the object SQL Server: Replication Logreader Object in Windows performance counters. For more details, search for "performance counters" on [http://msdn.microsoft.com.](http://msdn.microsoft.com/)

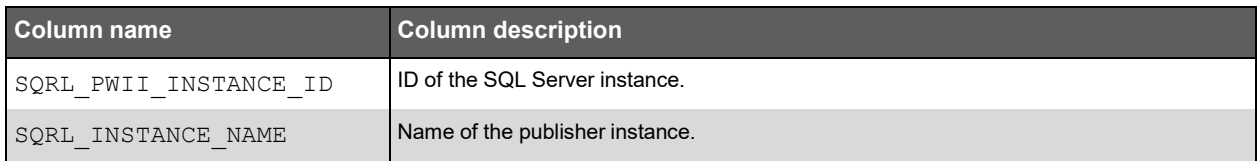

#### (Continued)

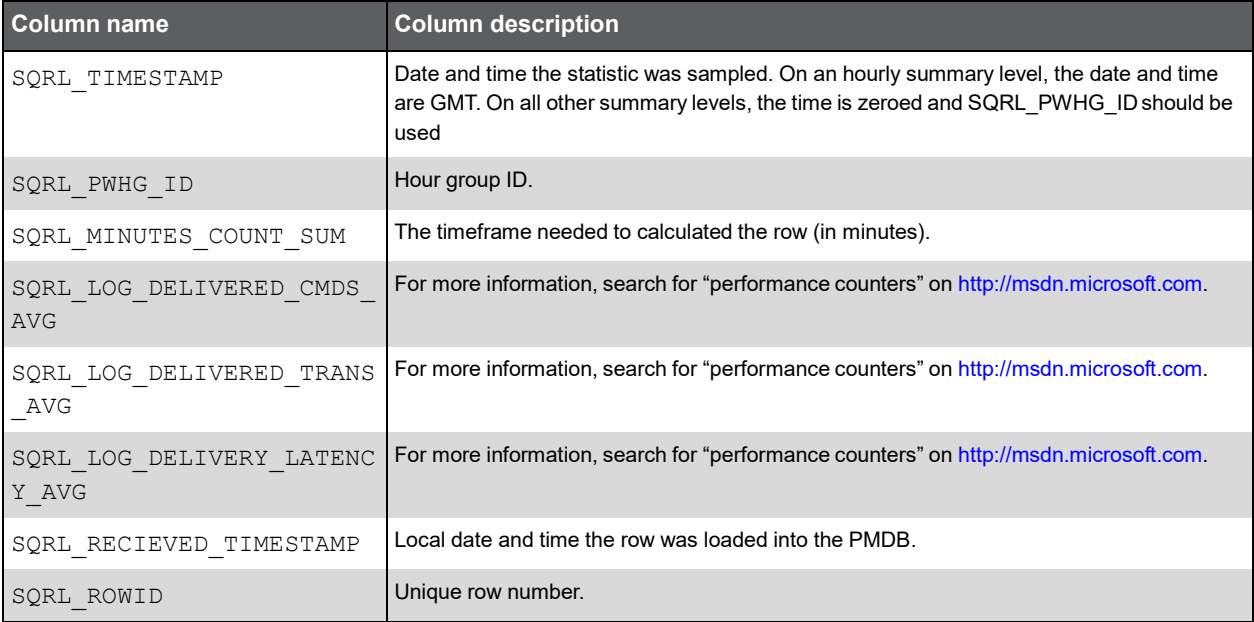

## PW\_SQRD\_REPLIC\_DISTRIB\_STATS

Holds information on the object SQL Server: Replication Distribution Object in Windows performance counters. For more details, search for "performance counters" on [http://msdn.microsoft.com.](http://msdn.microsoft.com/)

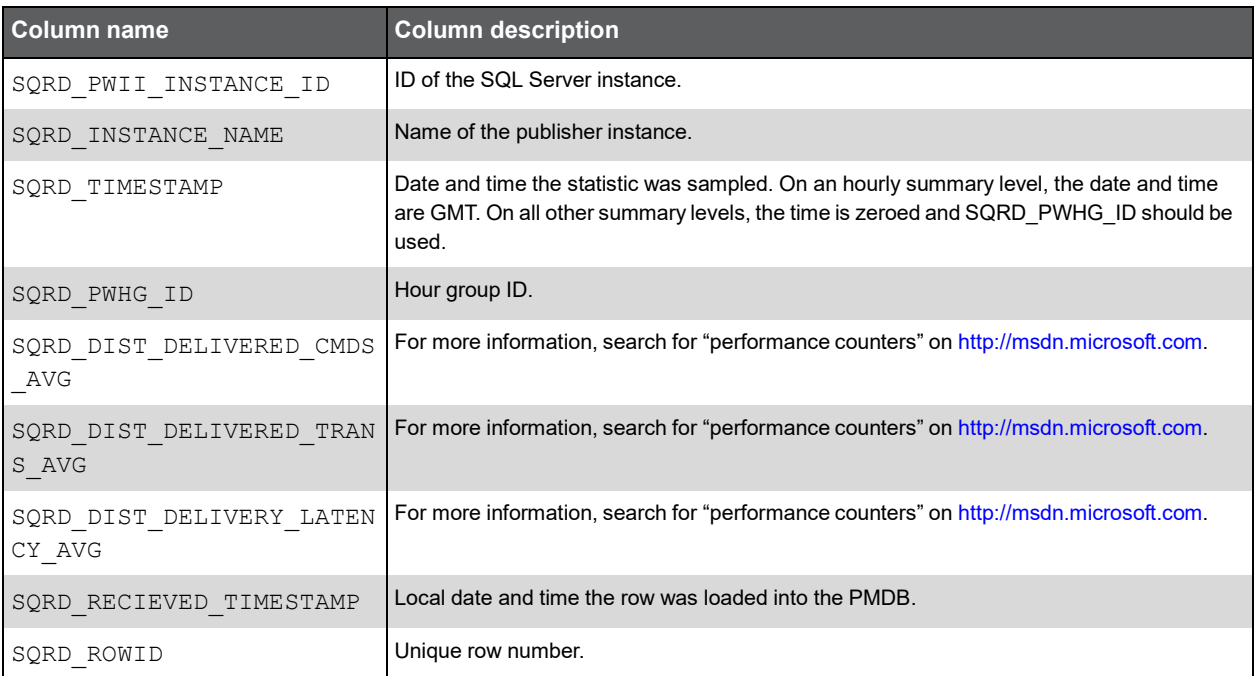

## PW\_SQRA\_REPLIC\_AGENT\_STATS

Holds information on the object SQL Server: Replication Agents Object in Windows performance counters. For more details, search for "performance counters" on [http://msdn.microsoft.com.](http://msdn.microsoft.com/)

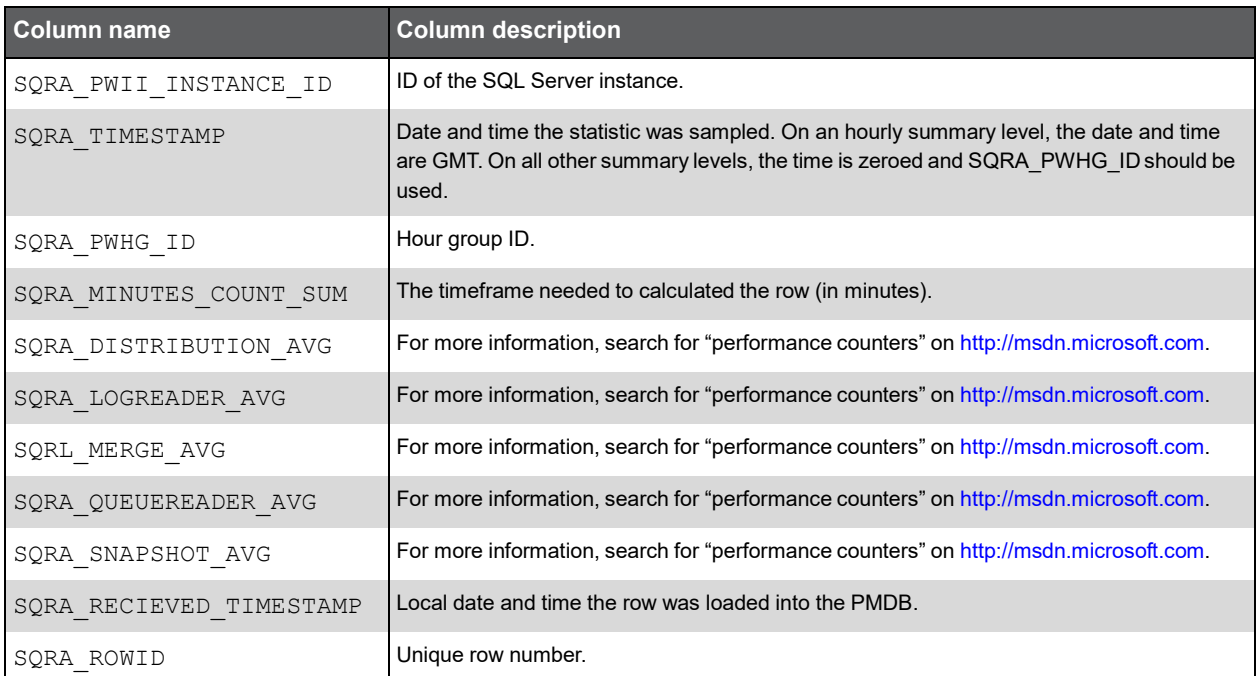

## PW\_SQBP\_BUFFER\_PART\_STATS

Holds information on the object SQL Server: Buffer Partition Object in Windows performance counters. For more details, search for "performance counters" on [http://msdn.microsoft.com.](http://msdn.microsoft.com/)

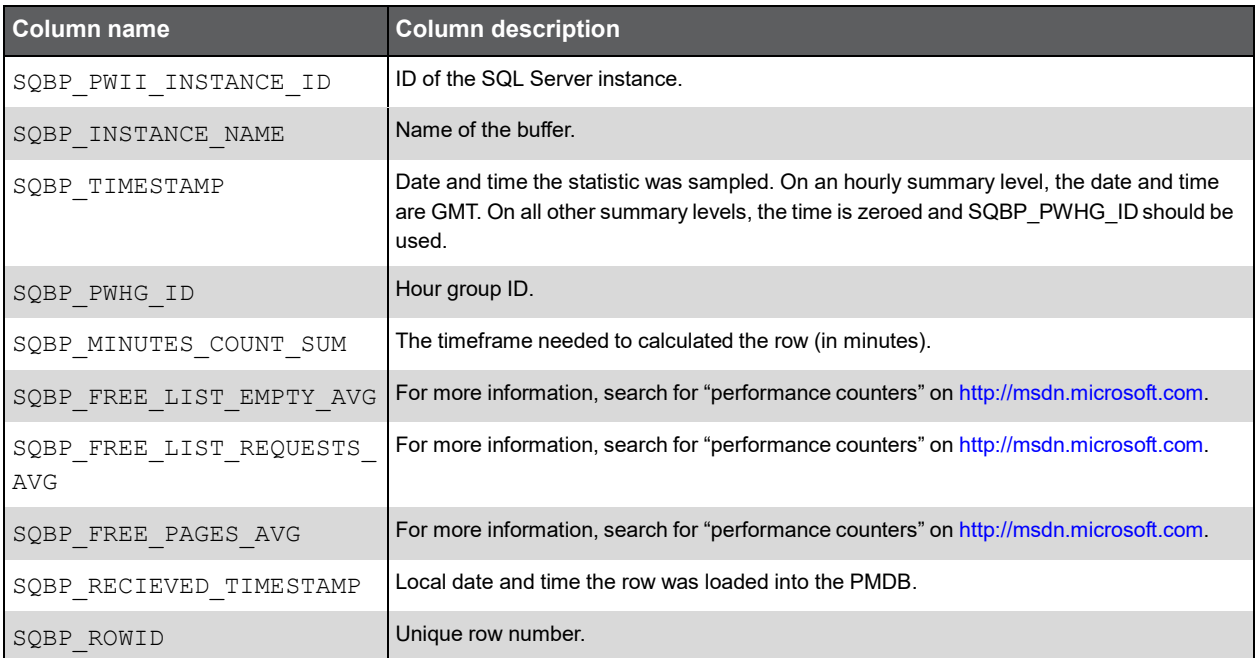

### PW\_SQBM\_BF\_CH\_MANAGER\_STATS\_T

Holds information on the objects SQL Server: Buffer Manager Object and SQL Server: Cache Manager Object in Windows performance counters. For more information, search for "performance counters" on [http://msdn.microsoft.com.](http://msdn.microsoft.com/)

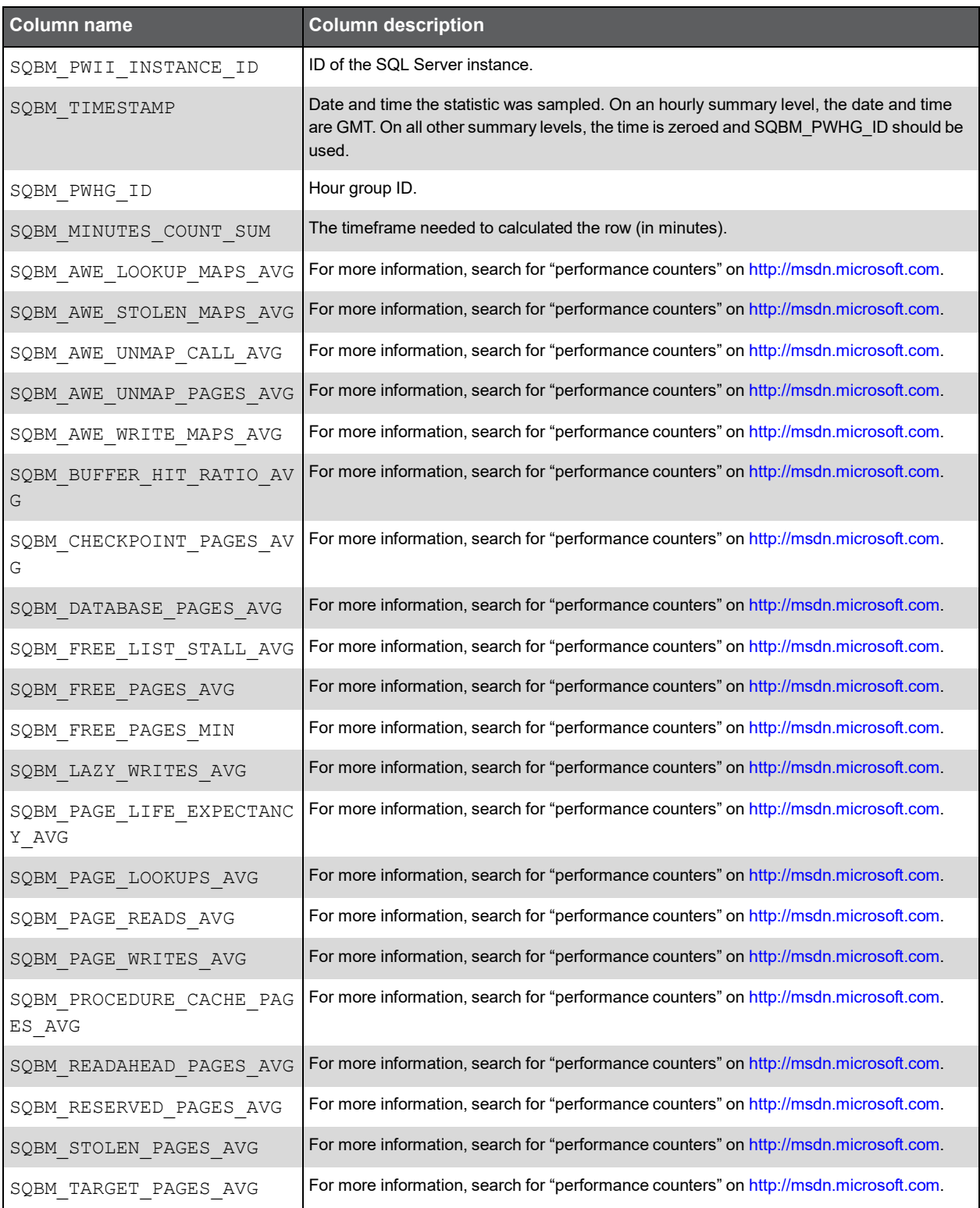
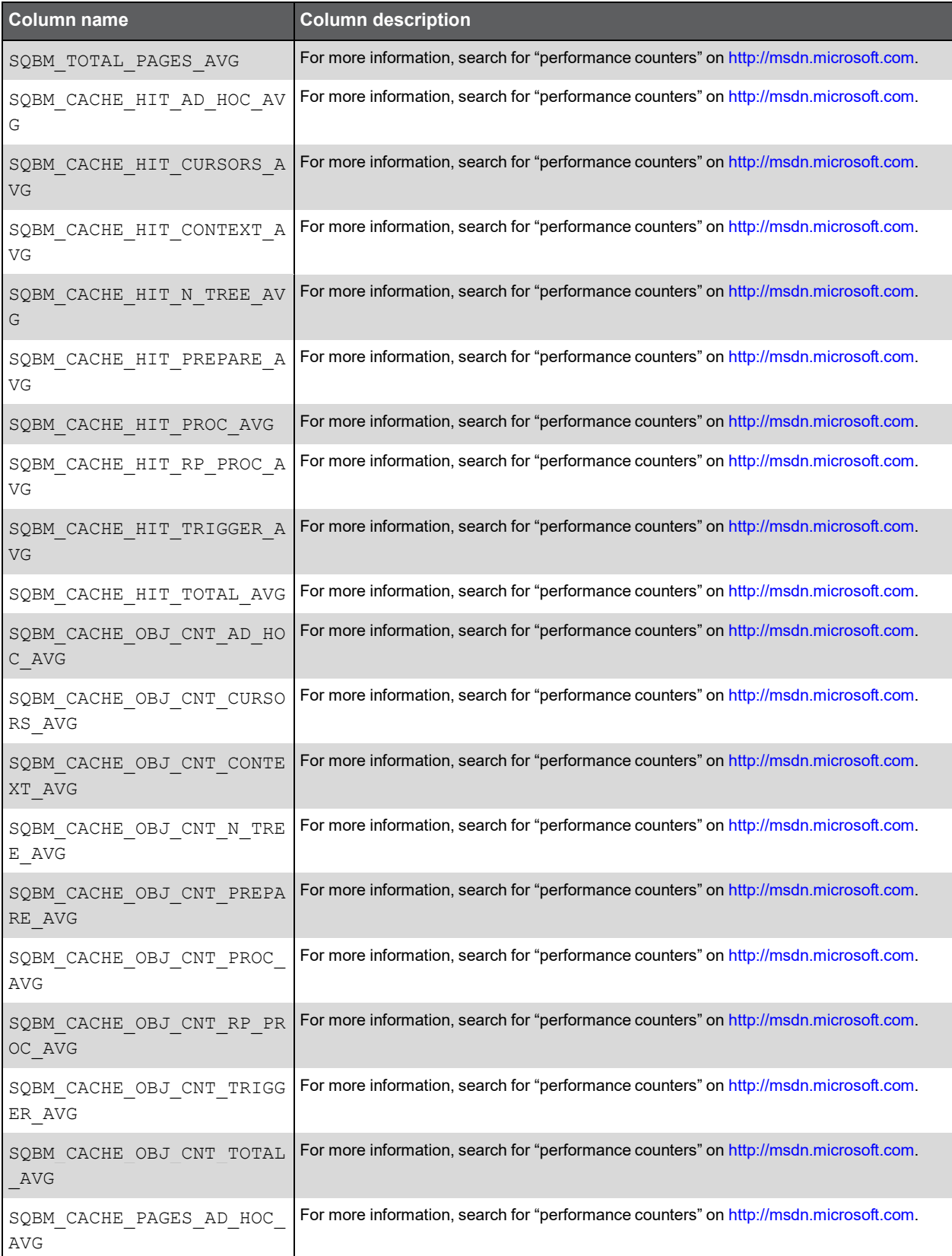

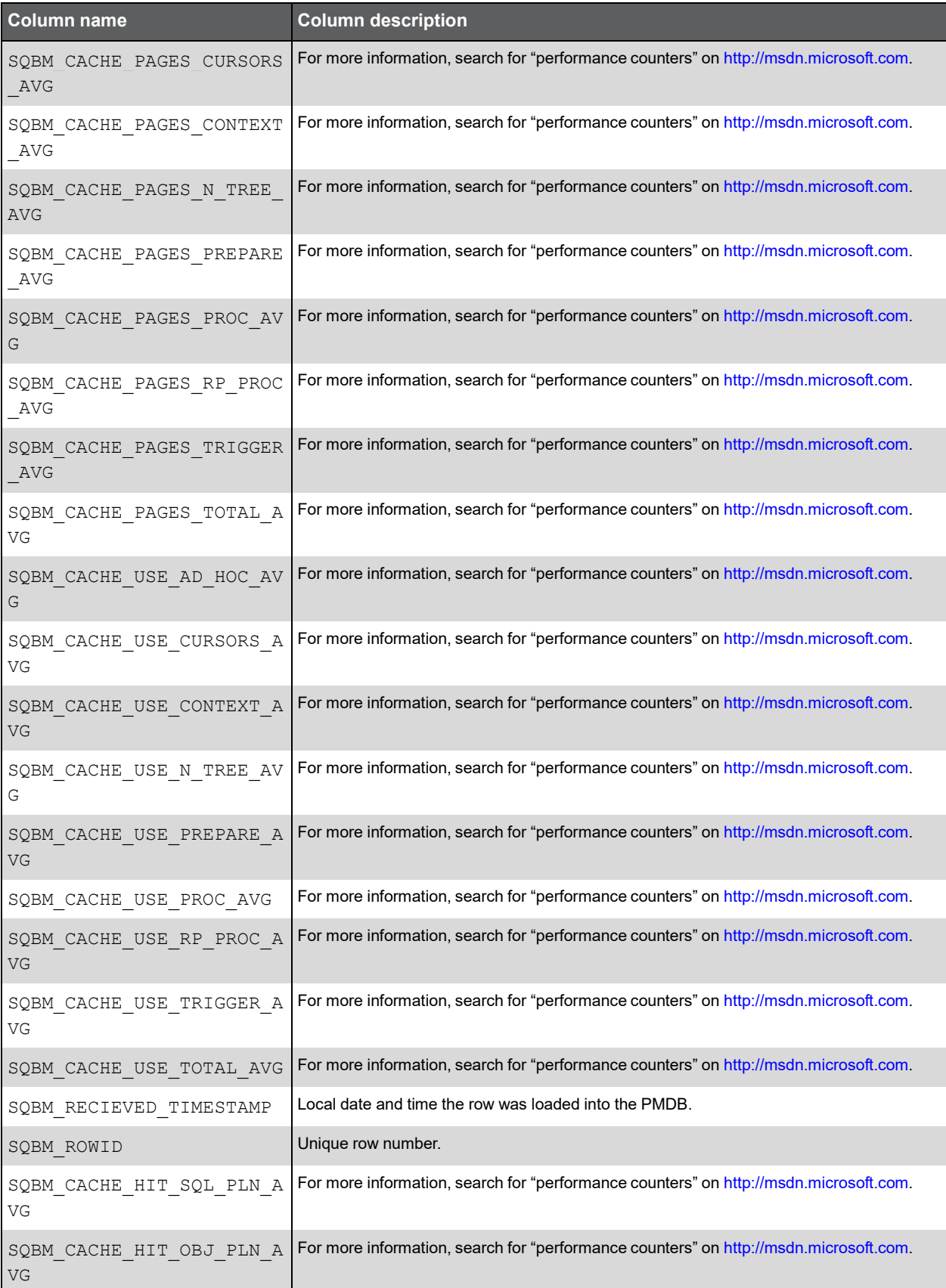

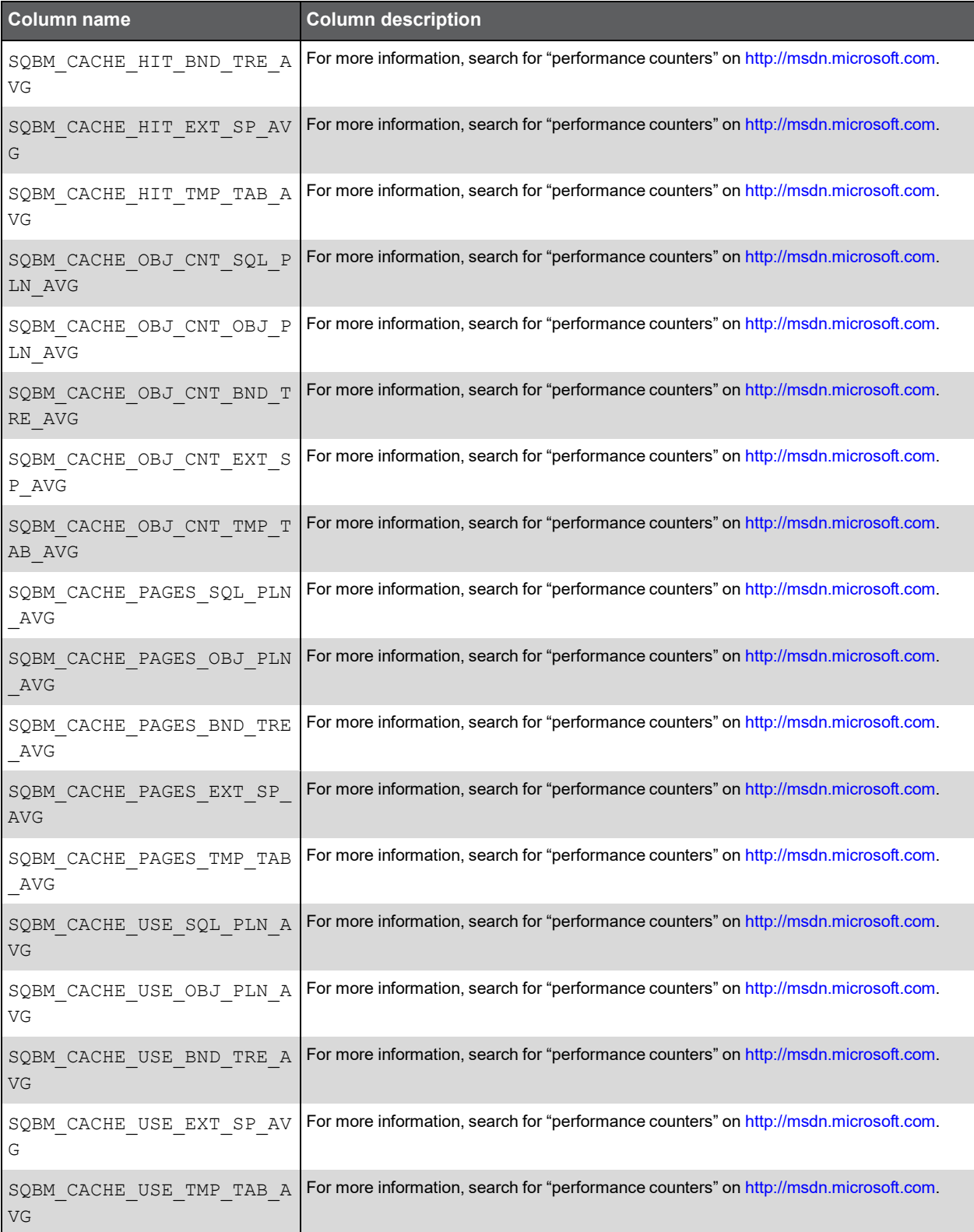

# PW\_SQBD\_BACKUP\_DEVICE\_STATS\_T

Holds information on the object SQL Server: Backup Device Object in Windows performance counters. For more information, search for "performance counters" on [http://msdn.microsoft.com.](http://msdn.microsoft.com/)

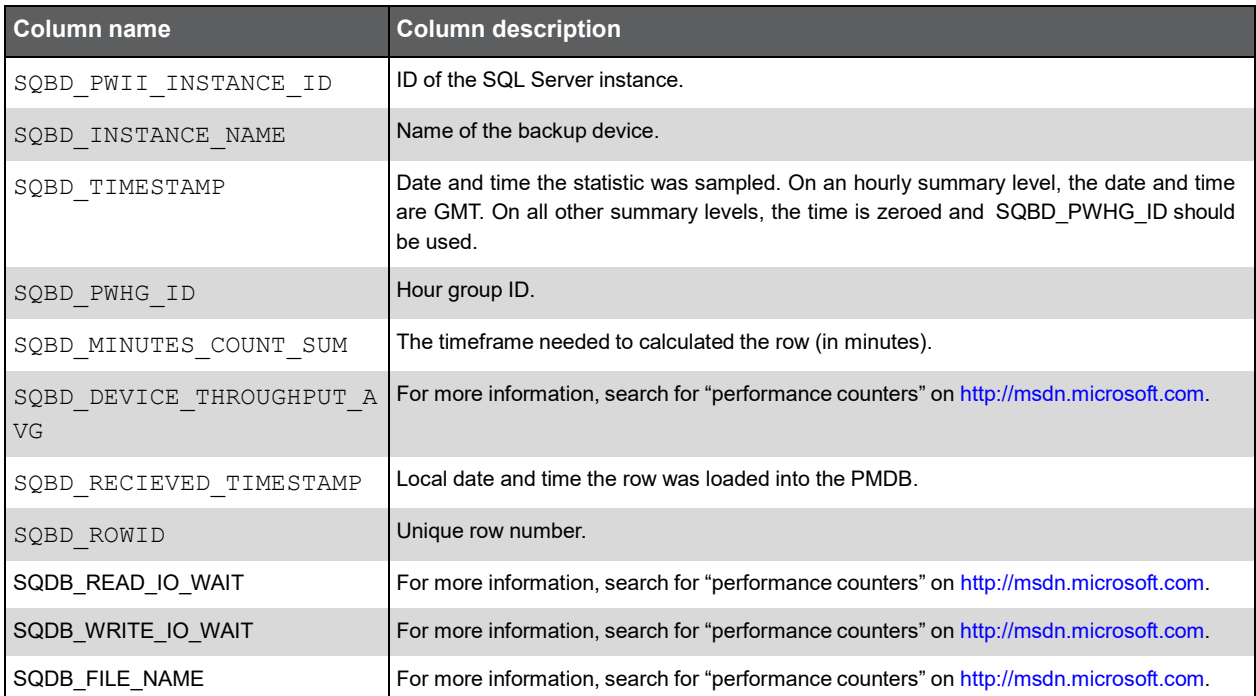

# PW\_SQAM\_ACCESS\_METHODS\_STATS\_T

Holds information on the object SQL Server: Access Methods Object in Windows performance counters. For more information, search for "performance counters" on [http://msdn.microsoft.com.](http://msdn.microsoft.com/)

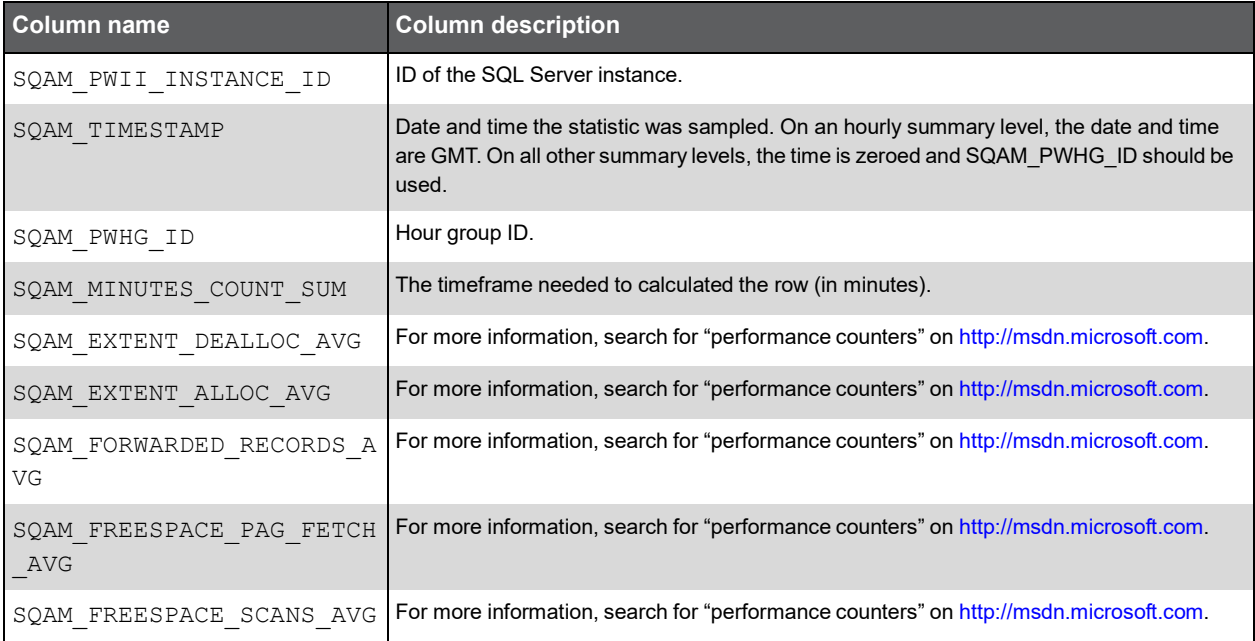

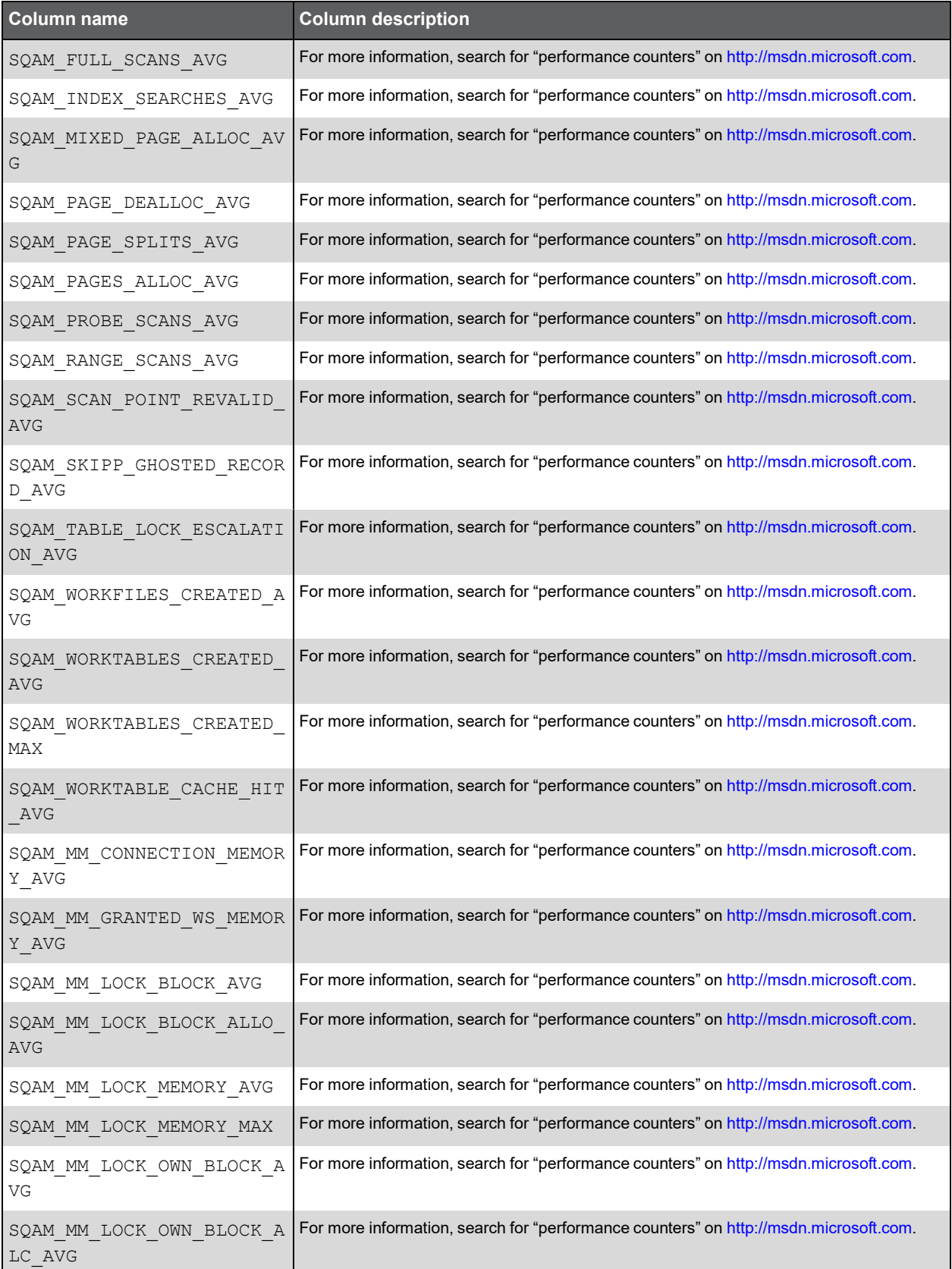

81

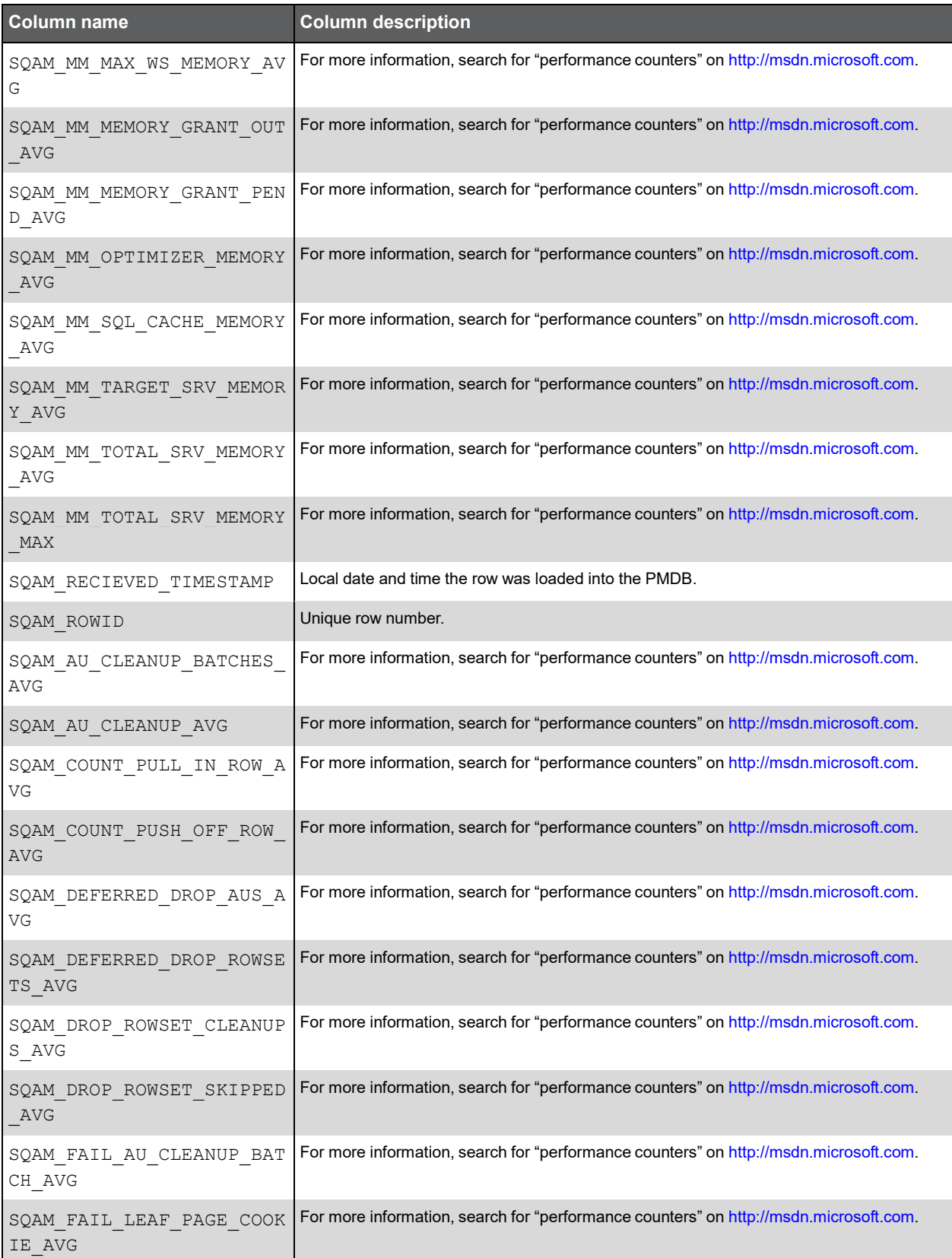

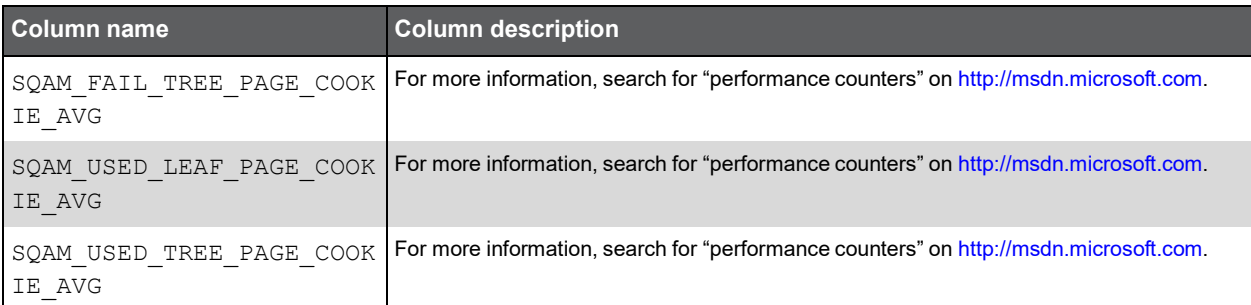

# PW\_SQDD\_DATABASES\_STATS\_T

Holds information on the object SQL Server: Databases Object in Windows performance counters. For more information, search for "performance counters" on [http://msdn.microsoft.com.](http://msdn.microsoft.com/)

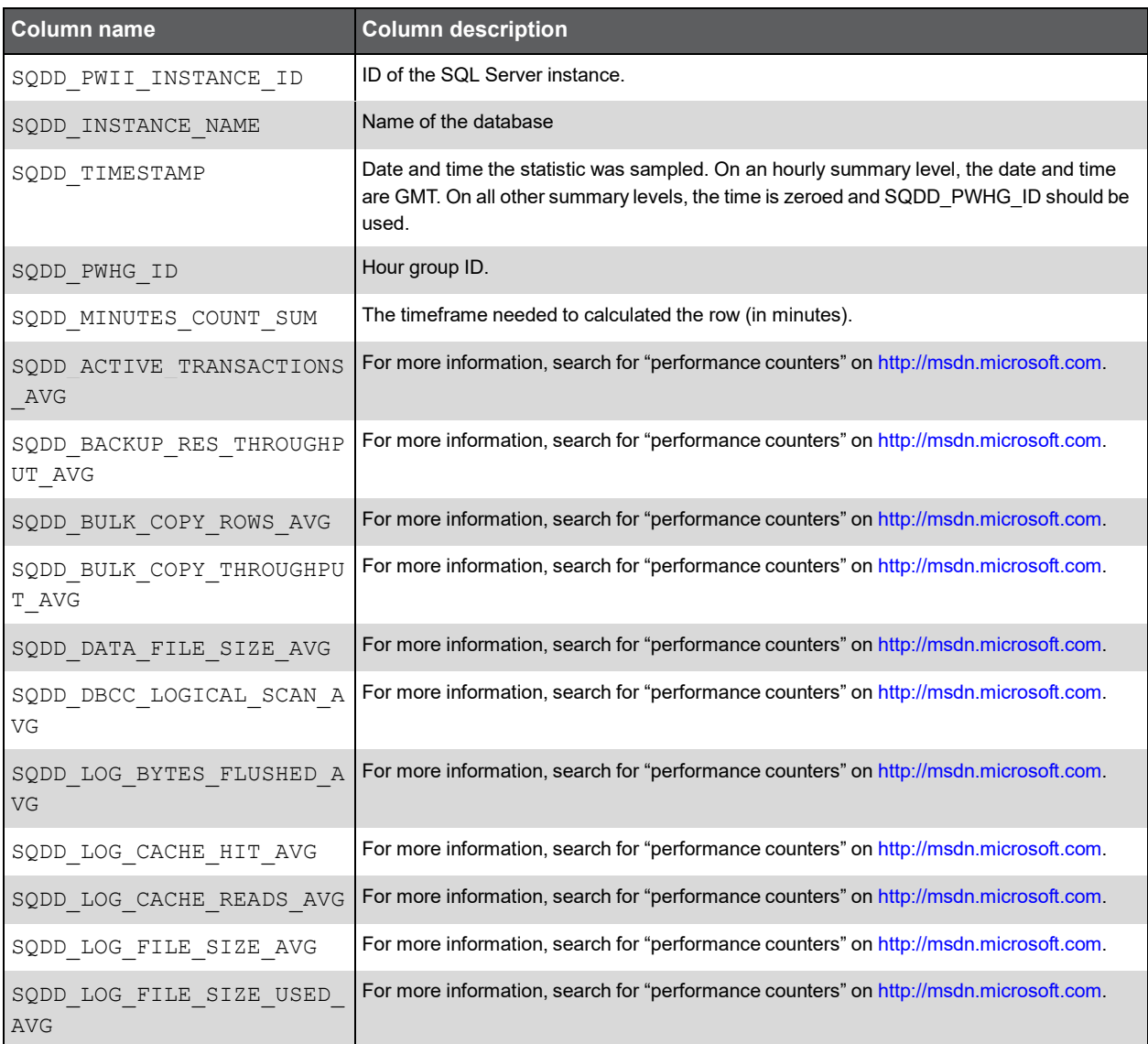

83

### (Continued)

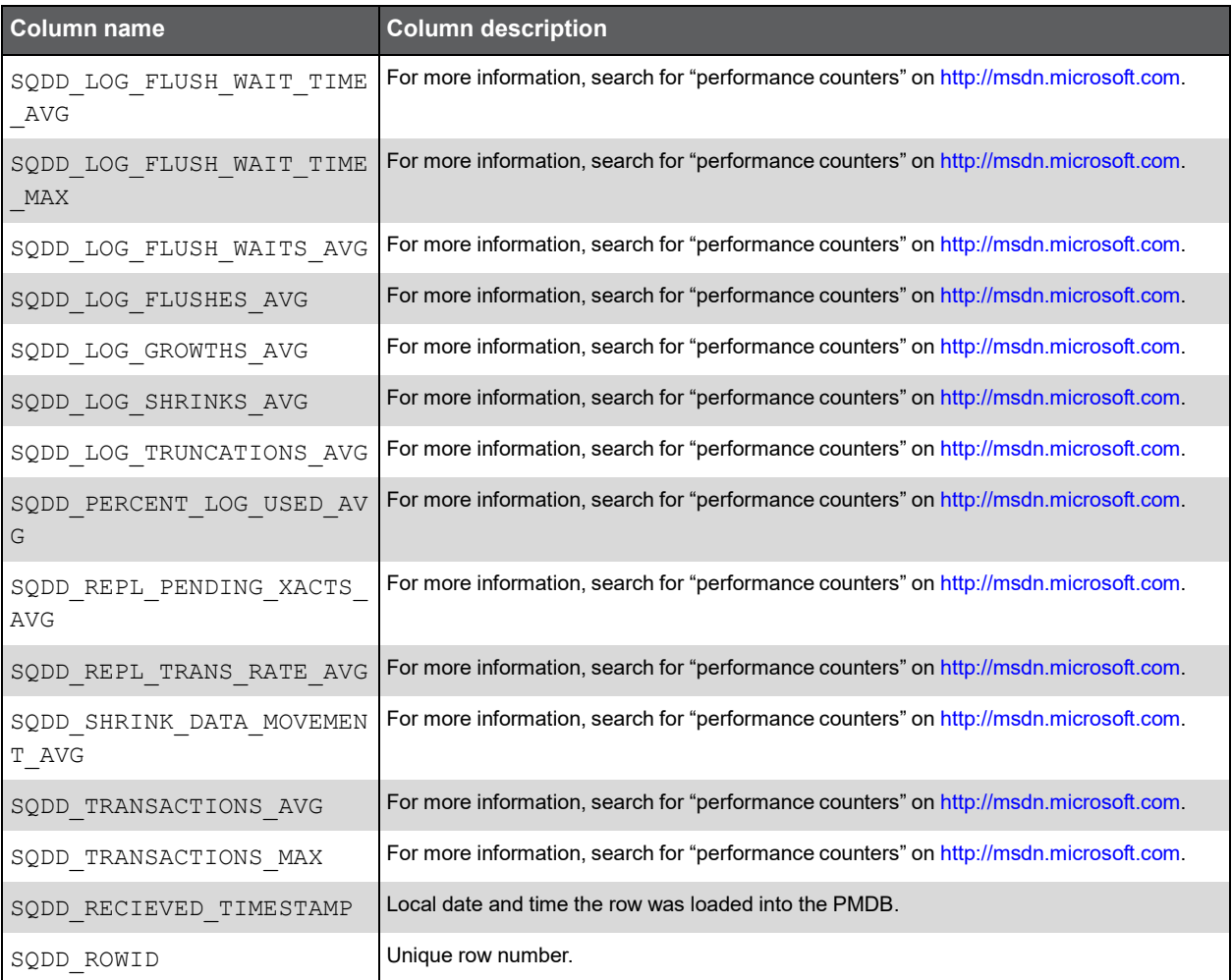

## PW\_SQPS\_SQL\_STATISTIC\_STATS\_T

Holds information on the object SQL Server: SQL Statistics Object in Windows performance counters. For more information, search for "performance counters" on [http://msdn.microsoft.com.](http://msdn.microsoft.com/)

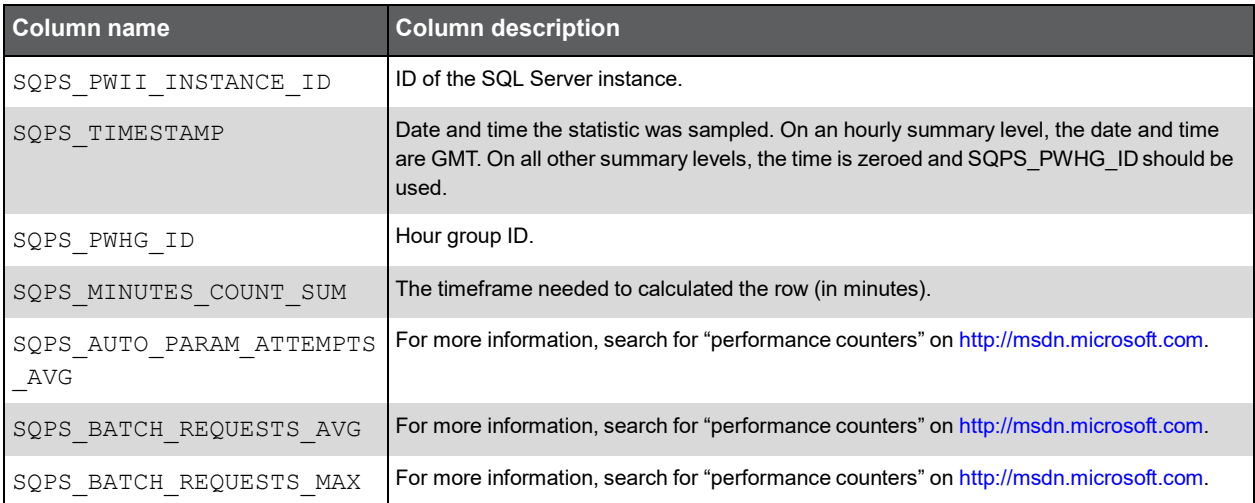

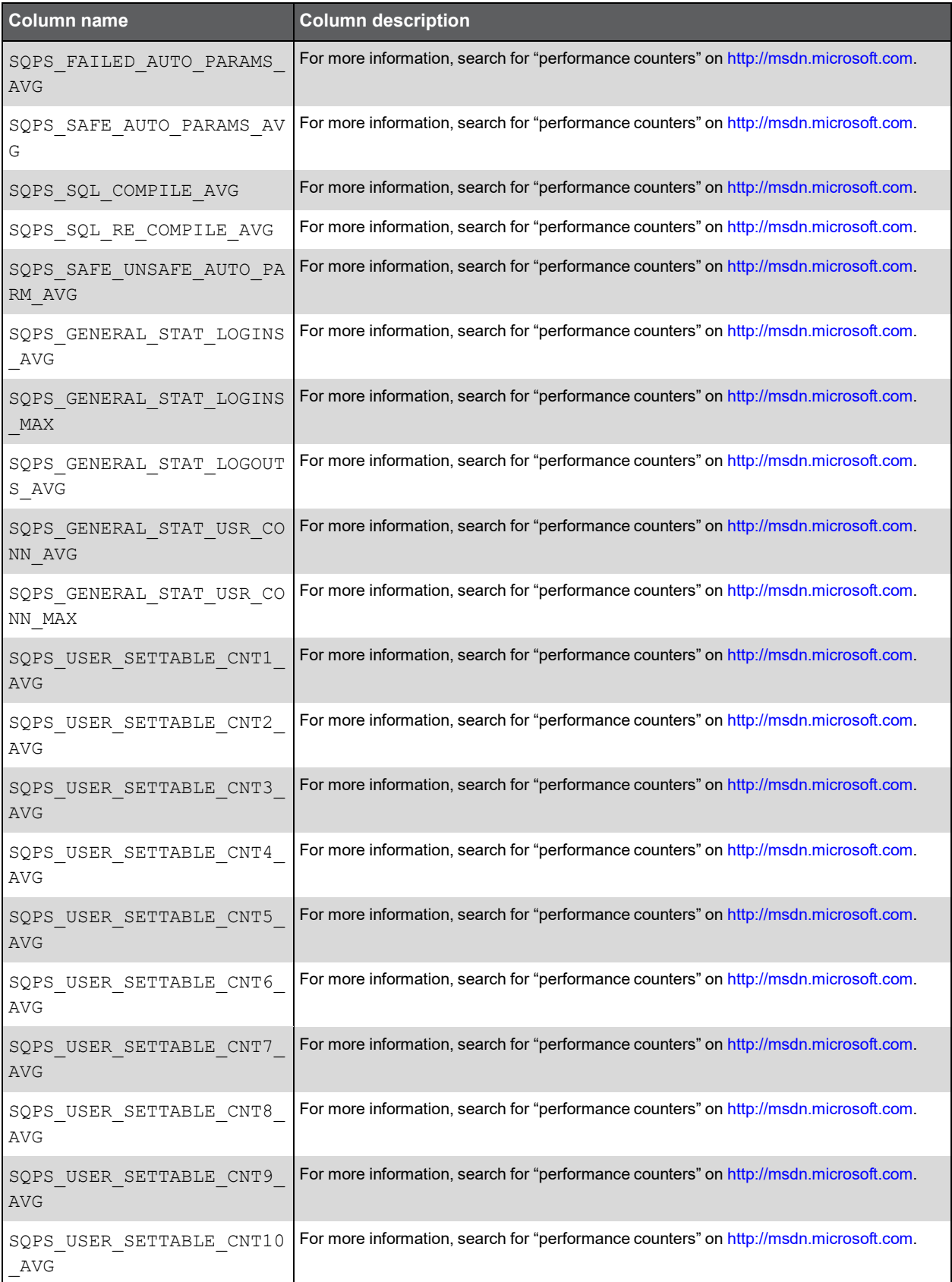

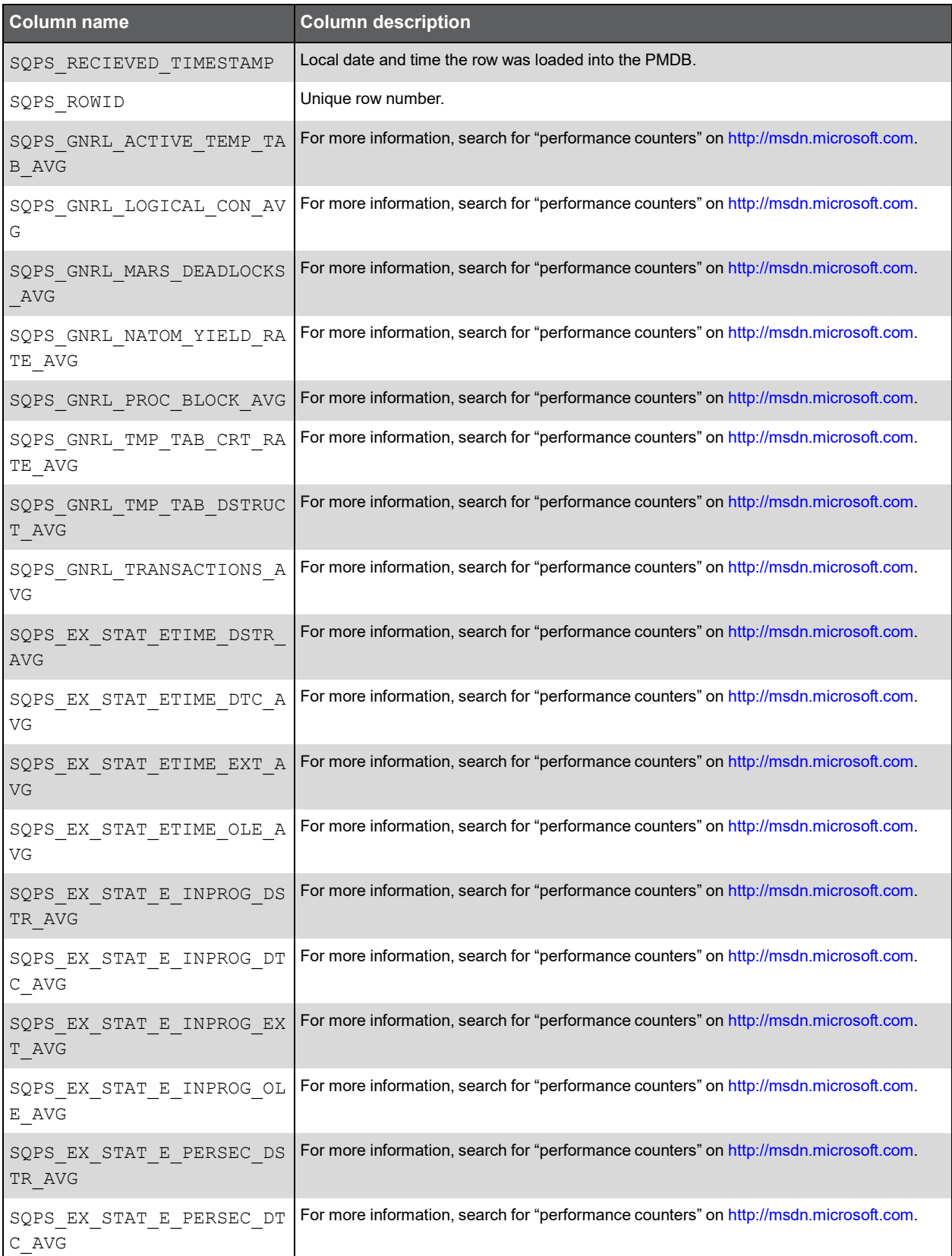

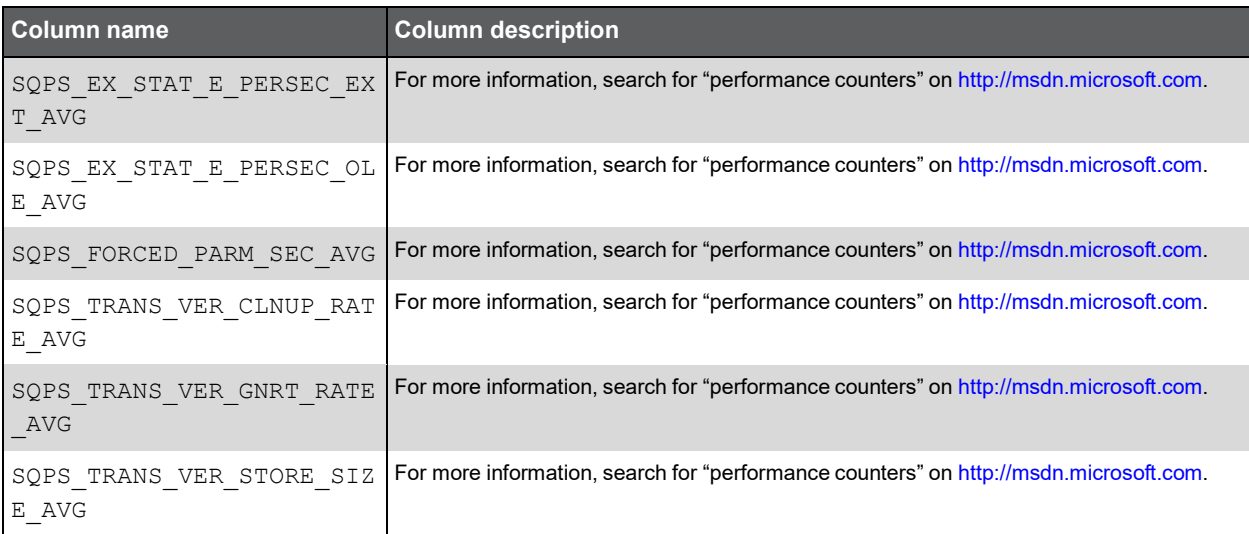

# PW\_SQLS\_LOCKS\_STATS\_T

Holds information on the objects SQL Server: Locks Object and SQL Server: Latch Object in Windows performance counters. For more information, search for "performance counters" on [http://msdn.microsoft.com.](http://msdn.microsoft.com/)

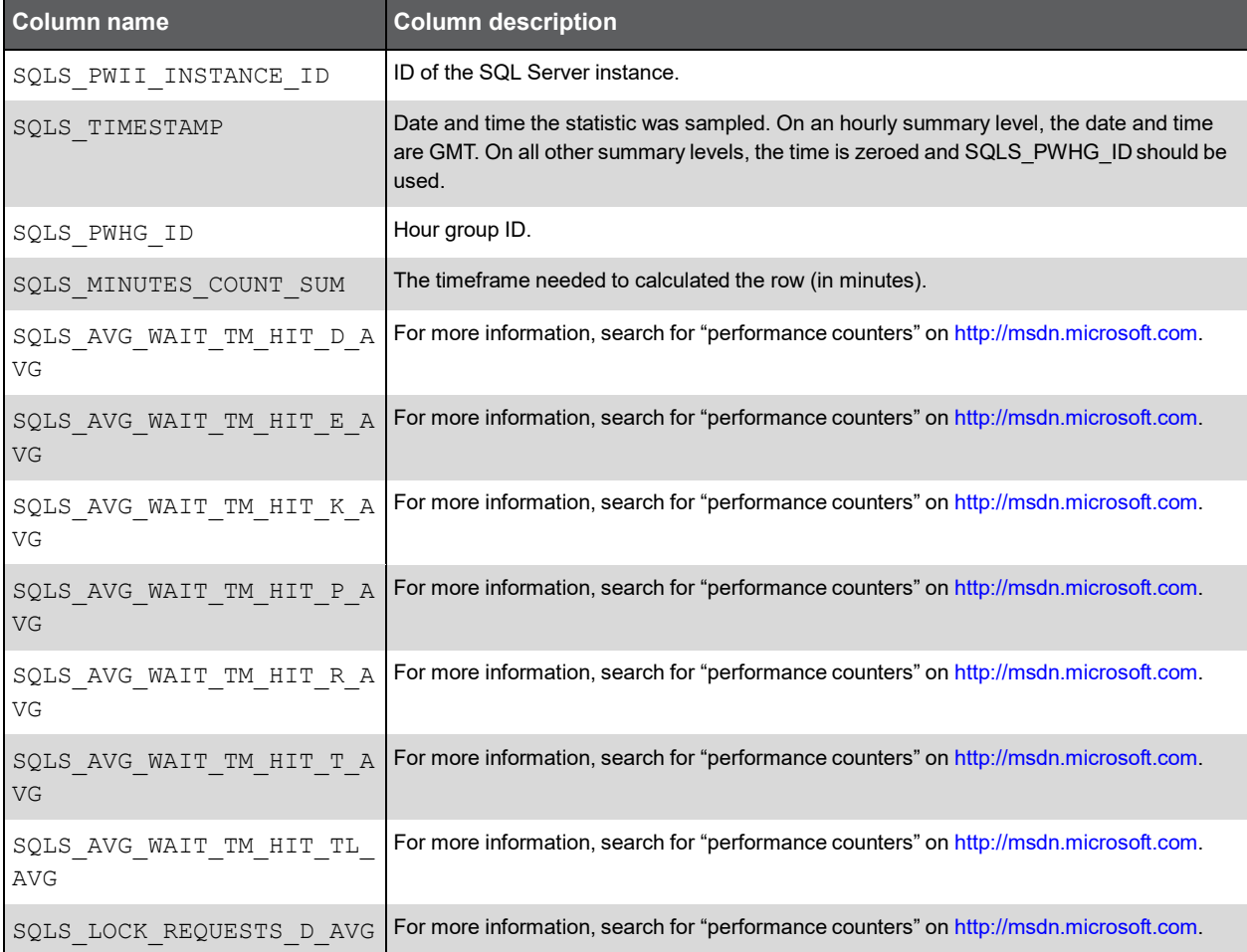

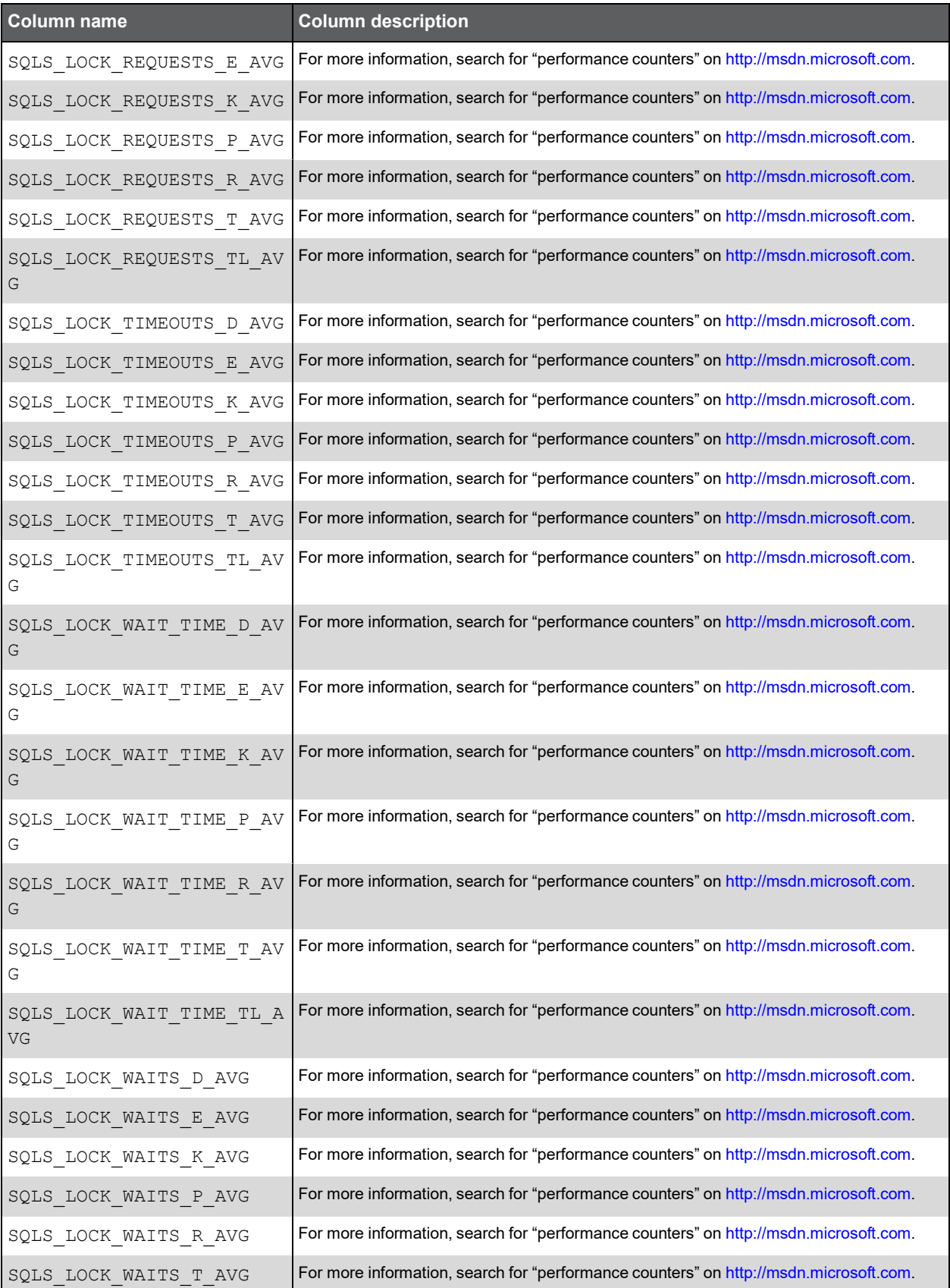

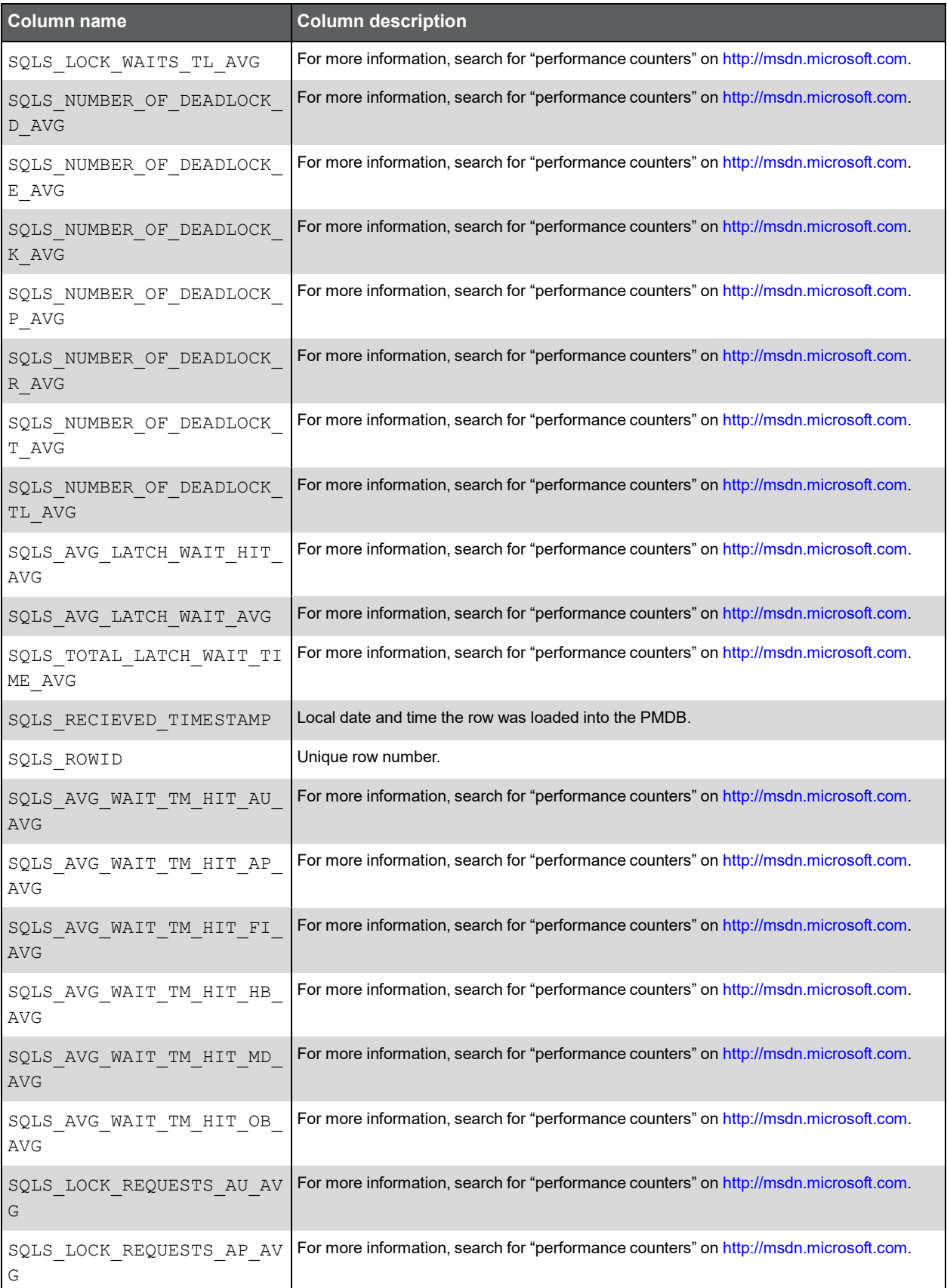

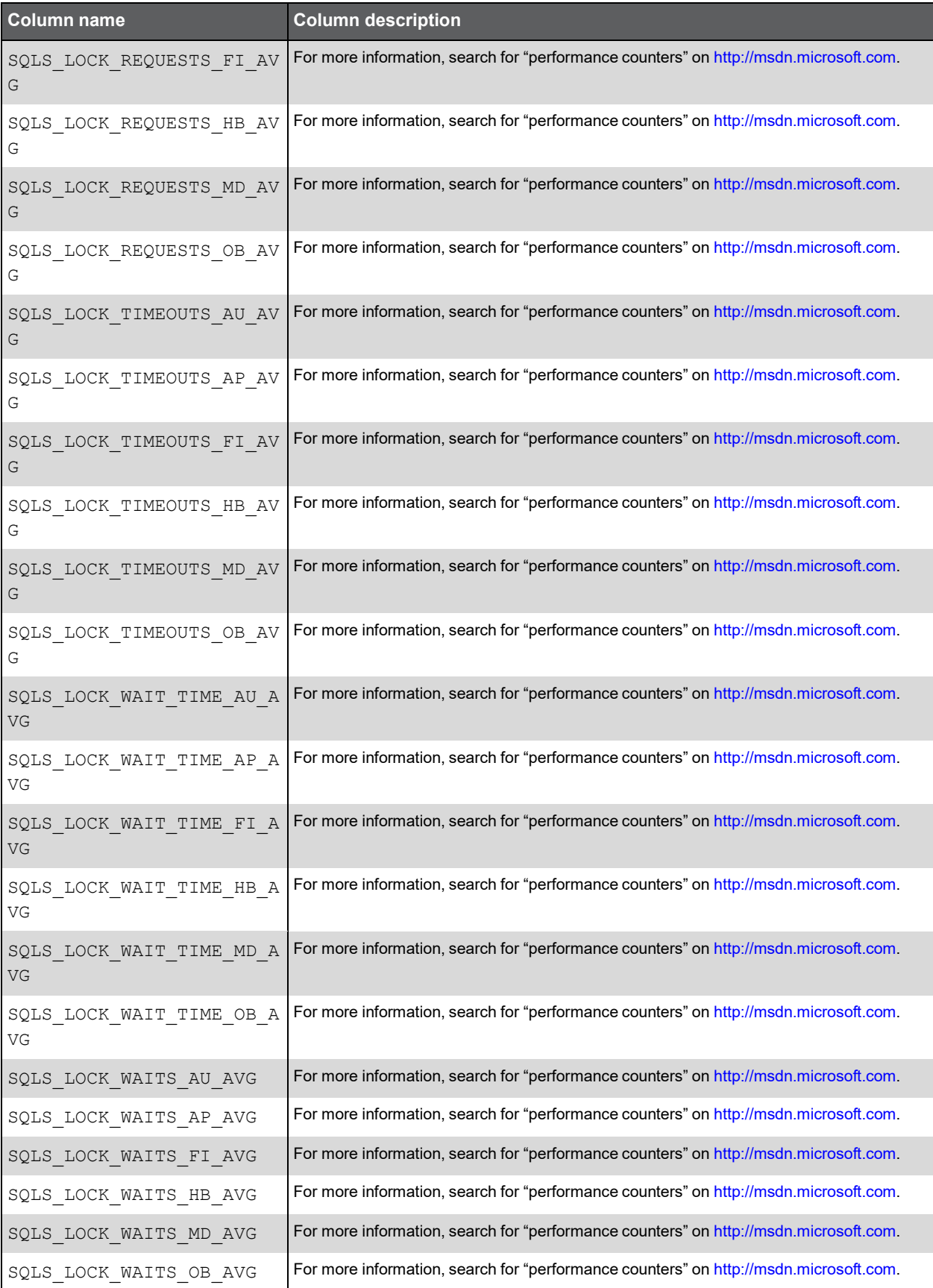

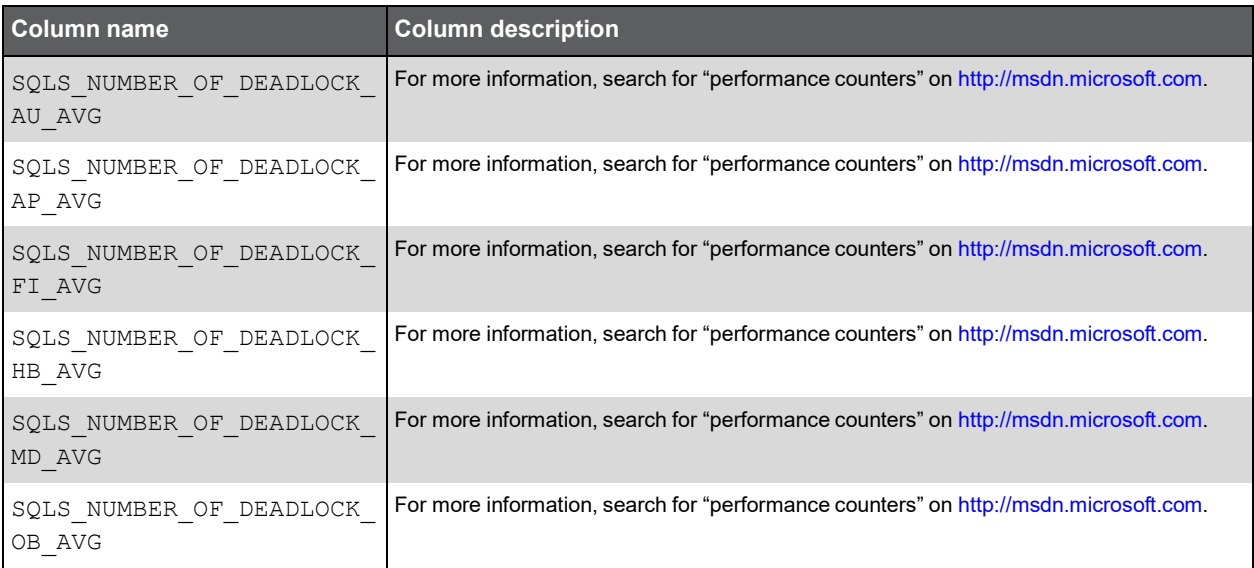

### PW\_SQPR\_PROCESS\_T

Holds information on the object Process Object in Windows performance counters. For more information, search for "performance counters" on [http://msdn.microsoft.com.](http://msdn.microsoft.com/)

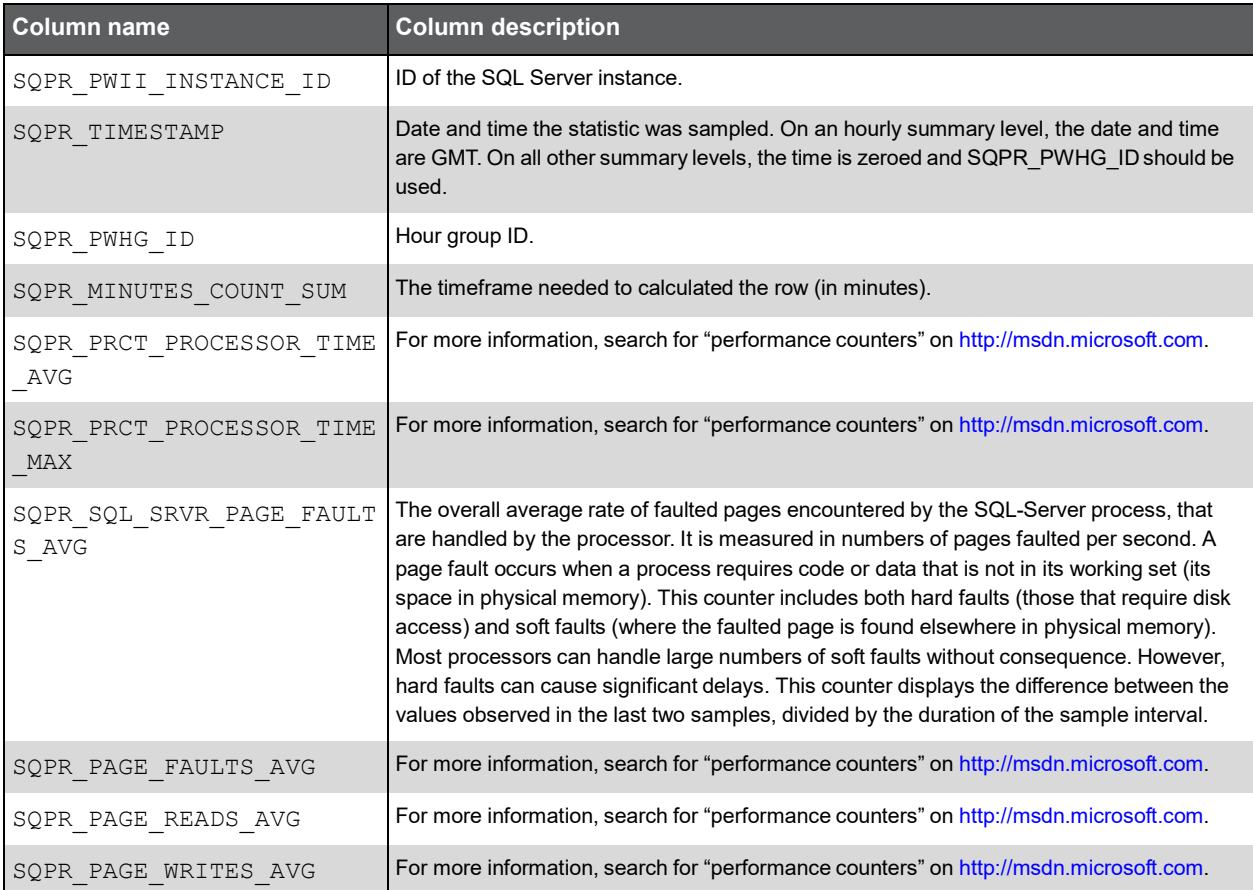

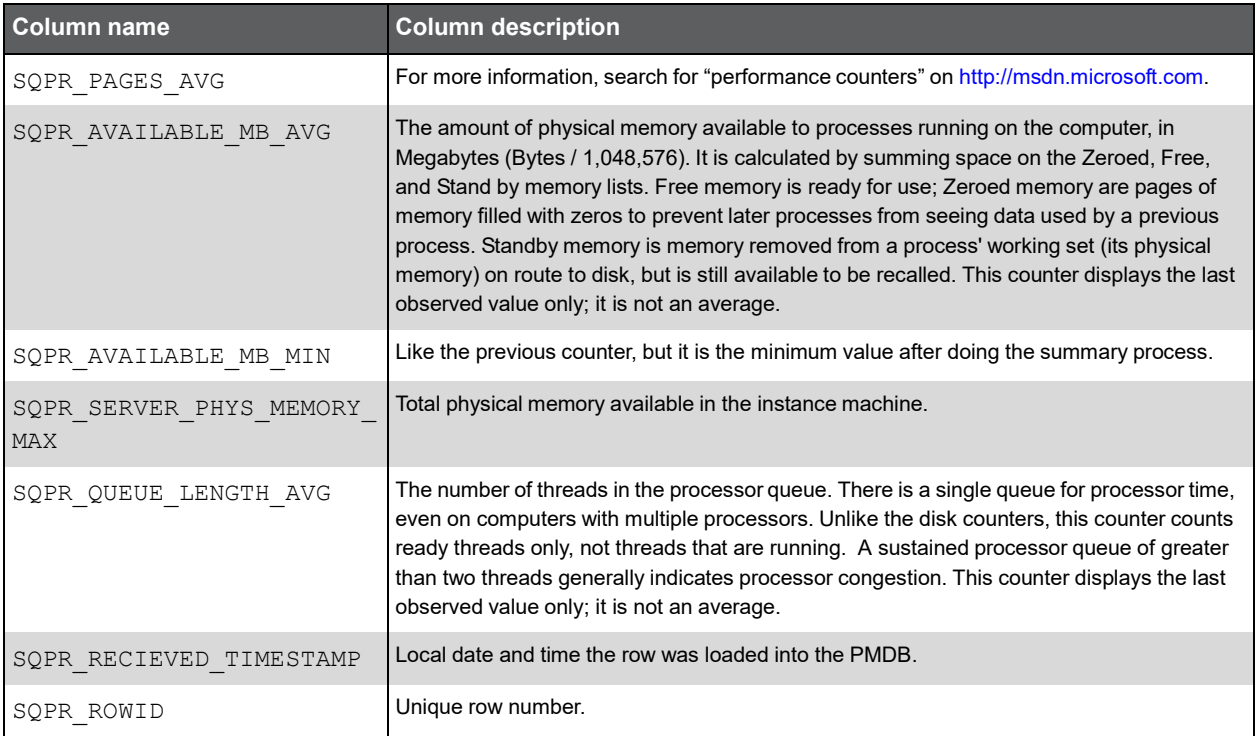

### PW\_SQPO\_PROCESSOR\_T

Holds information on the object Processor Object in Windows performance counters. For more information, search for "performance counters" on [http://msdn.microsoft.com.](http://msdn.microsoft.com/)

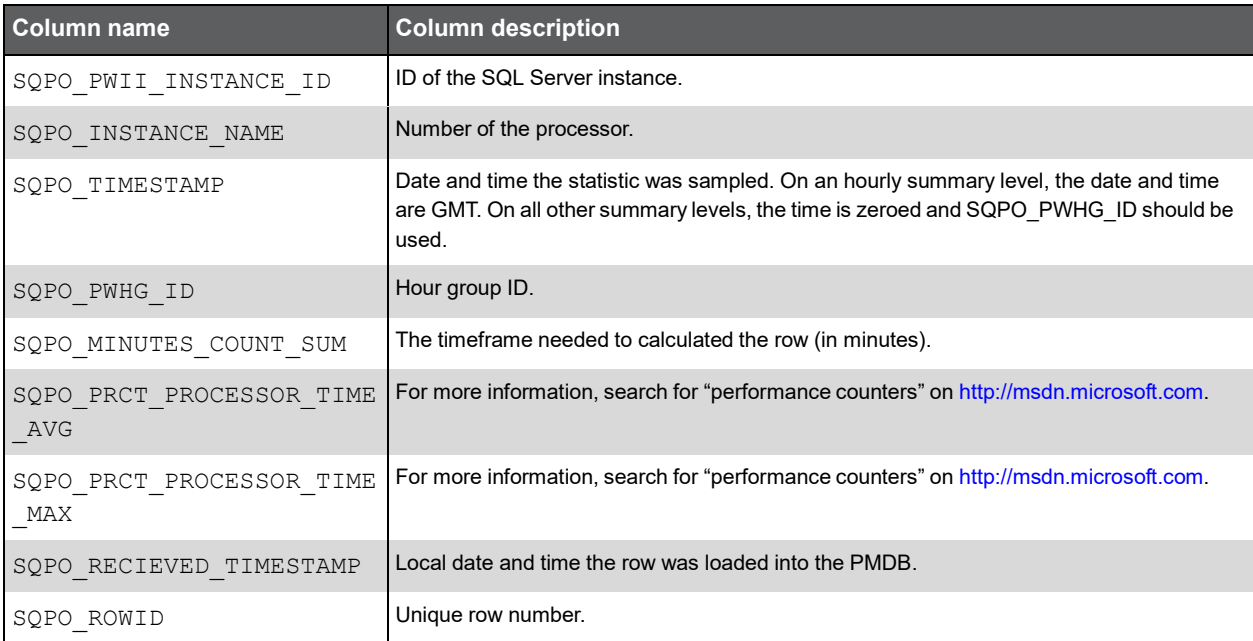

## PW\_SQPD\_PHYSICAL\_DISK\_T

Holds information on the object PhysicalDisk Object in Windows performance counters. For more information, search for "performance counters" o[n http://msdn.microsoft.com.](http://msdn.microsoft.com/)

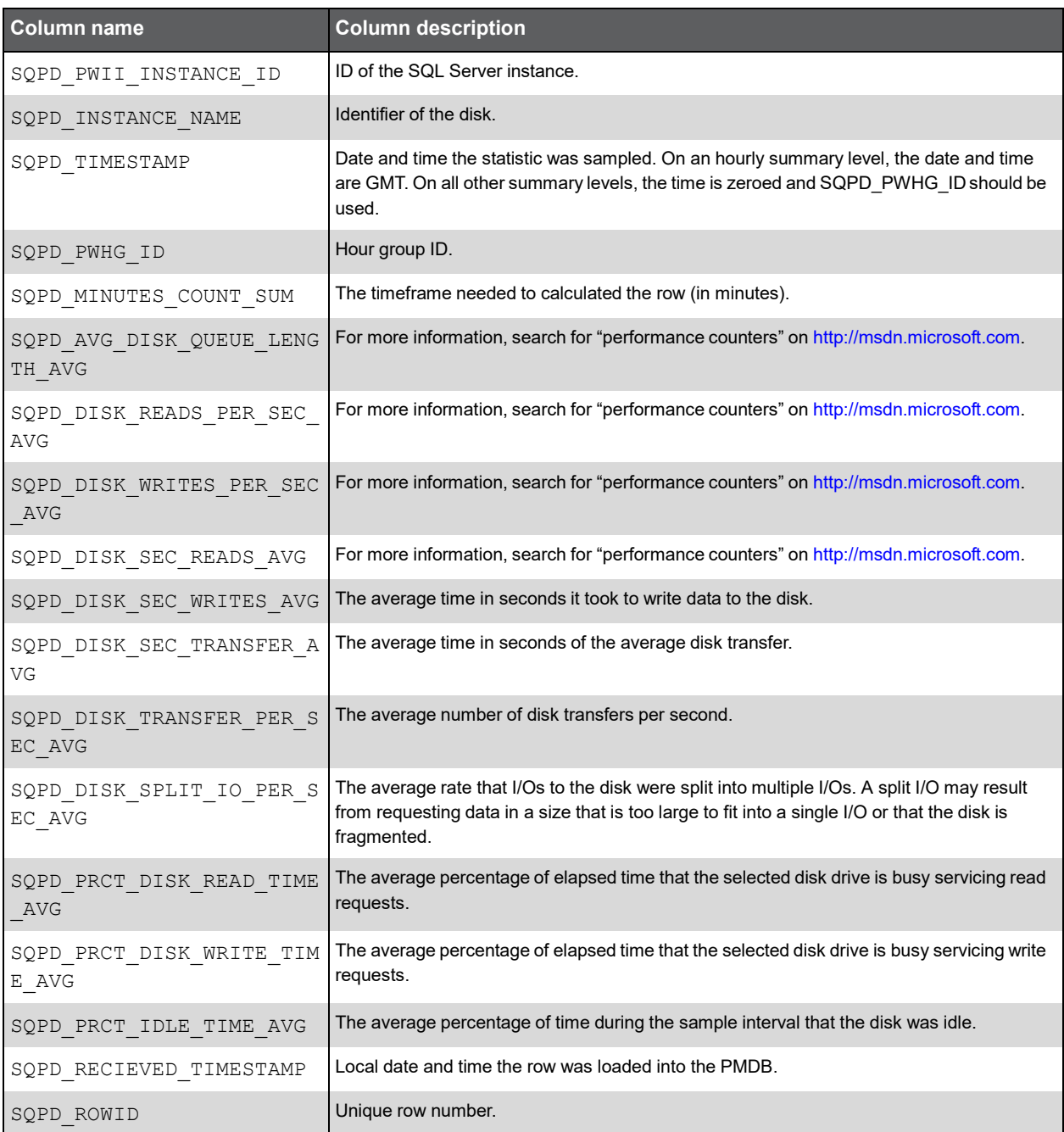

93

### PW\_SQXM\_XP\_MAPPING

Holds mapping disks of HP or HDS systems.

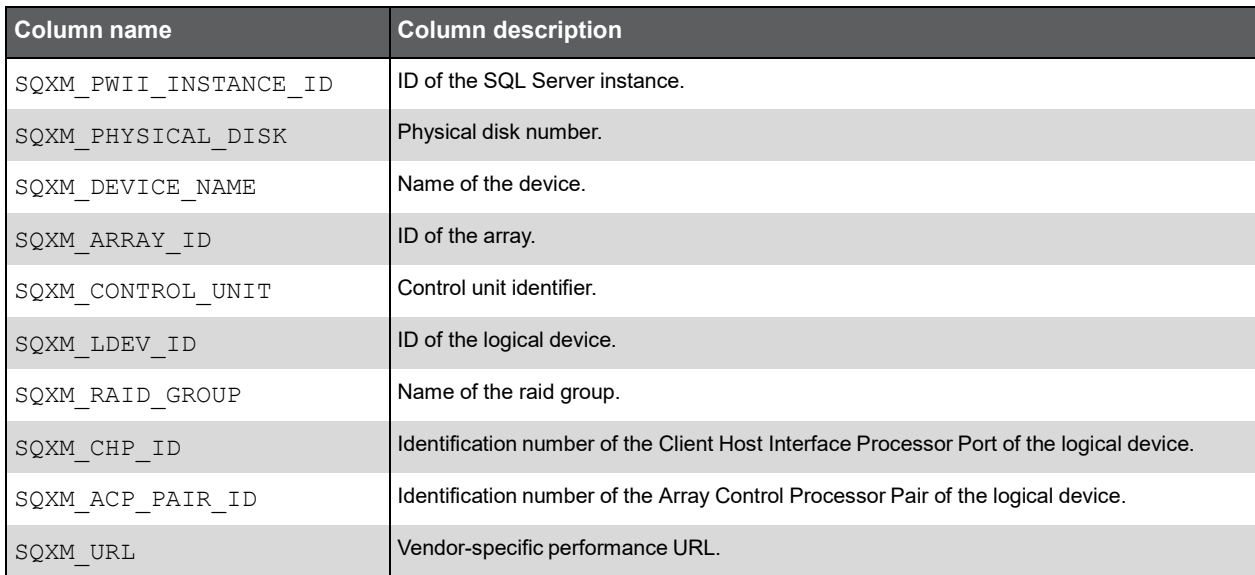

## PW\_SQOU\_OBJECTS\_SPACE\_USAGE\_D

Holds statistics on objects space. By default, this process runs every 24 hours.

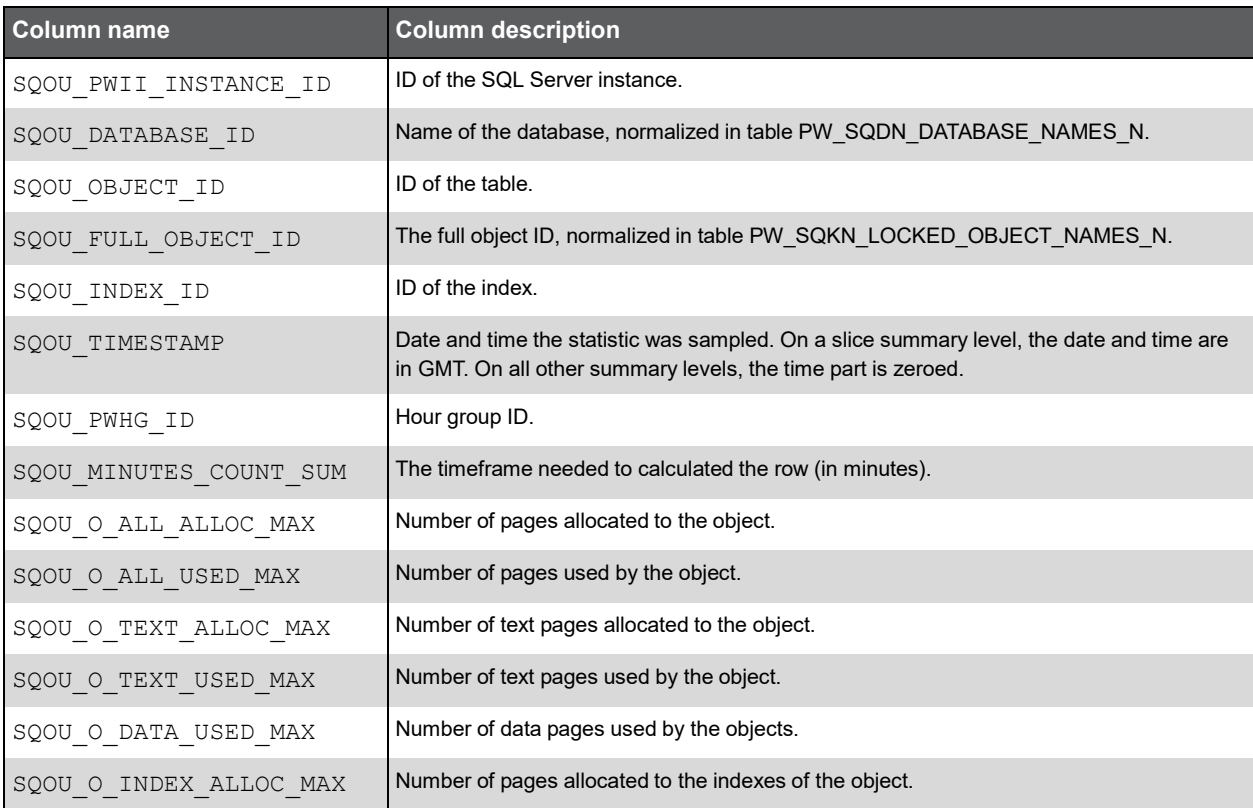

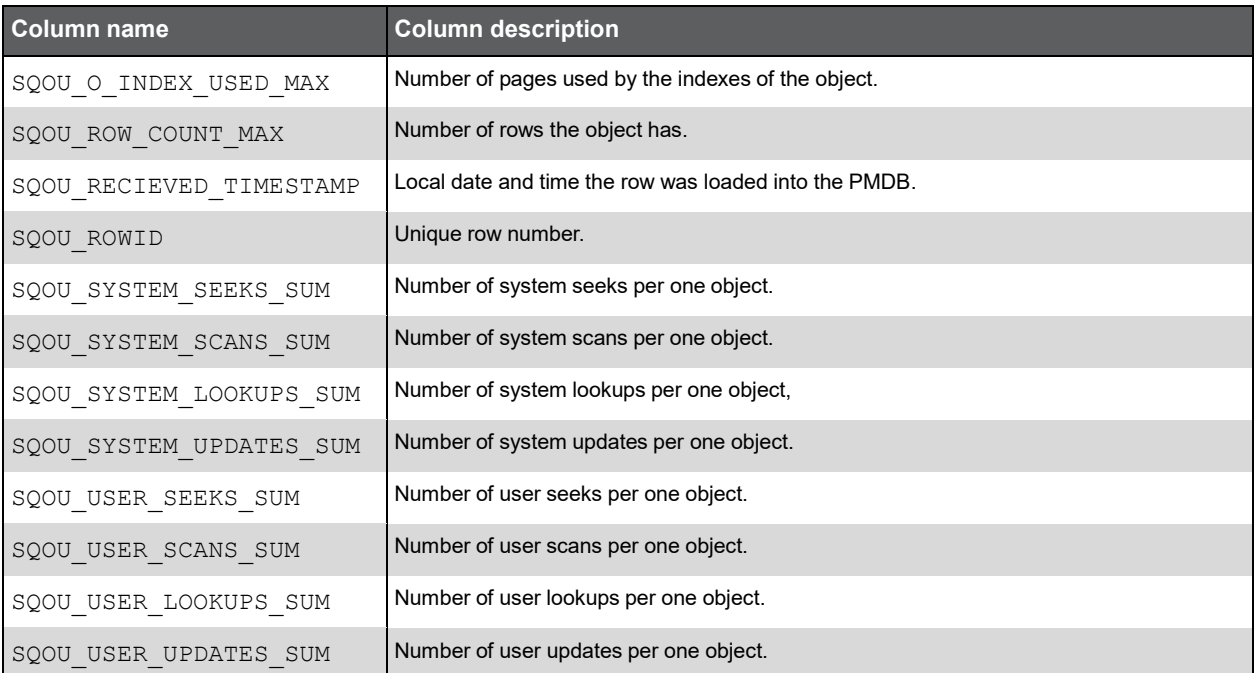

### PW\_SQDU\_DBFILES\_SPACE\_USAGE\_D

Holds the space over time of datafiles. By default, this process runs every 24 hours.

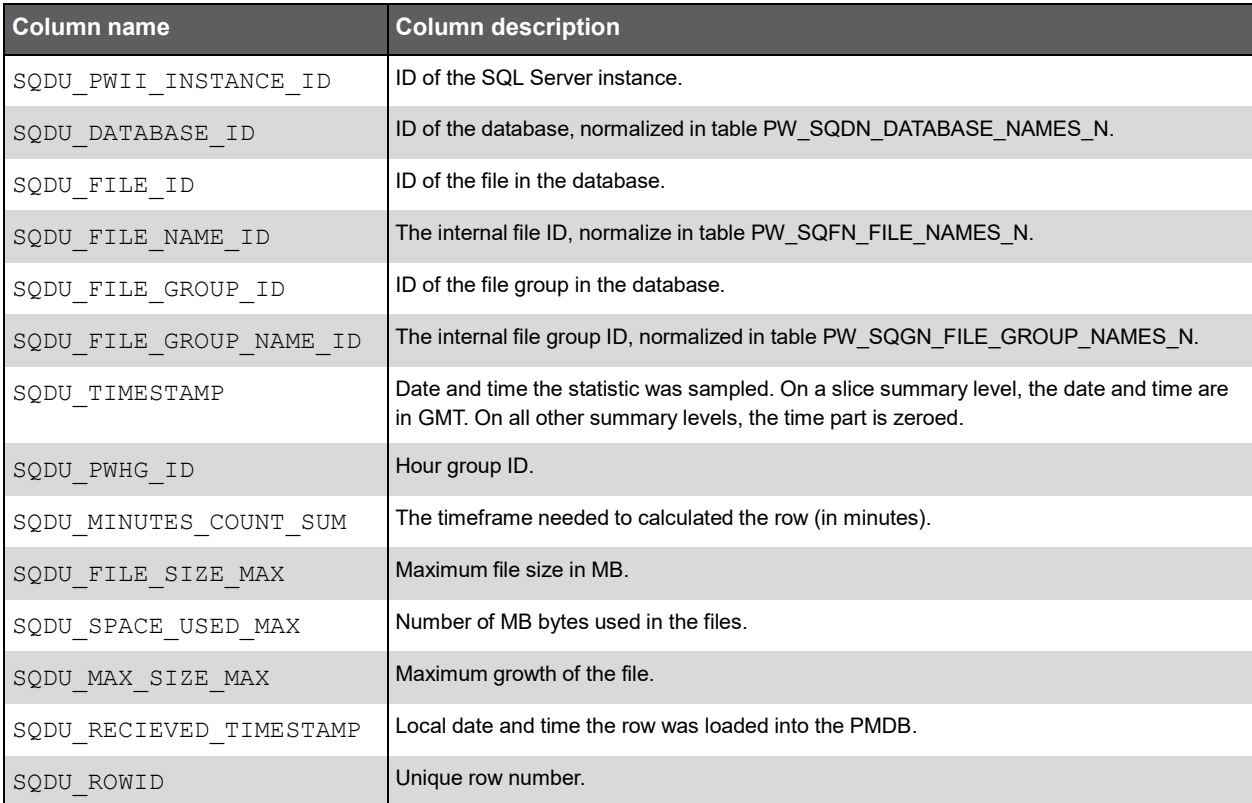

95

### PW\_SQDF\_DBFILES\_STATISTICS\_D

Holds information on I/O performance and load of the SQL Server datafiles.

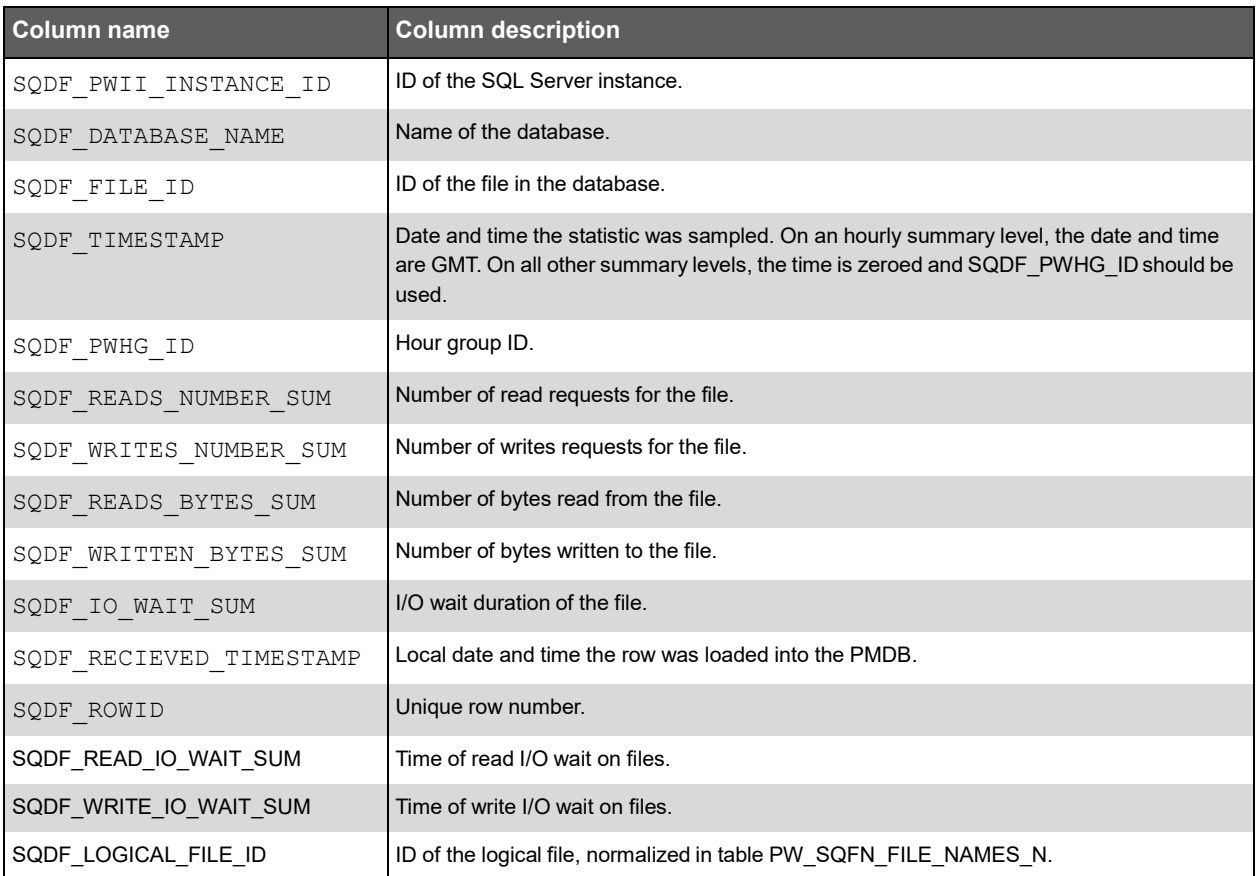

### PW\_SQDB\_DBFILES\_SAMPLES

Holds last sample information on I/O performance and load of the SQL Server datafiles.

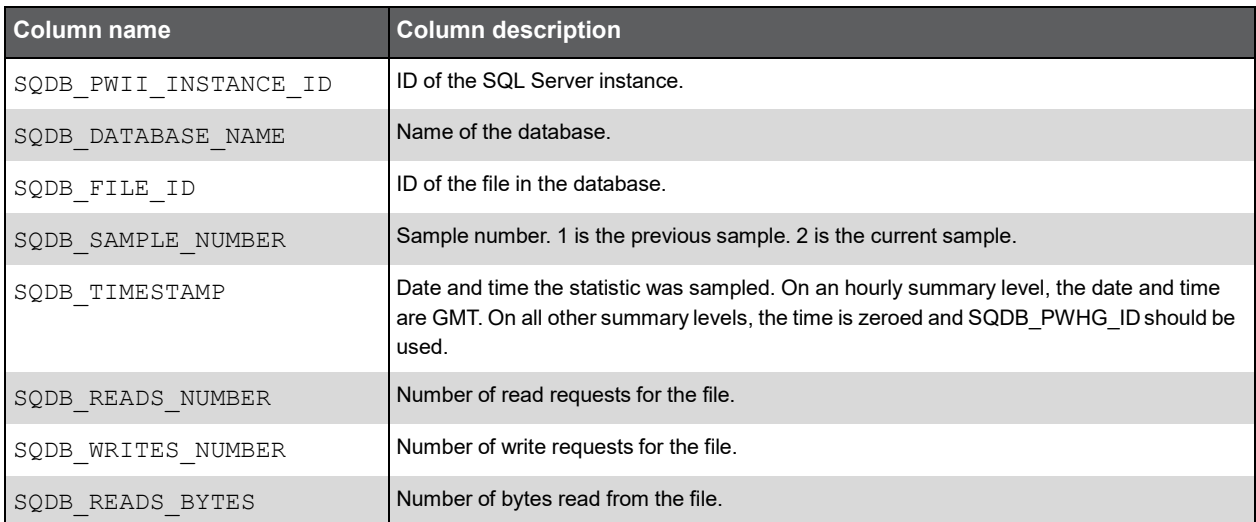

96

### (Continued)

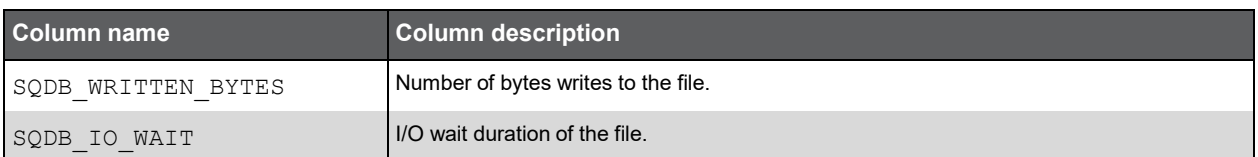

## PW\_SQAV\_AVAILABILITY

Holds information on the status of the databases and the SQL Server instance.

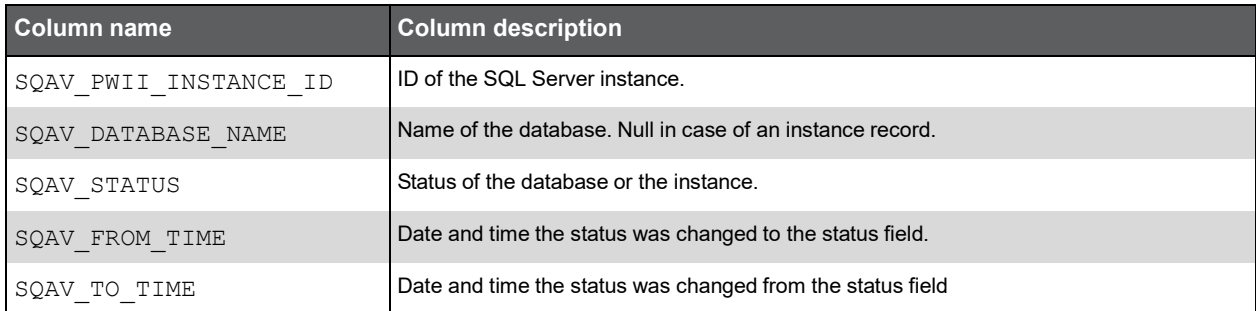

### PW\_SQSC\_STMT\_CATALOG

Holds information on statements in the Statement Workshop.

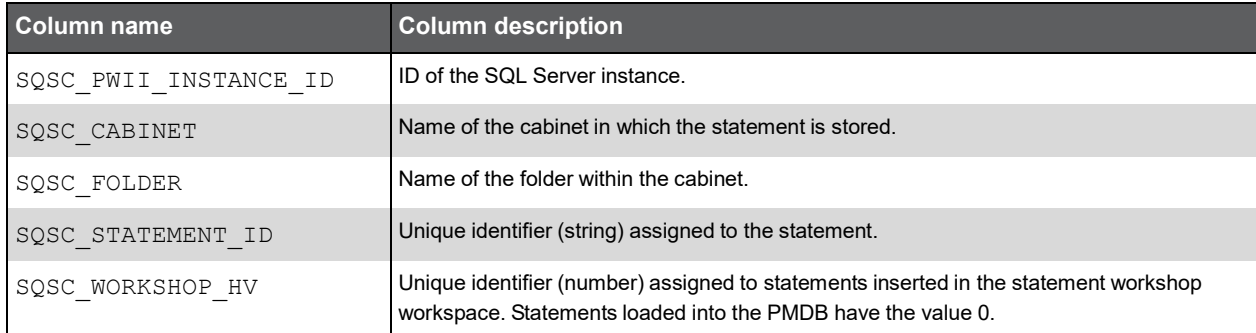

### PW\_SQEO\_EXPLN\_OPER

Holds information on batch access plans.

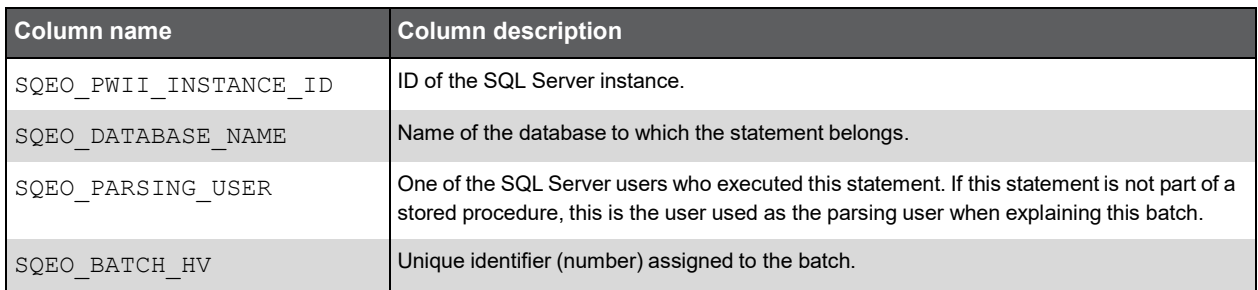

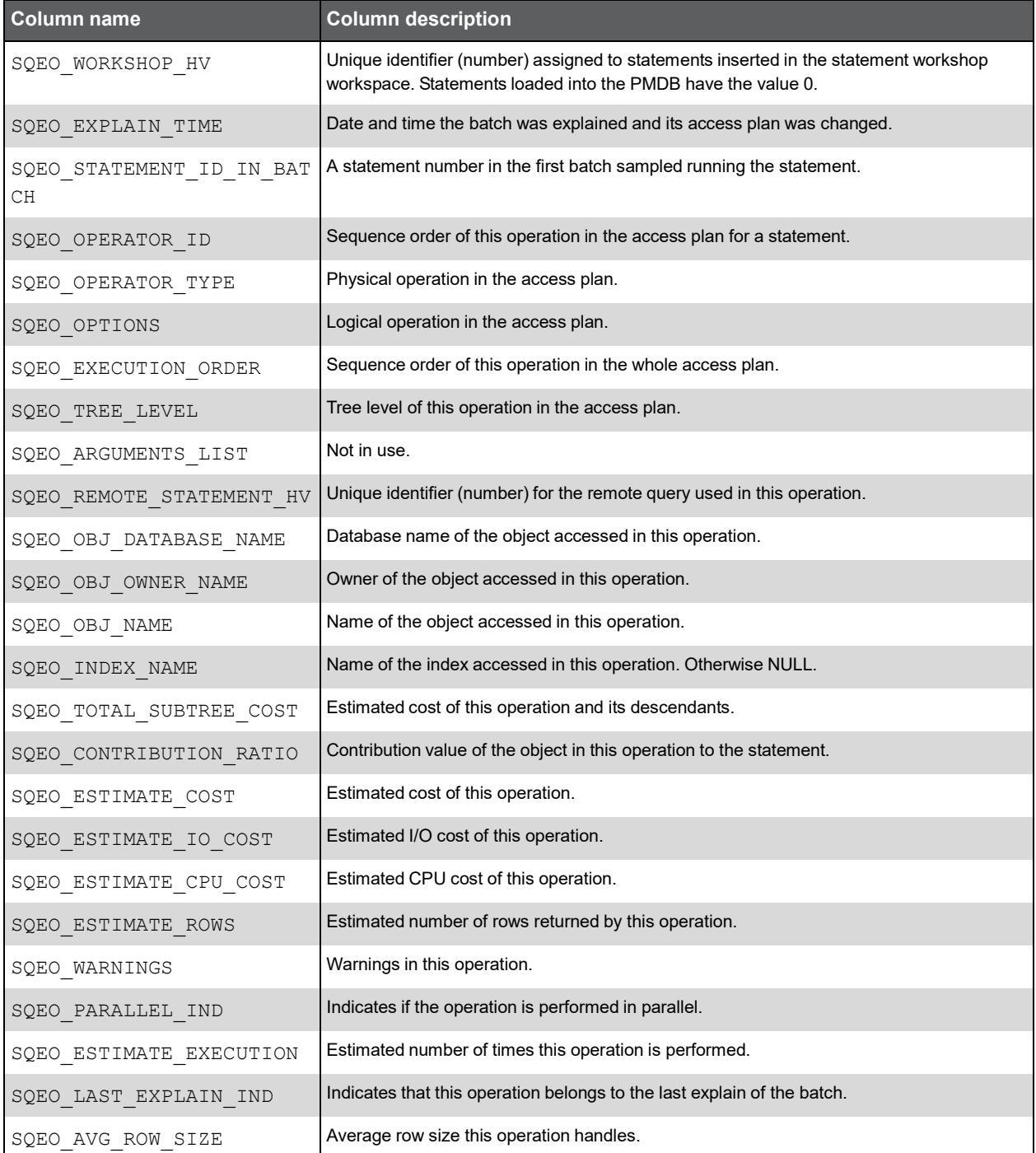

## PW\_SQEH\_EXPLN\_HIST

Holds information on batch execution plans. Each batch can have up to three different execution plans.

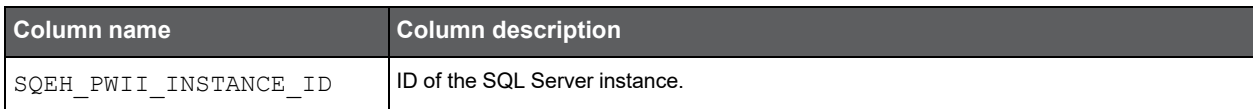

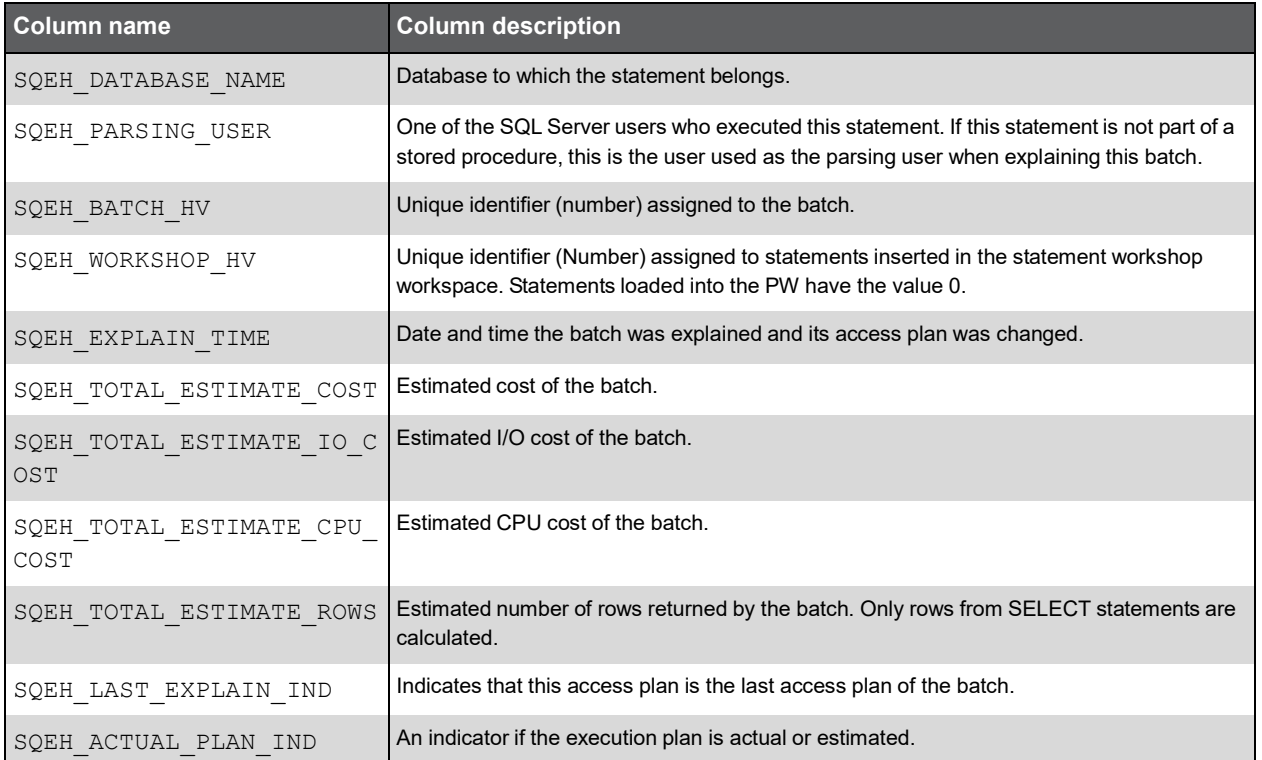

# PW\_SQST\_STATEMENTS\_STATS\_T

Stores statistics on statement and batch performance per timeslice.

**Note:** The \_T table summarizes the data per timeslice.

The \_D table summarizes the data per day.

The \_W table summarizes the data per week.

The \_M table summarizes the data per month.

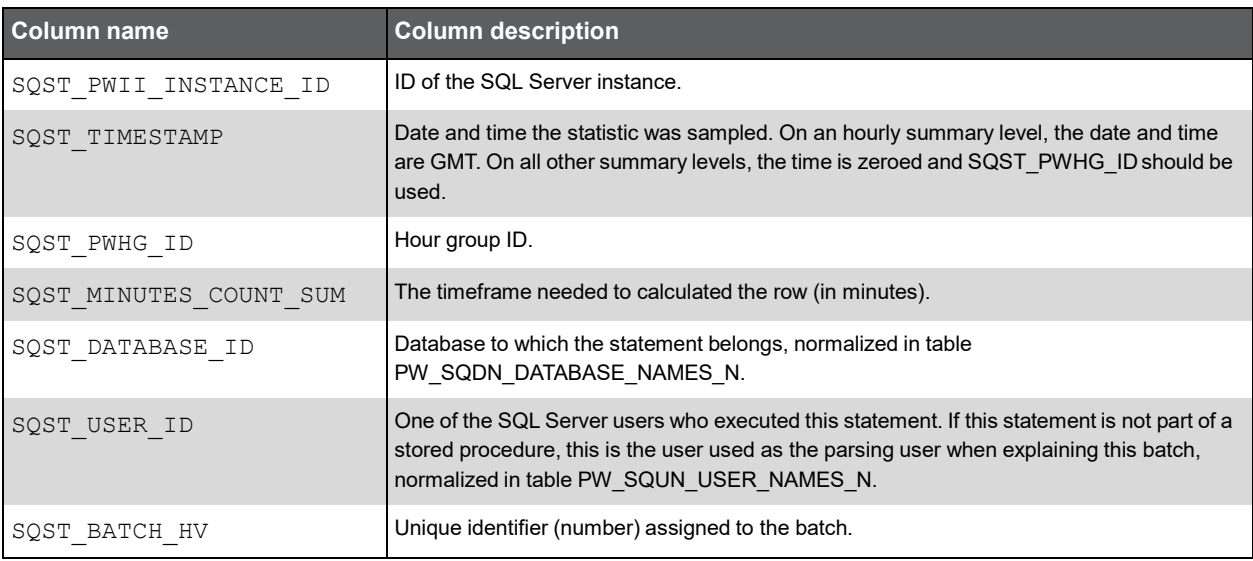

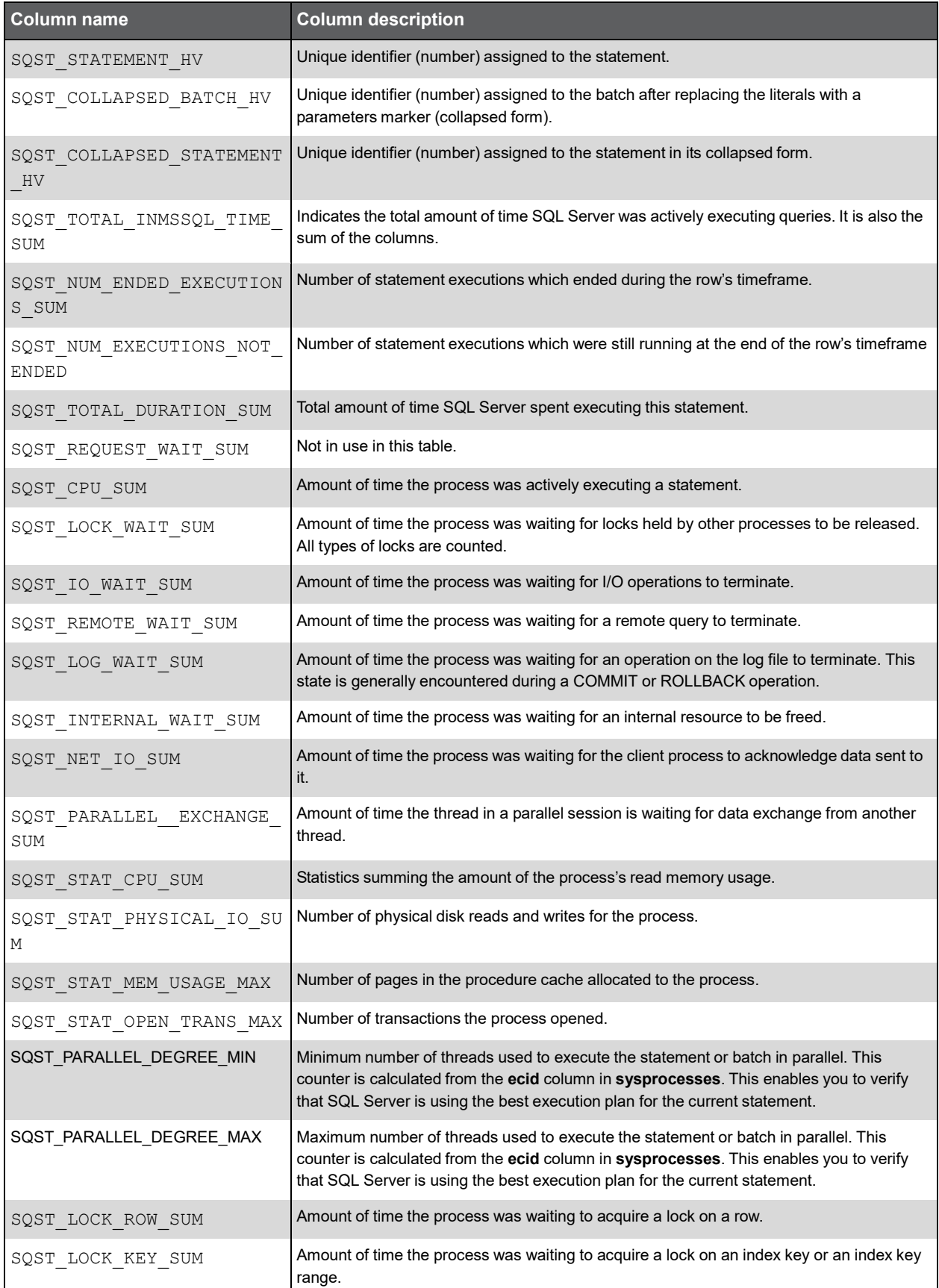

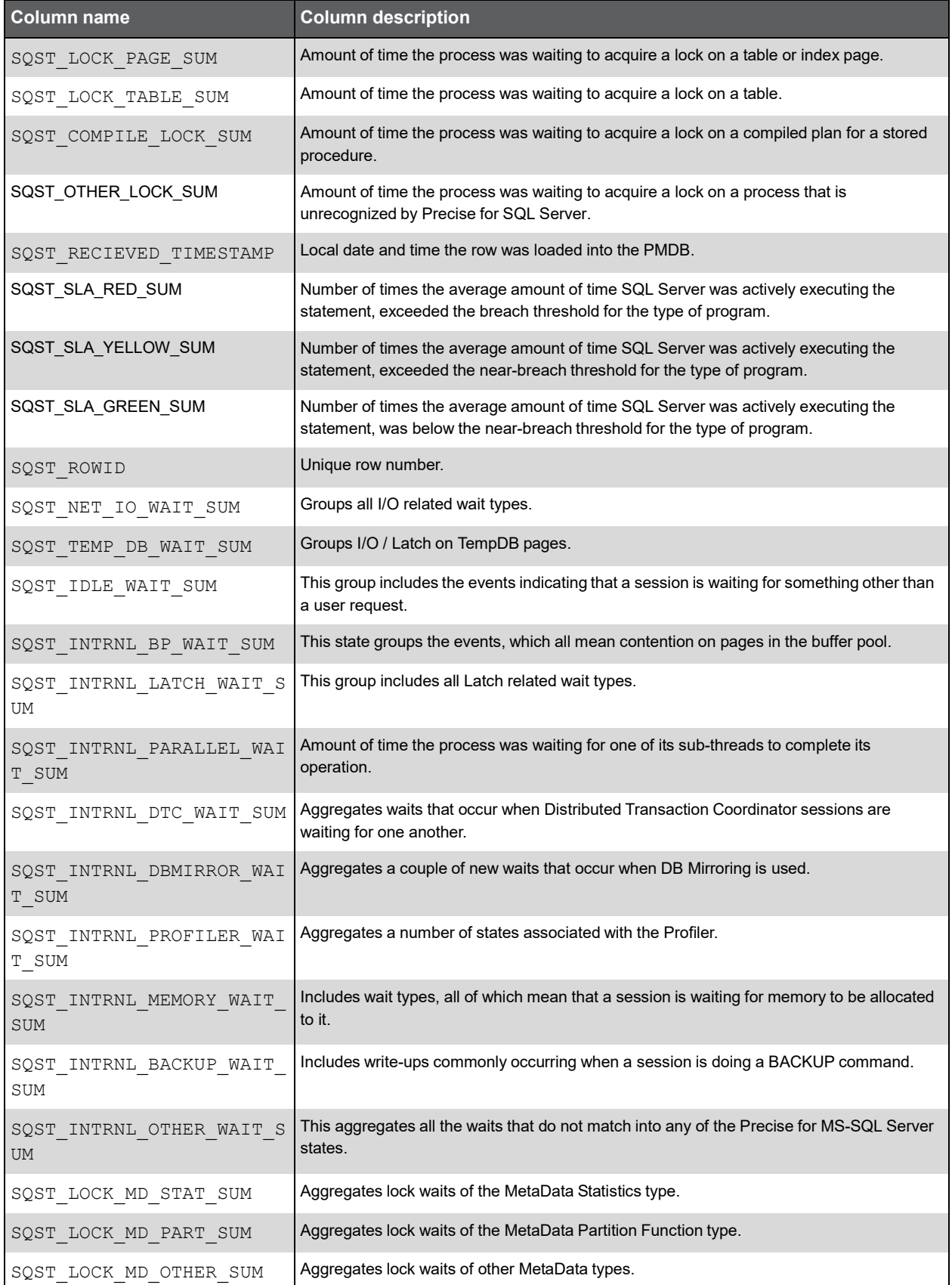

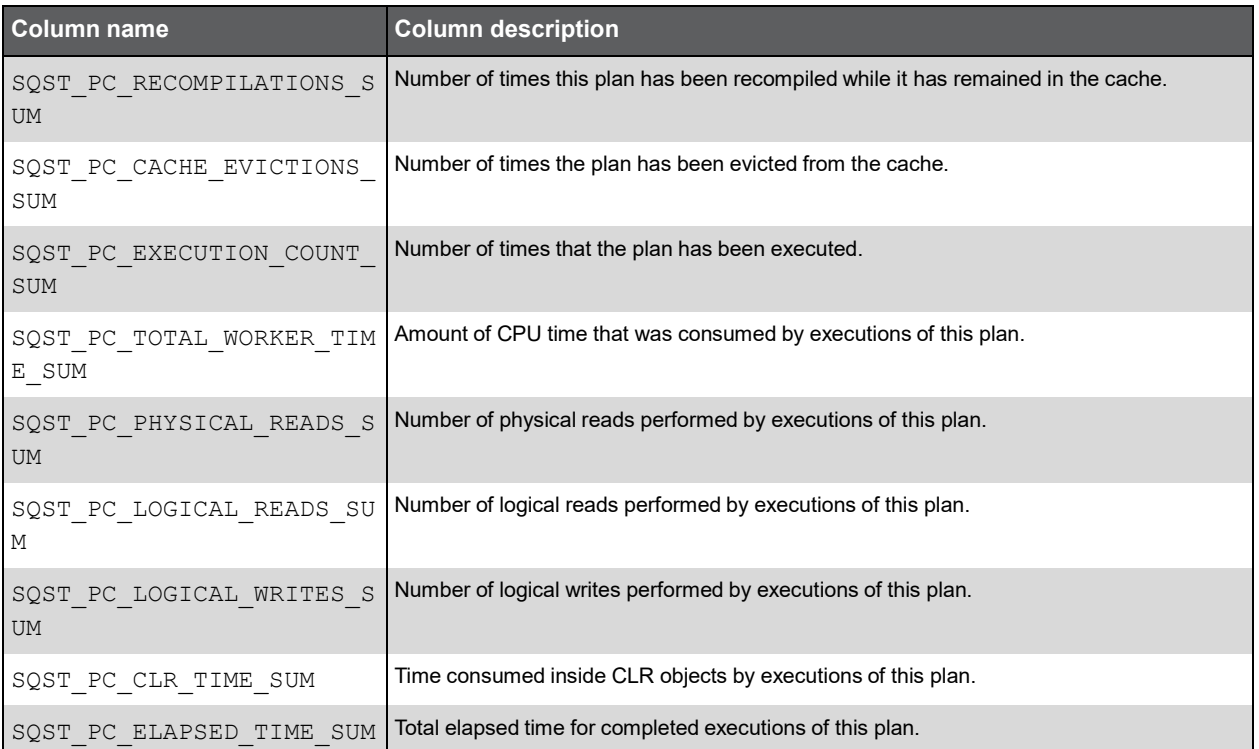

# PW\_SQSS\_SESSIONS\_STATS\_T

Stores application performance statistics per timeslice for every combination of instance, database, program, user, logon, machine, and work type.

**Note:** The \_T table summarizes the data per timeslice.

The \_D table summarizes the data per day.

The \_W table summarizes the data per week.

The \_M table summarizes the data per month.

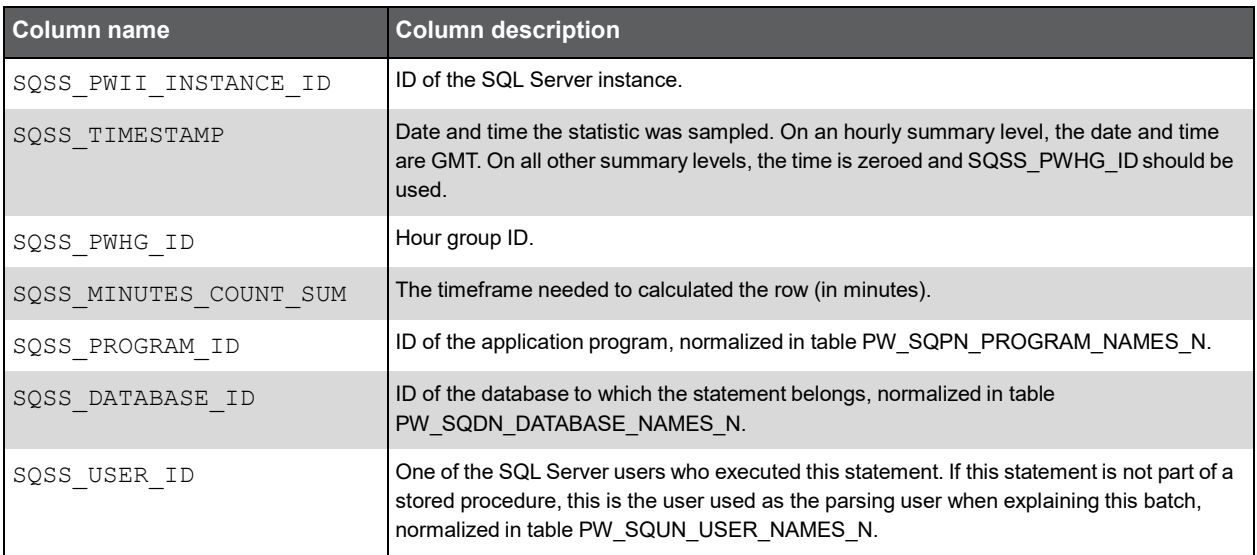

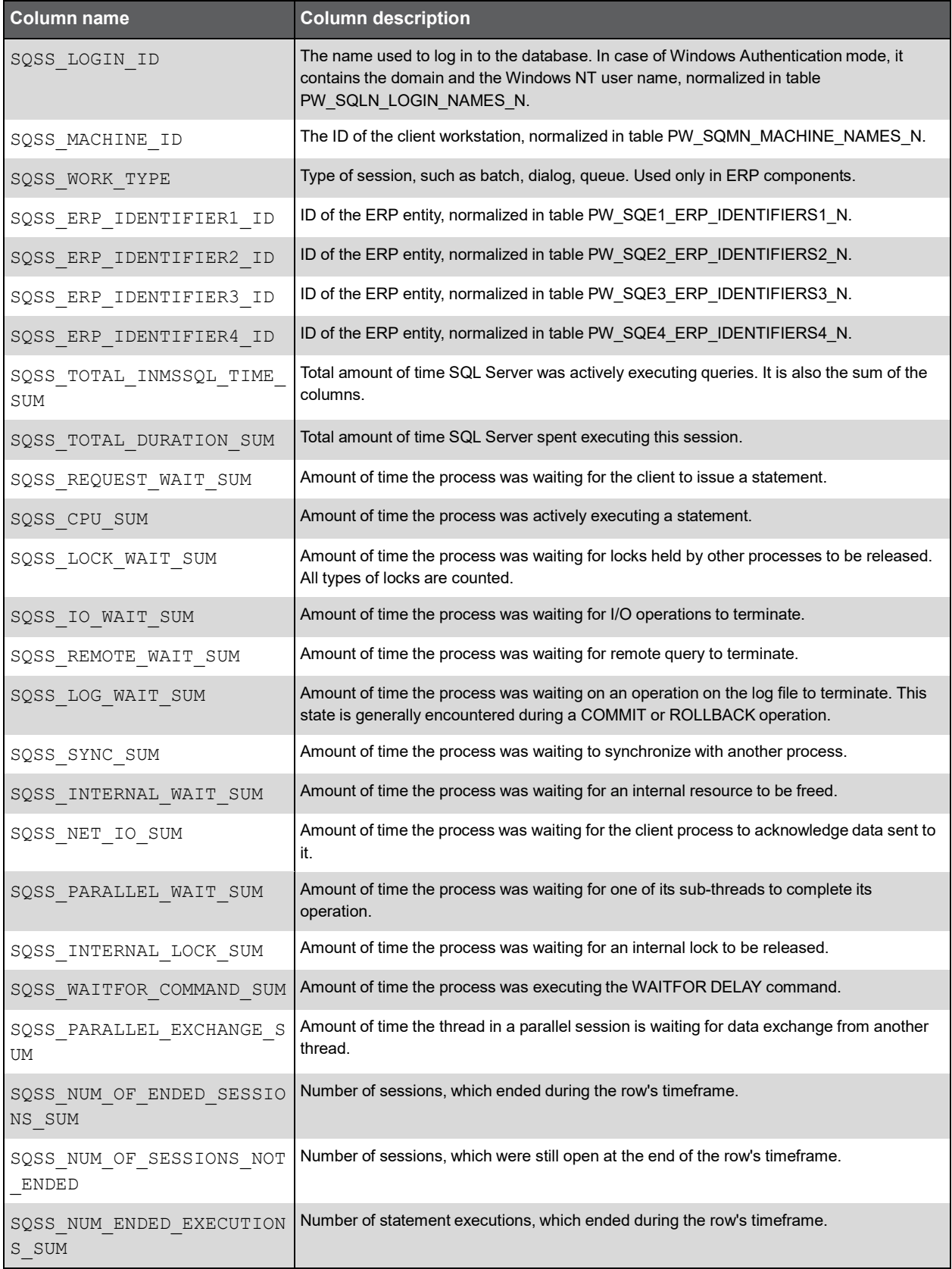

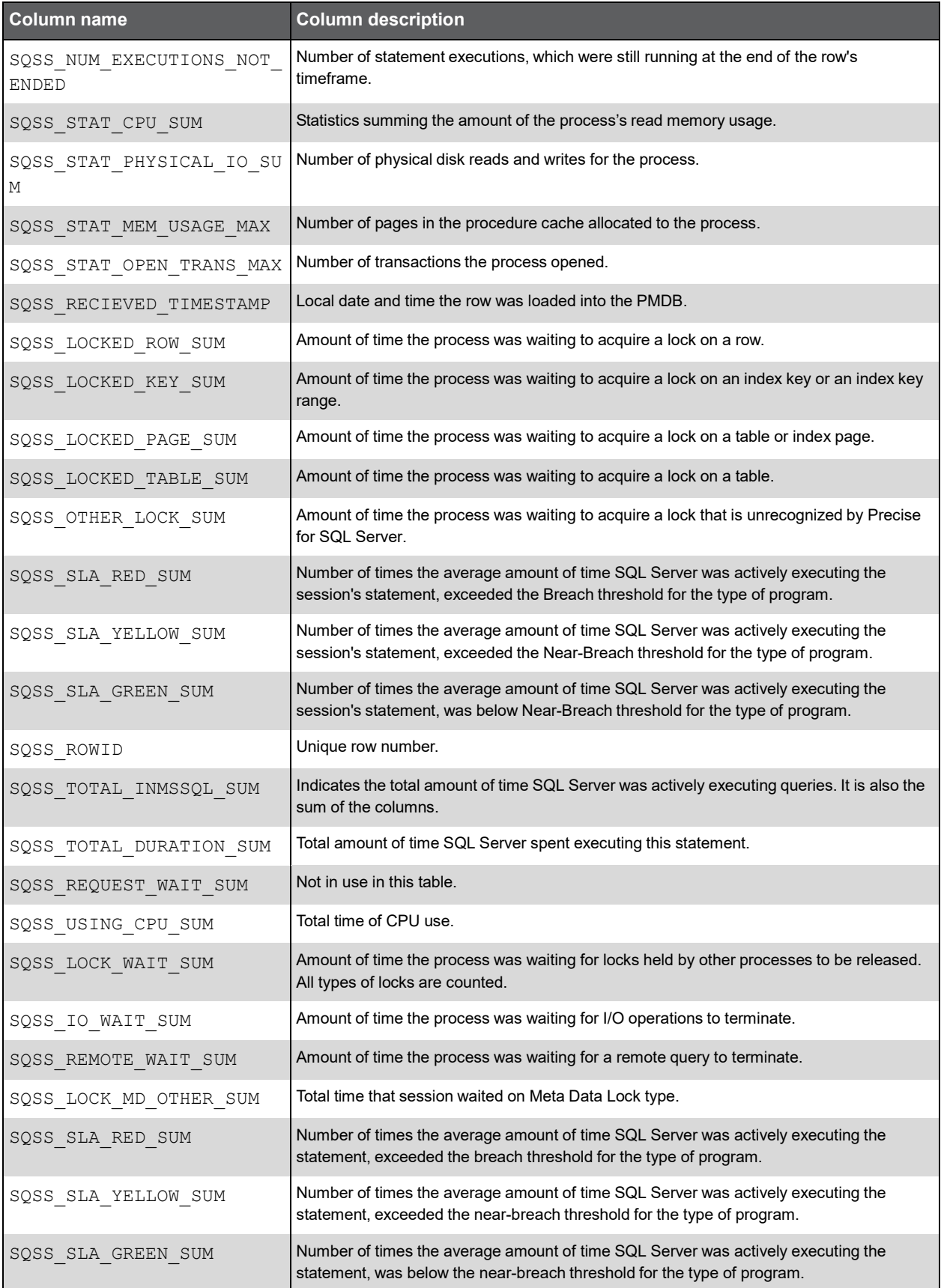

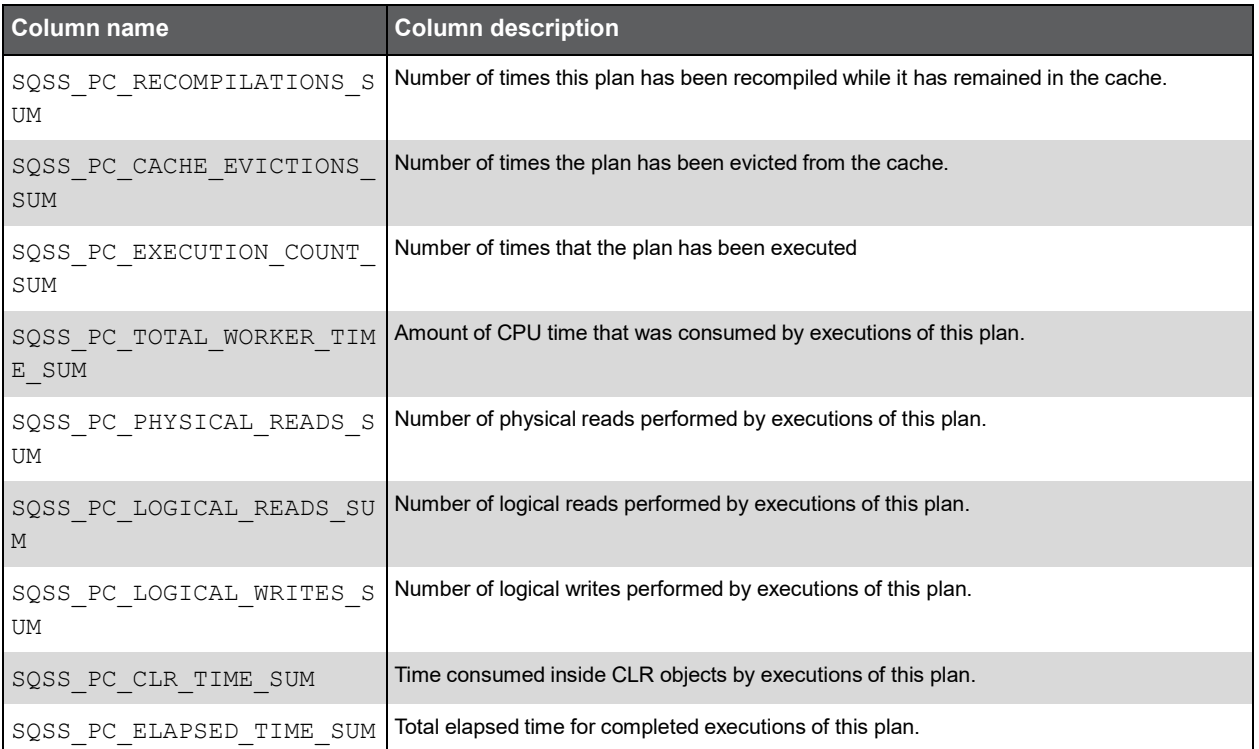

# PW\_SQSE\_SESSIONS\_STMT\_STATS\_T

Stores statistics about performance on every combination of statements and session identifiers, such as instance, database, program, user, logon, machine, and work type per timeslice.

**Note:** The \_T table summarizes the data per timeslice.

The \_D table summarizes the data per day.

The \_W table summarizes the data per week.

The \_M table summarizes the data per month.

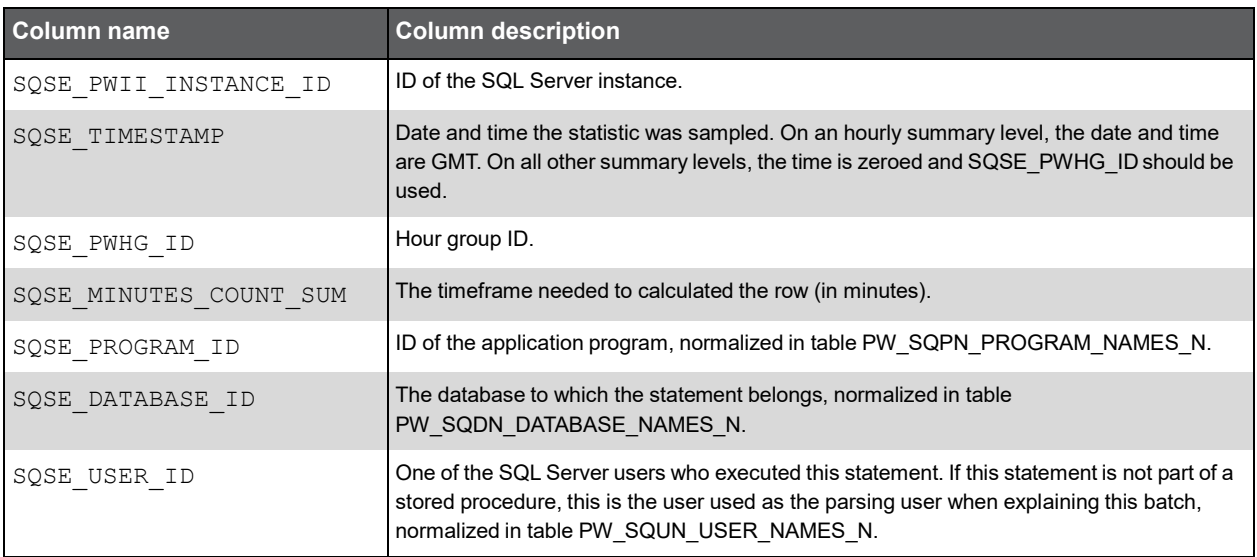

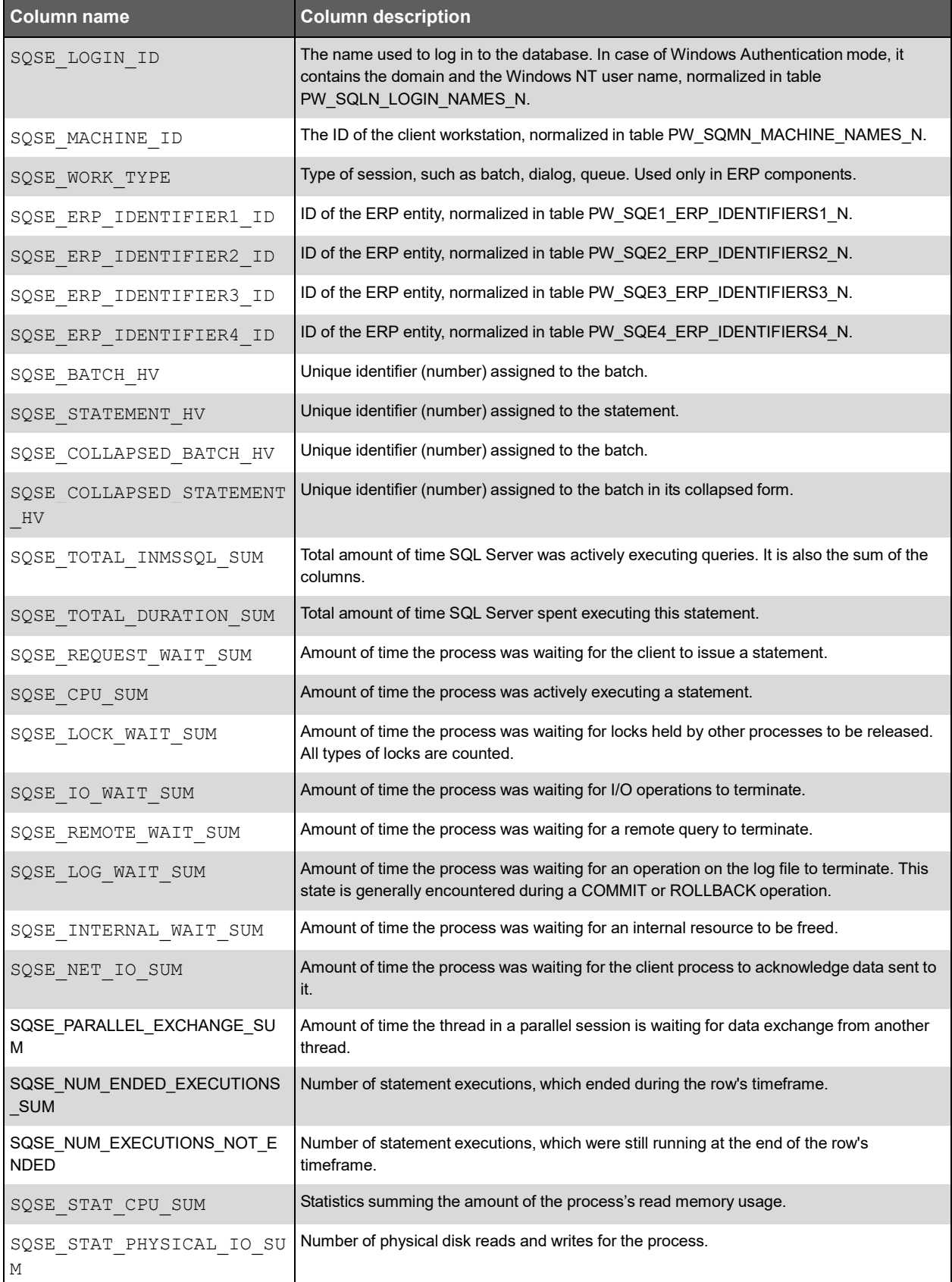

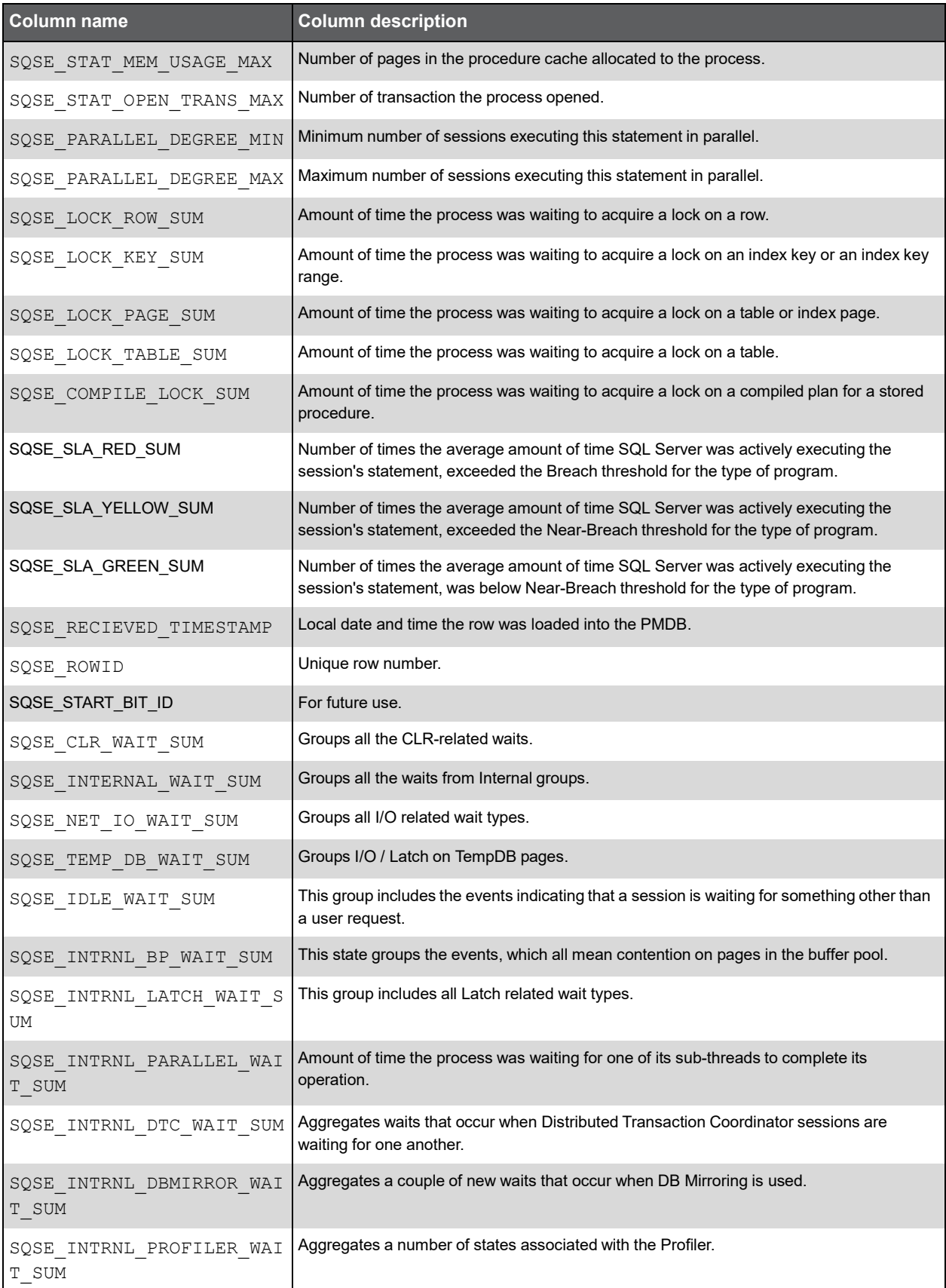

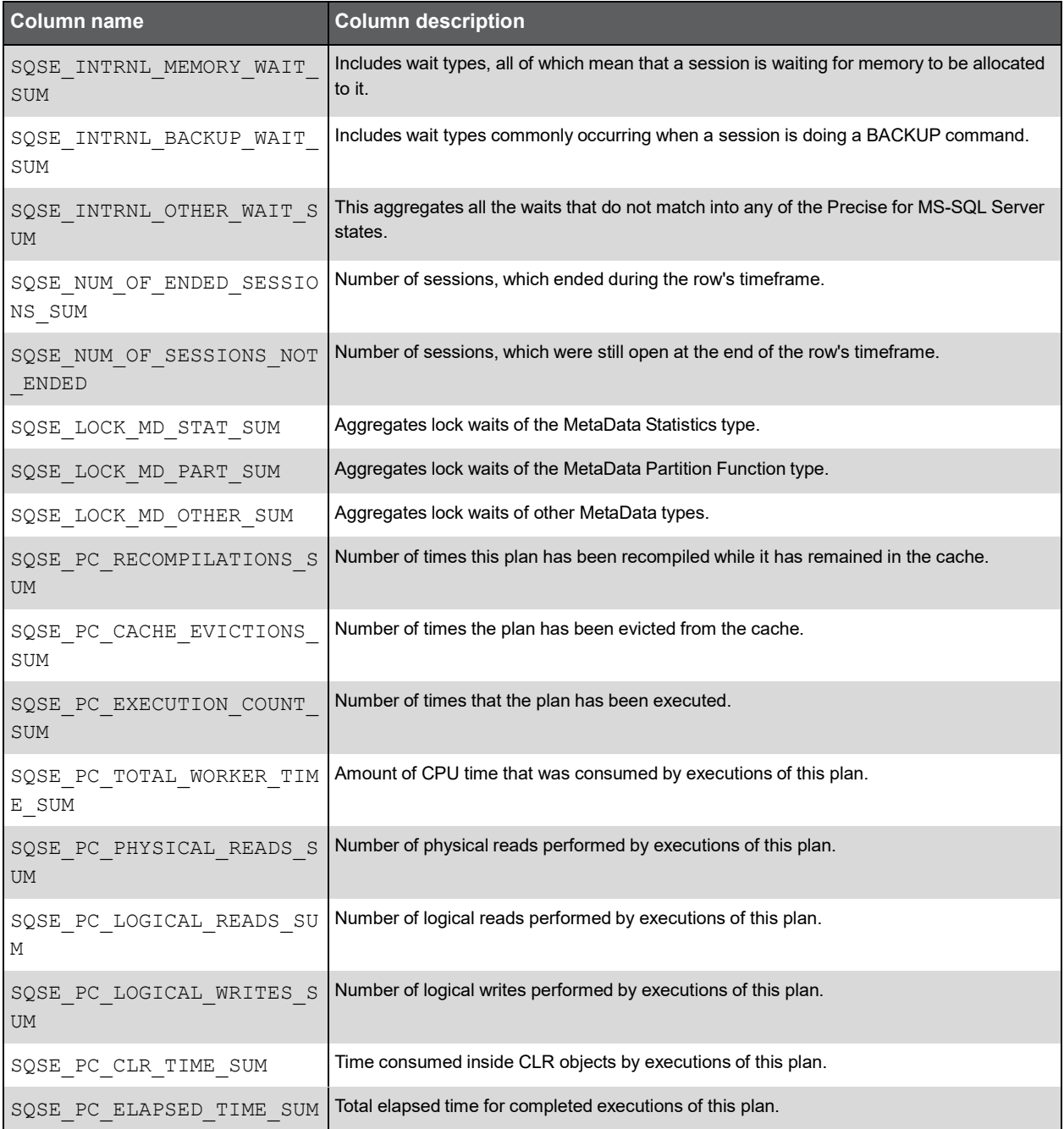

### PW\_SQNS\_INSTANCE\_STATS\_T

Stores application performance statistics per timeslice for every combination of instance and database.

**Note:** The \_T table summarizes the data per timeslice.

The \_D table summarizes the data per day.

The \_W table summarizes the data per week.

The \_M table summarizes the data per month.

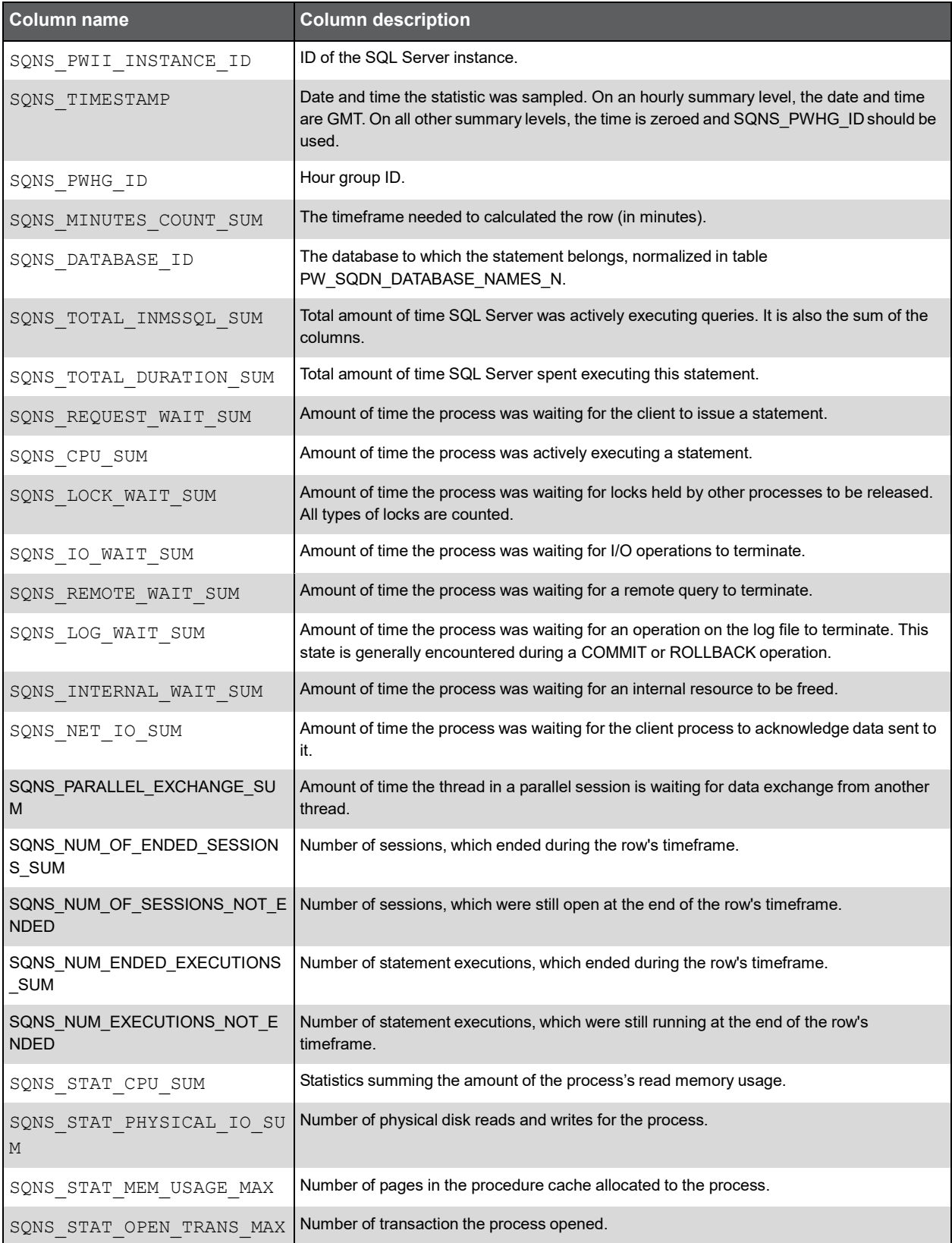

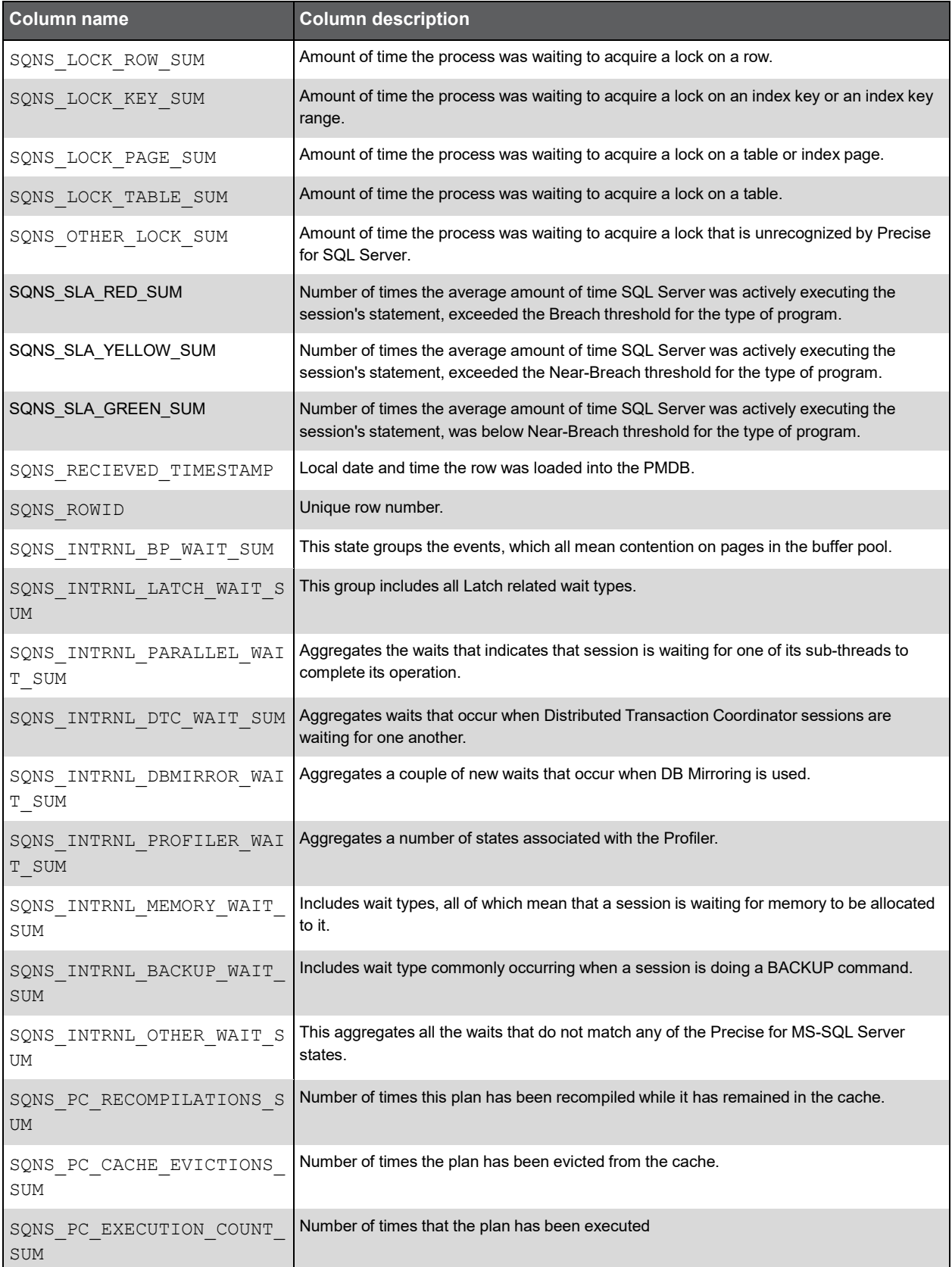

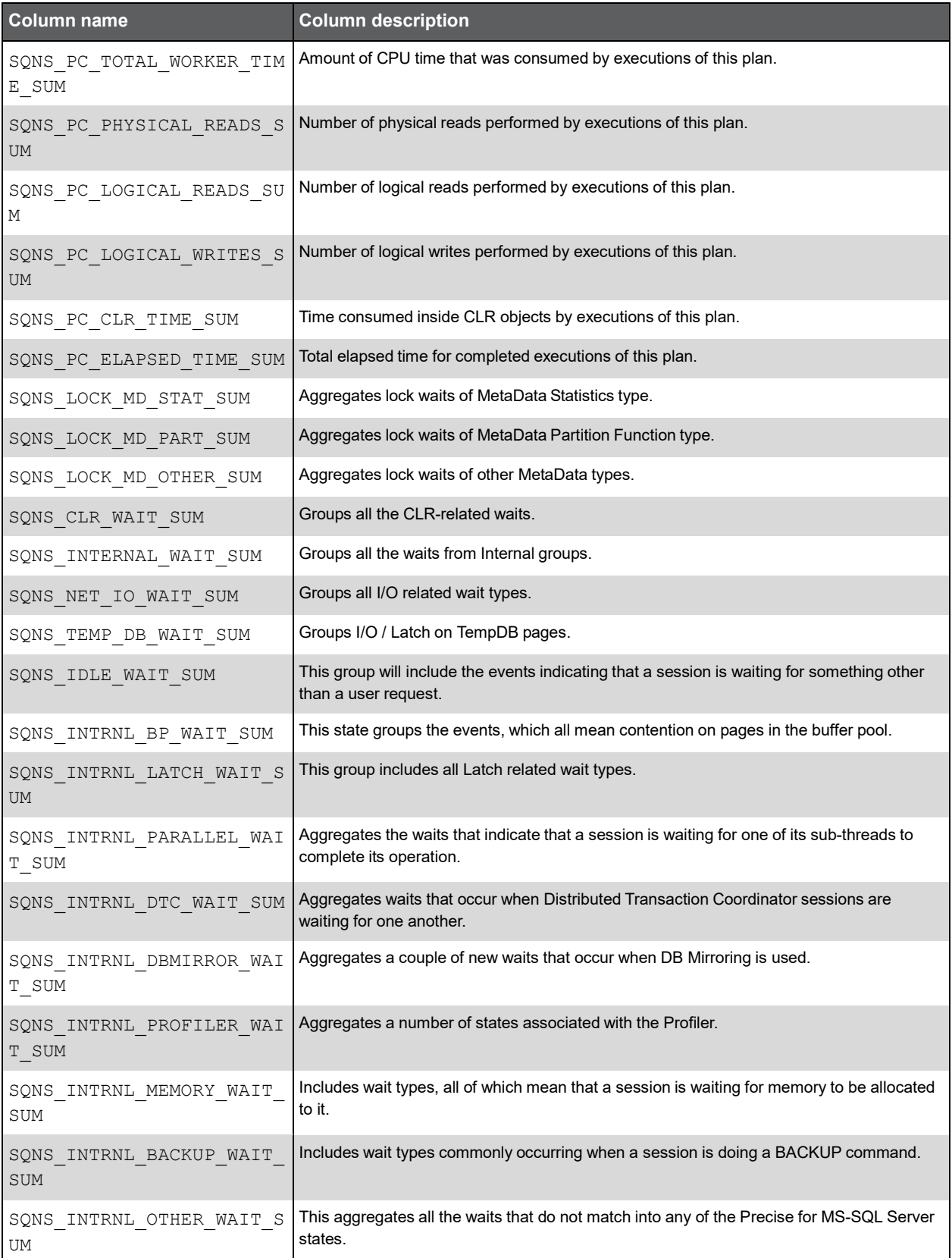

## PW\_SQFA\_FILE\_ACTIVITY\_STATS\_T

Holds performance statistics on datafiles over time.

Stores performance statistics on datafiles per timeslice for every combination of instance, database, program, user, batch, statement and locked object.

**Note:** The \_T table summarizes the data per timeslice.

The \_D table summarizes the data per day.

The \_W table summarizes the data per week.

The M table summarizes the data per month.

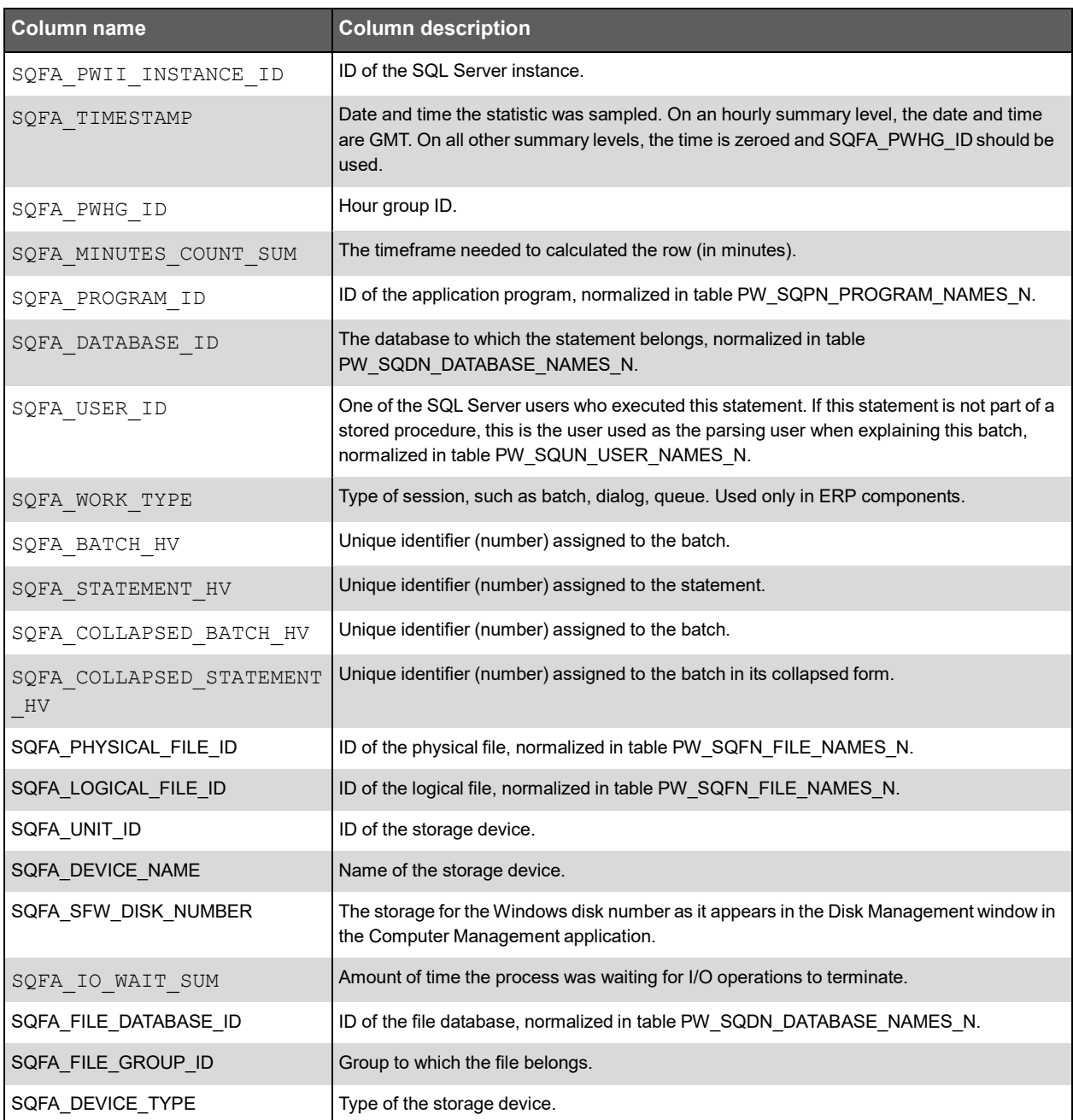
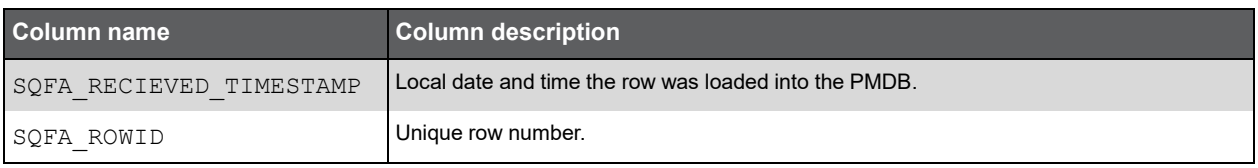

## PW\_SQDS\_DBFILES\_STATS\_T

Holds statistics on datafiles over time.

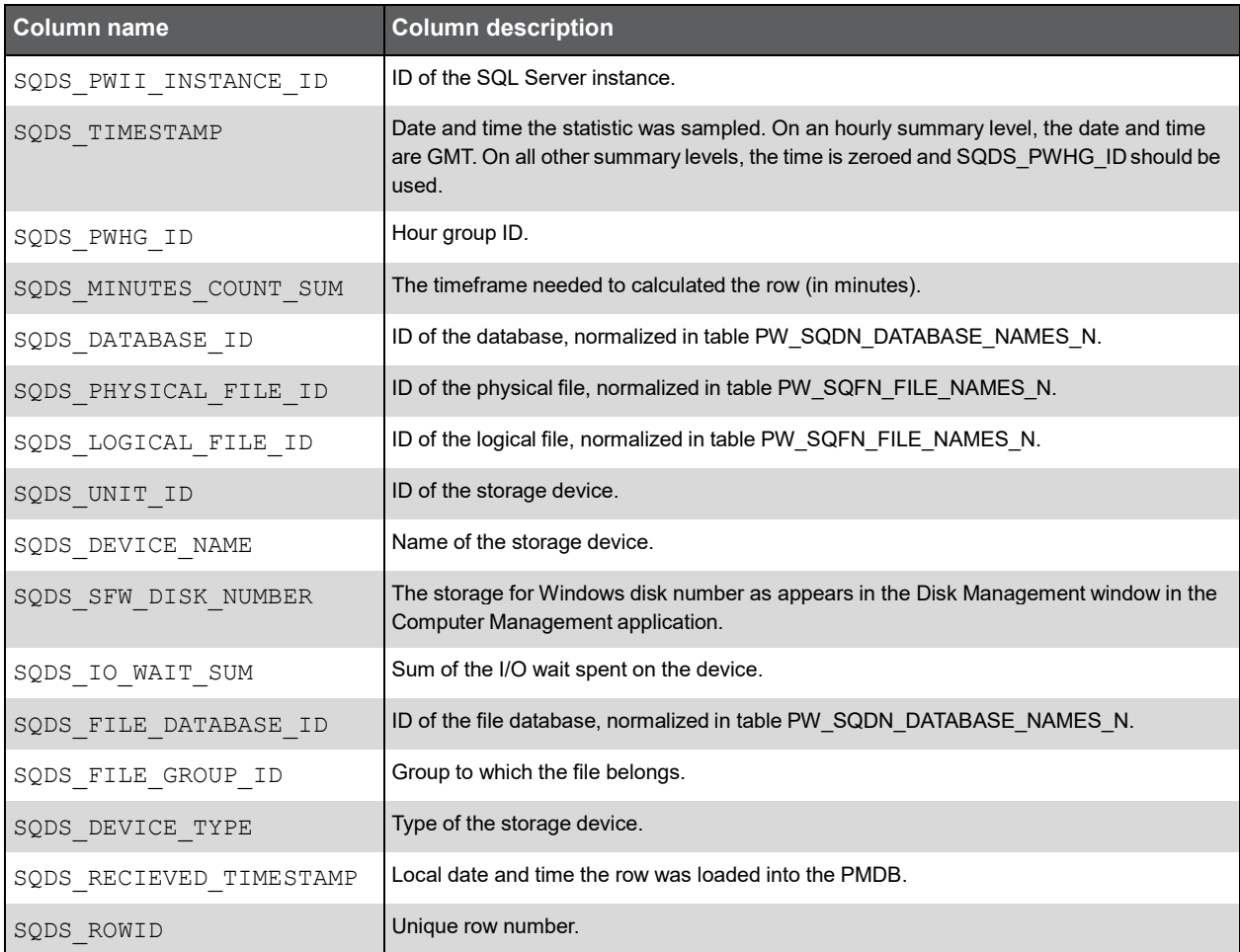

## PW\_SQLA\_LOCK\_ACTIVITY\_STATS\_T

Stores statement lock statistics per timeslice for every combination of instance, database, program, user, batch, statement and locked object.

**Note:** The \_T table summarizes the data per timeslice.

The \_D table summarizes the data per day.

The \_W table summarizes the data per week.

The \_M table summarizes the data per month.

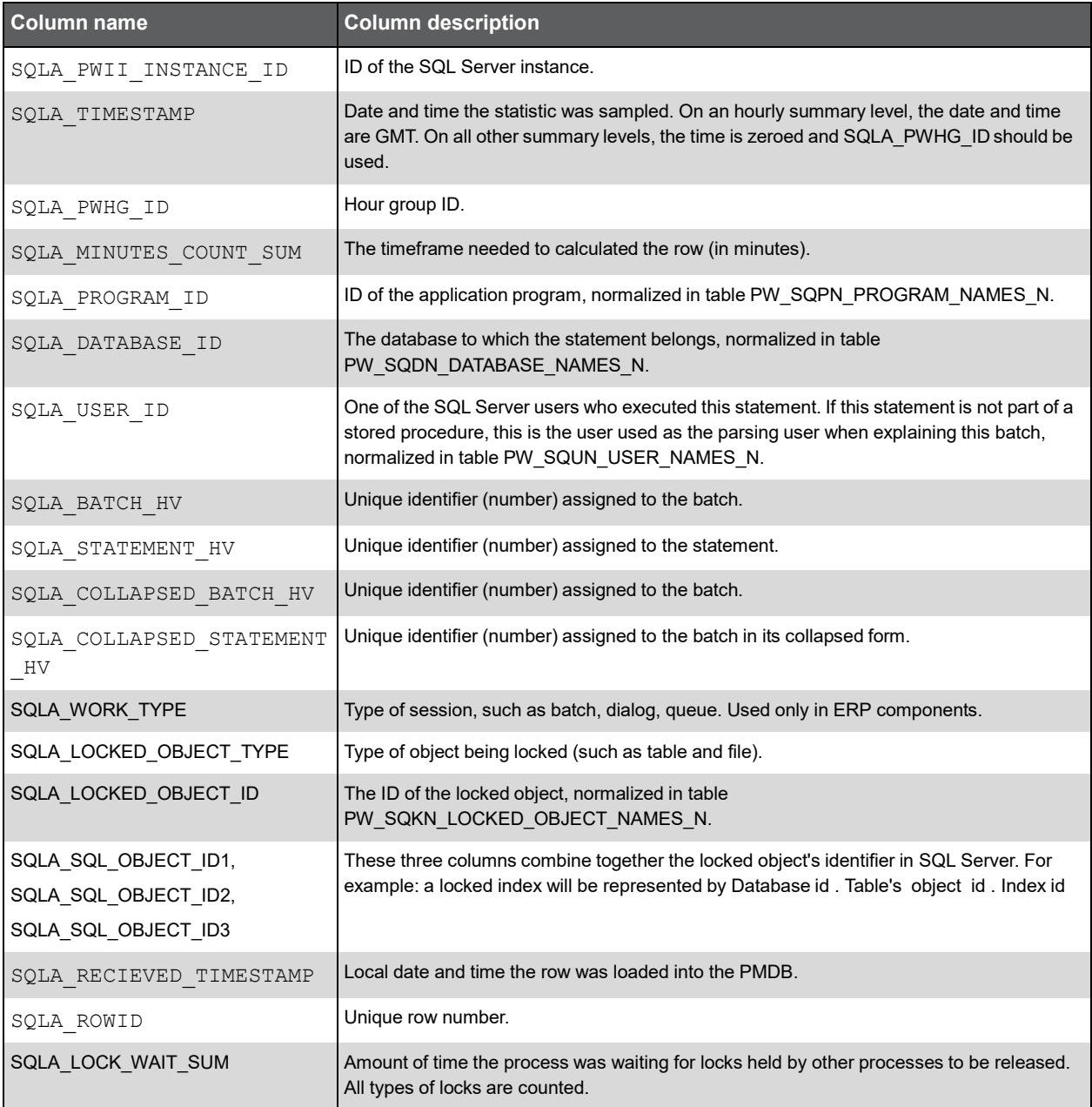

## PW\_SQLO\_LOCK\_OBJECT\_STATS\_T

Stores application lock statistics per timeslice for every combination of Instance, database and locked objects.

**Note:** The \_T table summarizes the data per timeslice.

The \_D table summarizes the data per day.

The \_W table summarizes the data per week.

The \_M table summarizes the data per month.

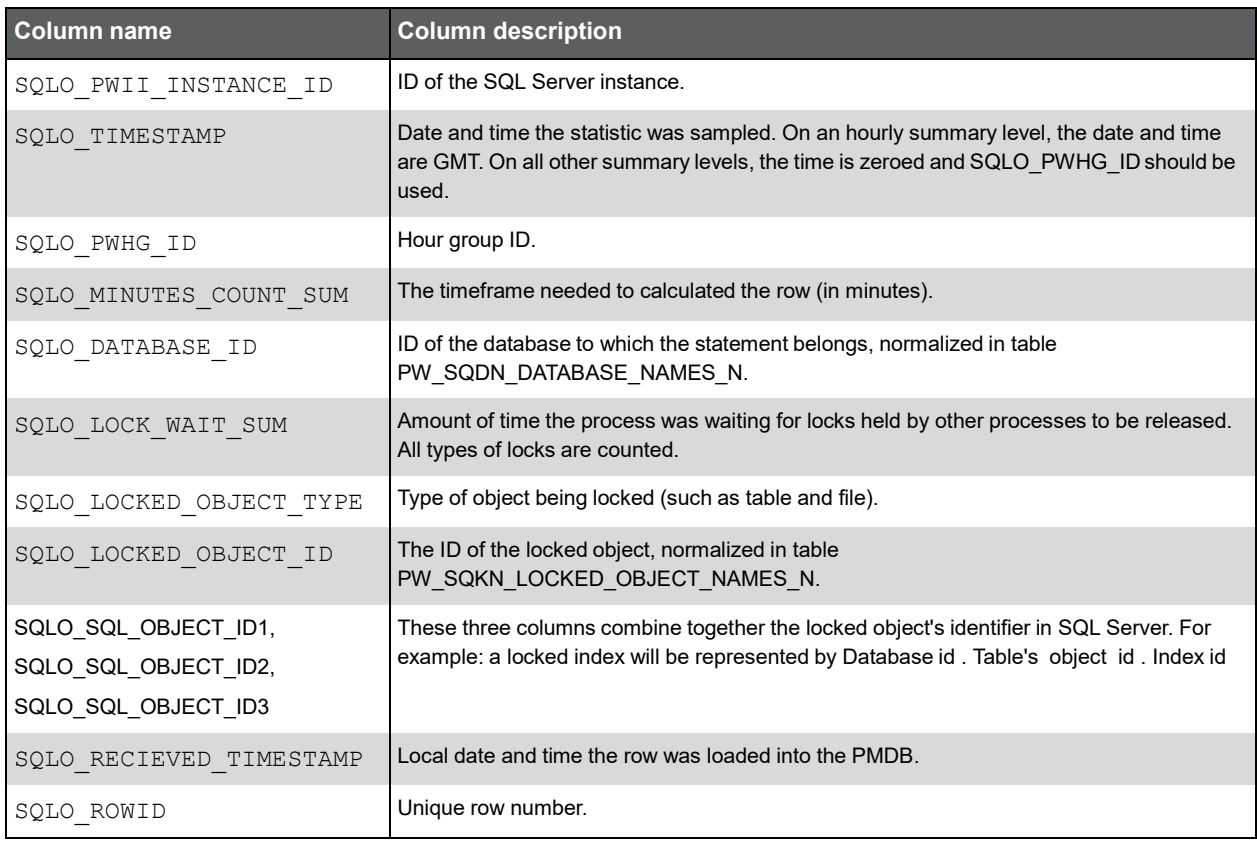

#### PW\_SQSM\_STATEMENTS

Holds statements collected by the Precise for SQL Server collector and statements inserted through the statement workshop (SQL workspace). The table holds one row per statement and connects it to the first batch in which the statement was sampled. You can join the statement with other batches run, but only for statistics tables. (PW\_SQST\_STATEMENTS\_STATS or PW\_STSE\_SESS\_STATEMENTS\_STATS).

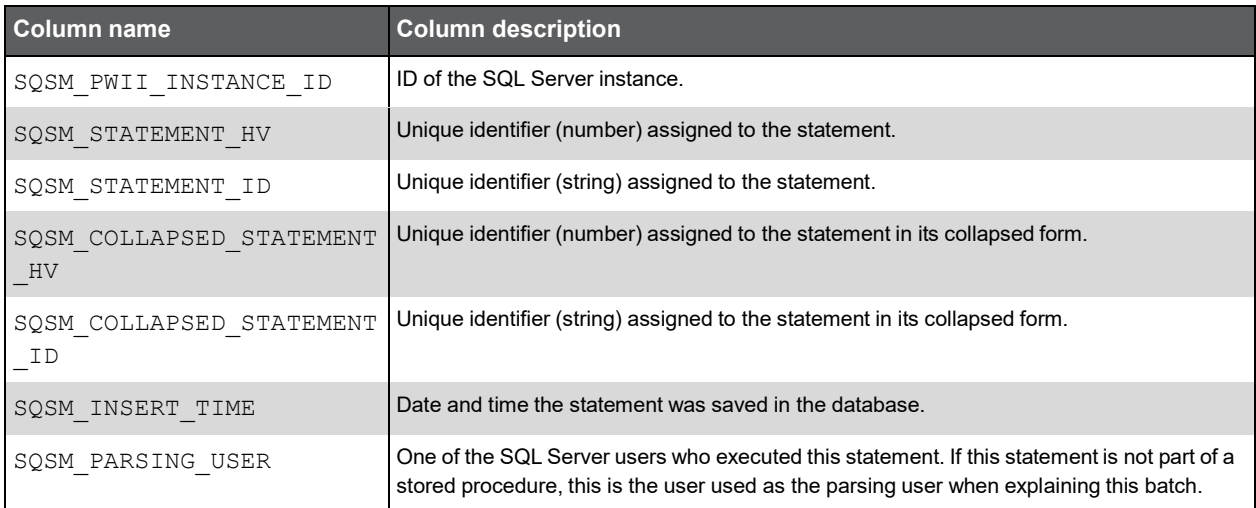

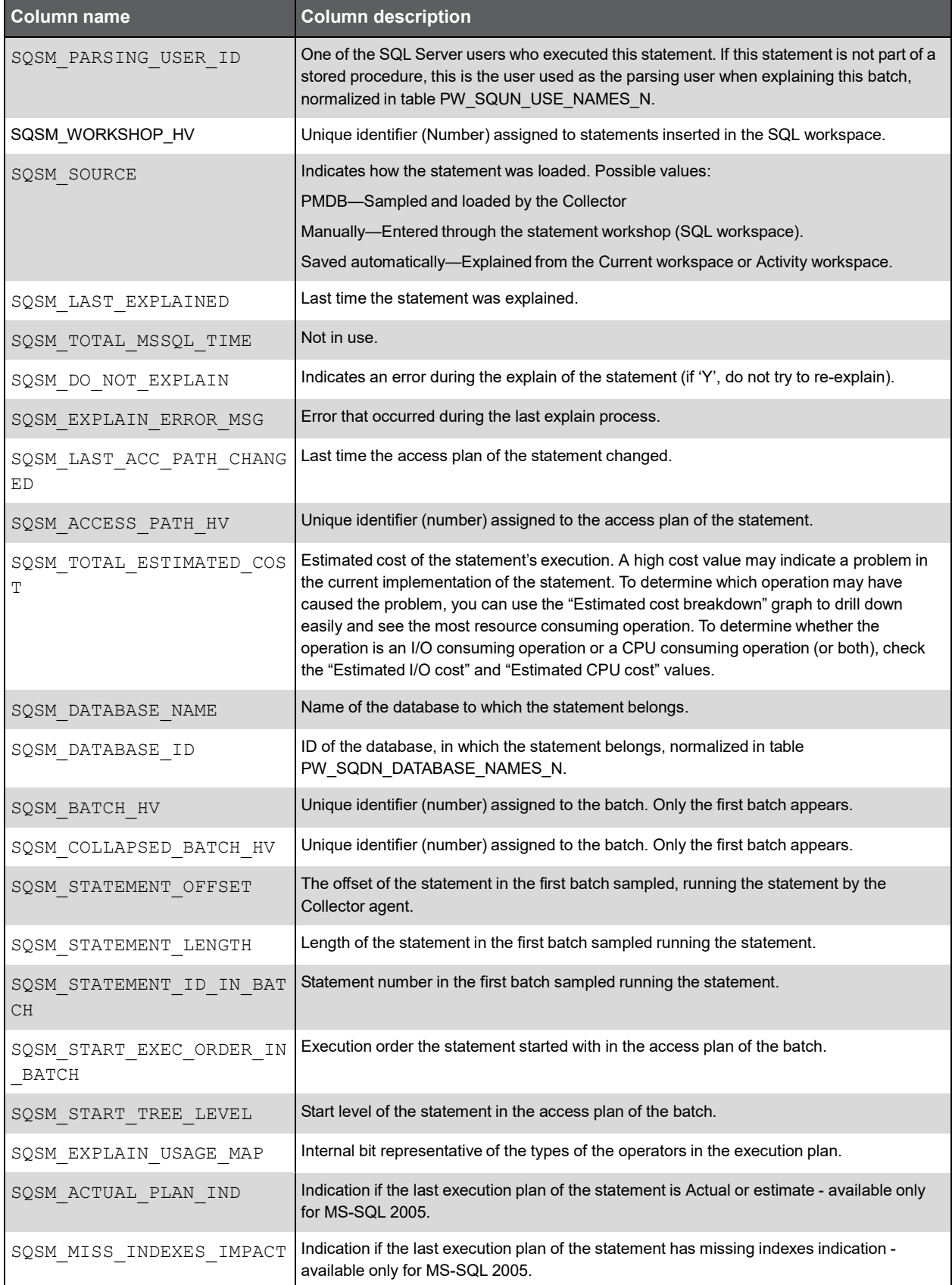

(Continued)

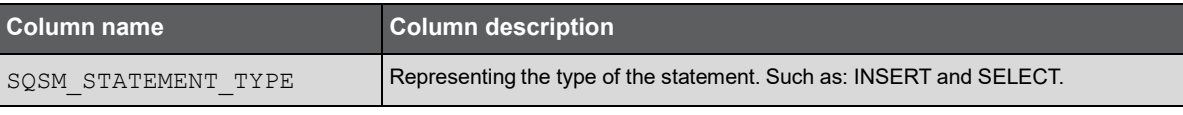

## PW\_SQBA\_BATCHES

Holds information on batches.

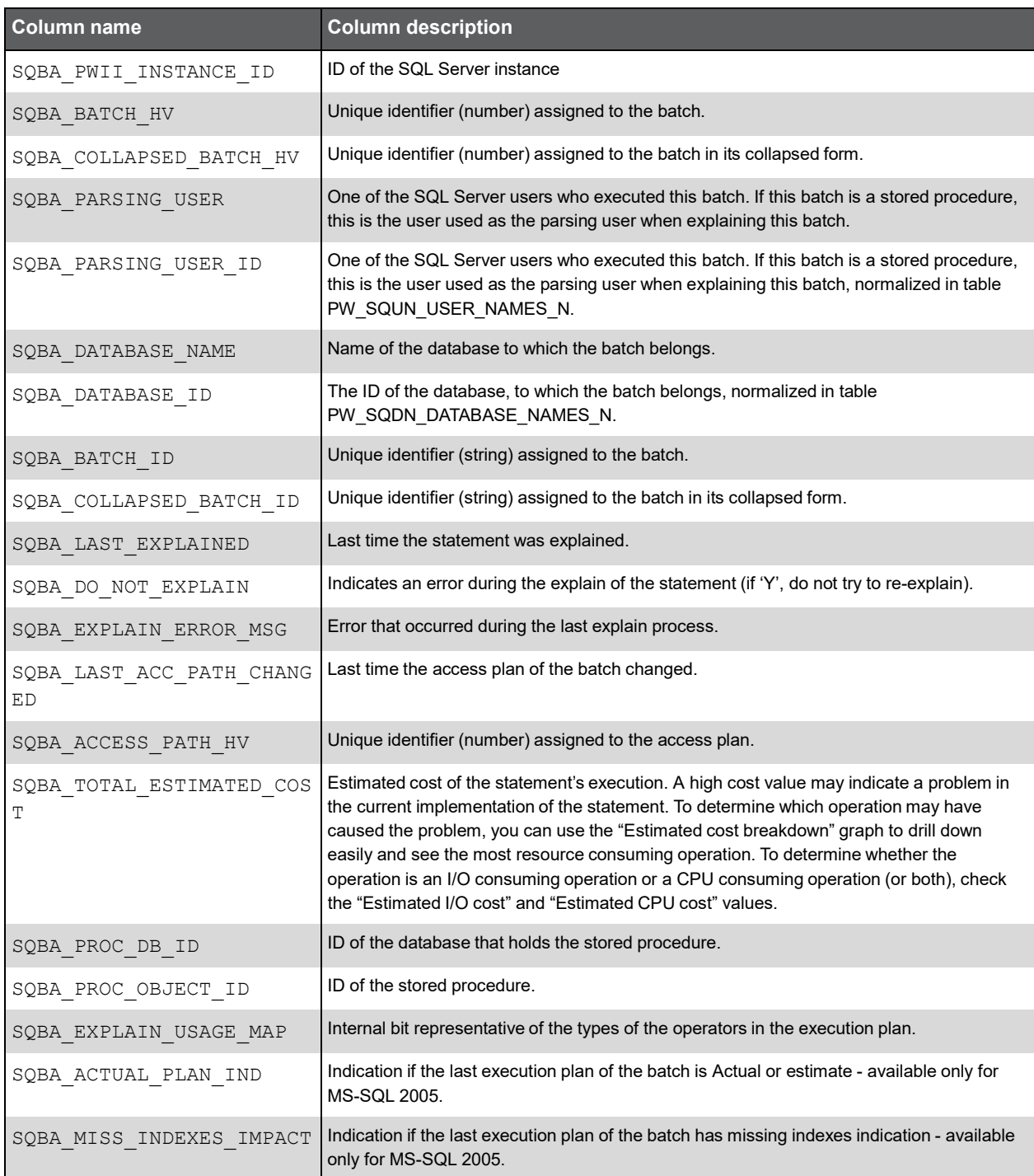

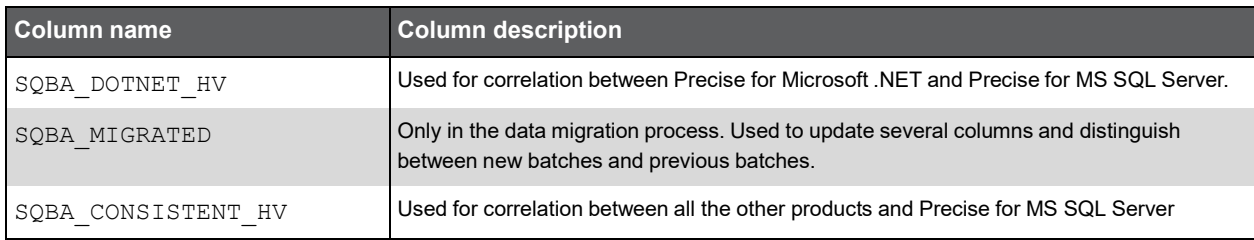

#### PW\_SQIN\_INSTANCES

Holds information on the SQL Server instances monitored by Precise.

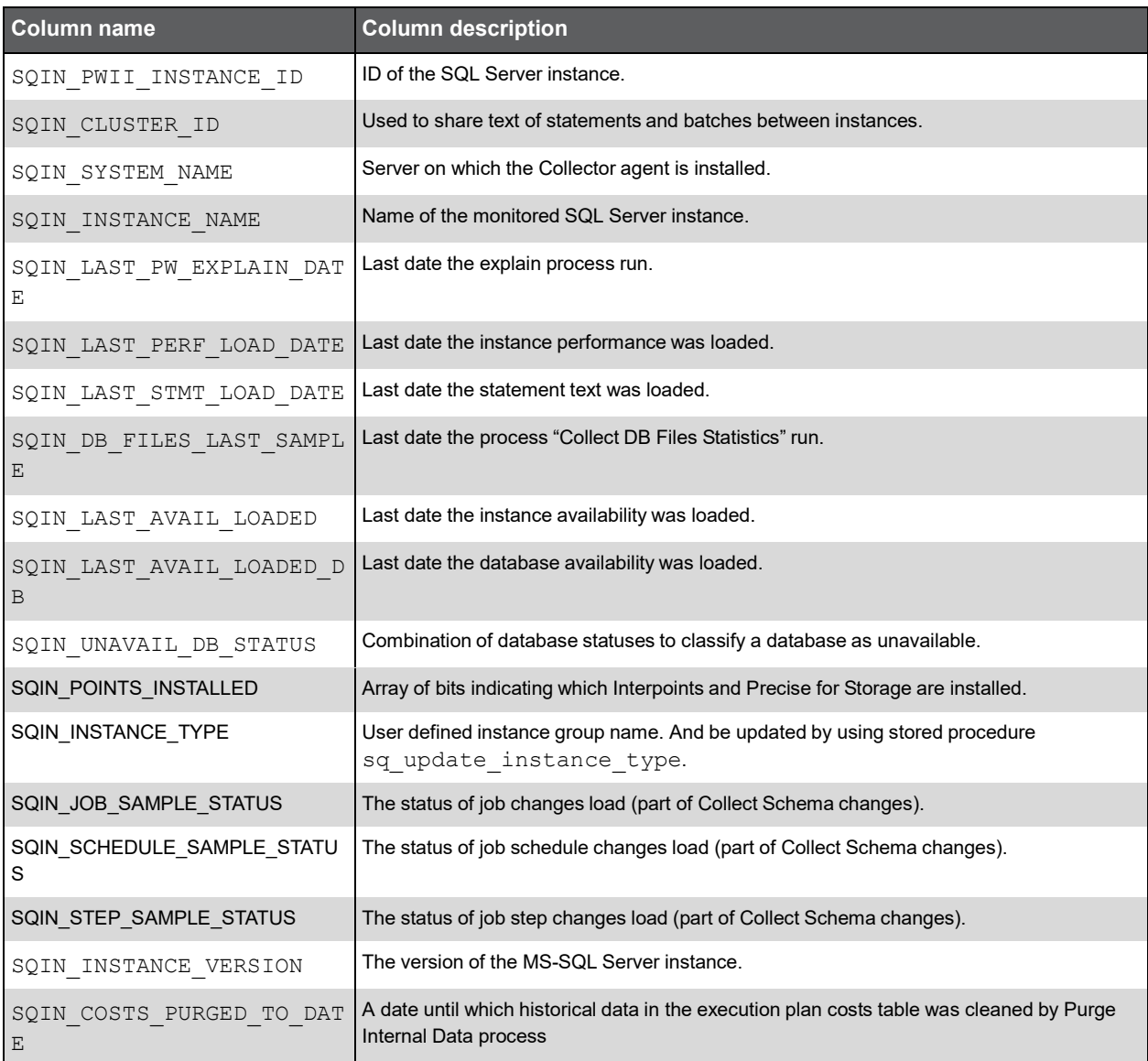

#### PW\_SQCG\_SCHEMA\_CHANGES\_GROUPS

Holds information on grouping the changes, on which we track to groups. For example groups that contained schema changes and groups that contained instance/database definitions.

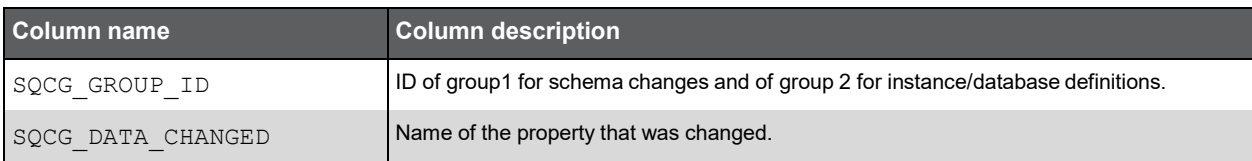

#### PW\_SQPC\_PERFORMANCE\_COUNTERS

Maps SQL Server performance counter names to the Precise PMDB tables and columns.

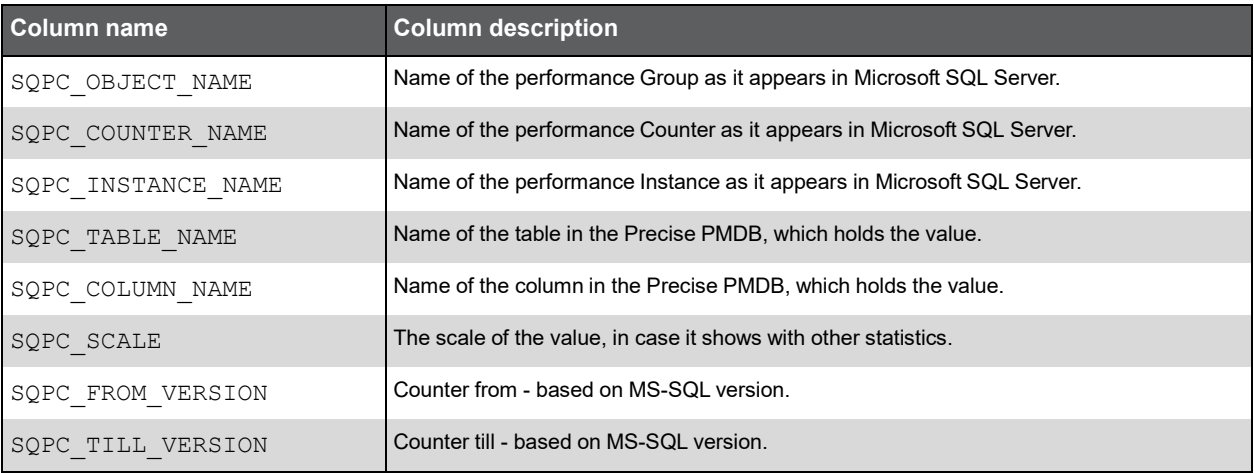

#### PW\_SQNK\_NETWORK\_T

Holds information on network activities of the SQL Server instance.

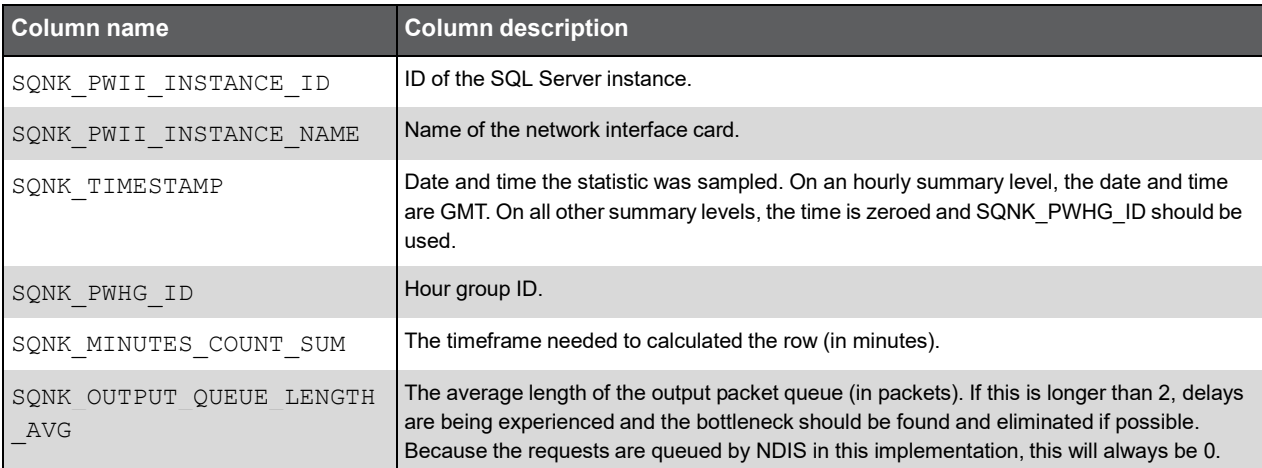

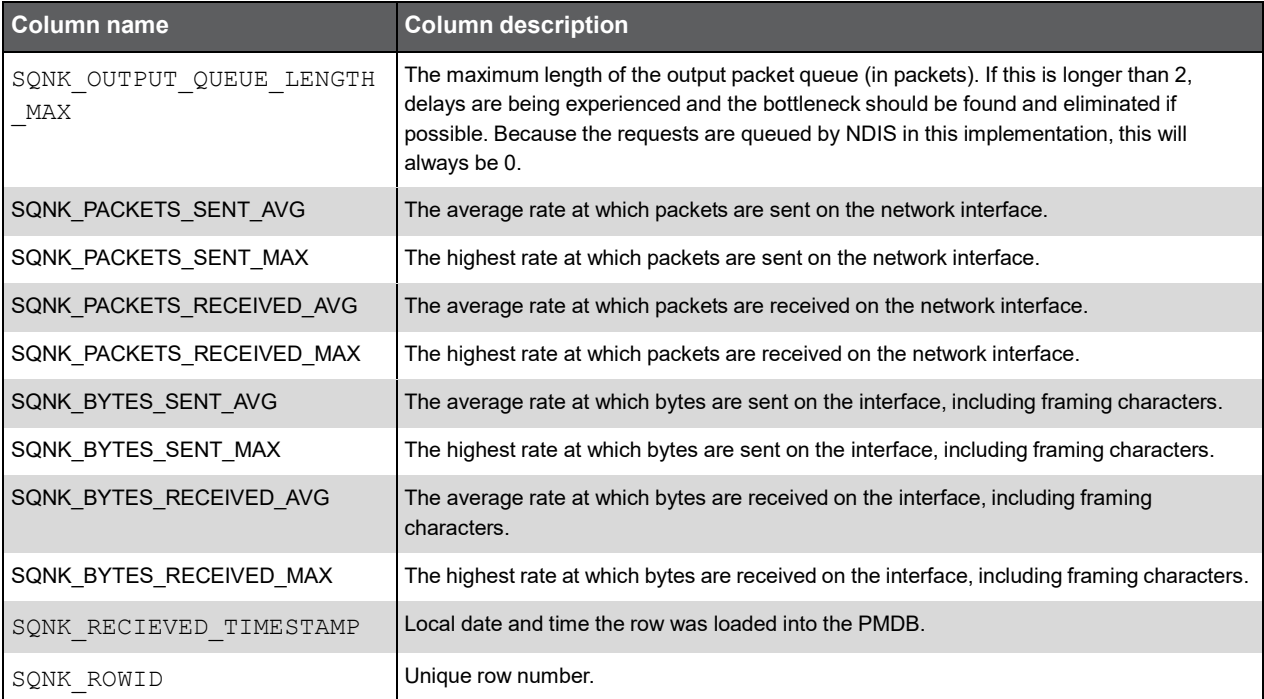

#### PW\_SQJS\_JOBS\_STATS\_D

Holds information on the SQL Server instance jobs.

**Note:** The \_D table summarizes the data per day. The \_W table summarizes the data per week.

The \_M table summarizes the data per month.

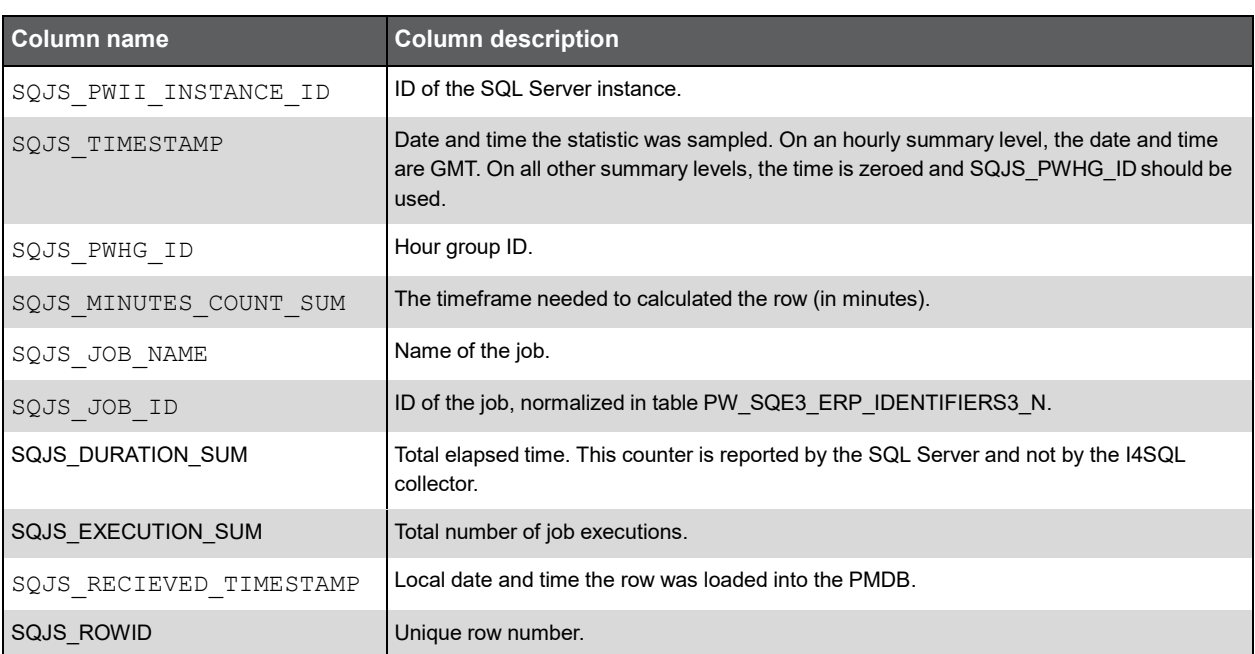

## PW\_SQJT\_JOBS\_STEPS\_STATS\_D

Holds information on the SQL Server instance job steps.

#### **Note:** The \_D table summarizes the data per day.

The \_W table summarizes the data per week.

The \_M table summarizes the data per month.

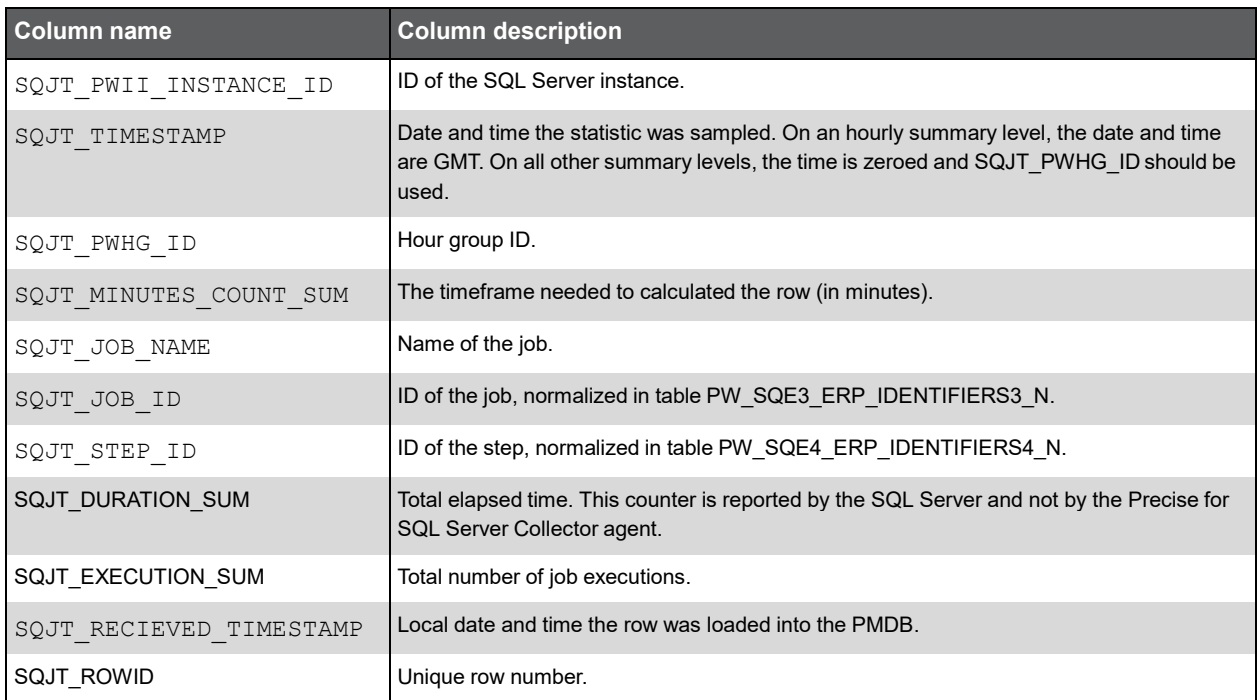

#### PW\_SQCJ\_MTNC\_CHANGE\_JOB

Holds information on the SQL Server instance MTNC job changes.

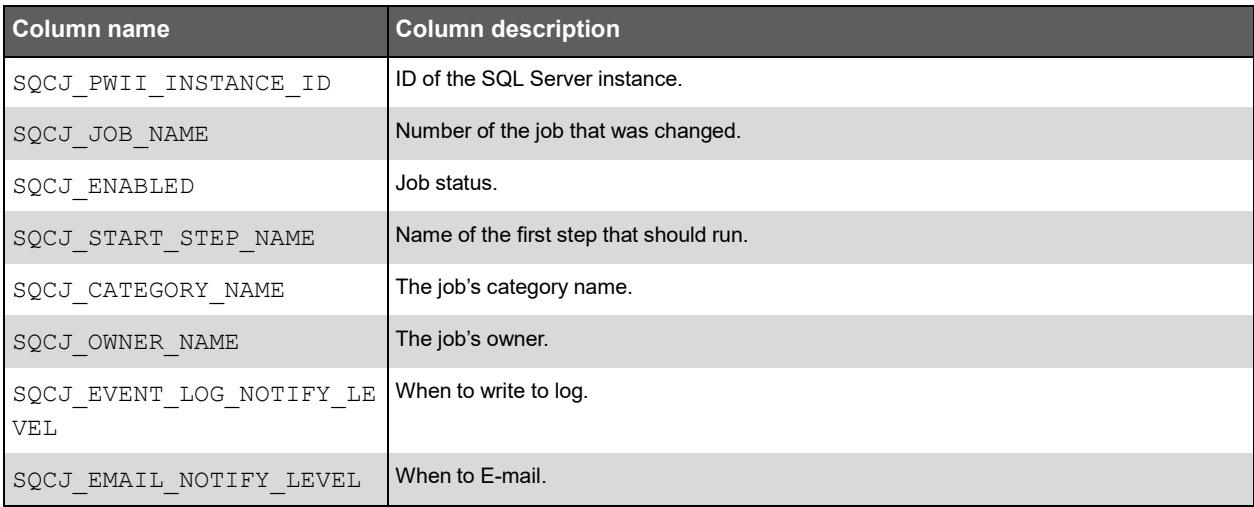

#### (Continued)

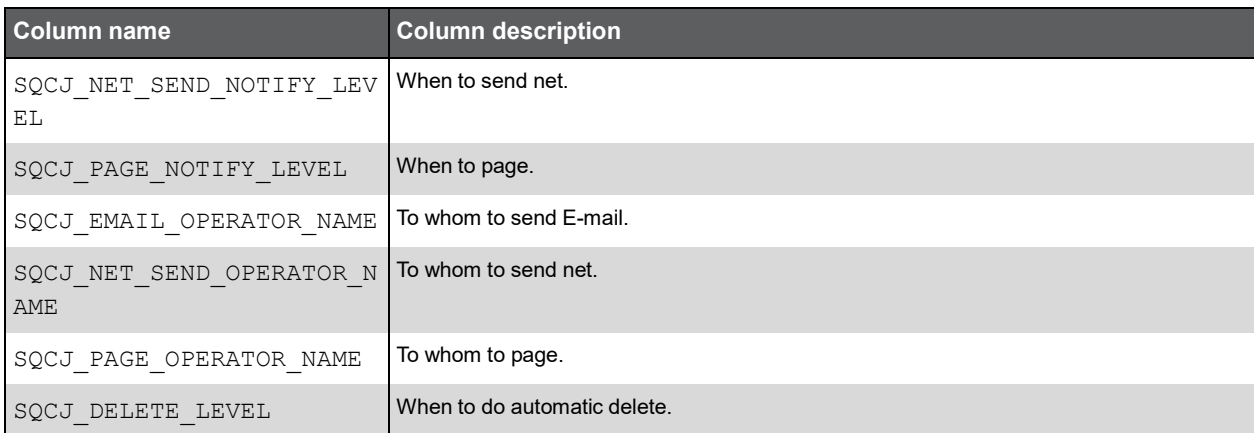

## PW\_SQCT\_MTNC\_CHANGE\_STEP

Holds information on the SQL Server instance MTNC job step changes.

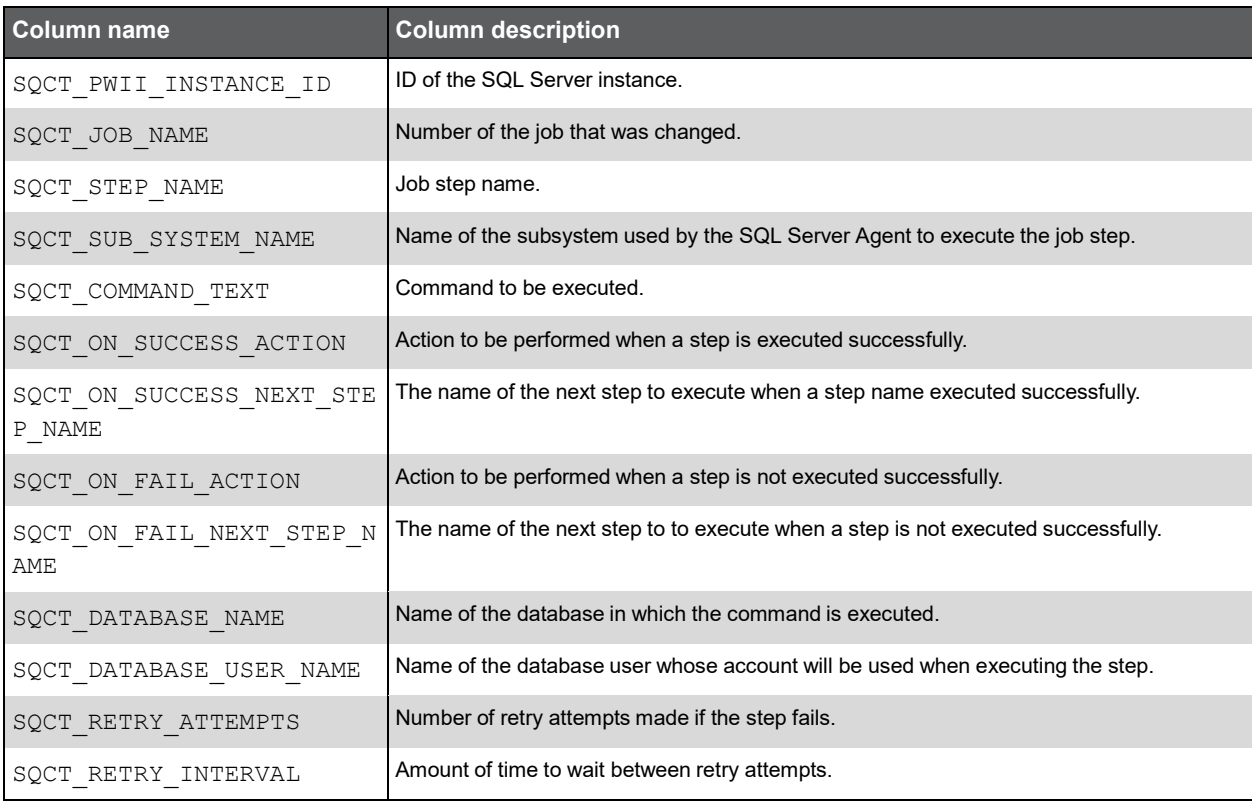

#### PW\_SQCH\_MTNC\_CHANGE\_LOG

Holds information on the SQL Server instance MTNC change log.

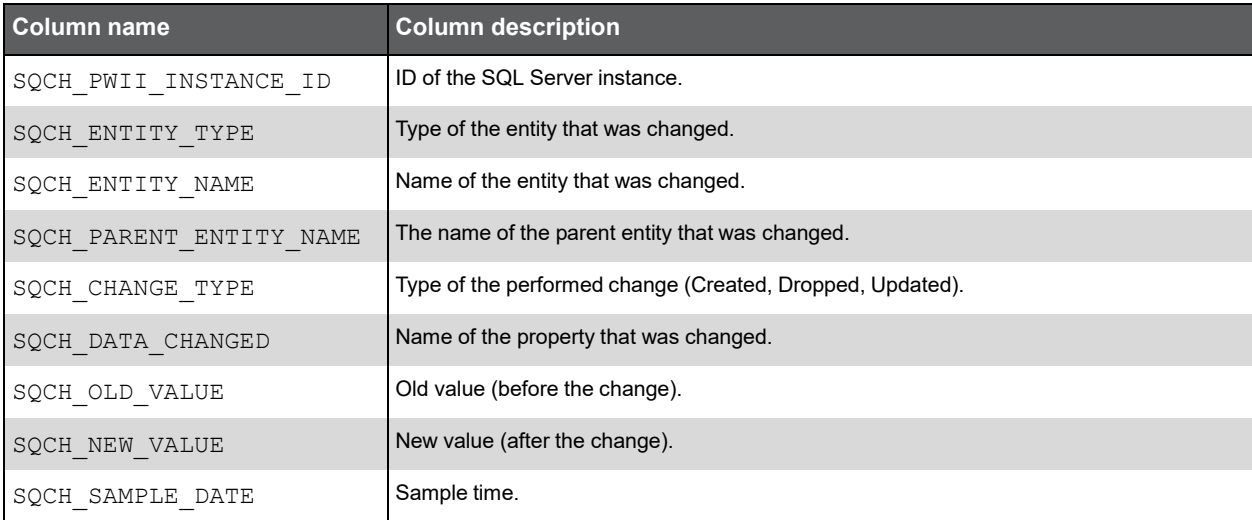

#### PW\_SQEC\_EXPLN\_COLUMN

Holds information on the statement execution plan.

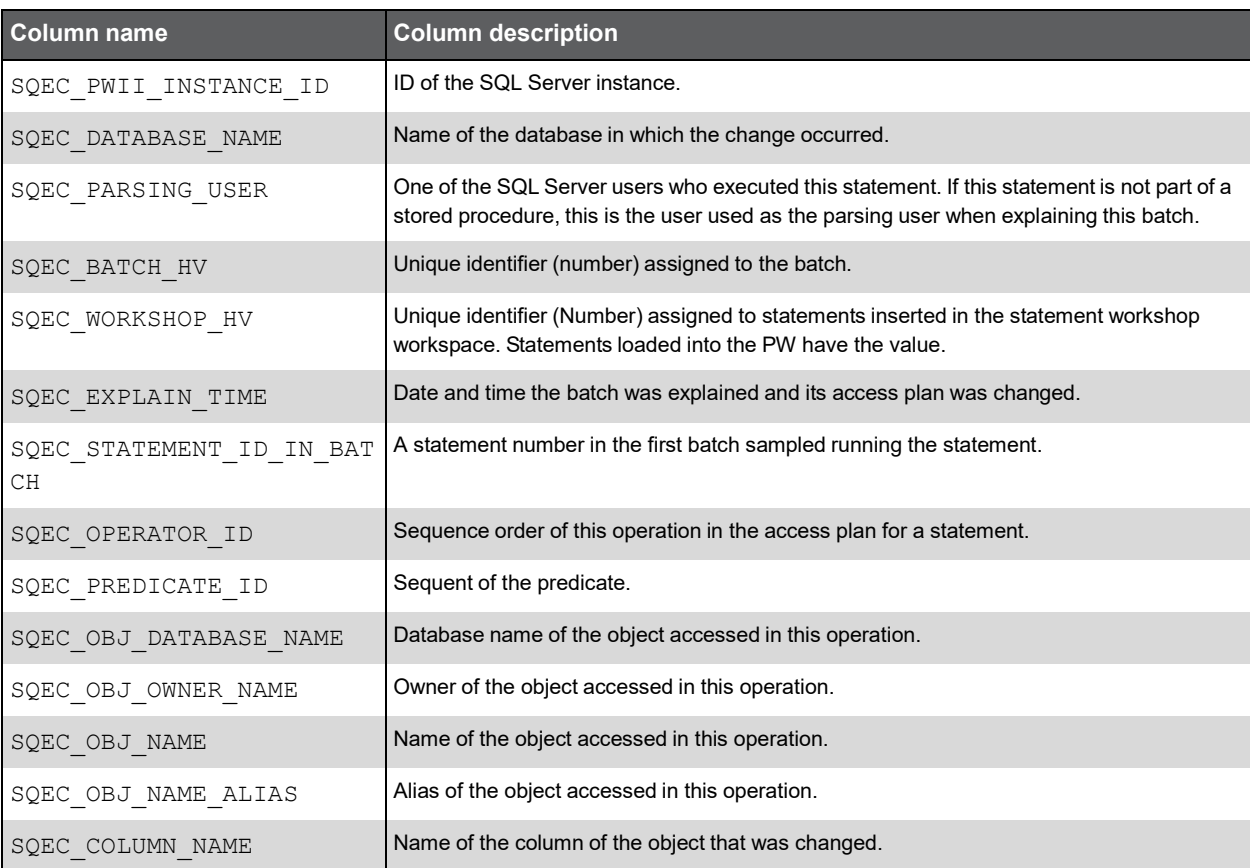

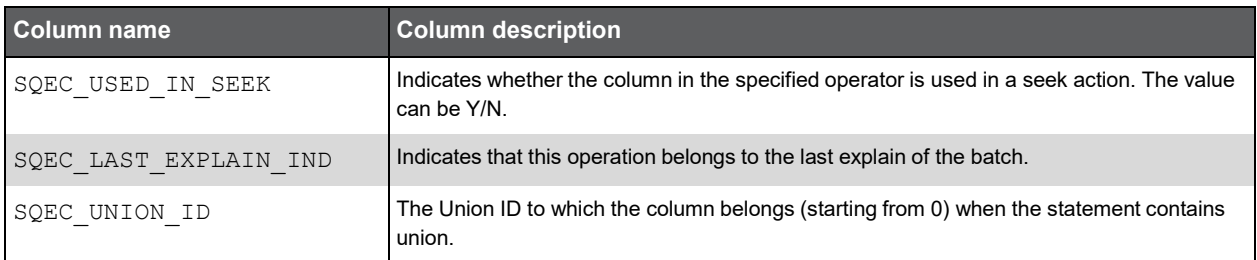

### PW\_SQBX\_BATCH\_TEXT

Holds the text of batches.

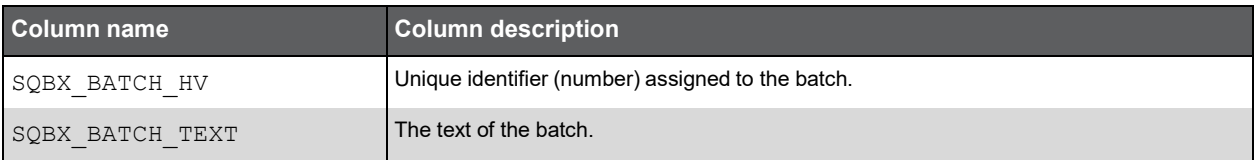

#### PW\_SQIF\_IGNORE\_FINDINGS

Holds the list of SmarTune findings that will not be displayed in the SmarTune workspace if the user marked them to be ignored.

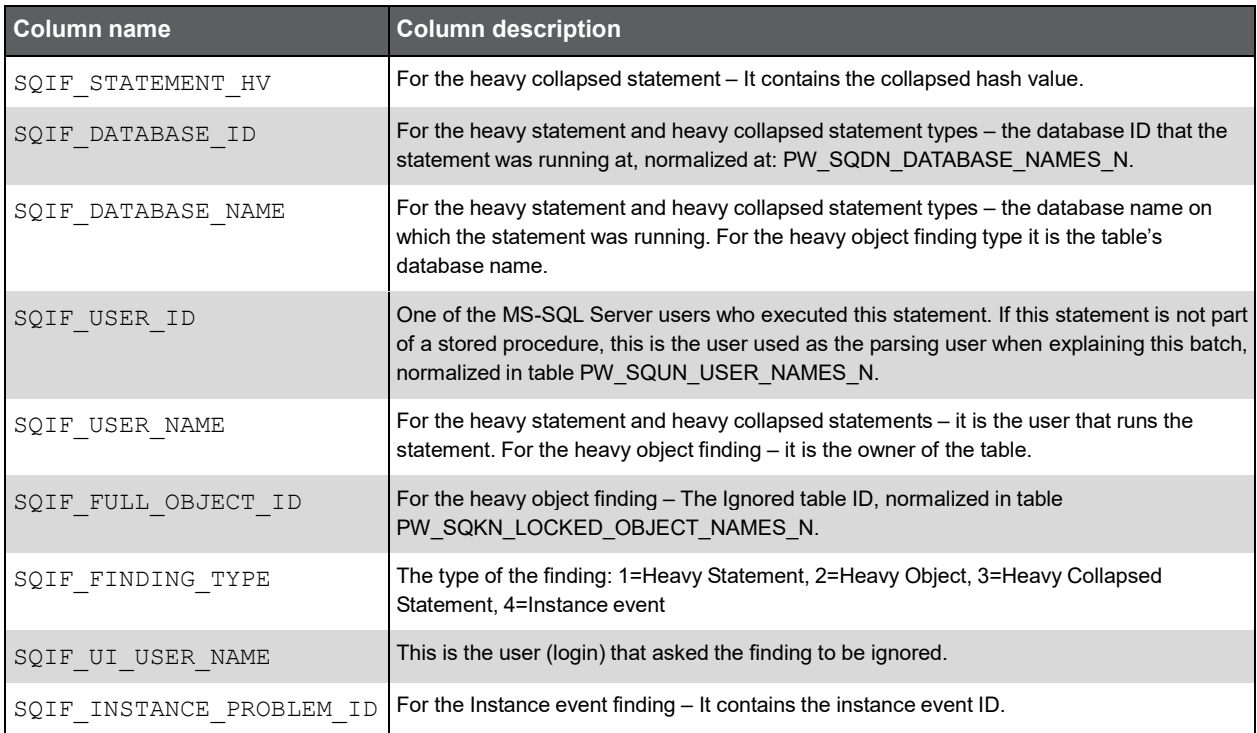

## PW\_SQEJ\_EXPLN\_OPER\_OBJECTS

Holds all the object operators per object.

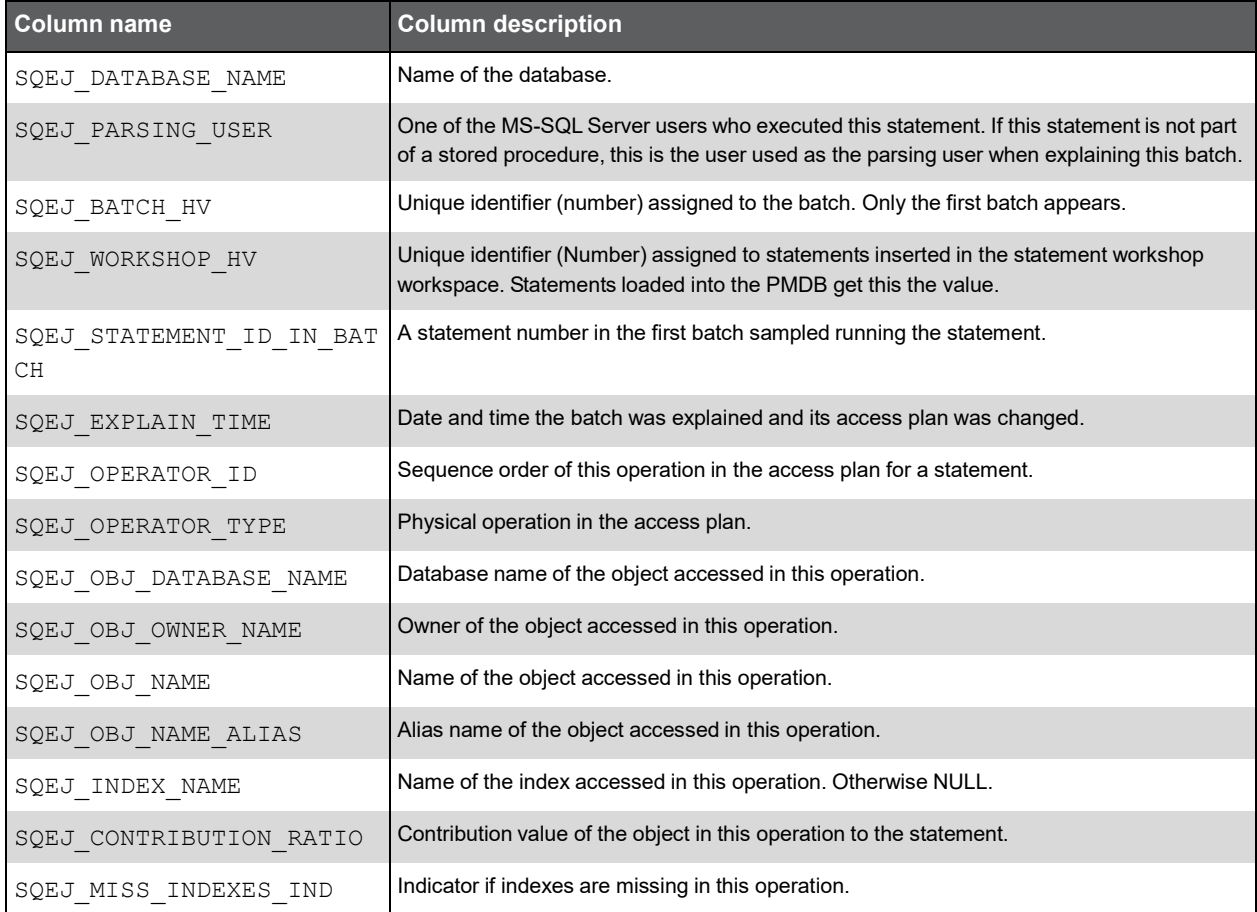

## PW\_SQPU\_PARTITION\_USAGE\_D

Collects space information per partition.

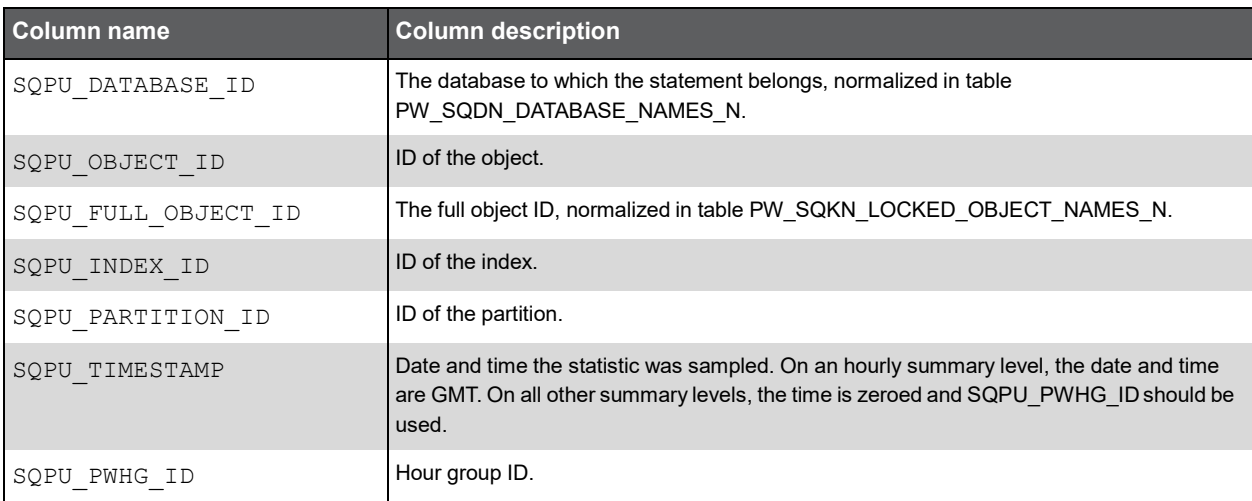

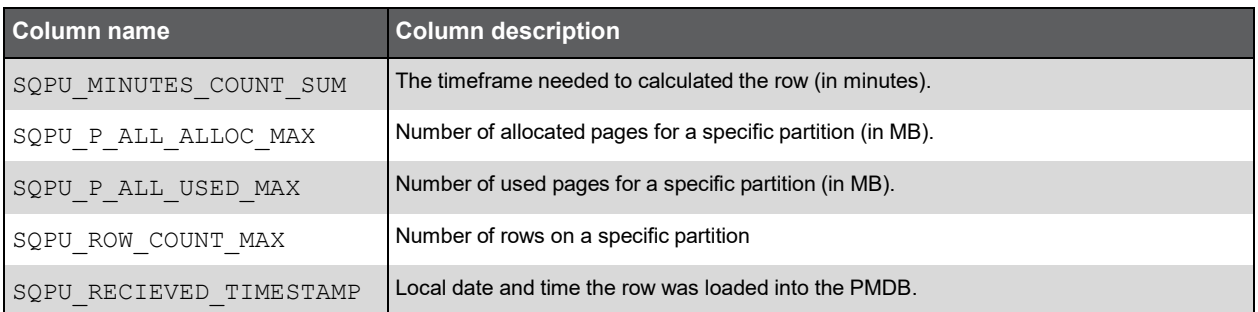

### PW\_SQCP\_SCHEMA\_CHANGES\_PS

Collects information about schema changes made to a partition schema.

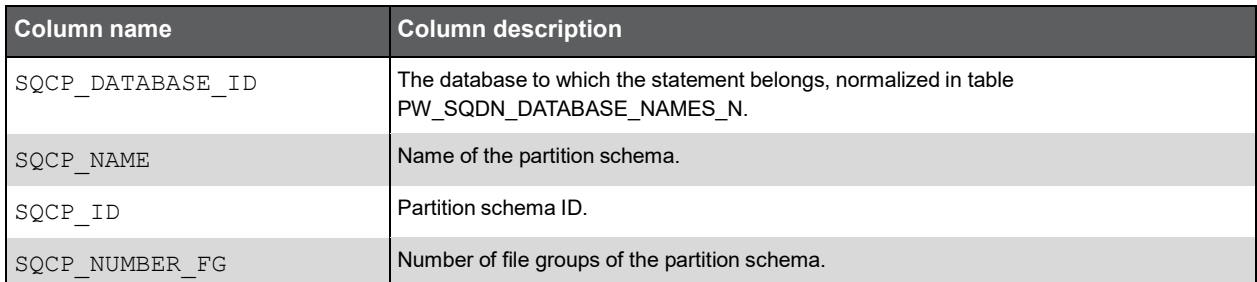

## PW\_SQCF\_SCHEMA\_CHANGES\_PS\_FG

Collects information about schema changes made to a partition schema filegroup*.*

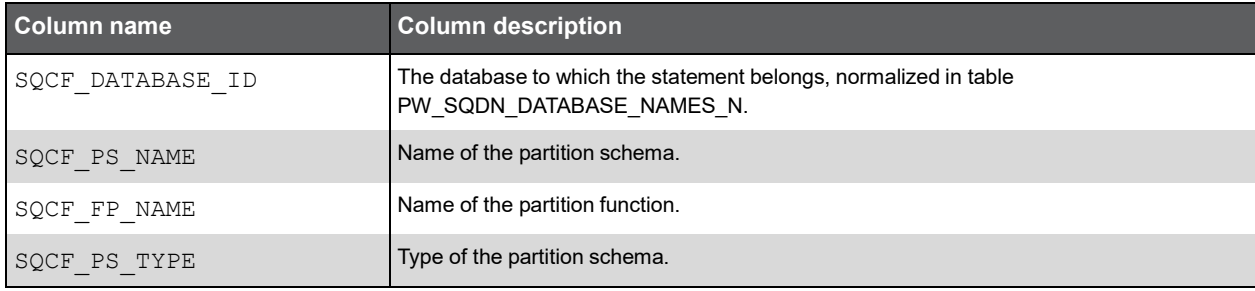

#### PW\_SQCN\_SCHEMA\_CHANGES\_PF

Collects information about schema changes made to a partition function.

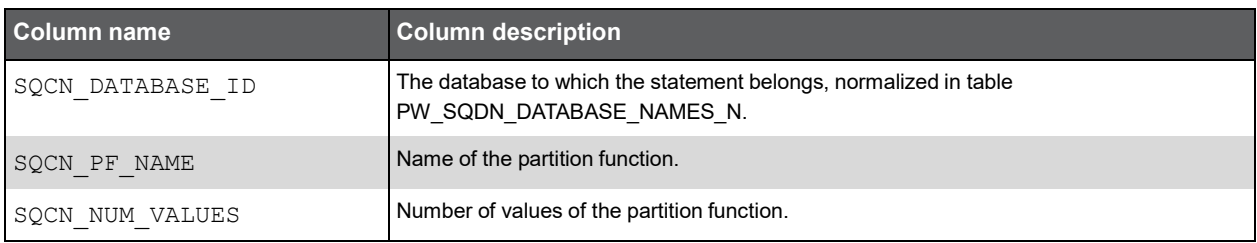

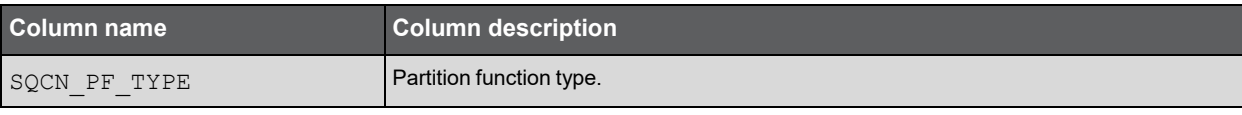

### PW\_SQCV\_SCHEMA\_CHANGES\_PF\_VAL

Collects information about schema changes made to a partition function values.

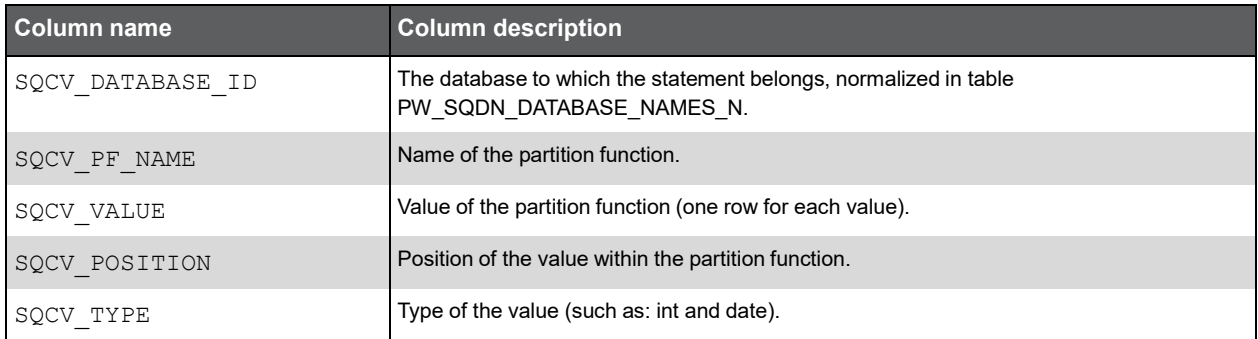

#### PW\_SQWI\_WAIT\_INFO

Contains wait event counters info (MS-SQL).

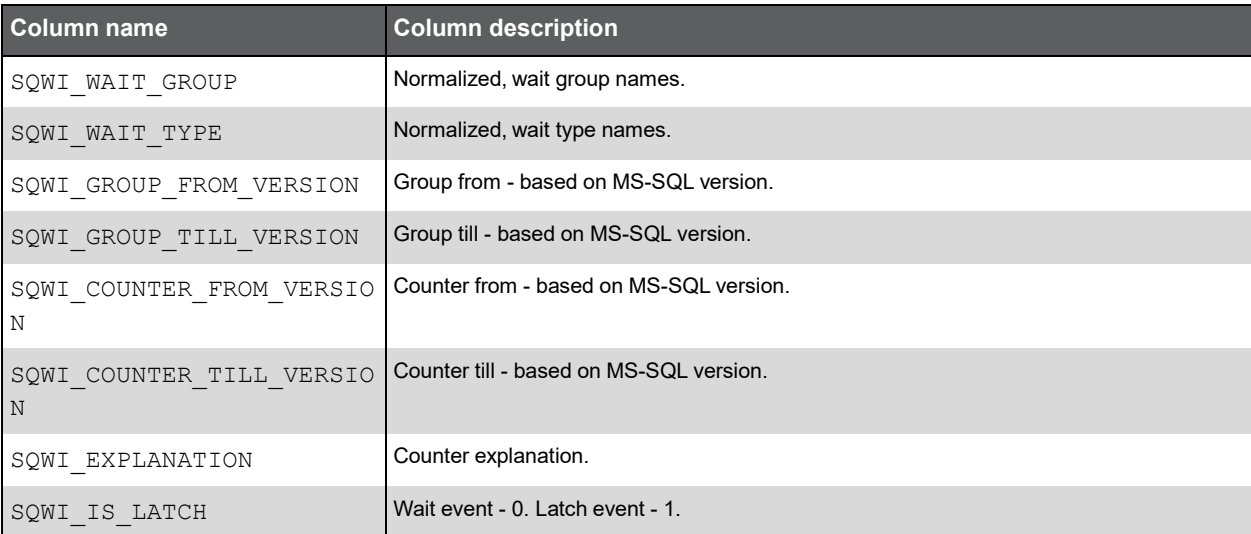

## PW\_SQWC\_WAIT\_COUNTERS\_T

Contains wait counter's data (MS-SQL)*.*

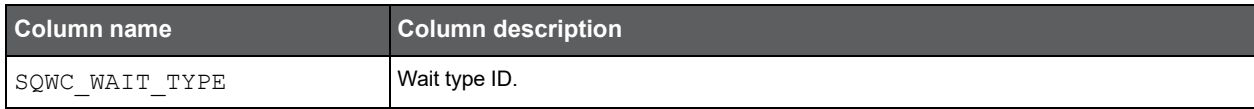

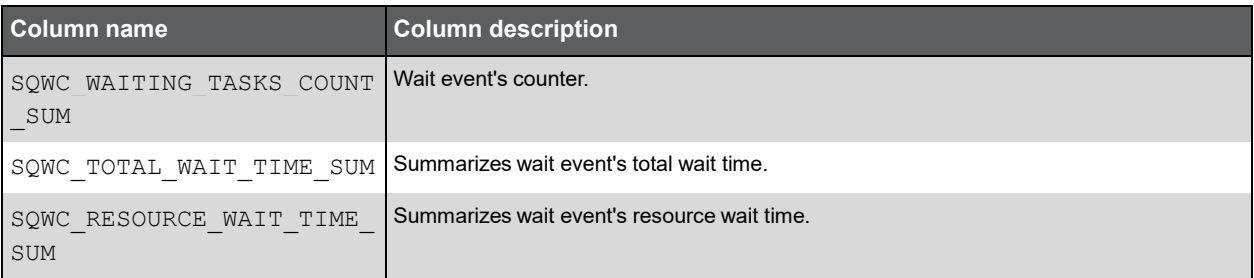

#### PW\_SQOP\_OBJECTS\_PERFORMENCE\_D

A daily table which is being loaded every night by the Collects objects PMDB process. The table summarizes statistic data (such as locks, in\_msssql, and using\_cpu.) per object (such as table and index). The idea behind this table is to accelerate the GUI in the Objects workspace.

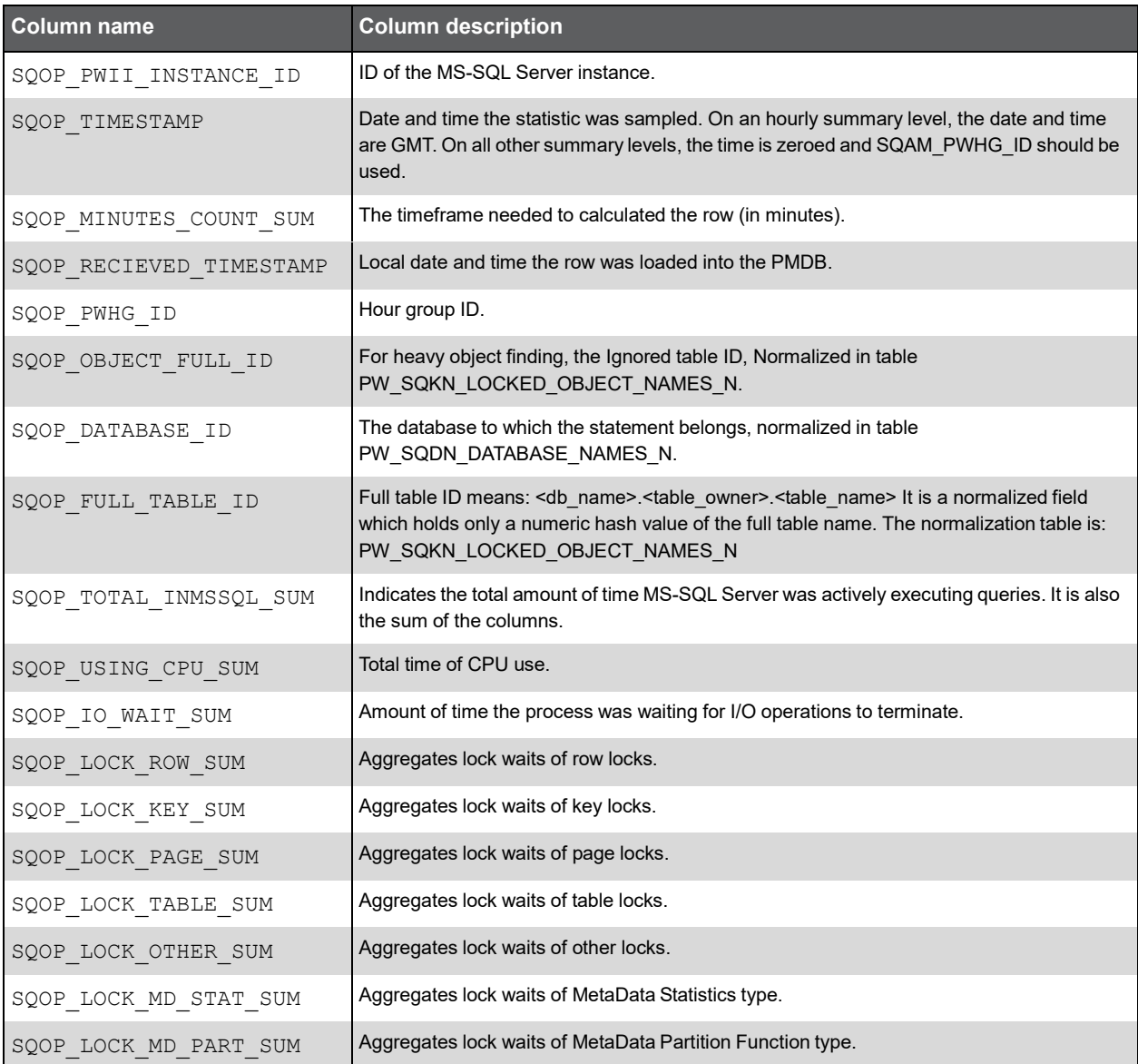

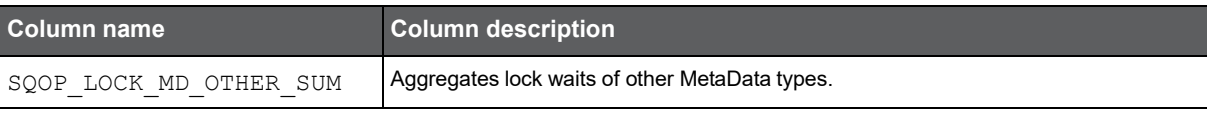

## PW\_SQEE\_EXPLN\_ESTIMATED\_COST

Contains overtime history of statement's estimated cost changes*.*

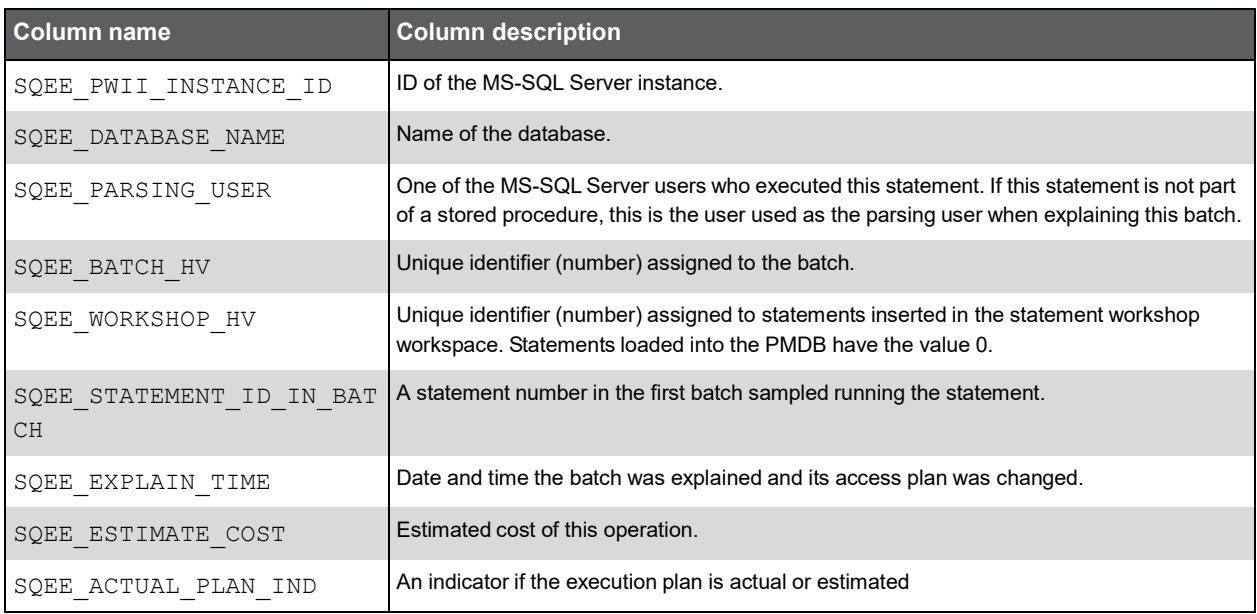

## PW\_SQEA\_EXPLN\_ACCESS\_PATH

Contains overtime history of statement's access path changes.

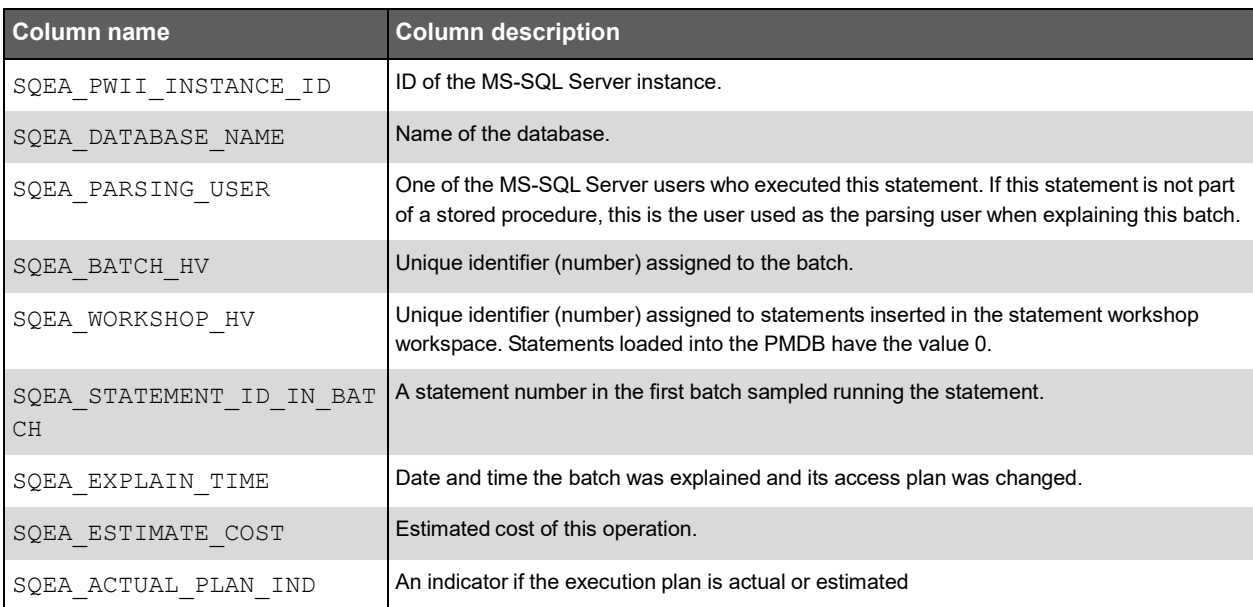

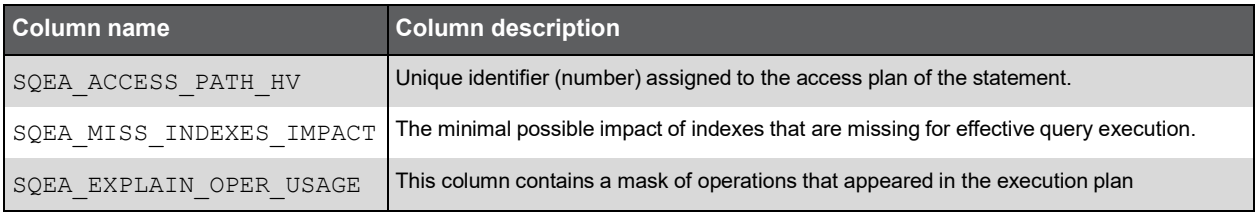

# **F**

## Insight SQL Server Group Tables PW\_PWII\_INSTANCE\_ID

Defines the instances in the Precise installation.

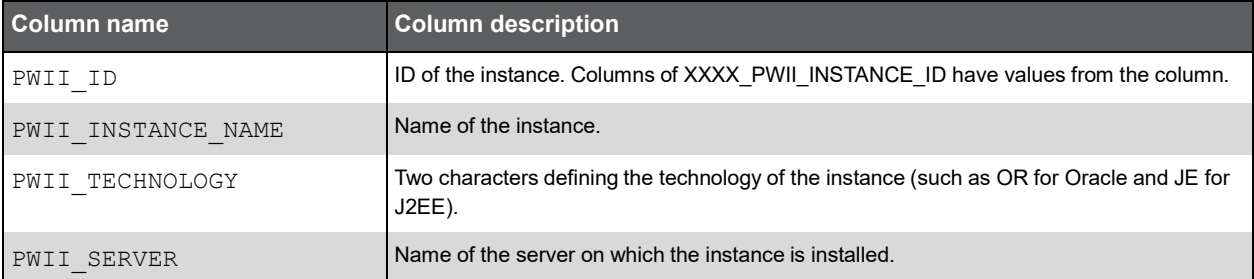

## PW\_SQDG\_DATABASE\_GRP

The SQL Server database group table.

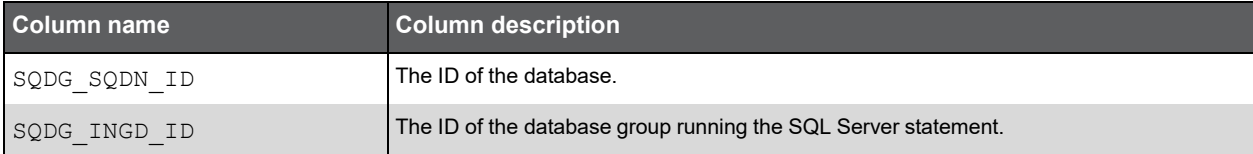

#### PW\_SQSG\_SERVER\_GRP

The SQL Server server group table.

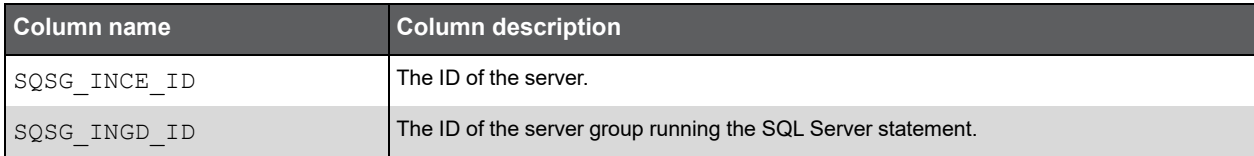

#### PW\_SQIG\_INSTANCE\_GRP

The SQL Server instance group table.

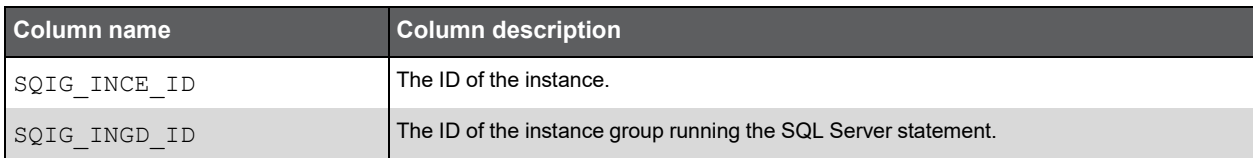

### PW\_SQLG\_LOGIN\_GRP

The SQL Server Login name group table.

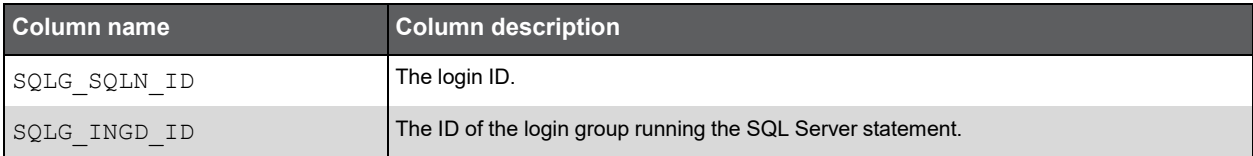

#### PW\_SQPG\_PROGRAM\_GRP

The SQL Server program group table.

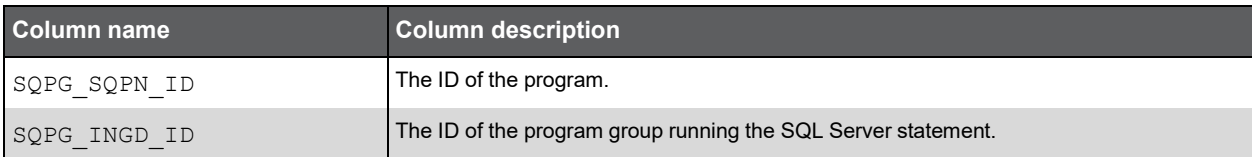

## PW\_SQMG\_MACHINE\_NAME\_GRP

The SQL Server client group table.

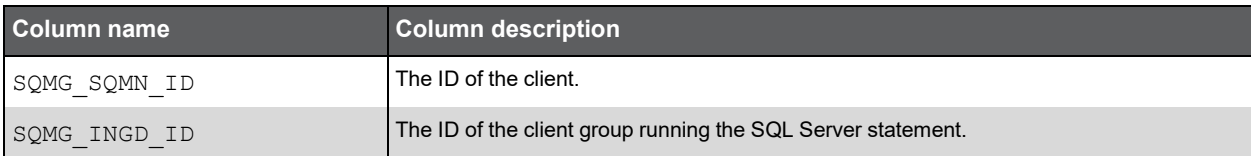

# **G**

## Precise for Oracle Tables PW\_PWII\_INSTANCE\_ID

Defines the instances in the Precise installation.

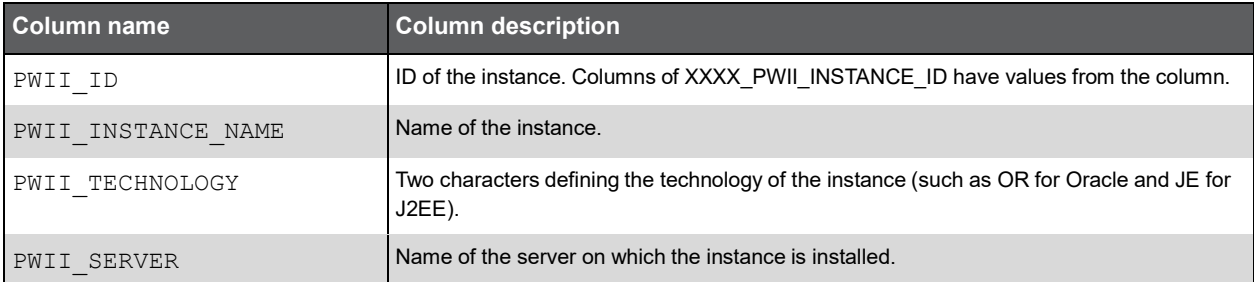

## PW\_ORAS\_APPLICATION\_STATS\_T

Stores application performance statistics per hour for every combination of program, user, host user, machine, module, action, and work type.

**Note:** The \_T table summarizes the data per timeslice.

The D table summarizes the data per day.

The \_W table summarizes the data per week.

The \_M table summarizes the data per month.

(N <table\_name>) means normalized, the actual name can be retrieved from the <table\_name>.

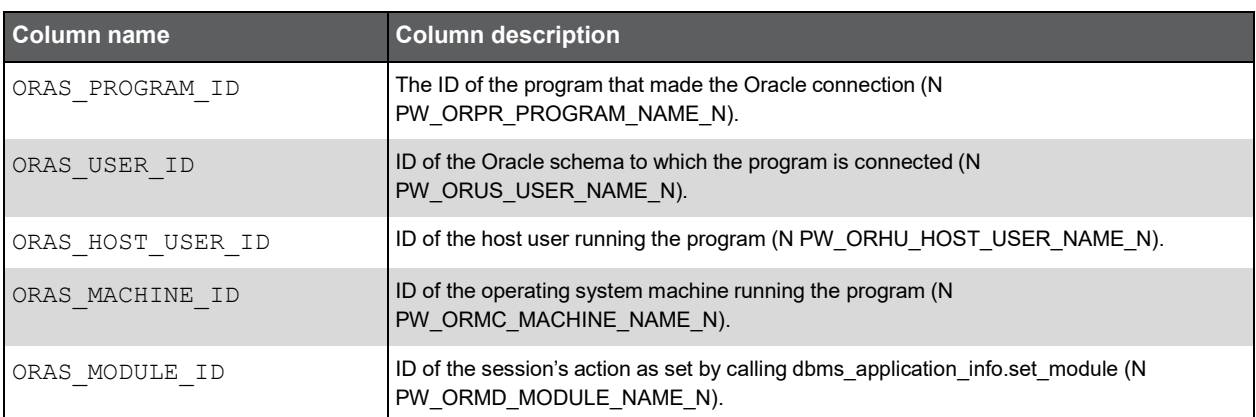

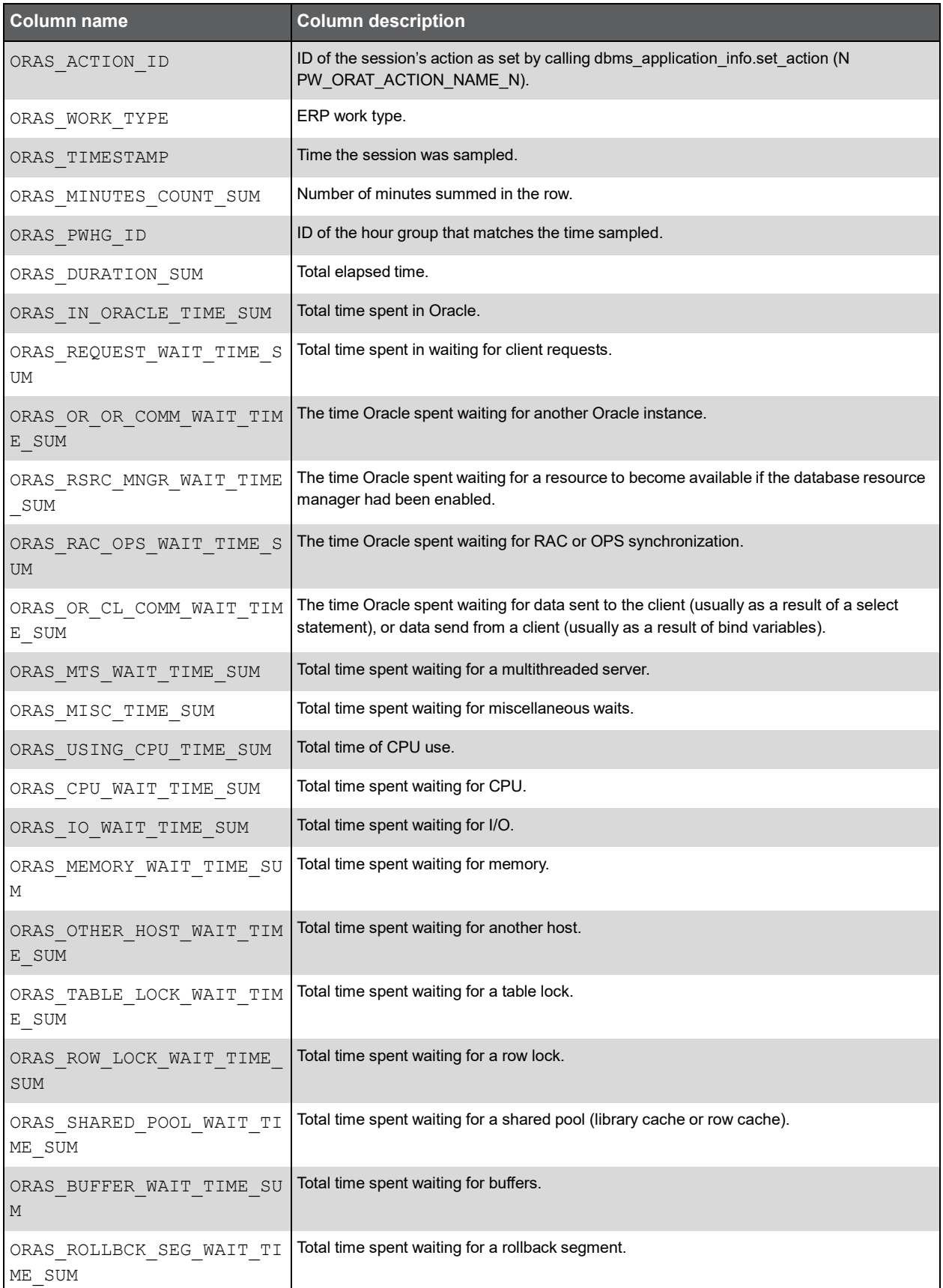

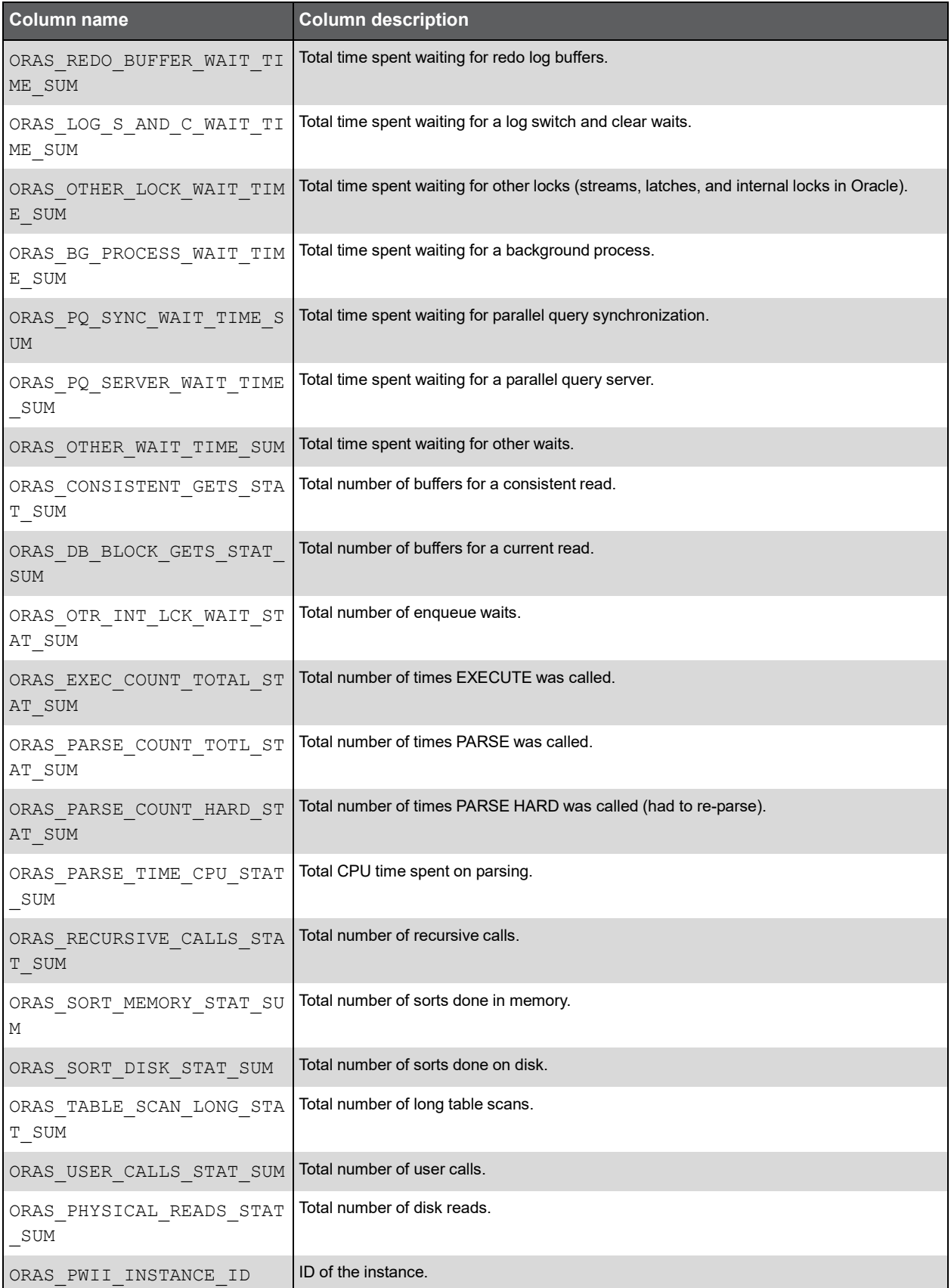

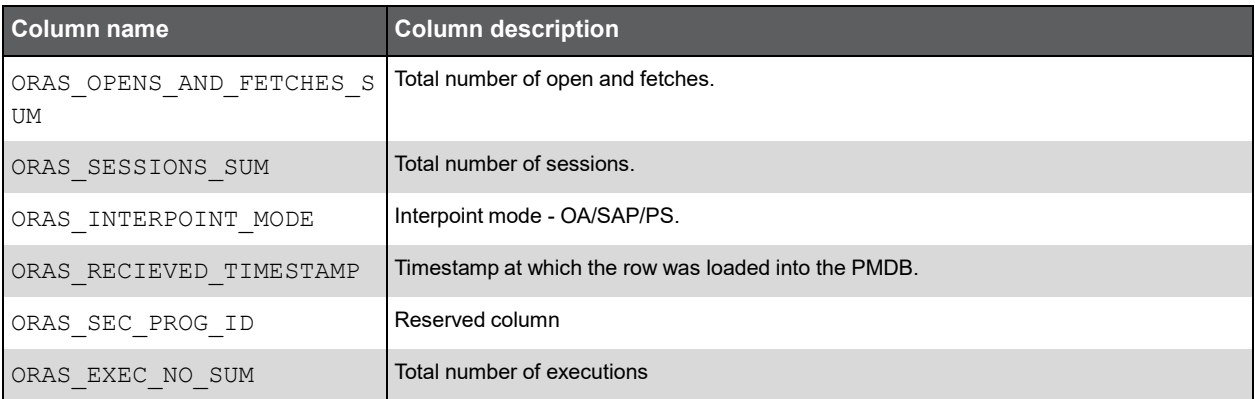

## PW\_ORSA\_STMT\_APPL\_STATS\_T

Stores statistics about the performance of statements inside applications per hour for every combination of program, user, host user, machine, module, action, and work type.

**Note:** The \_T table summarizes the data per timeslice.

The \_D table summarizes the data per day.

The W table summarizes the data per week.

The \_M table summarizes the data per month.

(N <table\_name>) means normalized, the actual name can be retrieved from the <table\_name>.

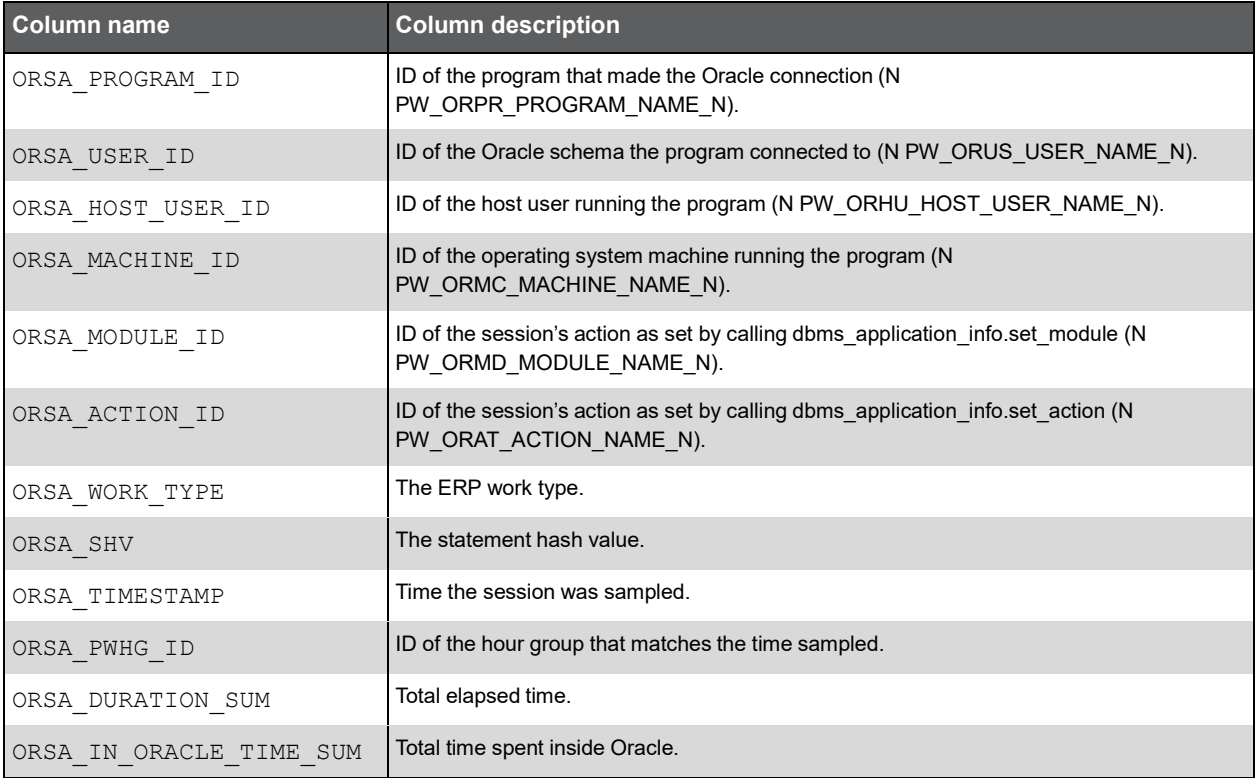

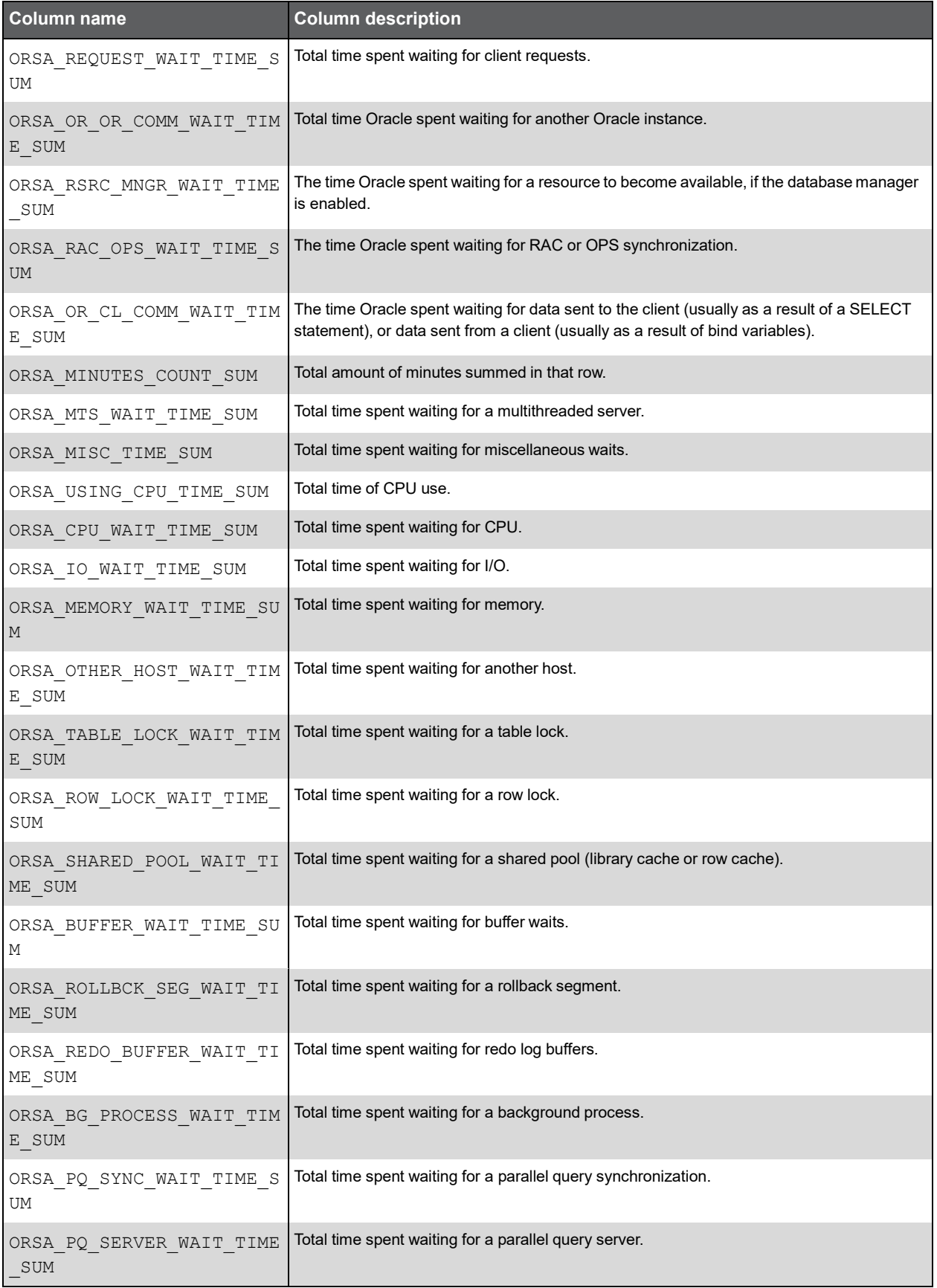

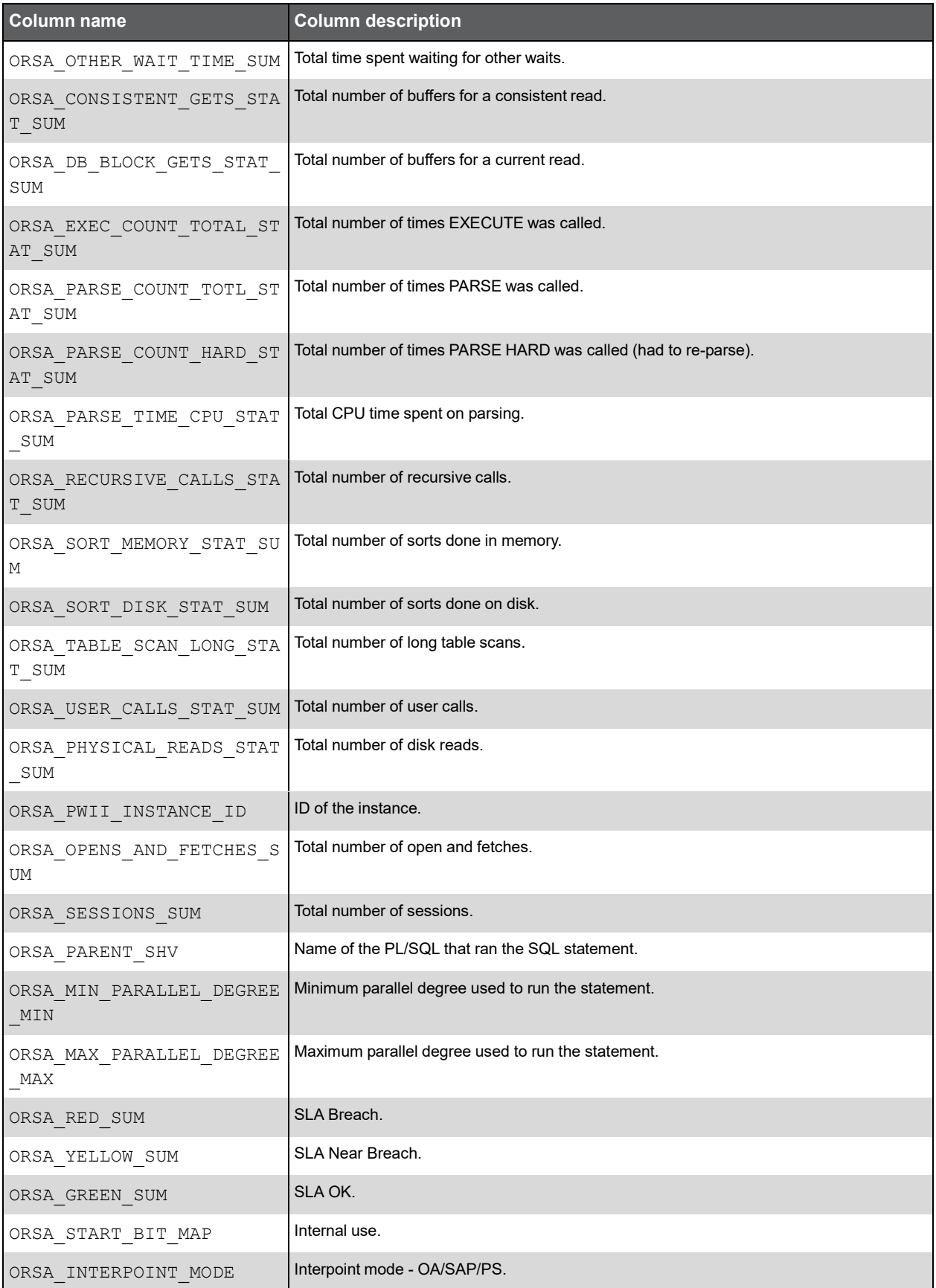

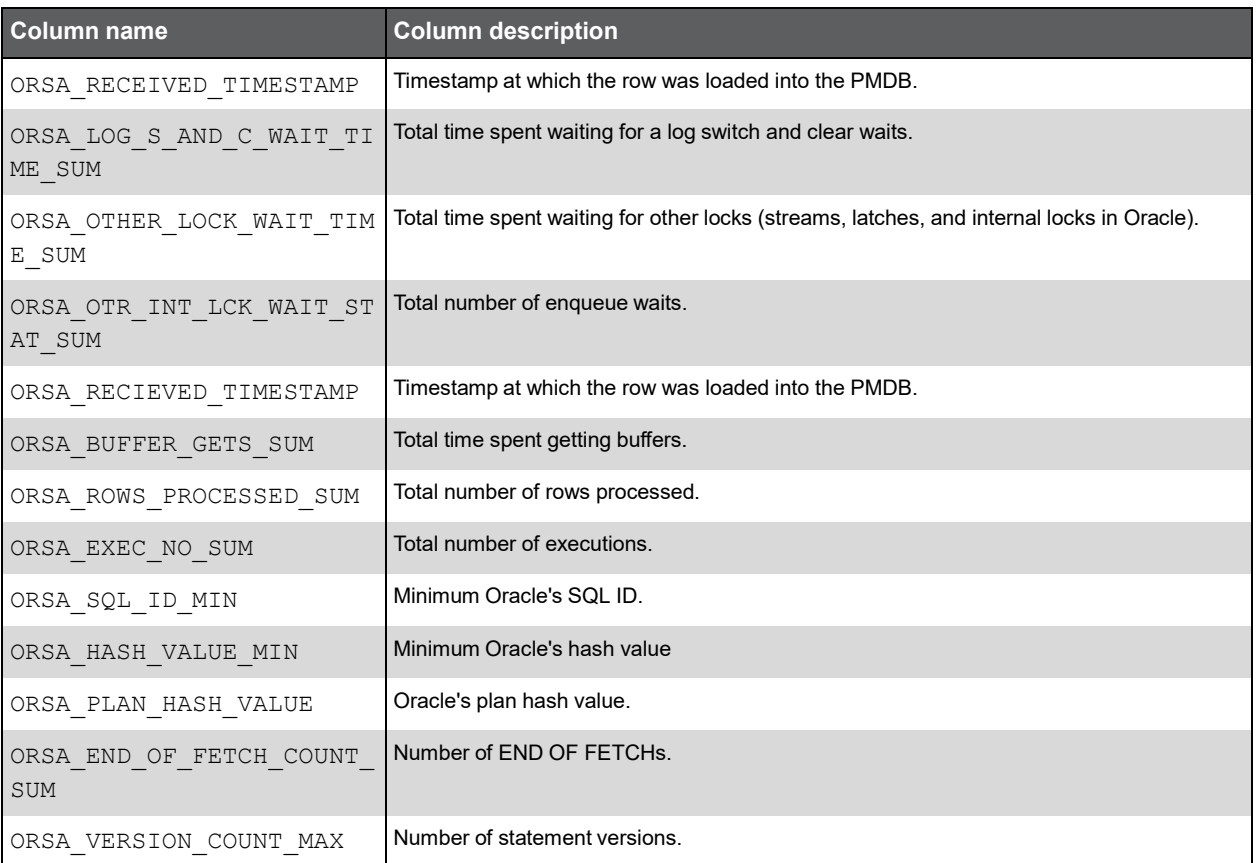

## PW\_ORSS\_STATEMENTS\_STATS\_T

Stores statistics about statement performance per hour.

**Note:** The \_T table summarizes the data per timeslice.

The \_D table summarizes the data per day.

The W table summarizes the data per week.

The M table summarizes the data per month.

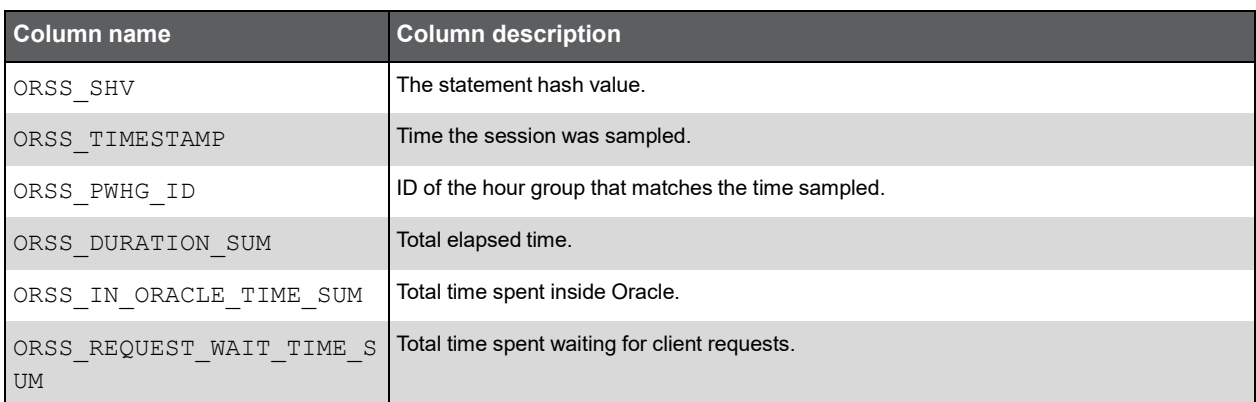

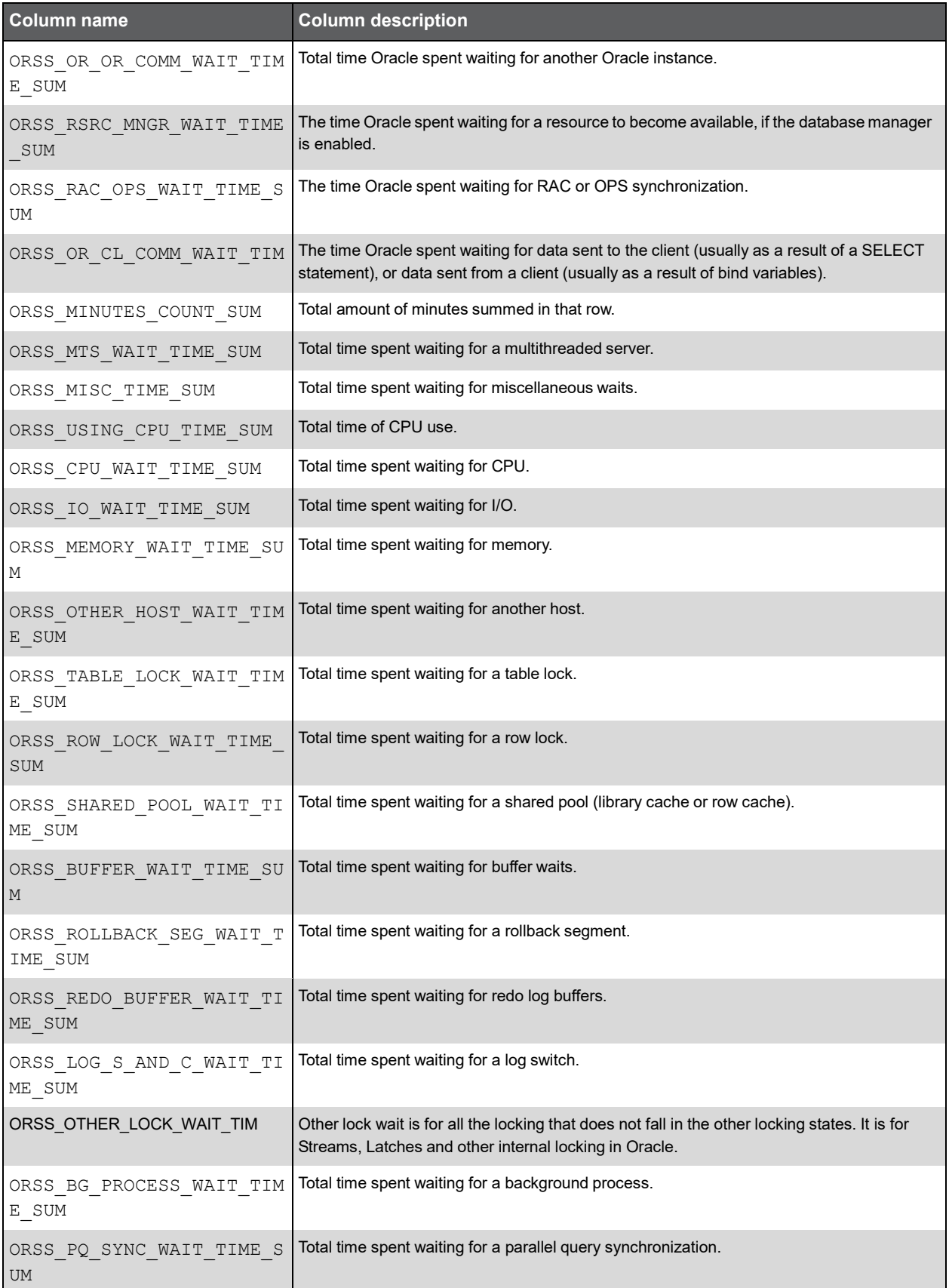

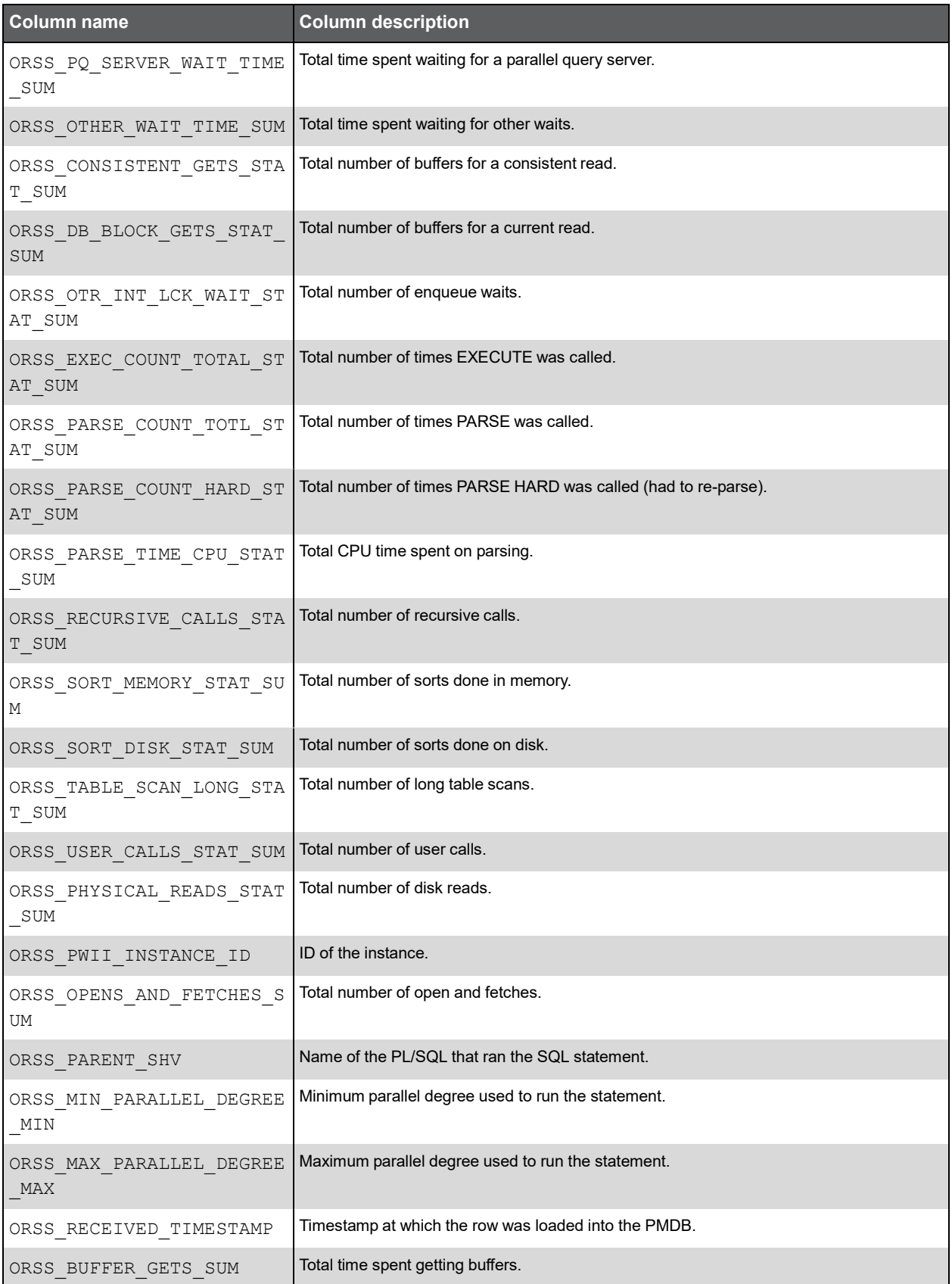

#### (Continued)

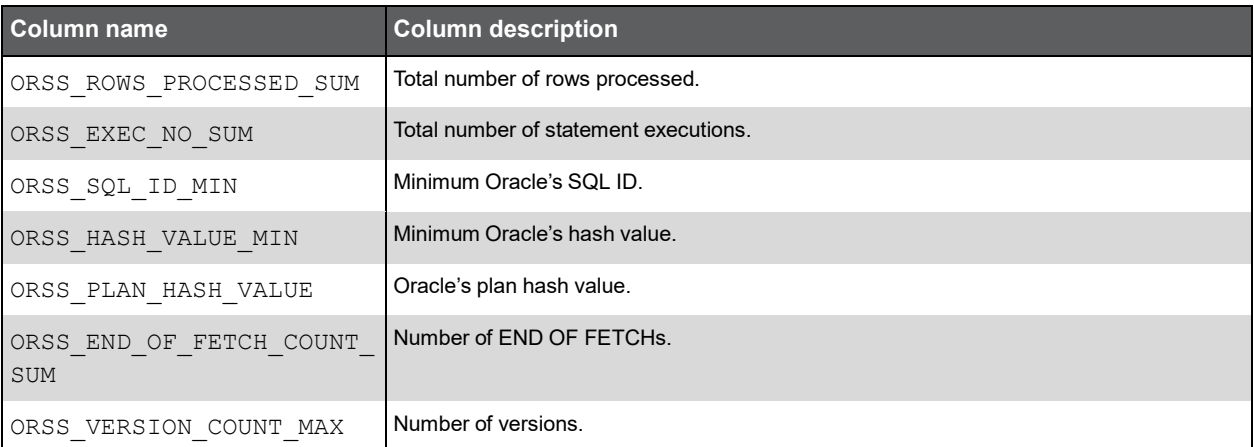

## PW\_ORFS\_FILES\_STATS\_T

Stores performance statistics about datafiles per hour.

**Note:** The \_T table summarizes the data per timeslice.

The \_D table summarizes the data per day.

The W table summarizes the data per week.

The M table summarizes the data per month.

(N <table\_name>) means normalized, the actual name can be retrieved from the <table\_name>.

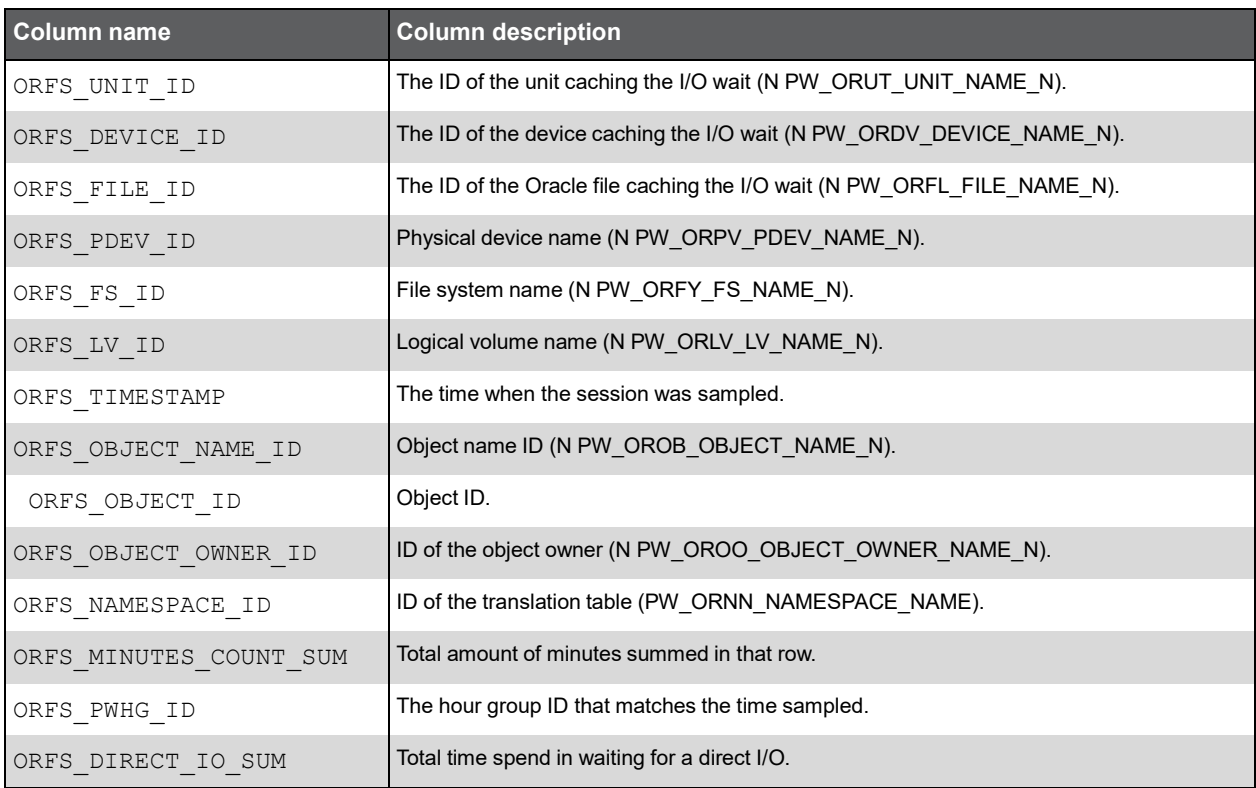

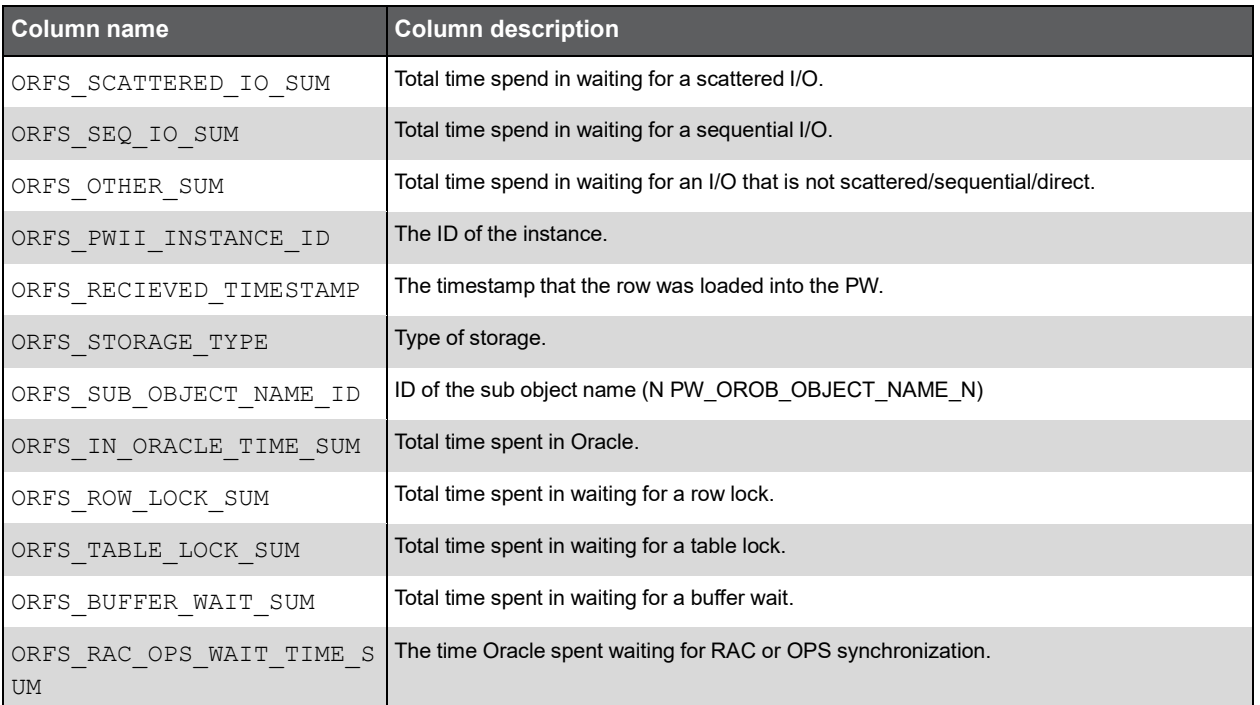

## PW\_ORST\_STATEMENTS

Stores general information about statements.

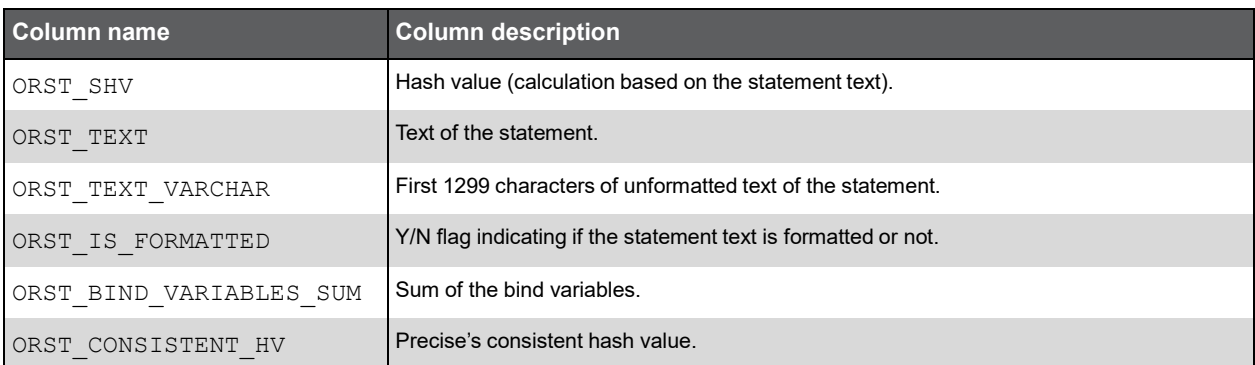

## PW\_ORSN\_STATEMENT\_INFO

Stores additional information about statements.

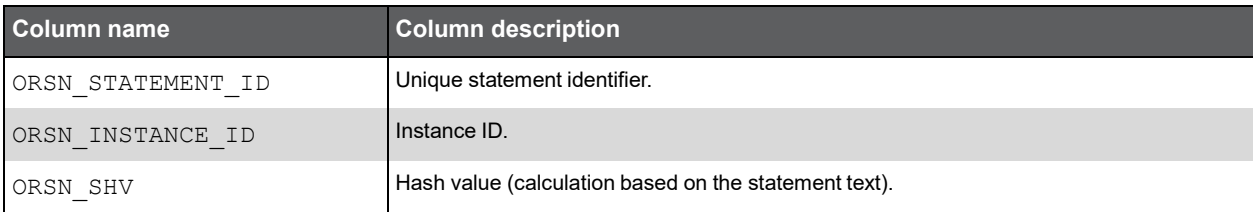

#### (Continued)

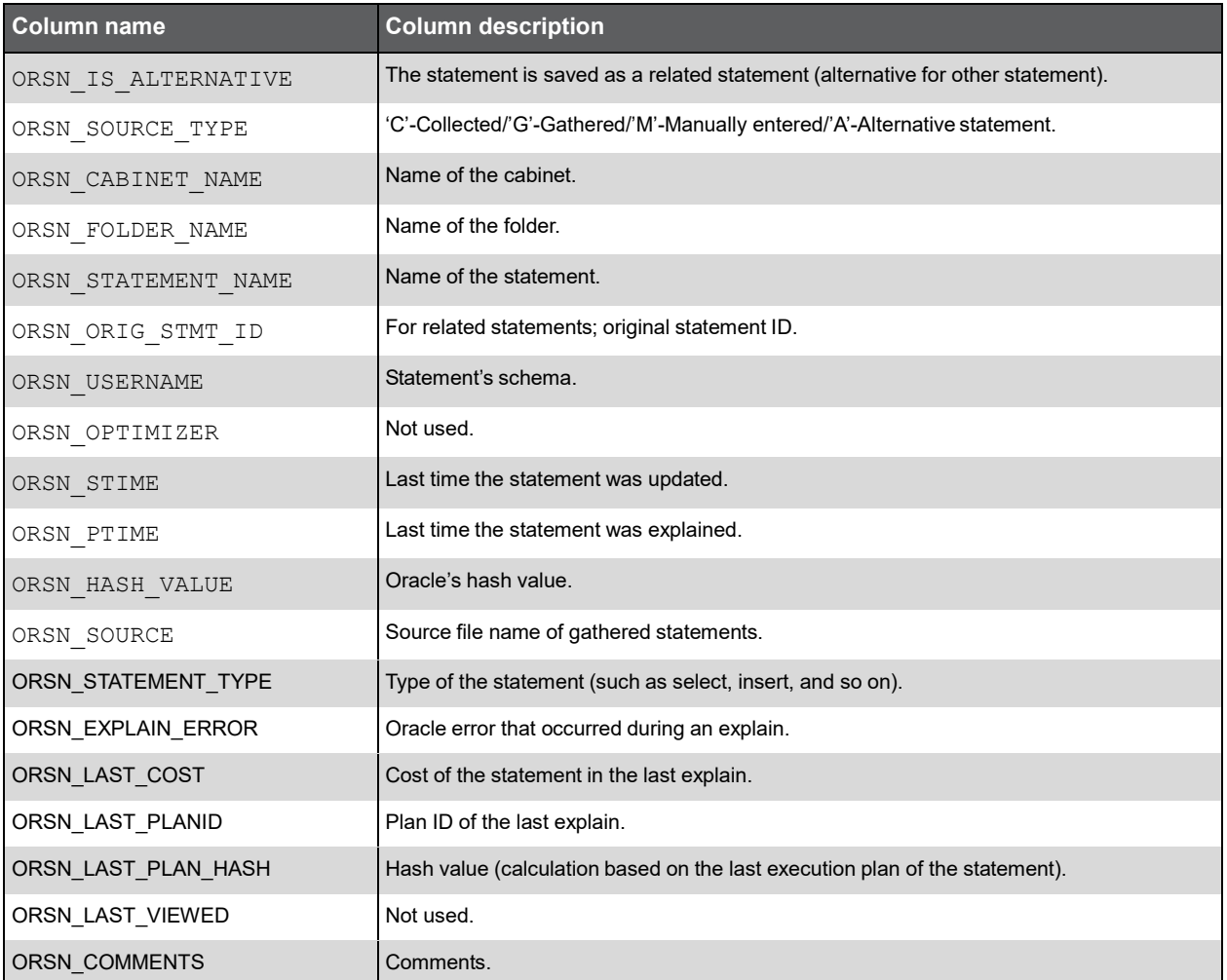

## PS\_ORSM\_SCHEMA\_CHANGE\_LOG

Stores information about changes made to the database schema, such as adding, dropping, or modifying tables, indexes, or columns.

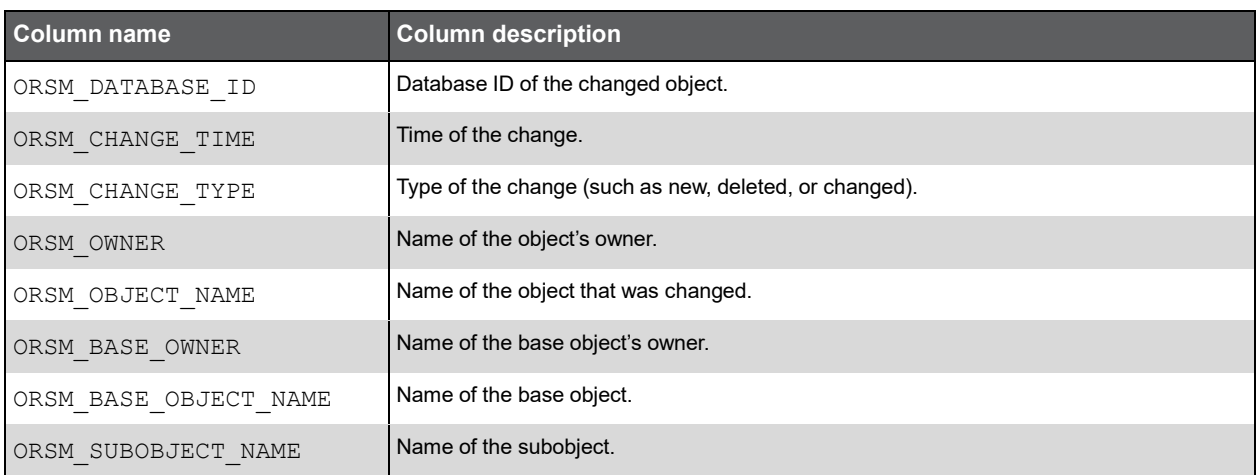

#### (Continued)

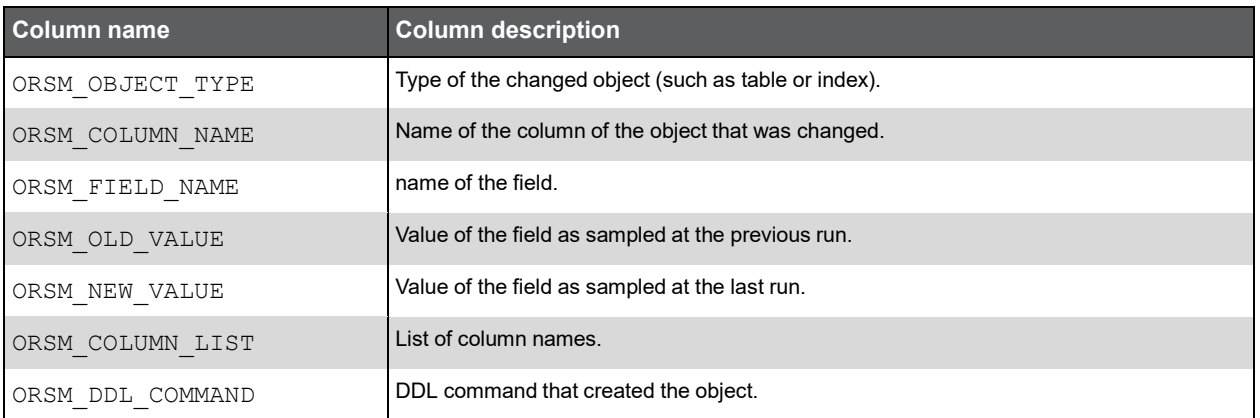

## PS\_ORSN\_STRUCTURE\_CHANGE\_LOG

Stores information about changes to the database structure, such as changes in redo log files, rollback segments, or initialization parameters.

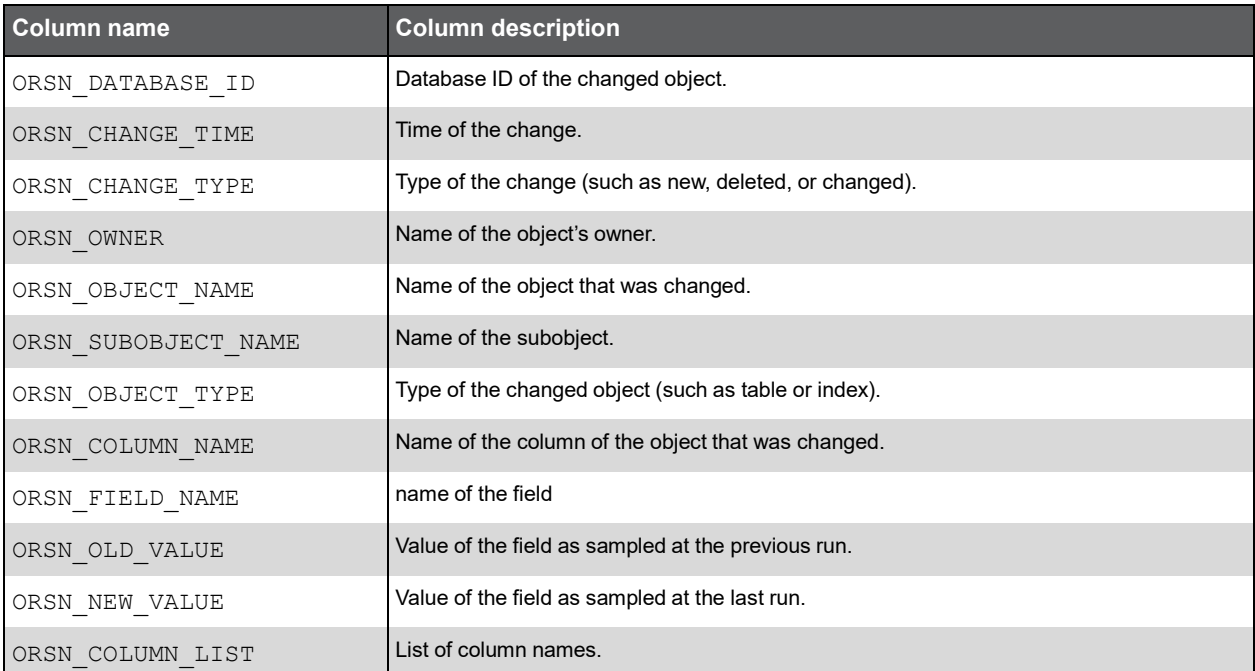

## PW\_ORPS\_PW\_SIZE

Stores information about the space usage of Precise Oracle-related objects in the PMDB.

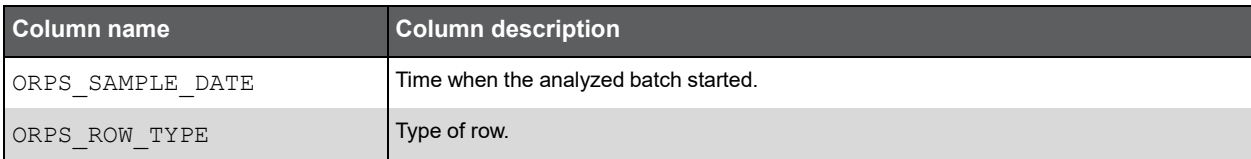

#### (Continued)

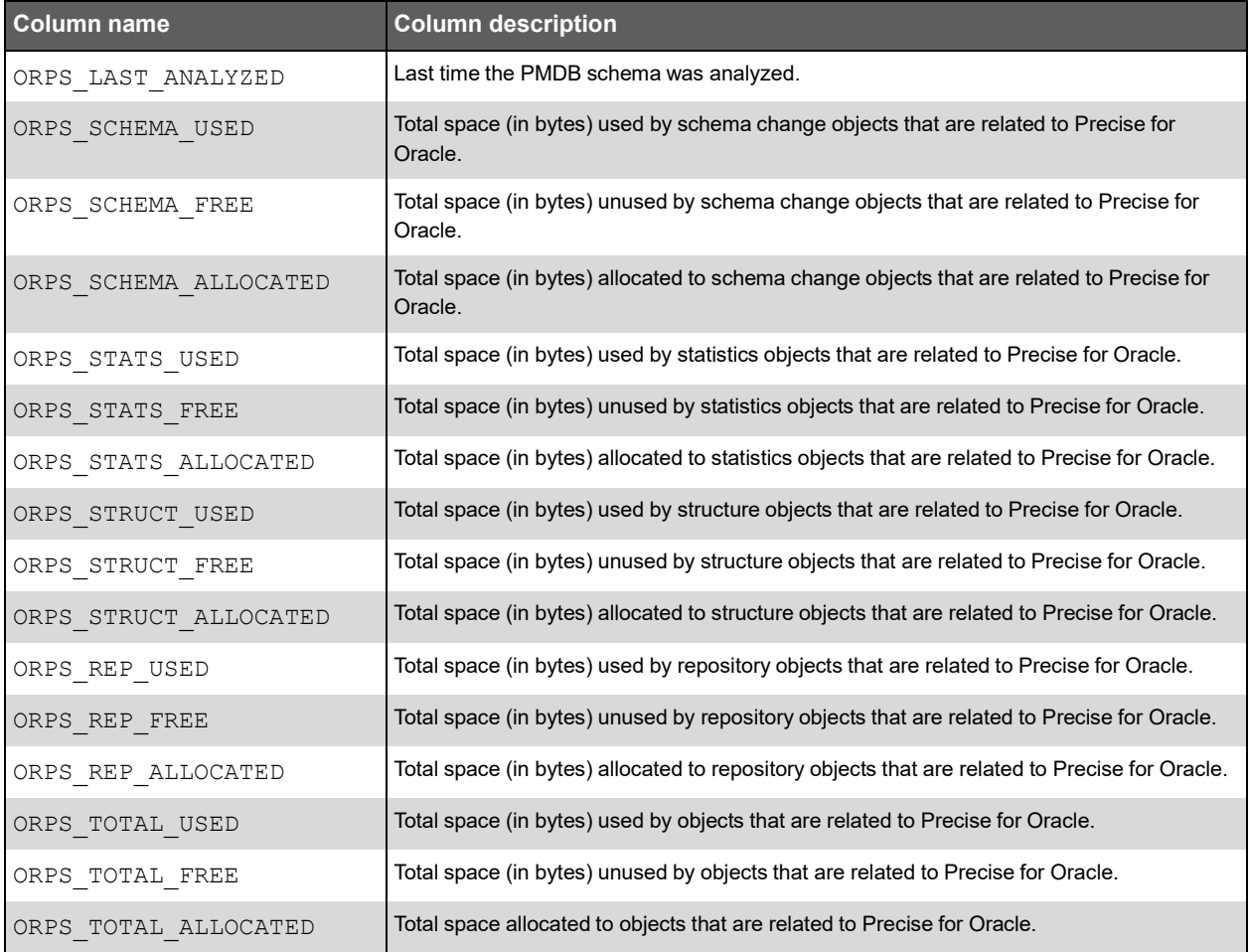

#### PS\_ORTA\_TABLES\_OVER\_TIME

Stores information about the table's analyze statistics over time.

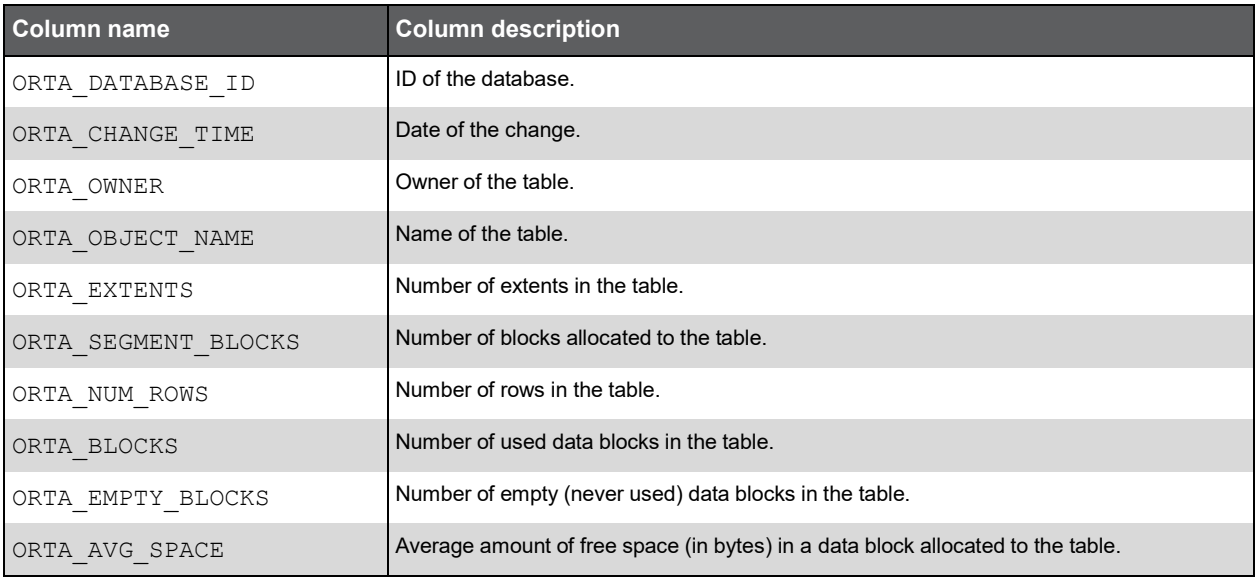

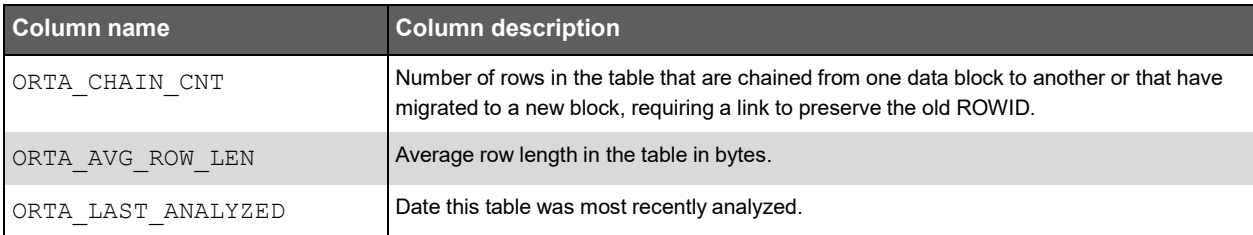

## PS\_ORIO\_INDEXES\_OVER\_TIME

Stores information about the index's analyze statistics over time.

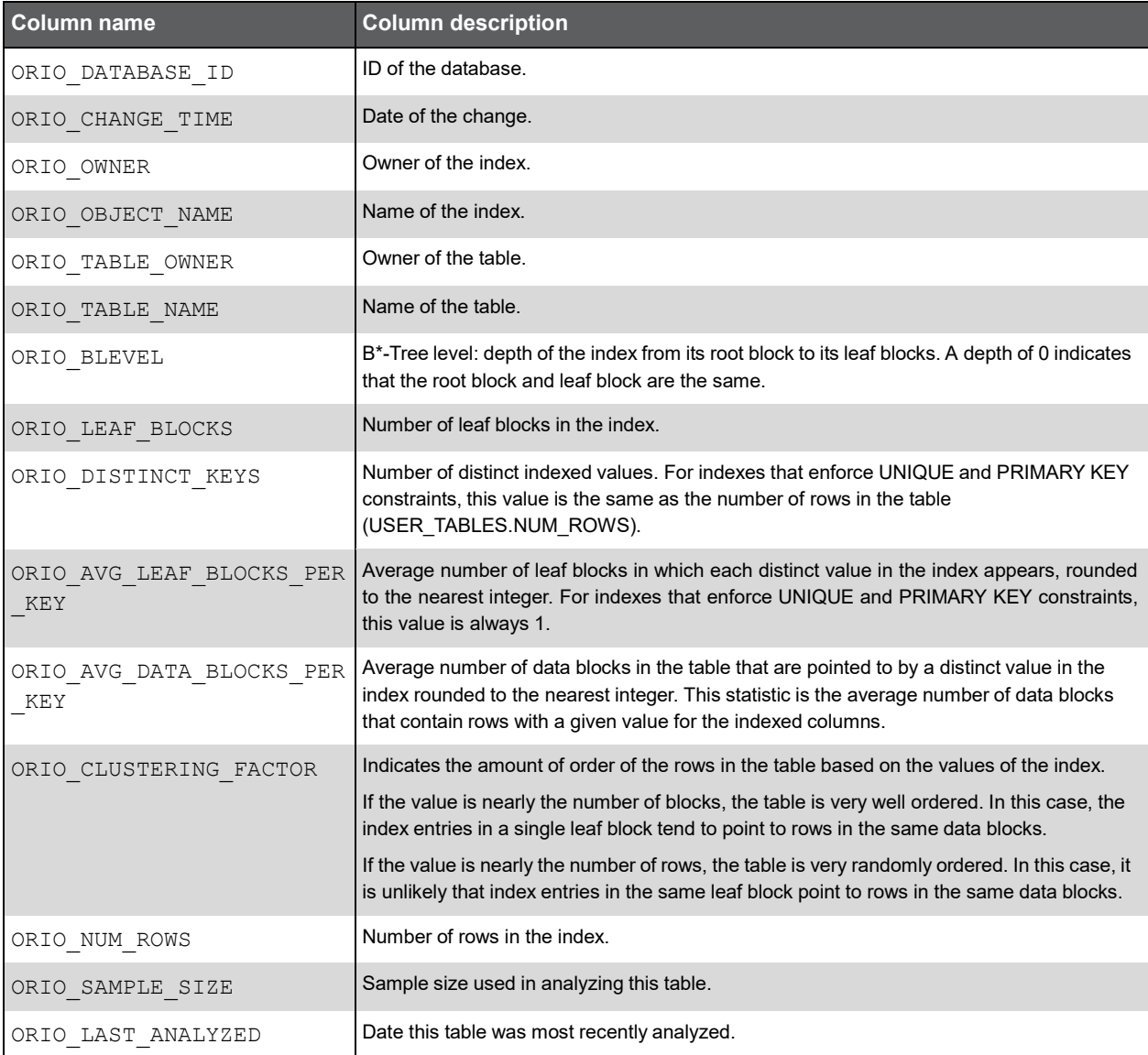

#### PS\_ORCO\_COLUMNS\_OVER\_TIME

Stores information about the table column's analyze statistics over time.

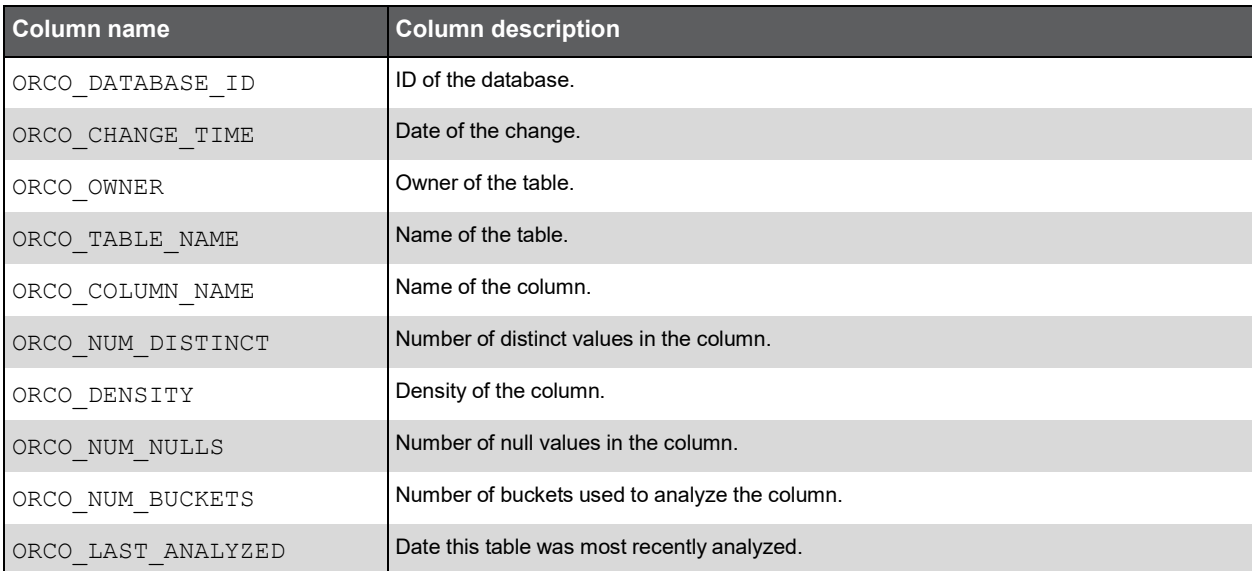

#### PW\_ORWA\_V\_WAITSTAT\_H

Stores information about Oracle block contention statistics over time.

**Note:** The \_H table summarizes the data per hour.

The \_D table summarizes the data per day.

The \_W table summarizes the data per week.

The \_M table summarizes the data per month.

(N <table\_name>) means normalized, the actual name can be retrieved from the <table\_name>.

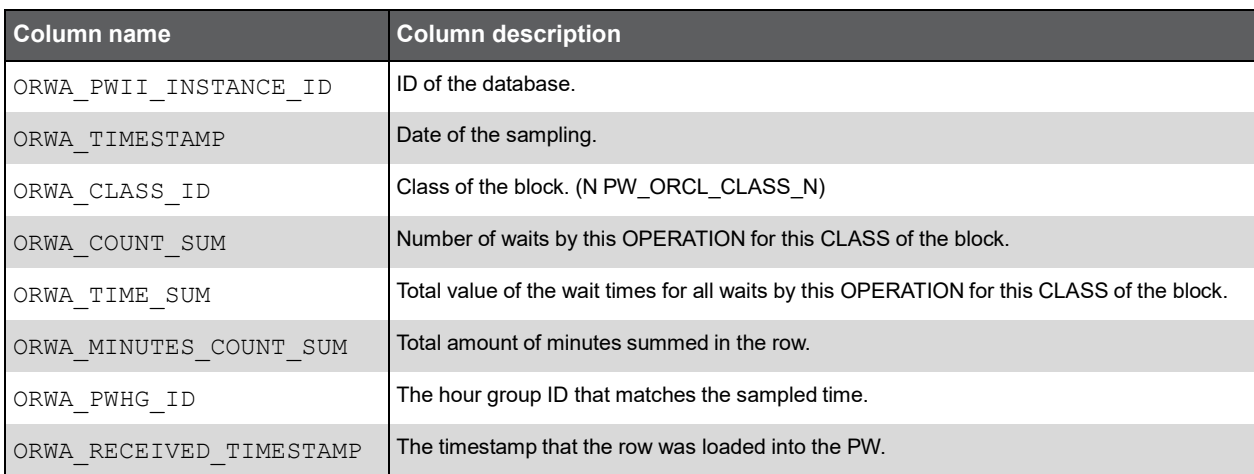
#### PW\_ORDI\_V\_DISPATCHER\_H

Stores information about the dispatcher processes.

**Note:** The \_H table summarizes the data per hour.

The \_D table summarizes the data per day.

The \_W table summarizes the data per week.

The \_M table summarizes the data per month.

(N <table\_name>) means normalized, the actual name can be retrieved from the <table\_name>.

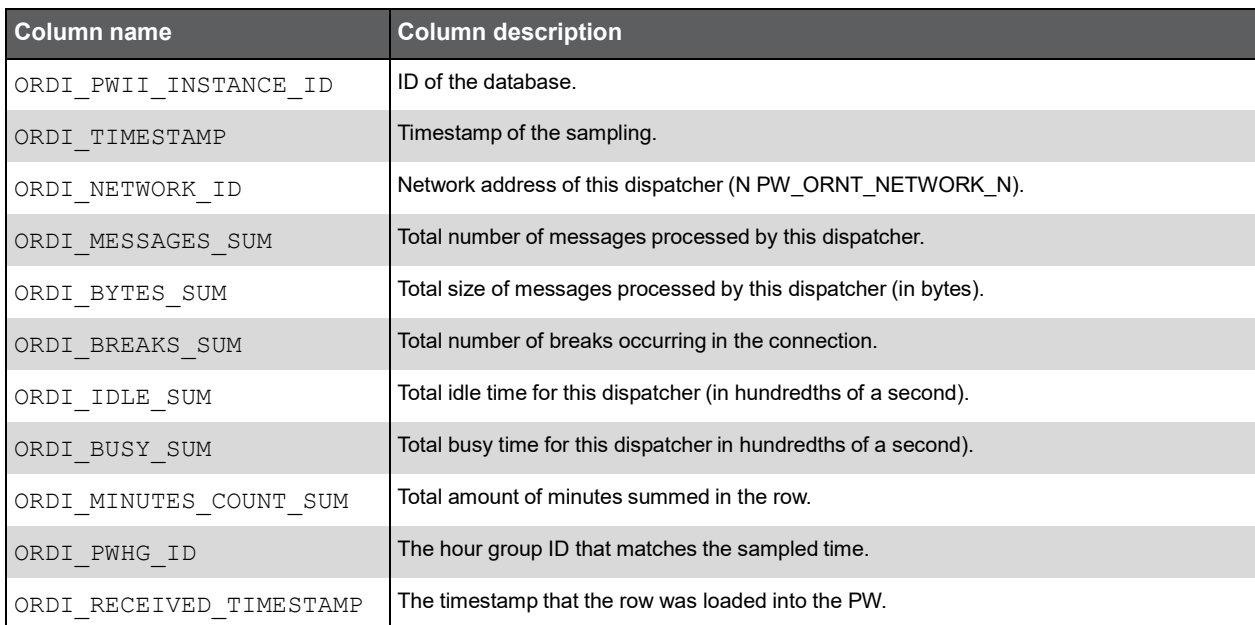

## PW\_ORFV\_STAT\_FILE\_VIEW\_H

Stores information about the file's read and write statistics.

**Note:** The \_H table summarizes the data per hour.

The \_D table summarizes the data per day.

The \_W table summarizes the data per week.

The \_M table summarizes the data per month.

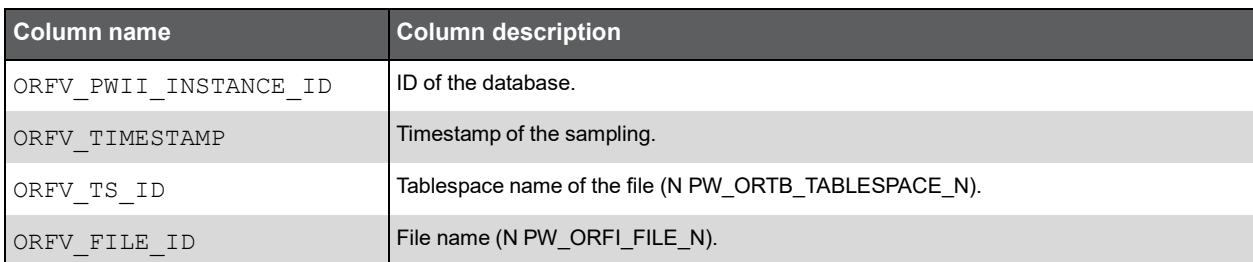

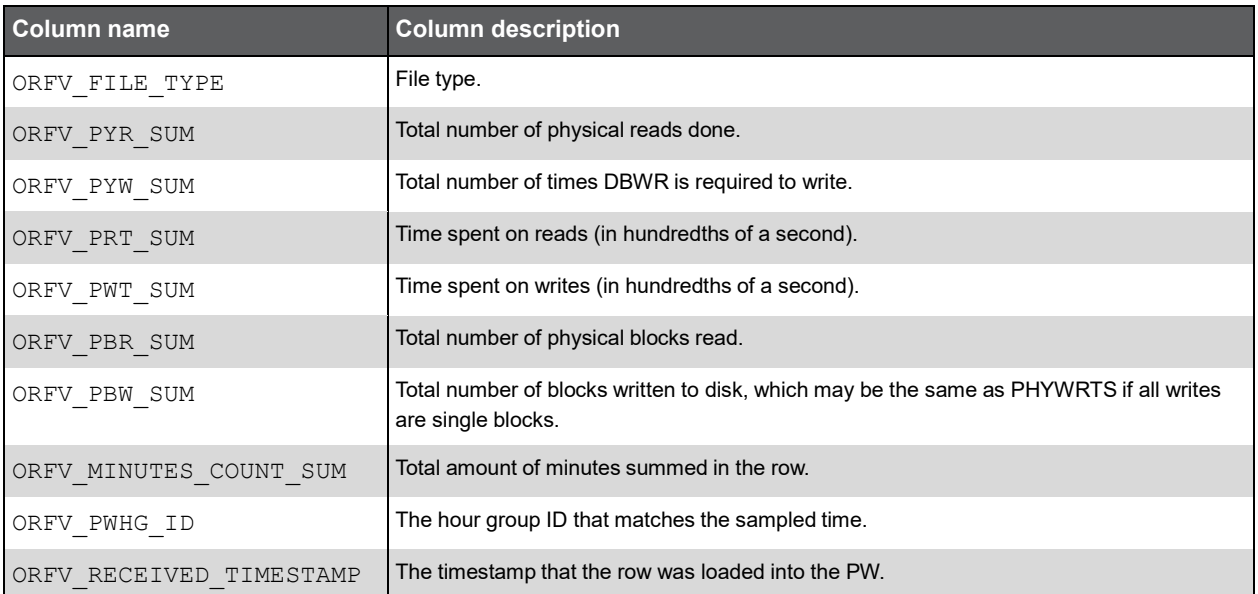

#### PW\_ORLA\_V\_LATCH\_H

Stores statistics for non-parent latches and summary statistics for parent latches.

**Note:** The \_H table summarizes the data per hour.

The \_D table summarizes the data per day.

The W table summarizes the data per week.

The \_M table summarizes the data per month.

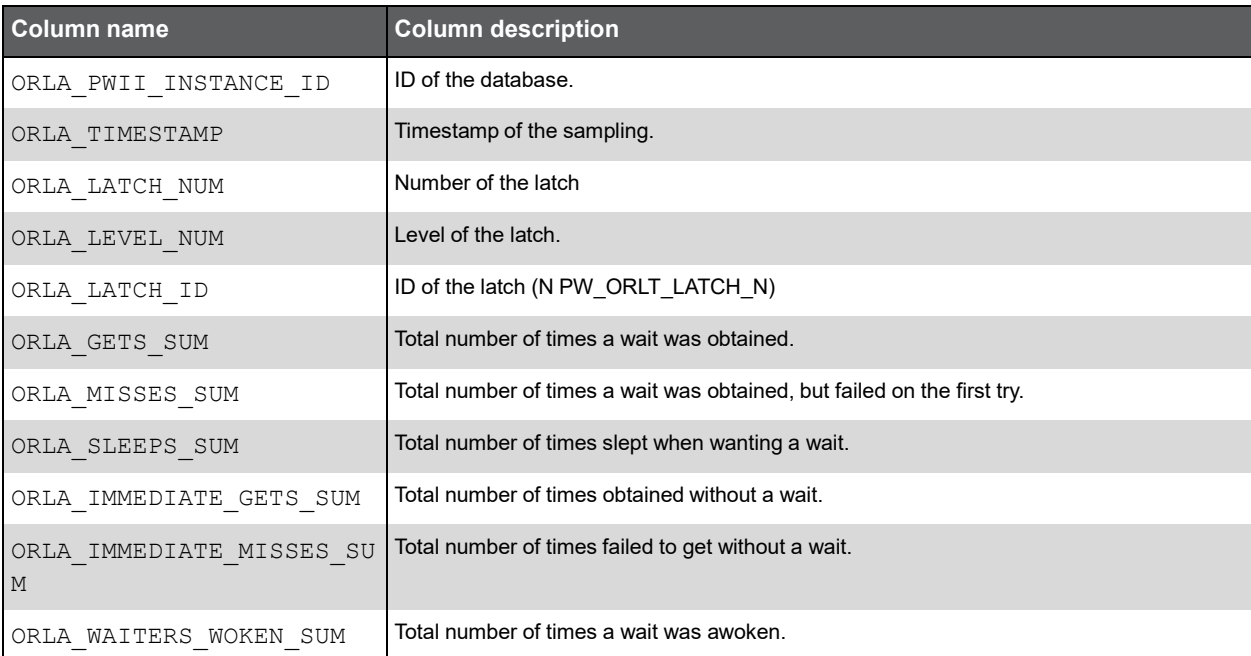

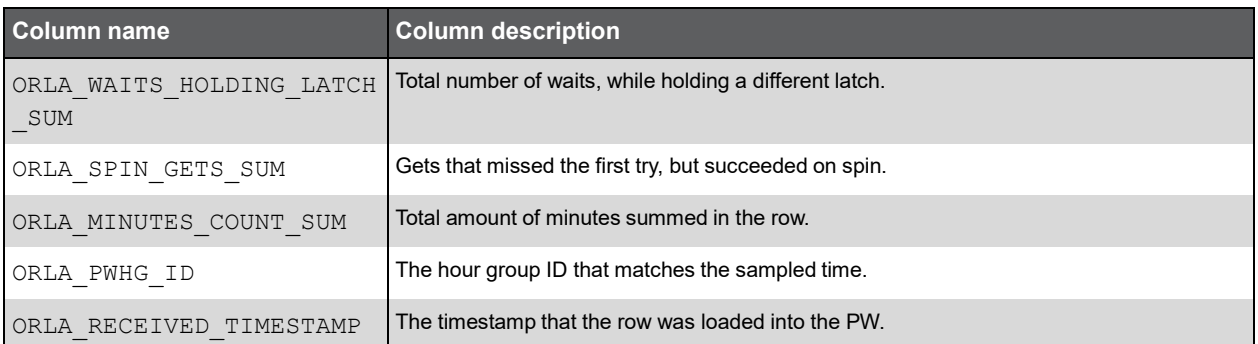

#### PW\_ORLC\_V\_LICENSE\_H

Stores information about the highest number of concurrent user sessions since the instance started.

**Note:** The \_H table summarizes the data per hour. The \_D table summarizes the data per day.

The \_W table summarizes the data per week.

The M table summarizes the data per month.

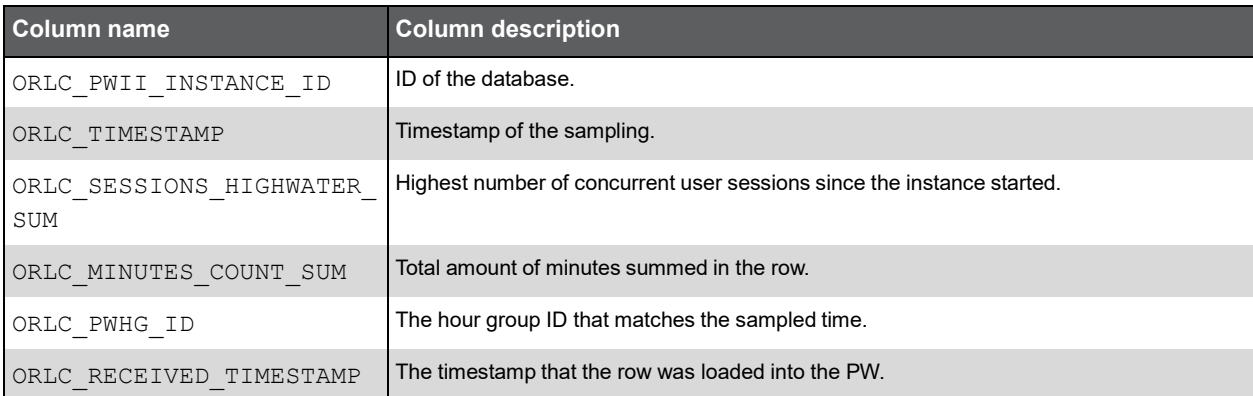

## PW\_ORPQ\_V\_PQ\_SYSSTAT\_H

Stores system statistics for parallel queries.

**Note:** The \_H table summarizes the data per hour.

The \_D table summarizes the data per day.

The \_W table summarizes the data per week.

The \_M table summarizes the data per month.

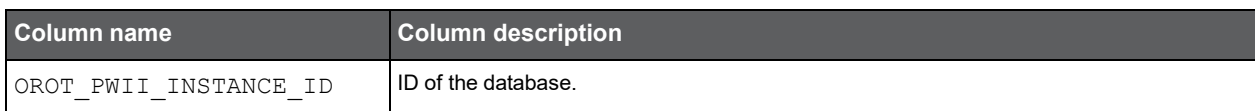

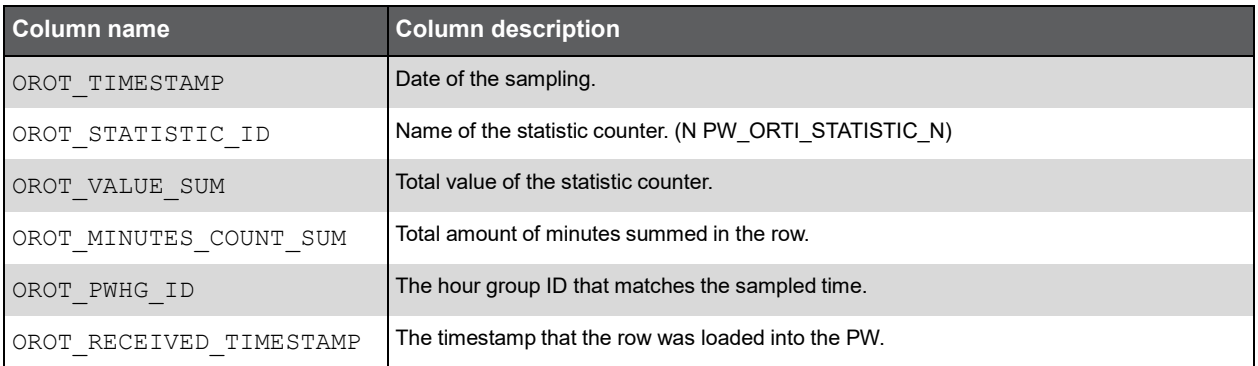

#### PW\_ORQU\_V\_QUEUE\_H

Stores information on multi-thread message queues.

**Note:** The \_H table summarizes the data per hour.

The \_D table summarizes the data per day.

The \_W table summarizes the data per week.

The \_M table summarizes the data per month.

(N <table\_name>) means normalized, the actual name can be retrieved from the <table\_name>.

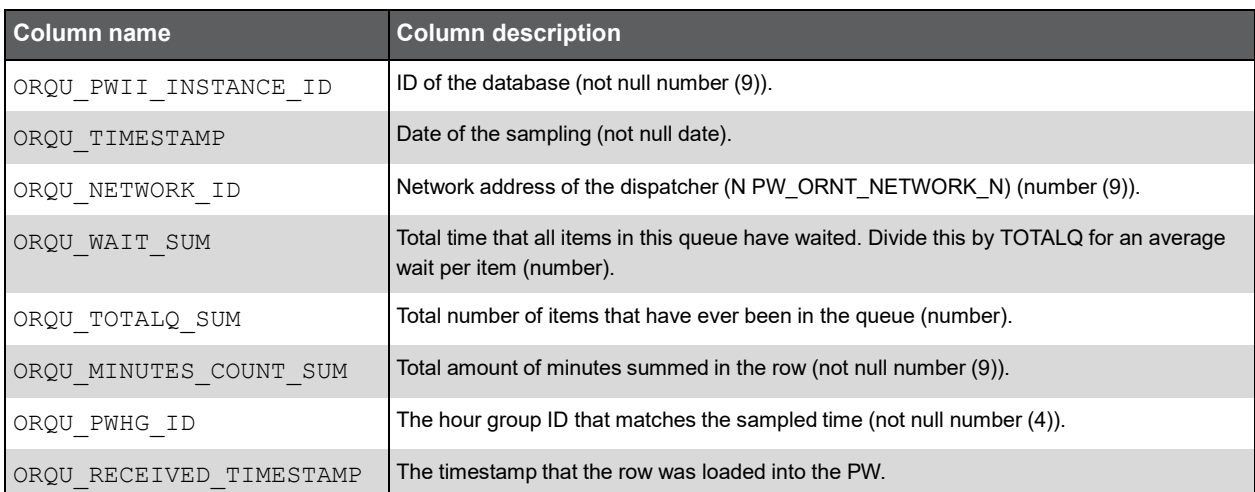

#### PW\_ORRO\_V\_ROLLSTAT\_H

Stores rollback segment statistics.

**Note:** The \_H table summarizes the data per hour.

The \_D table summarizes the data per day.

The \_W table summarizes the data per week.

The \_M table summarizes the data per month.

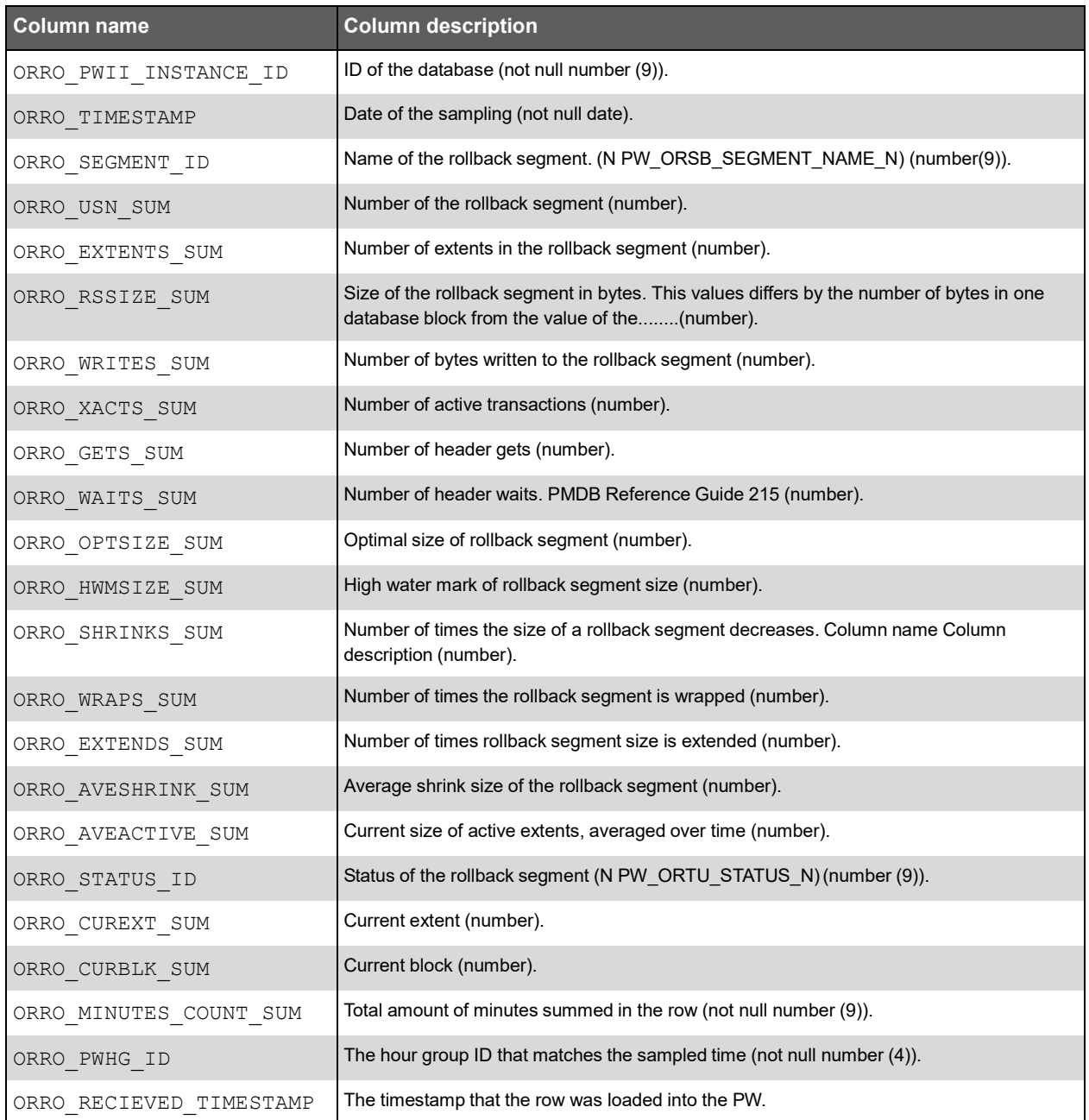

## PW\_ORRW\_V\_ROWCACHE\_H

Stores statistics for data dictionary activity. Each row contains statistics for one data dictionary cache.

**Note:** The \_H table summarizes the data per hour.

The \_D table summarizes the data per day.

The \_W table summarizes the data per week.

The \_M table summarizes the data per month.

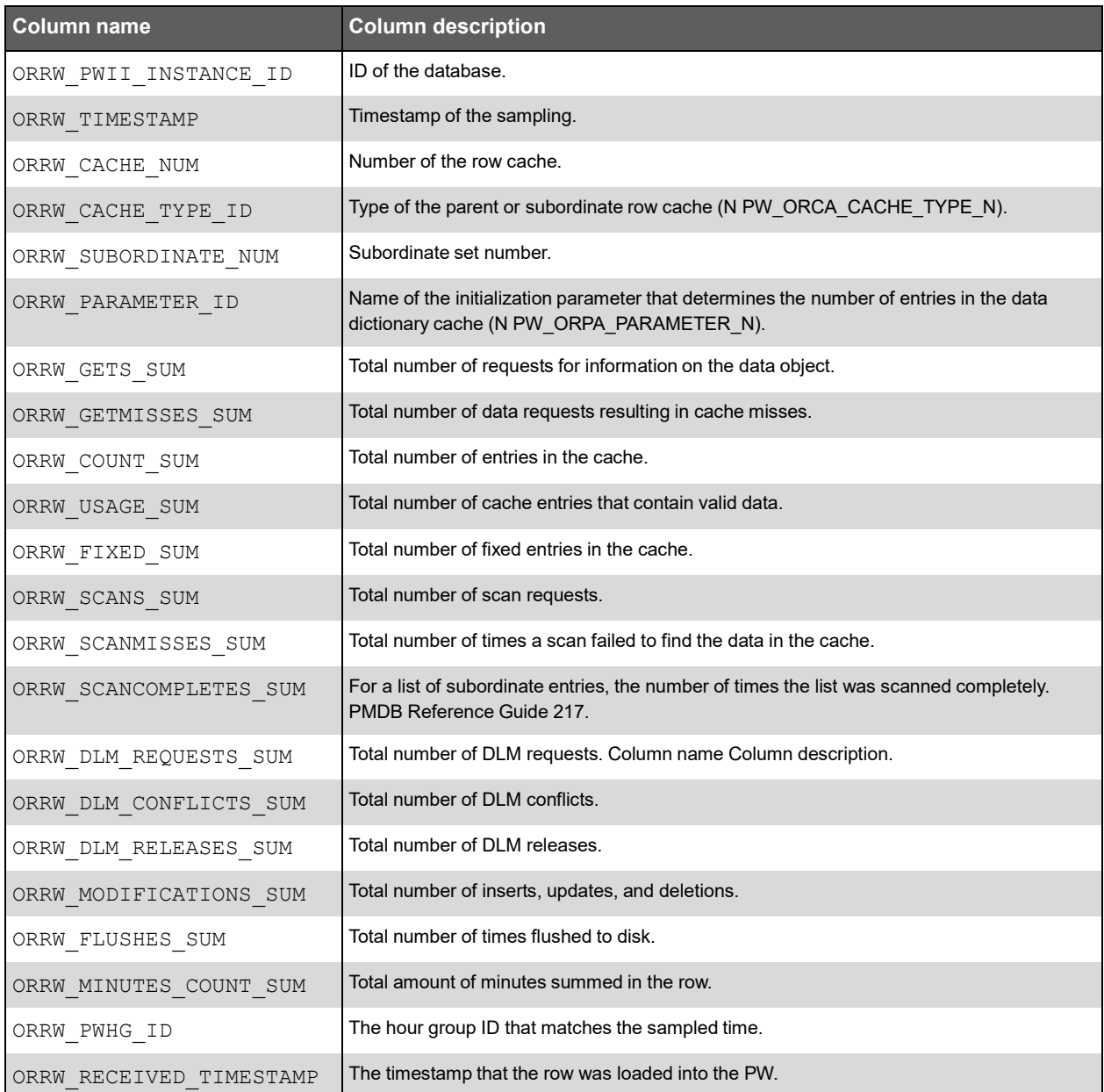

#### PW\_ORSE\_V\_SYSTEM\_EVENT\_H

Stores information on total waits for an event.

**Note:** The \_H table summarizes the data per hour.

The \_D table summarizes the data per day.

The \_W table summarizes the data per week.

The \_M table summarizes the data per month.

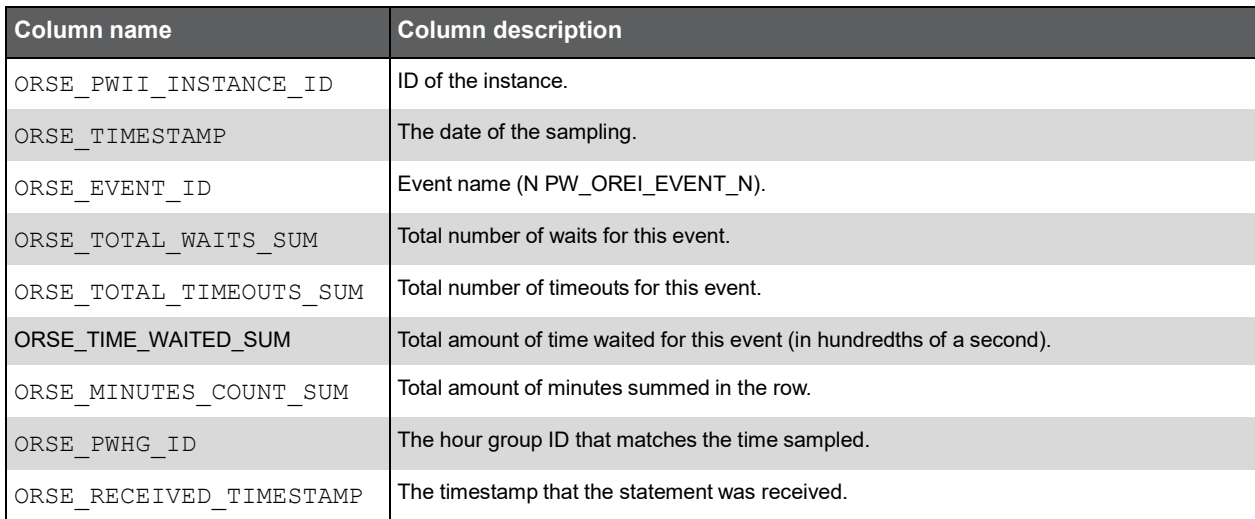

#### PW\_ORSG\_V\_SGASTAT\_H

Stores detailed information on the system global area (SGA).

**Note:** The \_H table summarizes the data per hour.

The \_D table summarizes the data per day.

The \_W table summarizes the data per week.

The \_M table summarizes the data per month.

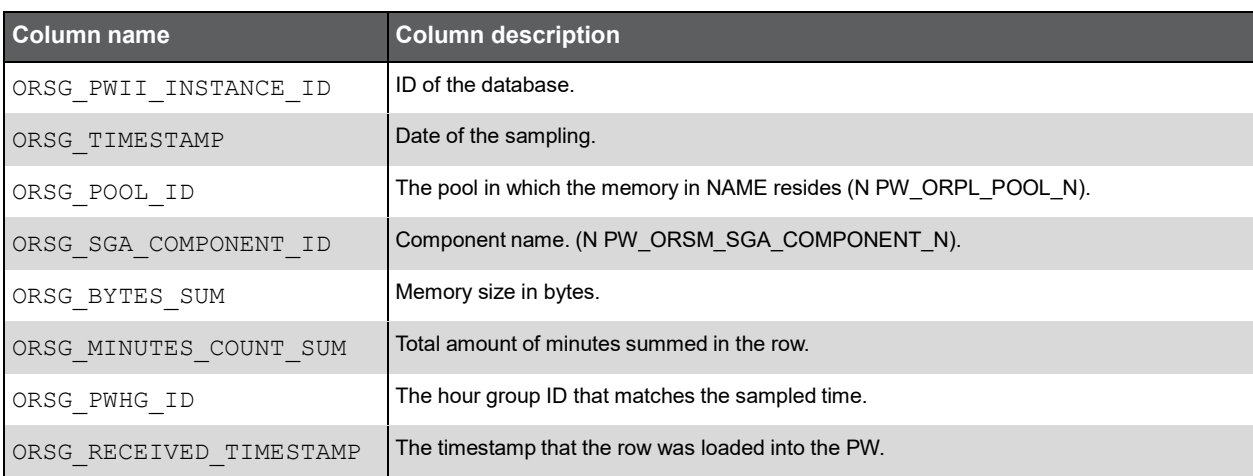

#### PW\_ORSY\_V\_SYSSTAT\_H

Stores system statistics information.

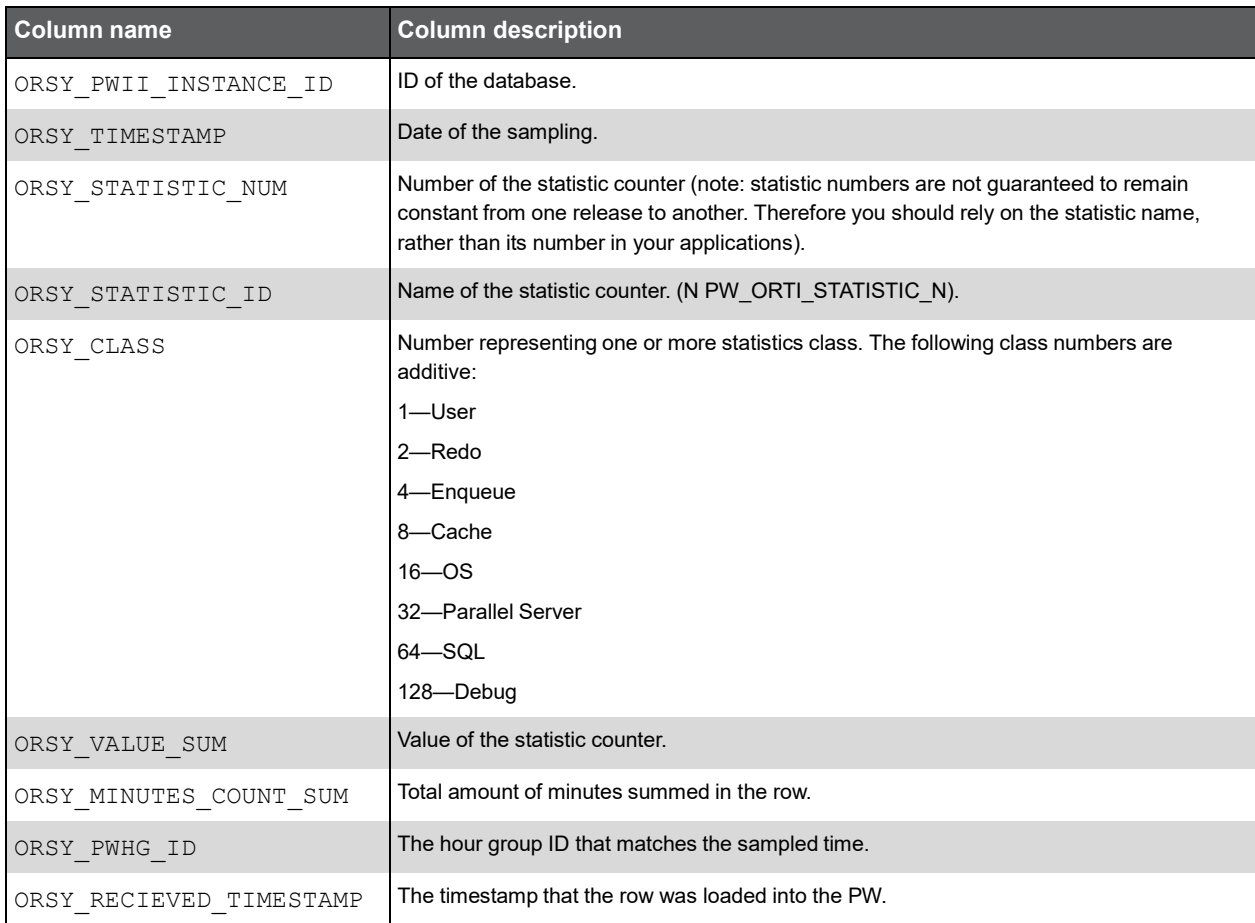

#### PW\_ORPG\_V\_PGASTAT\_H

Stores detailed information on the program global area (PGA). The data is collected for databases of version 9.2 and higher.

**Note:** The \_H table summarizes the data per hour.

The \_D table summarizes the data per day.

The \_W table summarizes the data per week.

The \_M table summarizes the data per month.

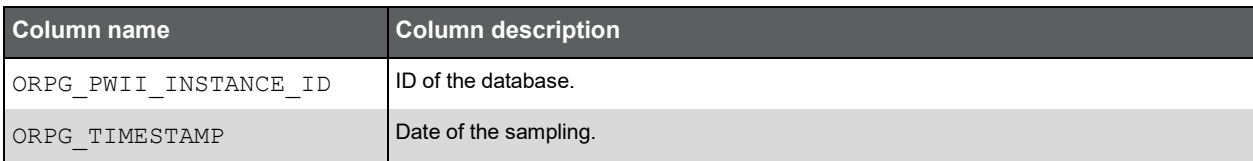

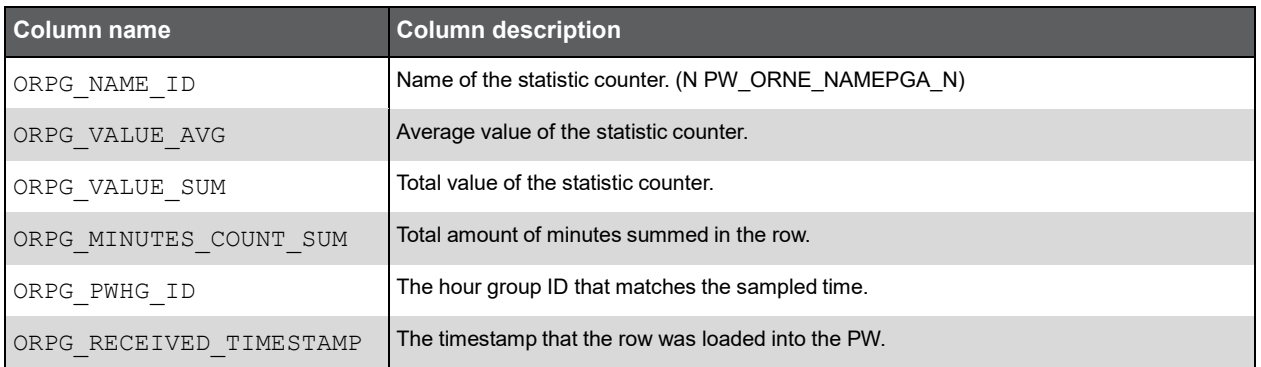

#### PW\_ORTM\_V\_SYS\_TIME\_MODEL\_H

Stores detailed information on the database time model. This is the partition of the database time spent for connection management, parsing SQL and Java executions, as well as overall database statistics. The data is collected for databases of version 10 and higher.

**Note:** The \_H table summarizes the data per hour.

The \_D table summarizes the data per day.

The \_W table summarizes the data per week.

The \_M table summarizes the data per month.

(N <table\_name>) means normalized, the actual name can be retrieved from the <table\_name>.

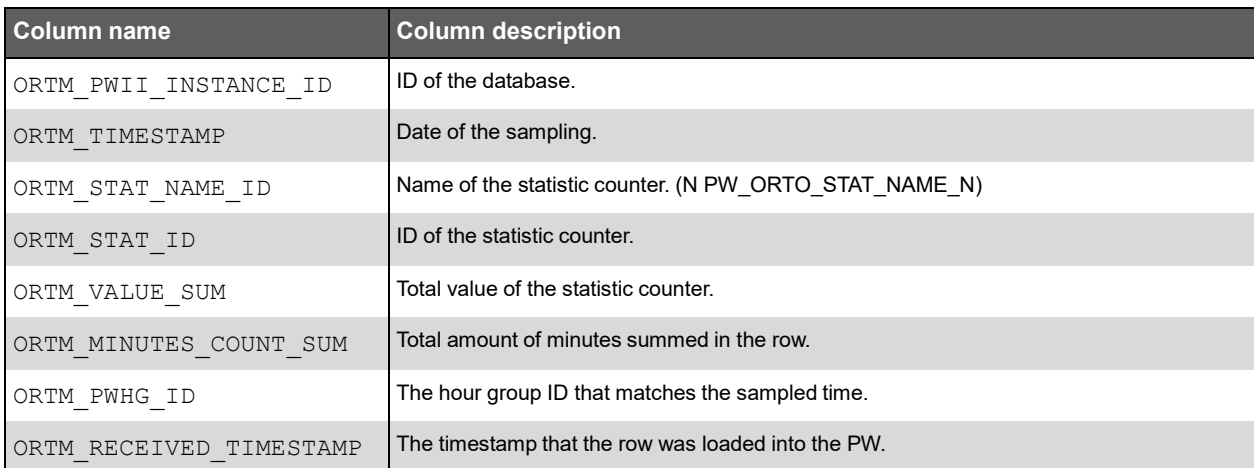

#### PW\_OROT\_V\_OSSTAT\_H

Stores detailed information on the database operating system utilization, such as CPU and memory usage. The data is collected for databases of version 10 and higher.

**Note:** The \_H table summarizes the data per hour.

The D table summarizes the data per day.

The \_W table summarizes the data per week.

The \_M table summarizes the data per month.

(N <table\_name>) means normalized, the actual name can be retrieved from the <table\_name>.

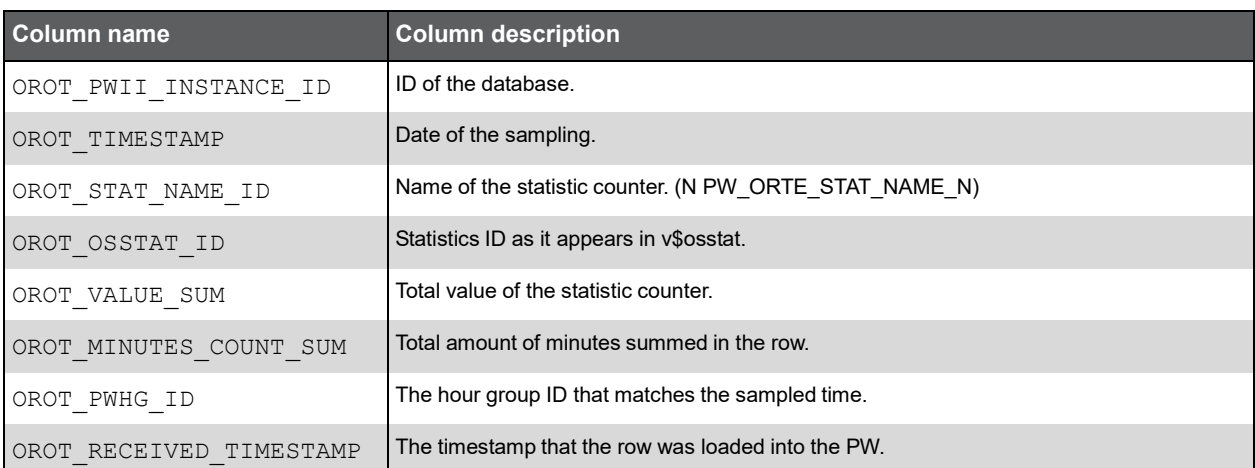

#### PS\_ORED\_SM\_EFFECT\_DEFINITION

Stores detailed information on the effects, identified problematic opportunities have on the system performance.

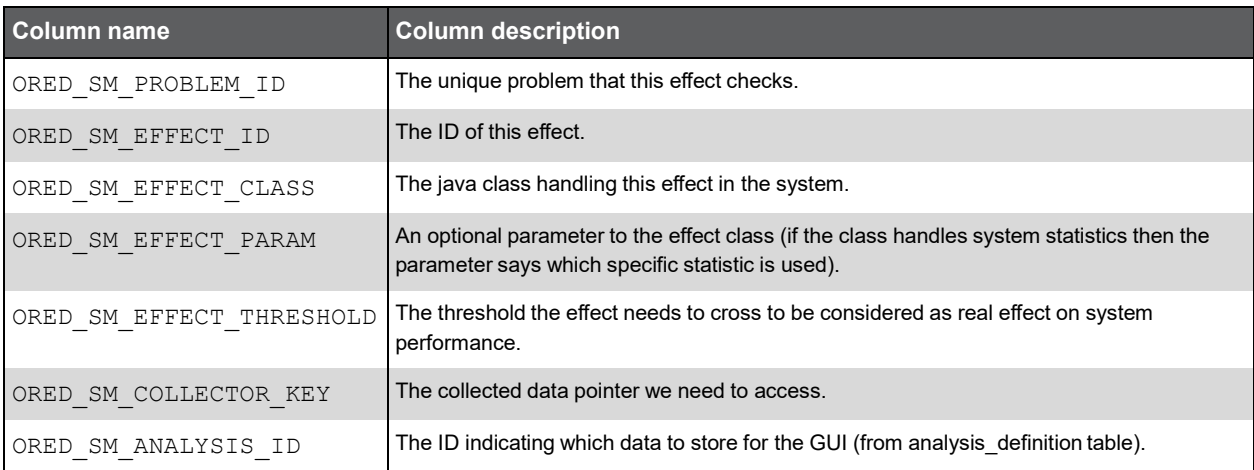

#### PS\_ORCC\_SM\_COLLECTION\_CTRL

This is a control table to store history for the collection stage.

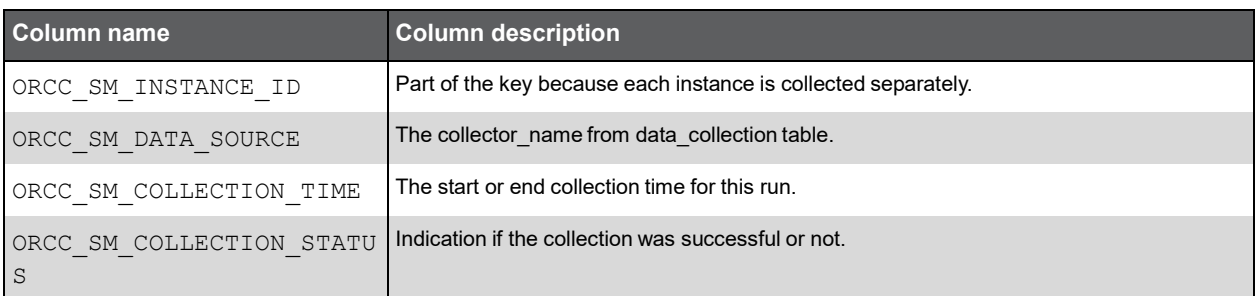

#### PW\_ORTF\_SMARTUNE\_FG\_T

Stores detailed information on the foreground sessions and their Oracle time.

**Note:** The \_T table summarizes the data per timeslice. The \_D table summarizes the data per day. The W table summarizes the data per week. The \_M table summarizes the data per month.

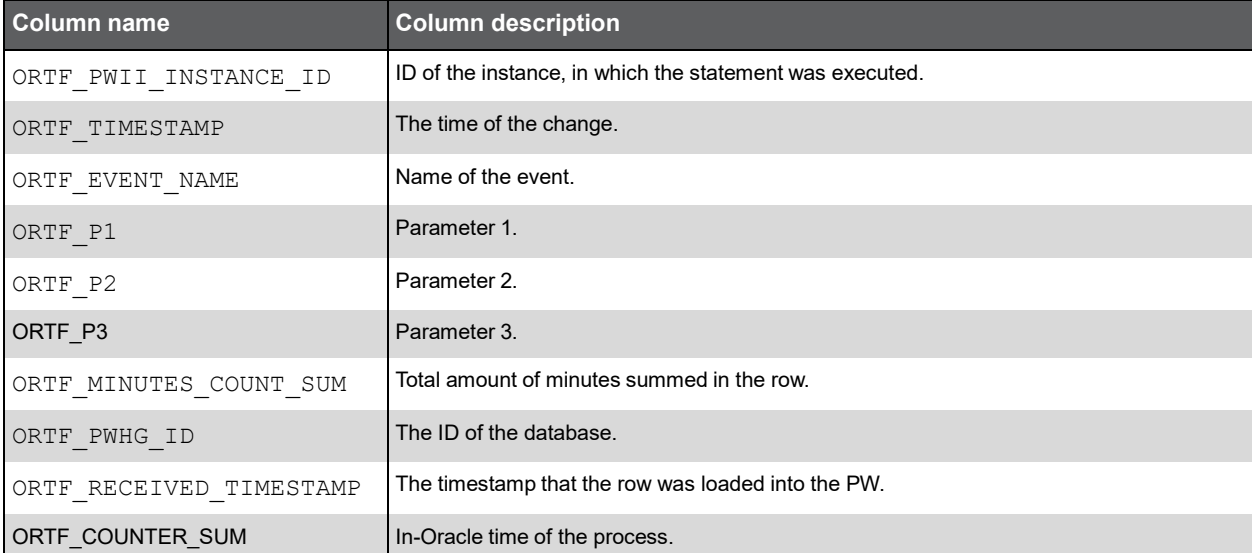

#### PW\_ORTB\_SMARTUNE\_BG\_T

Stores detailed information on the background sessions and their Oracle time.

**Note:** The \_T table summarizes the data per timeslice.

The \_D table summarizes the data per day.

The W table summarizes the data per week.

The \_M table summarizes the data per month.

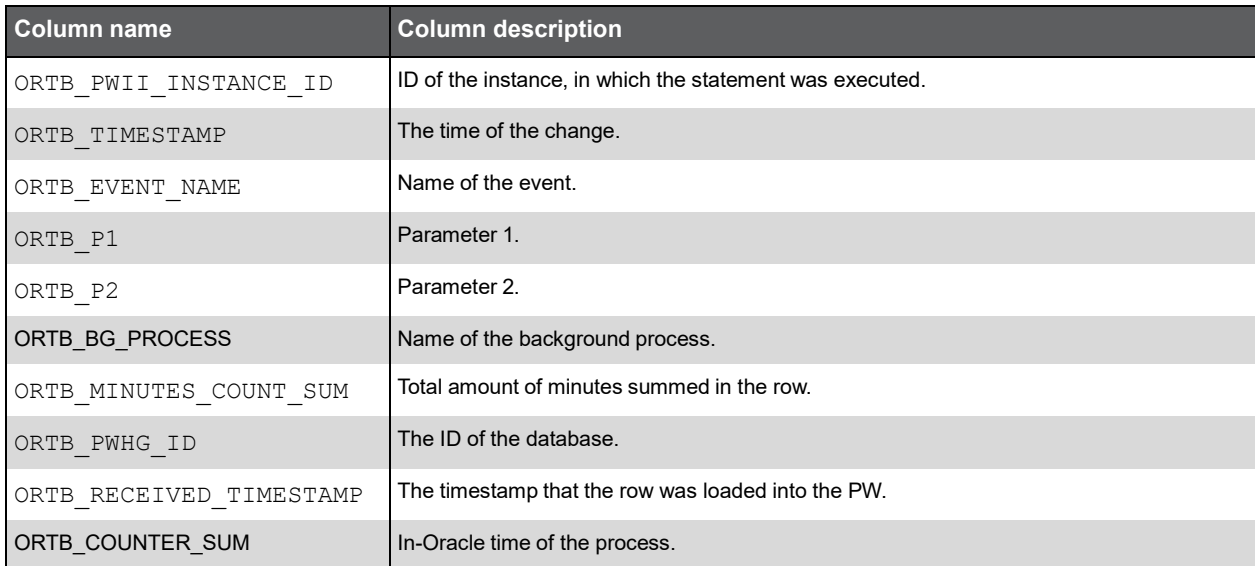

#### PS\_ORPN\_STATEMENT\_PLAN\_STEPS

This table contains information about execution plan steps and slightly differs from the PLAN\_TABLE. Information comes from Oracle.

**Note:** The column description can contain the following additional specifications: in plan\_table - the data in the column comes from Oracle's Execution plan. not in plan\_table - The data is a result of our plan processing.

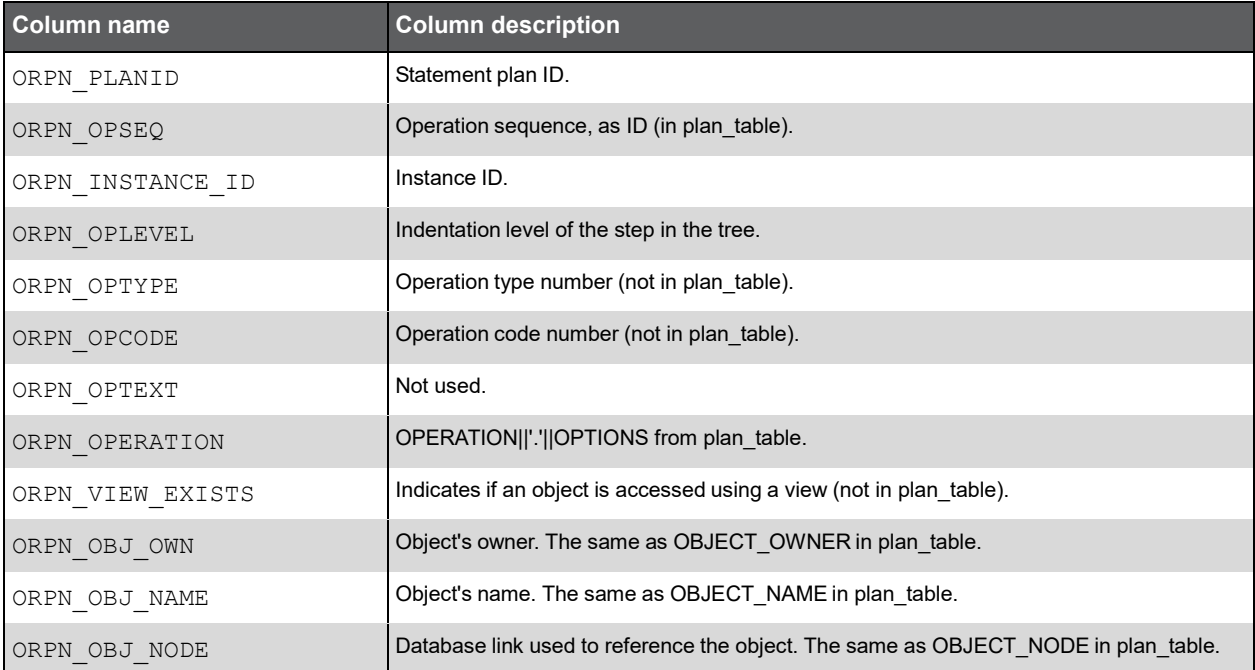

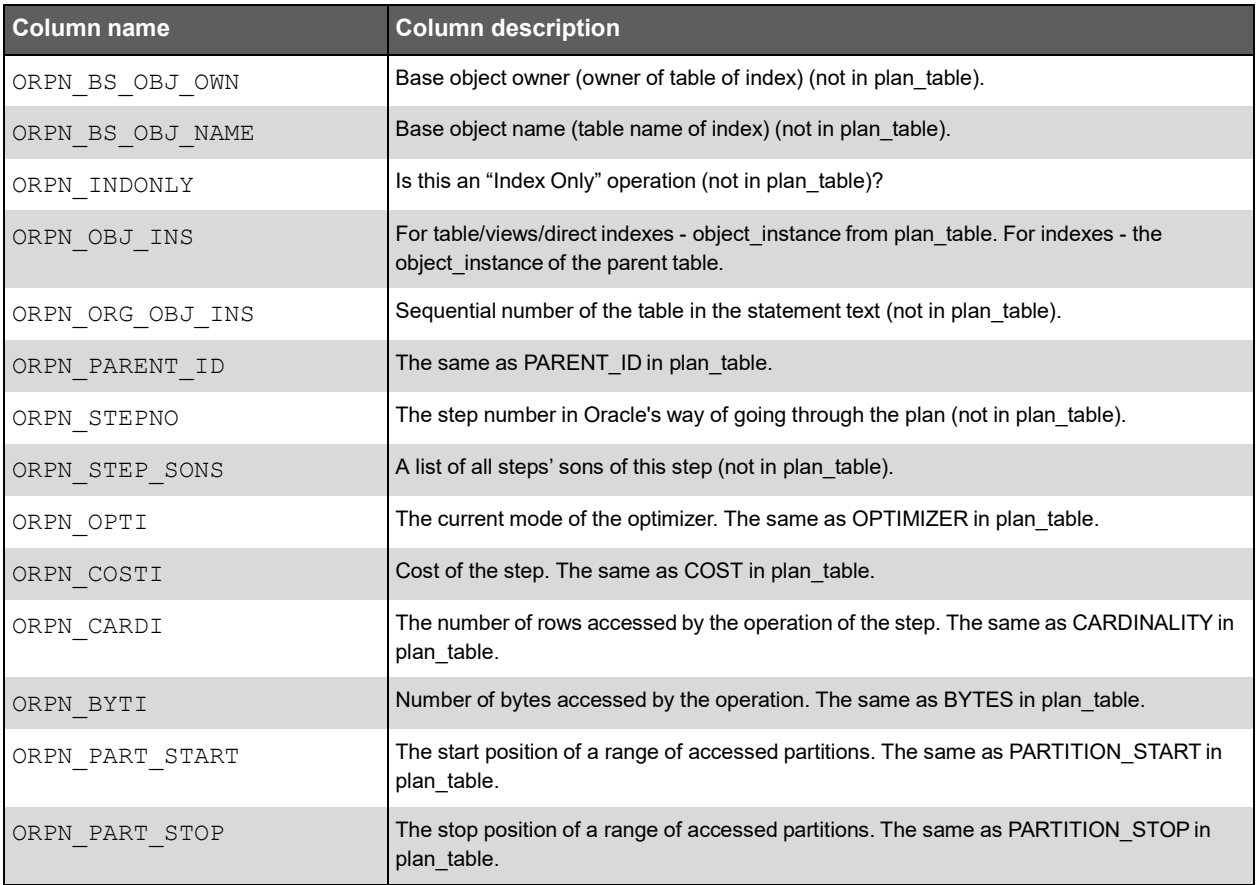

#### PS\_ORPL\_STATEMENT\_PLAN

This table contains information about explains performed on statements, like explain time, cost, explain error, and so on.

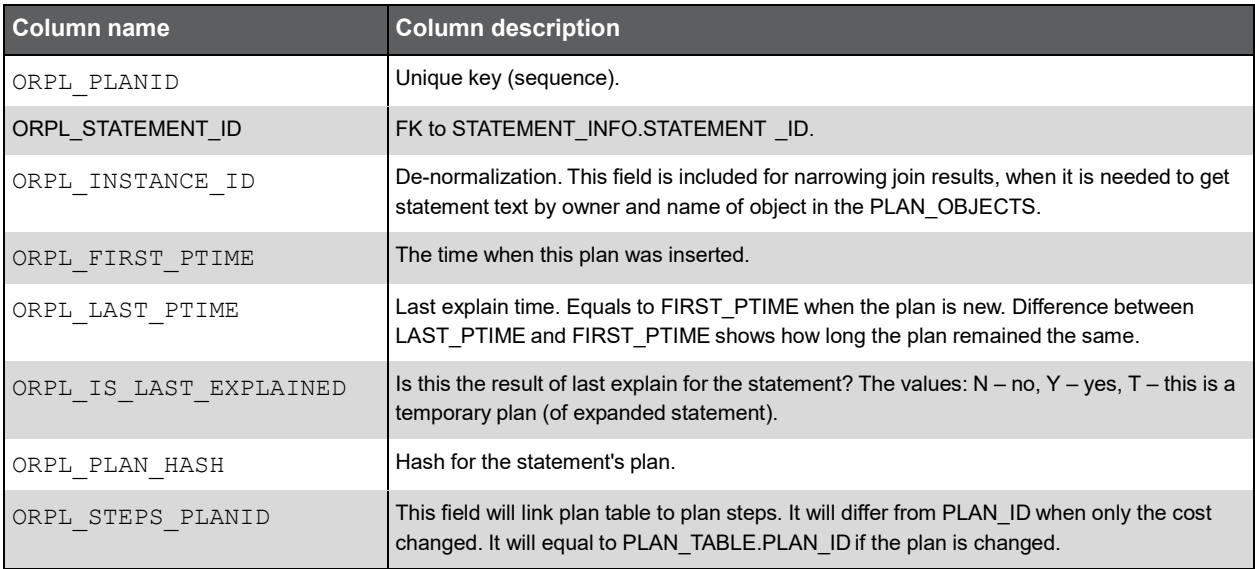

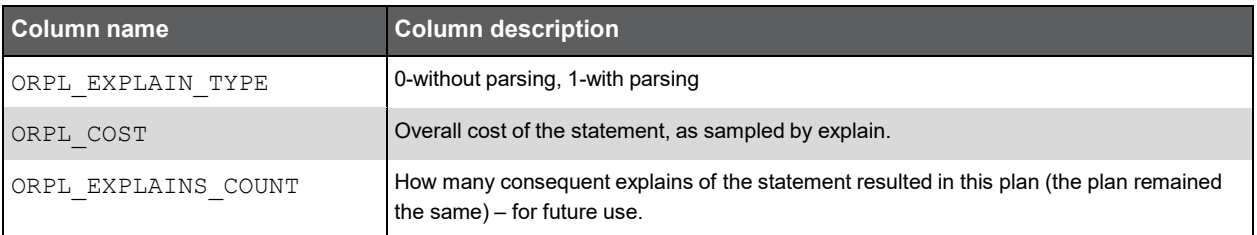

#### PW\_ORLI\_V\_LIBRARYCACHE\_H

Stores statistics about the library cache performance and activity.

**Note:** The \_H table summarizes the data per hour.

The \_D table summarizes the data per day.

The \_W table summarizes the data per week.

The \_M table summarizes the data per month.

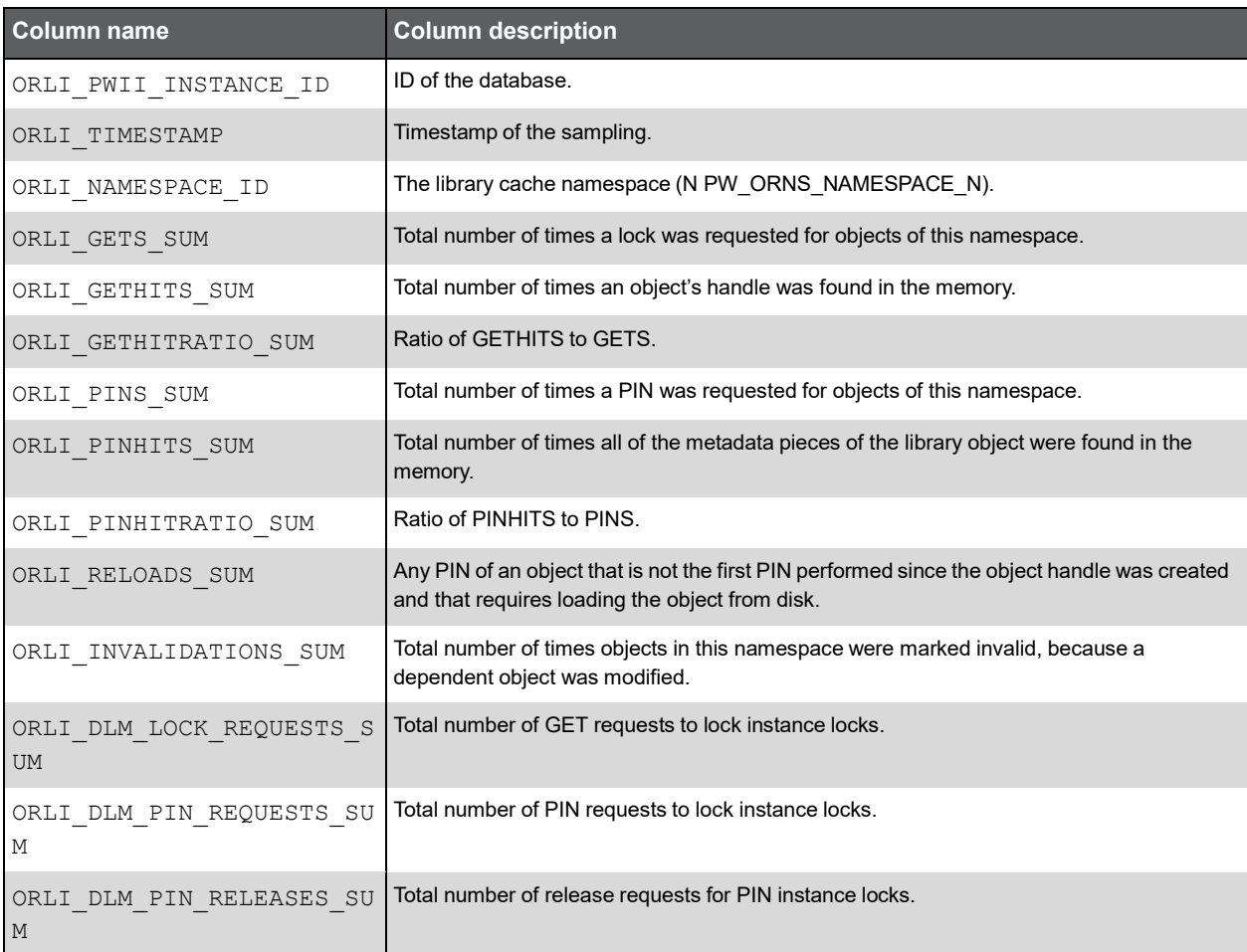

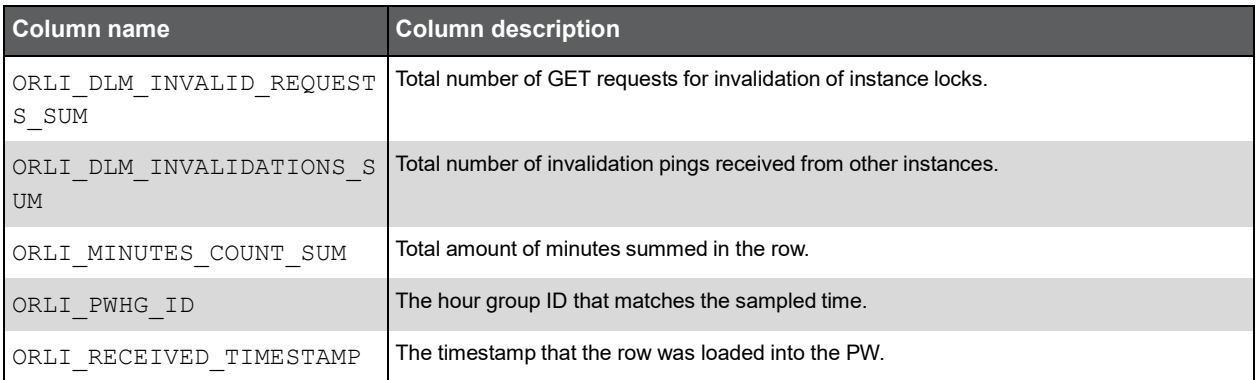

### PW\_OROS\_OBJECTS\_STATS\_T

Stores object statistics.

**Note:** The \_T table summarizes the data per timeslice.

The \_D table summarizes the data per day.

The \_W table summarizes the data per week.

The \_M table summarizes the data per month.

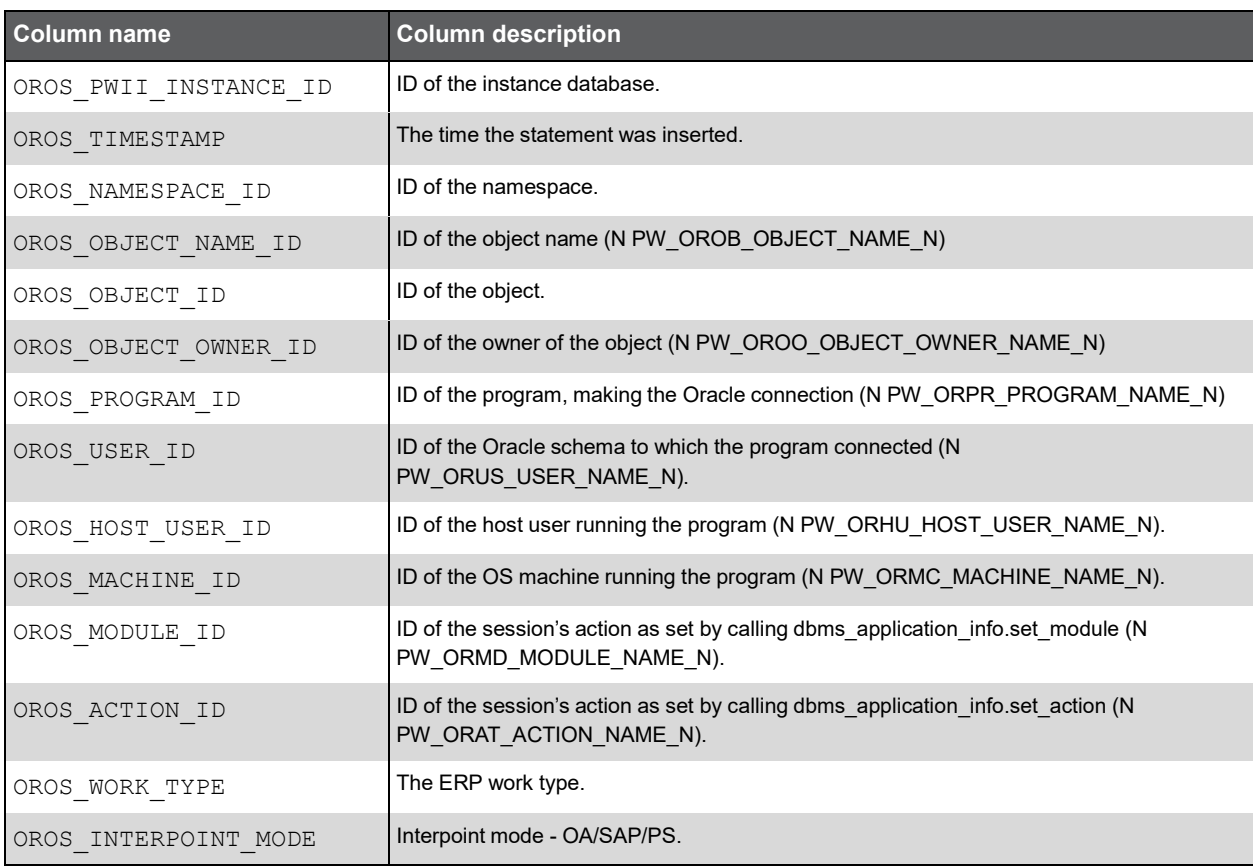

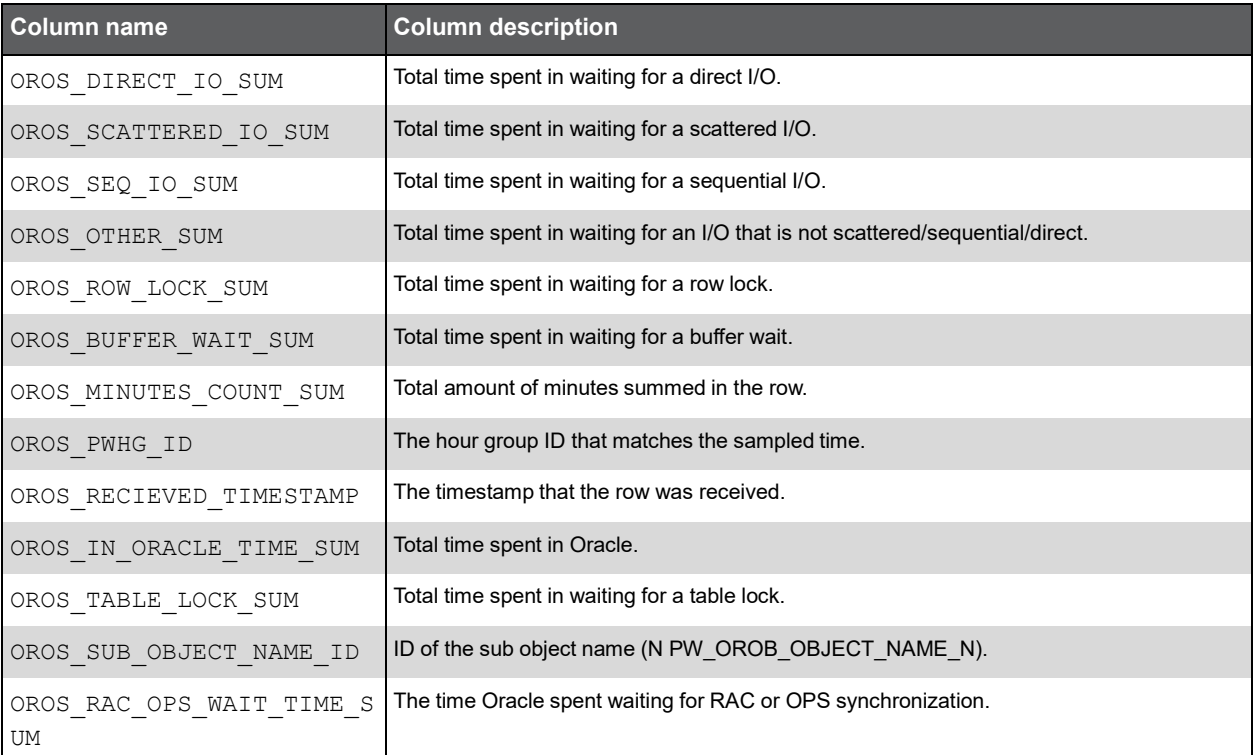

#### PW\_ORSO\_STMT\_OBJ\_STATS\_T

Stores object statistics.

**Note:** The \_T table summarizes the data per timeslice.

The \_D table summarizes the data per day.

The \_W table summarizes the data per week.

The \_M table summarizes the data per month.

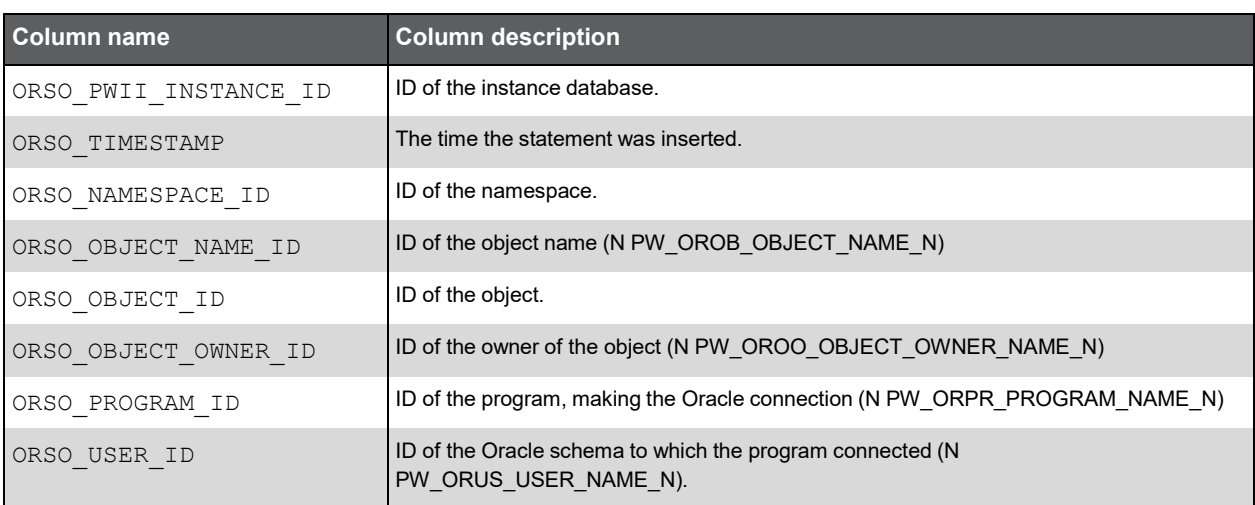

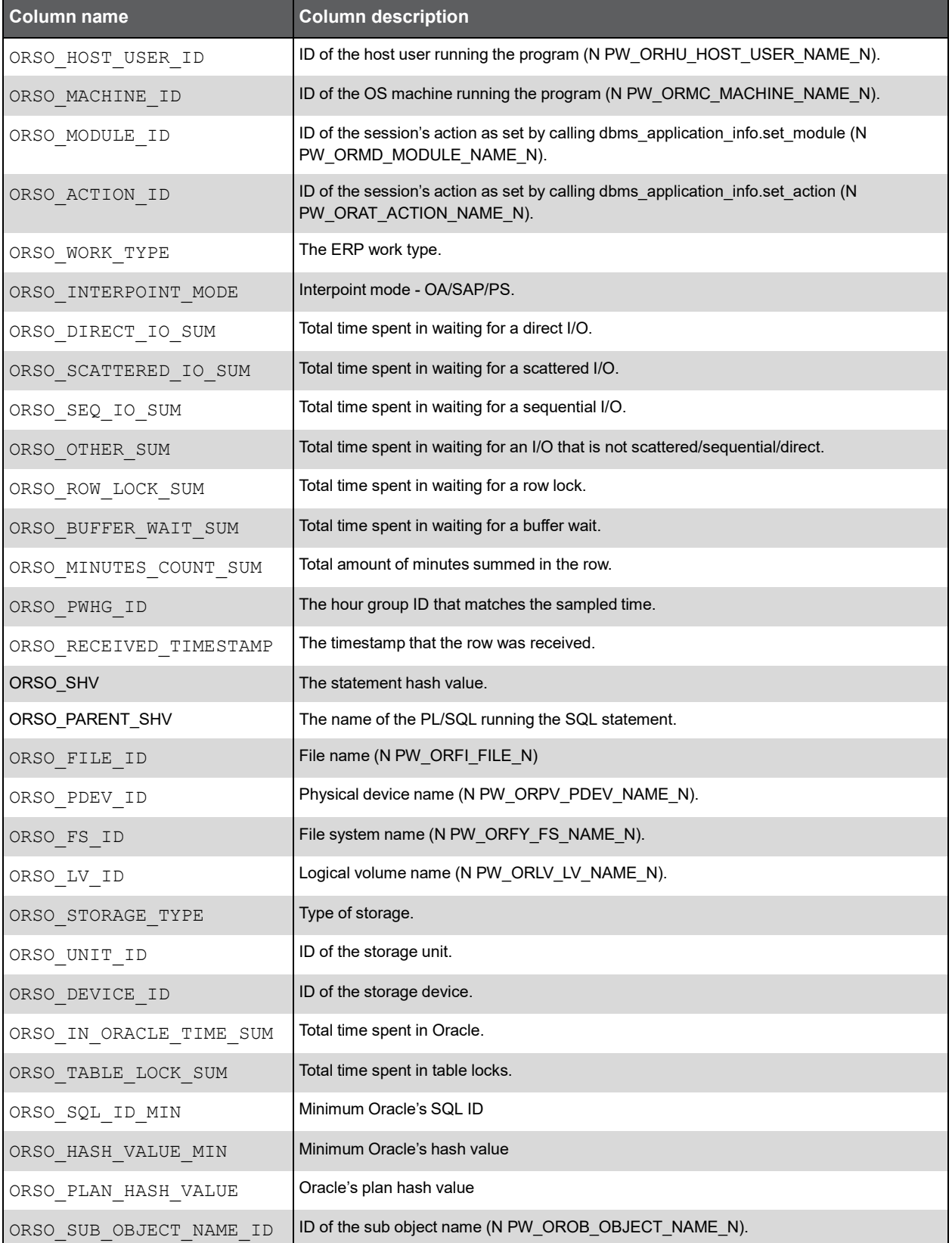

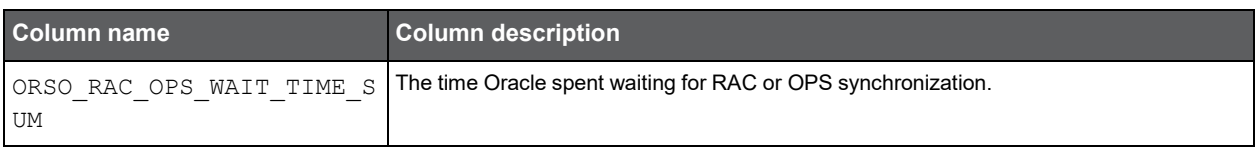

## PW\_ORBV\_STMT\_BIND\_VALUES\_T

Holds information on bind values sampled from the monitored instance. Each row represents one bind value, a group of rows represent a set of one or more binds which were used by a statement during a single statement execution.

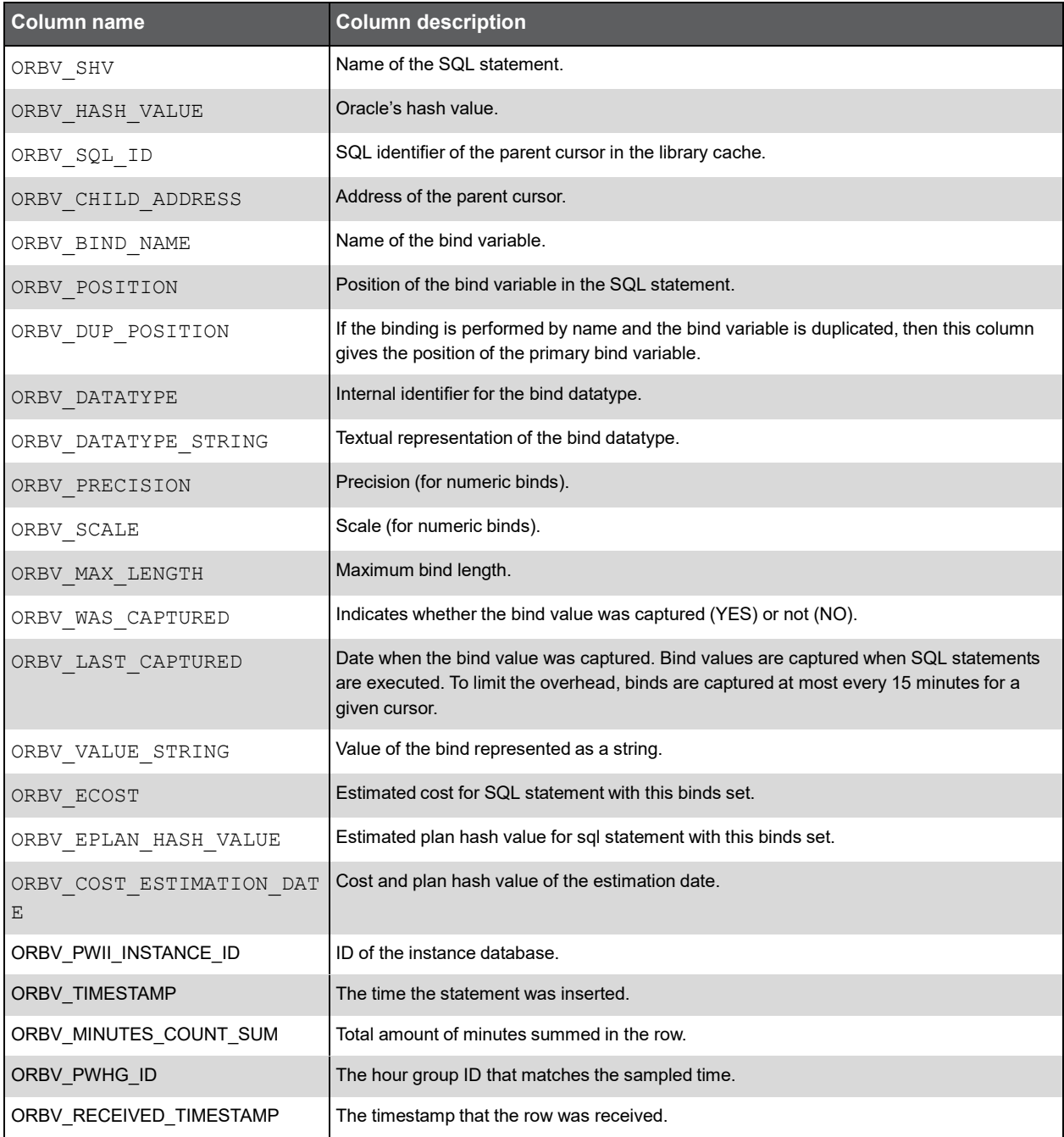

Precise for Oracle Tables **PS\_ORFG\_FINDINGS**

#### PS\_ORFG\_FINDINGS

Describes the findings displayed in the SQL workspace and in the Dashboard findings section. Each row describes one finding and includes its text, its type and misc. display info (such as icon shape).

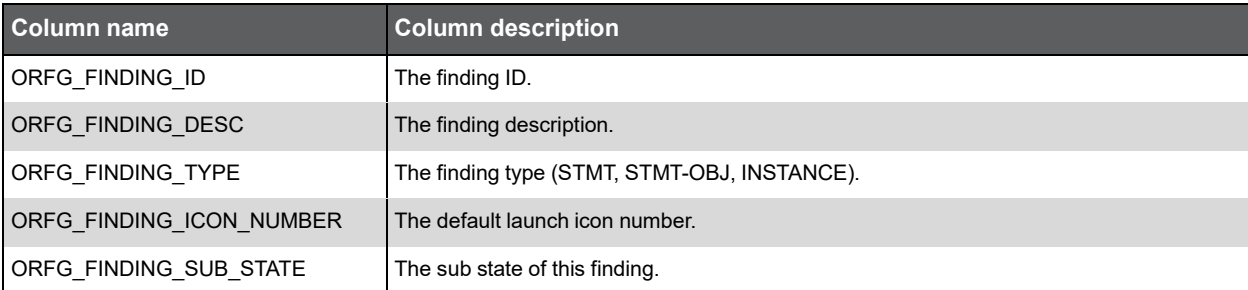

## PW\_ORCT\_CAPACITY\_TRACK\_D

Contains overtime data of the tablespace capacity.

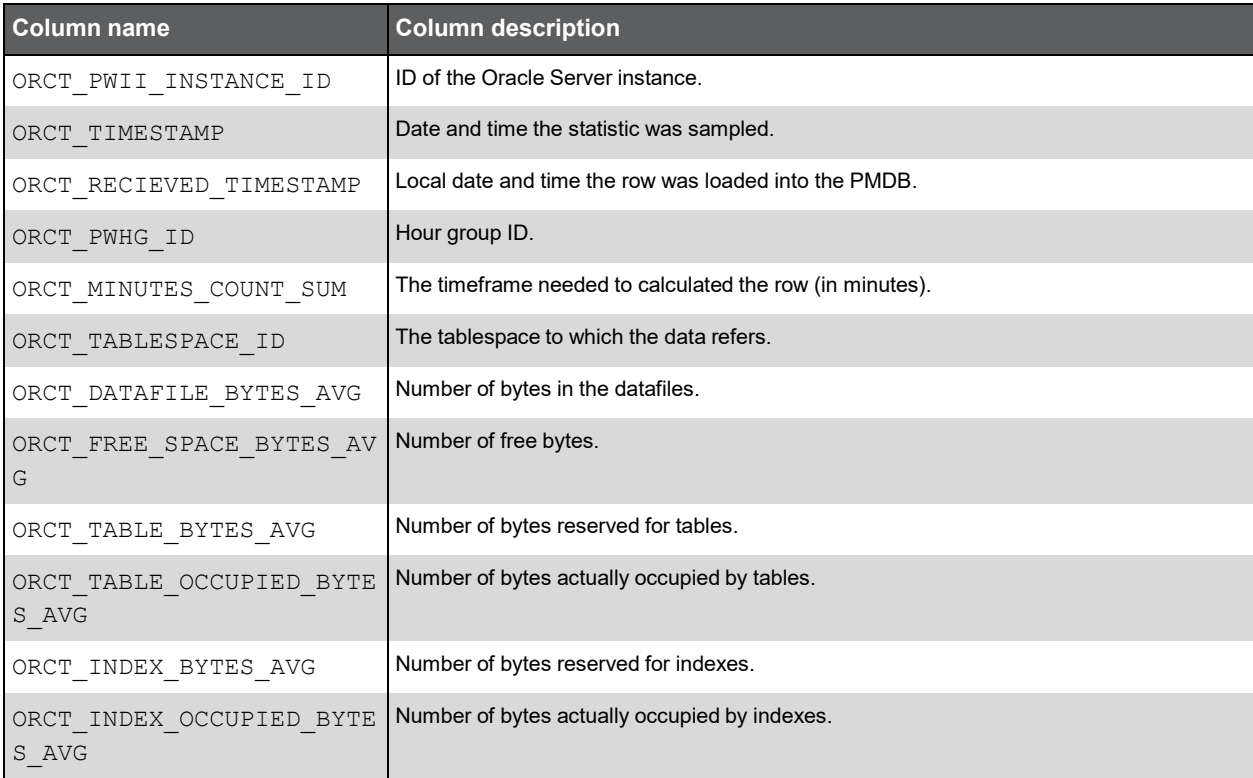

## PW\_ORTA\_TABLES\_STATISTICS\_D

Contains overtime data of table statistics.

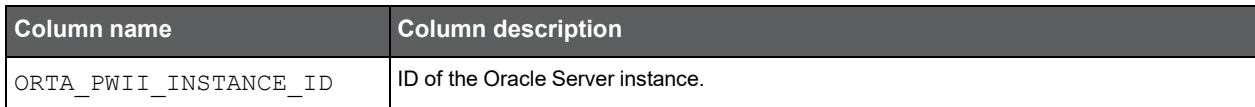

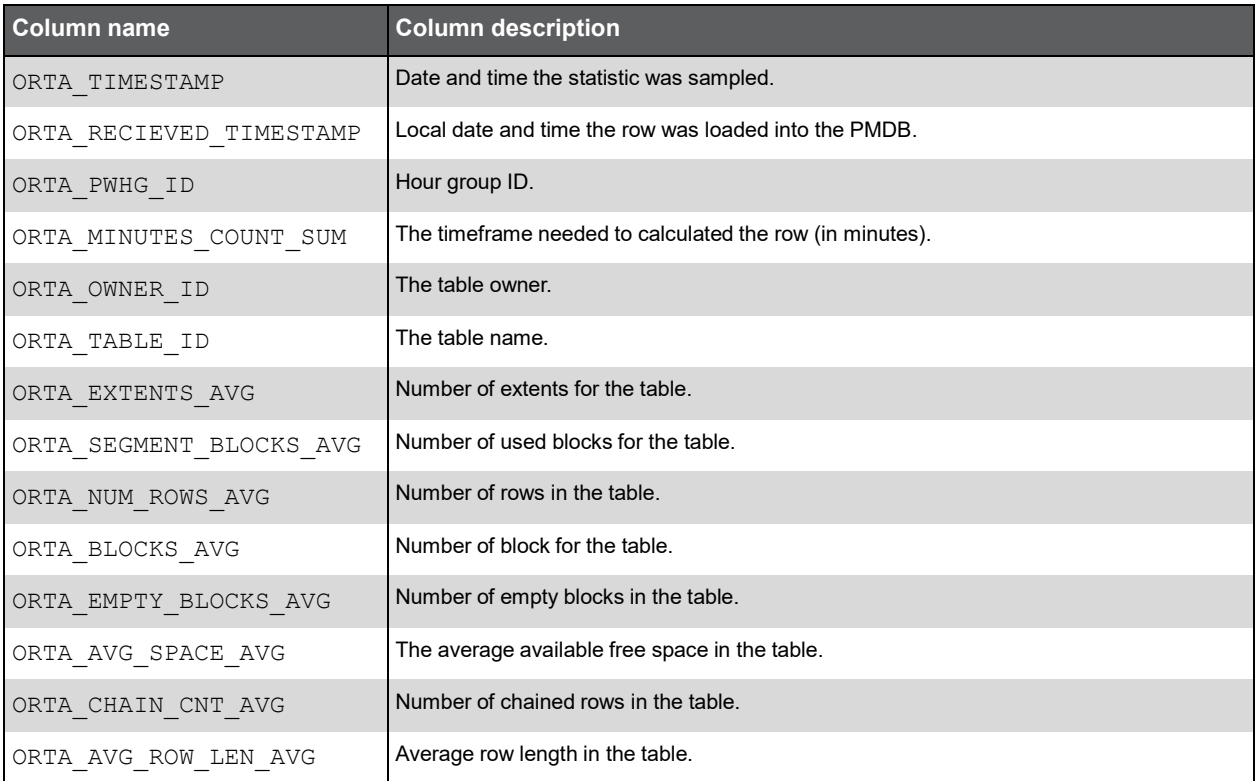

#### PW\_ORIO\_INDEXES\_STATISTICS\_D

Contains overtime data of index statistics.

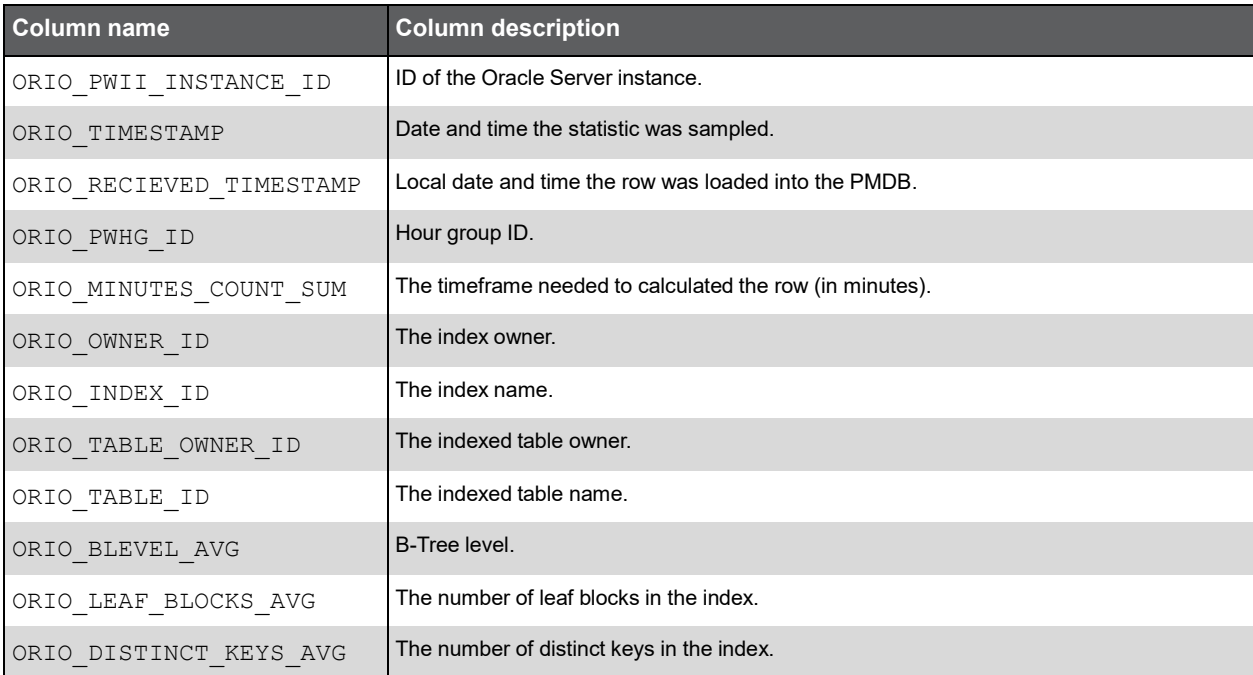

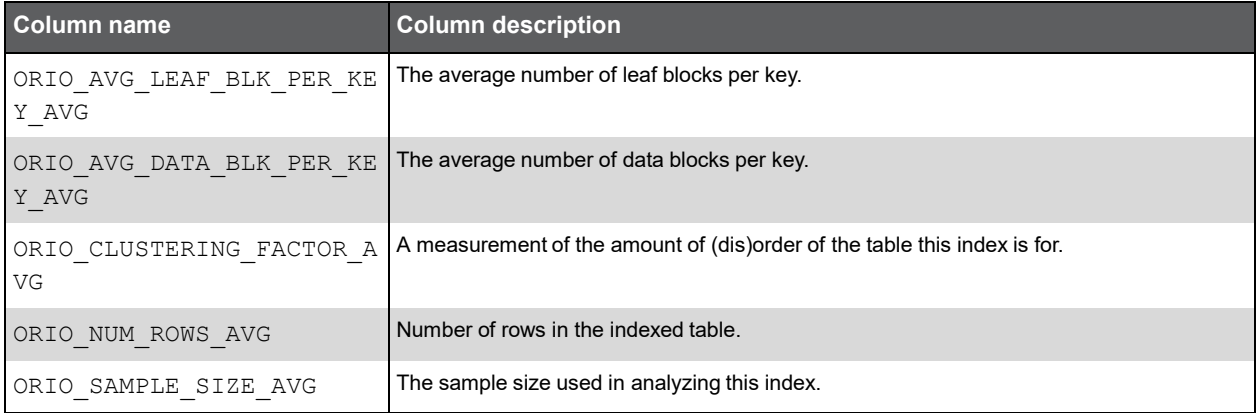

# **H**

# Insight Oracle Application Tables PW\_PWII\_INSTANCE\_ID

Defines the instances in the Precise installation.

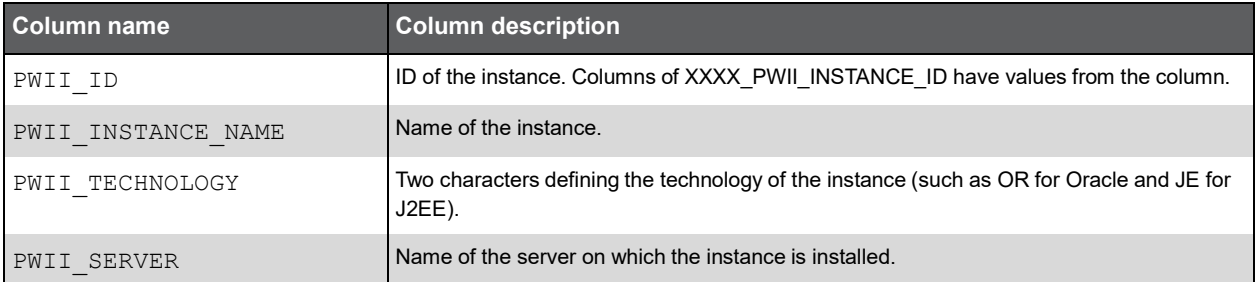

#### PW\_OASG\_SERVER\_GRP

The Oracle Application server group table.

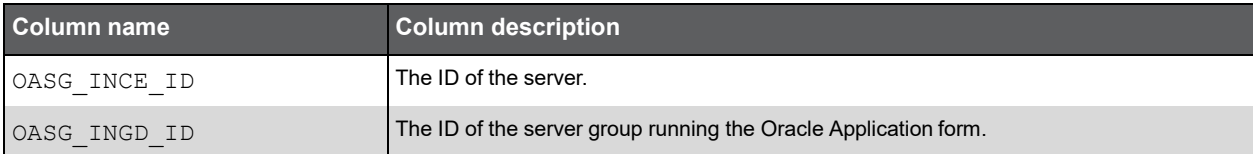

#### PW\_OAIG\_INSTANCE\_GRP

The Oracle Application instance group table.

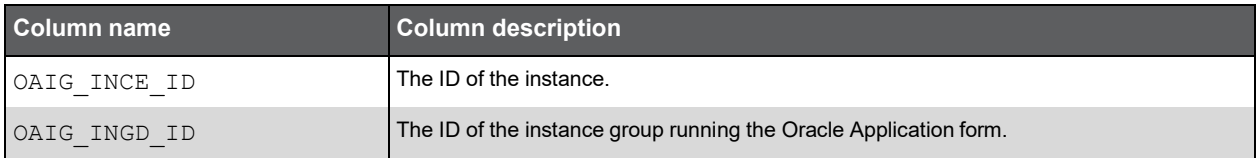

#### PW\_OAUG\_USER\_GRP

The Oracle Application server group table.

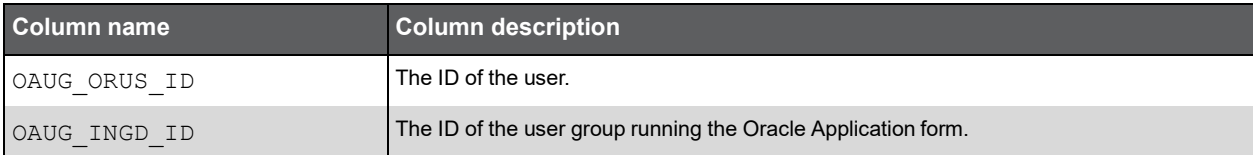

#### PW\_OAAG\_ACTION\_GRP

The Oracle Application form group table.

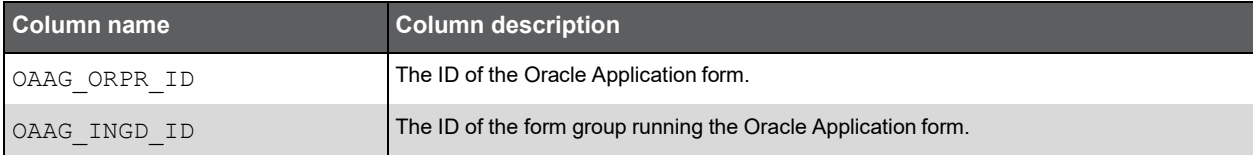

#### PW\_OAAC\_ACTIONS\_T

The Oracle Application information summarized by each aggregated invocation.

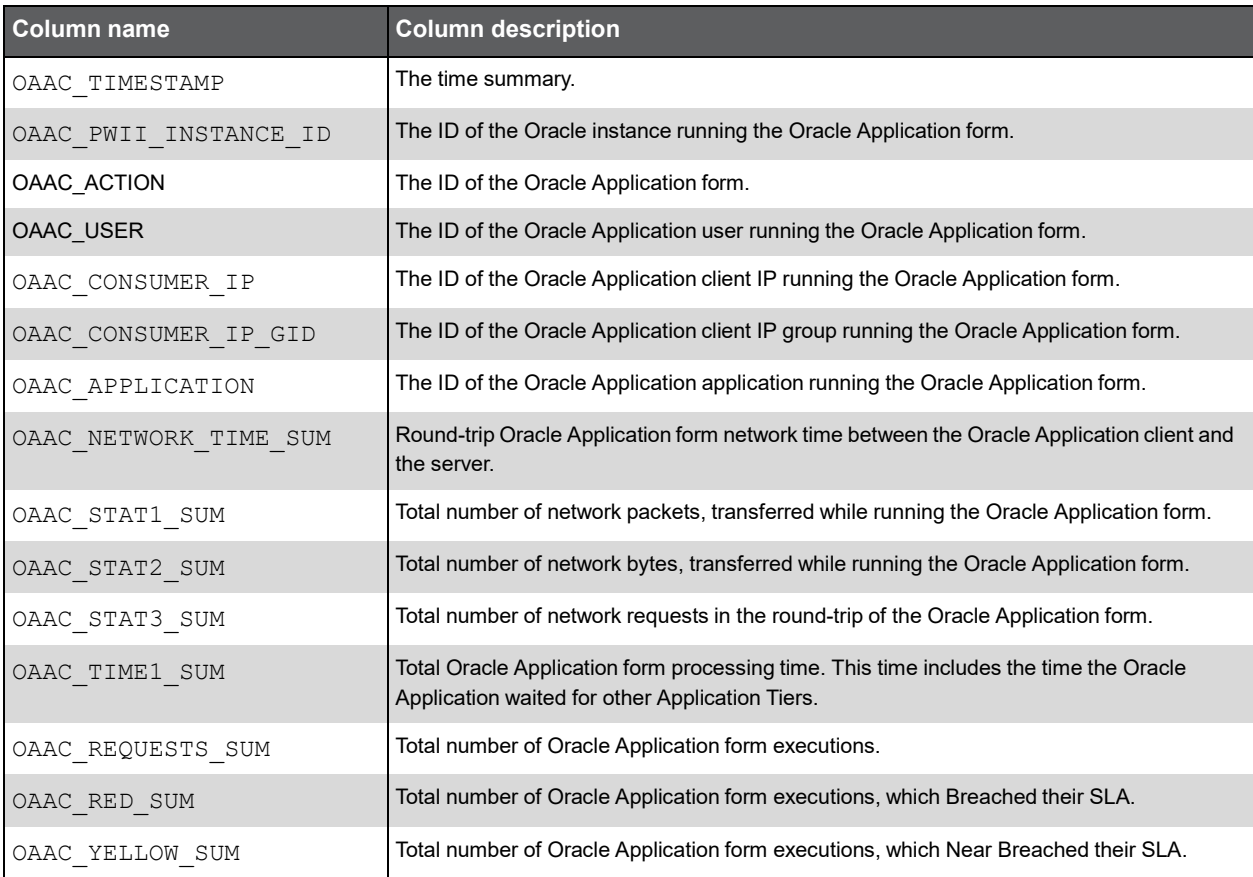

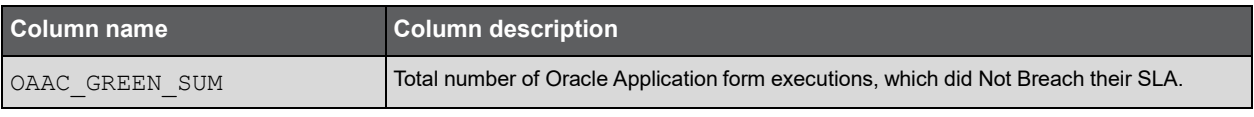

#### Expressions

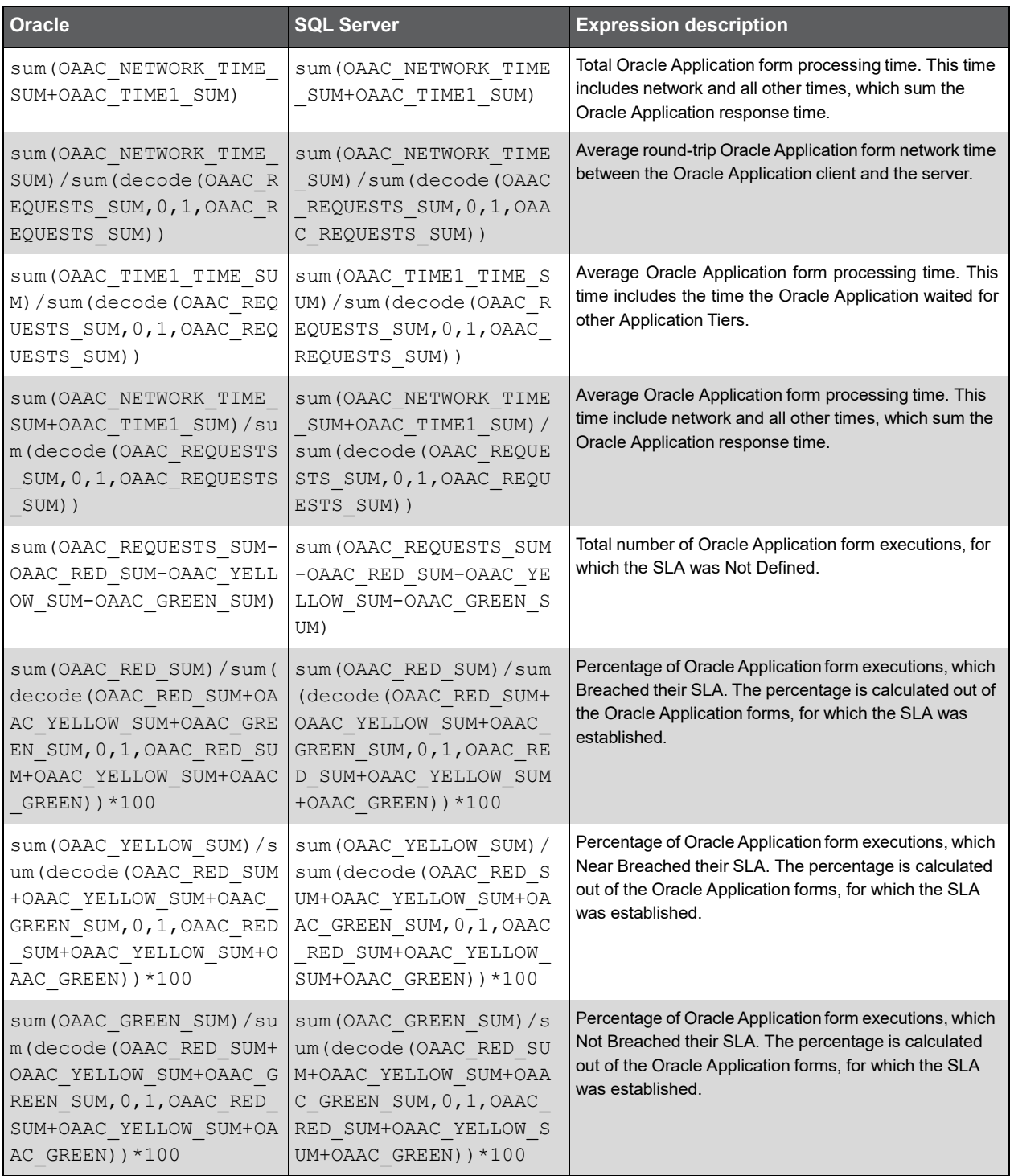

### PW\_OAAC\_ACTIONS\_AL\_T

The Oracle Application information summarized by each aggregated invocation.

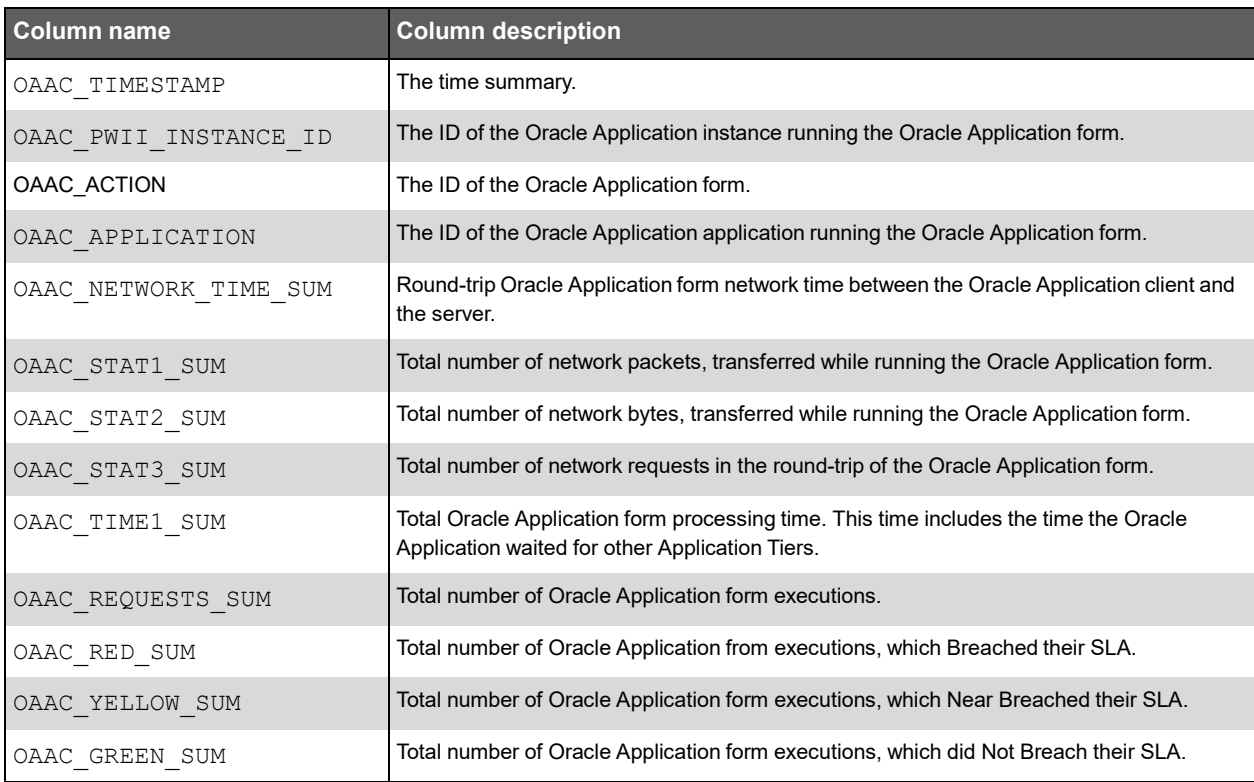

#### Expressions

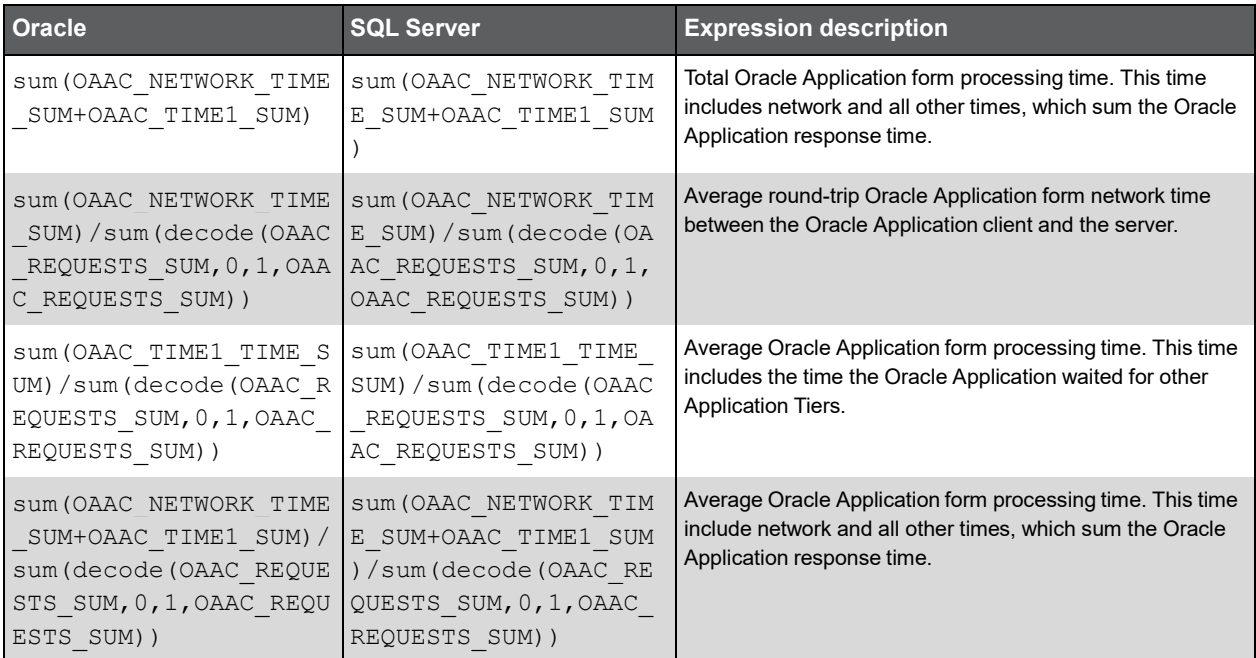

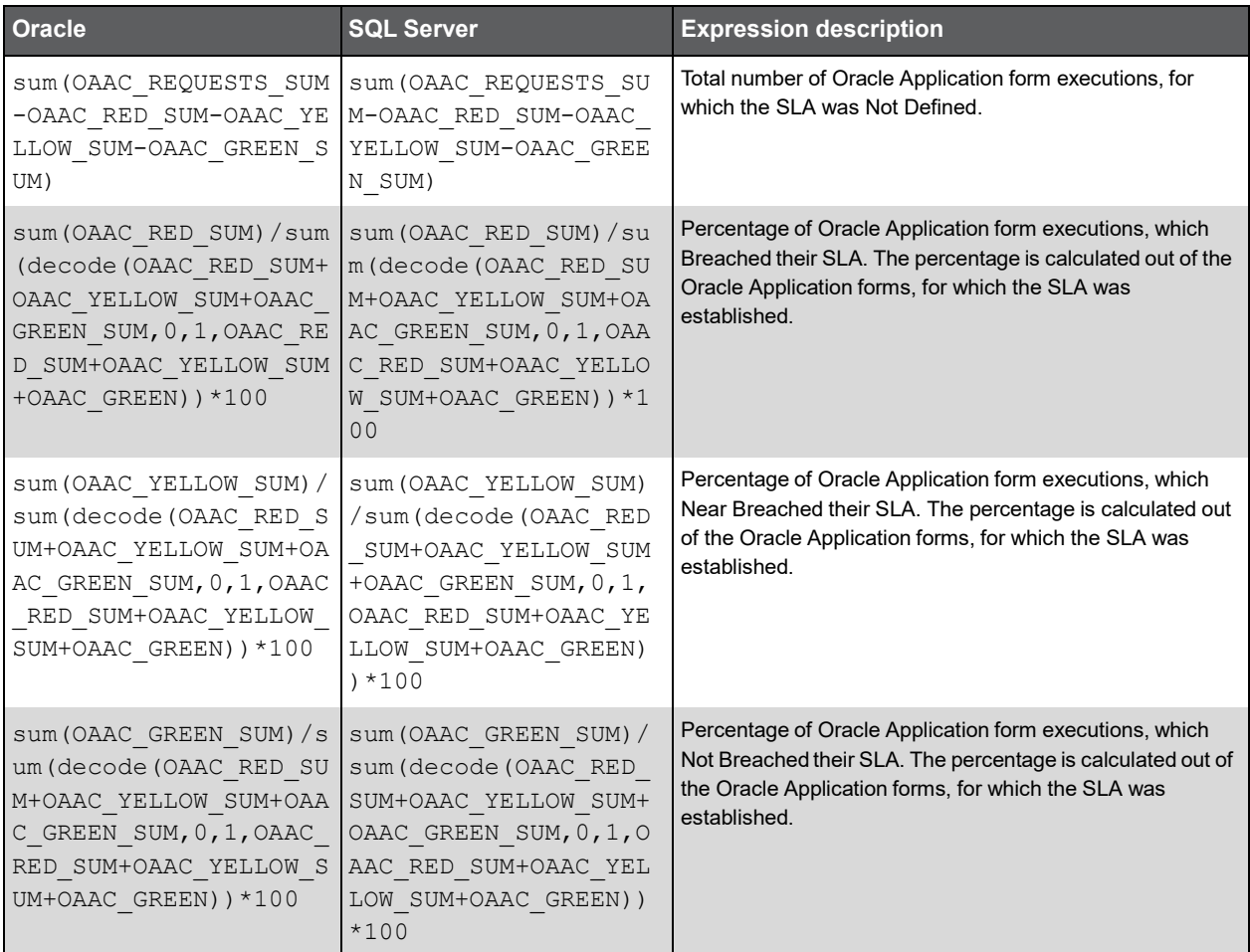

#### PW\_OAAC\_ACTIONS\_CAL\_T

The Oracle Application information summarized by each aggregated invocation.

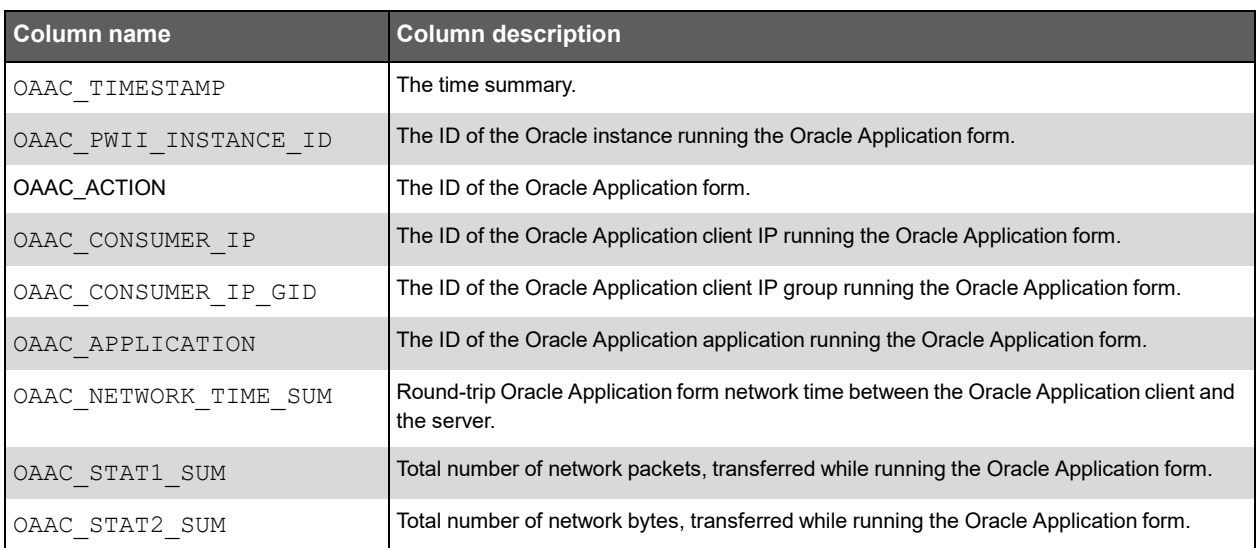

#### (Continued)

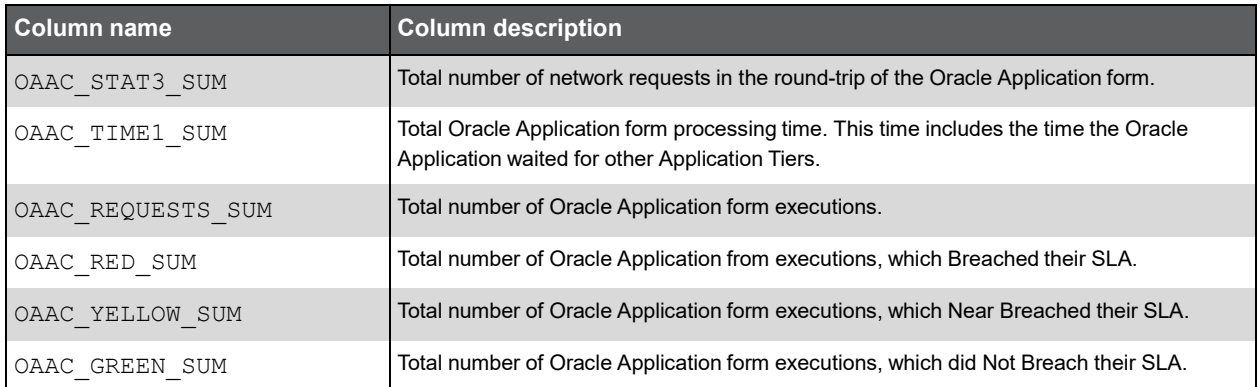

#### Expressions

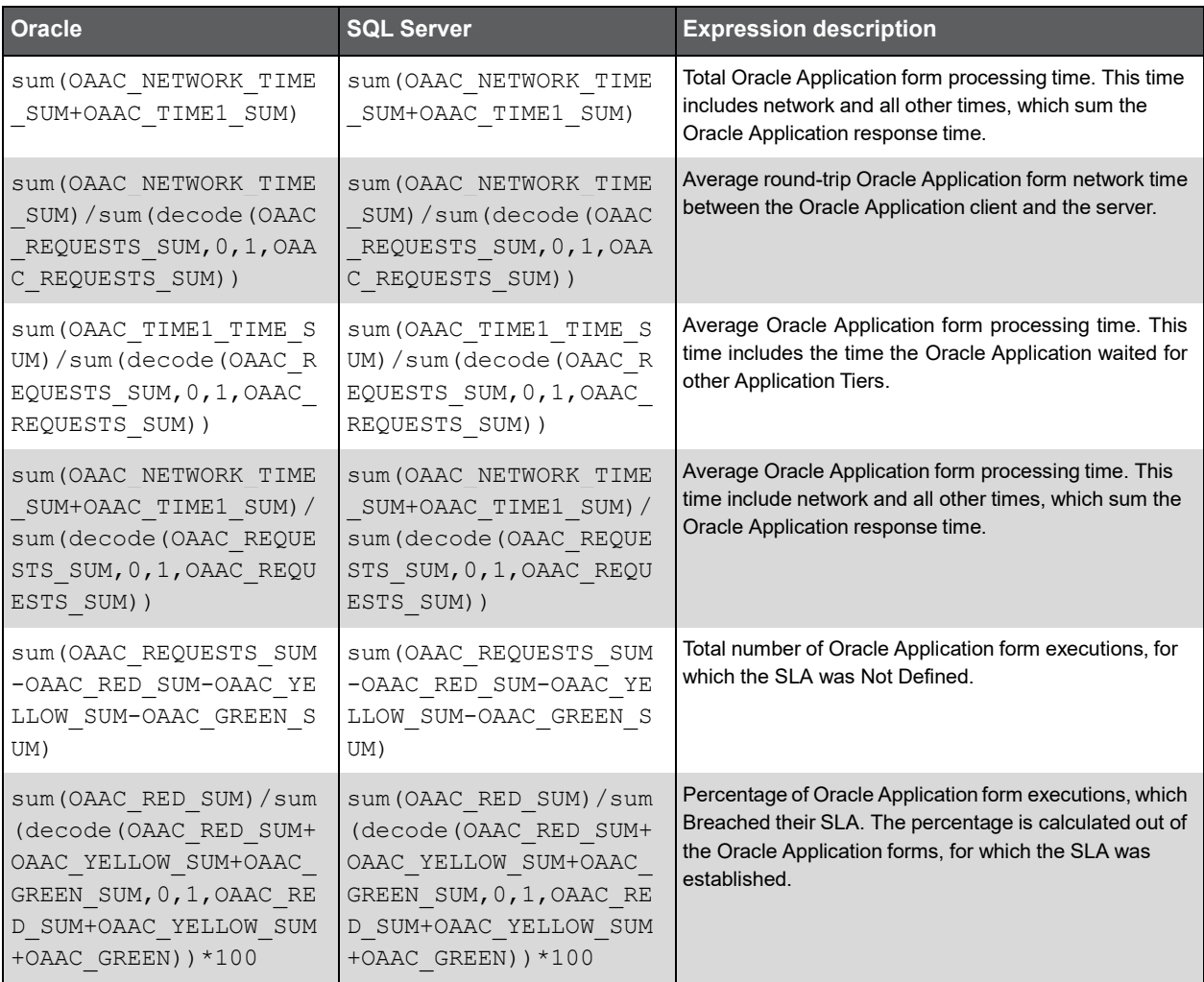

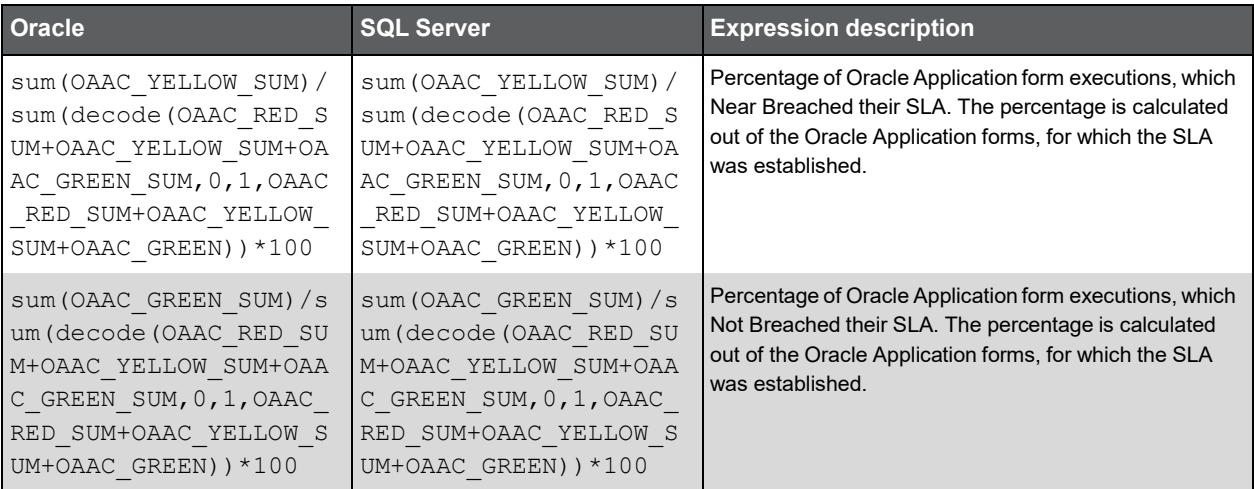

# PW\_OAAC\_ACTIONS\_UAL\_T

The Oracle Application information summarized by each aggregated invocation.

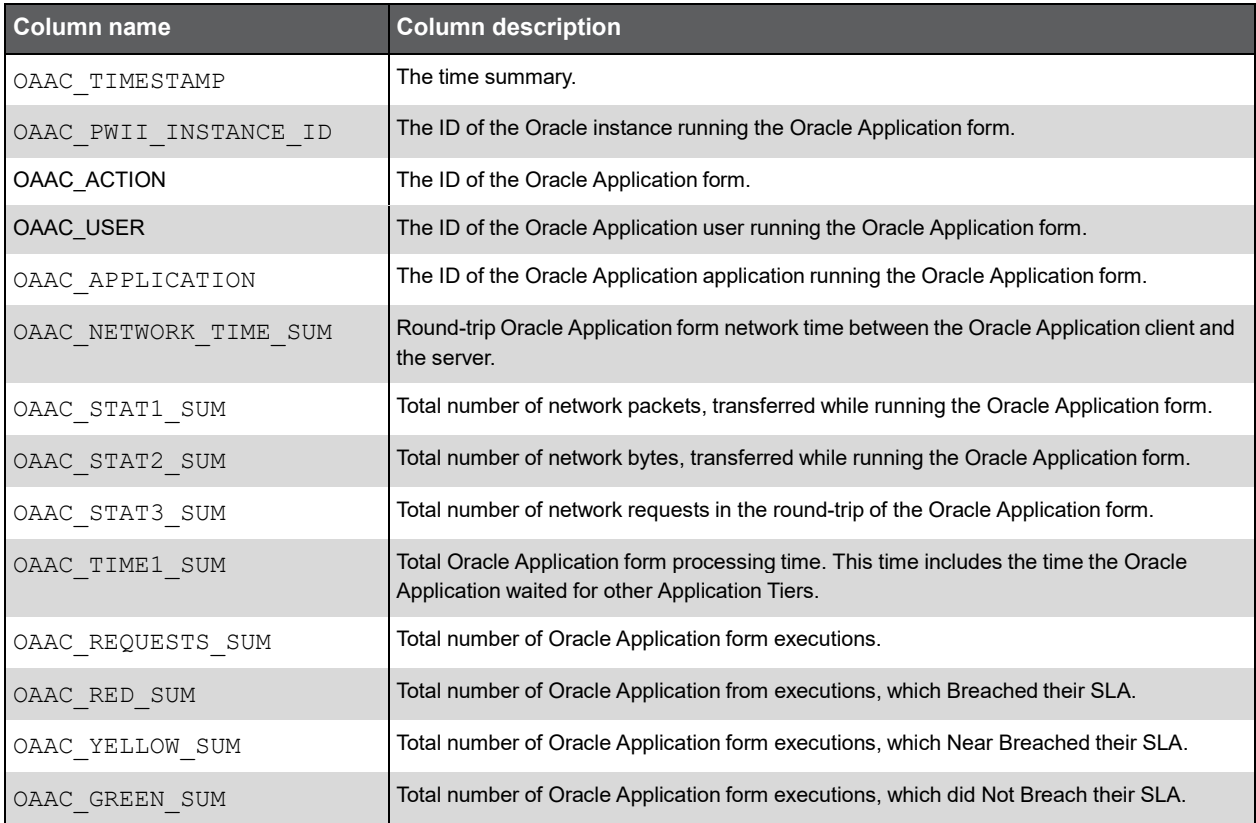

#### Expressions

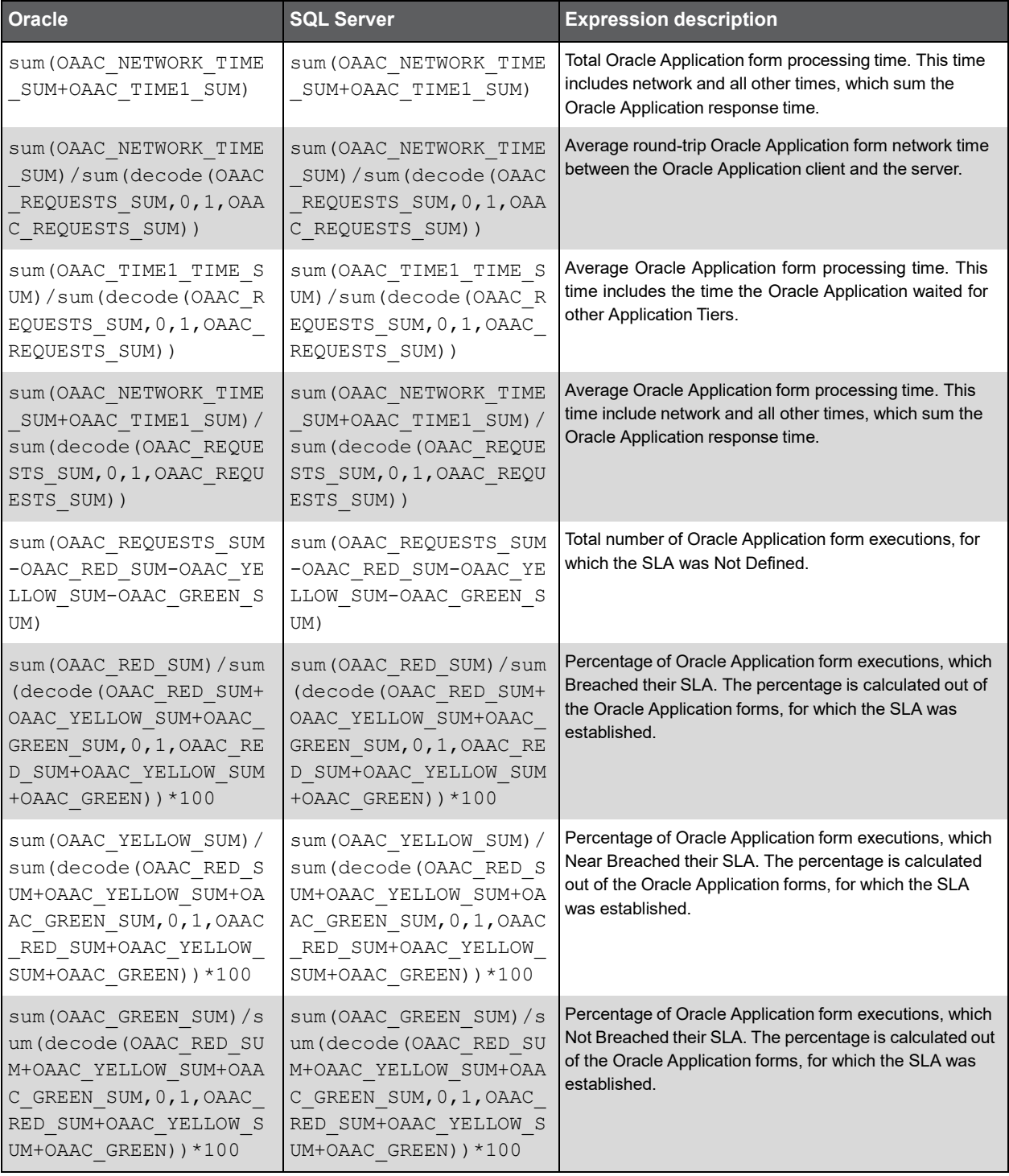

# Insight Oracle Groups Tables PW\_PWII\_INSTANCE\_ID

Defines the instances in the Precise installation.

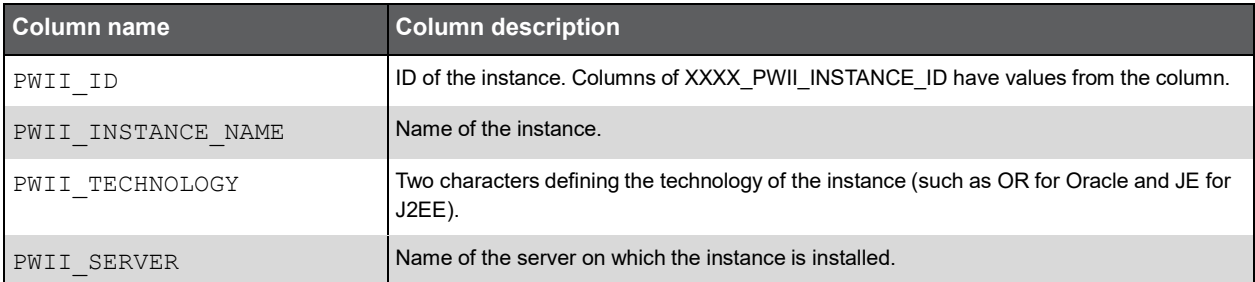

**I**

#### PW\_ORSG\_SERVER\_GRP

The Oracle server group table.

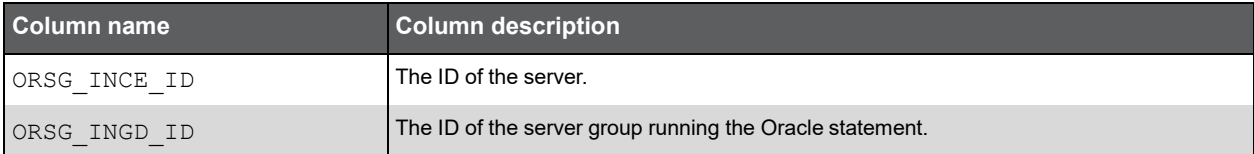

#### PW\_ORIG\_INSTANCE\_GRP

The Oracle instance group table.

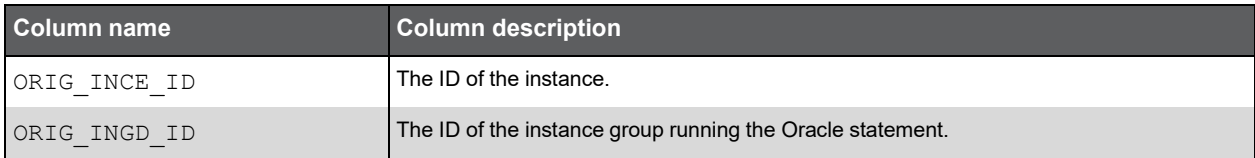

#### PW\_ORUG\_USER\_GRP

The Oracle user group table.

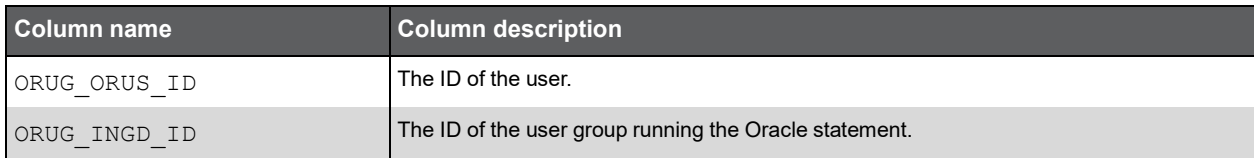

#### PW\_ORPG\_PROGRAM\_GRP

The Oracle program group table.

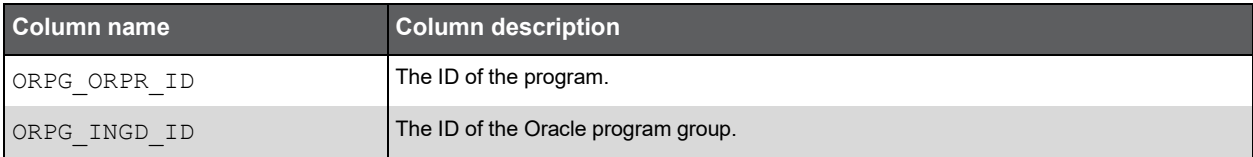

#### PW\_ORMG\_MACHINE\_NAME\_GRP

The Oracle client machine group table.

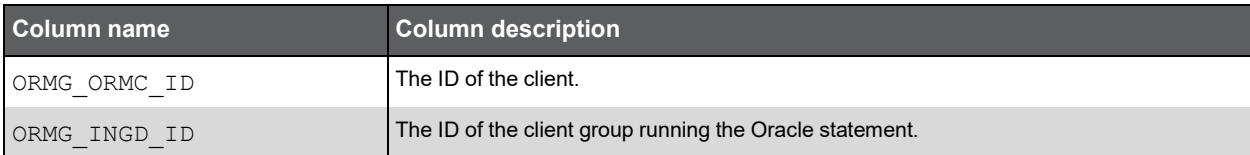

# Precise for SAP Tables PW\_PWII\_INSTANCE\_ID

Defines the instances in the Precise installation.

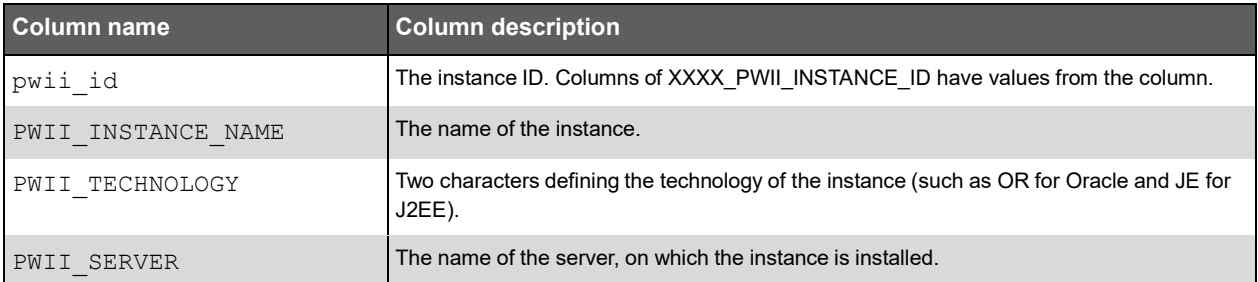

## PW\_SPVS\_AVAIL\_STAT\_LS\_T

Calculated table showing total availably (source tables are PW\_SPSS\_APPSVR\_AVAIL\_STAT\_T and PW\_SPLS\_LOCALE\_STAT\_T).

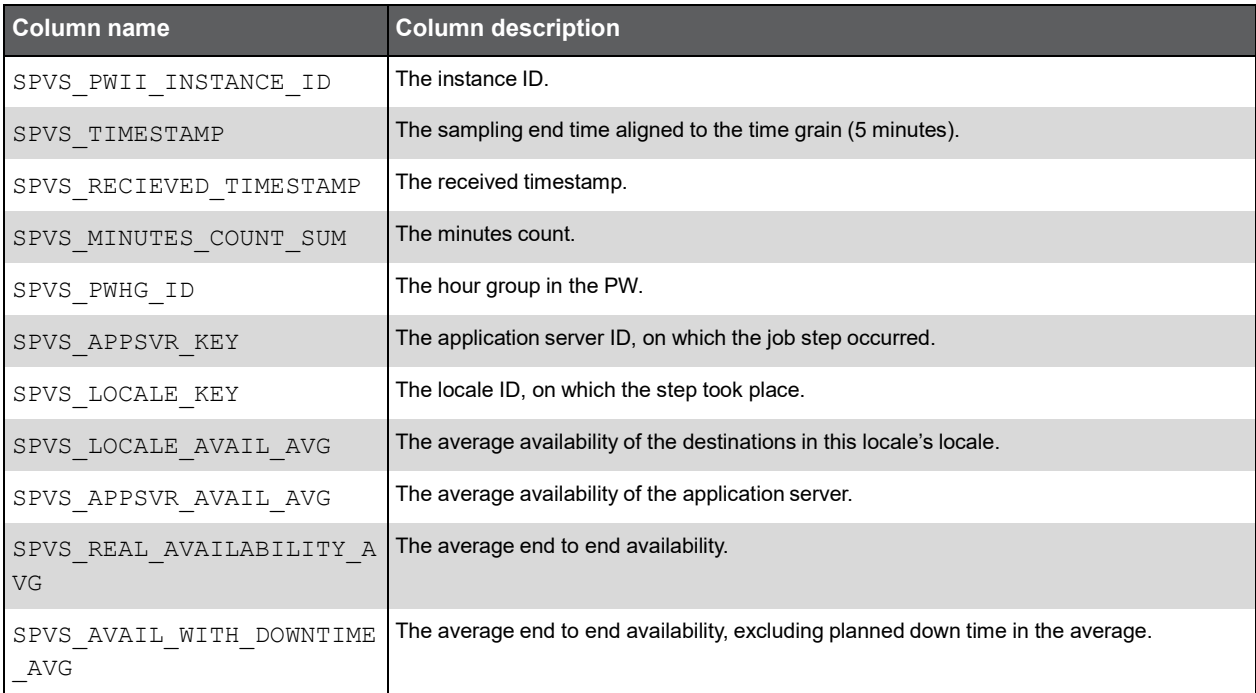

#### PW\_SPBS\_BATCH\_STAT\_T

Batch Step Statistics table.

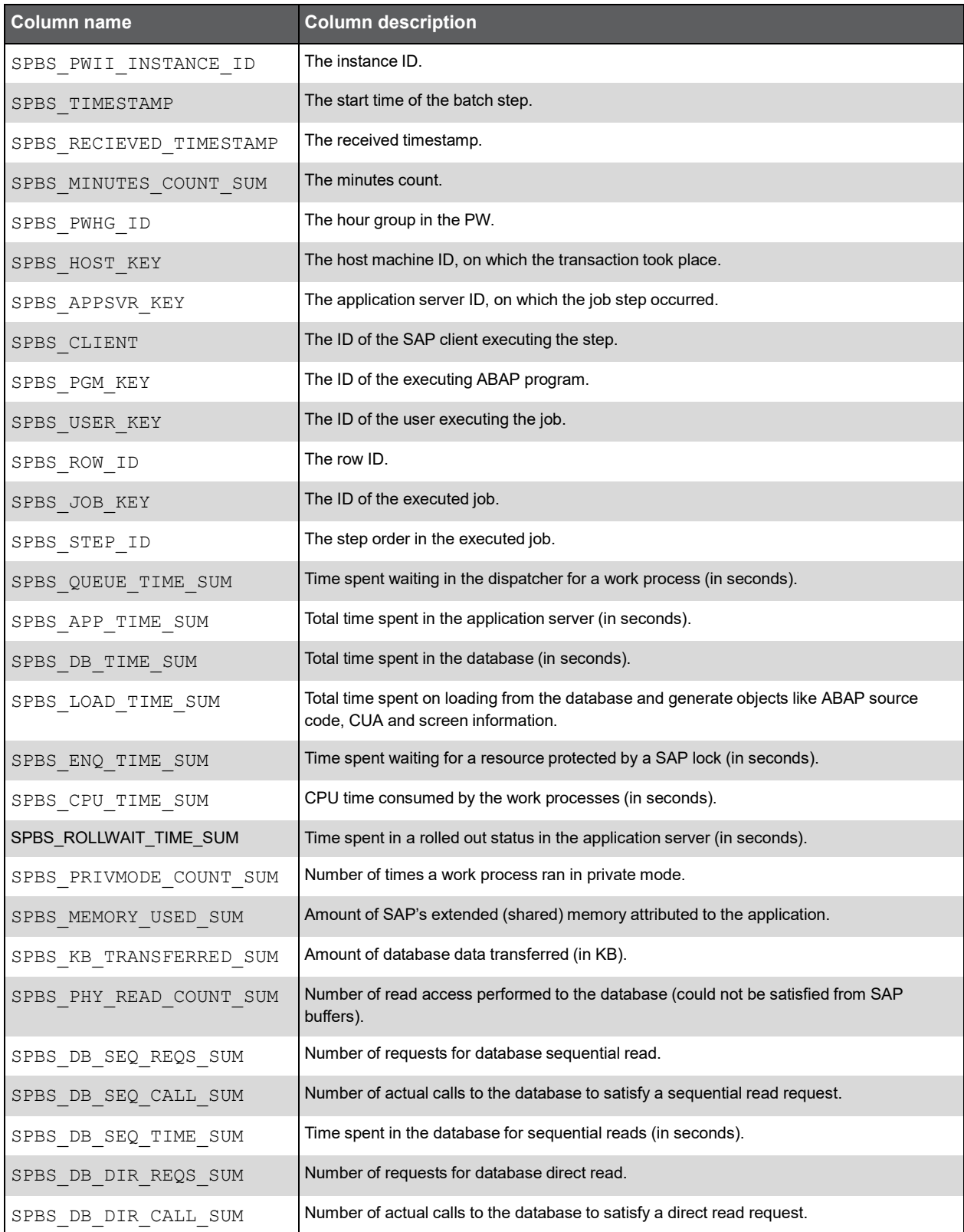

#### (Continued)

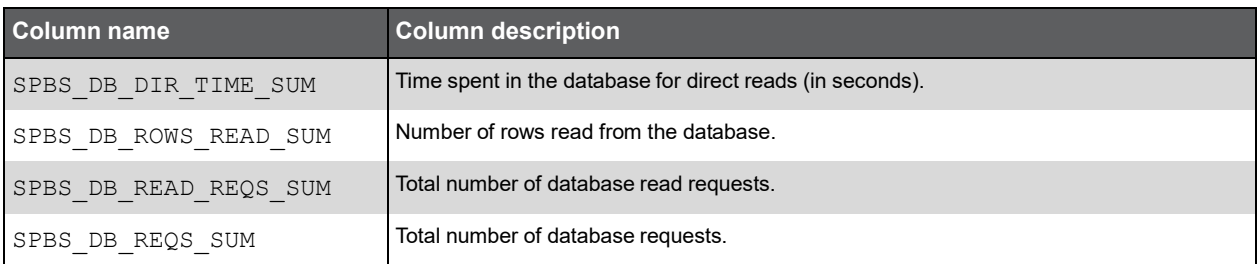

### PW\_SPRS\_APPSVR\_BUFFER\_STAT\_T

Application Server statistics (also has D, H, W, M summary levels).

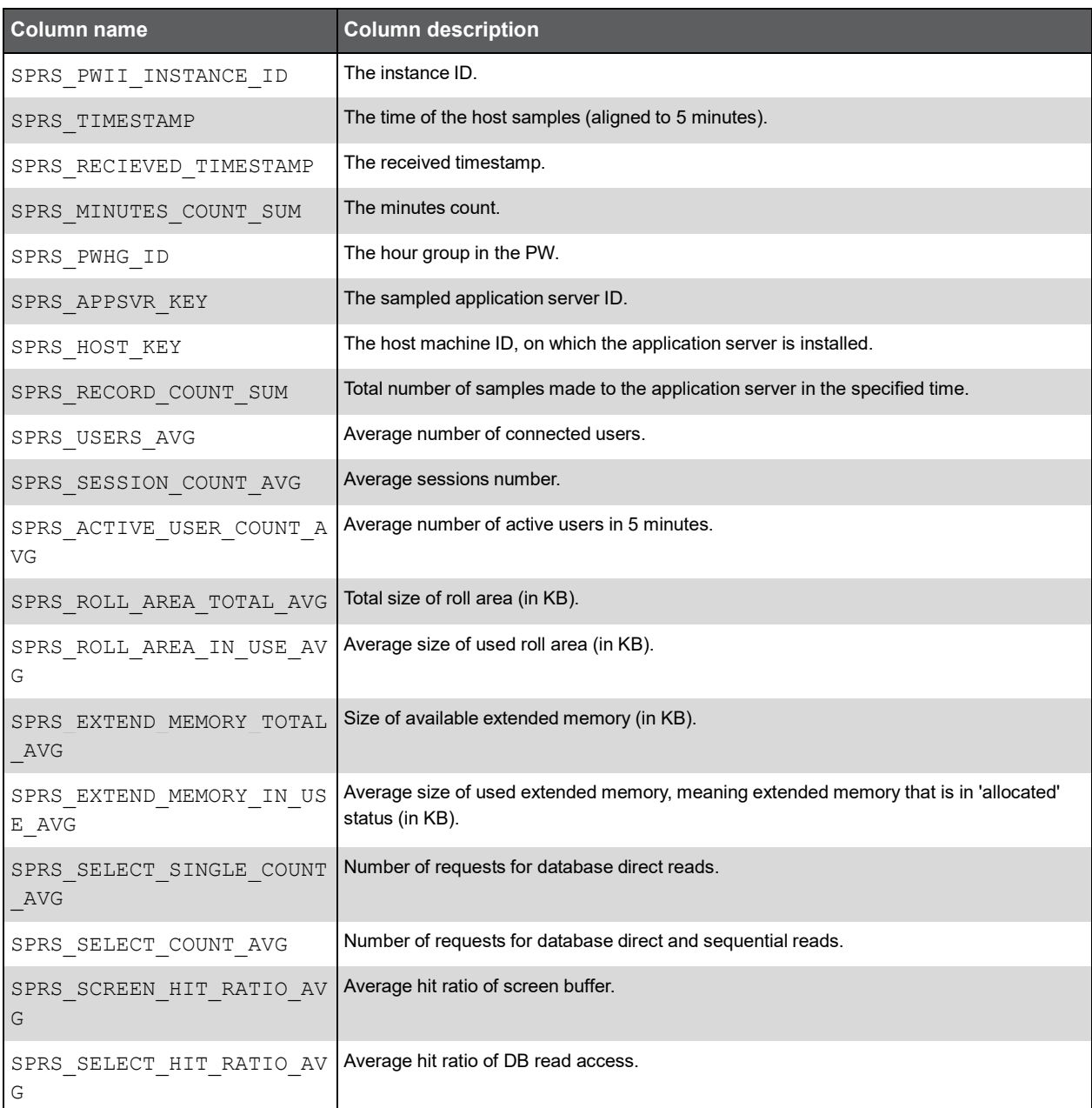

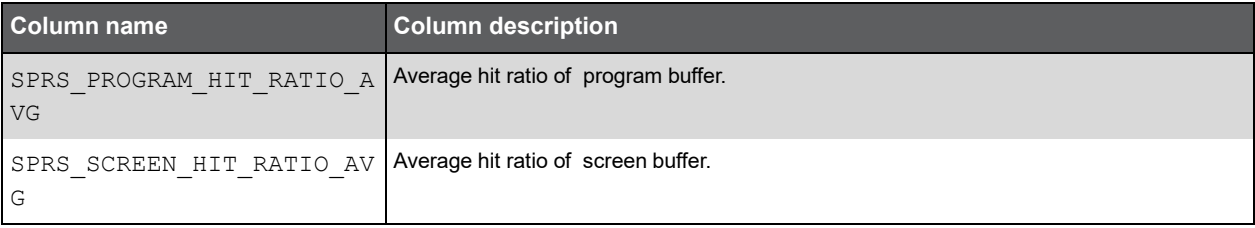

## PW\_SPHS\_HOST\_STAT\_T

Host Statists table (also has D, H, W, M, B, BT, BH, BD, BW, BM summary levels).

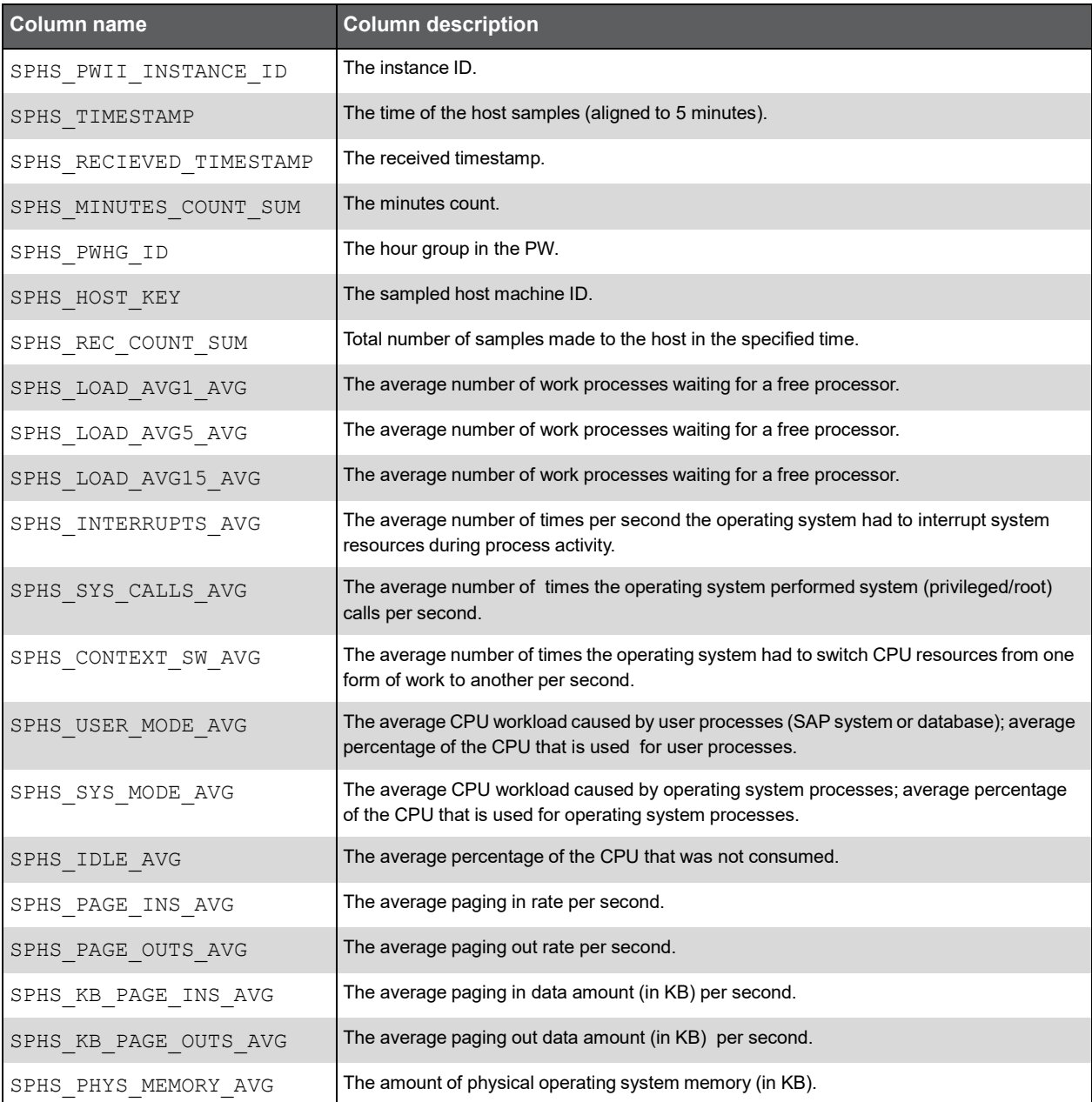

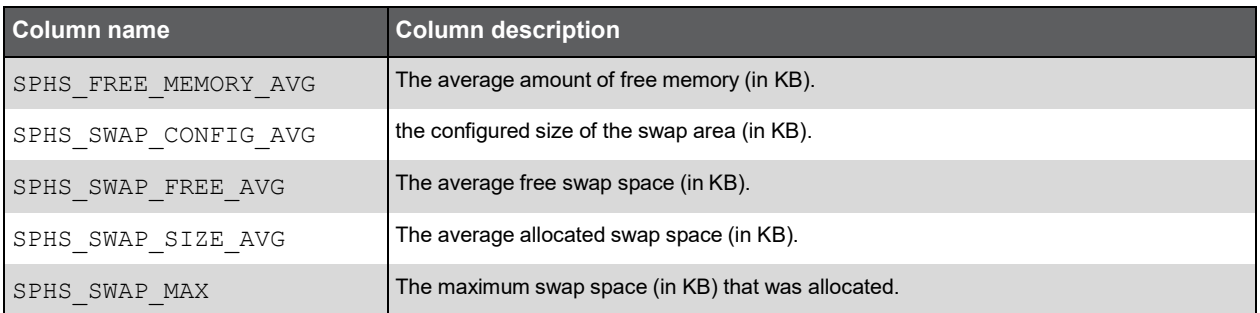

## PW\_SPDS\_DETAILS\_STAT\_T

Step Statistics table.

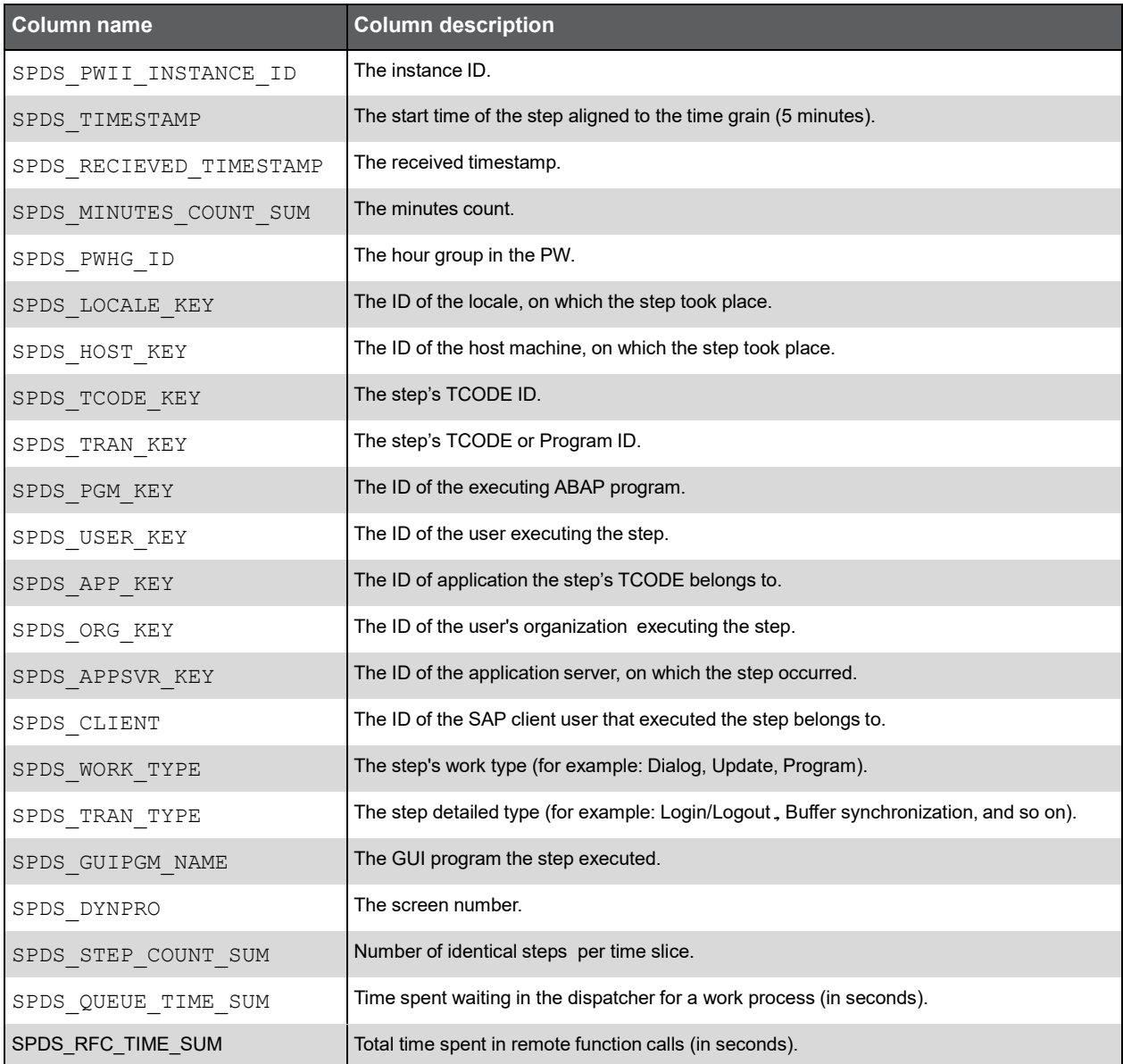
#### (Continued)

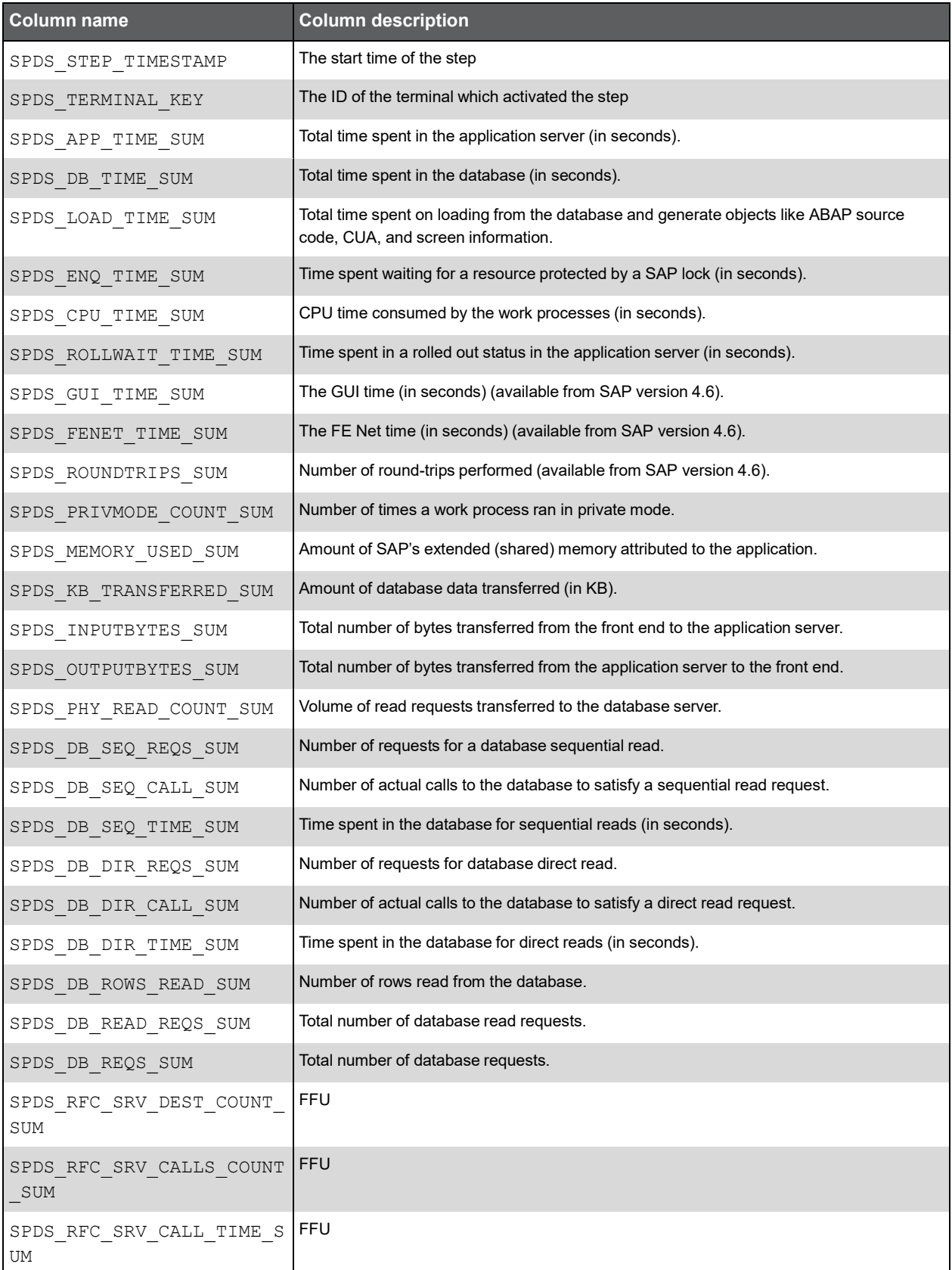

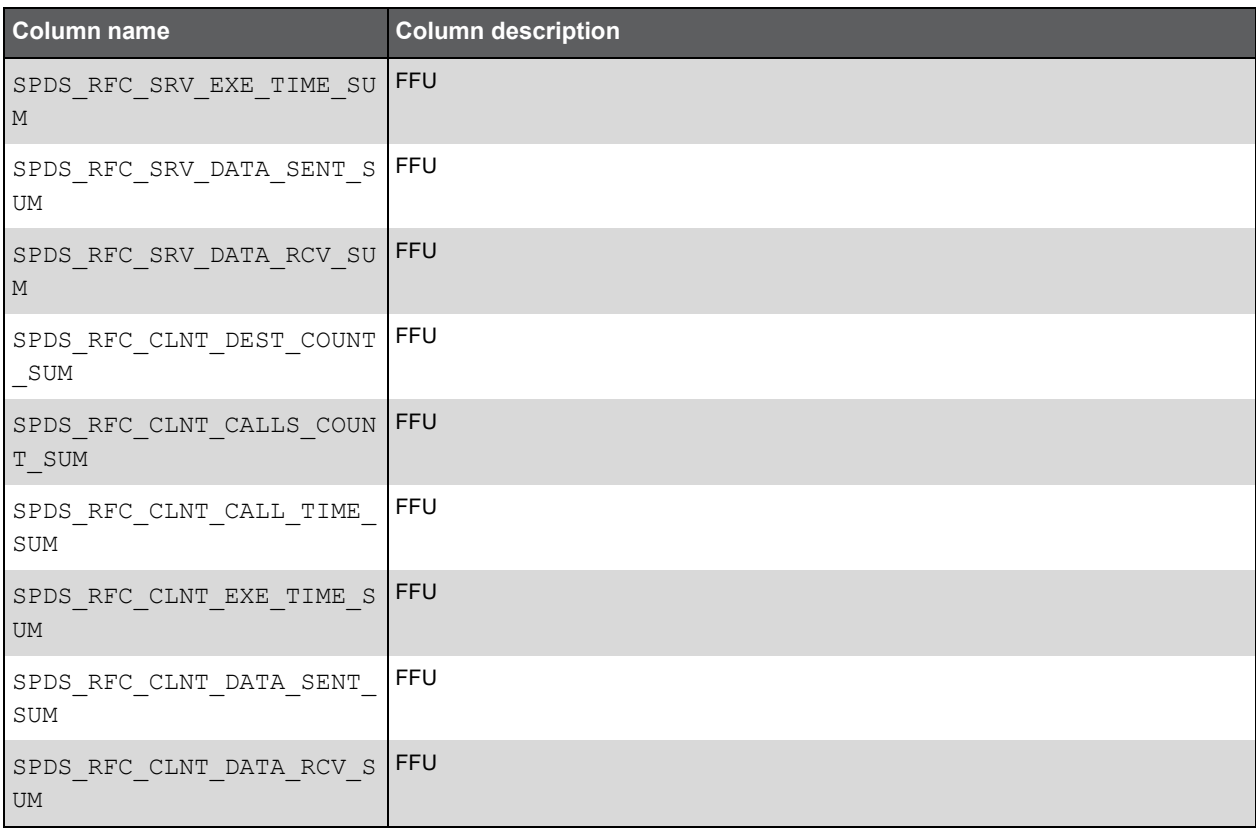

#### Expressions

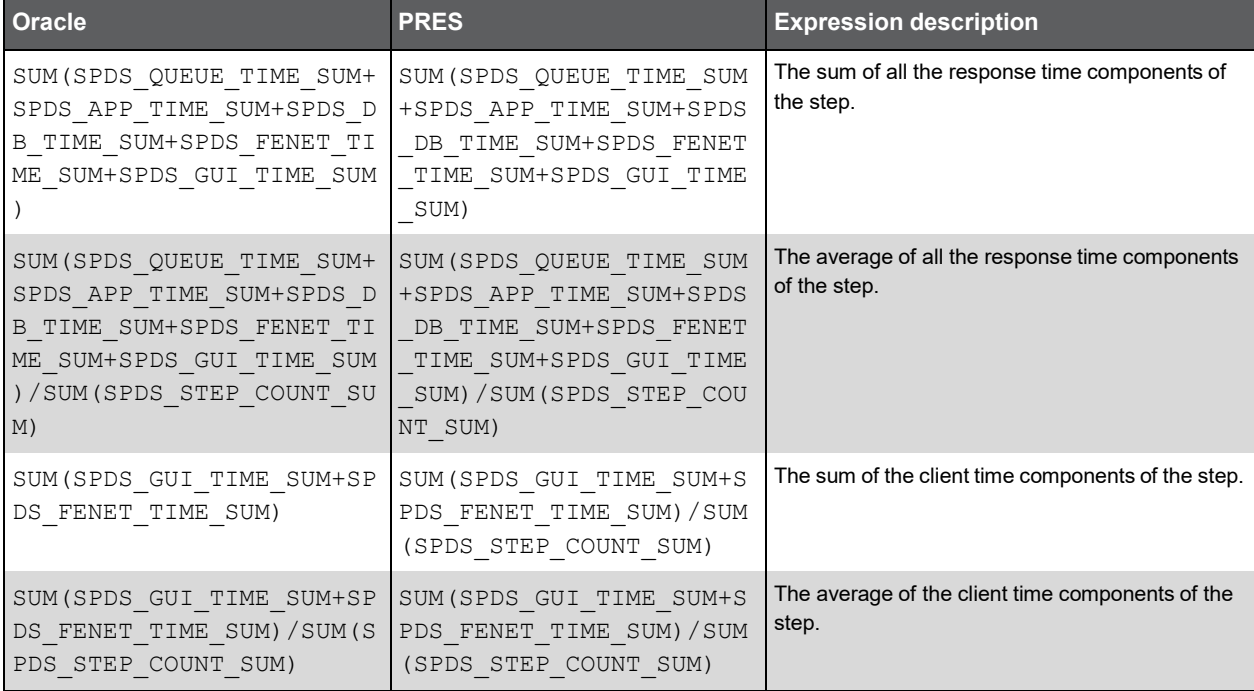

## PW\_SPTS\_TRAN\_STAT\_T

Transaction Statistics table (also has D, H, W, M, B, BT, BH, BD, BW, BM summary levels).

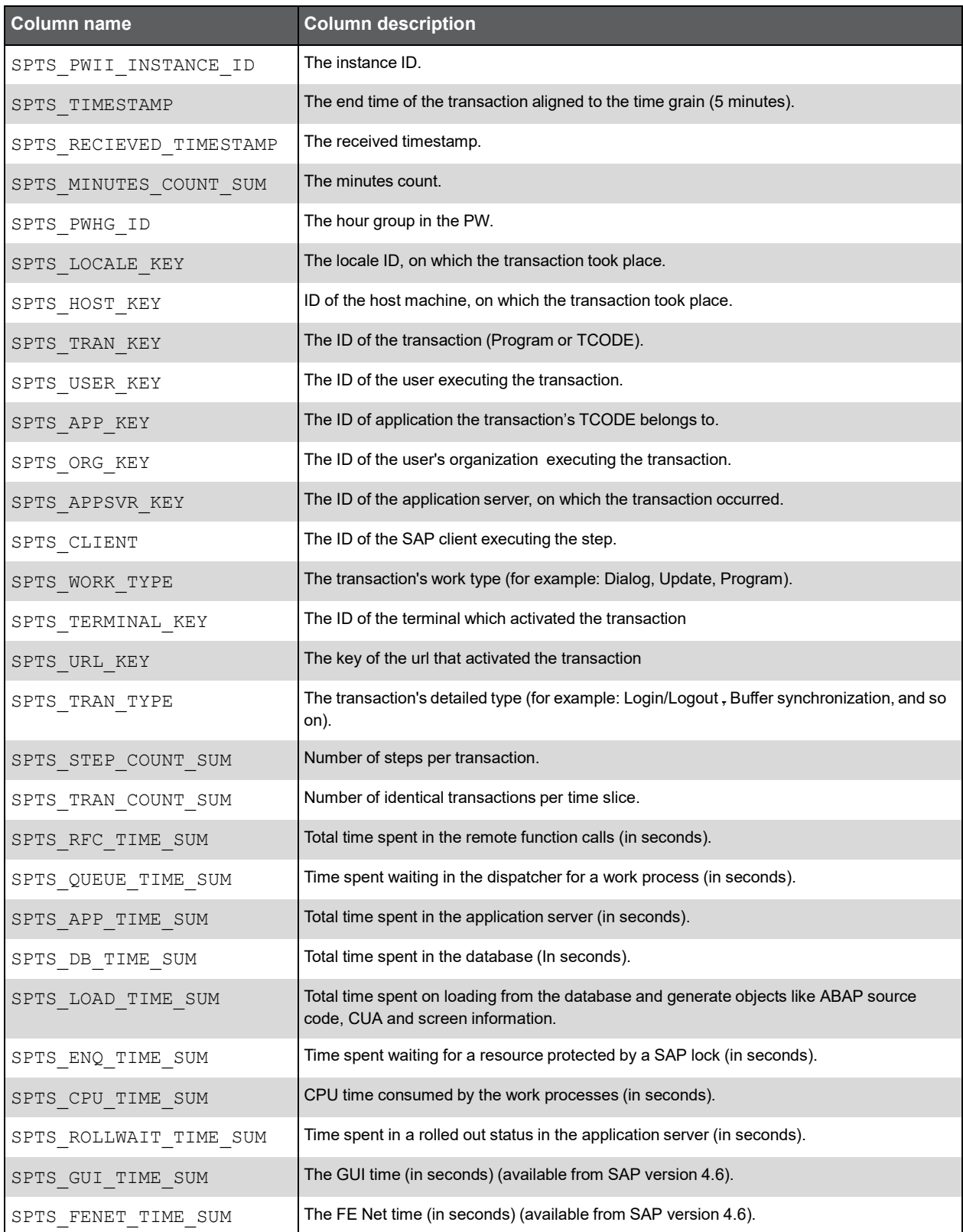

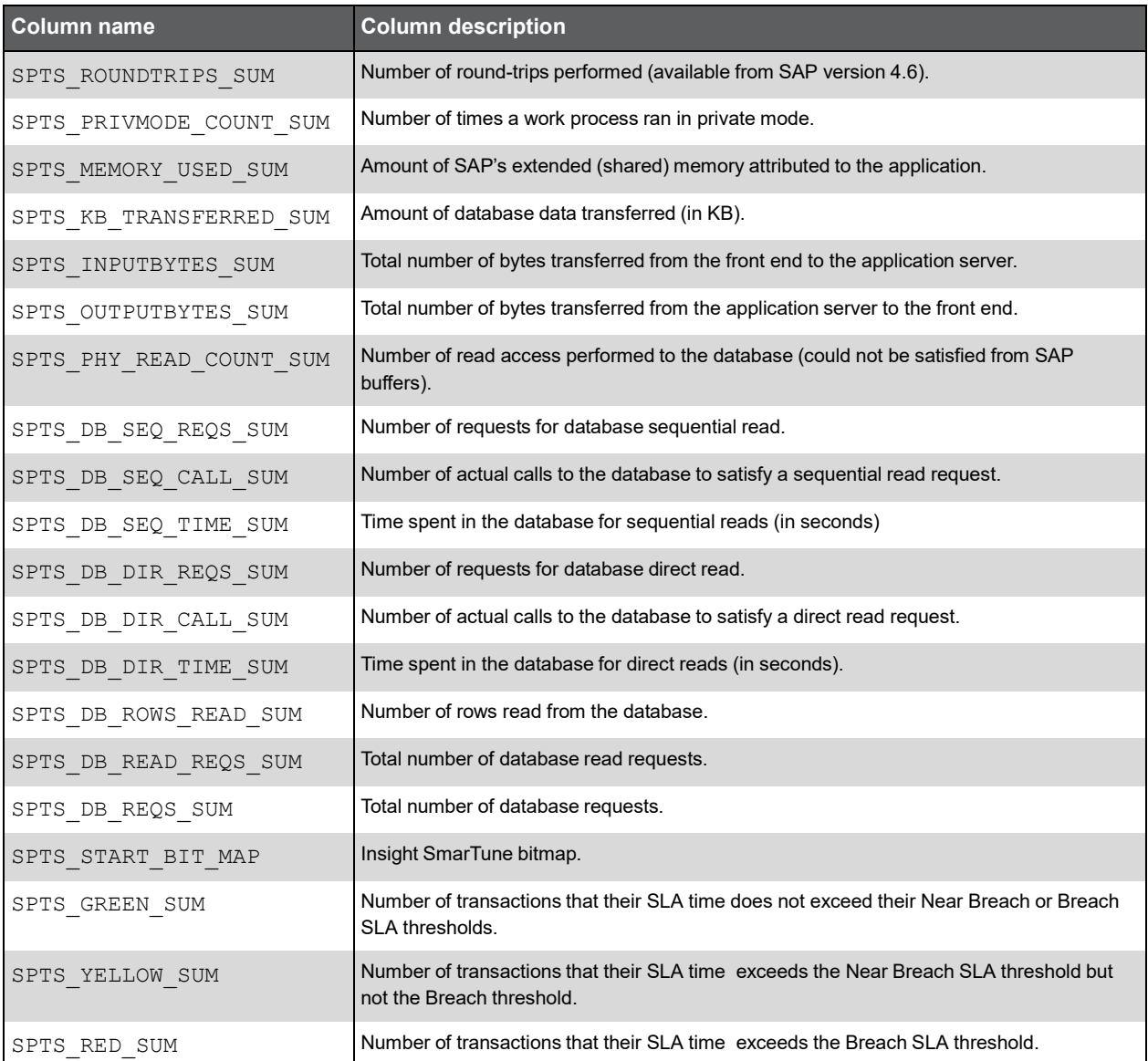

#### Expressions

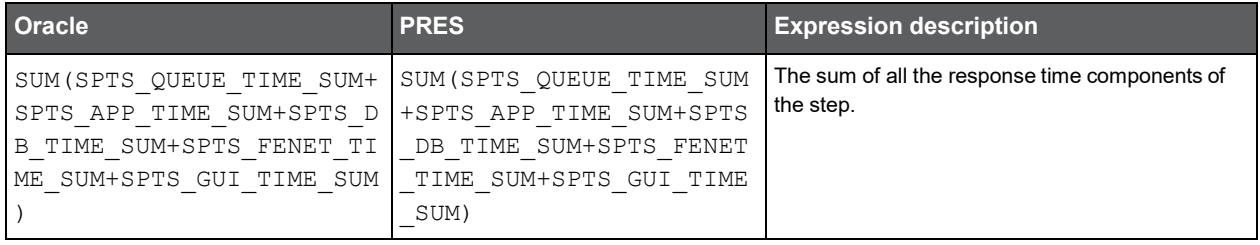

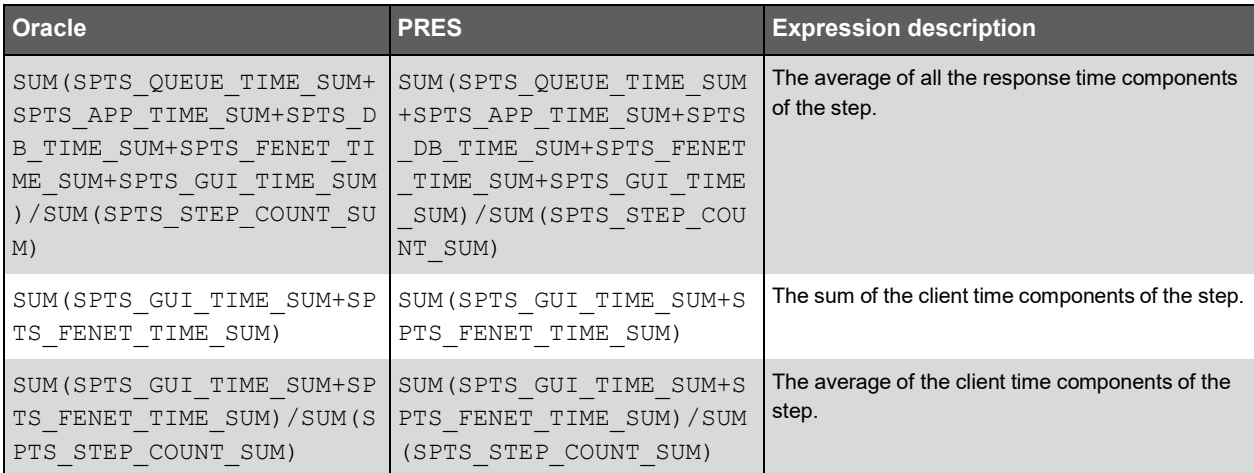

#### PW\_SPTS\_TRAN\_STAT\_AOLS\_T

Aggregated Transaction Statistics table. Group by: Instance ID, Timestamp, Hour group, Client, Work type, Locale, Appsvr, Organization, Application (also has D, H, W, M summary levels).

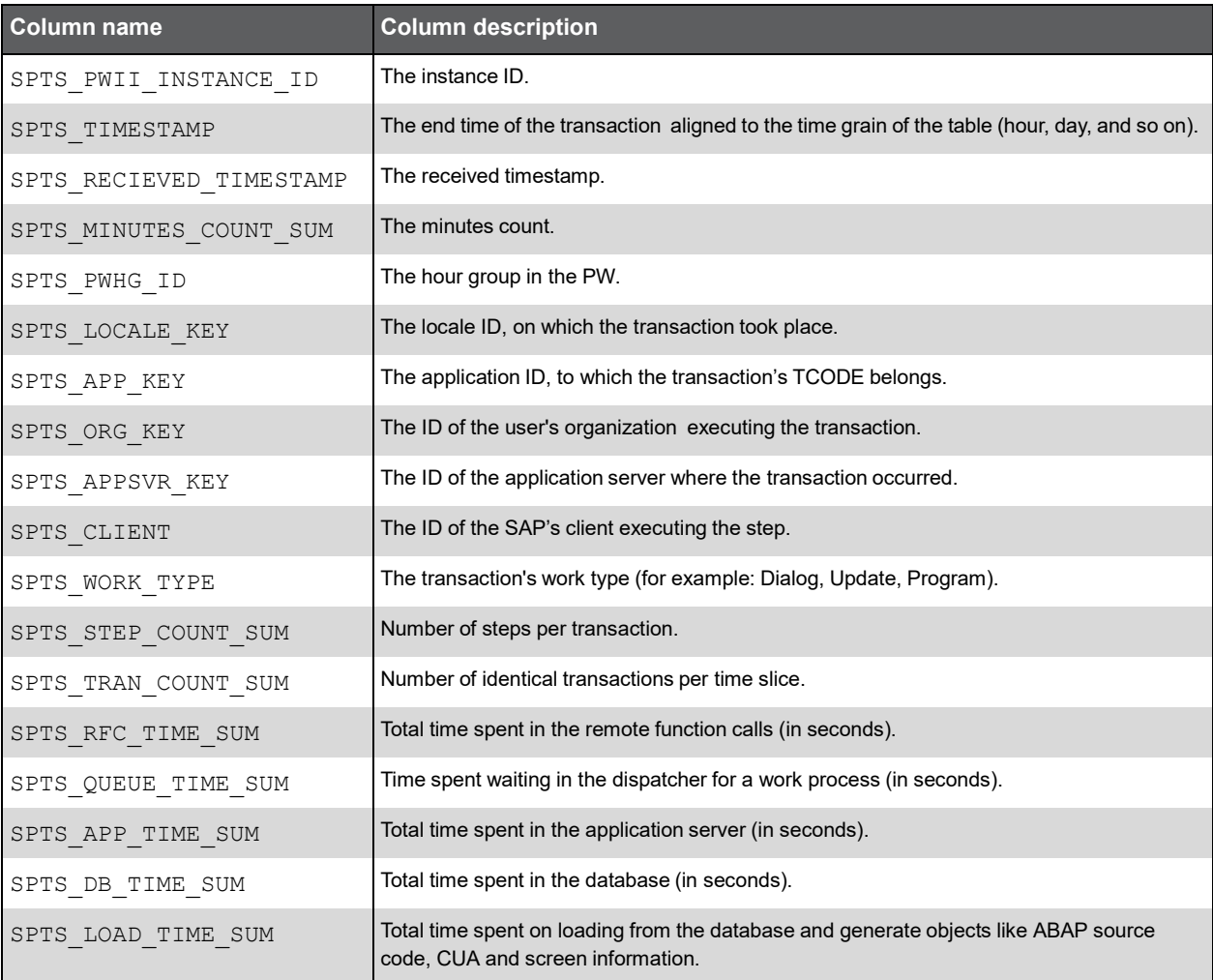

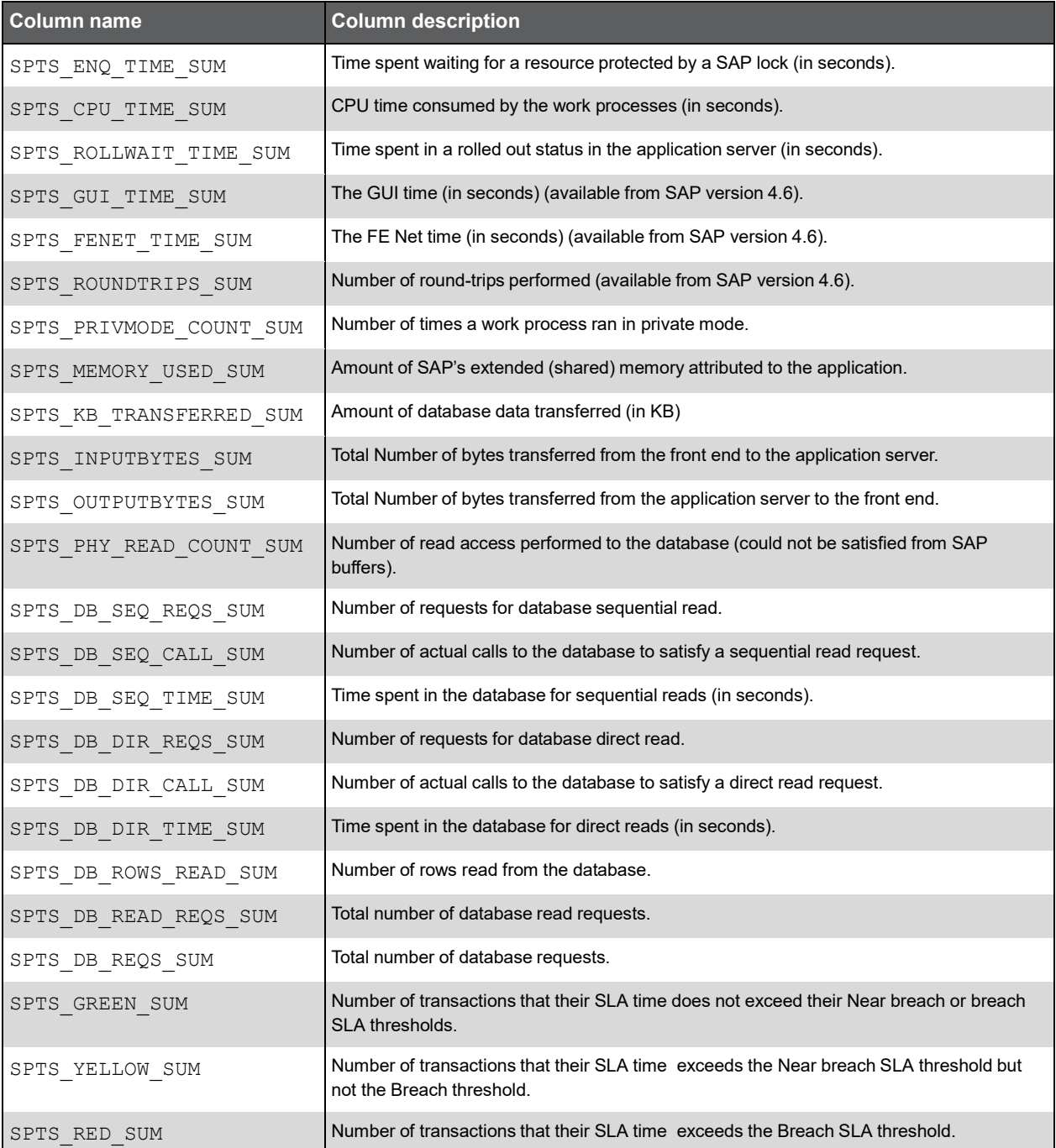

#### Expressions

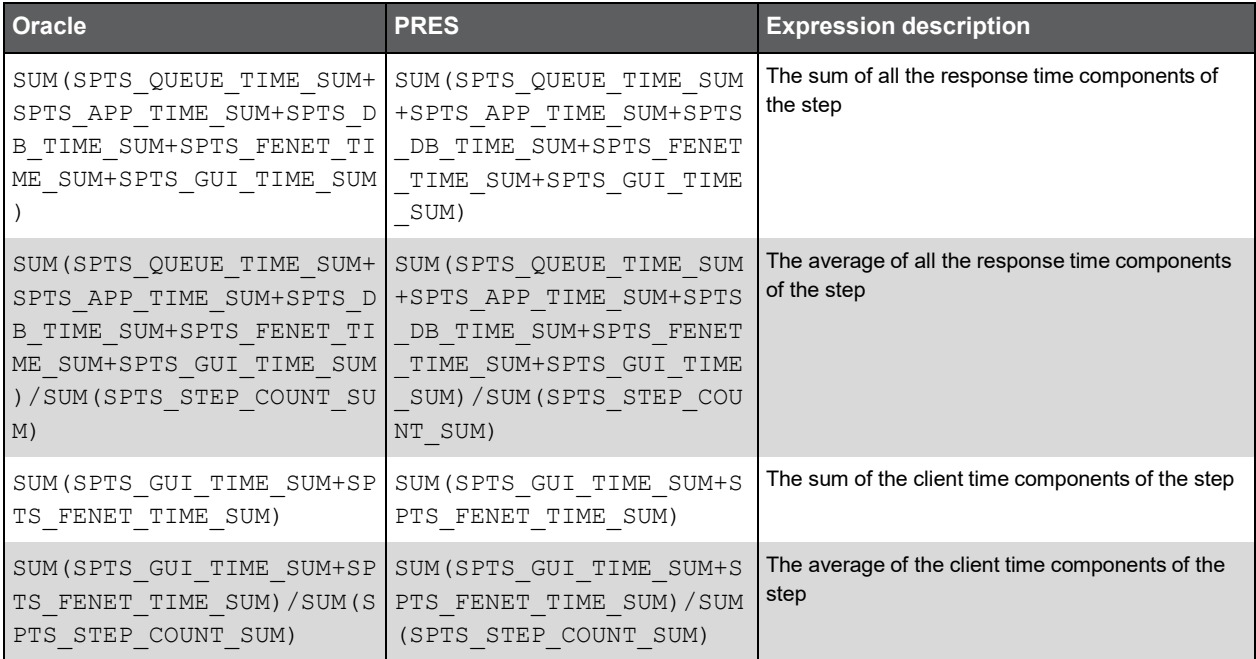

#### PW\_SPTS\_TRAN\_STAT\_OA\_T

Aggregated Transaction Statistics table. Group by: Instance ID, Timestamp, Hour group, Client, Work type, Organization, Application (also has D, H, W, M summary levels).

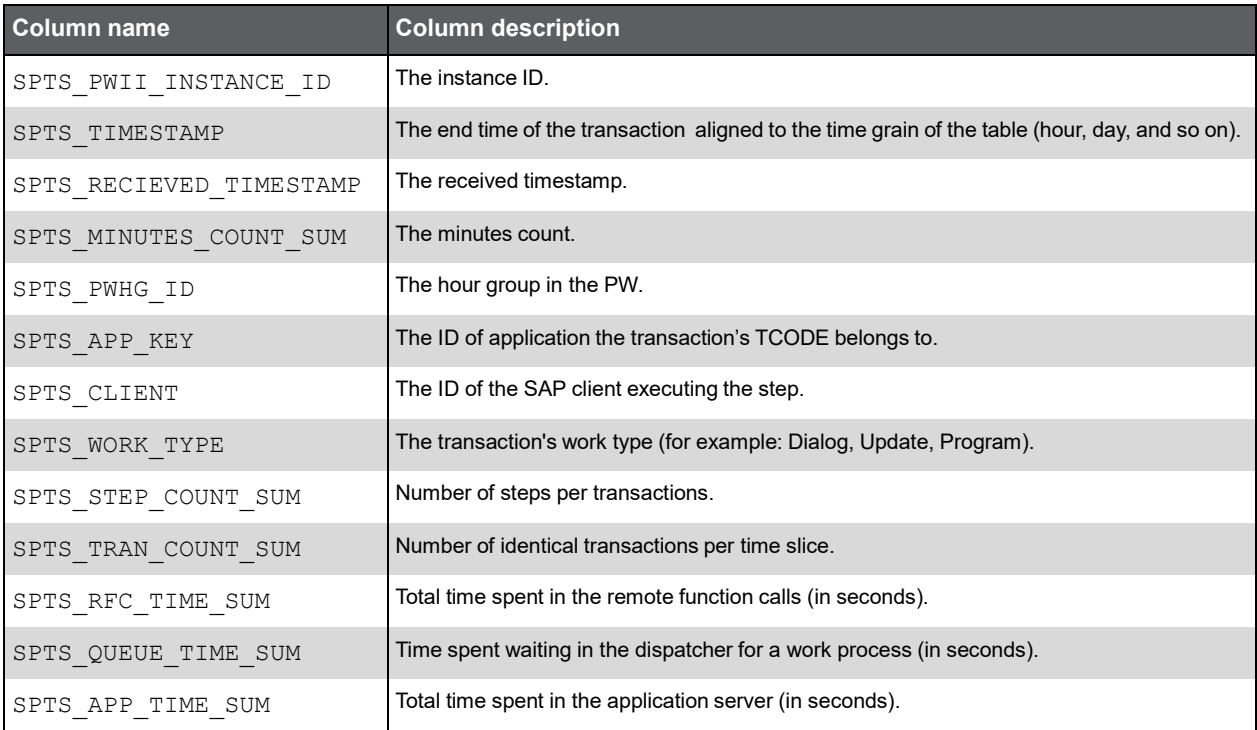

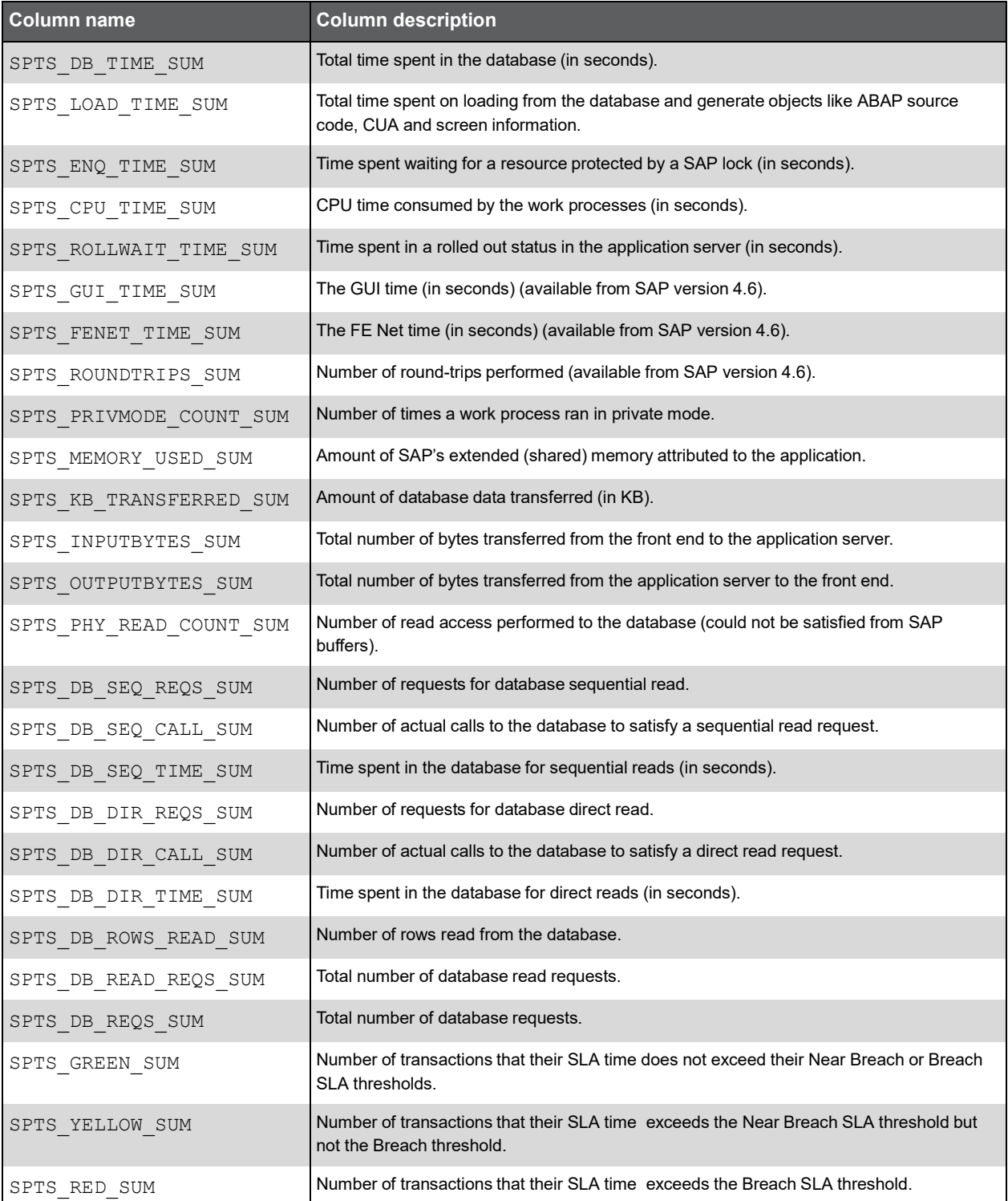

#### Expressions

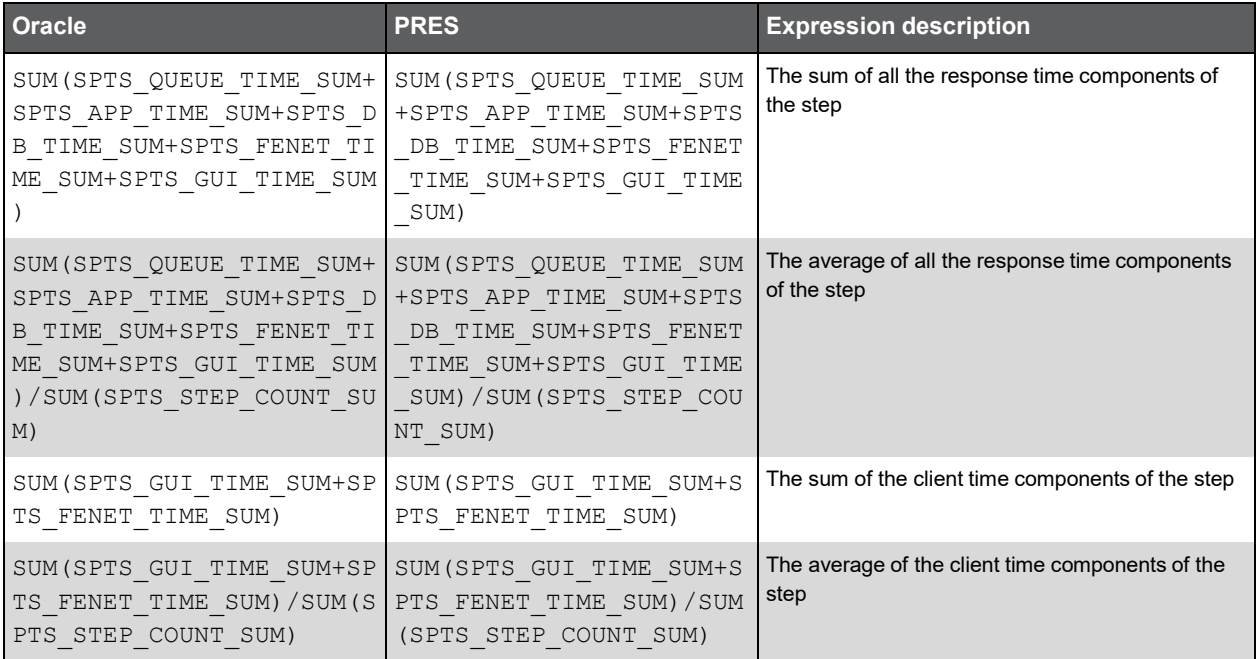

### PW\_SPTS\_TRAN\_STAT\_ATS\_T

Aggregated Transaction Statistics table. Group by: Instance ID, Timestamp, Hour group,Client, Work type, Transaction, program, Appsvr, Application (also has D, H, W, M summary levels).

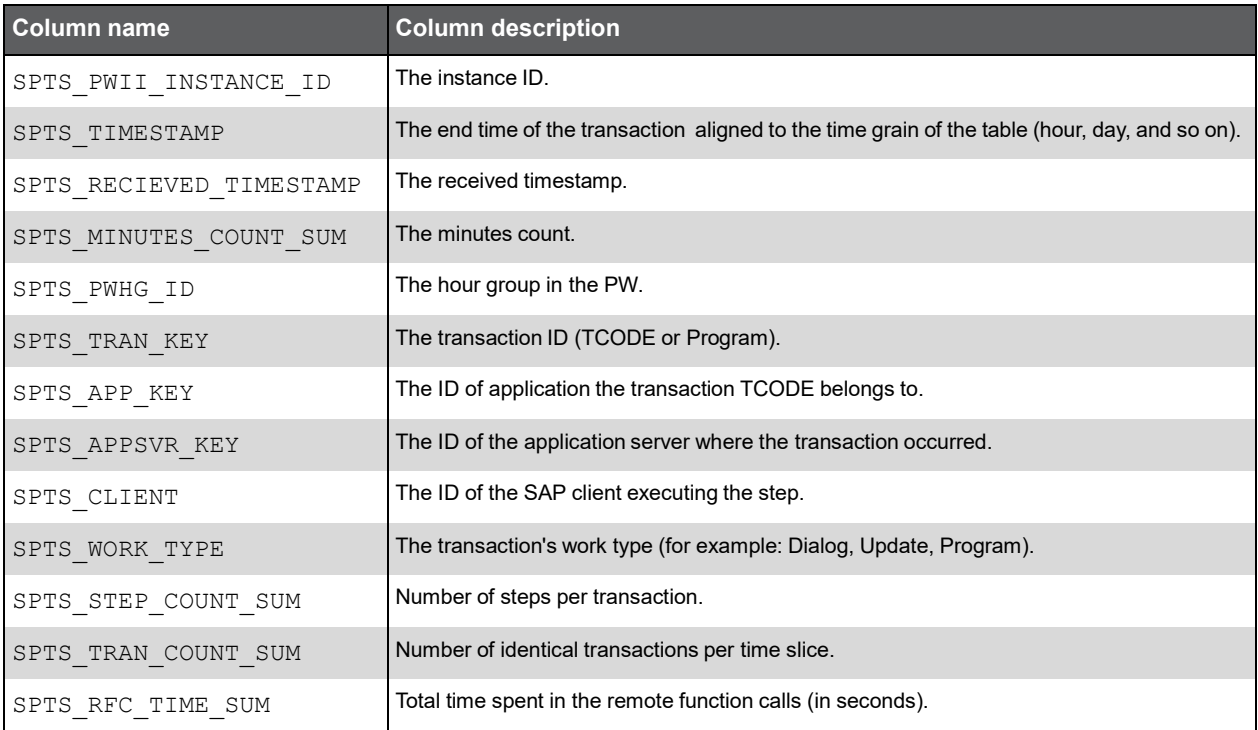

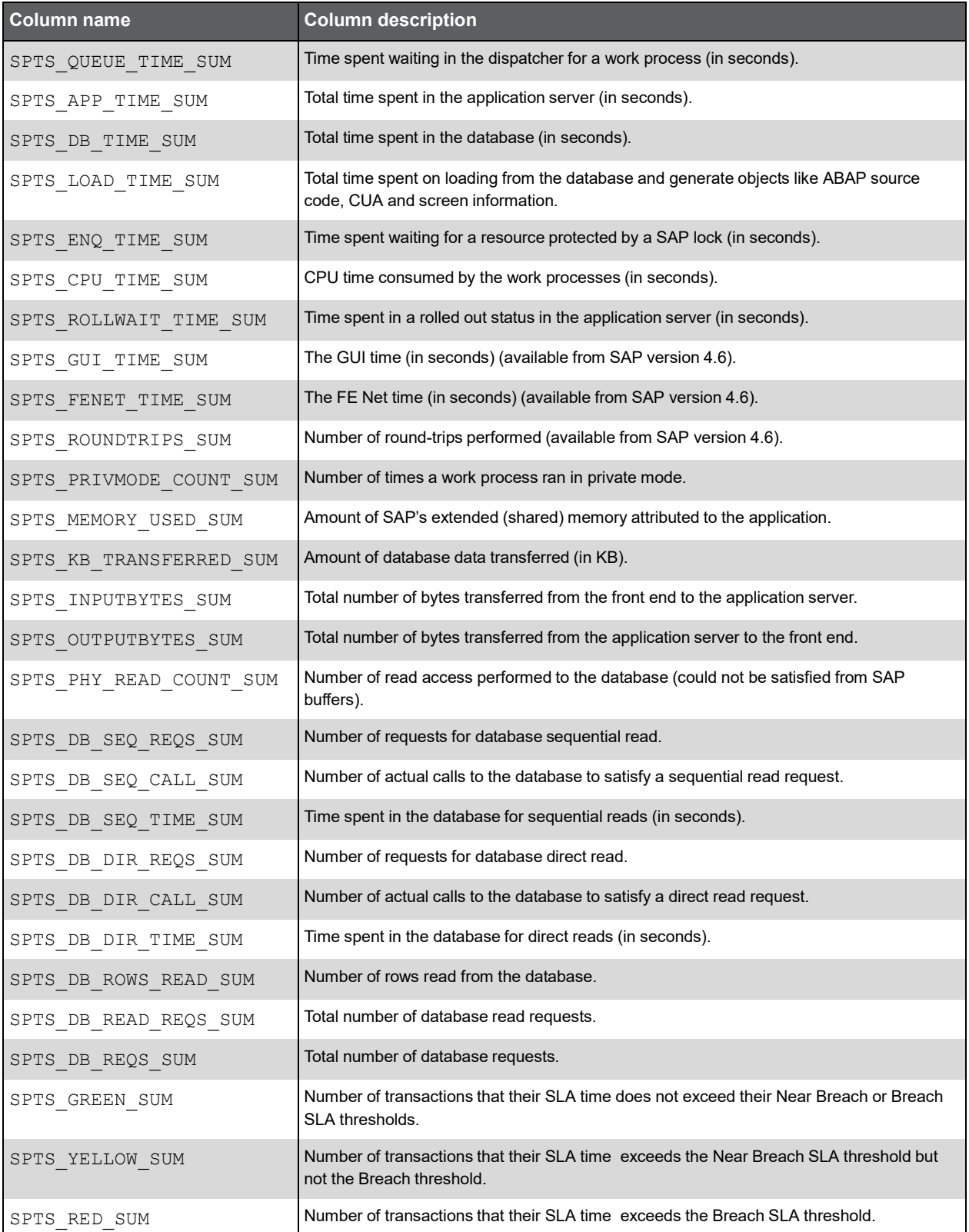

#### Expressions

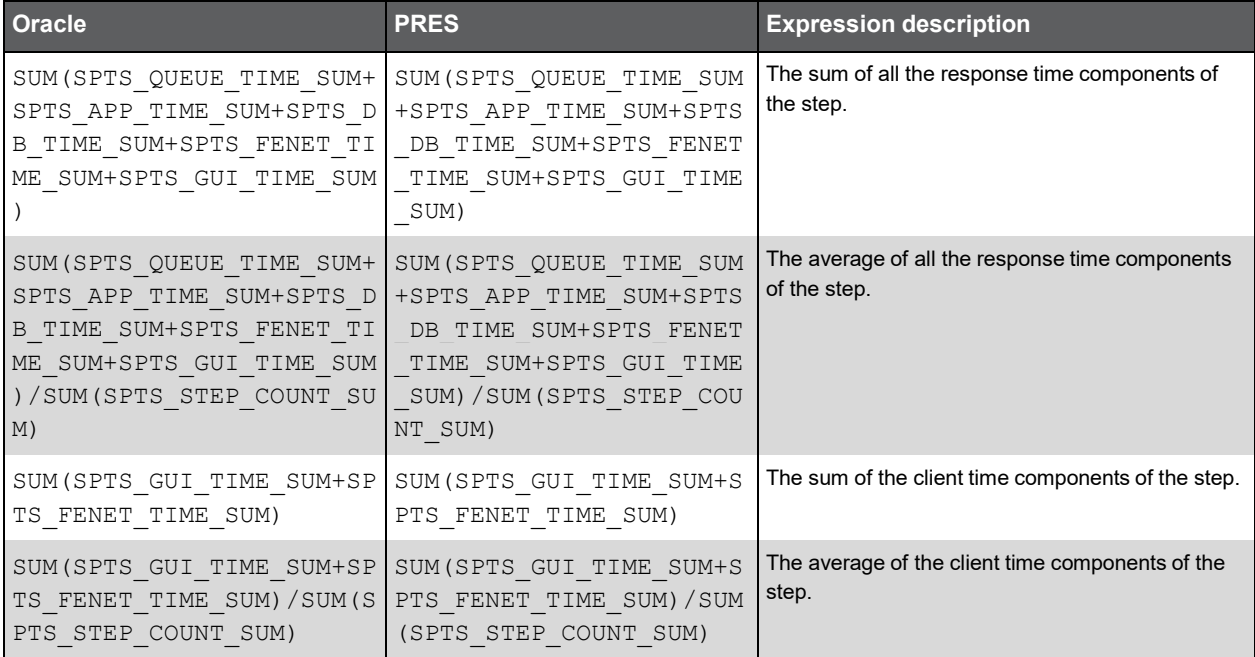

## PW\_SPTS\_TRAN\_STAT\_LS\_T

Aggregated Transaction Statistics table, group by - Instance ID, Timestamp, Hour group,Client, Work type, Locale, Appsvr, url (also has D, H, W, M summary levels).

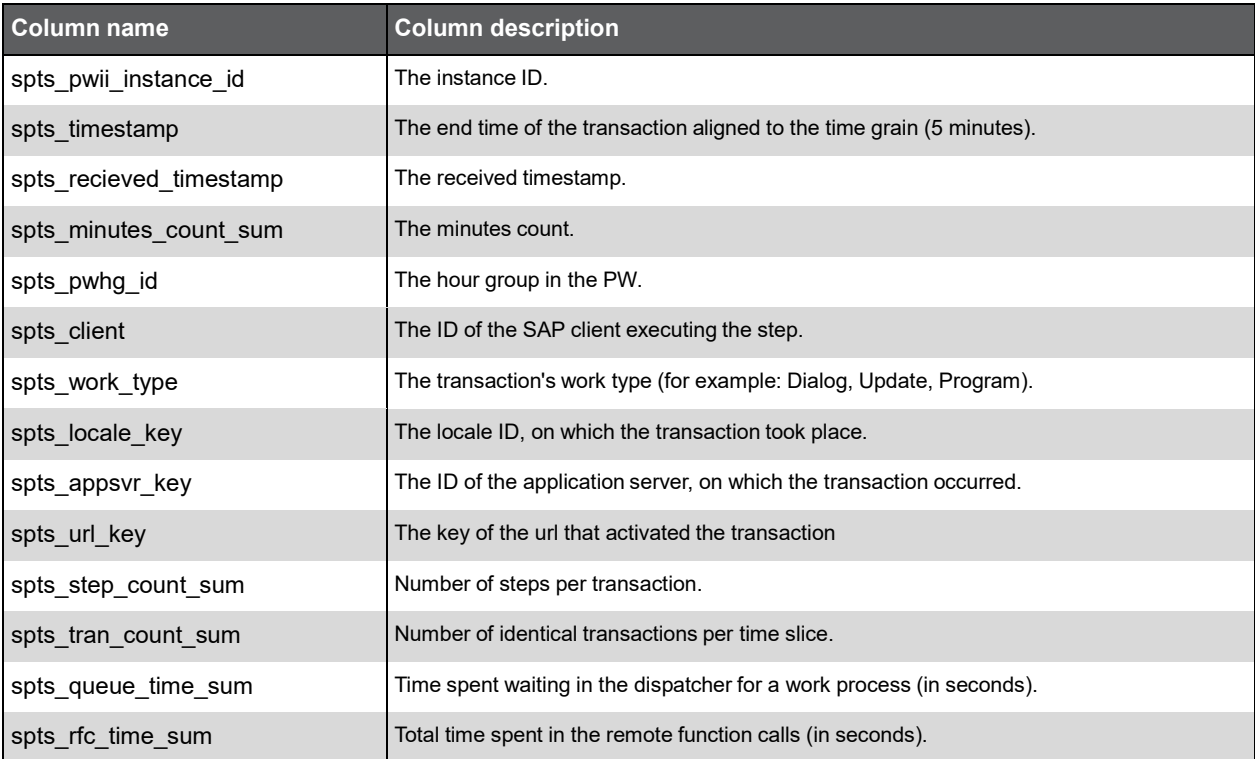

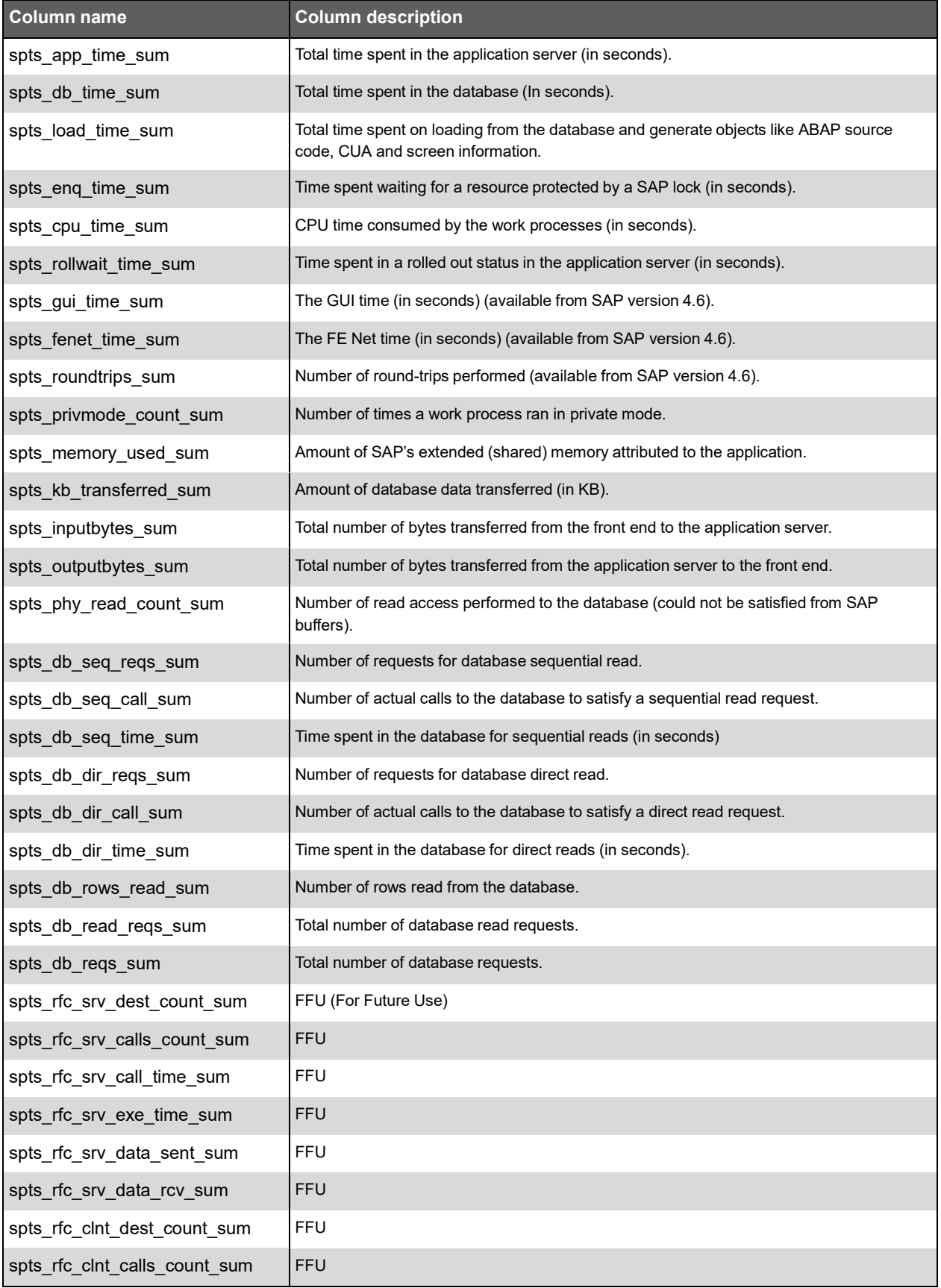

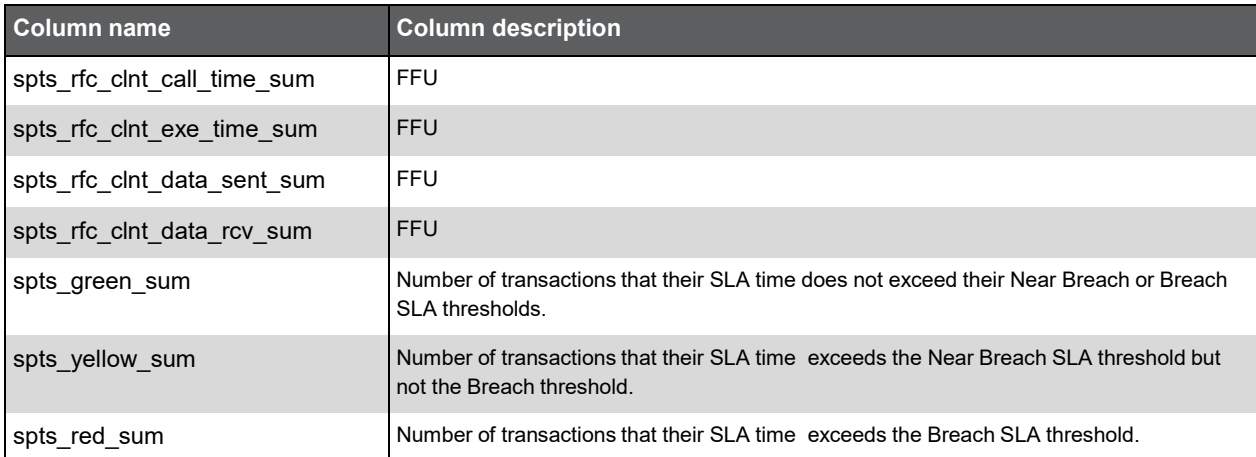

### PW\_SPTS\_TRAN\_STAT\_OLSU\_T

Aggregated Transaction Statistics table, group by - Instance ID, Timestamp, Hour group,Client, Work type, user, terminal, locale, appserver, organization, url (also has D, H, W, M summary levels).

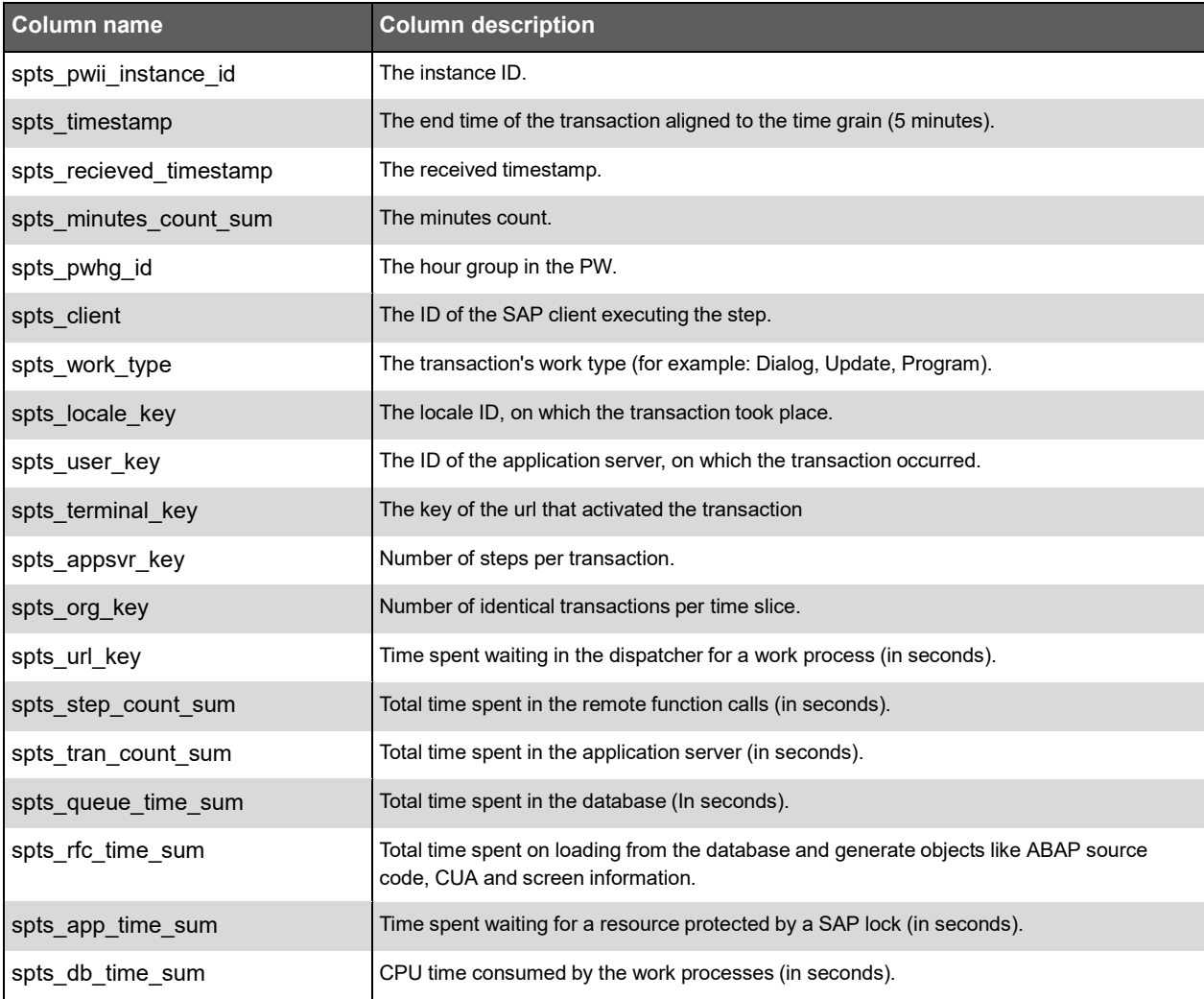

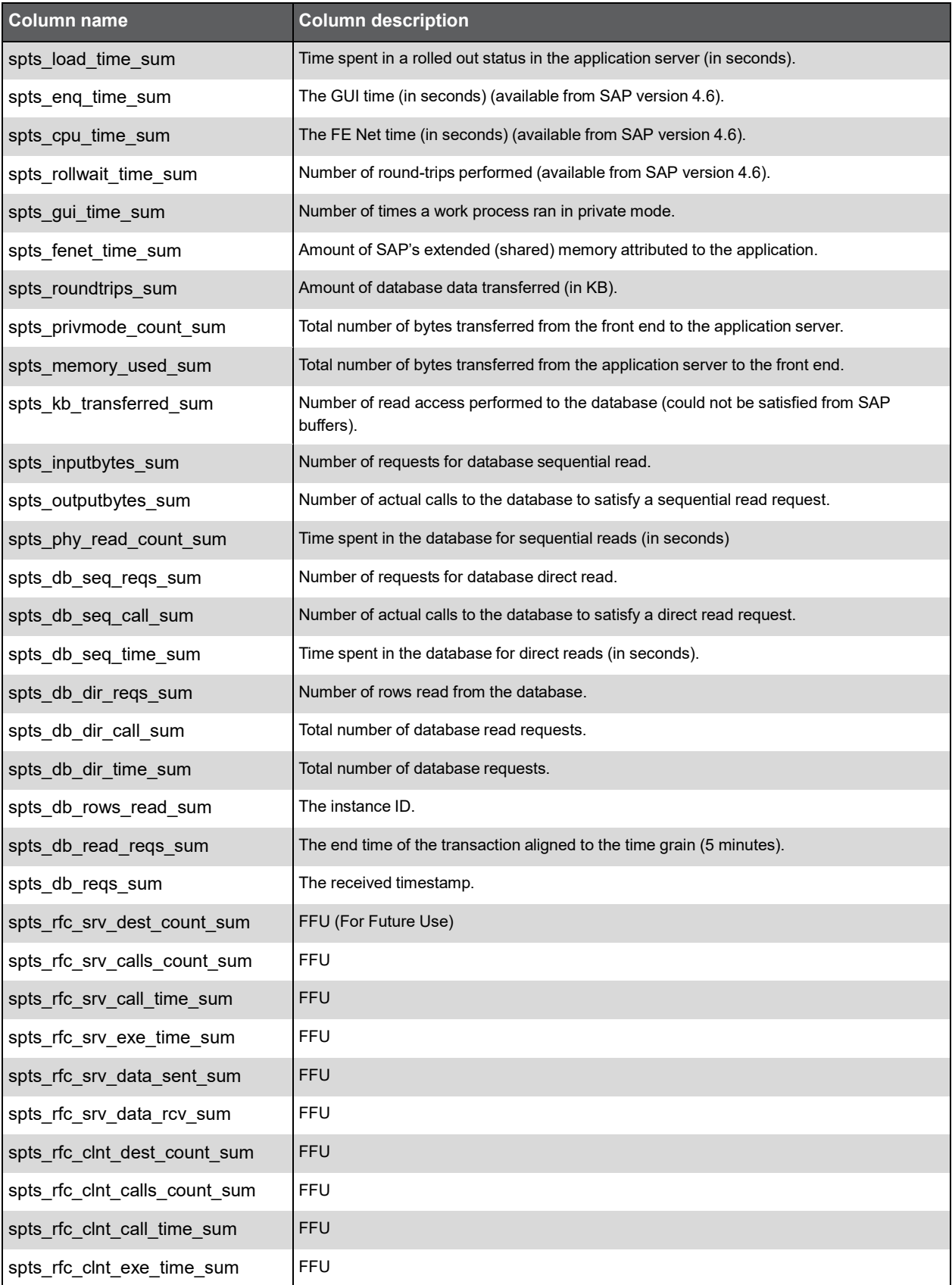

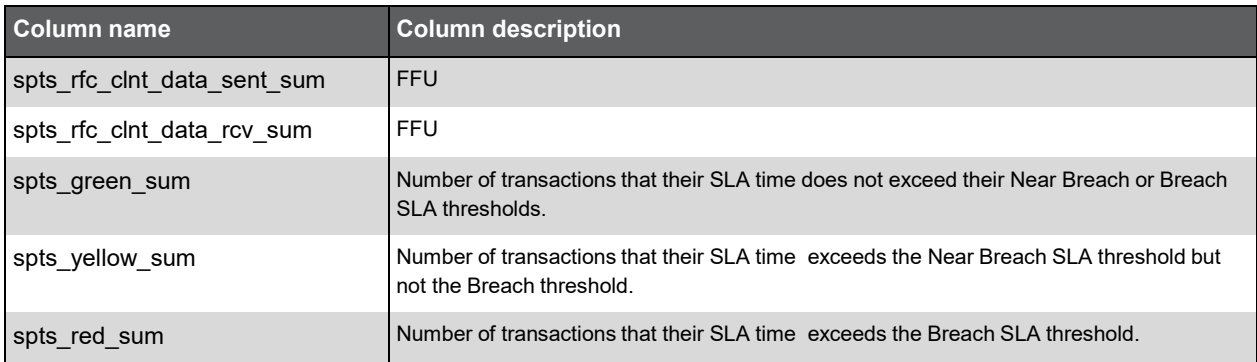

#### PW\_SPTS\_TRAN\_STAT\_H\_T

Aggregated Transaction Statistics table, group by - Instance ID, Timestamp, Hour group, host (also has D, H, W, M summary levels)

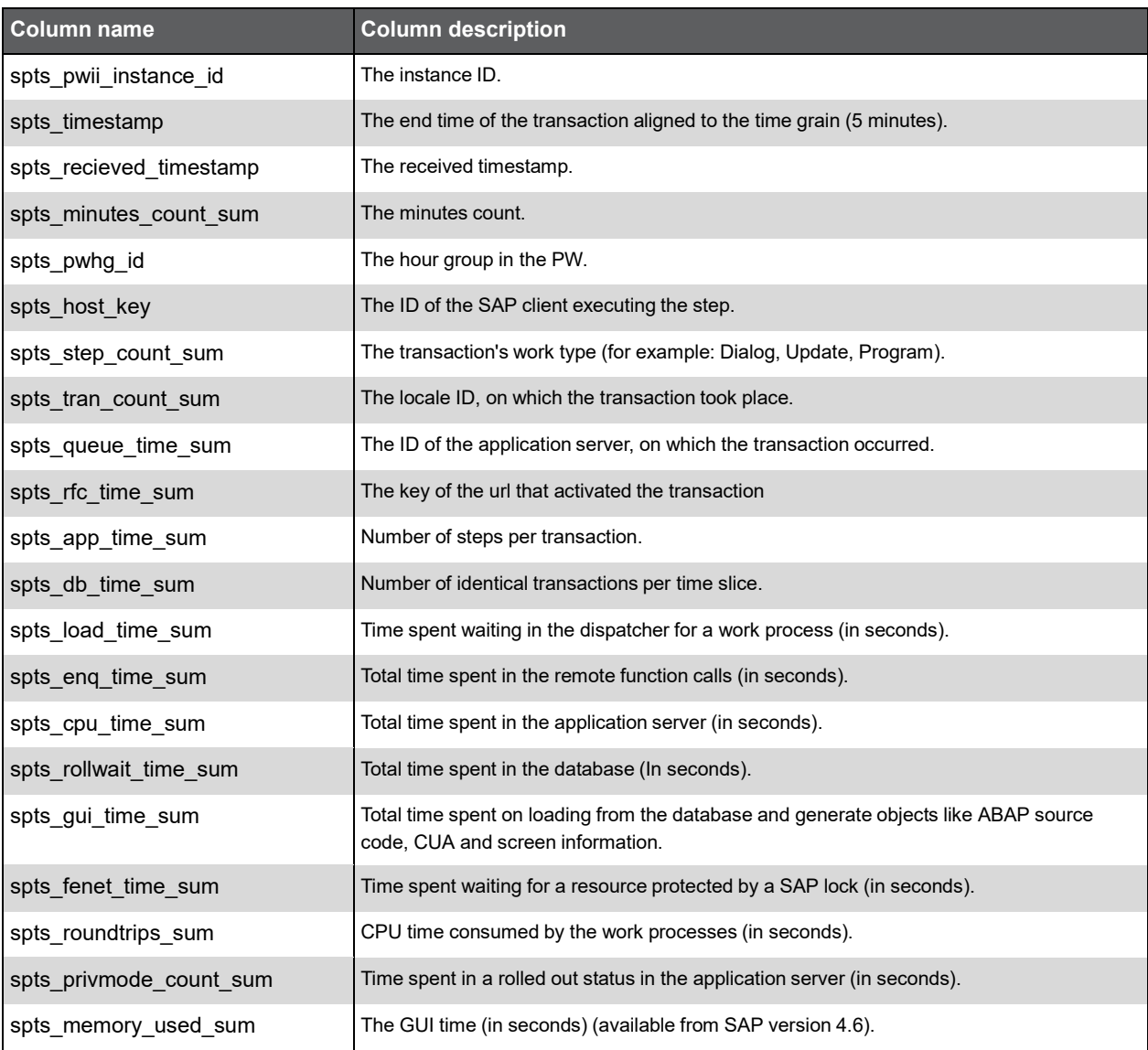

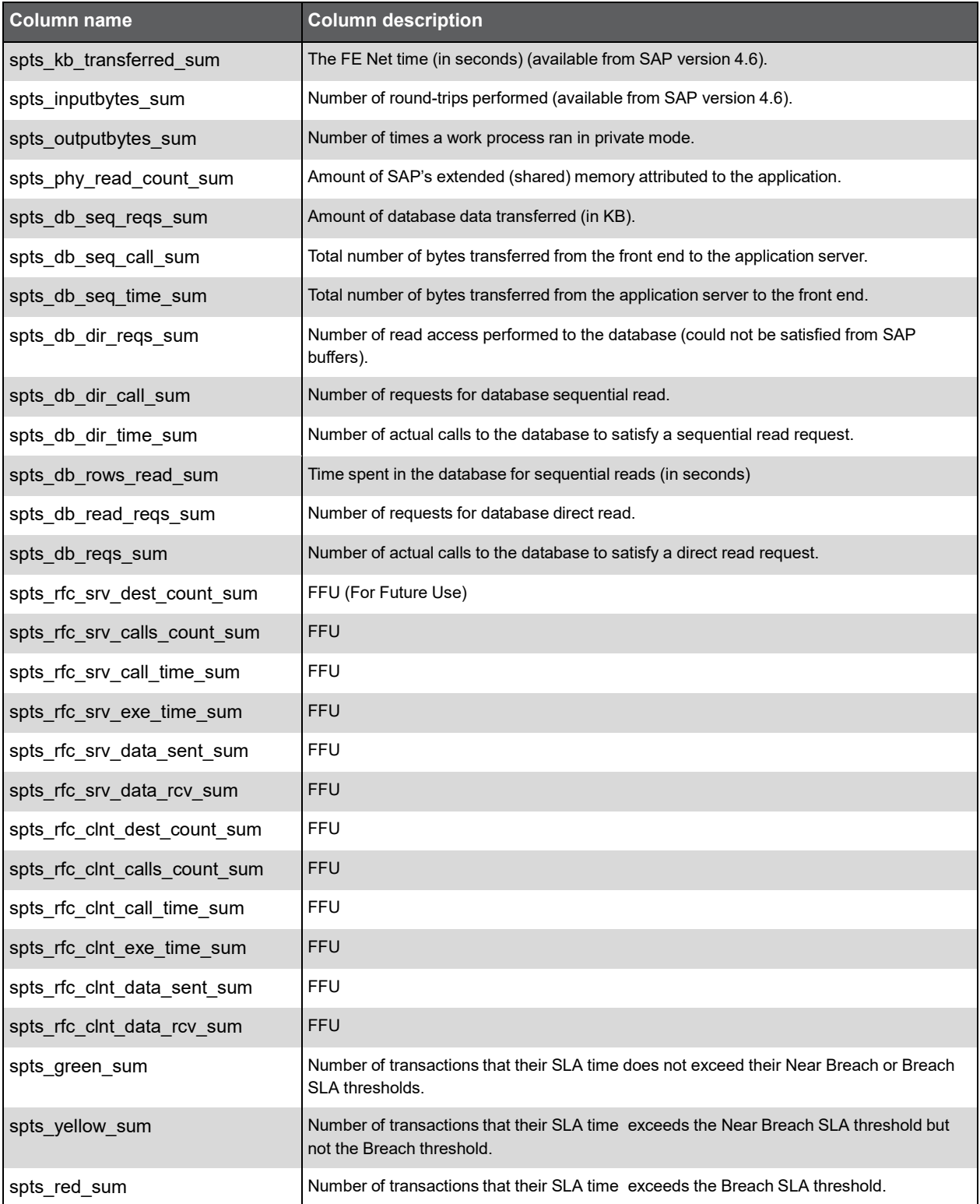

I

#### PW\_SPSS\_APPSVR\_AVAIL\_STAT\_T

Application Server Availability table (also has D, H, W, M summary levels).

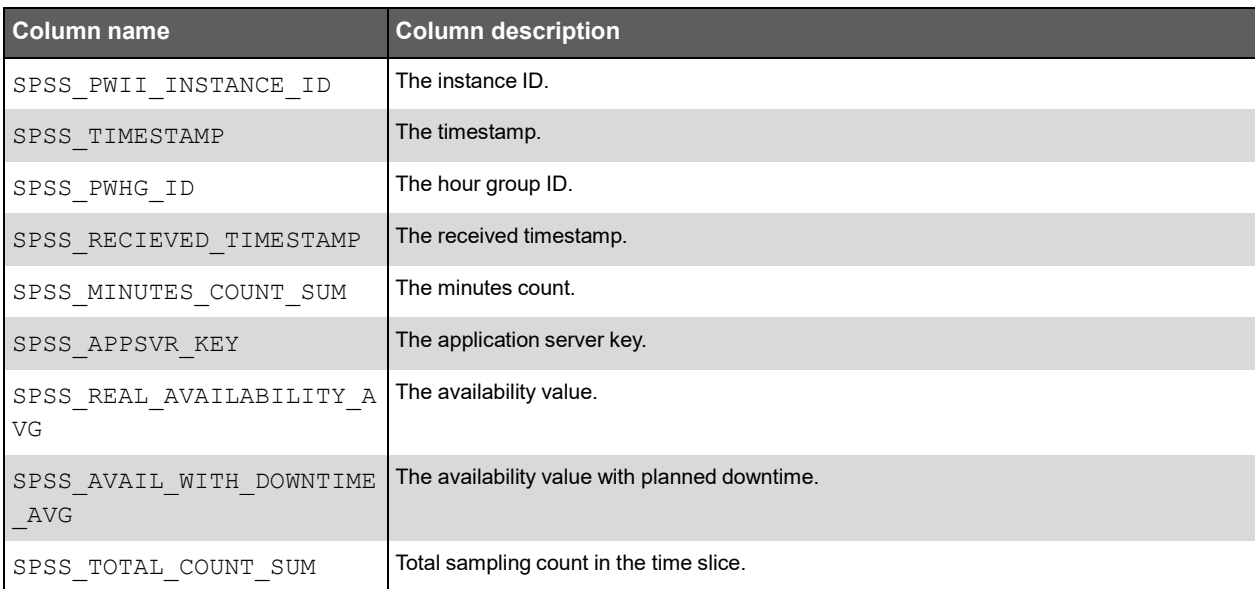

#### PW\_SPFS\_FUNCTION\_STAT\_T

Function (RFC) Statistics table (also has D, H, W, M summary levels).

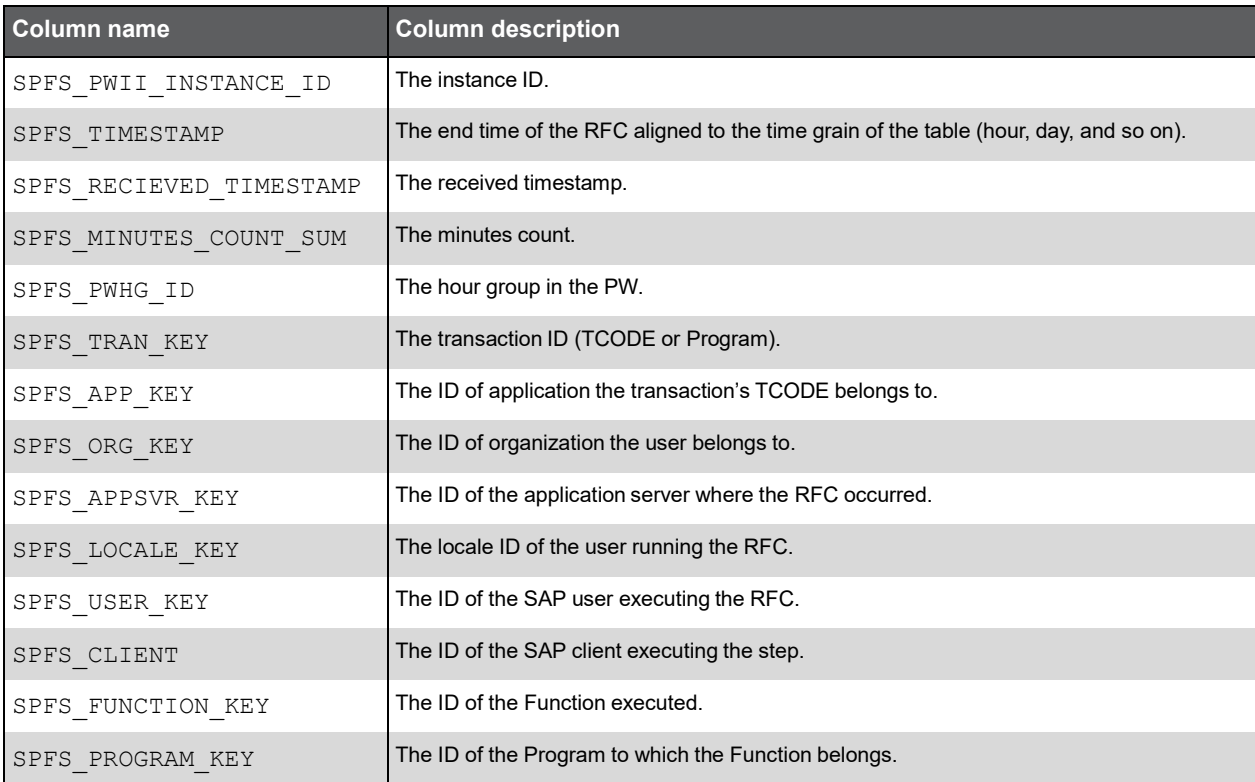

#### (Continued)

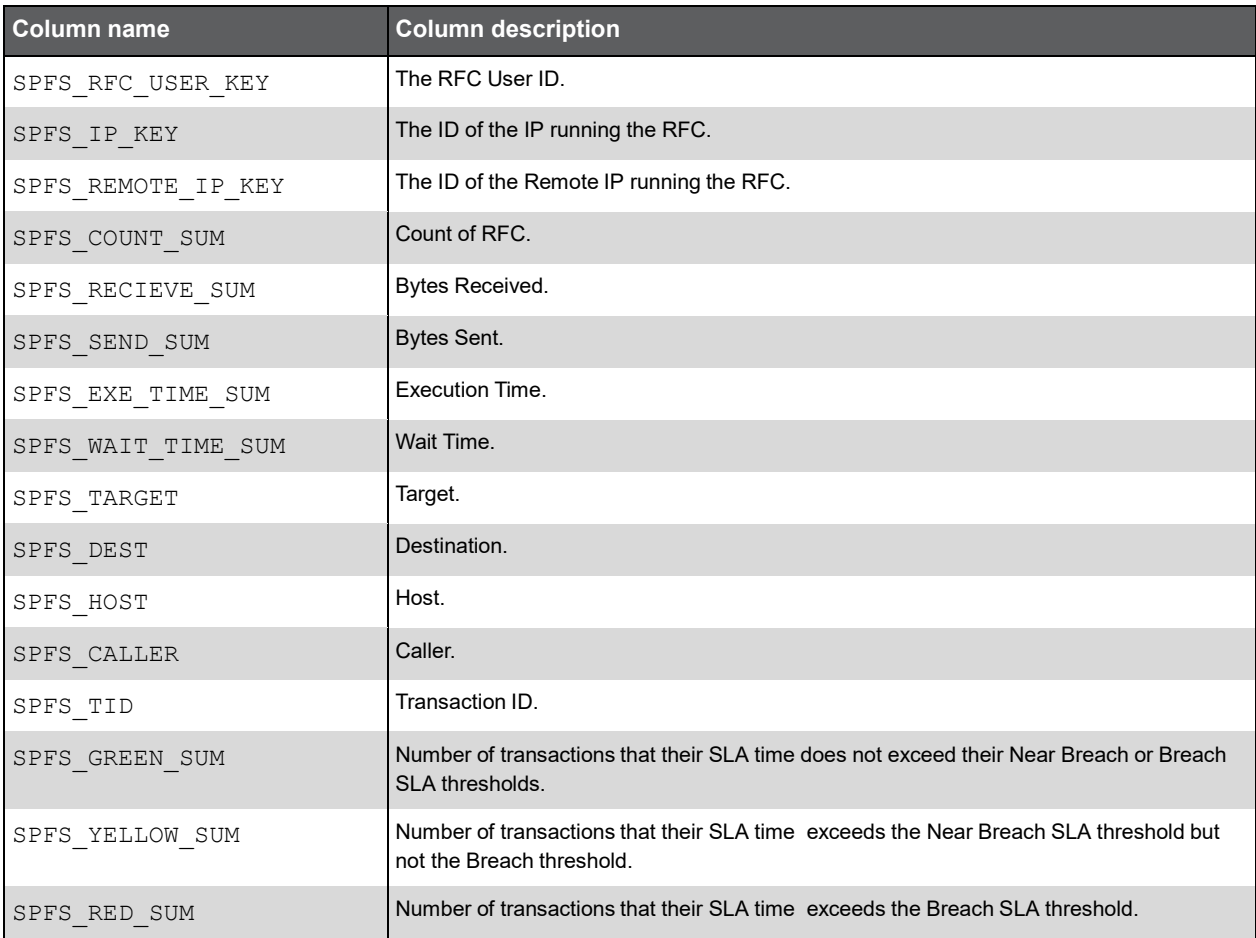

#### PW\_SPLS\_LOCALE\_STAT\_T

Local availability table (also has D, H, W, M summary levels).

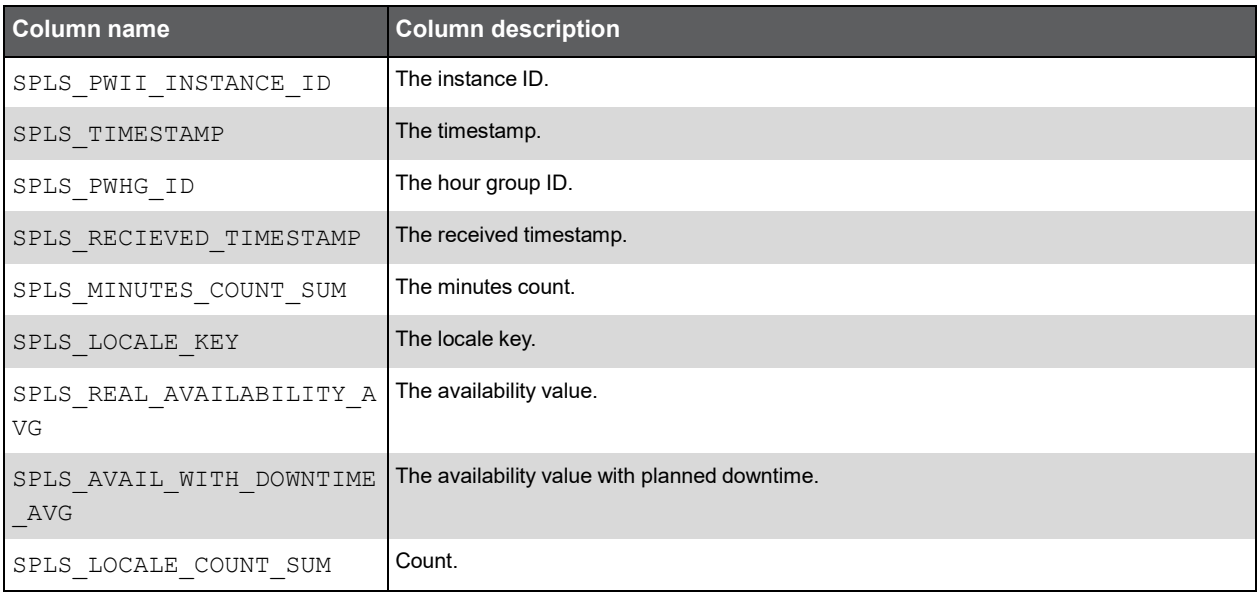

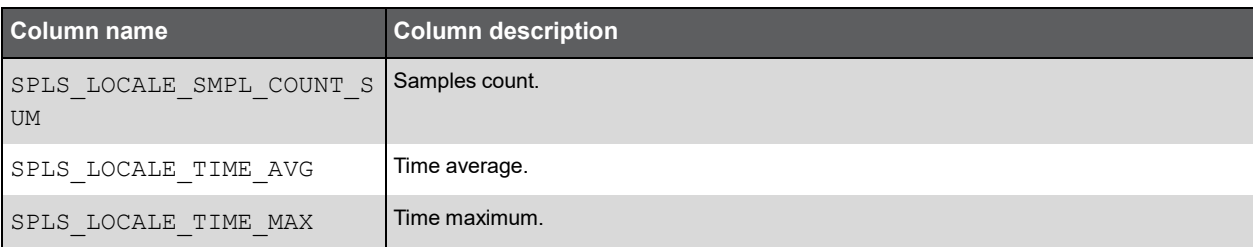

### PW\_SPUD\_CURR\_USER\_DIM\_WITH\_ORG

View for User dimensions with Organizations.

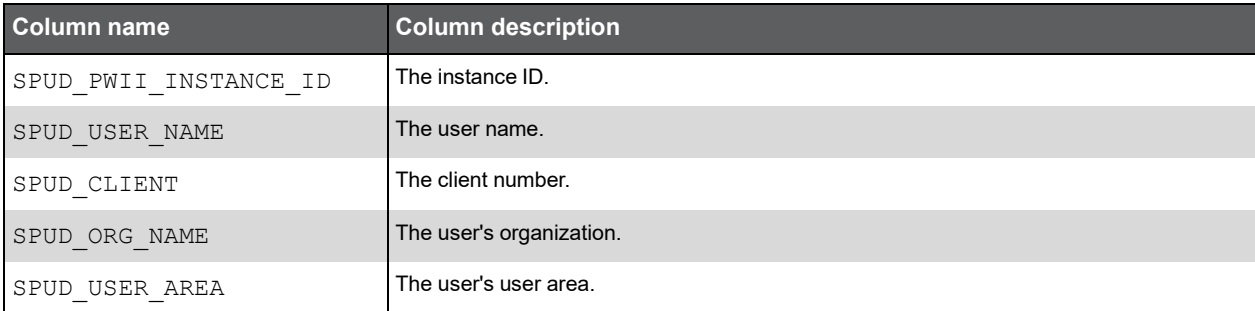

#### PW\_SPOV\_ORGLOCALE\_VIEW

\_USER\_DIM\_WITH\_ORG joined with locale dimension.

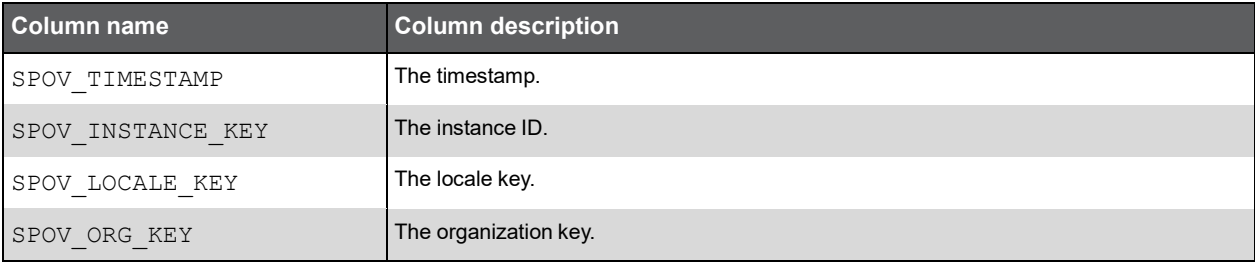

#### PW\_SPCD\_CLIENT\_DIM

Client dimension.

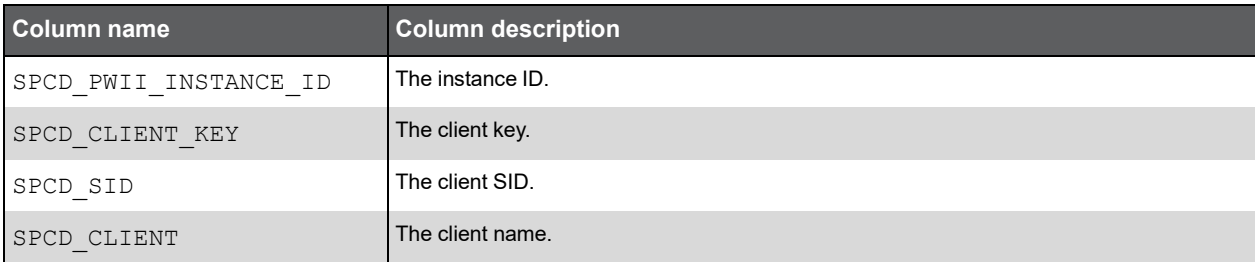

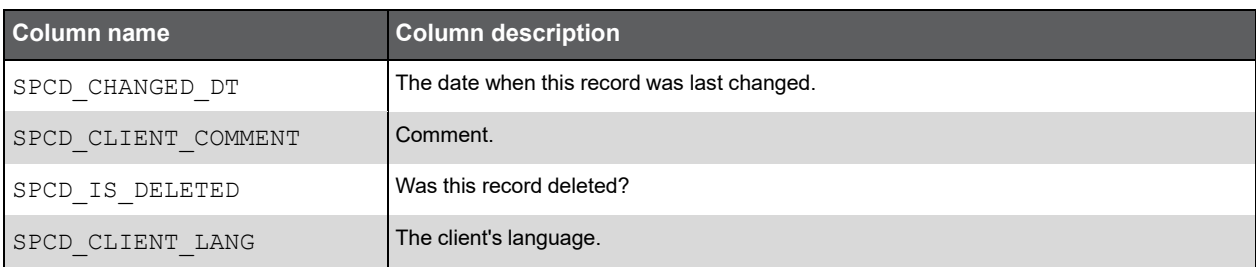

#### PW\_SPTD\_TRAN\_DIM

Transaction dimension.

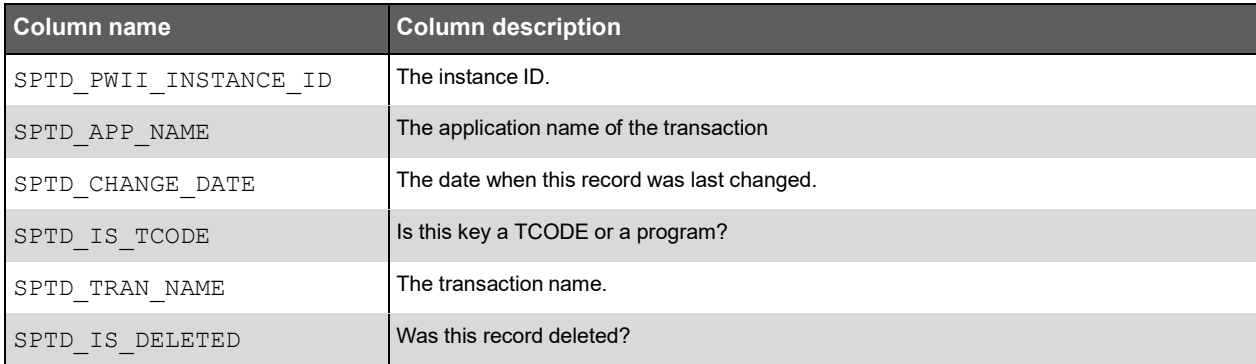

## PW\_SPLD\_LOCALE\_DIM

Locale dimension.

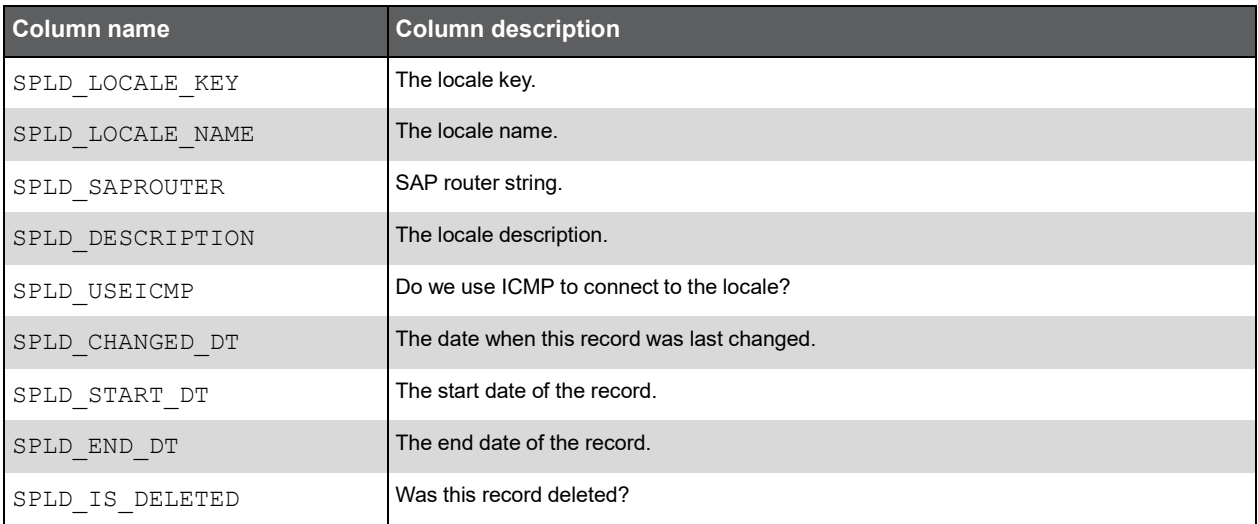

### PW\_SPID\_INSTANCE\_DIM

Instance dimension view.

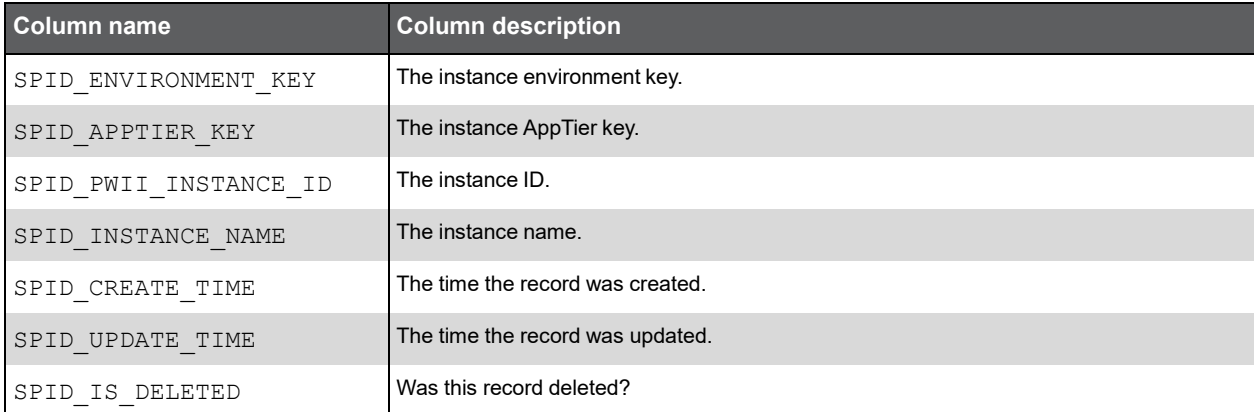

## PW\_SPUL\_USERLOCALE\_DIM

User Locale dimension.

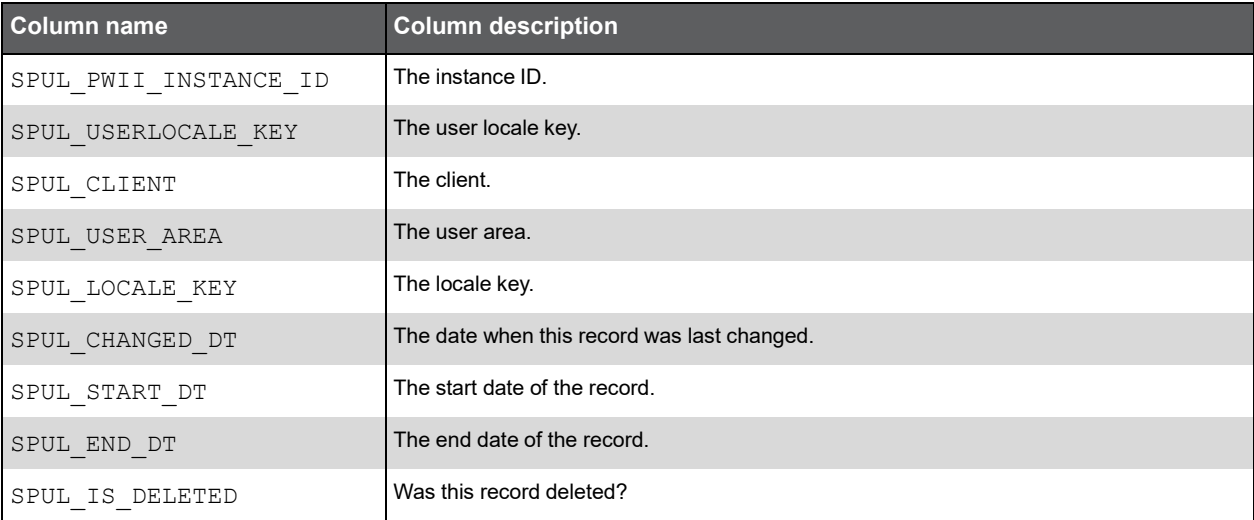

#### PW\_SPUD\_USER\_DIM

User dimension.

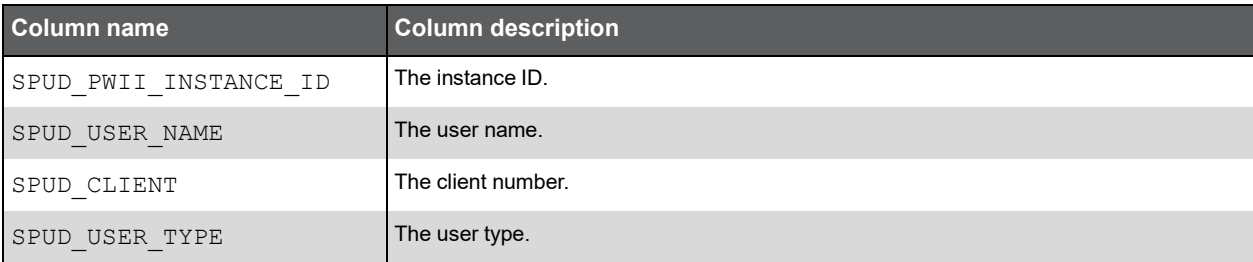

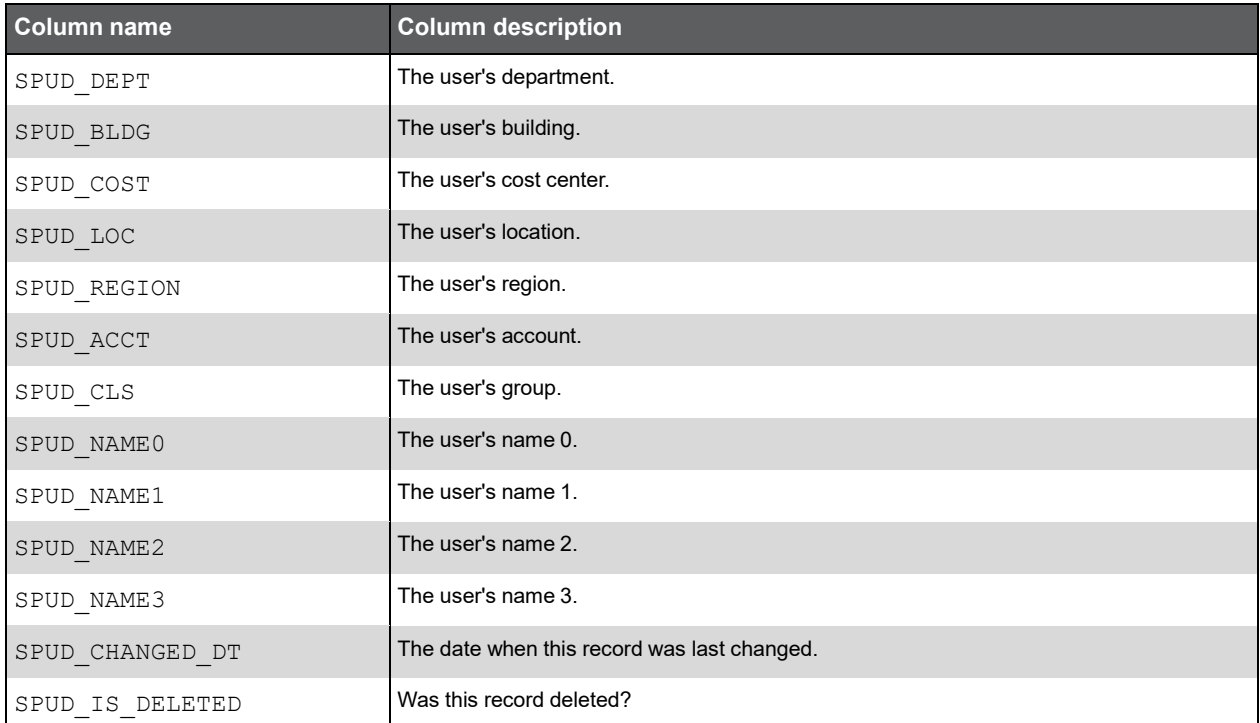

#### PW\_SPSQ\_SEQ

Sequel table.

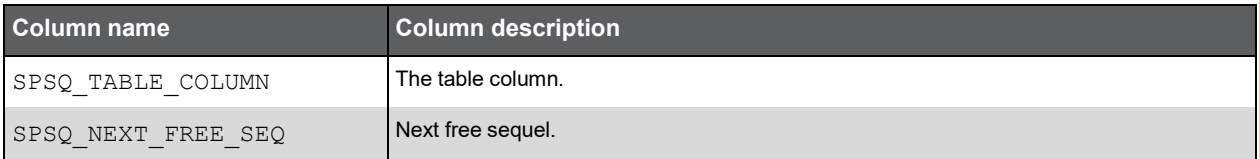

#### PW\_SPID\_AI\_SIDS

SIDs table.

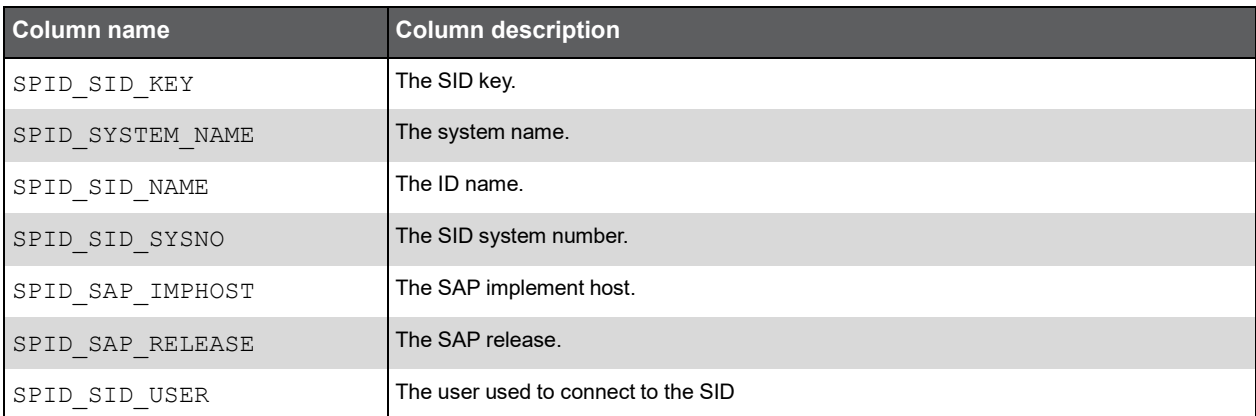

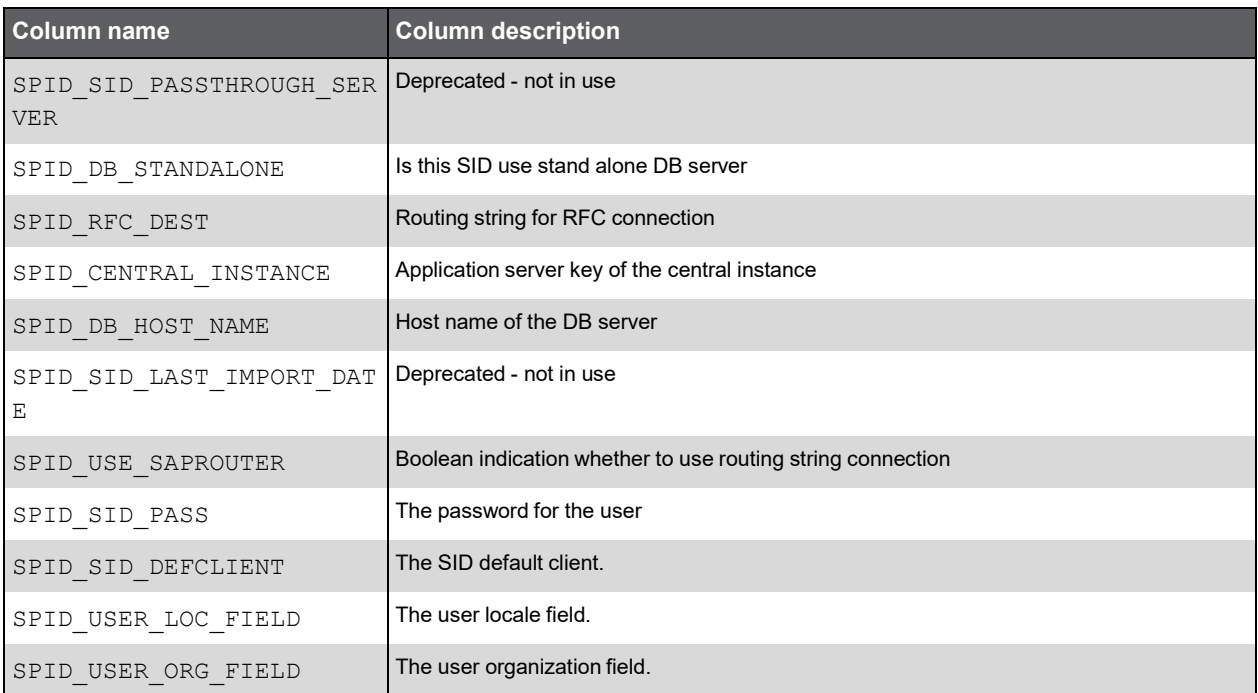

#### PW\_SPDI\_DISABLED\_INSTANCES

Disabled instances table.

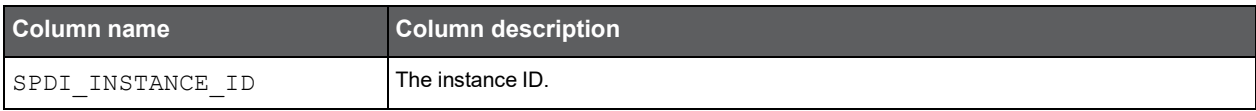

#### PW\_SPID\_AI\_SIDS\_VIEW

SIDs view.

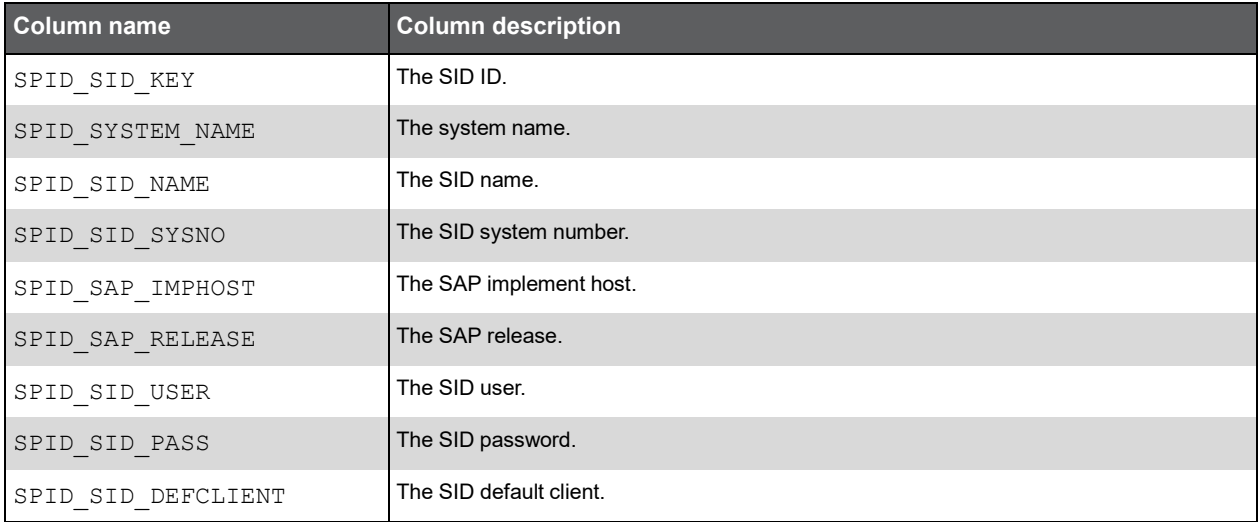

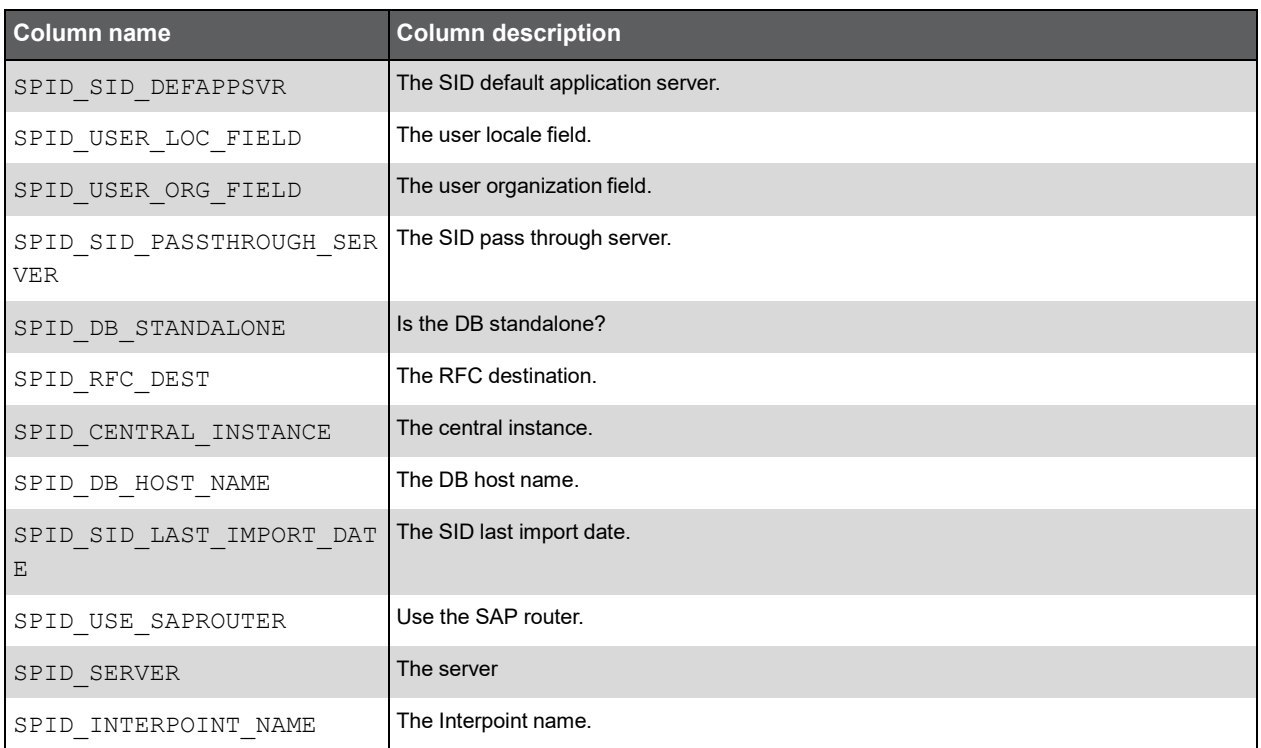

#### PW\_SPAS\_AI\_APPSVRS

Application servers view.

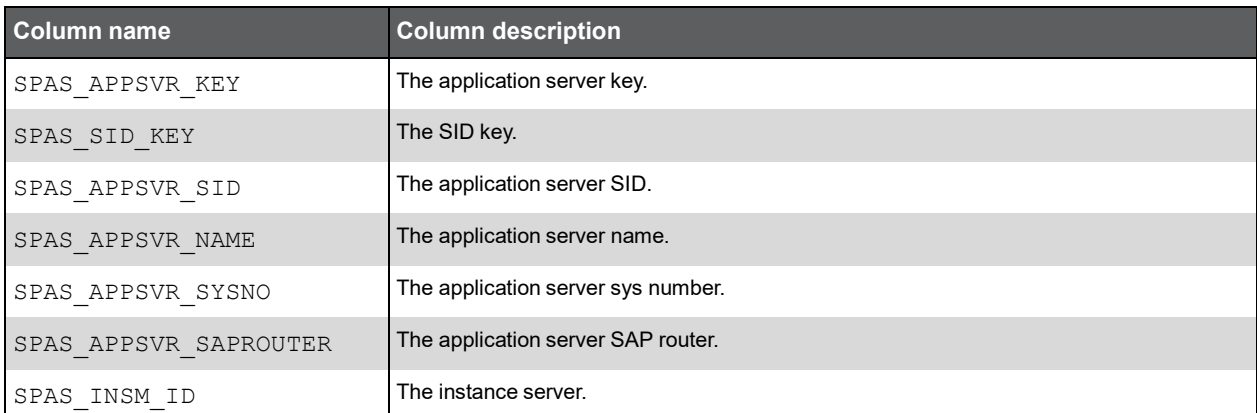

### PW\_SPLC\_AI\_LOCALES

Locales view.

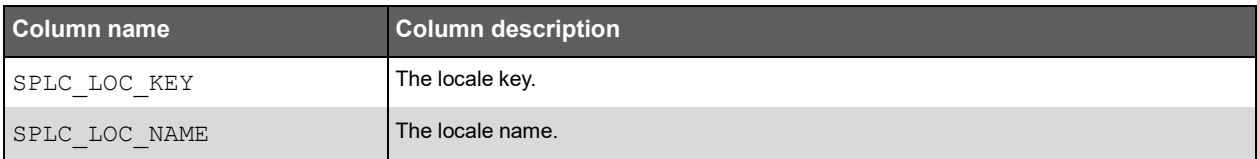

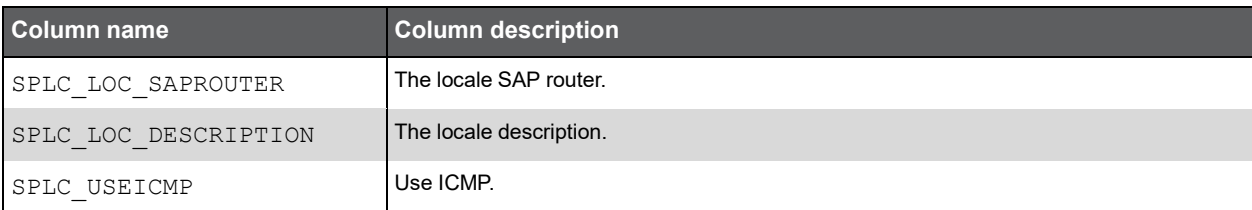

#### PW\_SPCL\_AI\_CLIENTS

Clients view.

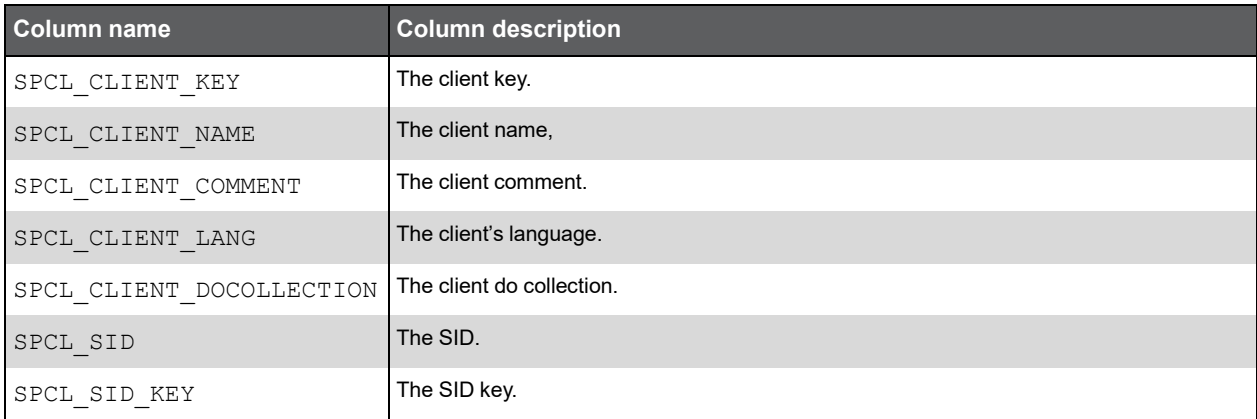

#### PW\_SPSL\_AI\_SYSLOC

System locale view.

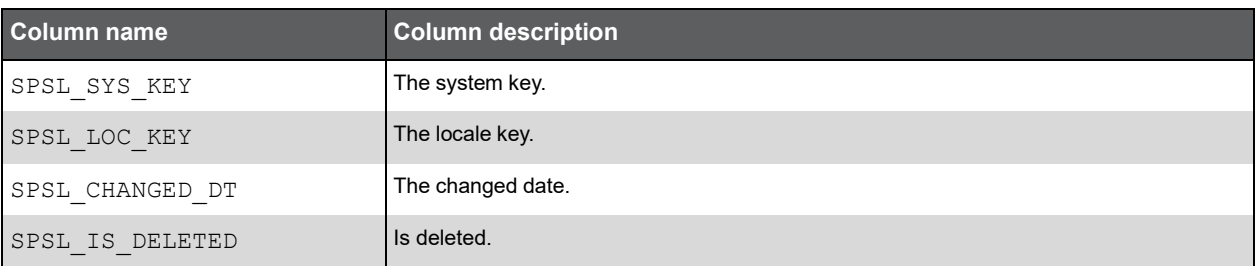

## AI\_AVAILAGENT\_APPSERVER\_VIEW

Avail agent application server view.

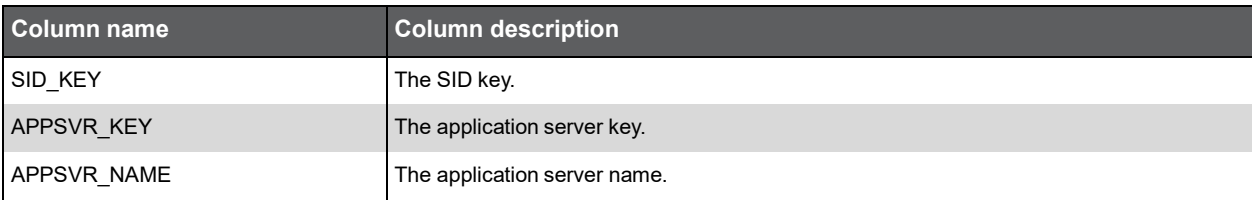

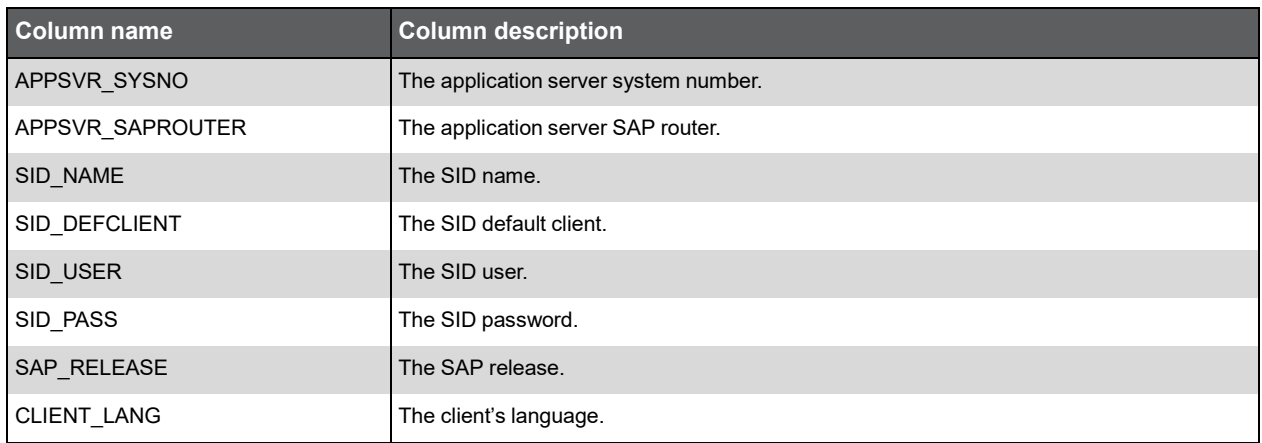

#### PW\_SPUN\_USER\_N

PW normalization table for users.

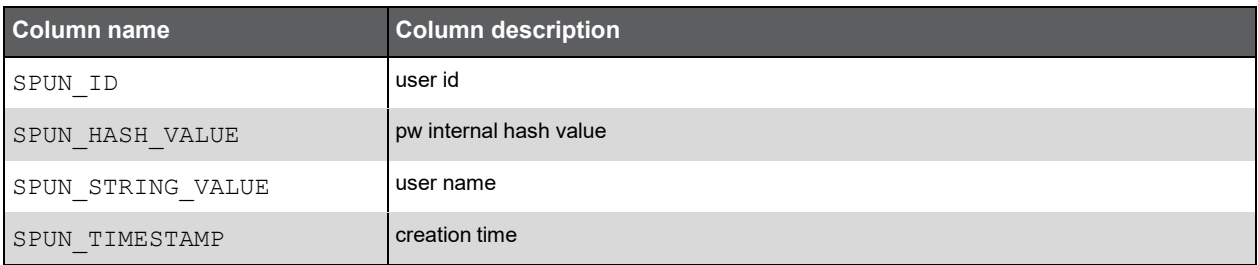

## PW\_SPTN\_TRAN\_N

PW normalization table for transactions

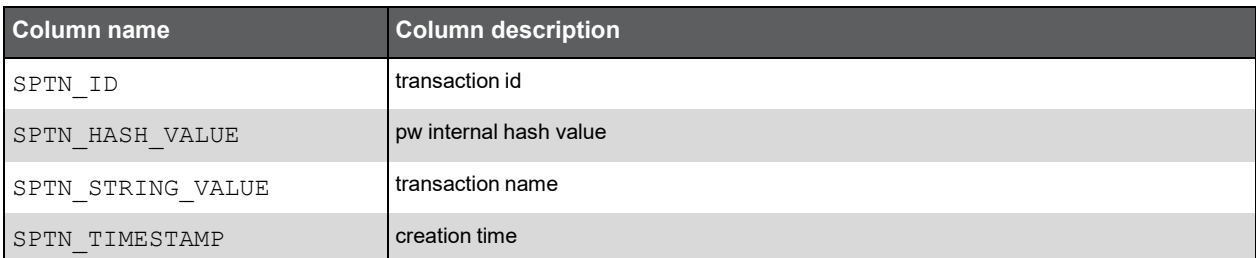

#### PW\_SPPN\_PGM\_N

PW normalization table for programs.

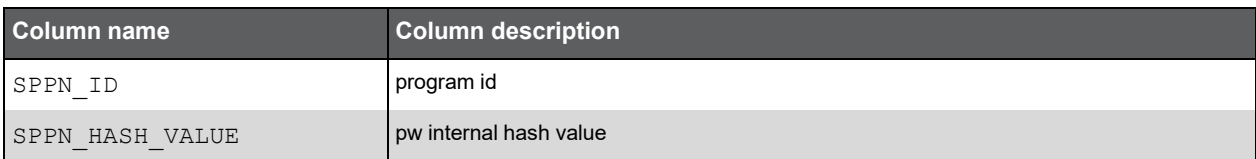

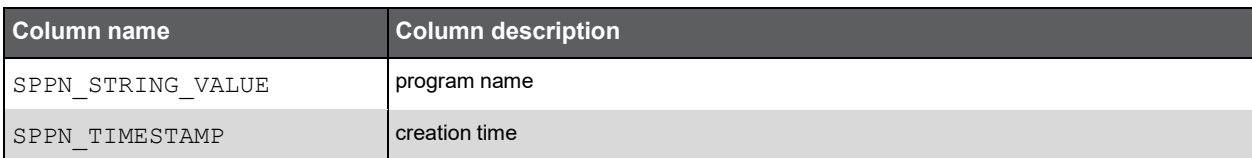

## PW\_SPRN\_APPSVR\_N

PW normalization table for application servers.

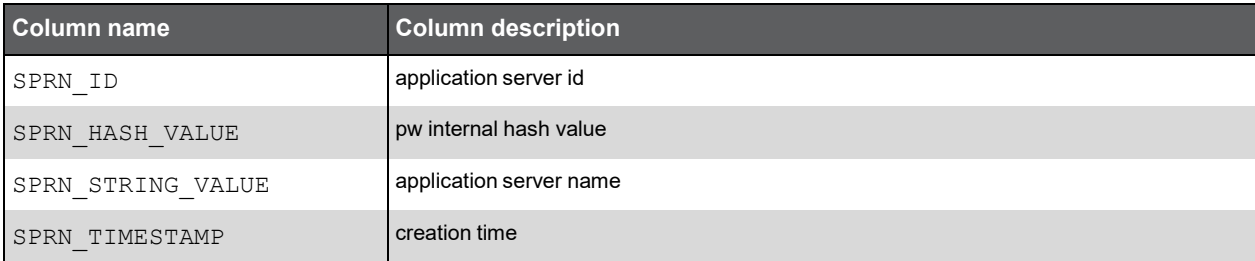

#### PW\_SPHN\_HOST\_N

PW normalization table for server hosts.

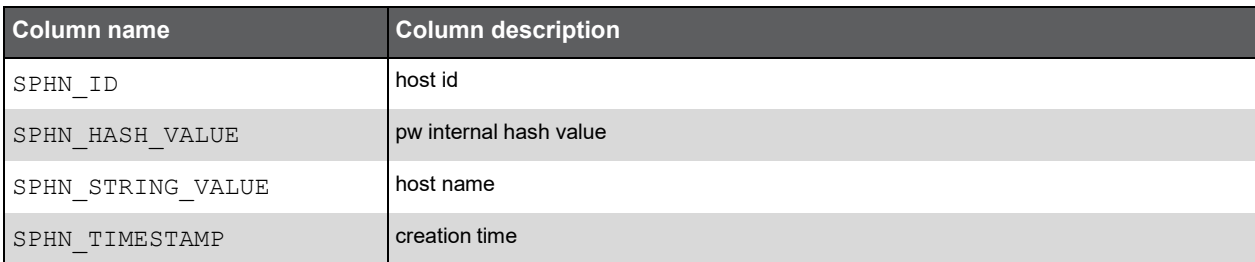

#### PW\_SPFN\_FUNC\_N

PW normalization table for functions.

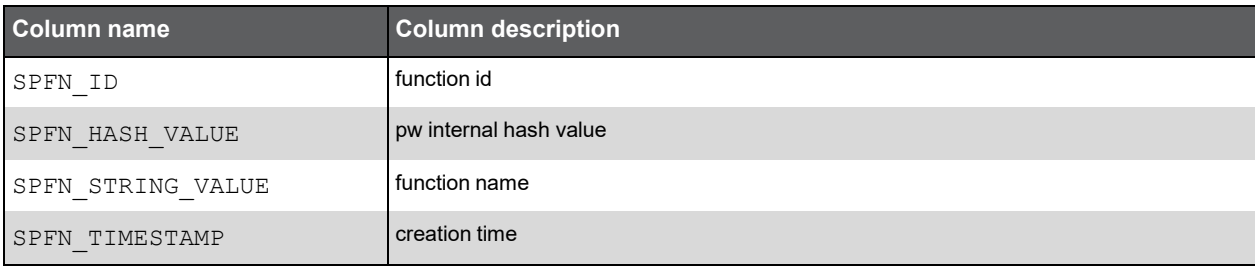

#### PW\_SPON\_ORG\_N

PW normalization table for organizations

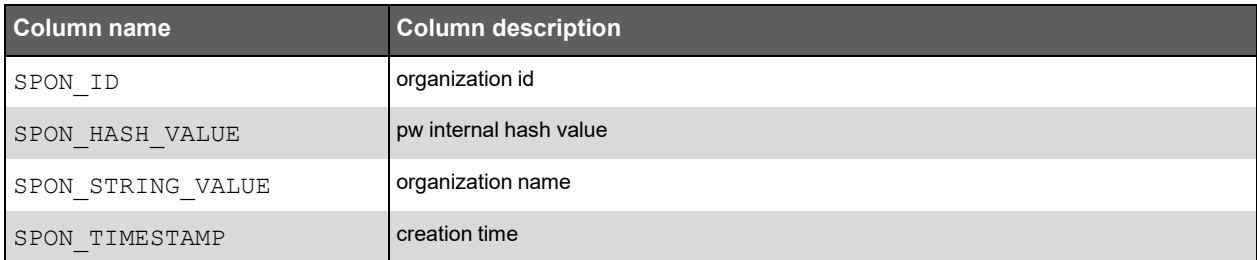

#### PW\_SPIN\_IP\_N

PW normalization table for IP addresses.

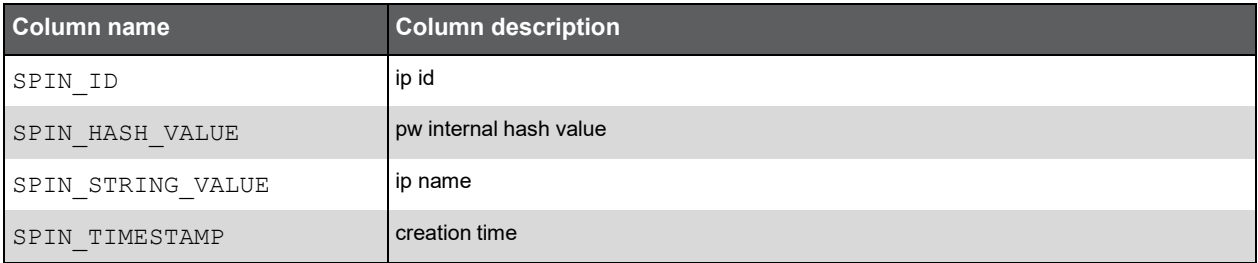

#### PW\_SPAN\_APP\_N

PW normalization table for applications.

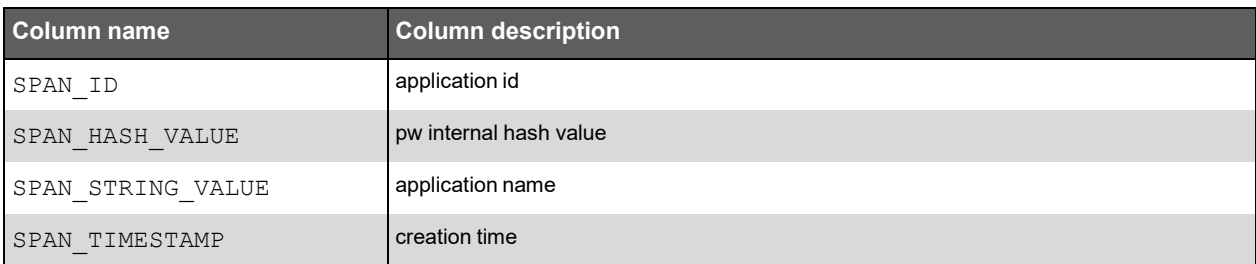

#### PW\_SPWD\_WORKTYPES\_DIM

Dimension table for work types.

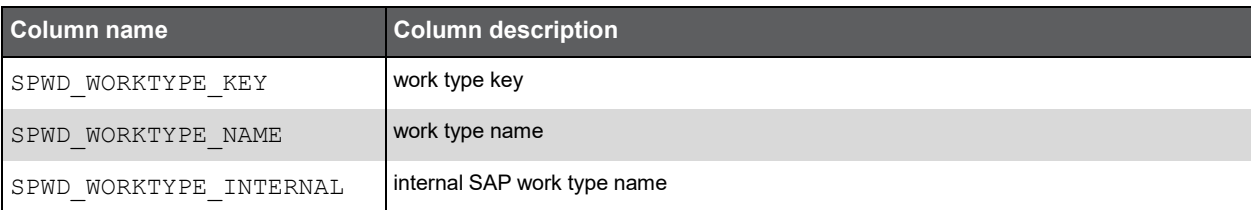

#### PW\_SPPP\_PRODUCT\_PARAMS

Internal parameter table

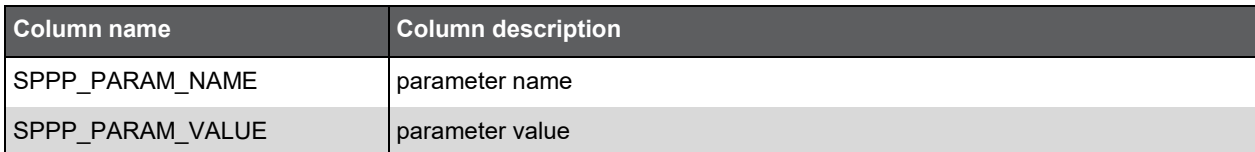

#### PW\_SPTN\_TRAN\_N\_VIEW

View on PW\_SPTN\_TRAN\_N.

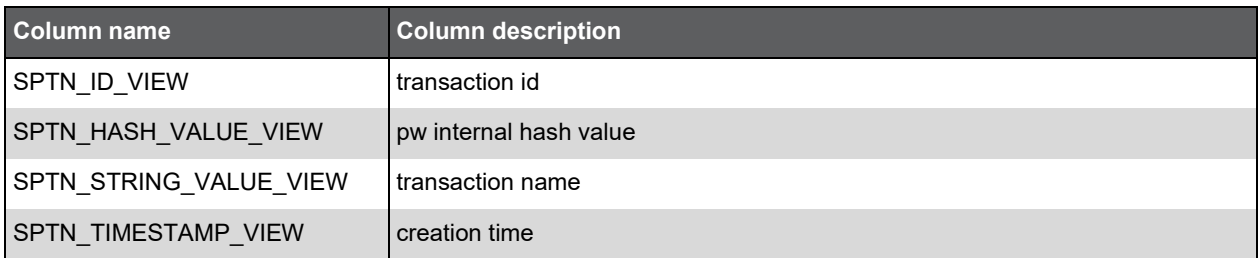

#### PW\_SPCF\_AI\_CONFIG

Configuration table for all the collectors.

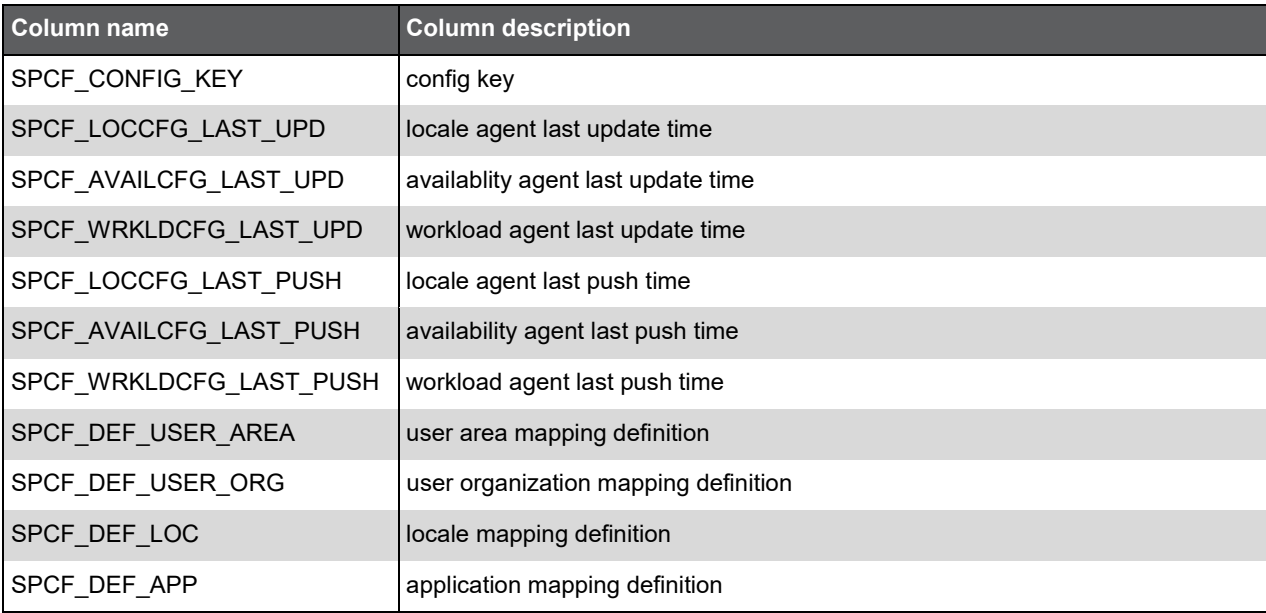

#### PW\_SPPG\_AI\_PINGERS

Locale pingers list.

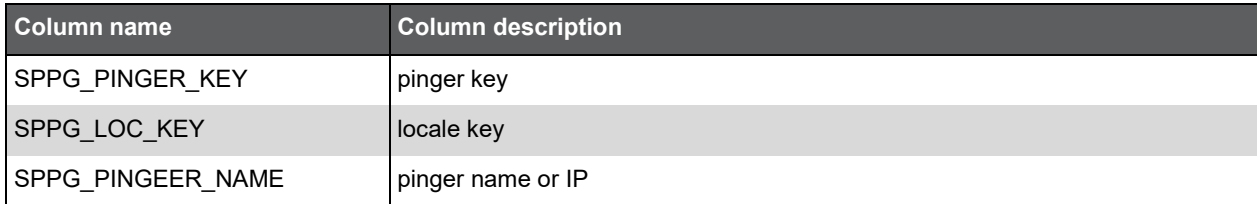

#### AI\_CONFIG\_VIEW

View on PW\_SPCF\_AI\_CONFIG.

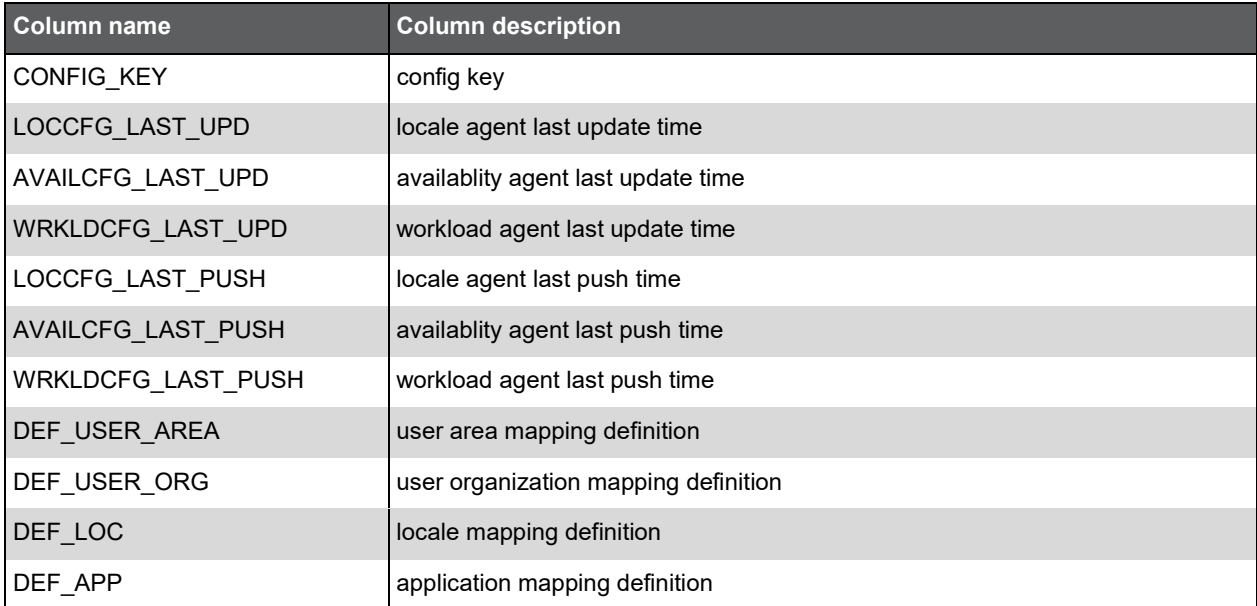

## AI\_LOCAGENTLOC\_VIEW\_1

View on PW\_SPLC\_AI\_LOCALES.

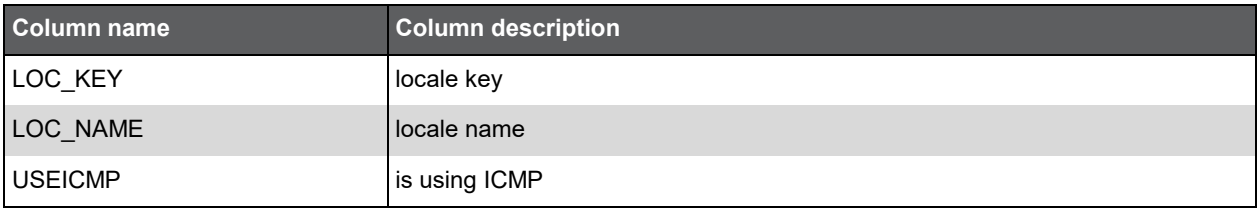

#### AI\_LOCAGENT\_PINGER\_VIEW

View that join PW\_SPPG\_AI\_PINGERS and AI\_LOCAGENTLOC\_VIEW\_1

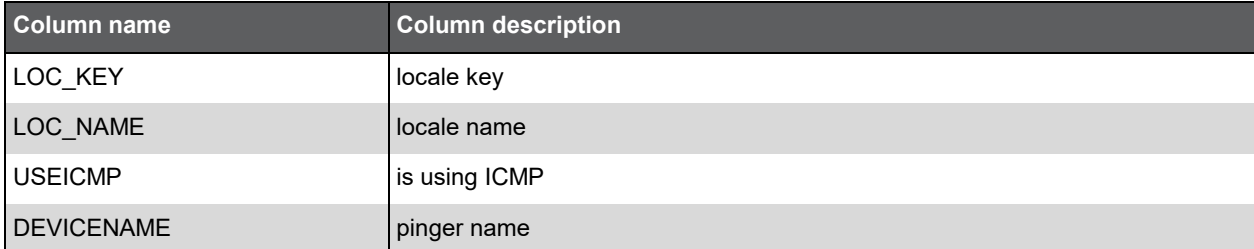

#### AI\_WRKLDAGENT\_APPSERVER\_VIEW

View for workload agent configuration.

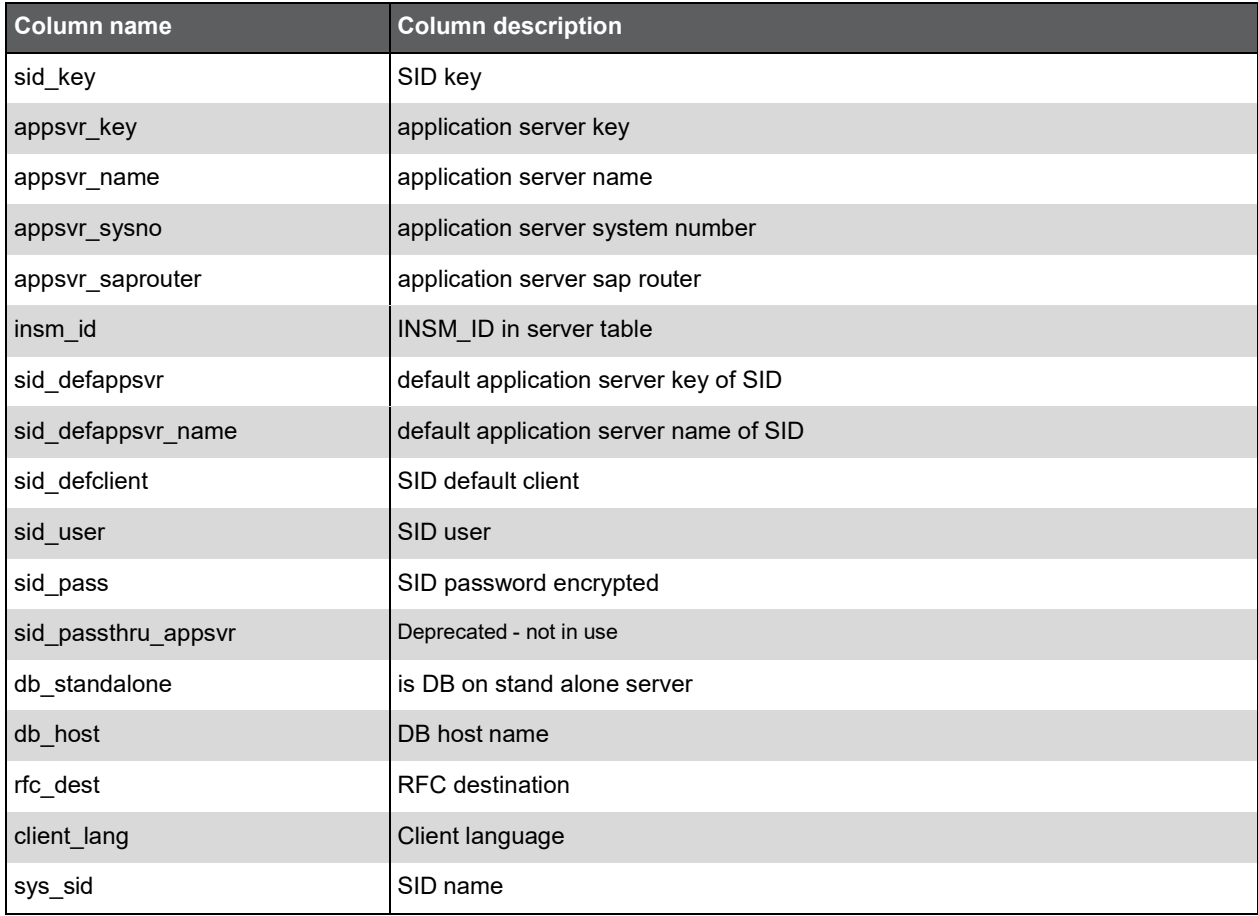

#### PW\_SPII\_INTERPOINT\_INSTALLED

View to get data on SAP interpoint installations.

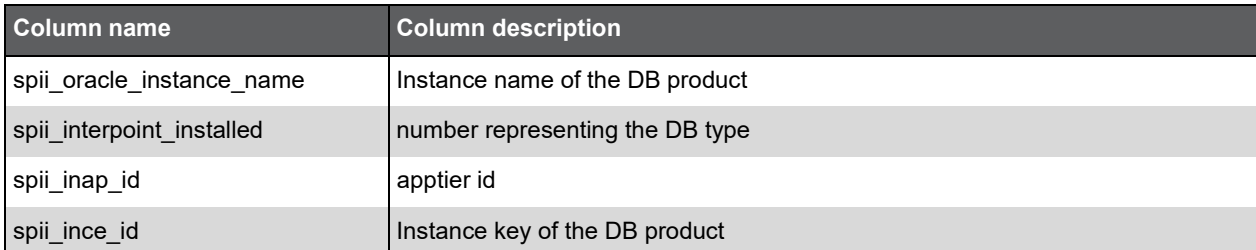

#### PW\_SPAR\_SLA\_RULES

View for SLA of Precise for SAP.

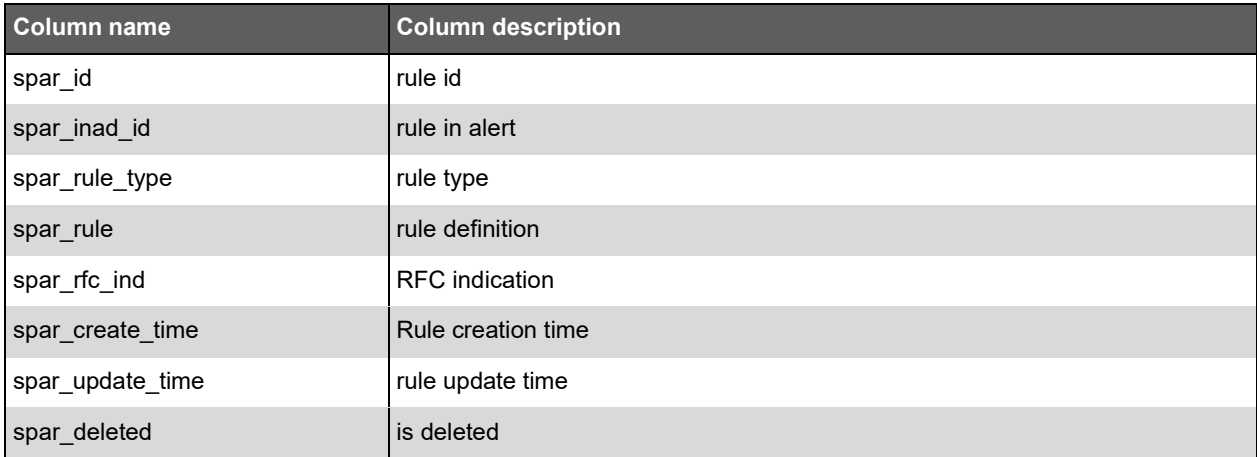

#### PW\_SPOL\_ORGLOCALE\_STAT\_D

Statistics table for Locale-organizations mapping, also have M summary level.

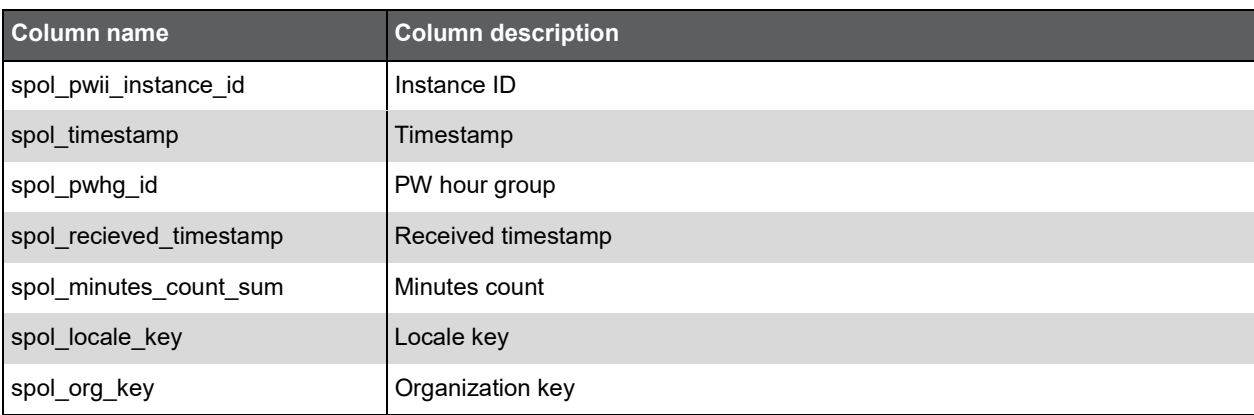

# **K**

# Insight SAP Group Tables PW\_PWII\_INSTANCE\_ID

Defines the instances in the Precise installation.

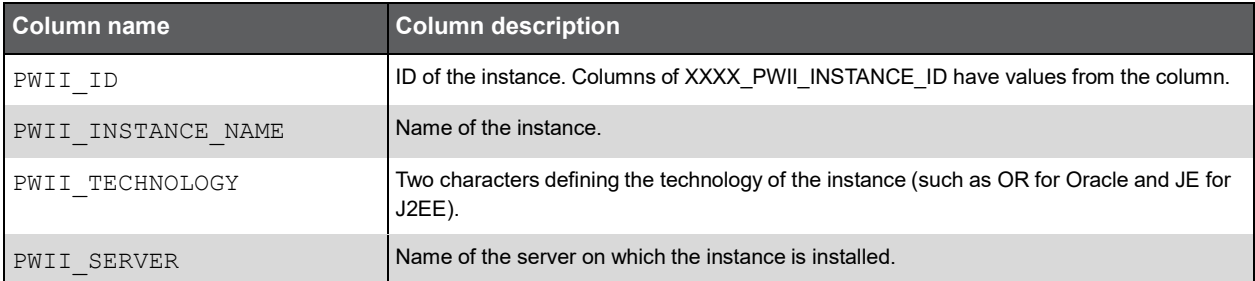

## PW\_SPSG\_SERVER\_GRP

The SAP server group table.

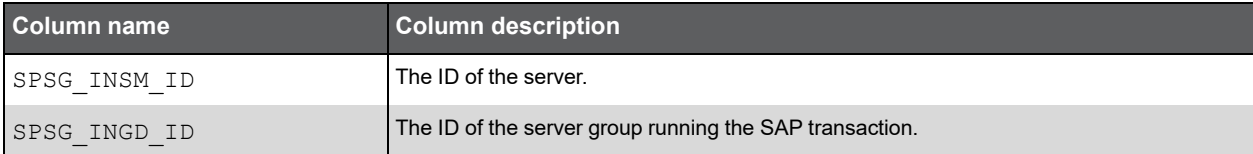

#### PW\_SPPG\_APPSVR\_GRP

The SAP application server group table.

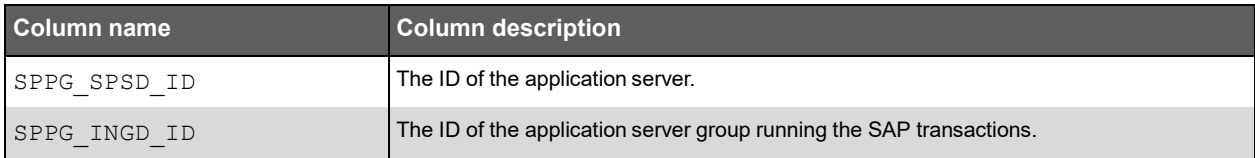

#### PW\_SPAG\_ACTION\_GRP

The SAP transaction group table.

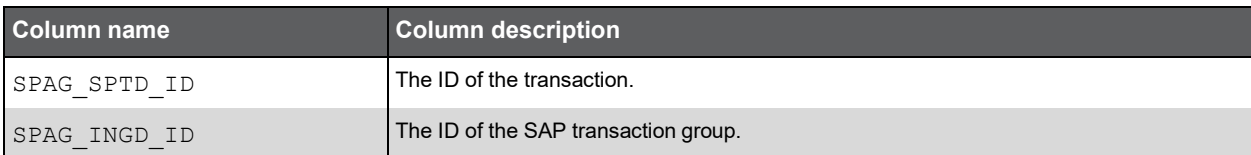

## Precise for Web Tables PW\_PWII\_INSTANCE\_ID

Defines the instances in the Precise installation.

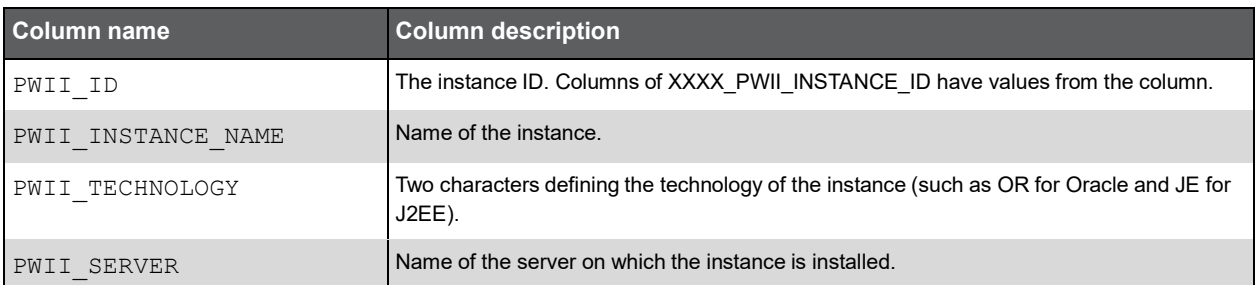

**L**

#### PW\_WWPS\_PERF\_SUMMARY\_T

Summarizes each aggregated invocation per page.

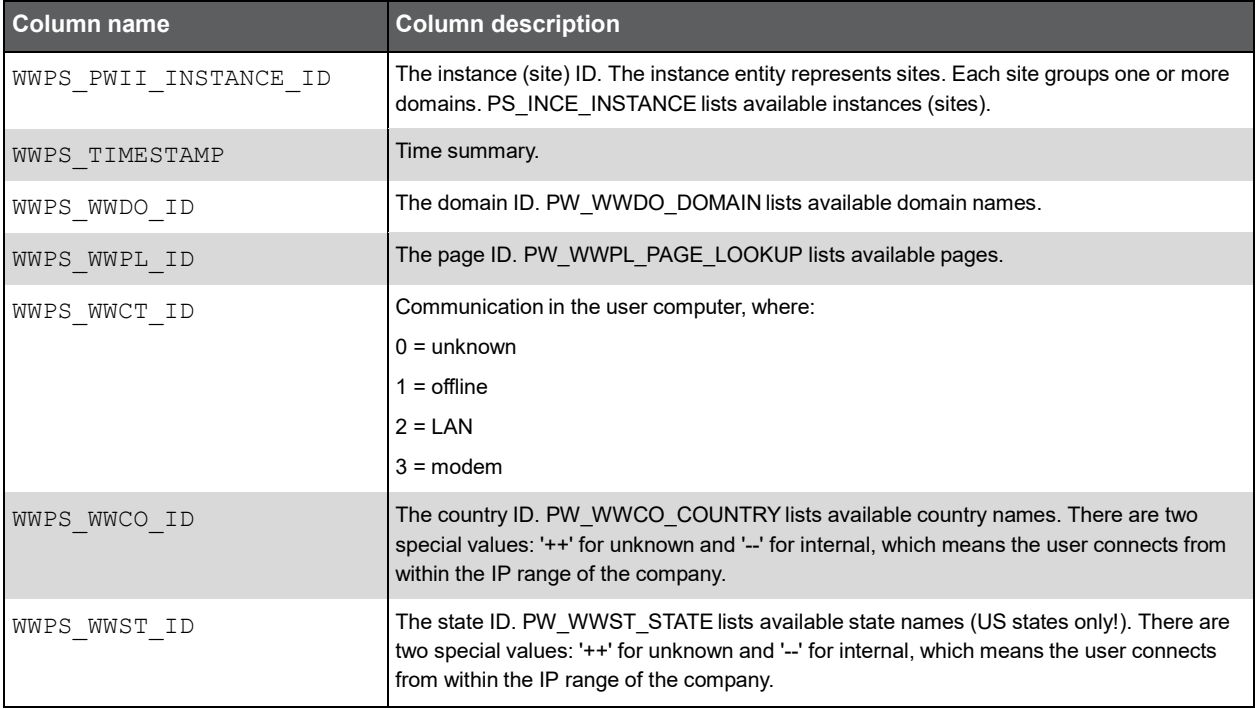

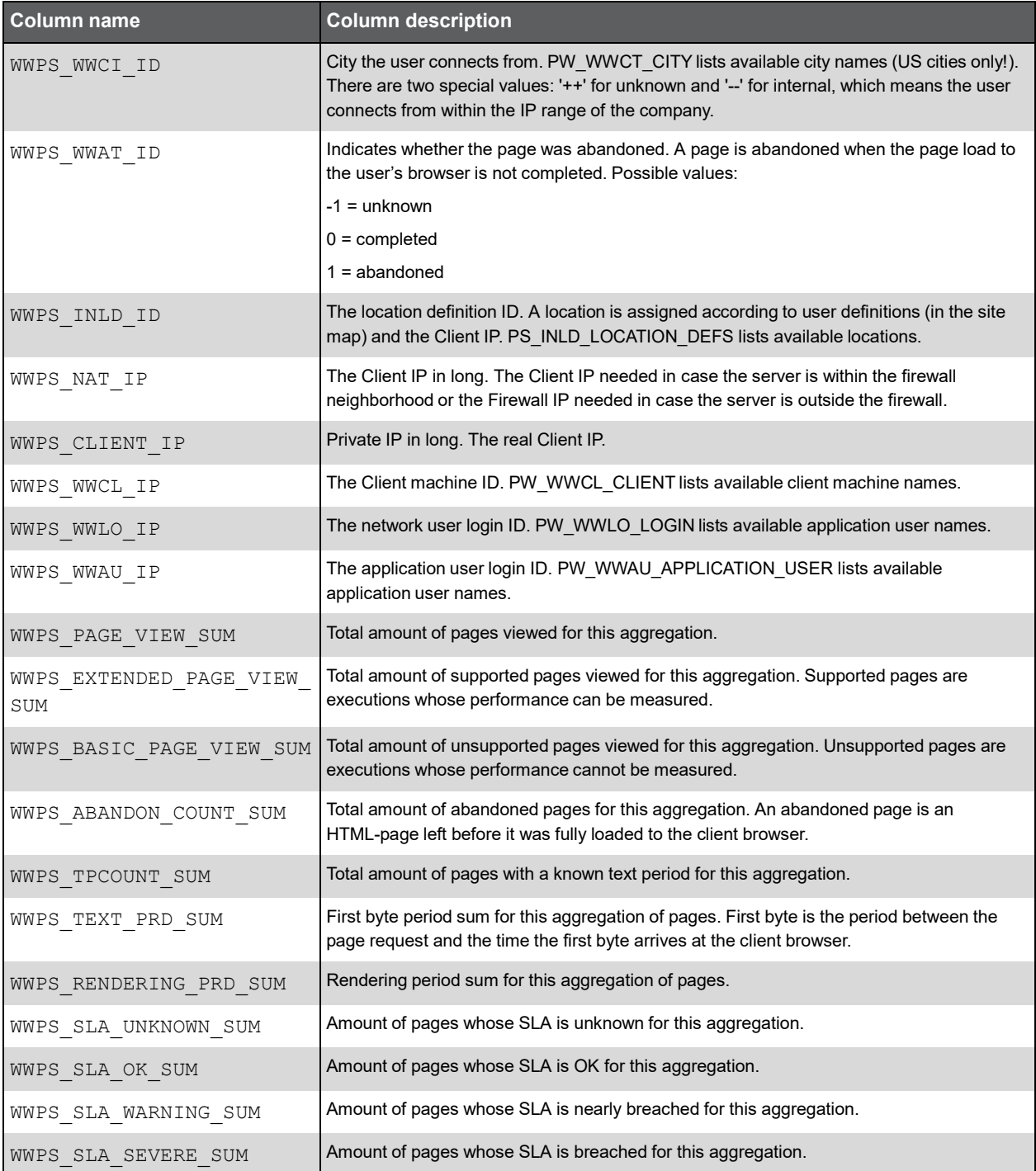
### Expressions

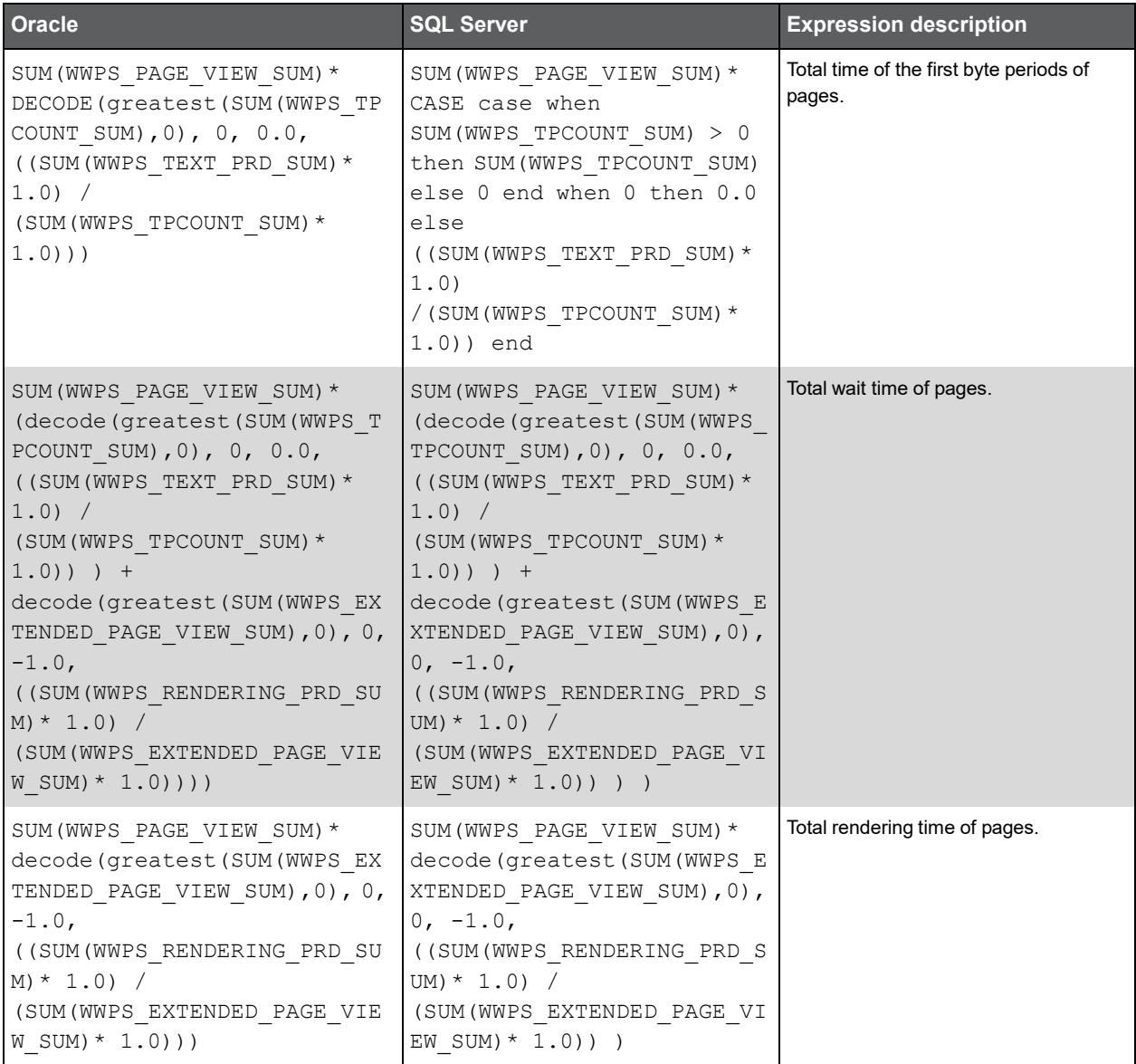

### PW\_WWSC\_SUMMARY\_T

Summarizes each sub component aggregated invocation.

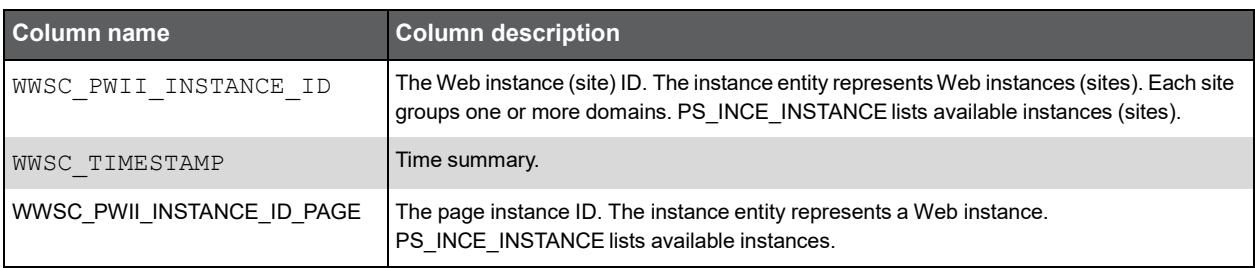

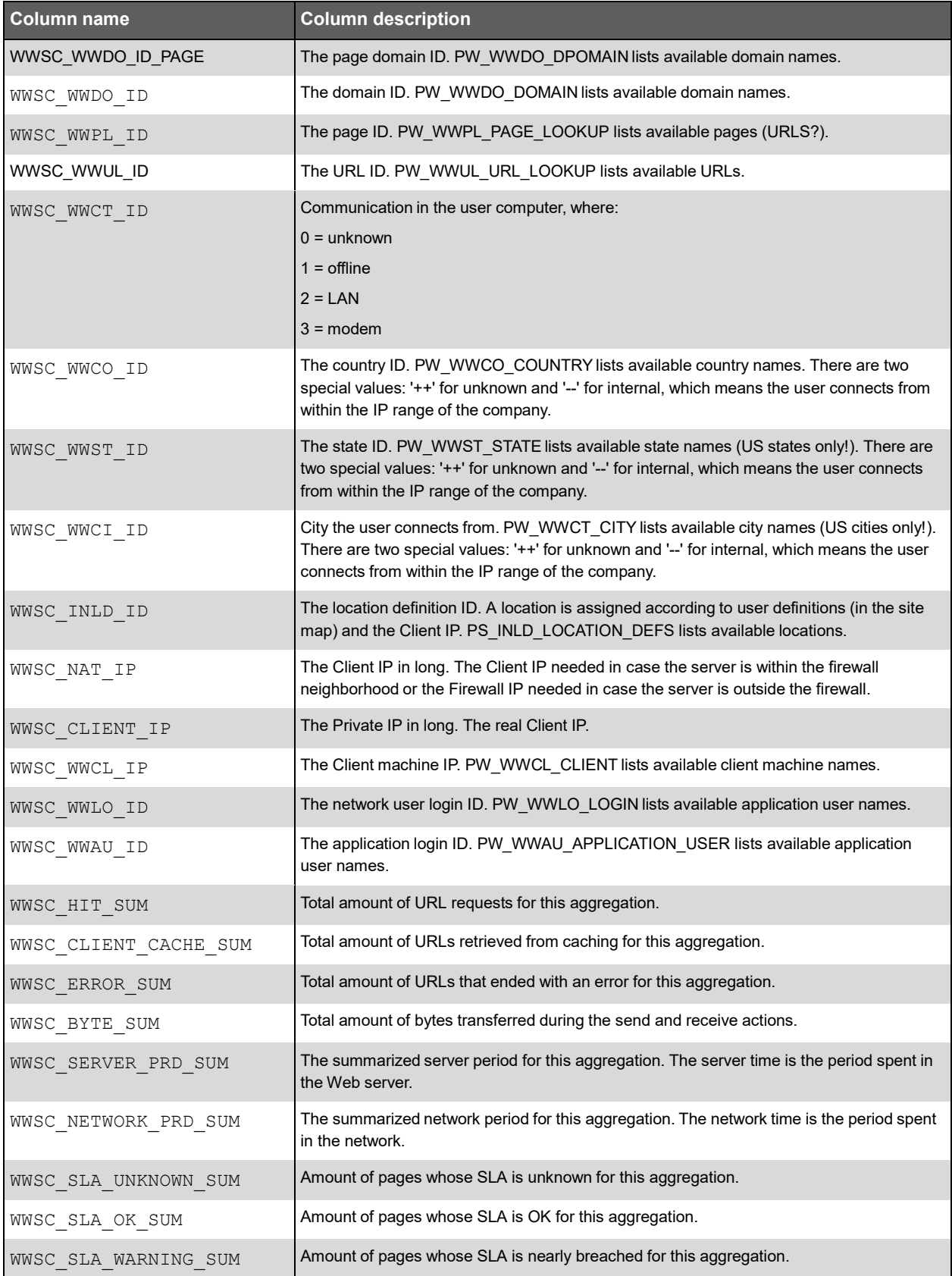

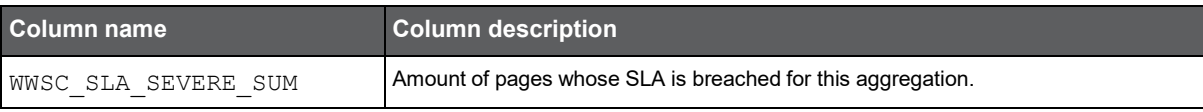

# PW\_WWAS\_AVAILABILITY\_SUMMARY\_T

Summarizes each sub component aggregated invocation.

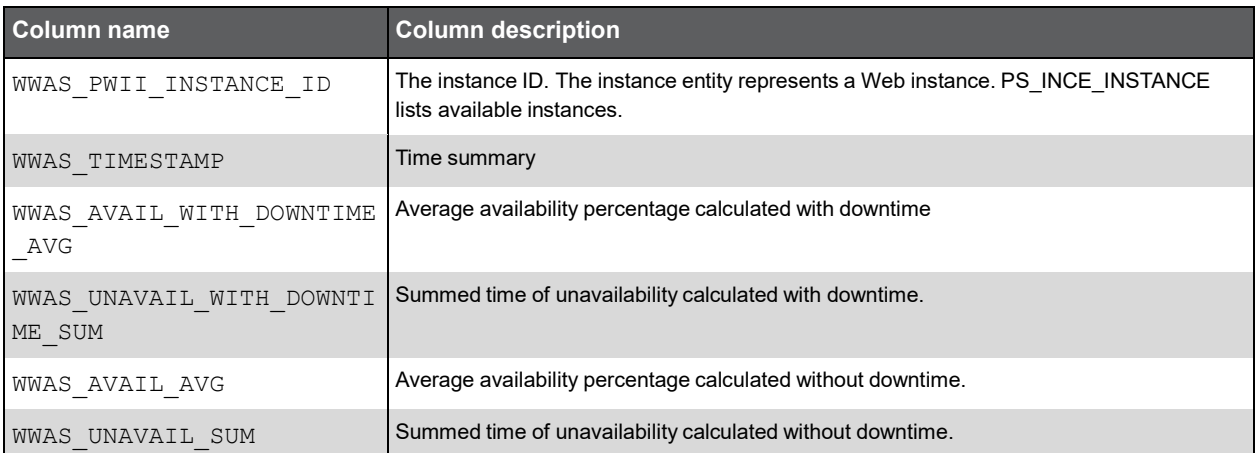

# PW\_WWCS\_COUNTER\_STATISTIC\_T

Summarizes each webserver counter aggregated invocation.

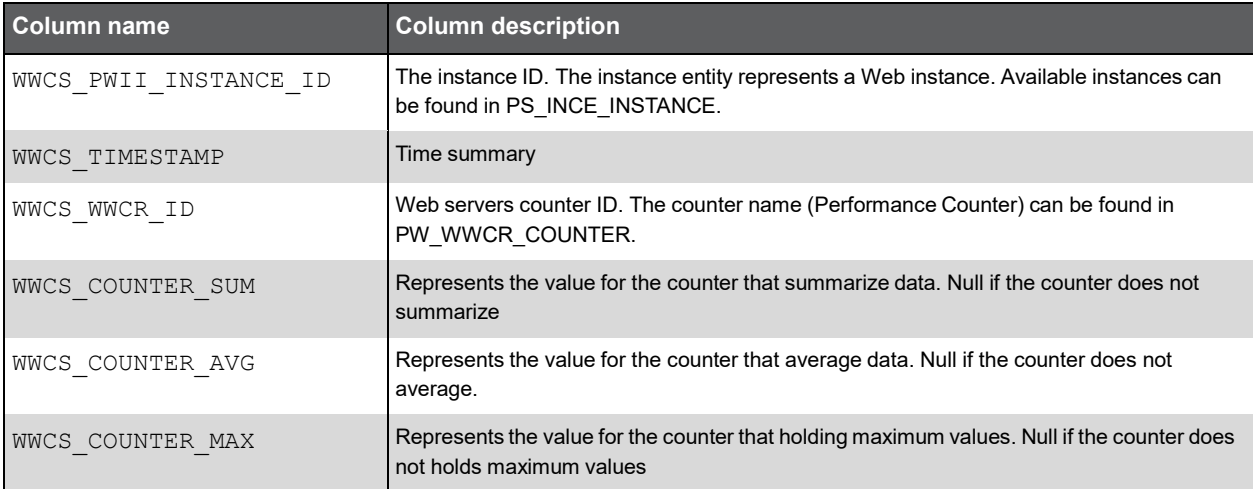

### Expressions

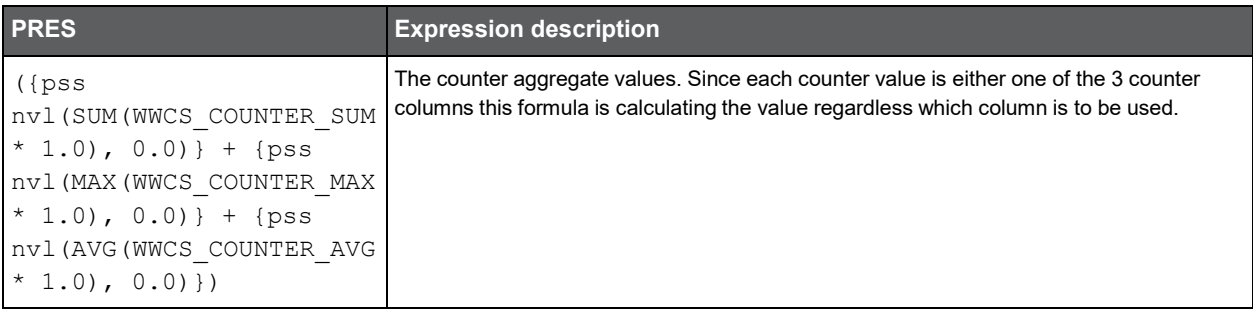

### PW\_WWCM\_COMMON\_STATISTIC\_T

Summarizes each common counter aggregated invocation.

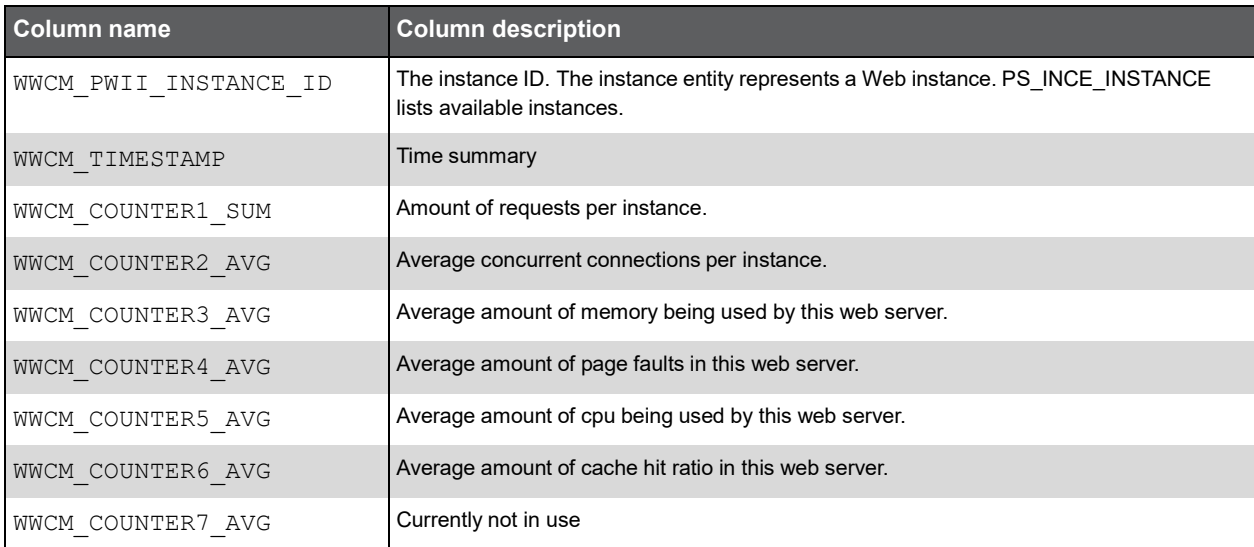

# PW\_WWPL\_PAGE\_LOOKUP

List of pages.

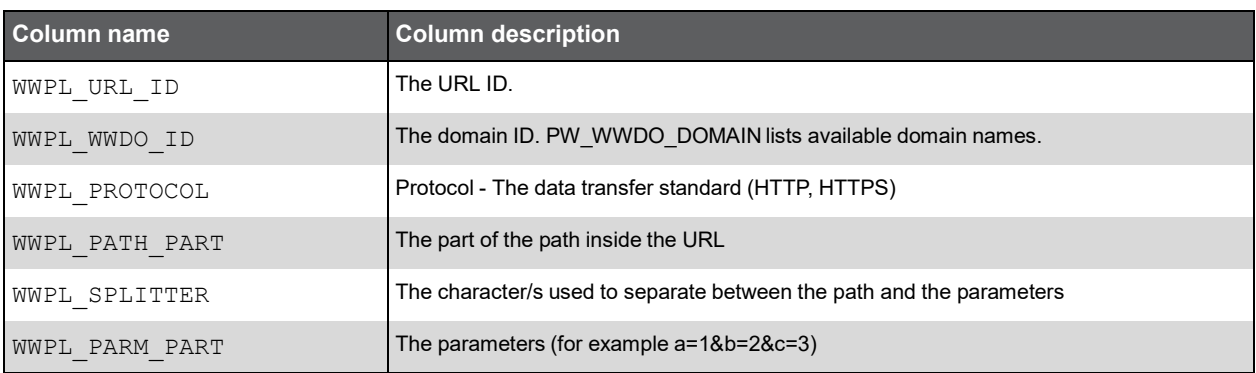

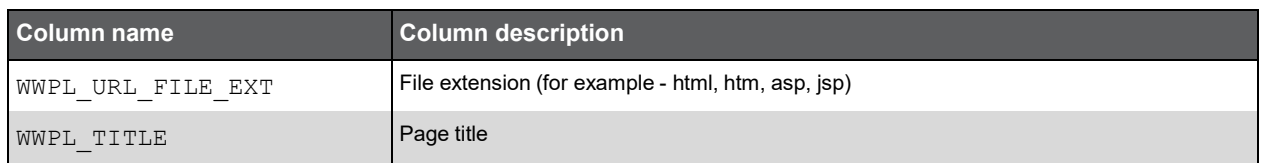

### Expressions

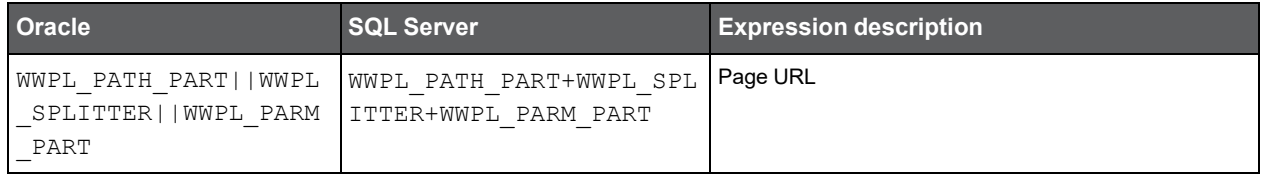

### PW\_WWUL\_URL\_LOOKUP

List of URLs.

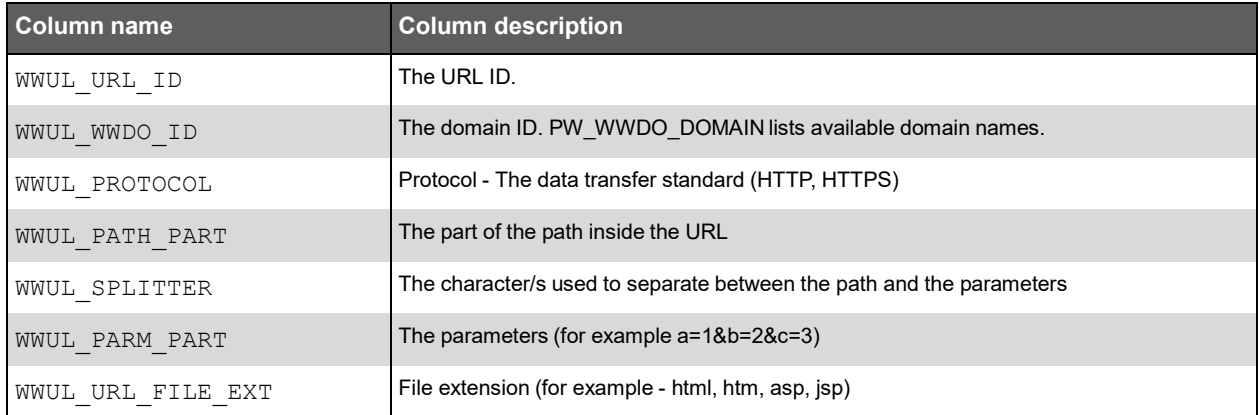

### Expressions

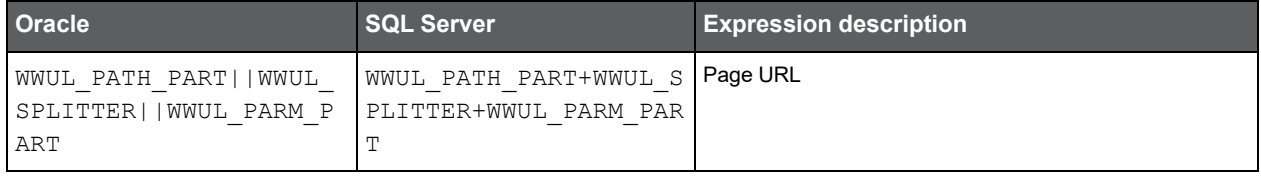

### PW\_WWDO\_DOMAIN

List of domains.

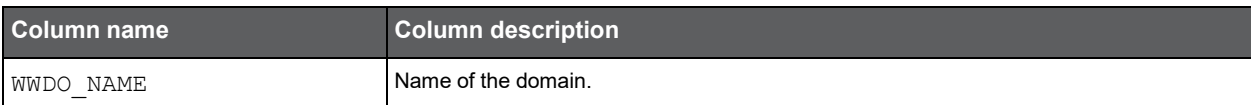

### PW\_WWCO\_COUNTRY

List of countries, where users are surfing from.

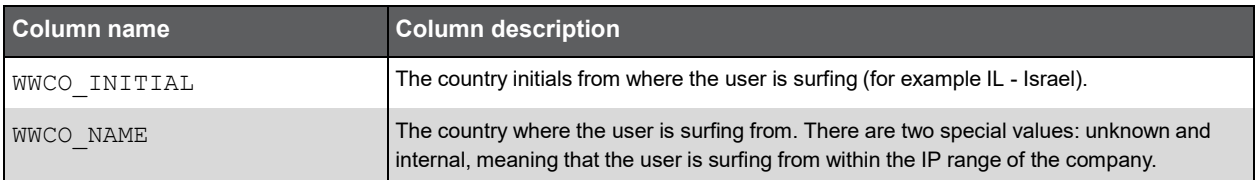

### PW\_WWST\_STATE

List of states, where users are surfing from.

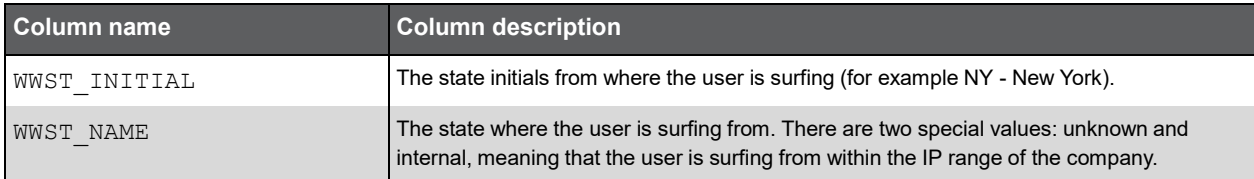

### PW\_WWCI\_CITY

List of cities, where users are surfing from.

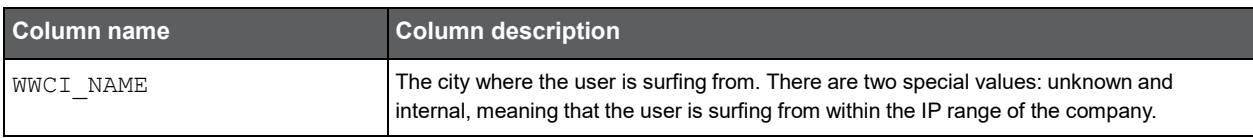

### PW\_WWCL\_CLIENT

List of user clients machines.

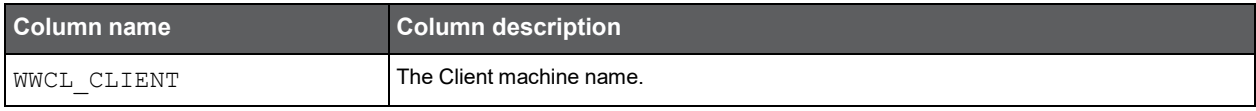

### PW\_WWAU\_APPLICATION\_USER

List of the application users (this is the user name for entering PeopleSoft).

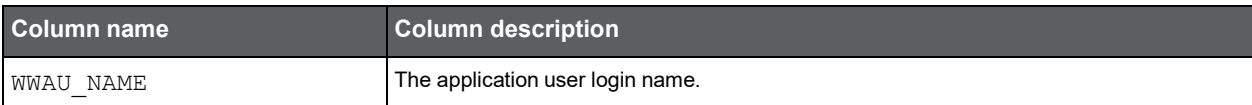

# PW\_WWLO\_LOGIN

List of user logins.

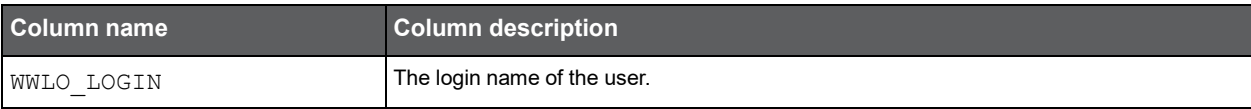

### PW\_WWCR\_COUNTER

List of instance statistics counters.

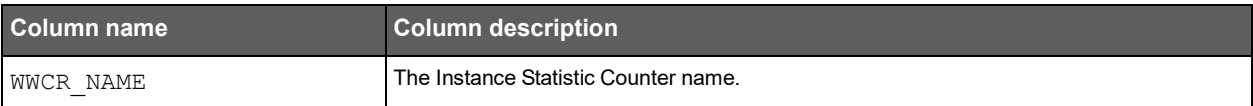

# PW\_WWBT\_BUSINESS\_TRAN\_GRP\_VIEW

Basic Transaction grouping view.

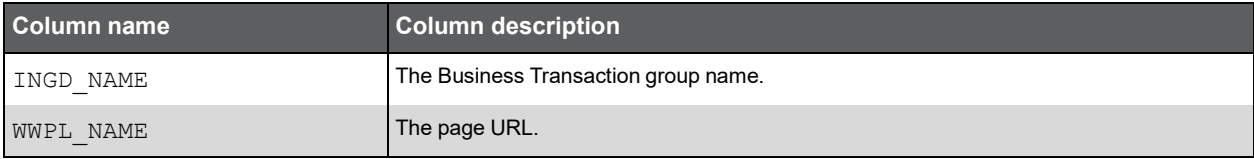

### PW\_WWAG\_URL\_GRP\_VIEW

URL Grouped grouping view.

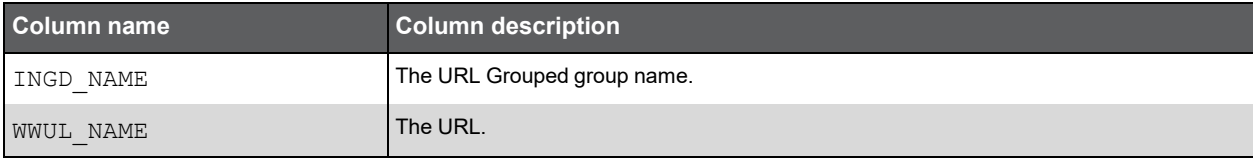

### PW\_WWIG\_INSTANCE\_GRP\_VIEW

Instance Grouped grouping view.

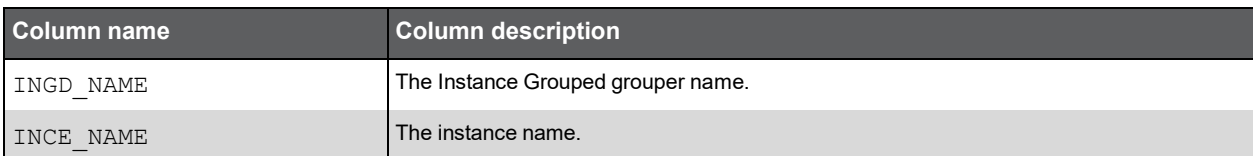

### PW\_WWPG\_PSOFT\_PANEL\_GRP\_VIEW

PeopleSoft Panel grouping view.

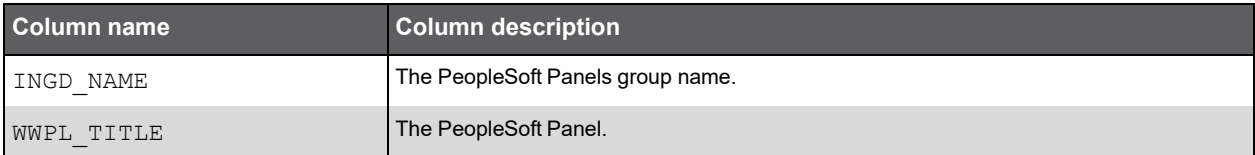

### PW\_WWPV\_PAGE\_SBL\_VIEW\_GRP\_VIEW

Page Siebel View grouping view.

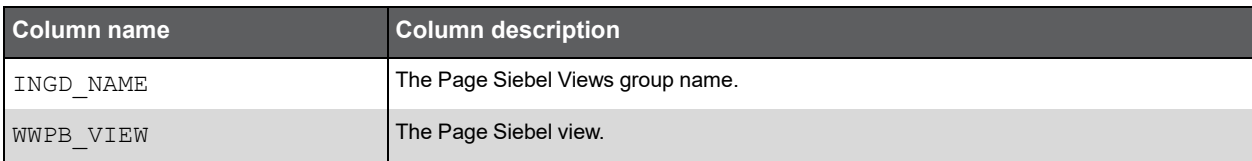

### PW\_WWSG\_SERVER\_GRP\_VIEW

Servers grouping view.

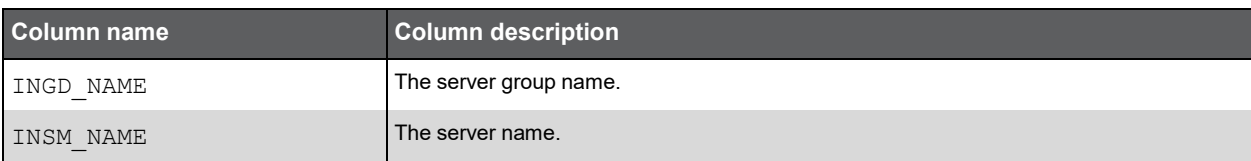

### PW\_WWSL\_SBL\_TITLE\_GRP\_VIEW

Siebel Title Grouped grouping view.

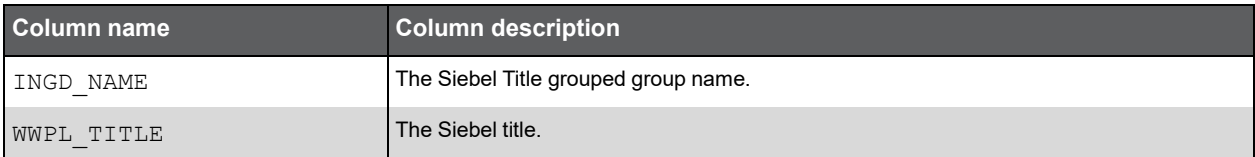

### PW\_WWST\_SAP\_TITLE\_GRP\_VIEW

SAP Title Grouped grouping view.

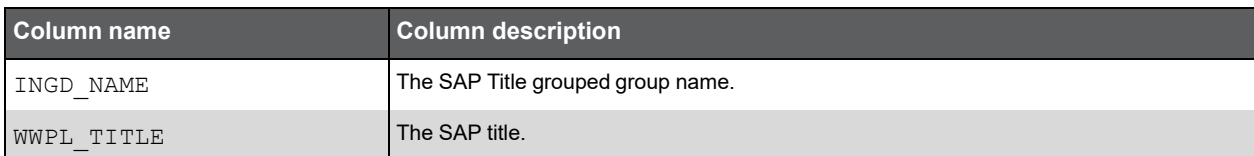

### PW\_WWTG\_TRANSACTION\_GRP\_VIEW

Transaction Grouped grouping view.

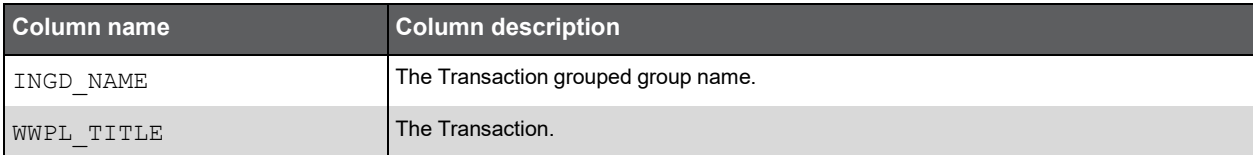

### PW\_WWUE\_URL\_EXT\_GRP\_VIEW

URL File Extension Grouped grouping view.

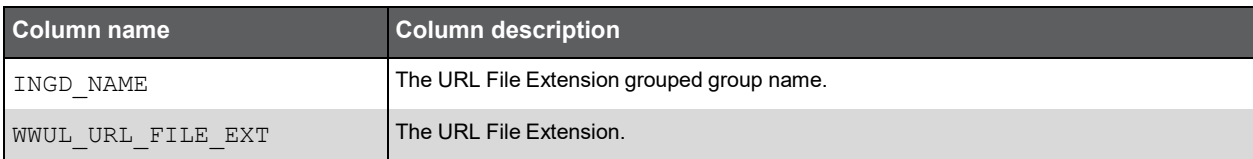

### PW\_WWUV\_URL\_SBL\_VIEW\_GRP\_VIEW

URL Siebels View grouping view.

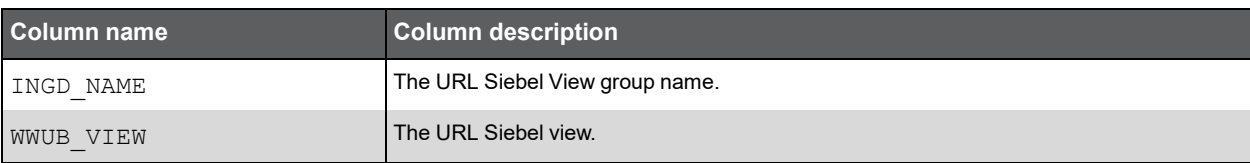

# **M**

# Insight for Tuxedo Tables PW\_PWII\_INSTANCE\_ID

Defines the instances in the Precise installation.

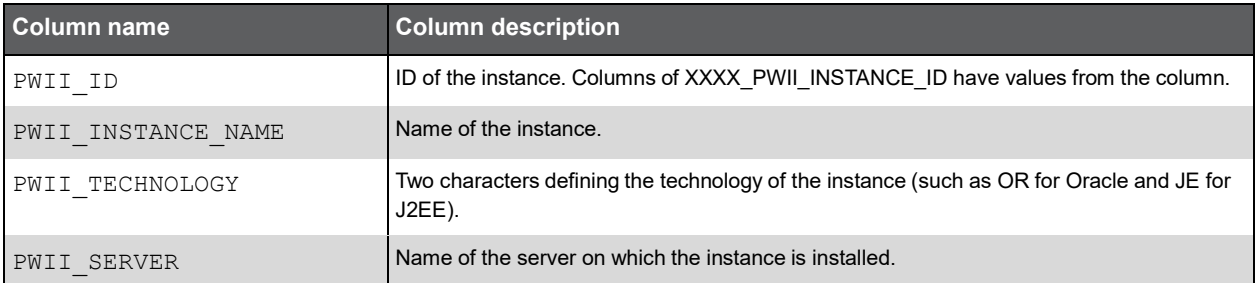

# PW\_TUIG\_INSTANCE\_GRP

The Tuxedo domain group table.

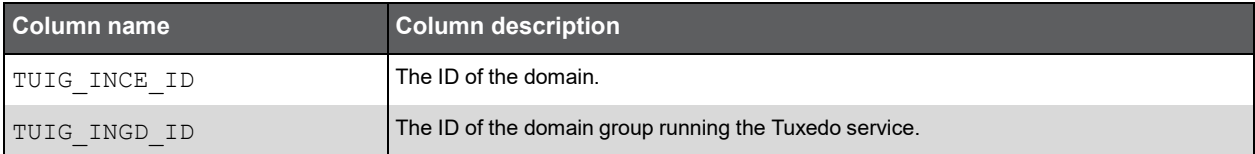

### PW\_TUUG\_USER\_GRP

The Tuxedo user group table.

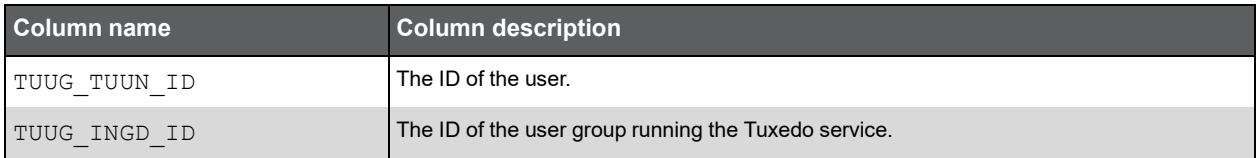

### PW\_TUPG\_PROGRAM\_GRP

The Tuxedo server process group table.

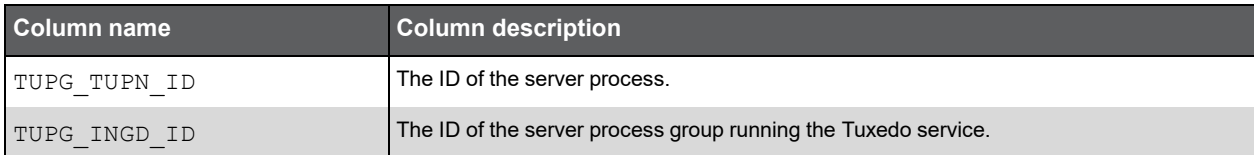

### PW\_TUAG\_ACTION\_GRP

The Tuxedo service group table.

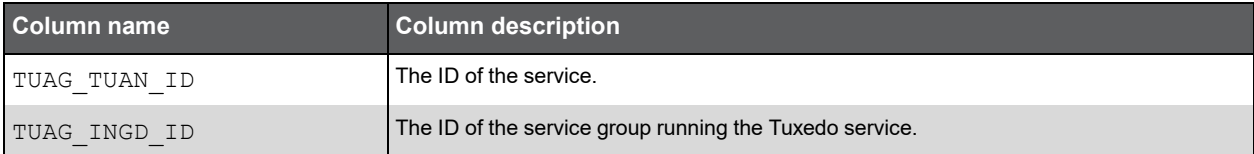

### PW\_TUUN\_USER\_N

The Tuxedo user normalization table.

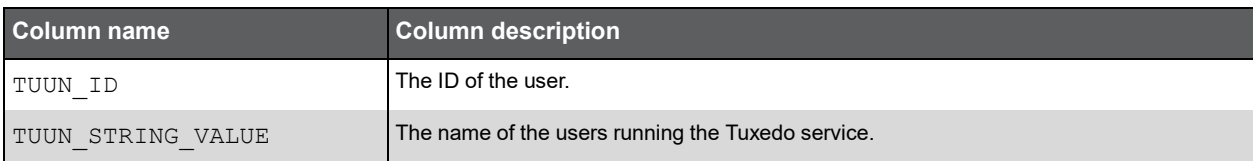

### PW\_TUPN\_PROGRAM\_N

The Tuxedo server process normalization table.

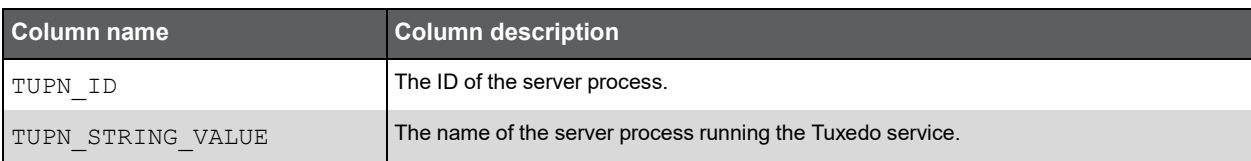

### PW\_TUAN\_ACTION\_N

The Tuxedo service normalization table.

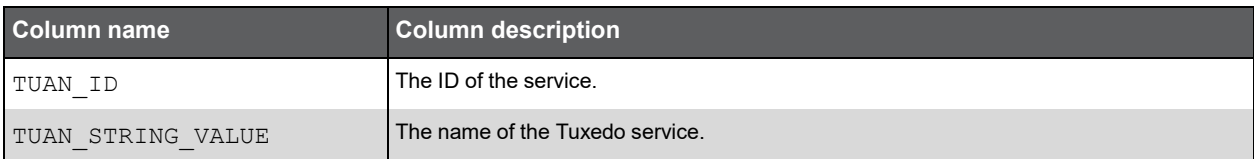

# PW\_TUCN\_CONSUMER\_IP\_N

The Tuxedo client IP normalization table.

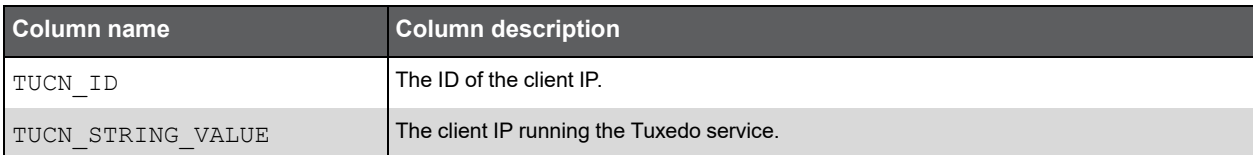

### PW\_TUSG\_SERVER\_GRP

The Tuxedo server group table.

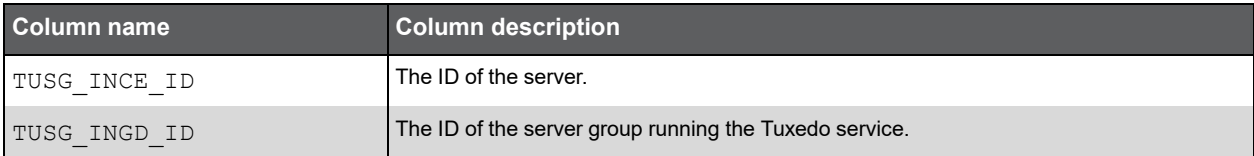

### PW\_TUAC\_ACTIONS\_T

The Tuxedo information summarized by each aggregated invocation.

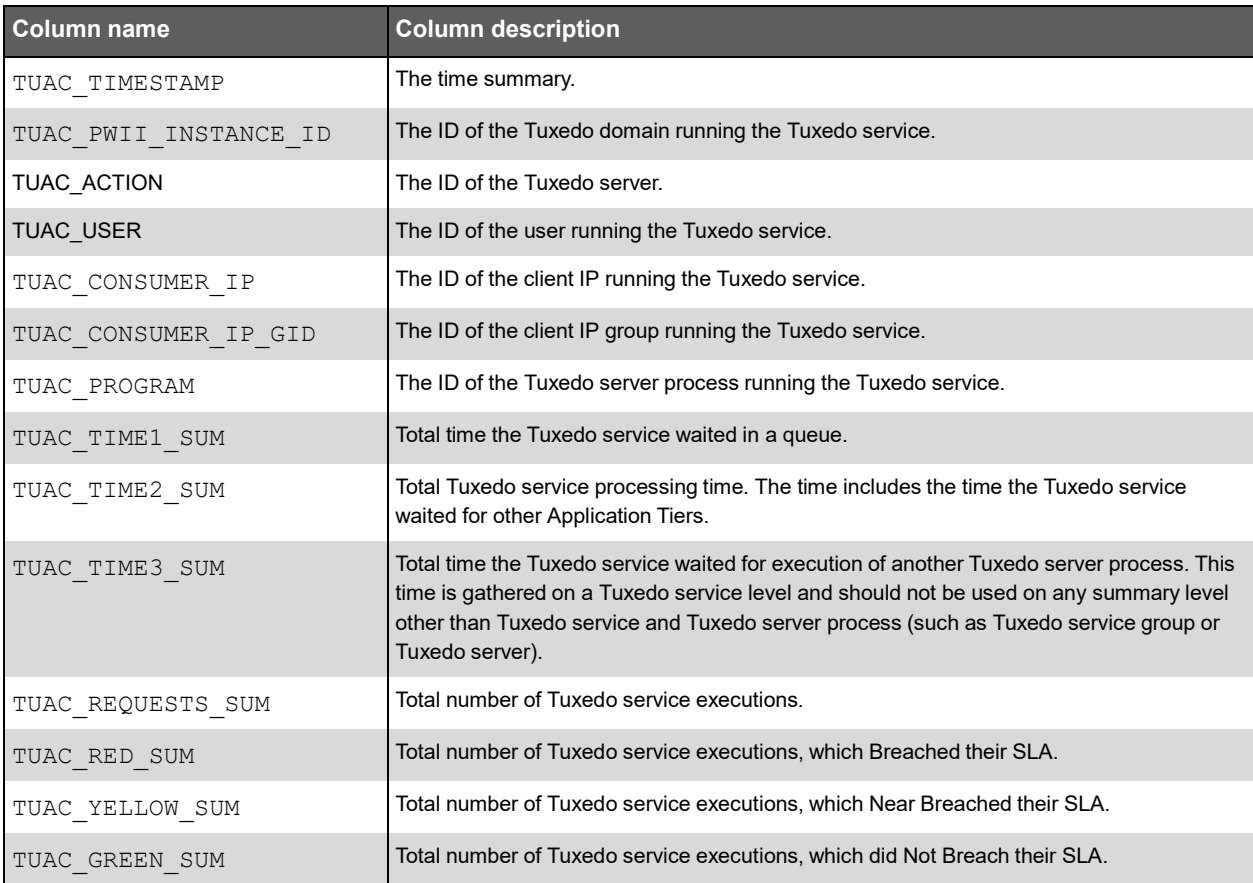

### Expressions

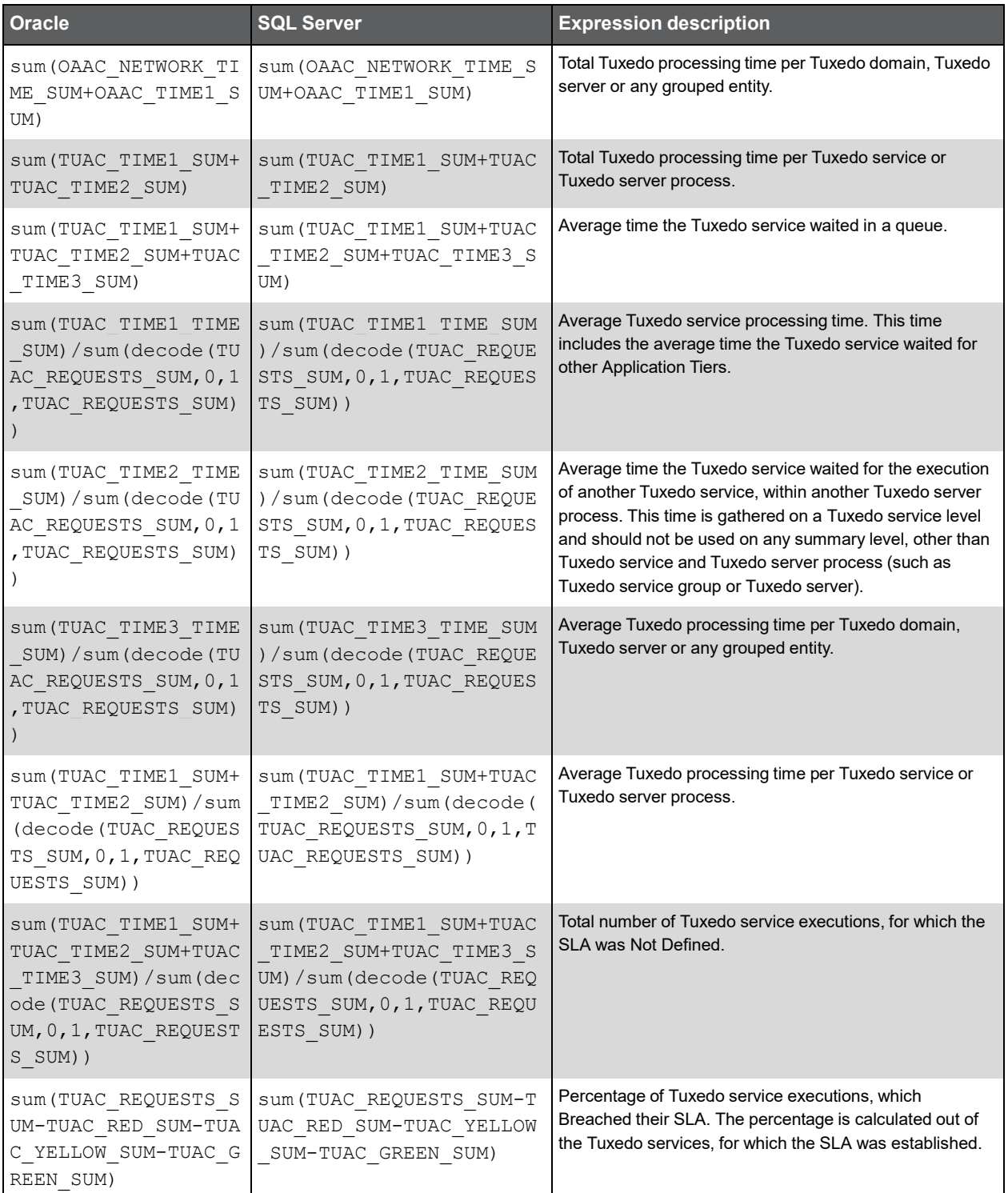

### (Continued)

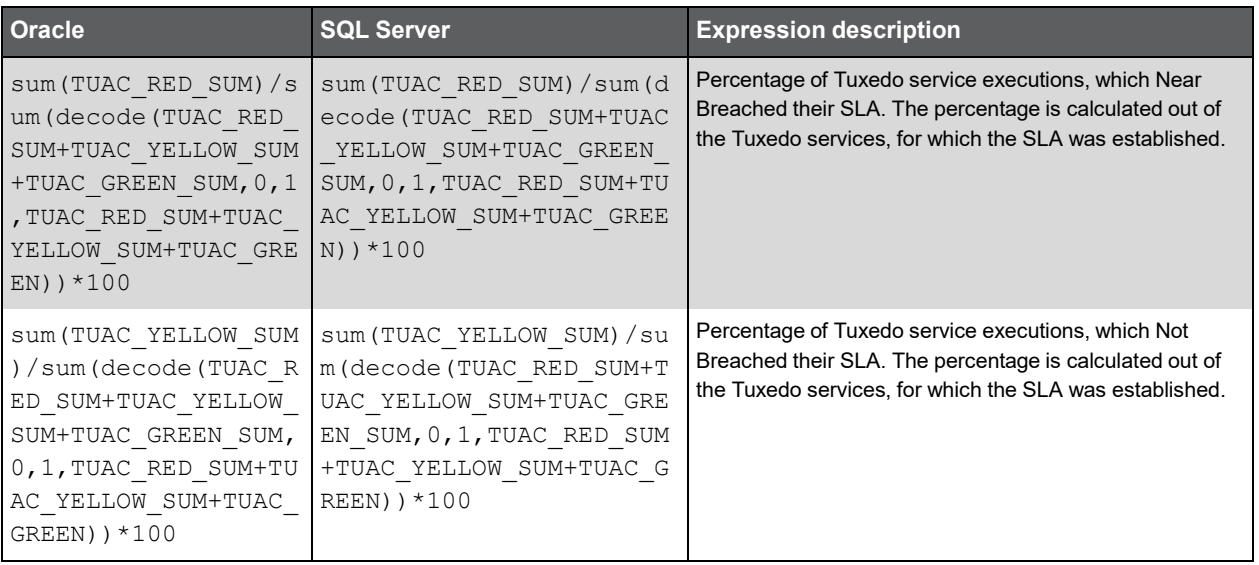

### PW\_TUAC\_ACTIONS\_U\_T

The Tuxedo information summarized by each aggregated invocation.

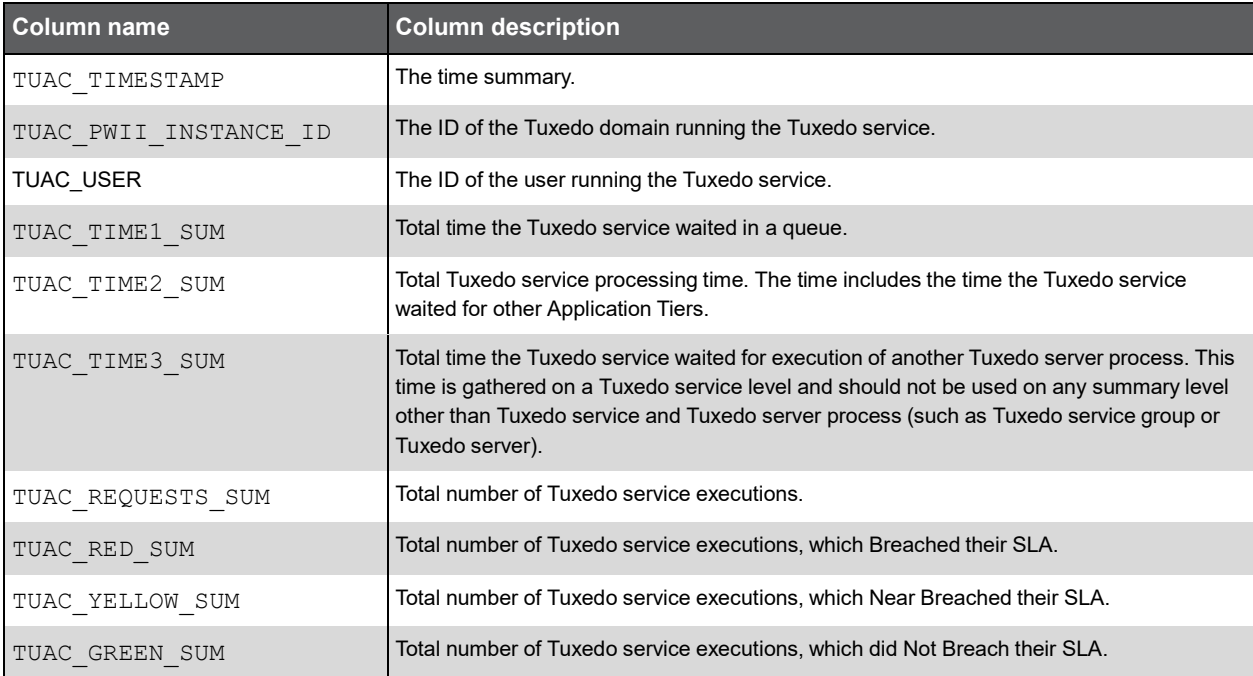

### Expressions

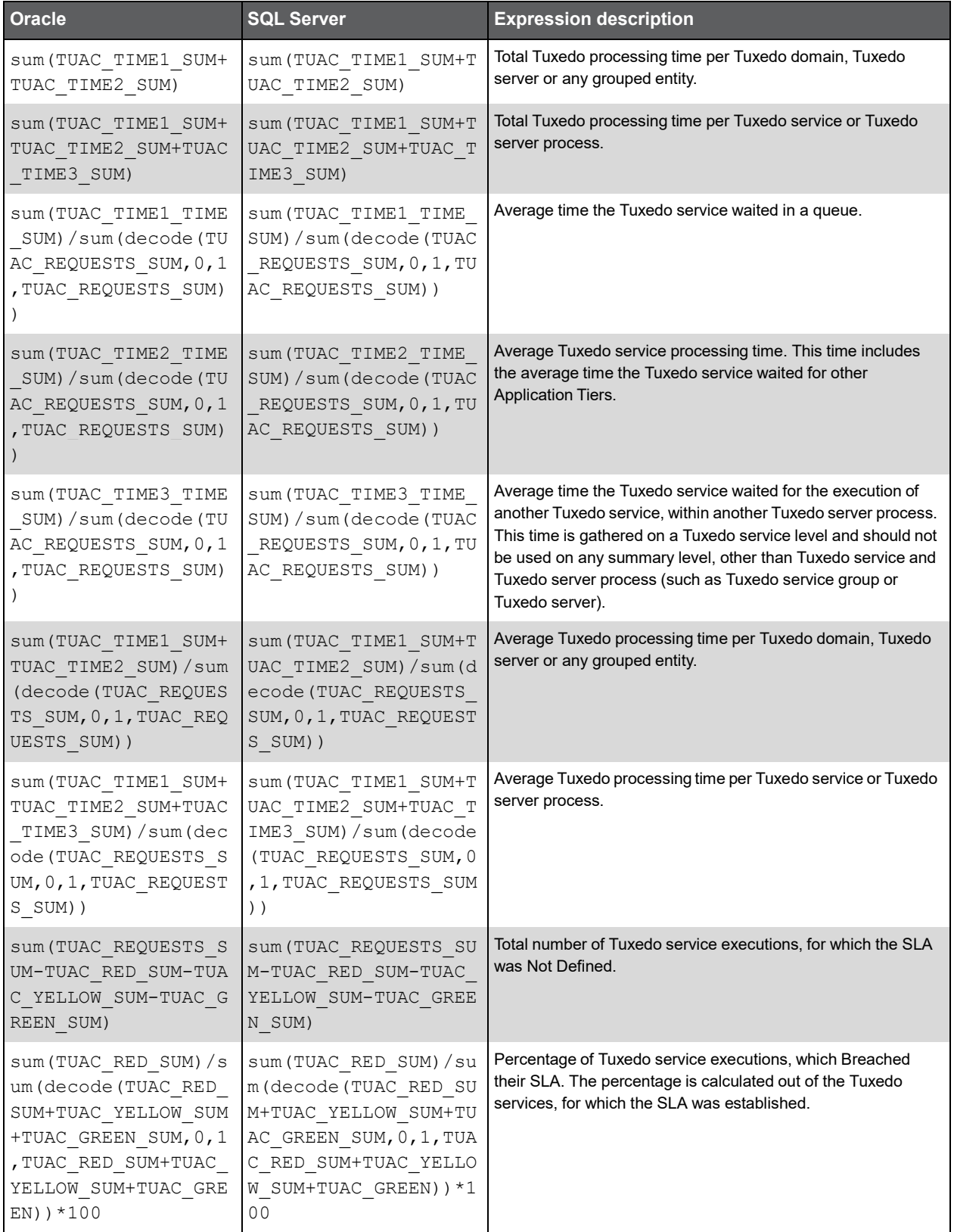

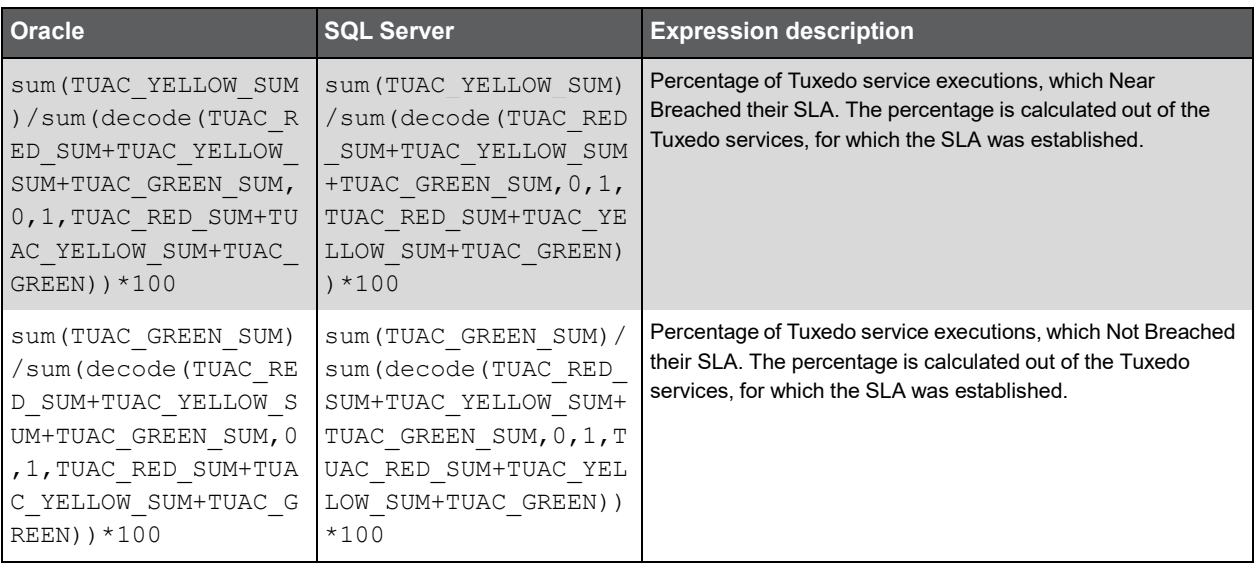

### PW\_TUAC\_ACTIONS\_APC\_T

The Tuxedo information summarized by each aggregated invocation.

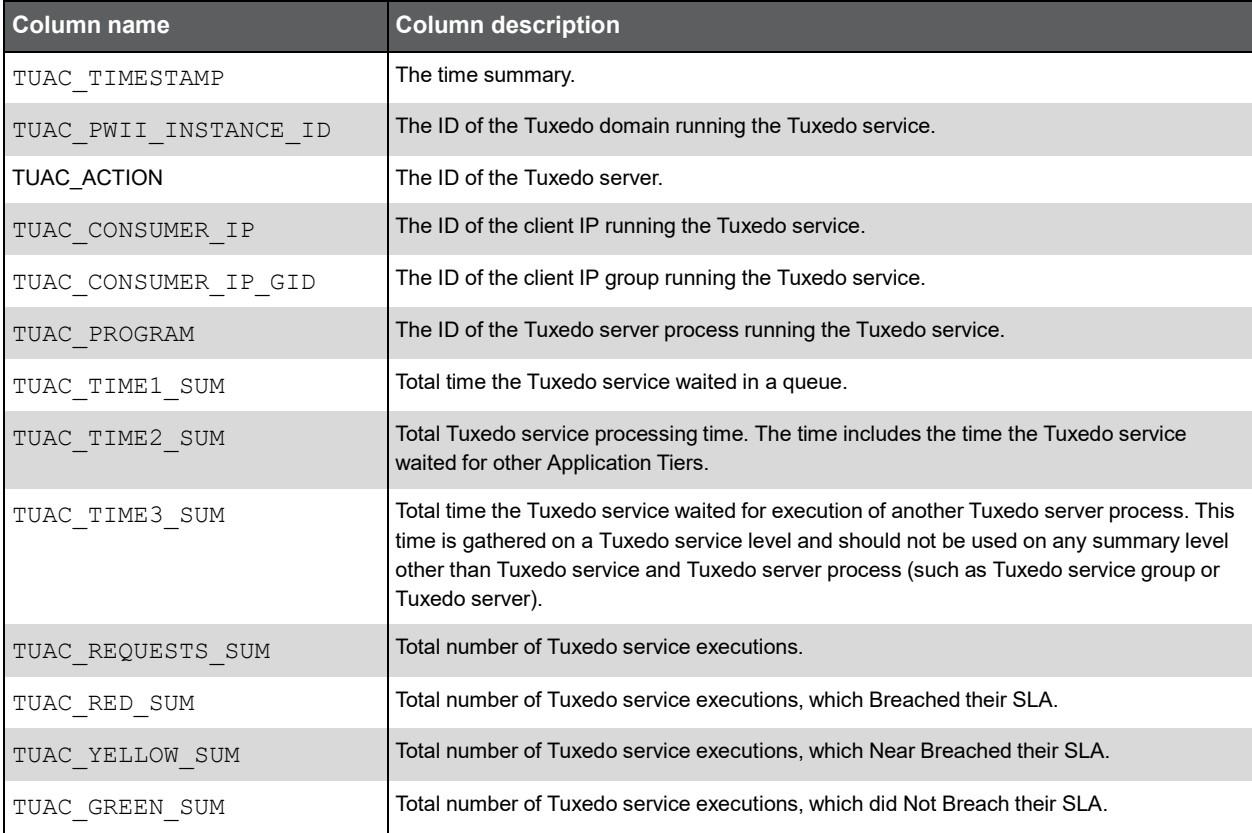

### Expressions

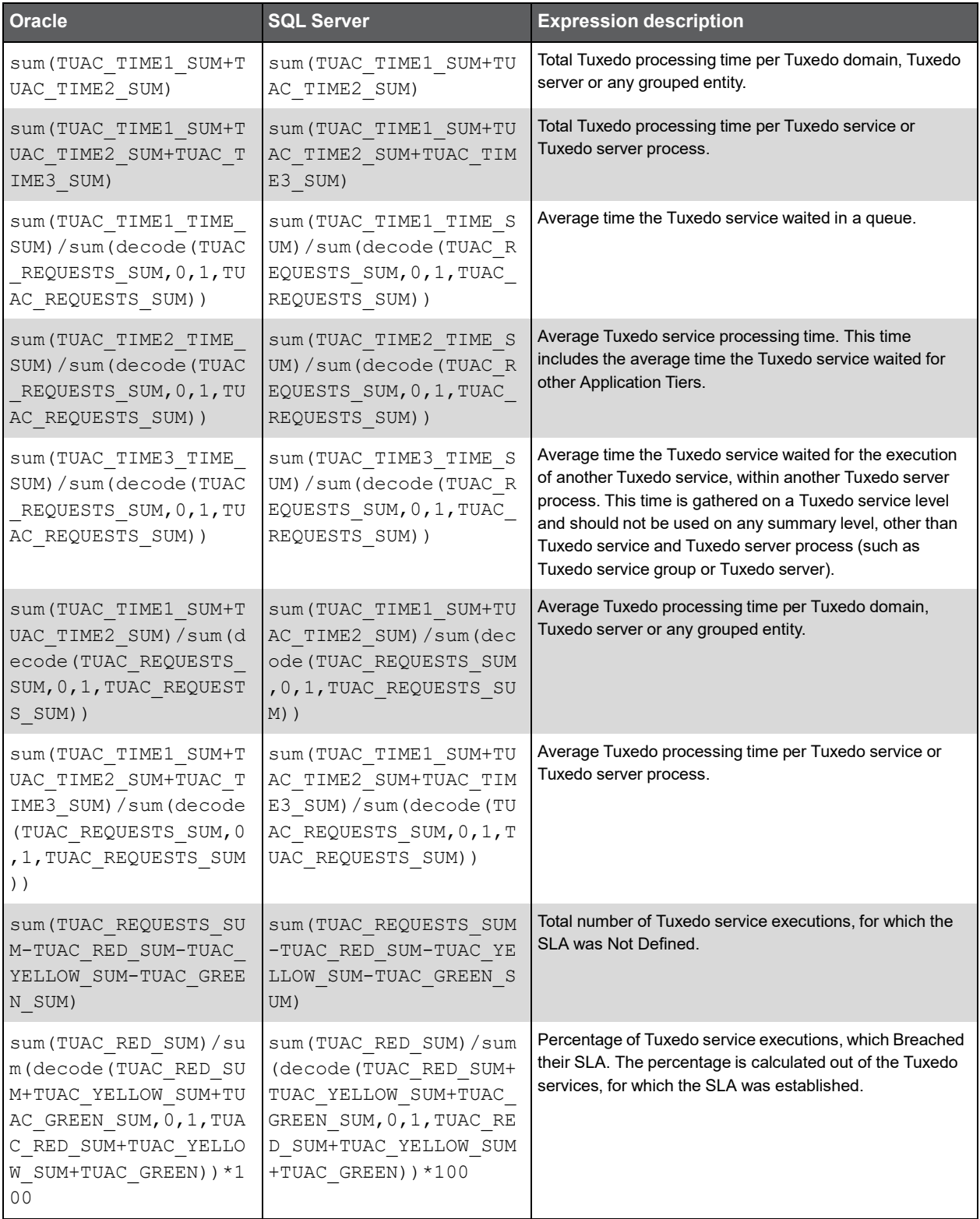

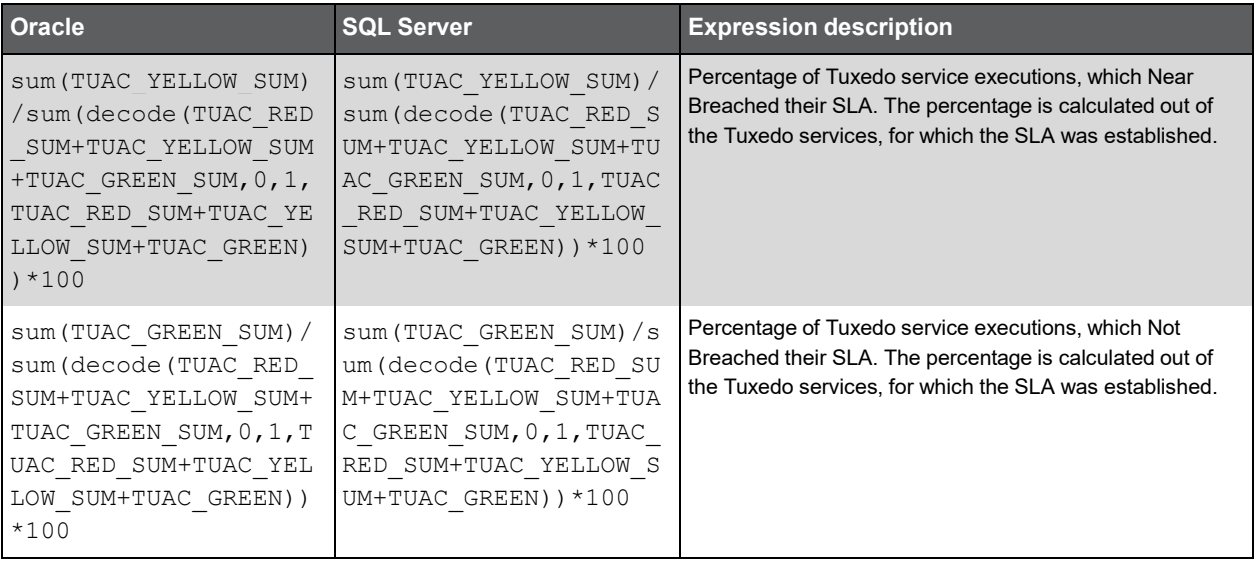

# **N**

# Insight MQ Tables PW\_PWII\_INSTANCE\_ID

Defines the instances in the Precise installation.

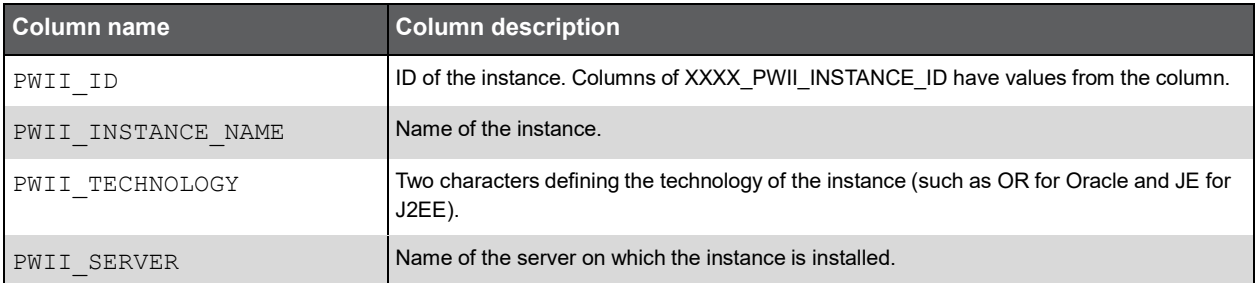

### PW\_MQBD\_BODY\_N

The WebSphere message body normalization table.

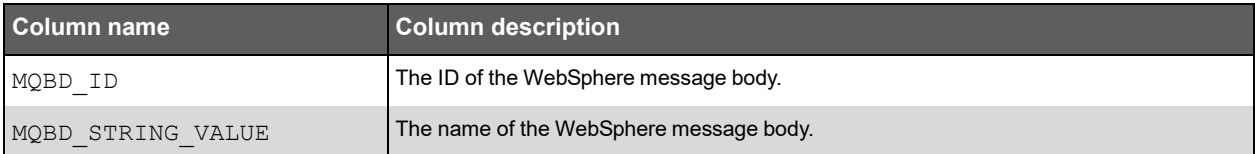

### PW\_MQAT\_ATTRIBUTES\_N

The WebSphere message header fields normalization table.

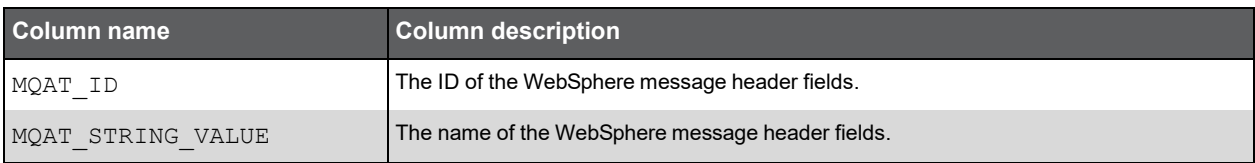

### PS\_MQMT\_MSG\_TYPES

The WebSphere message type normalization table.

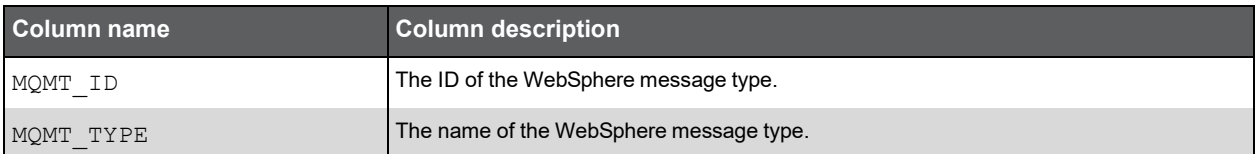

### PW\_MQSG\_SERVER\_GRP

The Web Sphere server group table.

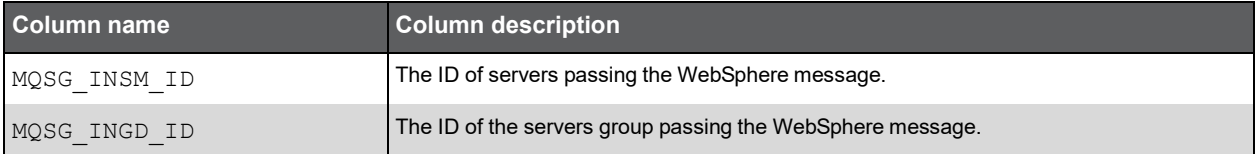

### PW\_MQMG\_QUEUE\_MGR\_NAME\_GRP

The WebSphere queue manager group table.

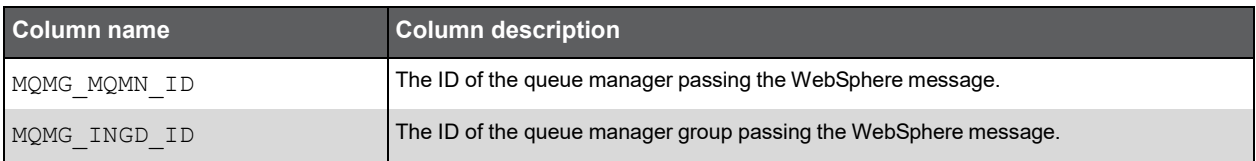

### PW\_MQUG\_USER\_GRP

The WebSphere user group table.

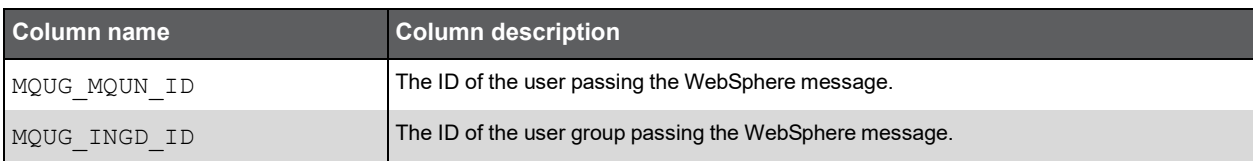

### PW\_MQQG\_QUEUE\_NAME\_GRP

The WebSphere queue group table.

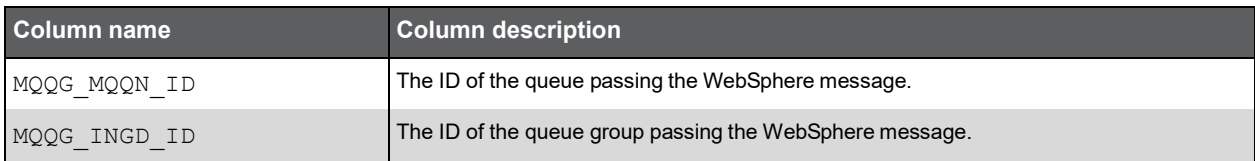

### PW\_MQLG\_APPLICATION\_GRP

The WebSphere reader and writer applications group table.

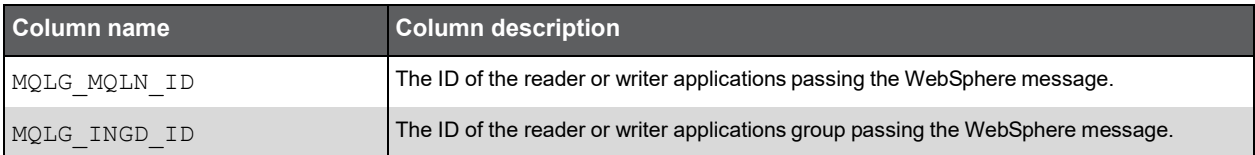

### PW\_MQUN\_USER\_N

The WebSphere user normalization table.

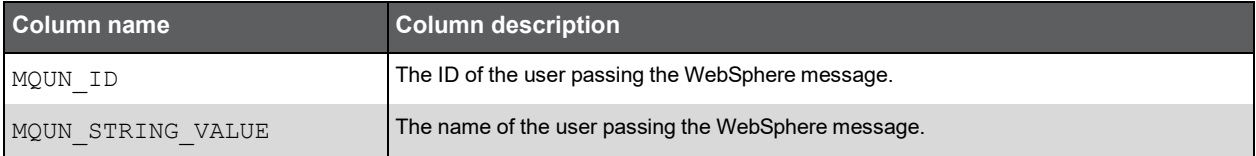

### PW\_MQLN\_APPLICATION\_N

The WebSphere application normalization table.

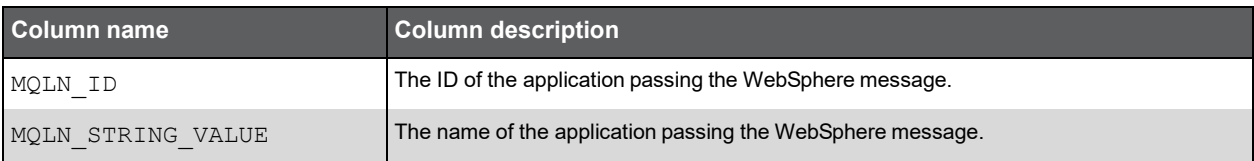

### PW\_MQMN\_QUEUE\_MGR\_NAME\_N

The WebSphere queue manager normalization table.

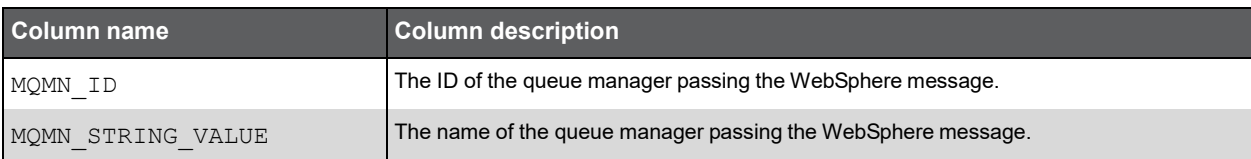

### PW\_MQQN\_QUEUE\_NAME\_N

The WebSphere queue name normalization table.

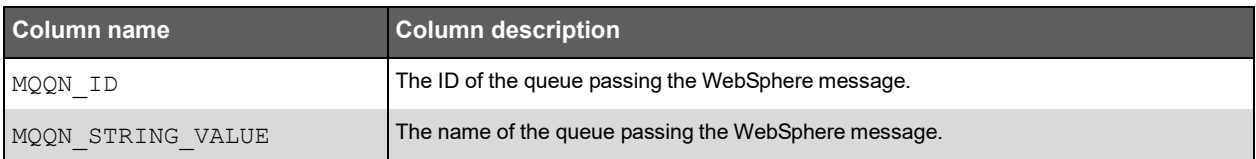

### PW\_MQAC\_ACTIONS\_T

The WebSphere message activity summarized by each aggregated invocation.

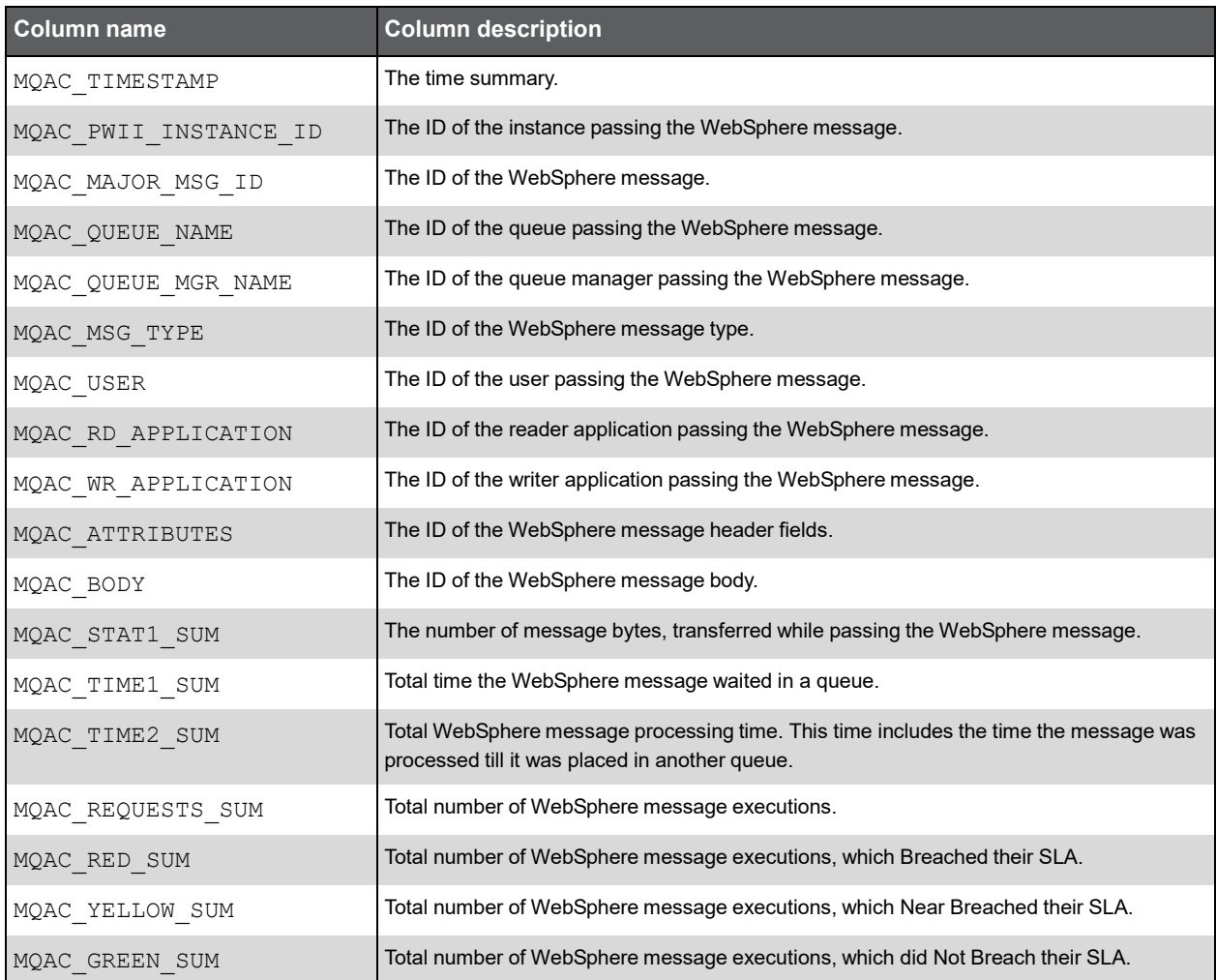

### Expressions

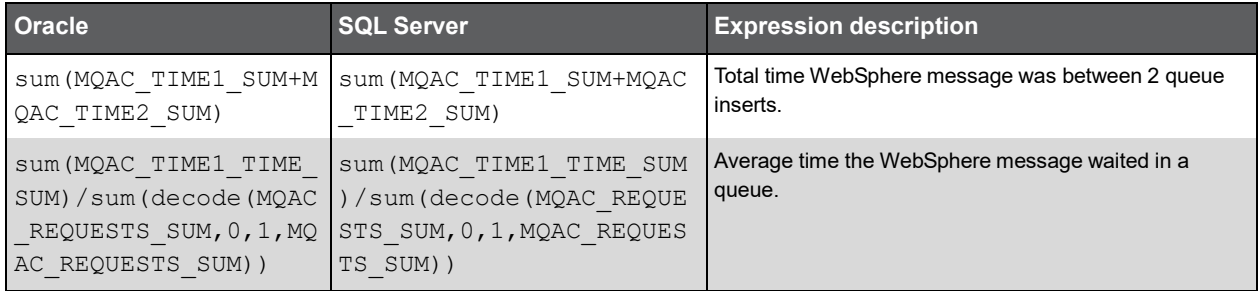

### (Continued)

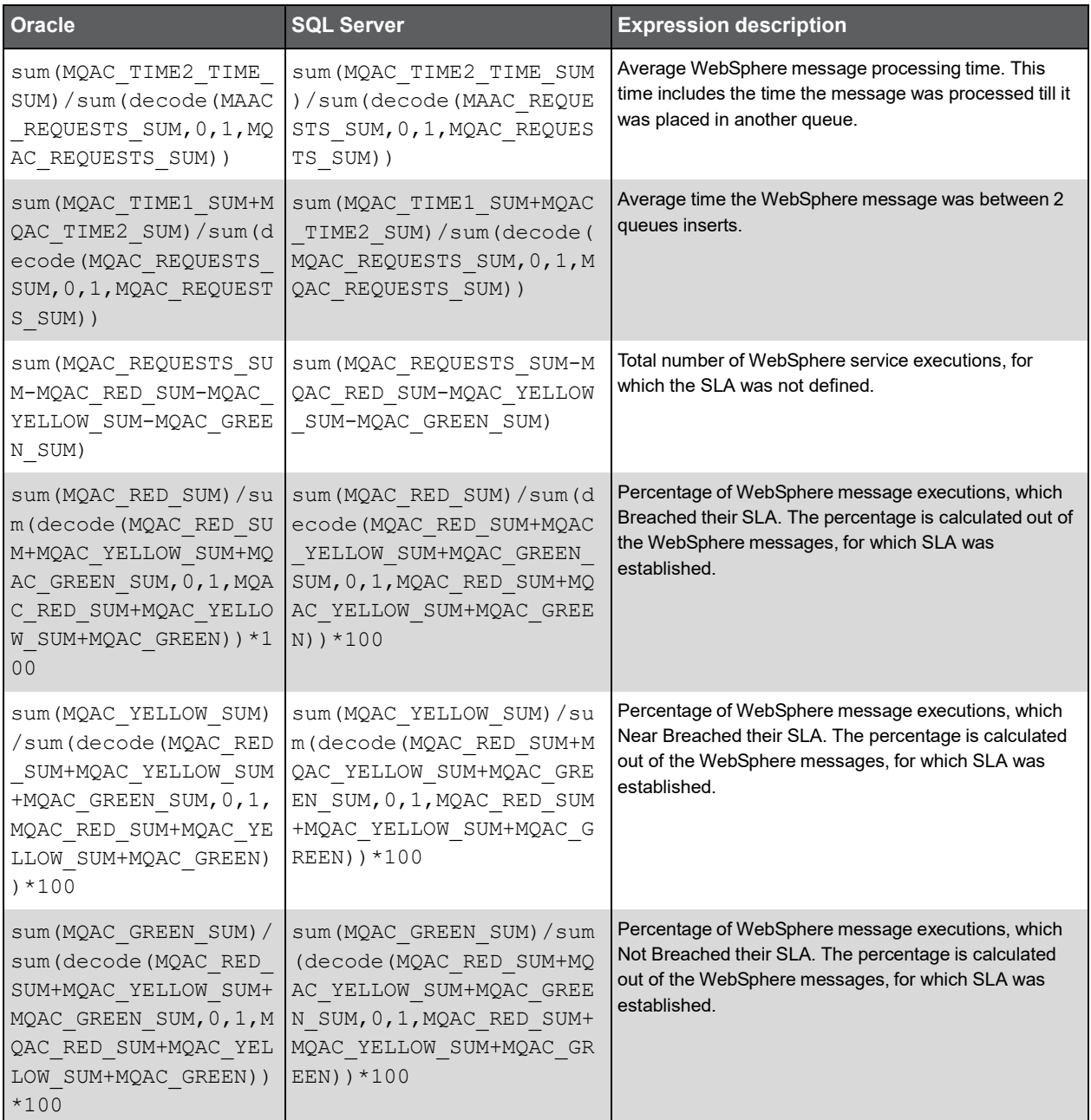

### PW\_MQAC\_ACTIONS\_QMUAT\_T

The WebSphere message activity summarized by each aggregated invocation.

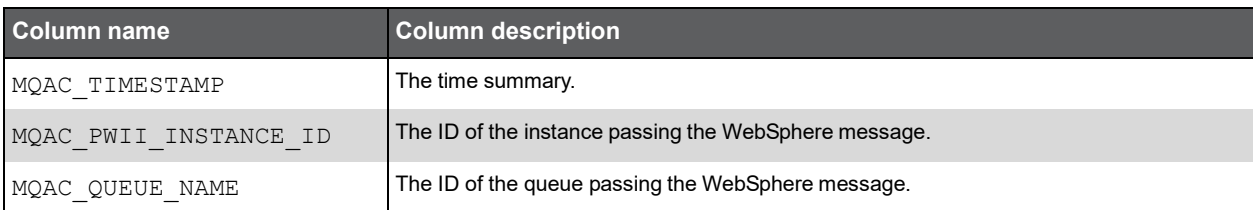

### (Continued)

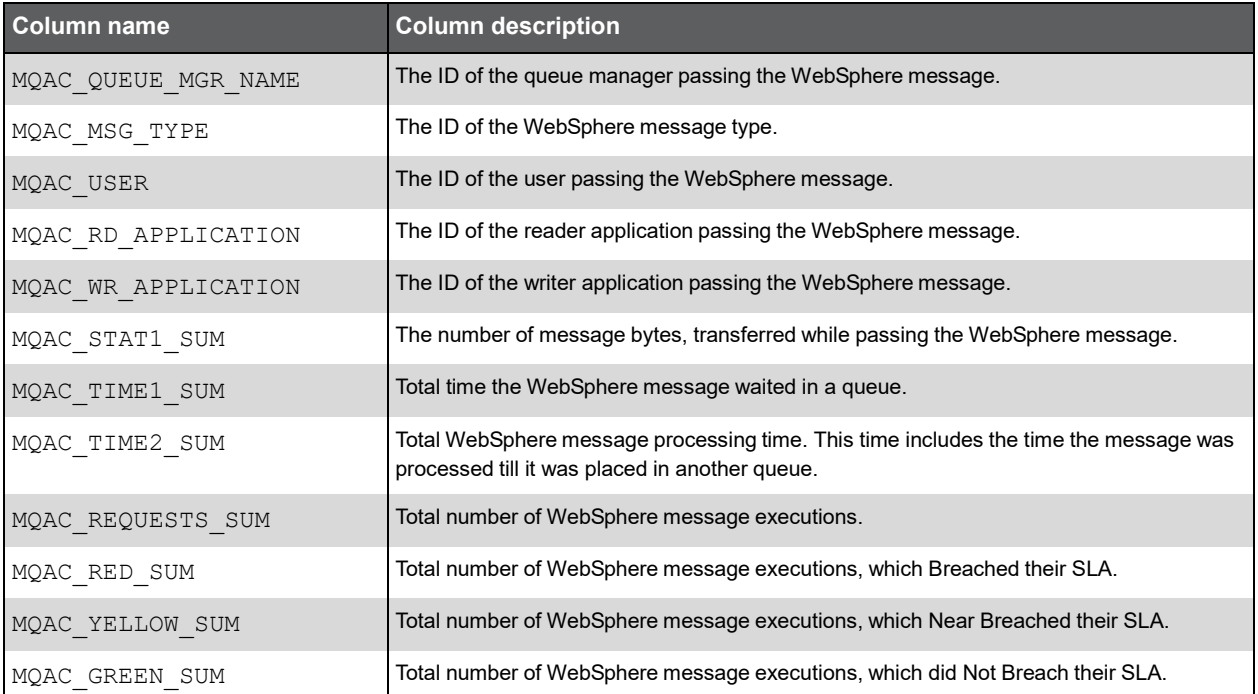

### Expressions

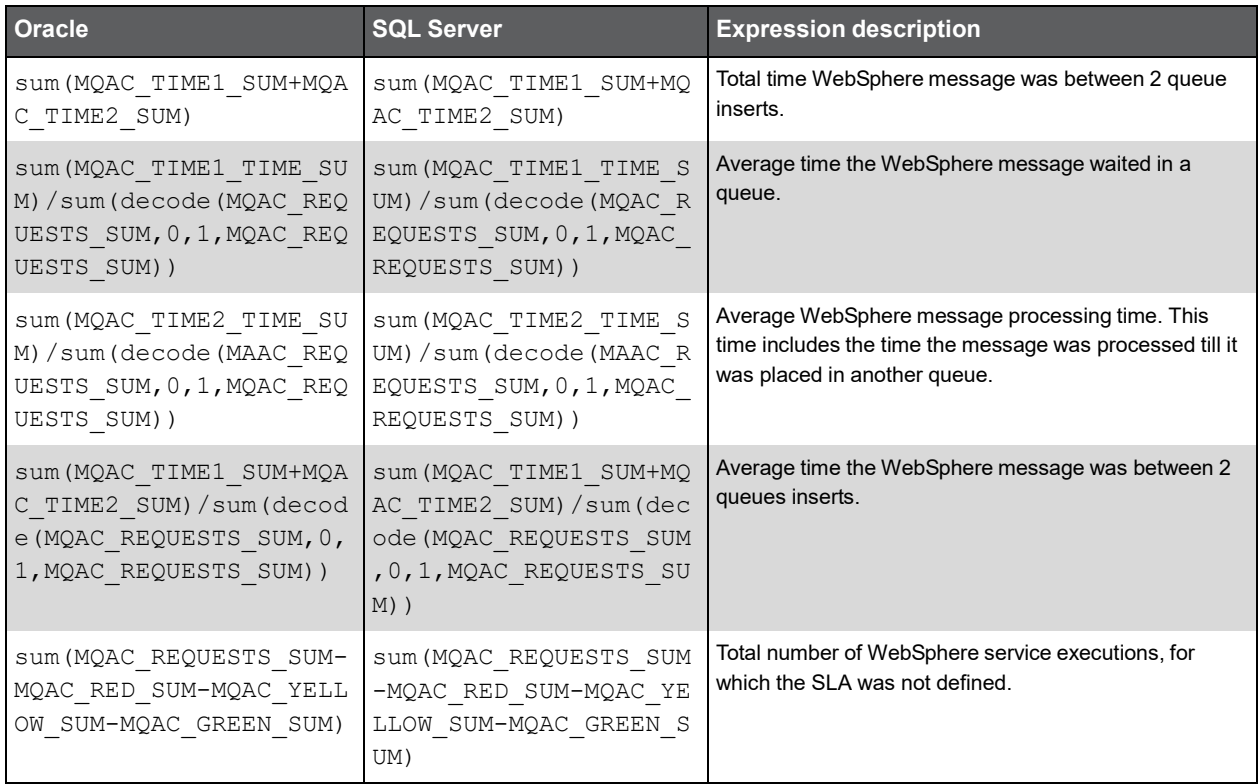

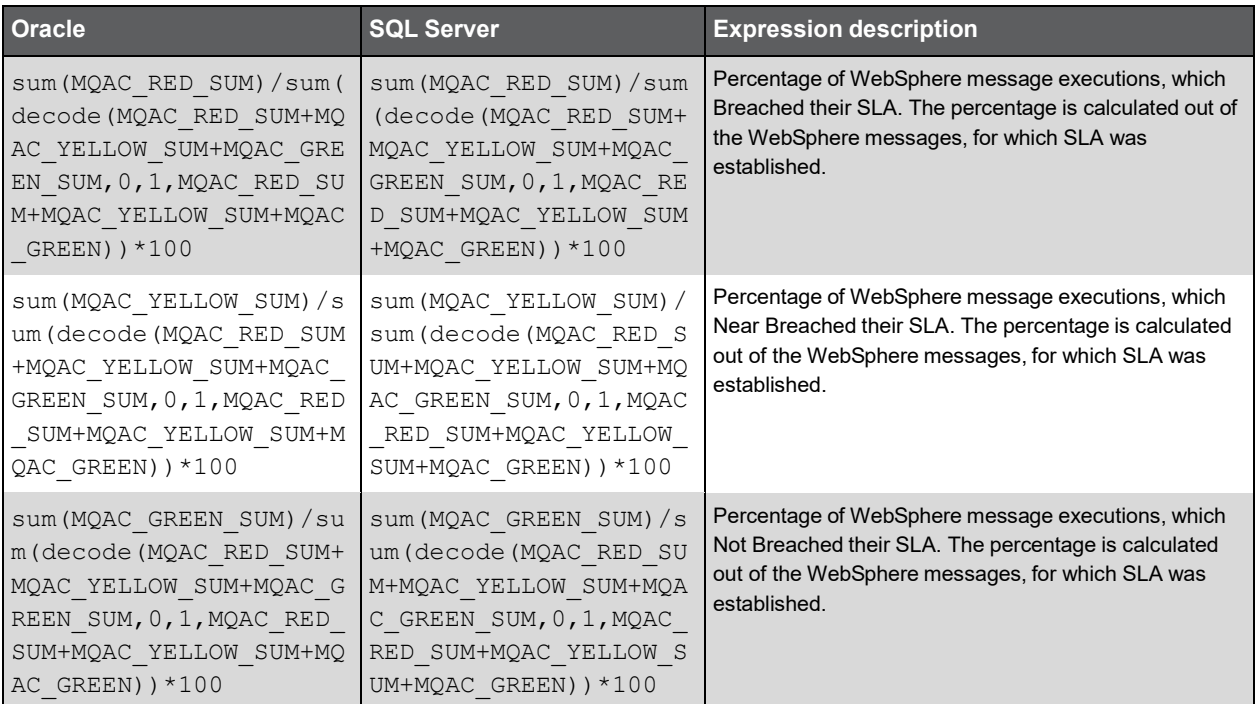

# PW\_MQAC\_ACTIONS\_UAT\_T

The WebSphere message activity summarized by each aggregated invocation.

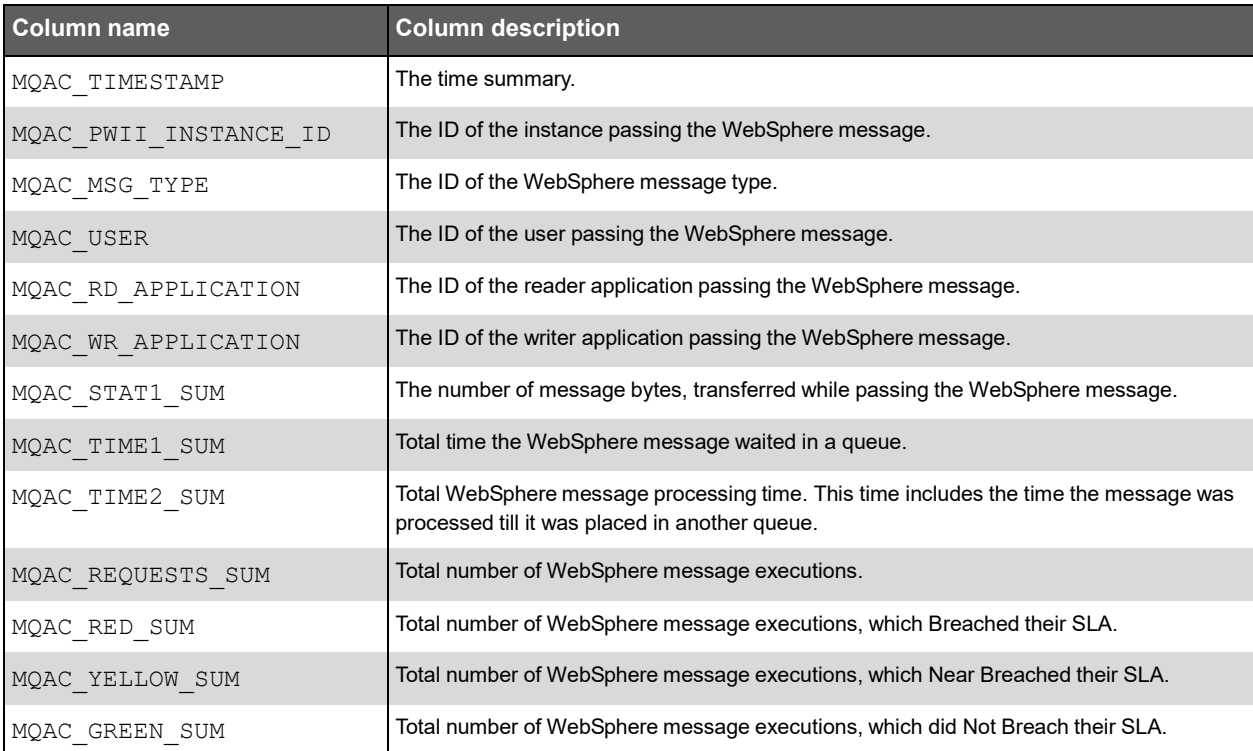

### Expressions

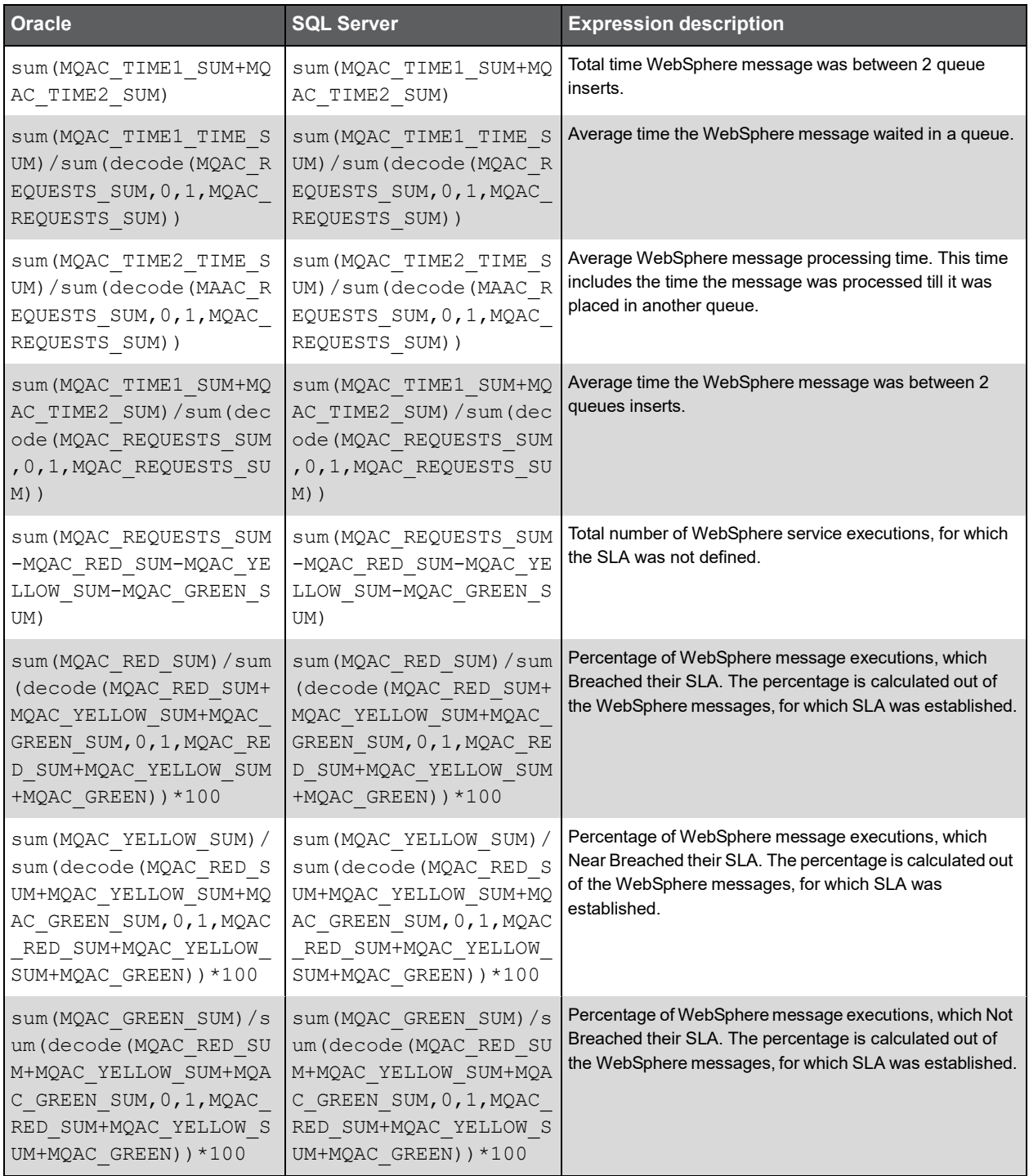

# **O**

# Precise for J2EE Tables

### PW\_PWII\_INSTANCE\_ID

Defines the instances in the Precise installation.

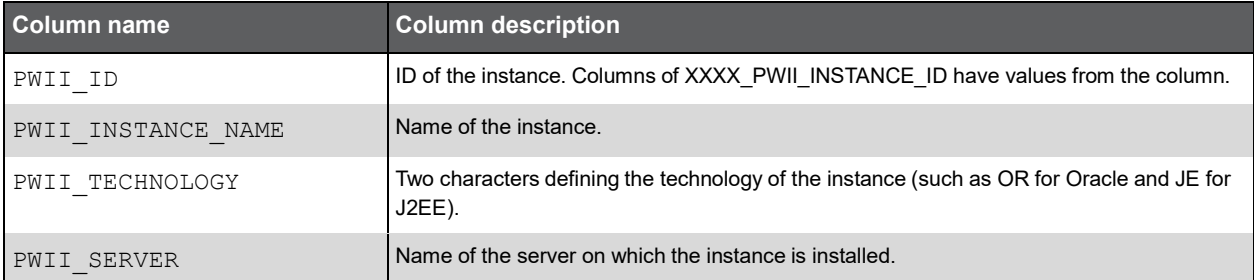

### PW\_JESR\_SERVICE\_REQUESTS\_H

Summarizes each aggregated invocation.

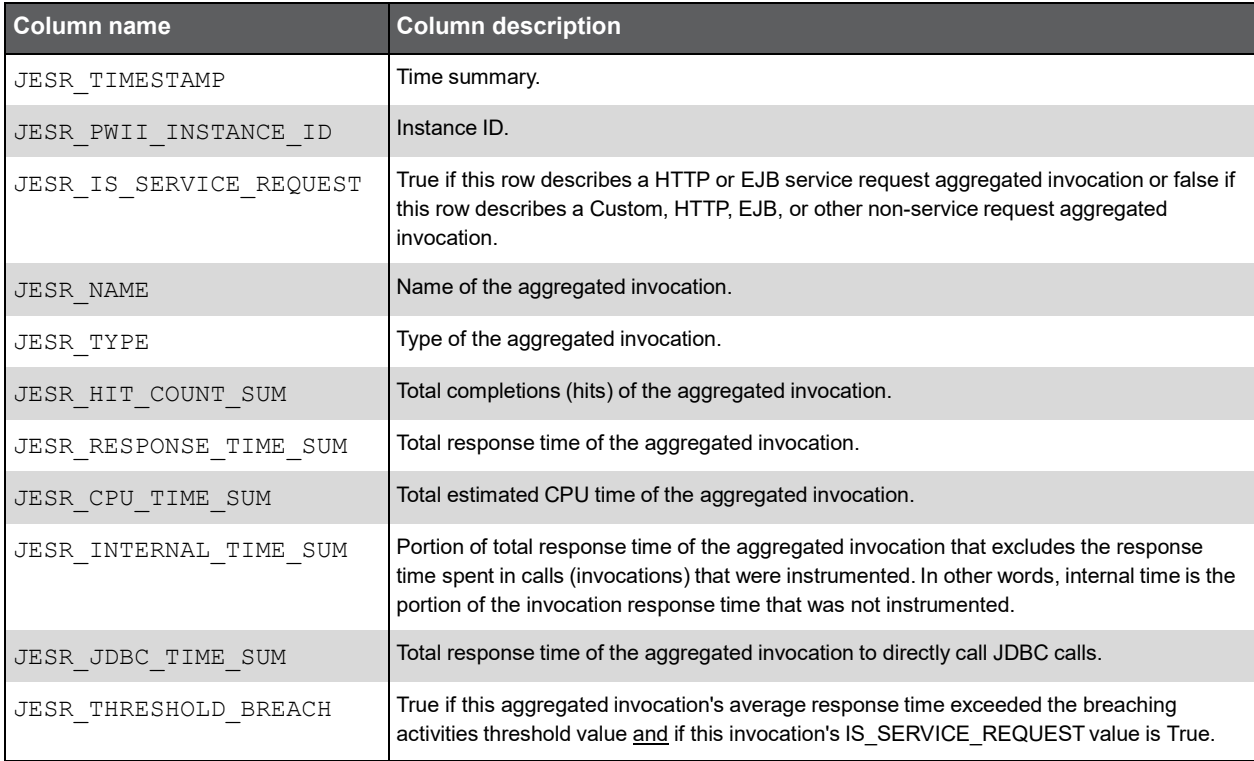

### PW\_JEAS\_APPLICATION\_SR\_H

Summarizes each type of invocation.

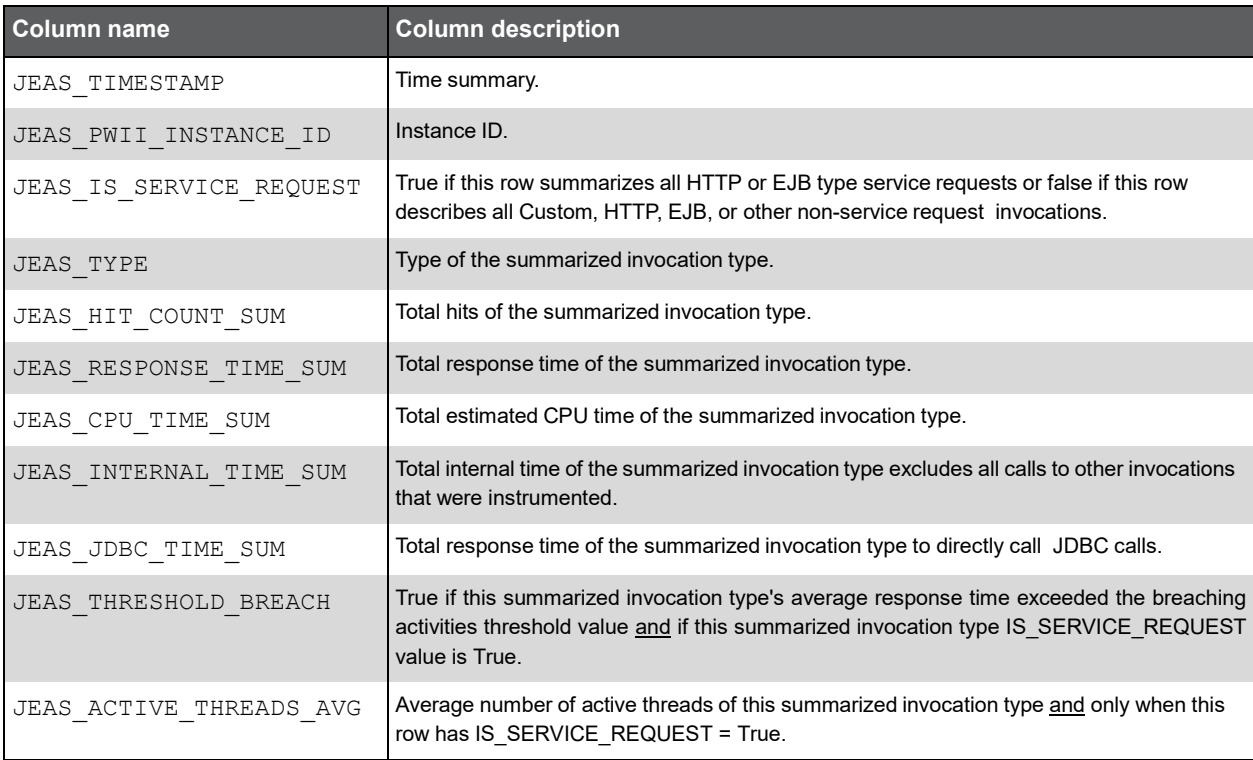

### PW\_JEJV\_JVM\_H

Summarizes the JVM.

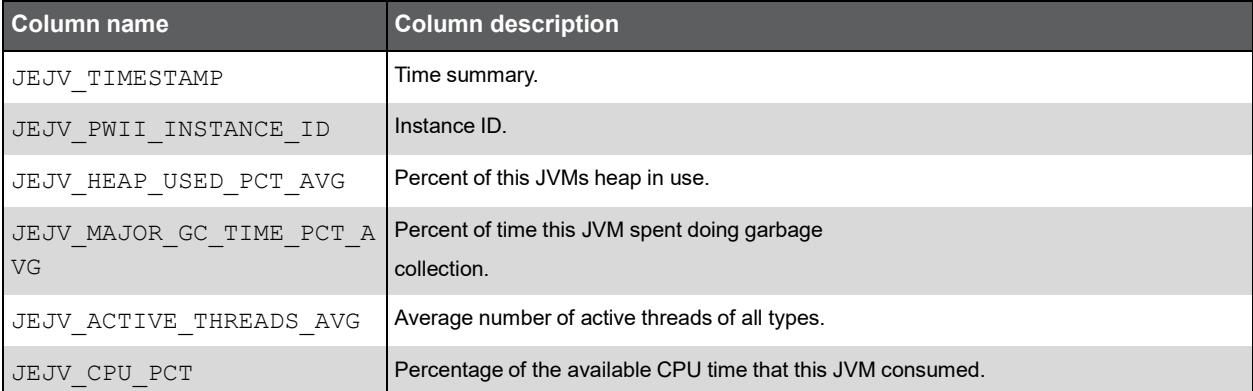

## PW\_JEAV\_AVAILABILITY\_H

Summarizes the JVM.

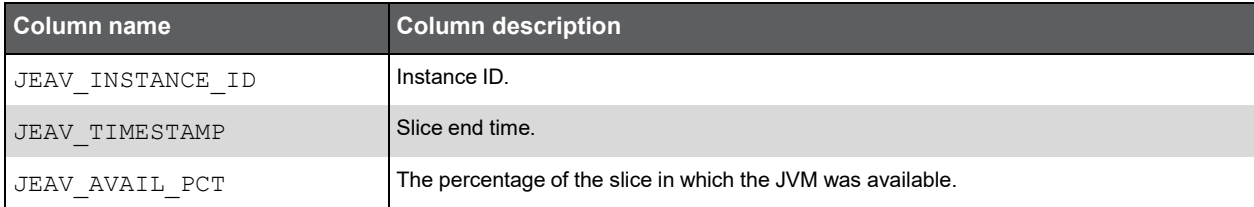

### PW\_JEAG\_ACTION\_GRP

The J2EE Method group table.

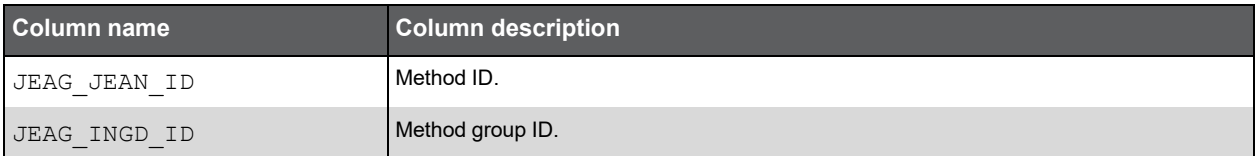

### PW\_JEIG\_INSTANCE\_GRP

The J2EE JVM group table.

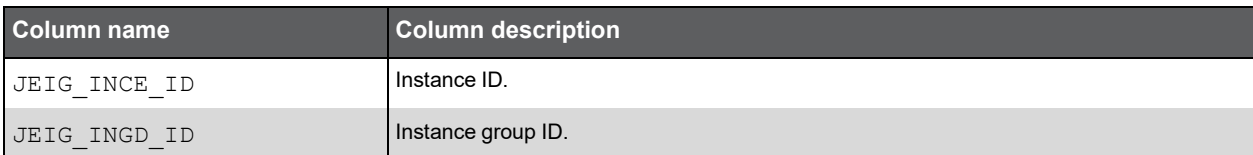

### PW\_JESG\_SERVER\_GRP

The J2EE server group table.

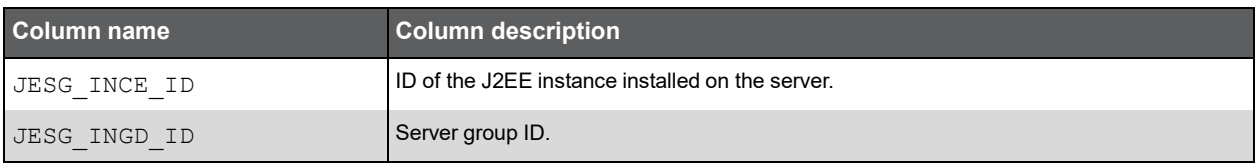

# Precise for Microsoft .NET Tables PW\_PWII\_INSTANCE\_ID

Defines the instances in the Precise installation.

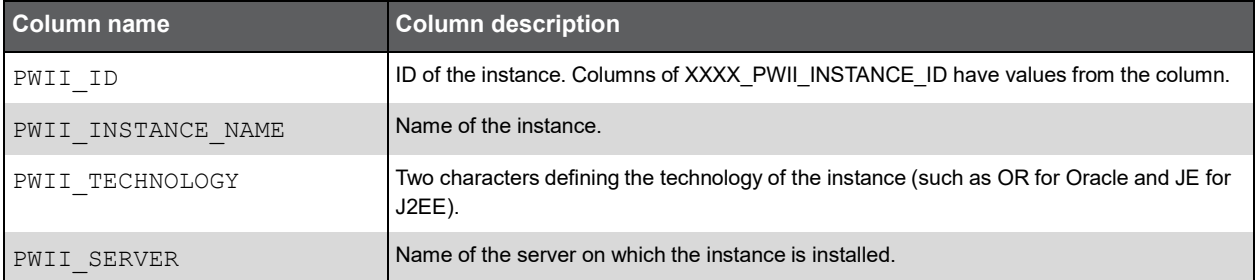

# PW\_DNCS\_COUNTER\_STAT\_T

This table contains all the performance counters that have been collected and aggregated during the defined interval. It reflects the Perfmon categories and counters, and also contains daily, weekly and monthly summarization levels.

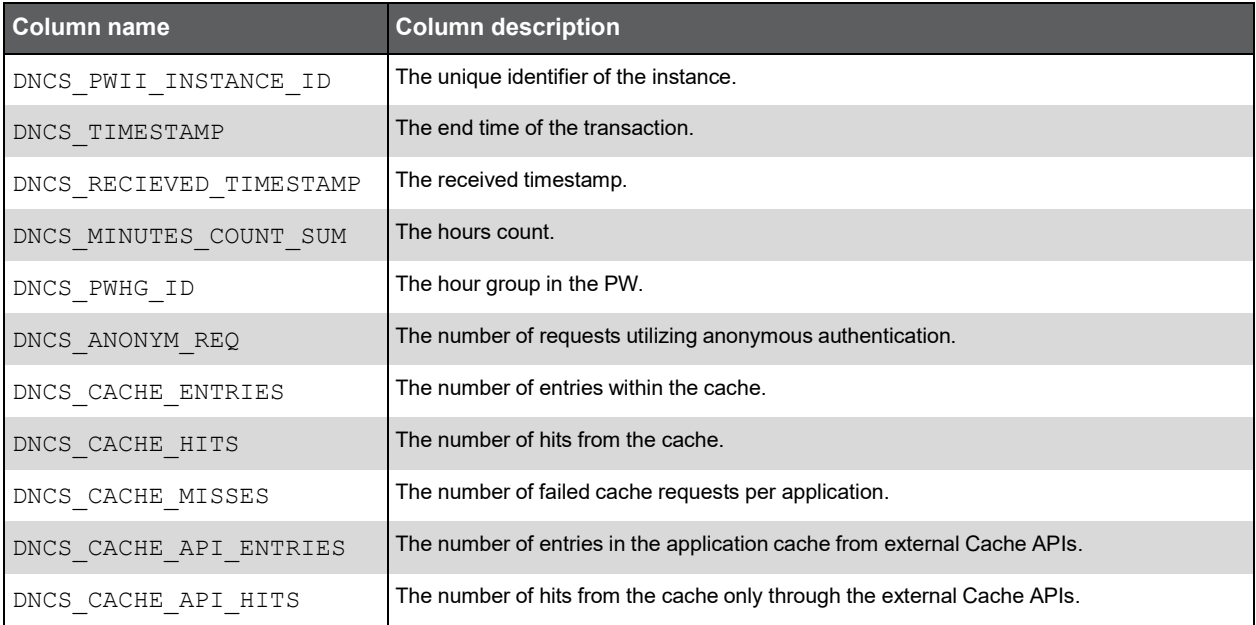

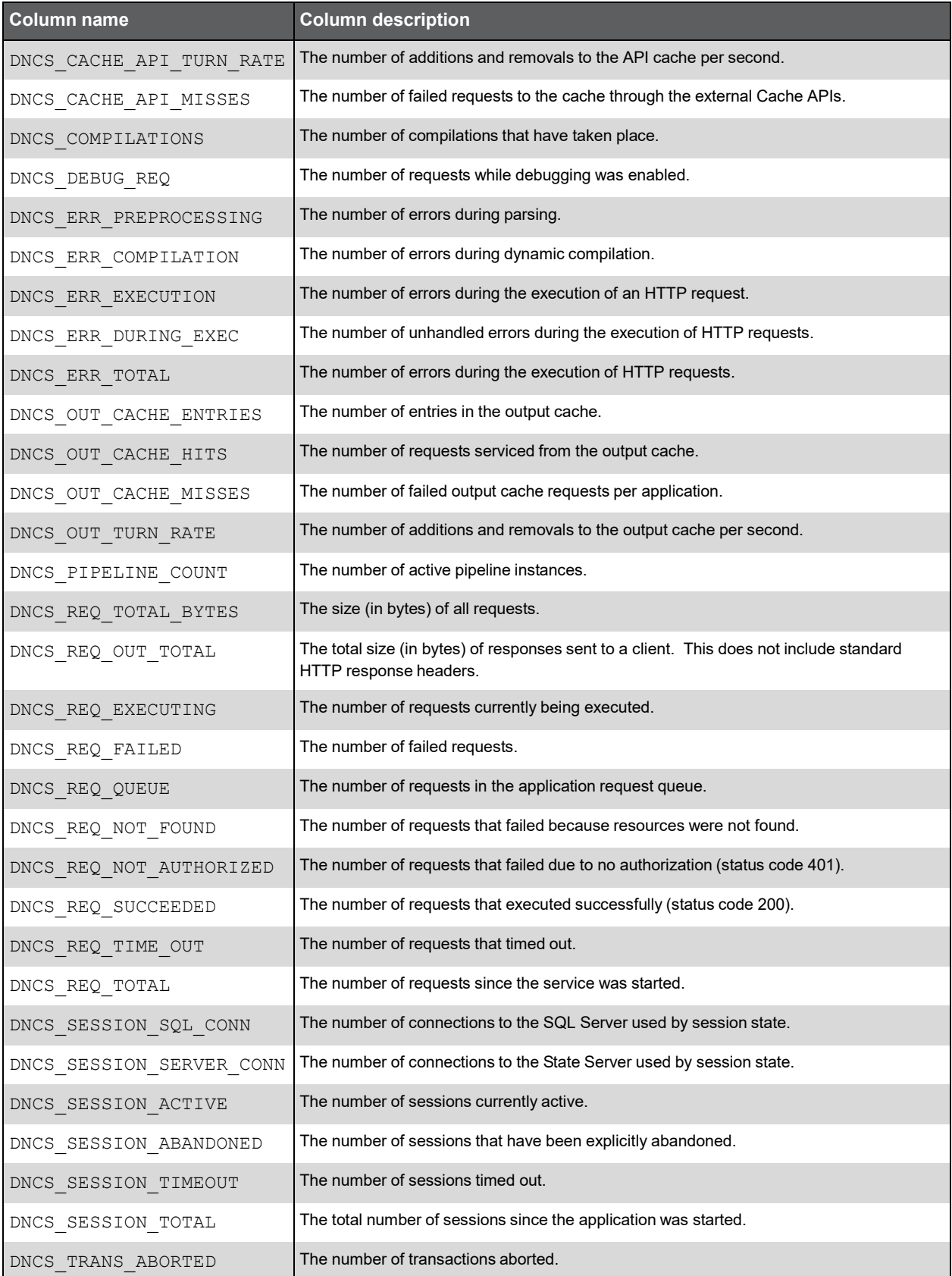

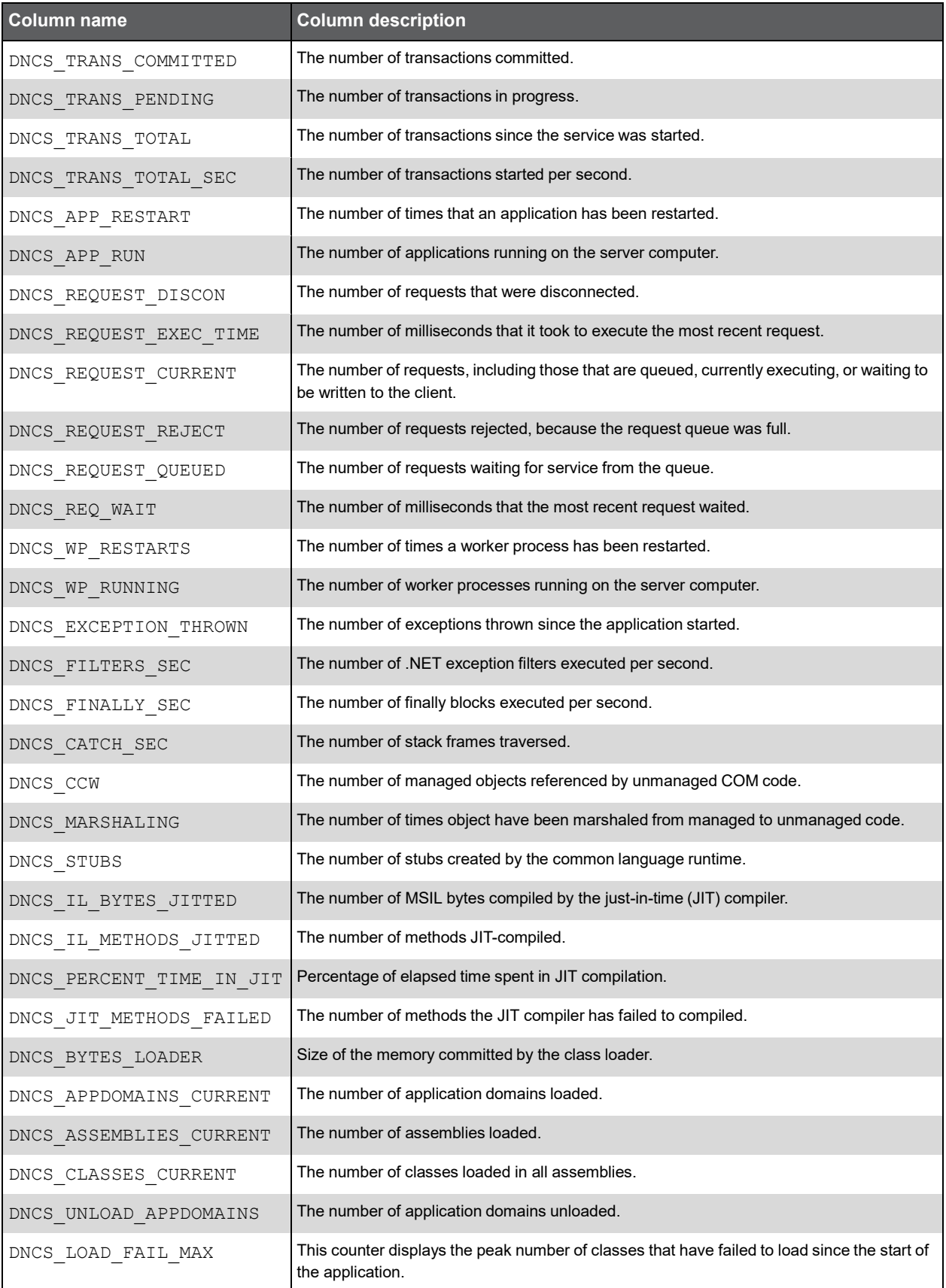

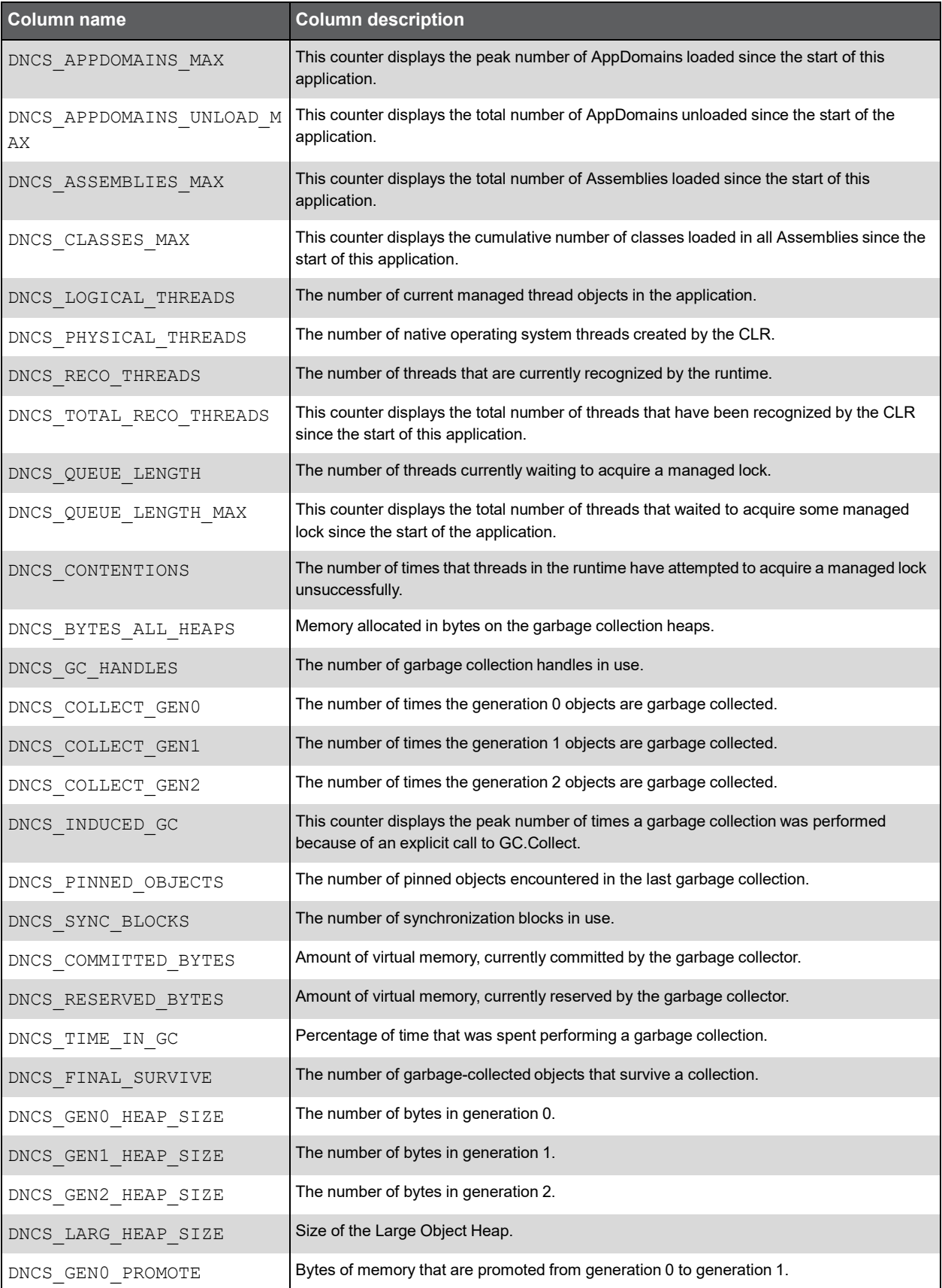

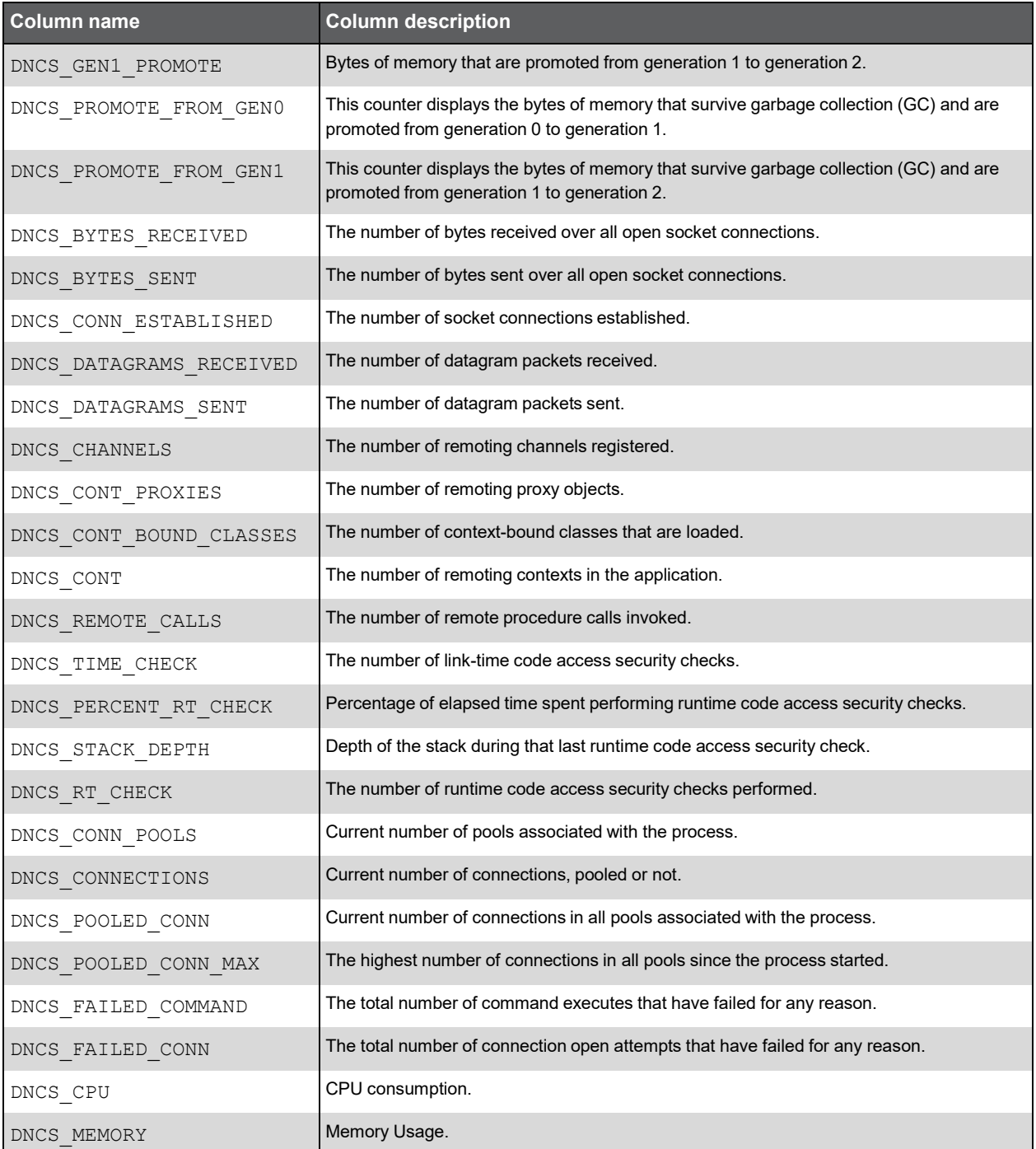

### PW\_DNCD\_COUNTER\_DYNAMIC\_STAT\_T

This table contains all the dynamic performance counters that have been collected and aggregated during the defined interval. It also contains daily, weekly and monthly summarization levels.

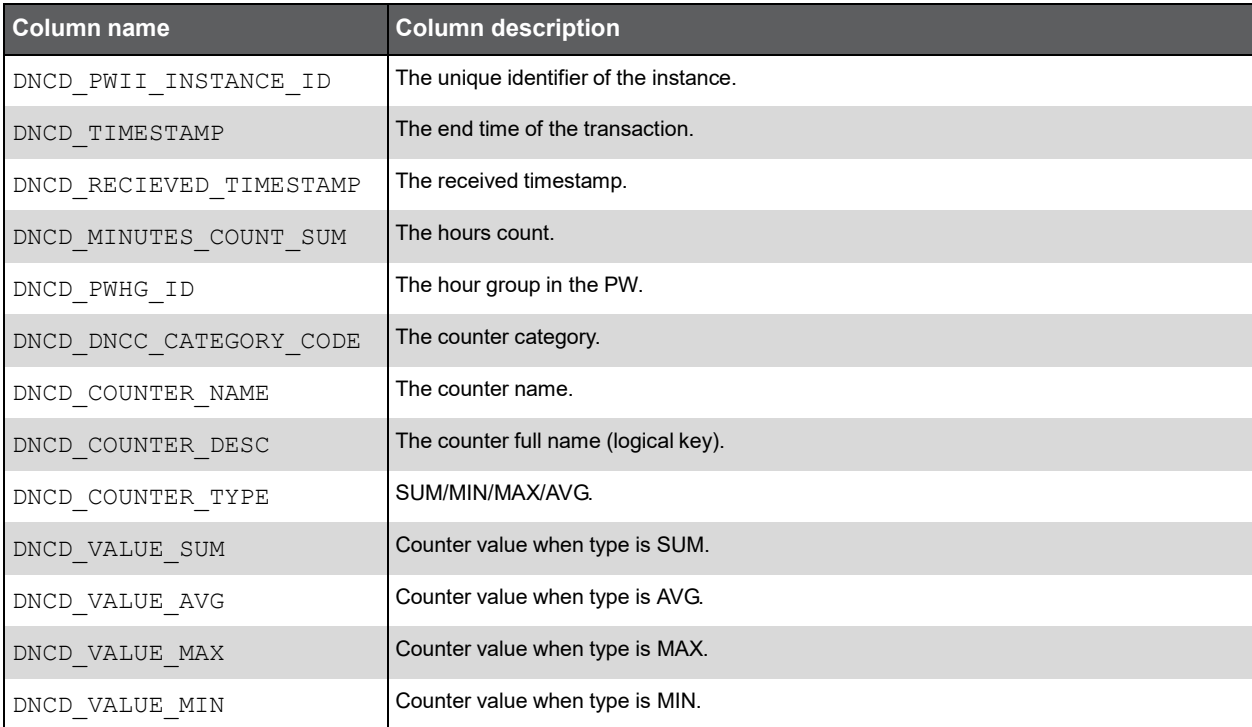

# PW\_DNSS\_SERVER\_STAT\_T

This table contains all the server performance counters that have been collected and aggregated during the defined interval. It also contains daily, weekly and monthly summarization levels.

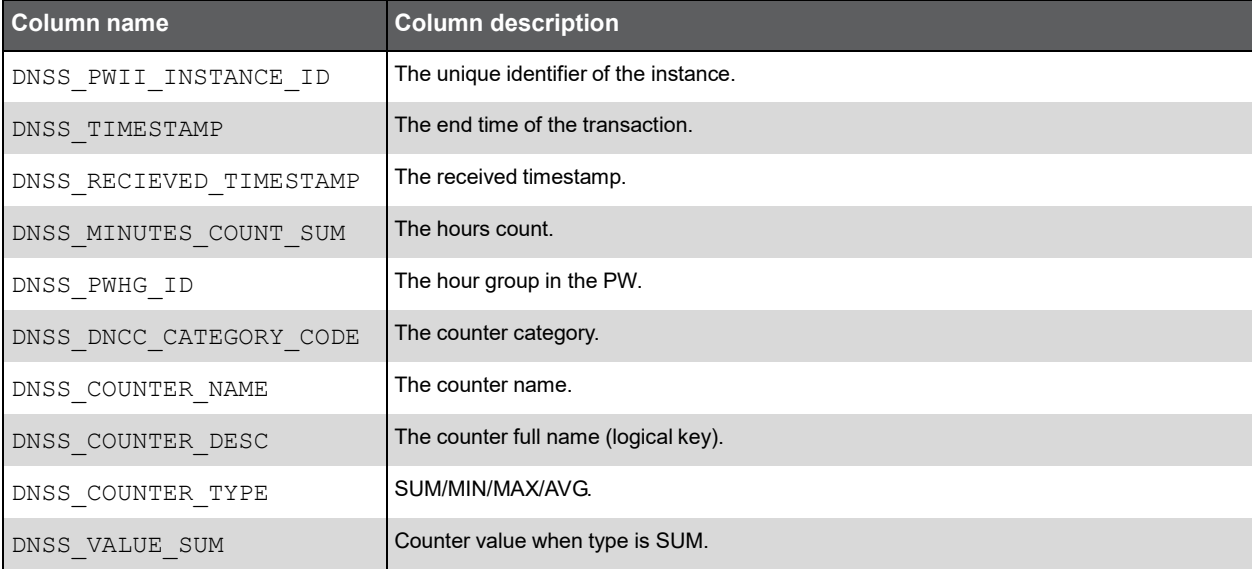

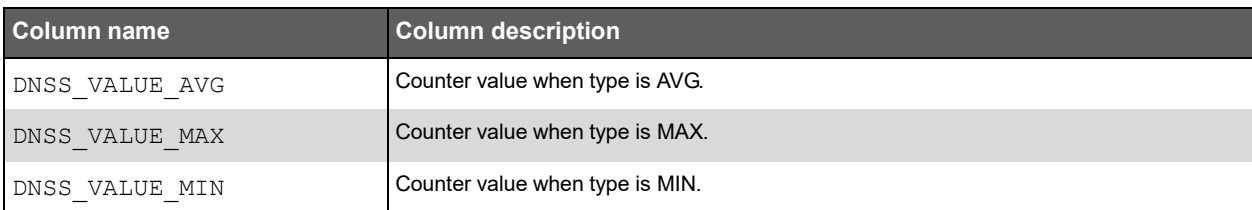

### PW\_DNMC\_METHOD\_CONTEXT

This table contains the method context (Method/Caller).

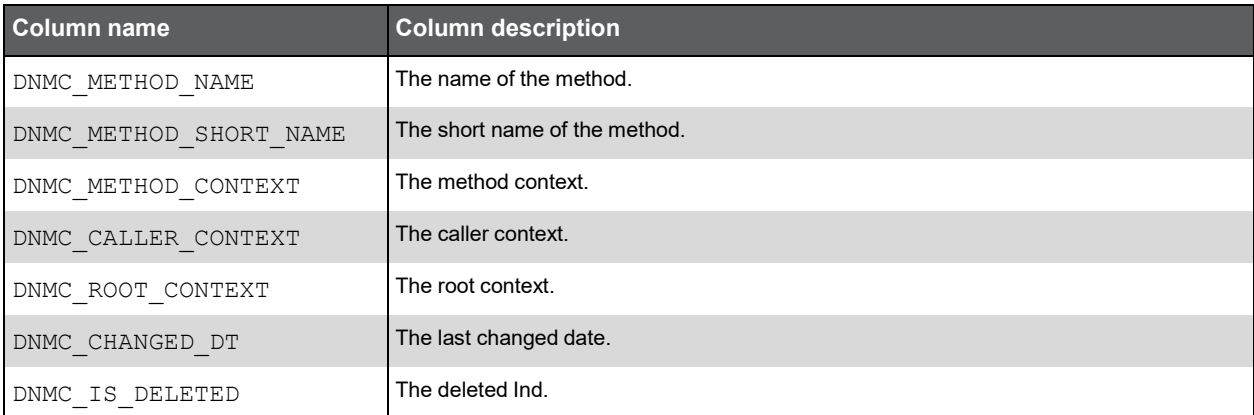

### PW\_DNIS\_INVOCATIONS\_STAT\_T

This table contains the invocation information with specific context. It also contains daily, weekly and monthly summarization levels.

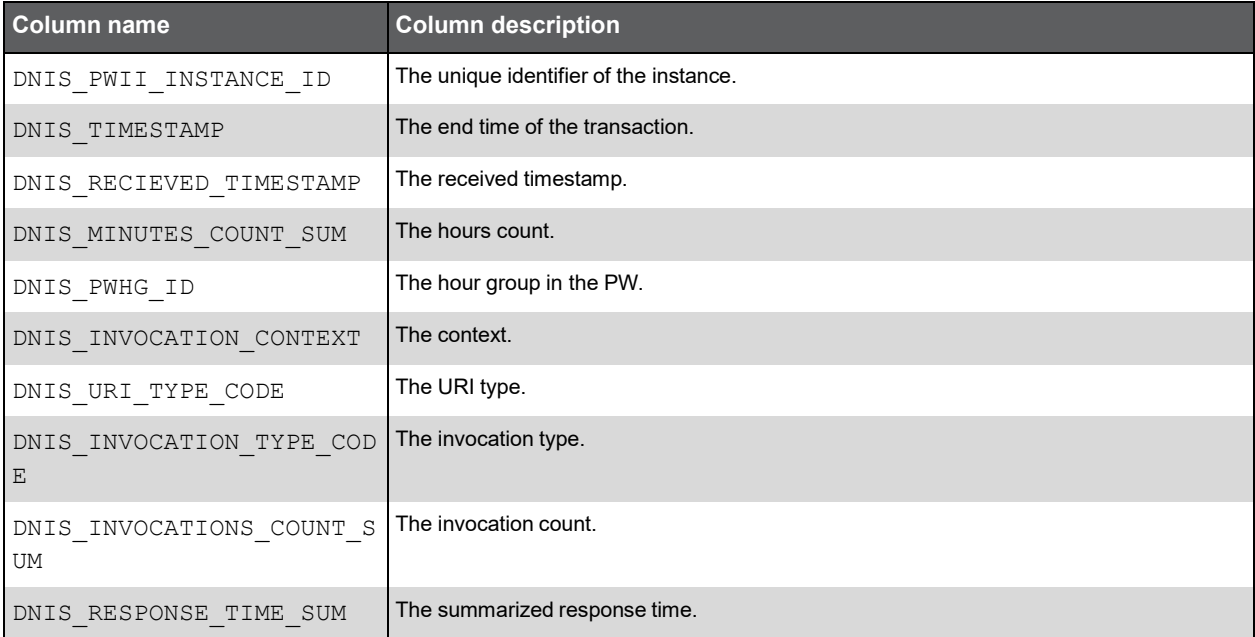
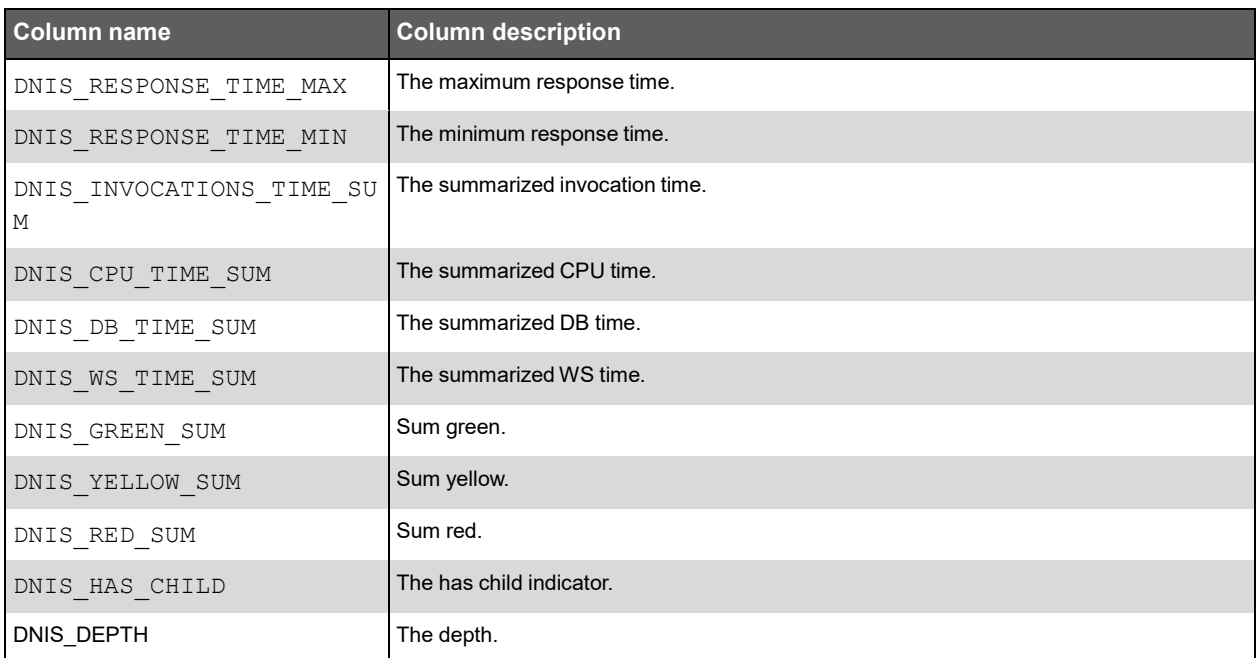

## PW\_DNSI\_SQL\_INVOC\_STAT\_T

This table contains the SQL invocation information in context. It also contains daily, weekly and monthly summarization levels.

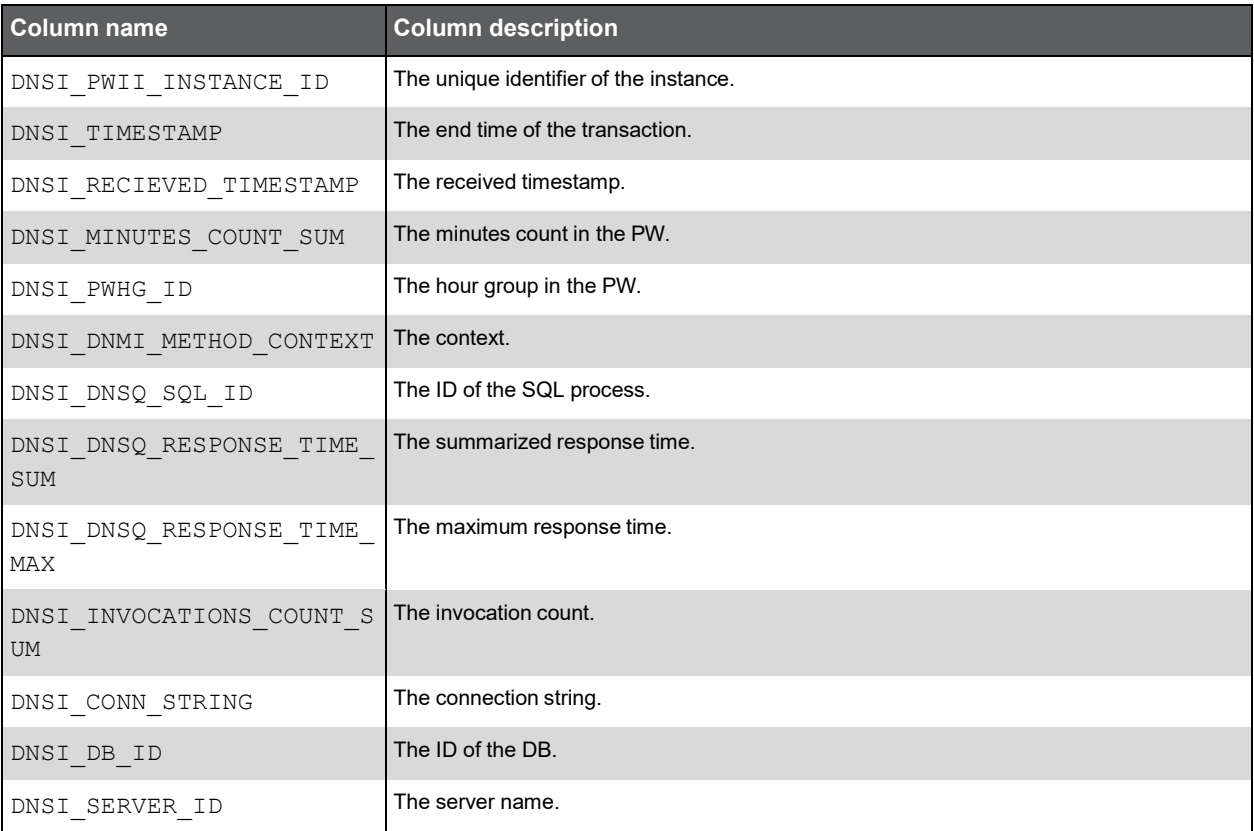

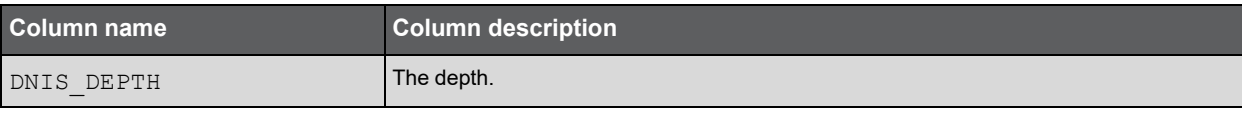

## PW\_DNAV\_AVAIL\_STAT\_T

This table contains the availability information. It also contains daily, weekly and monthly summarization levels.

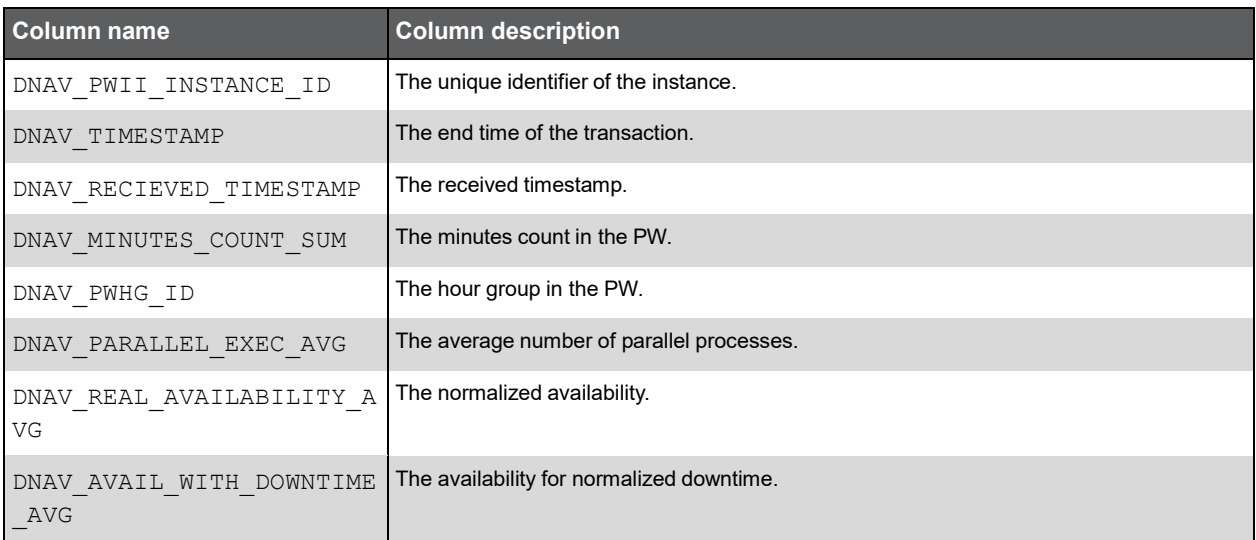

## PW\_DNCA\_CURR\_AVAIL

This table contains the current availability information.

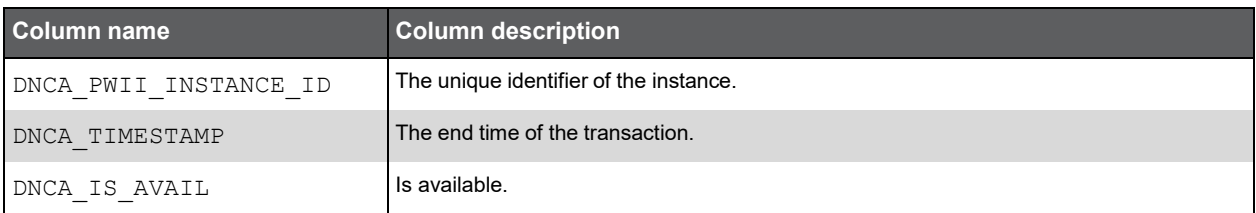

## PW\_DNCC\_COUNTER\_CATEGORY\_N

This table contains the normalized counter categories (ASP.NET general, ASP.NET specific, CLR memory, CLR JIT, and so on).

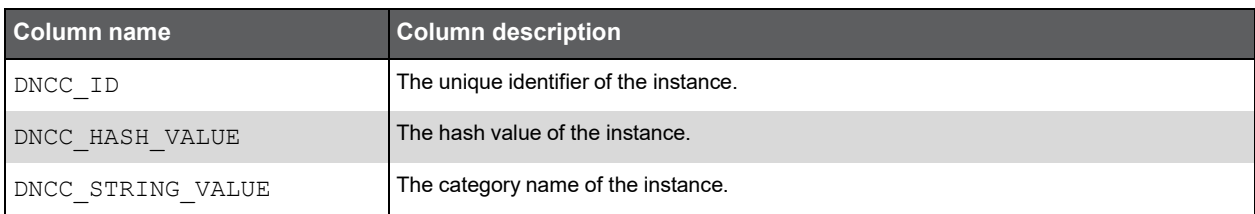

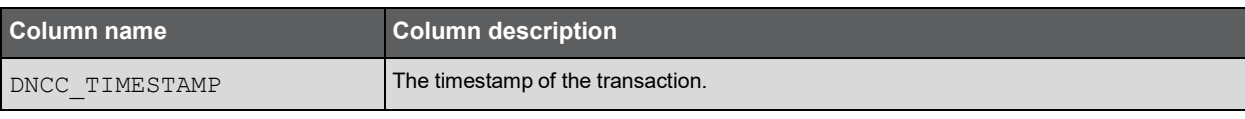

## PW\_DNSD\_SQL\_DB\_N

This table contains the normalizedDB name (from the connection string).

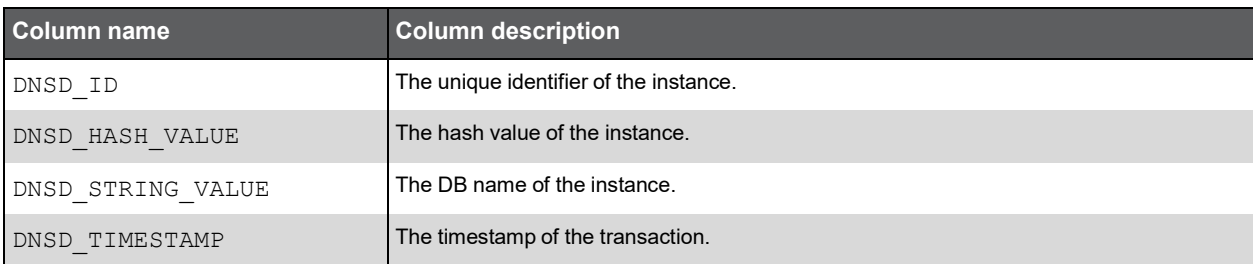

## PW\_DNSS\_SQL\_SERVER\_N

This table contains the normalized server name (from the SQL connection string).

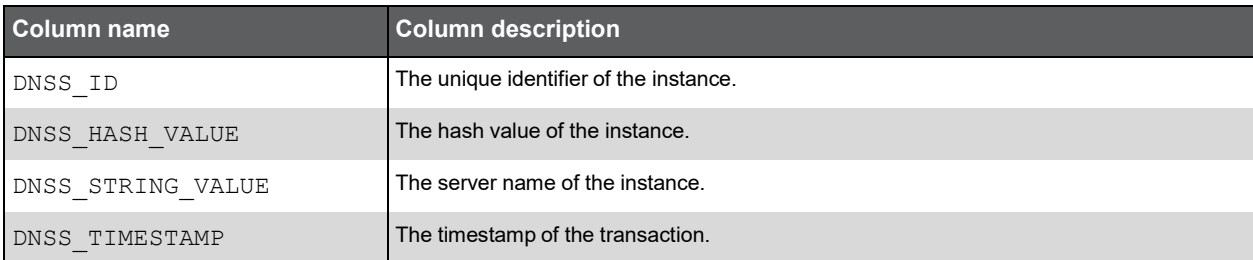

## PW\_DNSQ\_SQL\_N

This table contains the normalized SQL names.

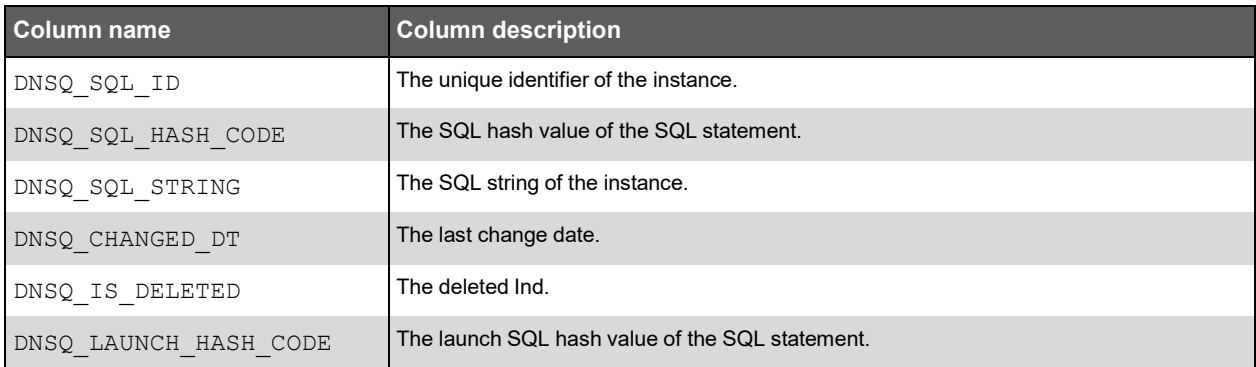

259

#### PW\_DNST\_STATEMENTS\_N

This table contains the SQL statements.

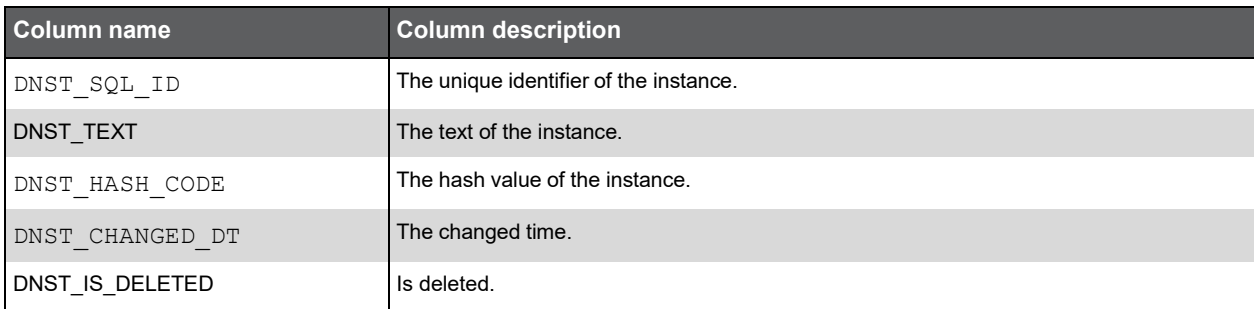

## PW\_DNCS\_CONNECTION\_STRING\_N

This table contains the connection strings.

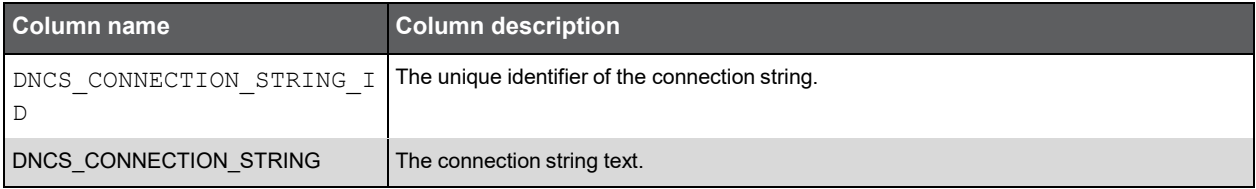

#### PW\_DNSQ\_SEQ

This table contains the sequences.

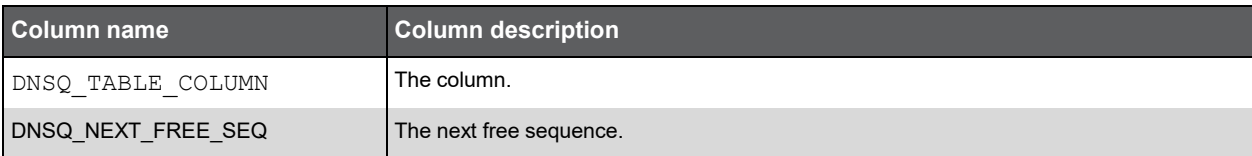

#### PS\_DNIN\_INSTANCES

This table contains the .NET instance types.

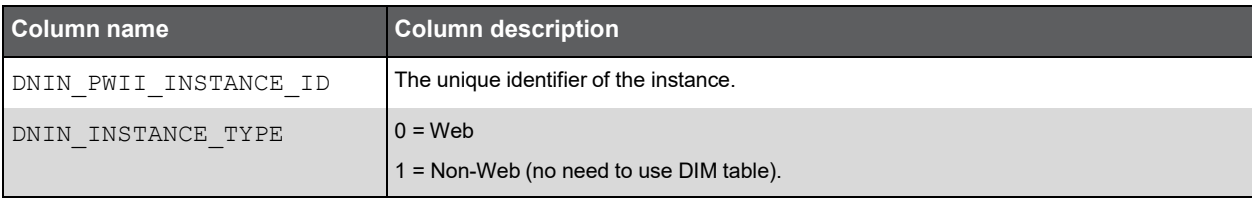

#### PW\_DNCE\_COUNTER\_EXPLAIN

This table contains the explanation of the counters (from Perfmon).

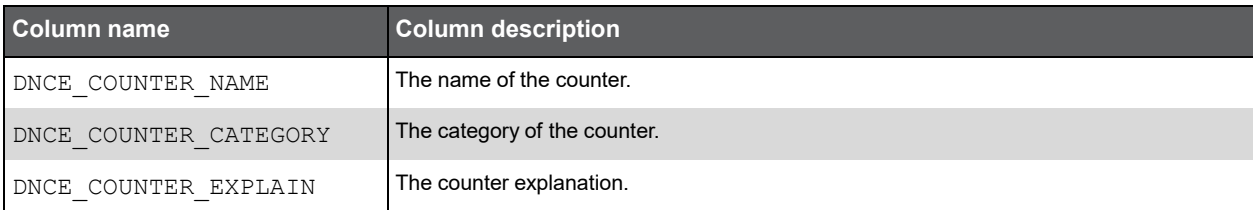

#### PW\_DNWS\_WEB\_SERVICES

This table contains the Web services information.

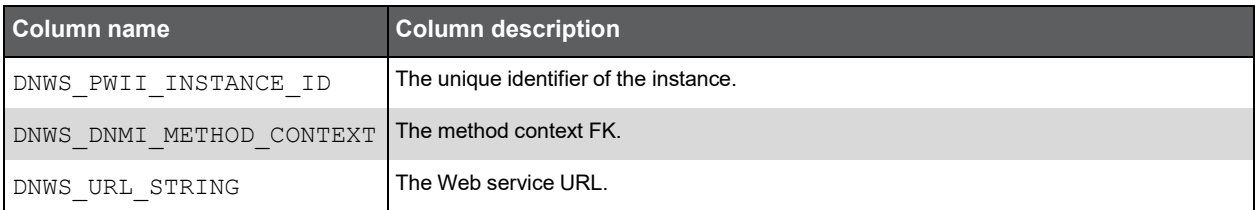

#### PS\_DNIV\_INSTANCE\_VIEW

This table contains the instances view.

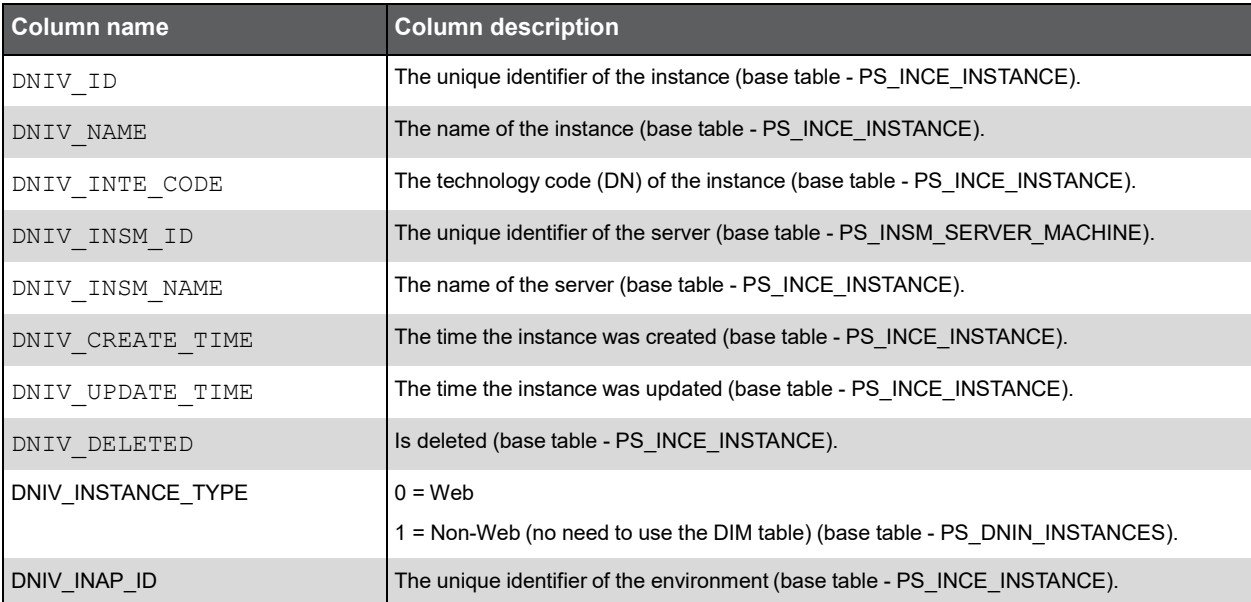

#### PW\_DNAM\_ANCESTOR\_METHODS

This table contains the hierarchy of the methods.

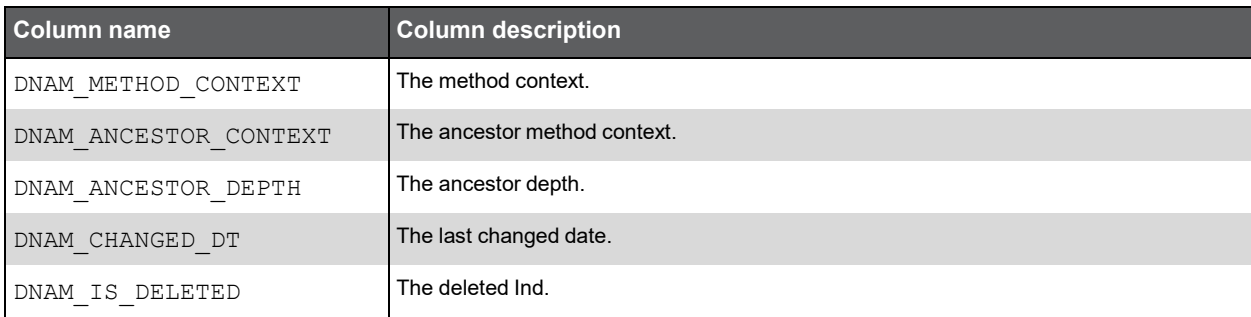

#### PW\_DNBN\_INVOCATION\_BITS\_N

Normalization table for the correlated methods in SmartLink.

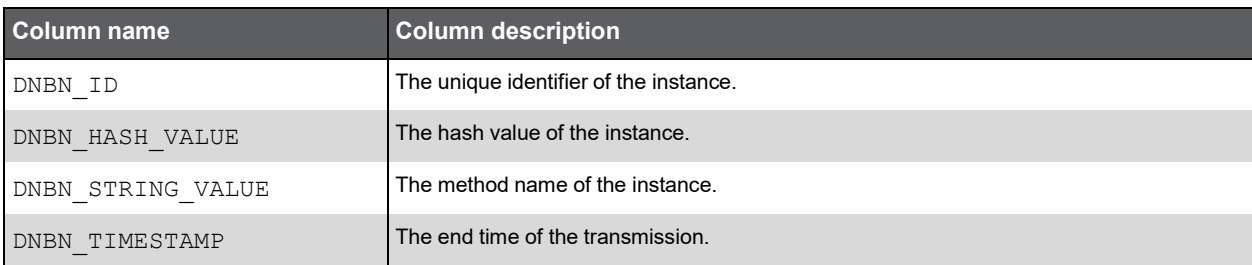

## PW\_DNIB\_INVOCATION\_BITS\_T

This table contains the bit vector of the methods.

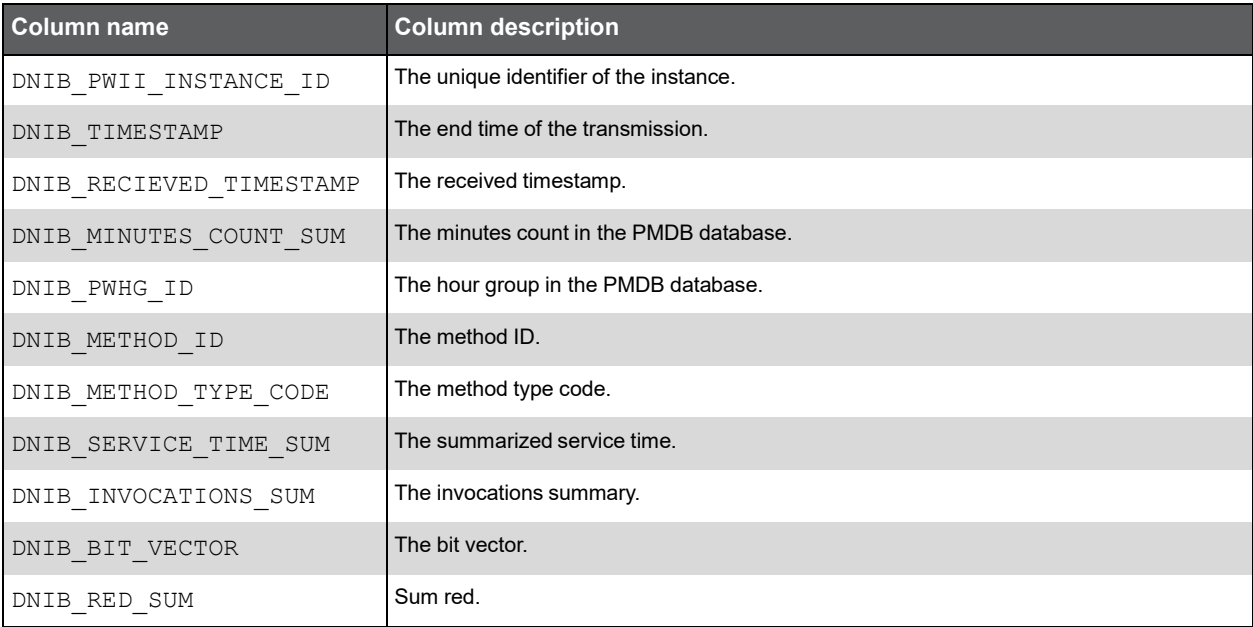

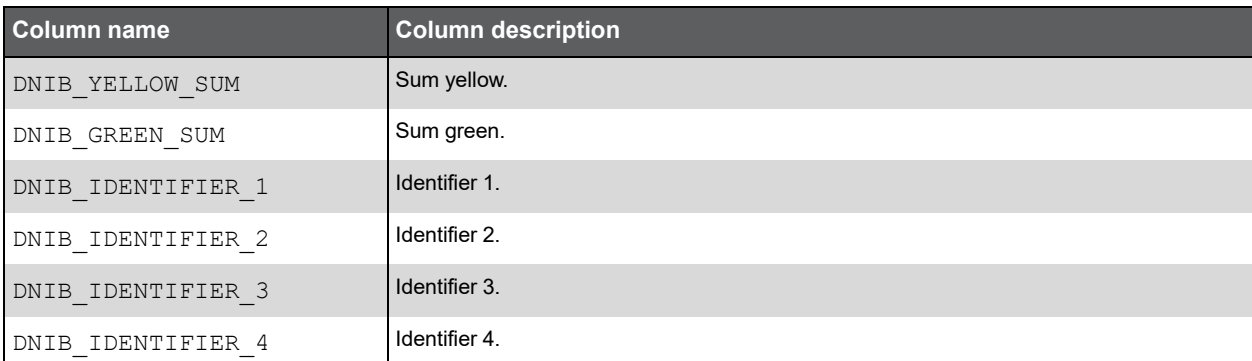

## PW\_DNSR\_SMARTUNE\_RESULTS\_T

This table contains the SmarTune results.

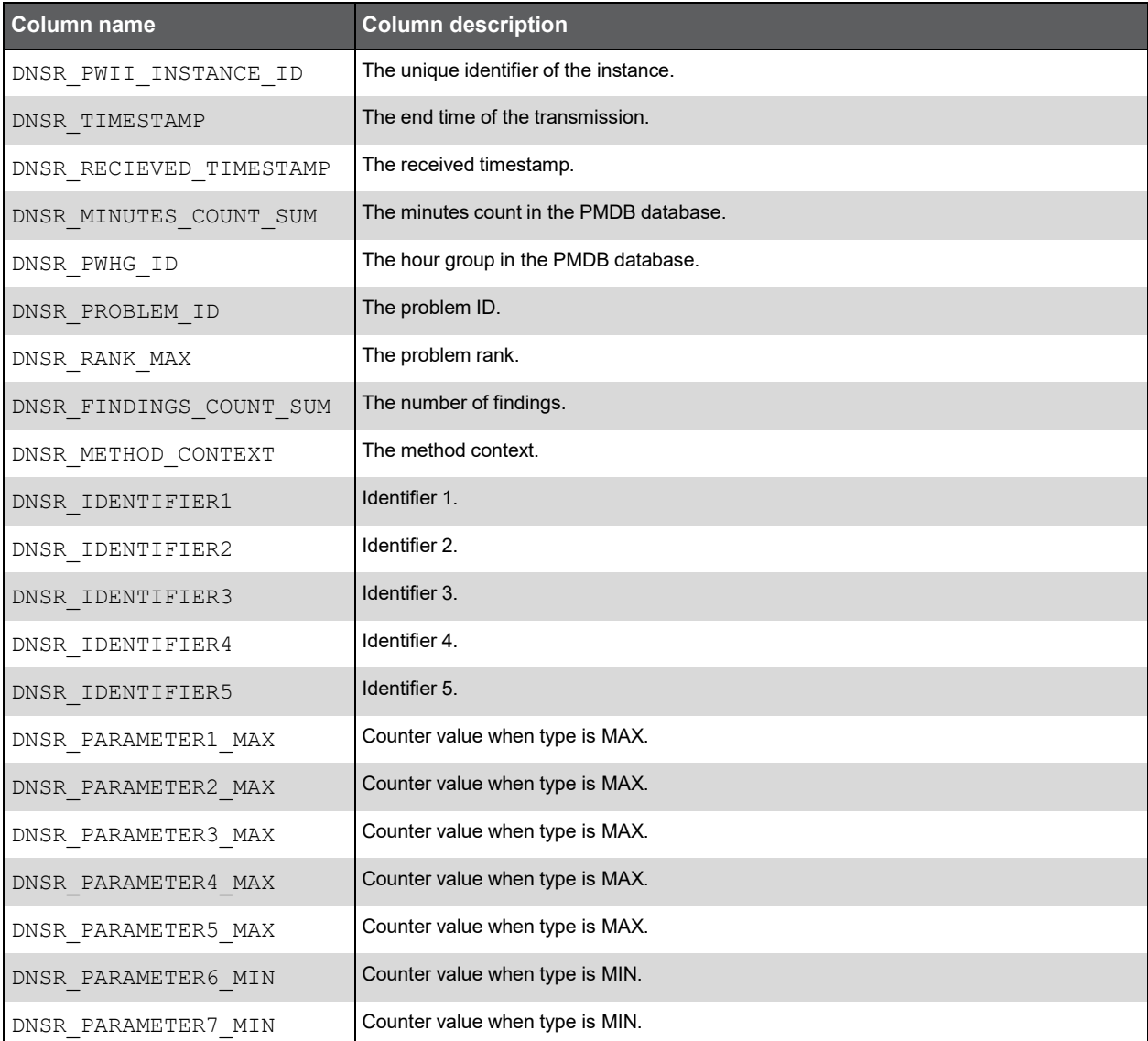

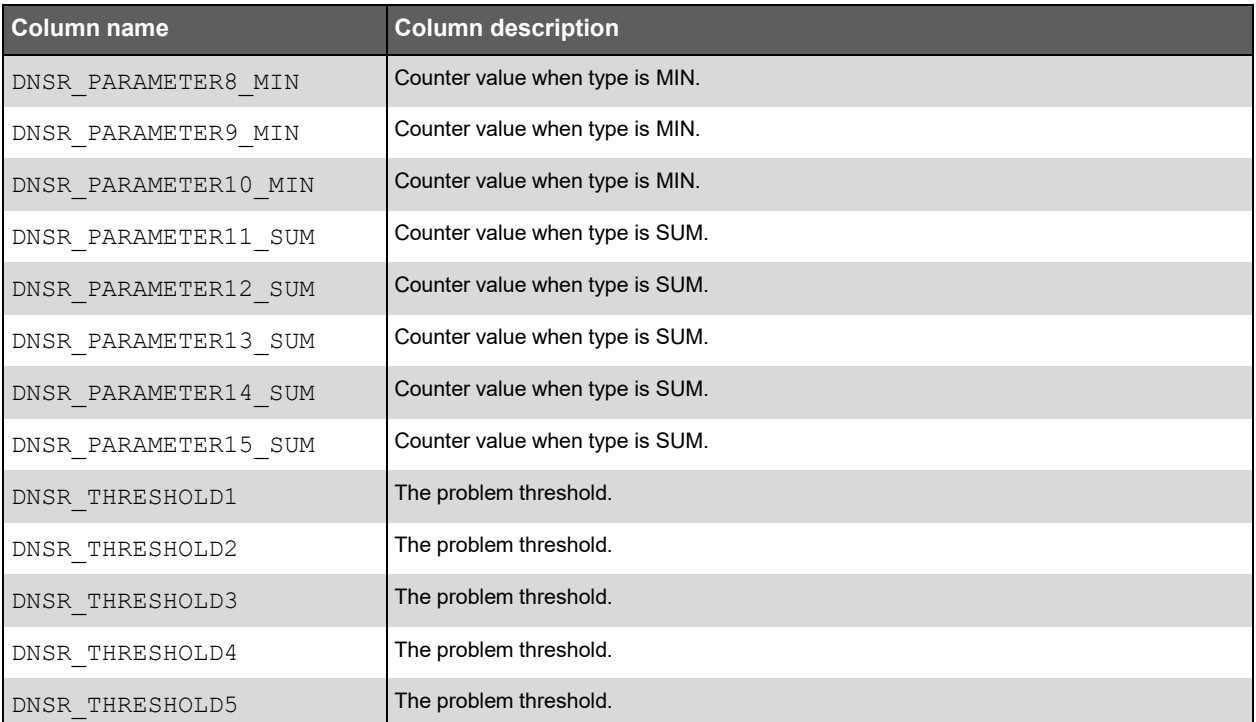

#### PW\_DNSP\_SMARTUNE\_PROBLEM

This table contains the SmarTune problems.

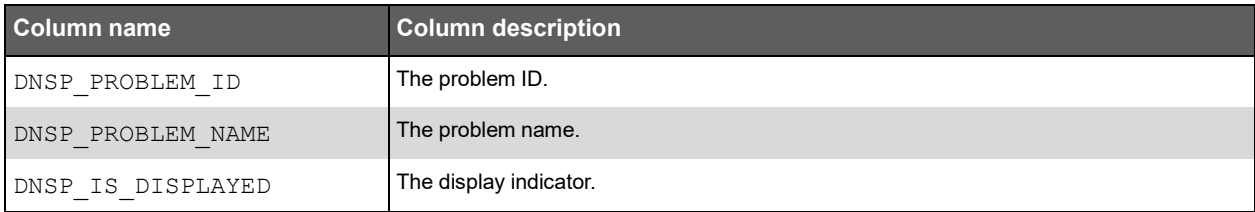

# **Q**

## Precise for Sybase RS Tables PW\_RSRS\_REP\_SERVER\_STATS\_T

Replication server statistics.

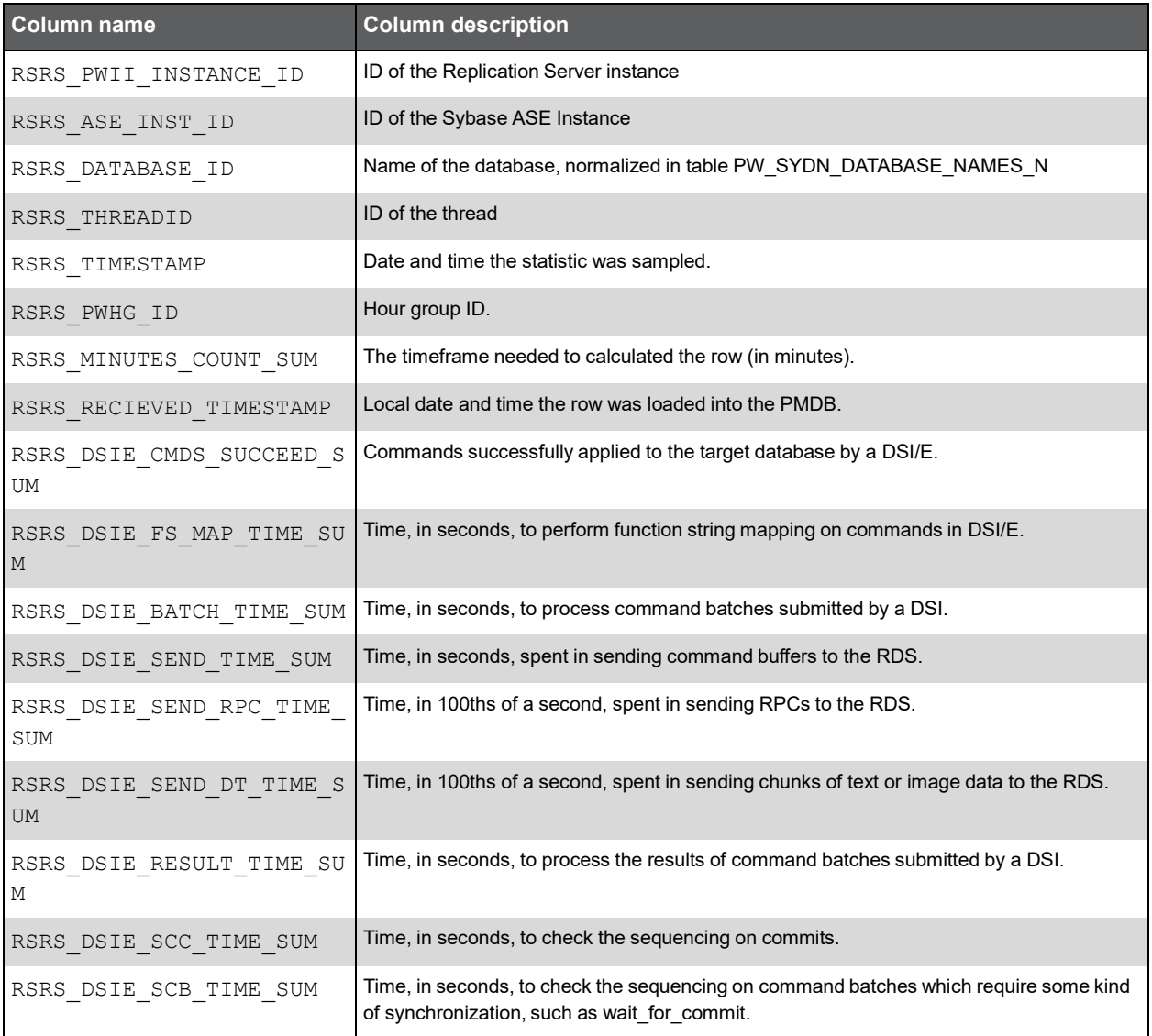

265

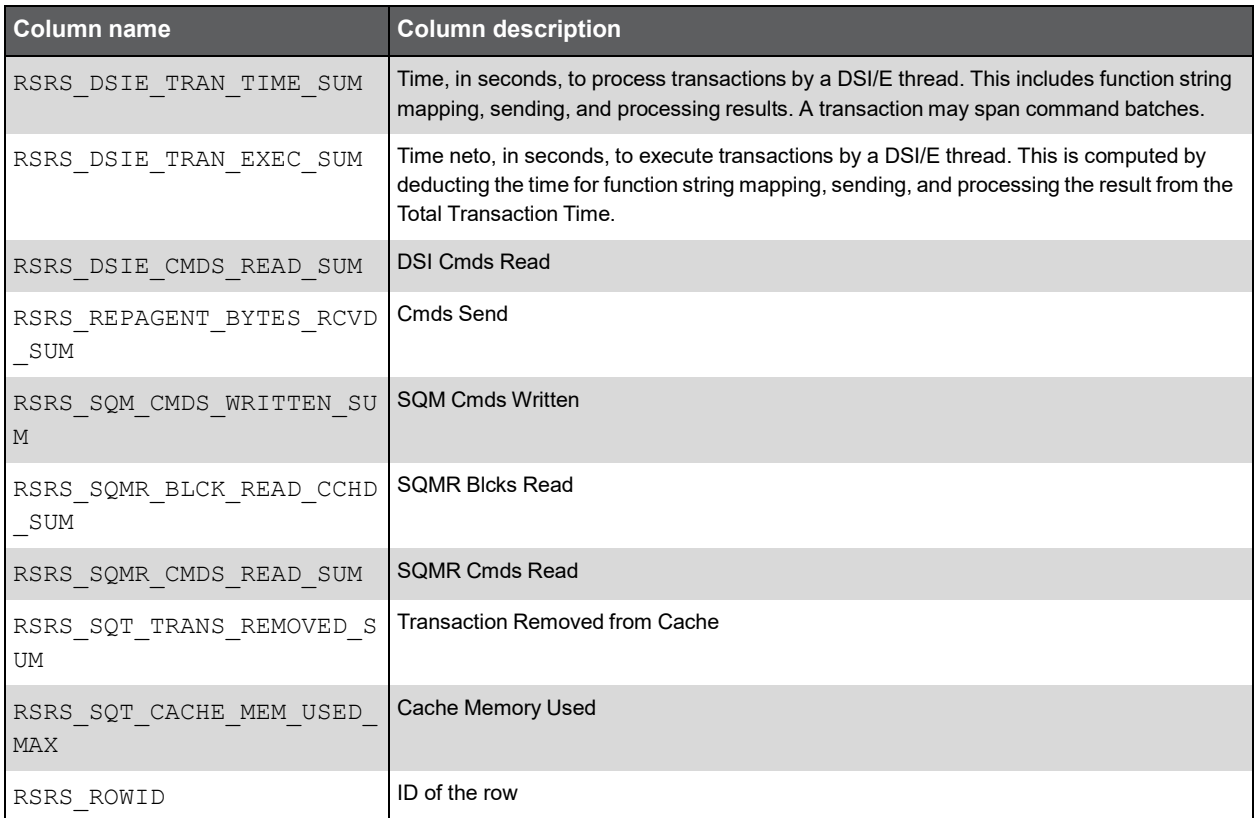

### PW\_RSRO\_REPLICATED\_OBJECTS

Replicated Objects.

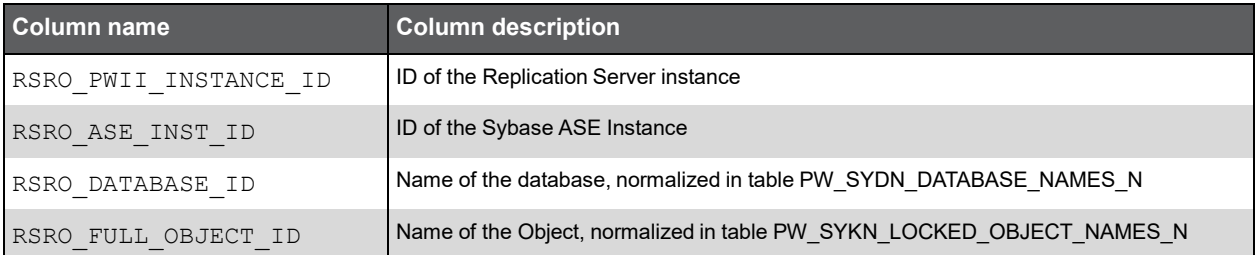

## PW\_RSRD\_REPLICATED\_DATABASES

Replicated Databases

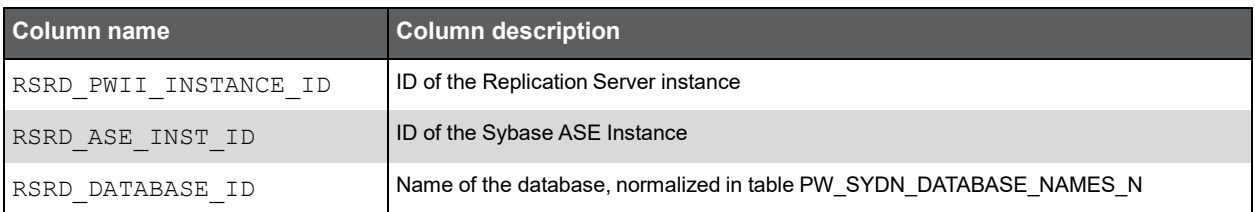

## PW\_RSRC\_REPLICATION\_COUNTERS

Replication counters

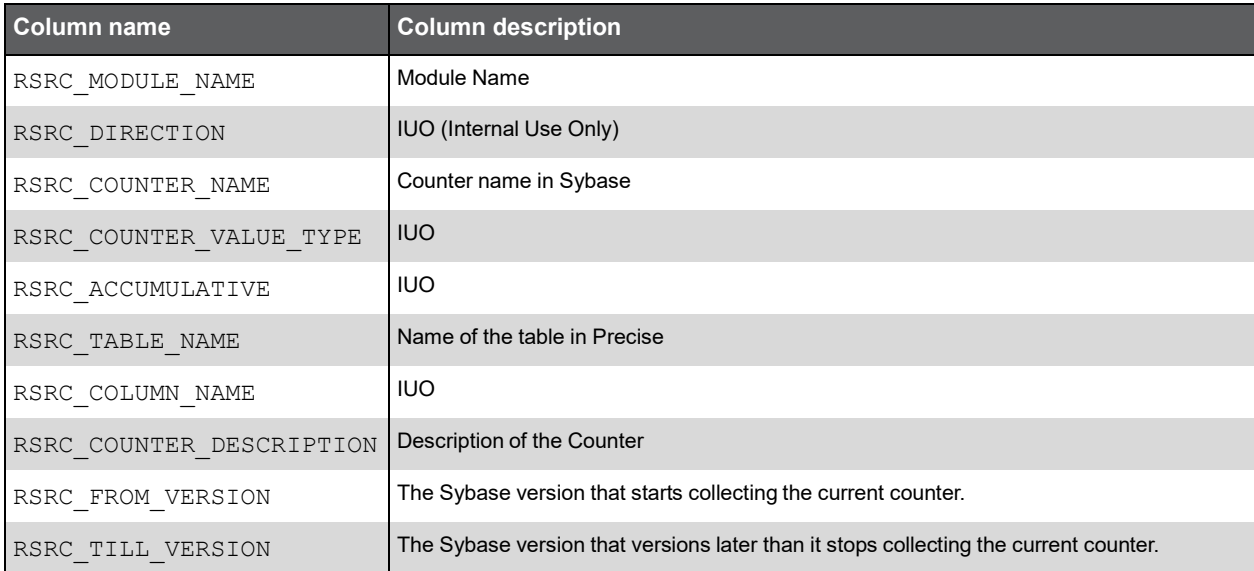

#### PW\_RSAR\_ASE\_REP\_SERVER

Adaptive Server Enterprise Replication Server

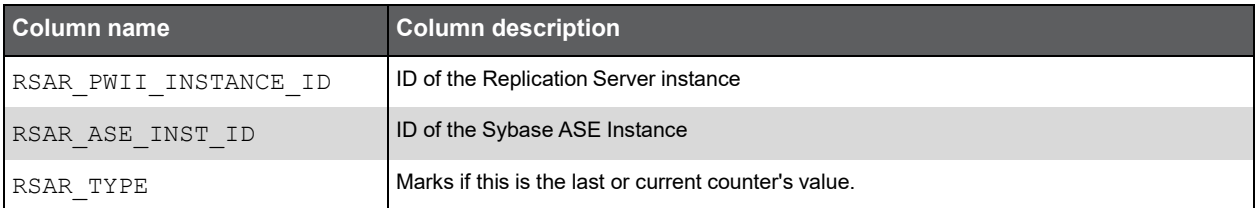

## PW\_RSRP\_REP\_PART\_INFO\_T

Replication Server Stable Partitions

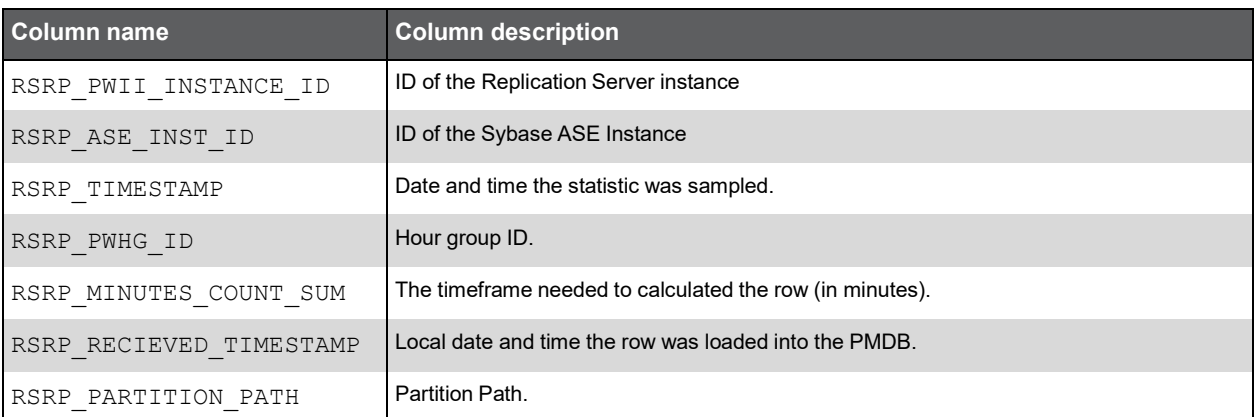

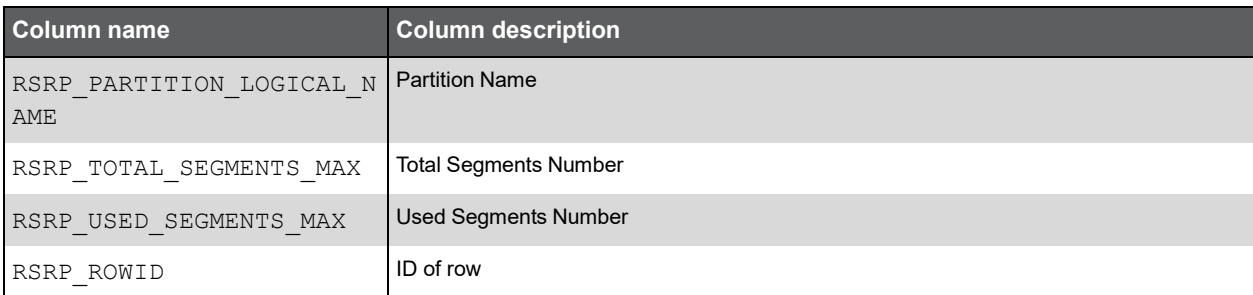

## PW\_RSCP\_REP\_SERVER\_CONFIG\_T

Replication Server Configuration

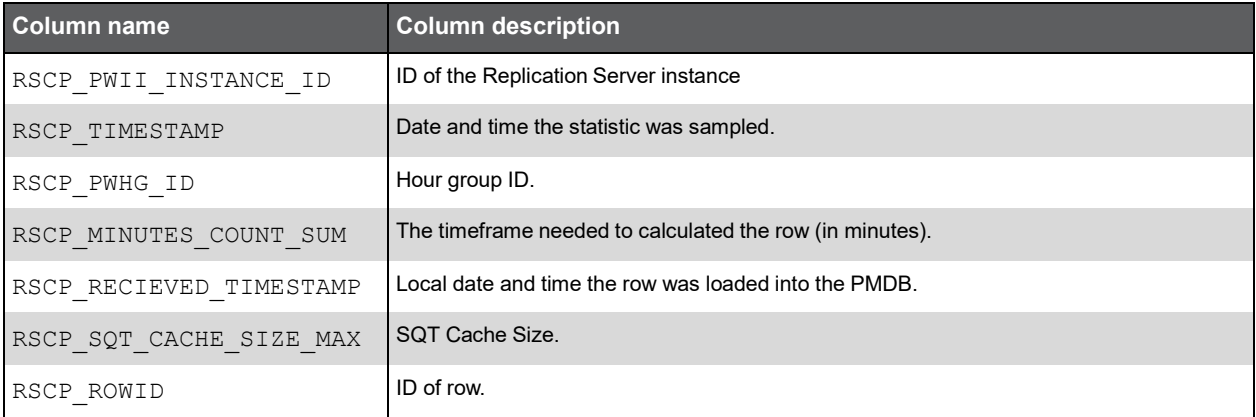

# **R**

## Precise for Sybase Tables PW\_PWII\_INSTANCE\_ID

Defines the instances in the Precise installation.

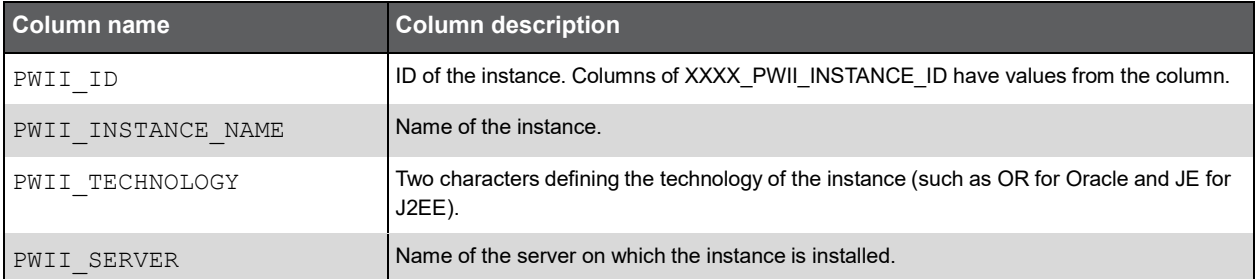

## PW\_SYMP\_MONITORS\_PREV

Stores the last and current collected Sysmonitor counter values. Serves the Statistics process for the calculation of the delta values of the counters.

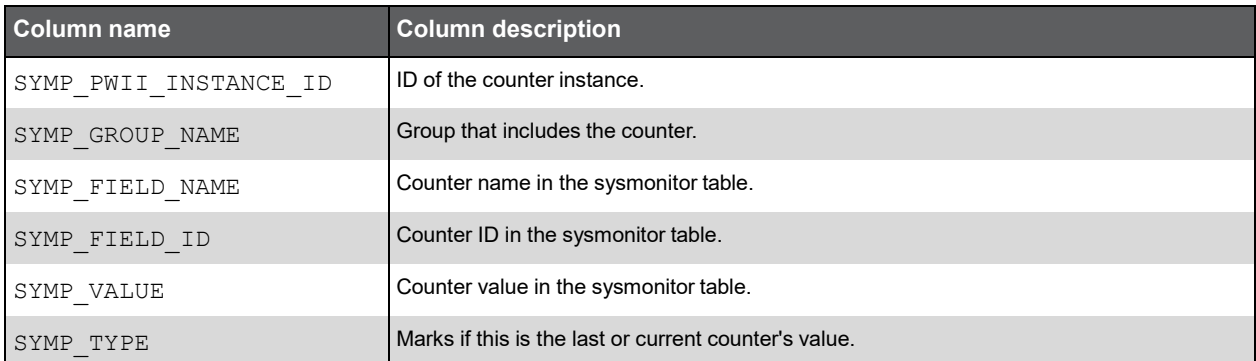

#### PW\_SYOU\_OBJECTS\_SPACE\_USAGE\_D

Holds statistics on objects space. By default, this process runs every 24 hours.

**Note:** The \_D table summarizes the data per day. The W table summarizes the data per week. The M table summarizes the data per month.

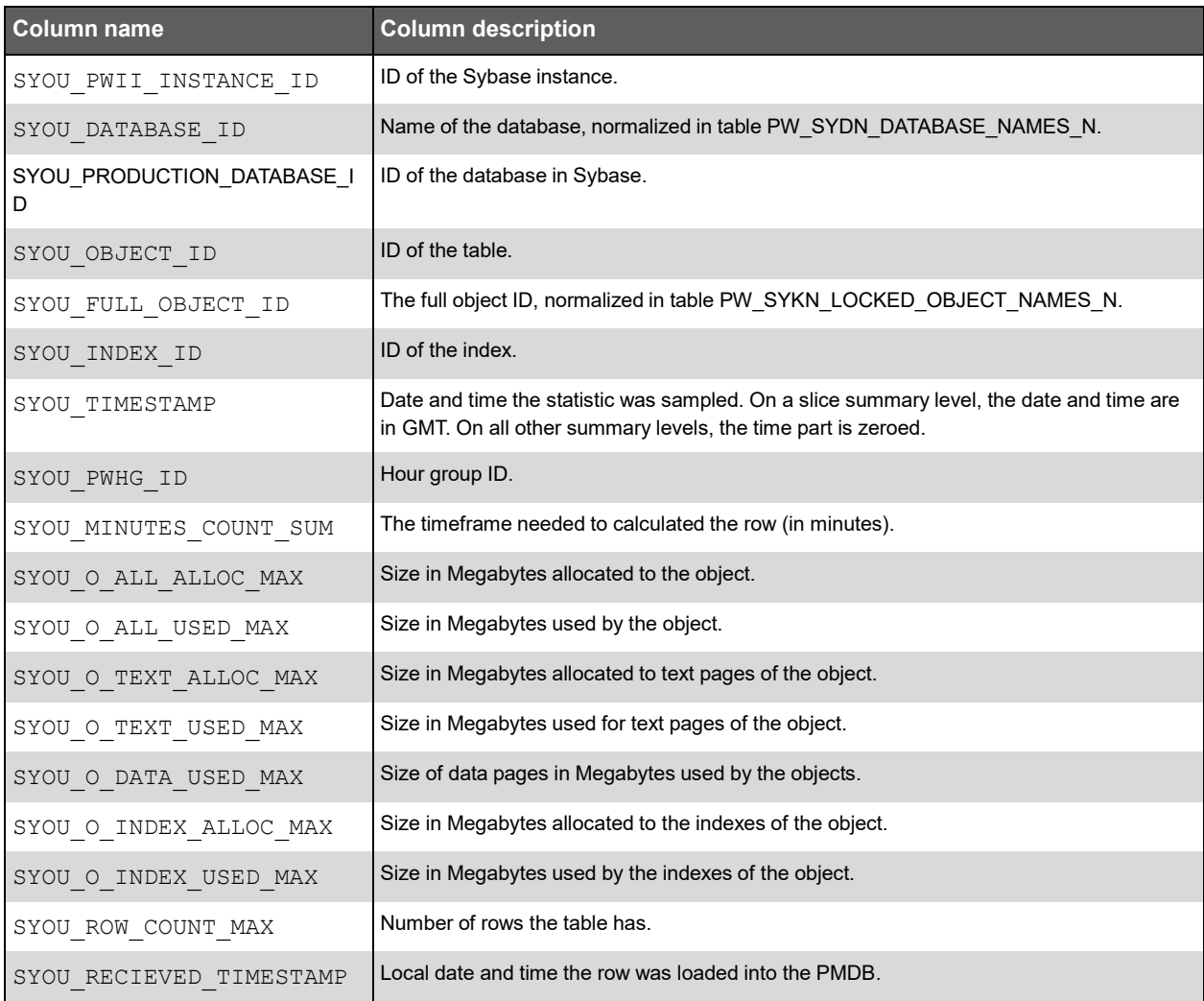

#### PW\_SYDU\_DEVICES\_SPACE\_USAGE\_D

Holds statistics on the space of devices. By default, this process runs every 24 hours.

**Note:** The \_D table summarizes the data per day. The \_W table summarizes the data per week. The \_M table summarizes the data per month

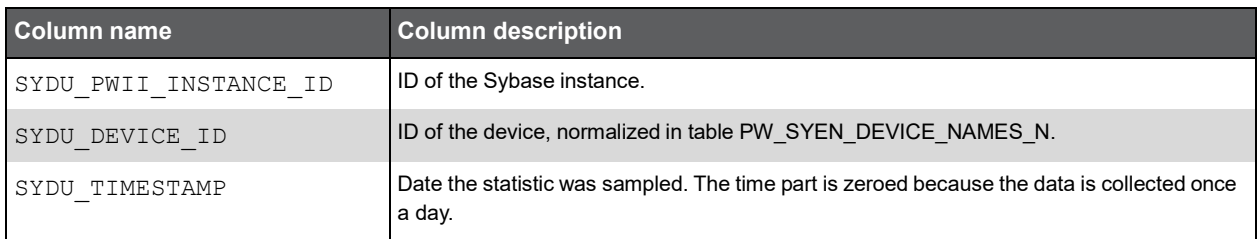

270

(Continued)

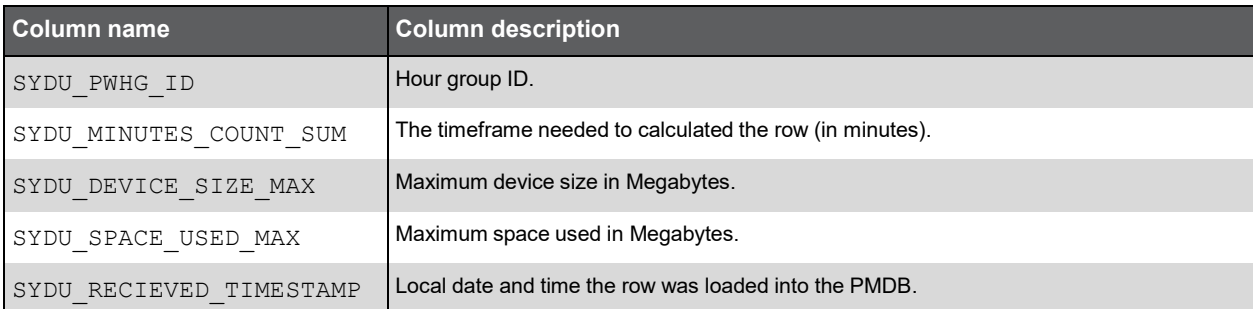

## PW\_SYSU\_SEGMENTS\_SPACE\_USAGE\_D

Holds statistics on the space of segments. By default, this process runs every 24 hours.

**Note:** The \_D table summarizes the data per day. The \_W table summarizes the data per week. The \_M table summarizes the data per month

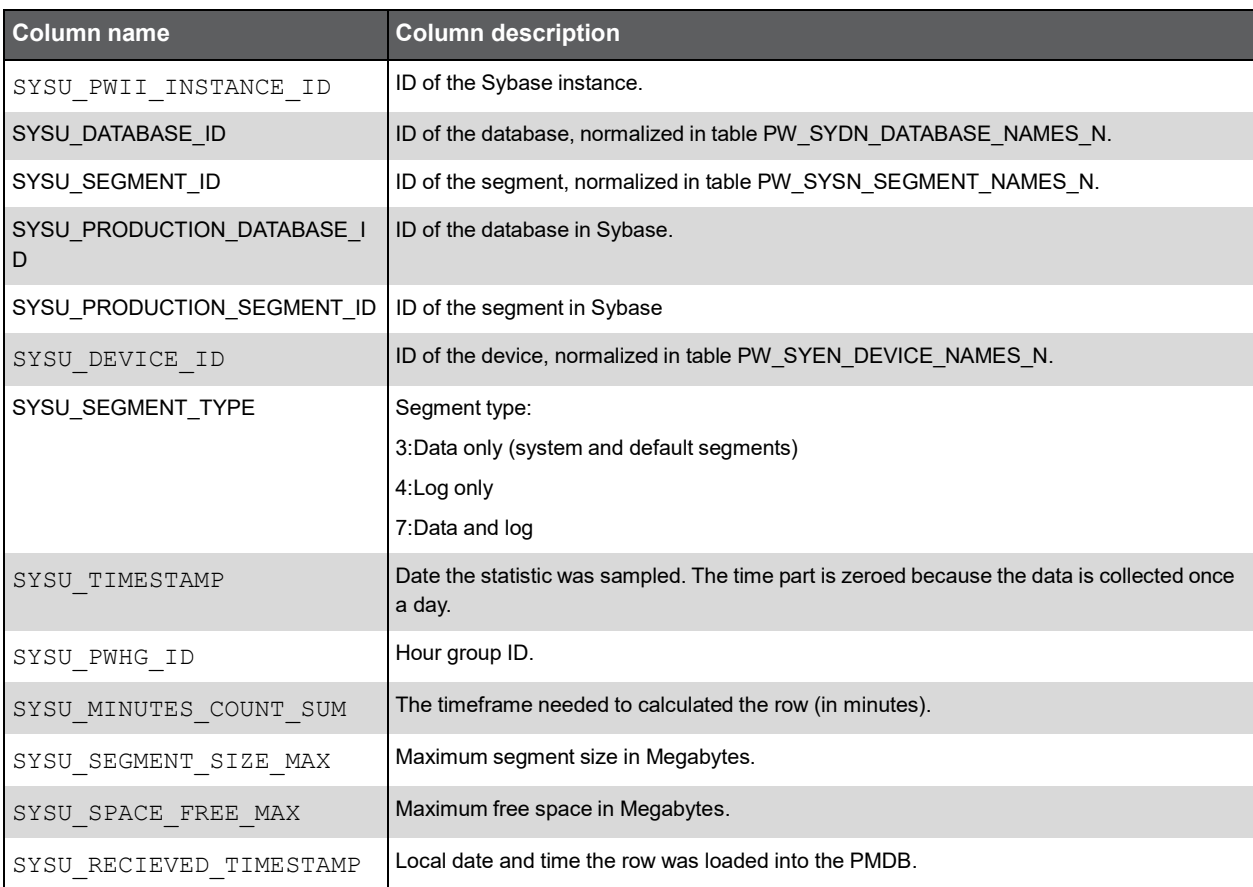

#### PW\_SYSC\_STMT\_CATALOG

Holds information on statements in the SQL workspace.

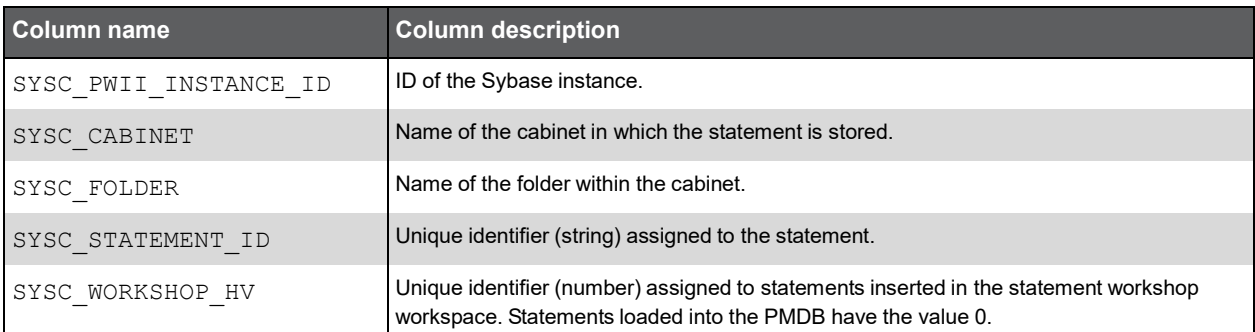

#### PW\_SYEO\_EXPLN\_OPER

Holds information on batch access plans.

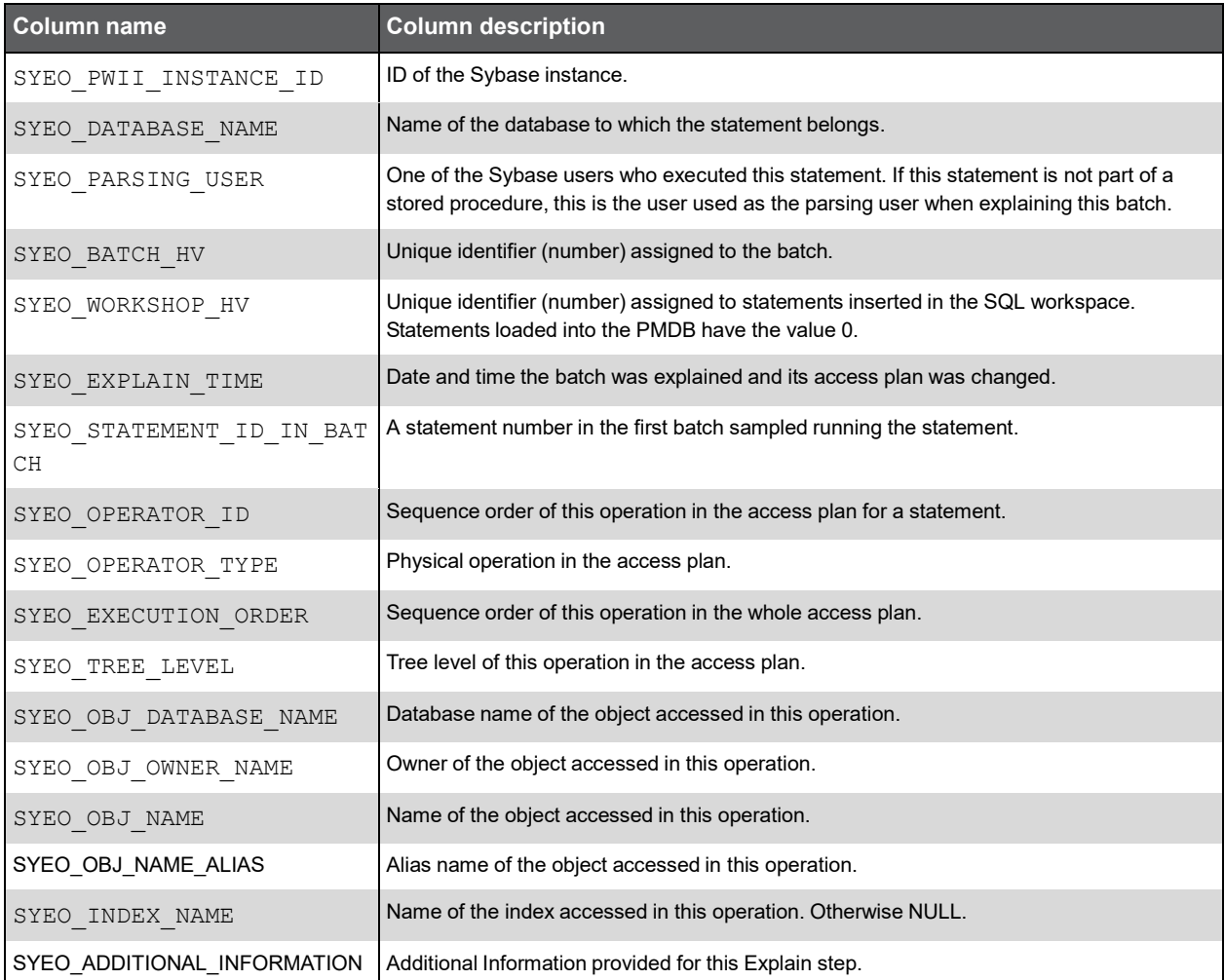

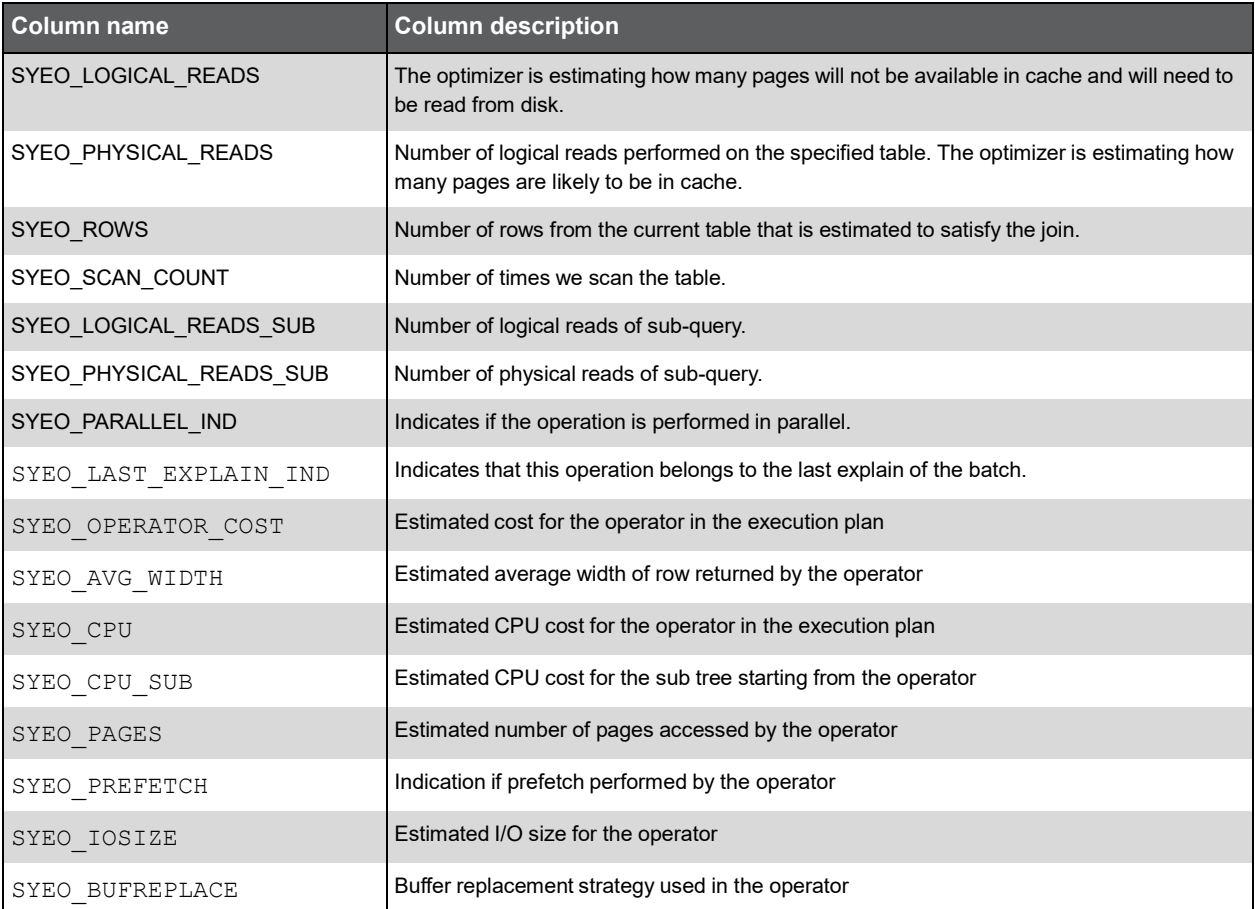

## PW\_SYEA\_EXPLN\_ACCESS\_PATH

Holds the history of access plans.

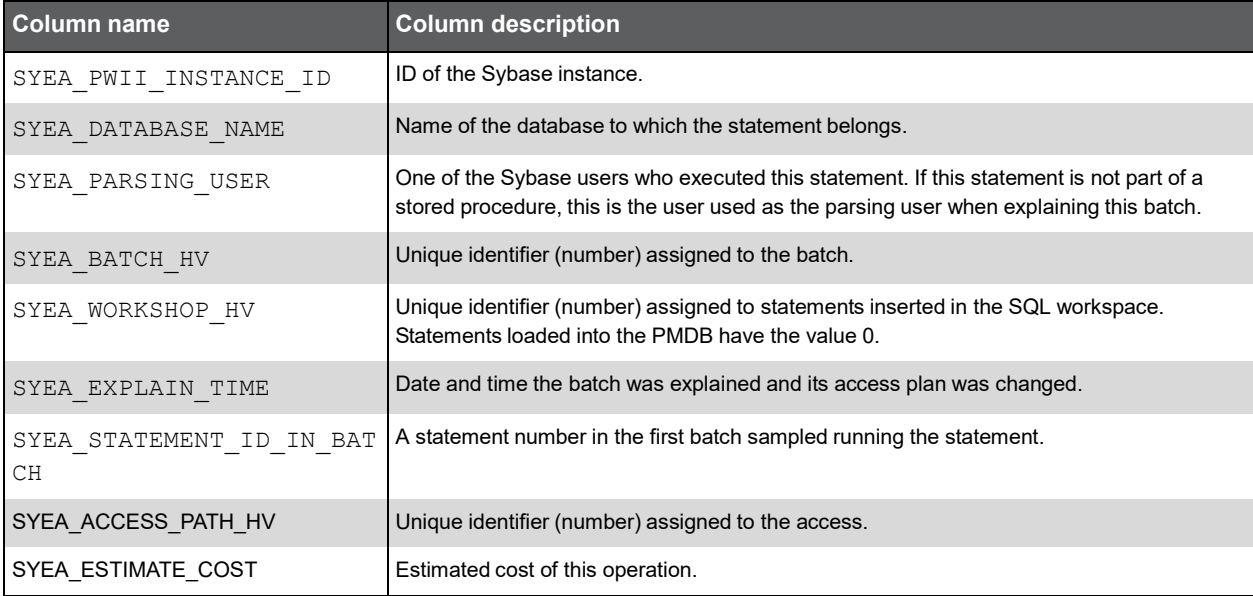

## PW\_SYEH\_EXPLN\_HIST

Holds information on batch execution plans. Each batch can have up to three different execution plans.

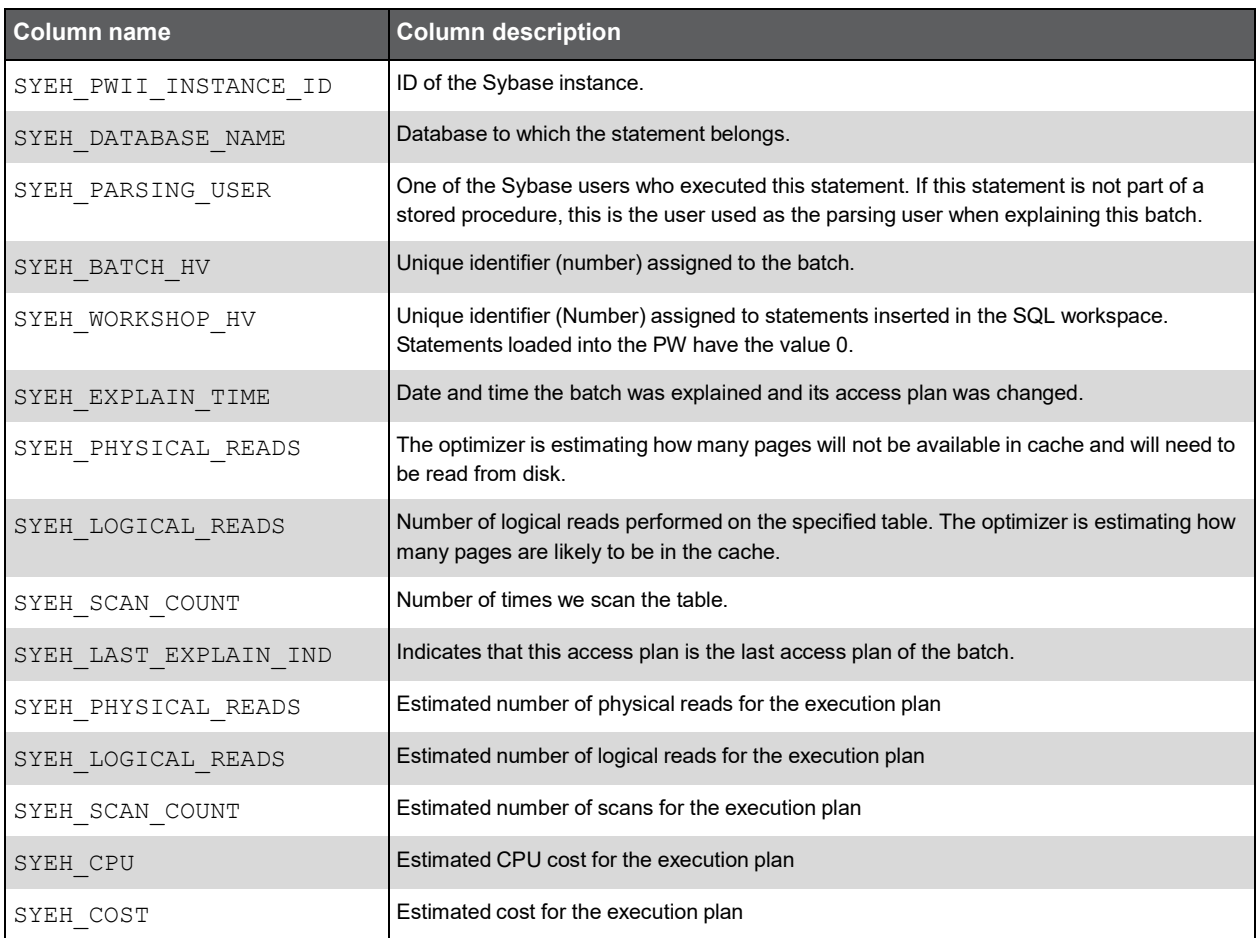

#### PW\_SYSM\_STATEMENTS

Holds statements collected by the Precise for Sybase Collector agent and statements inserted through the statement workshop (SQL workspace). The table holds one row per statement and connects it to the first batch in which the statement was sampled. You can join the statement with other batches run, but only for statistics tables. (PW\_SYST\_STATEMENTS\_STATS or PW\_SYSE\_SESS\_STMT\_STATS).

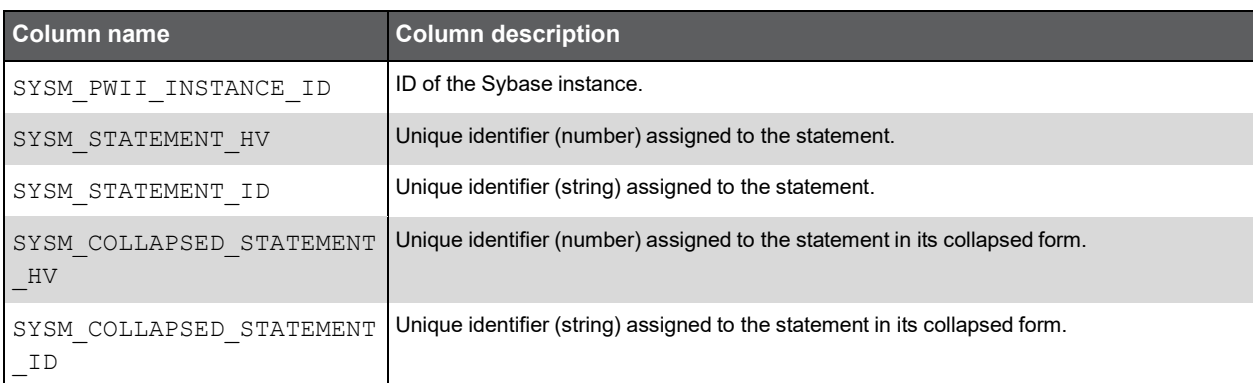

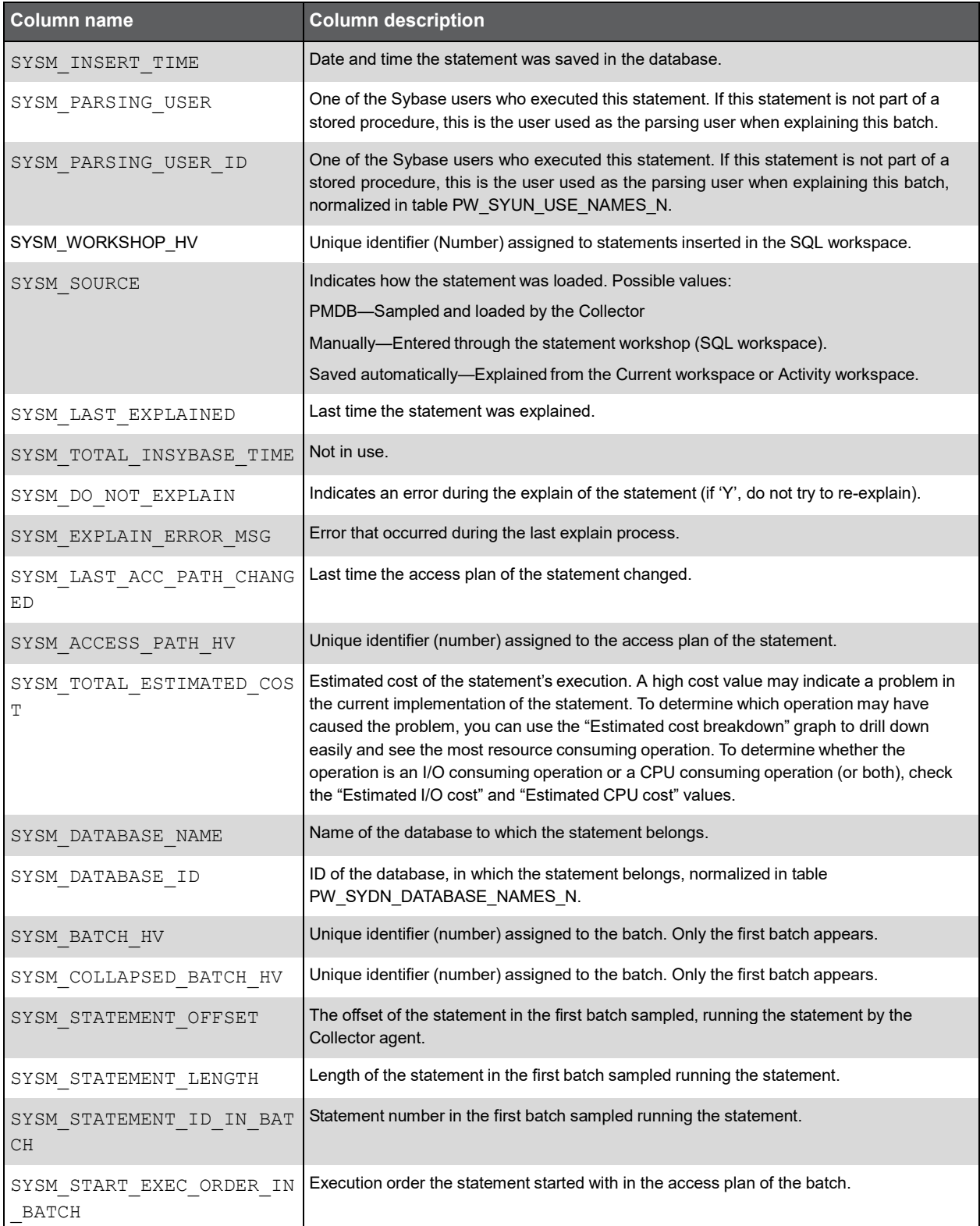

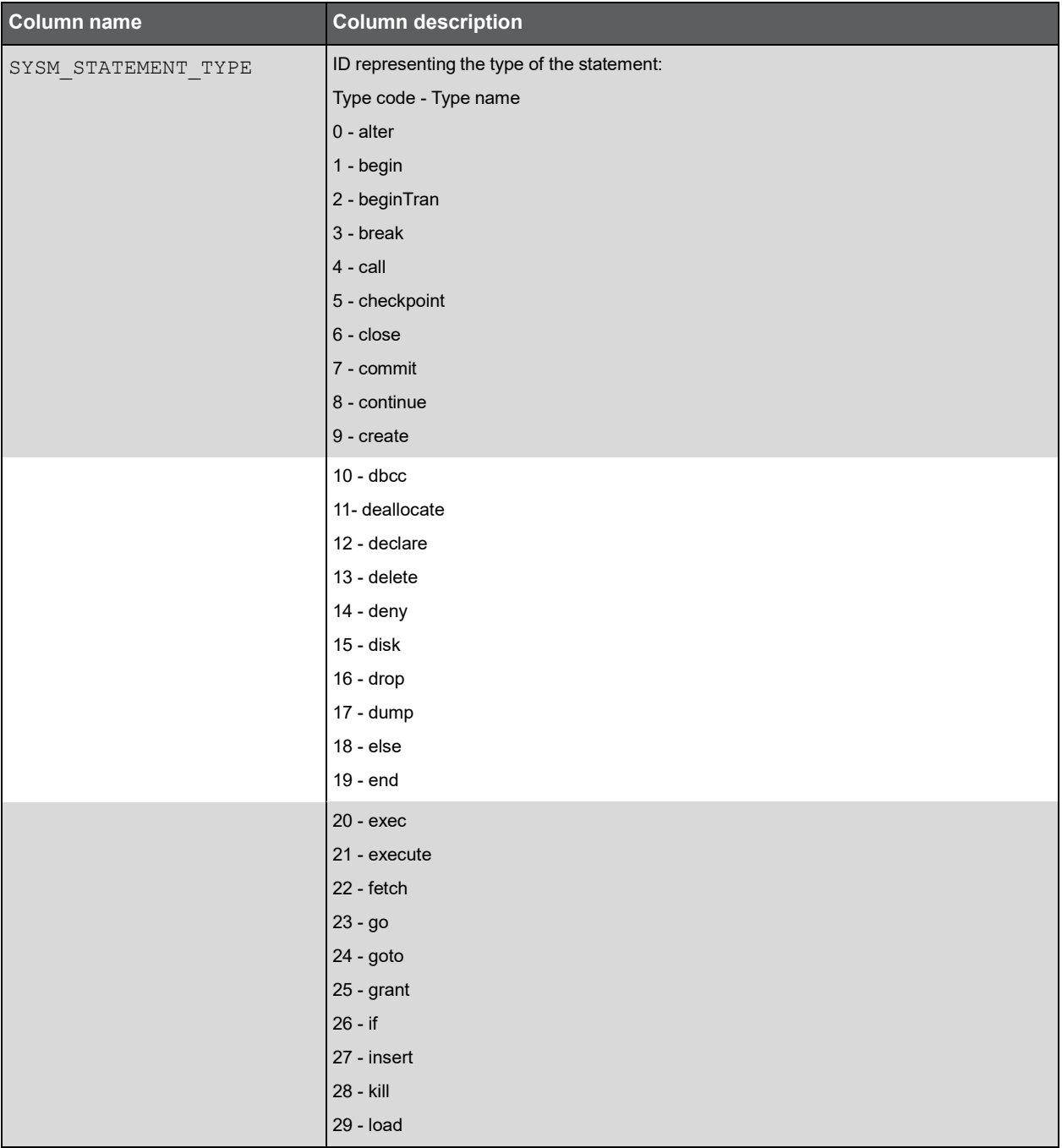

#### (Continued)

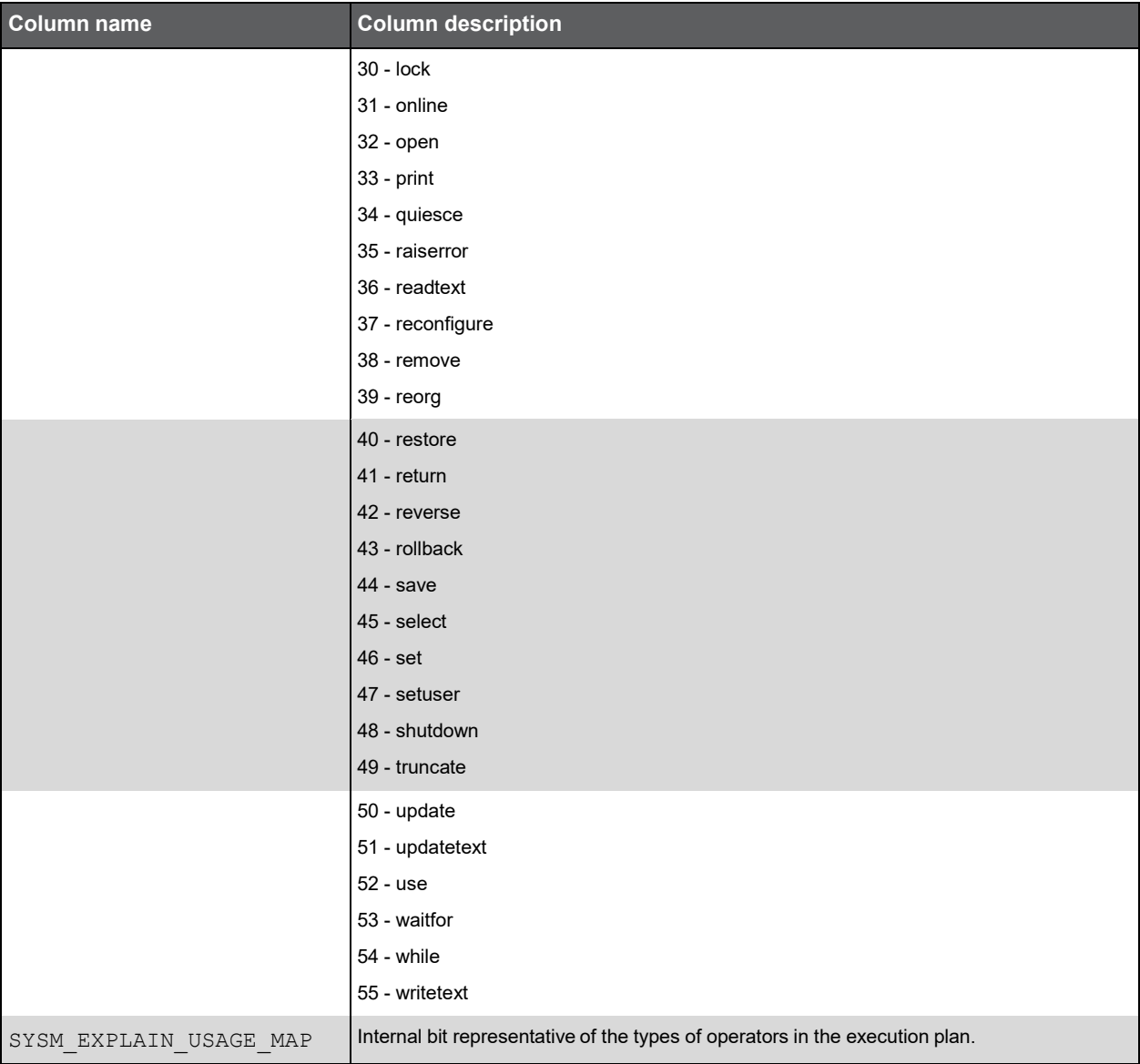

## PW\_SYBA\_BATCHES

Holds information on batches.

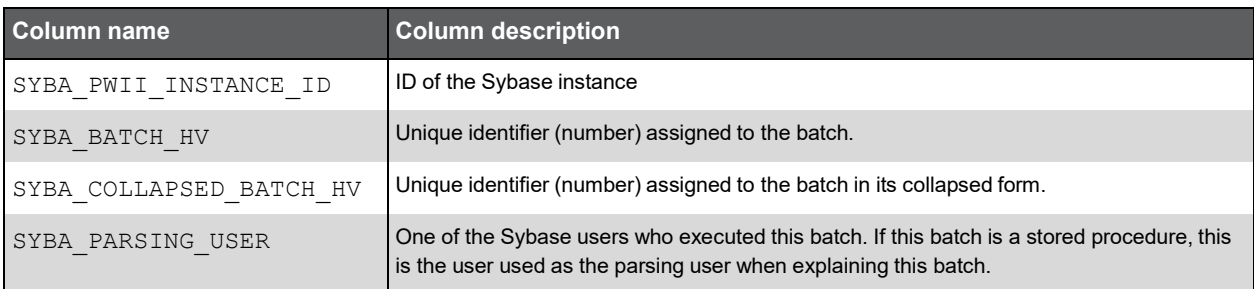

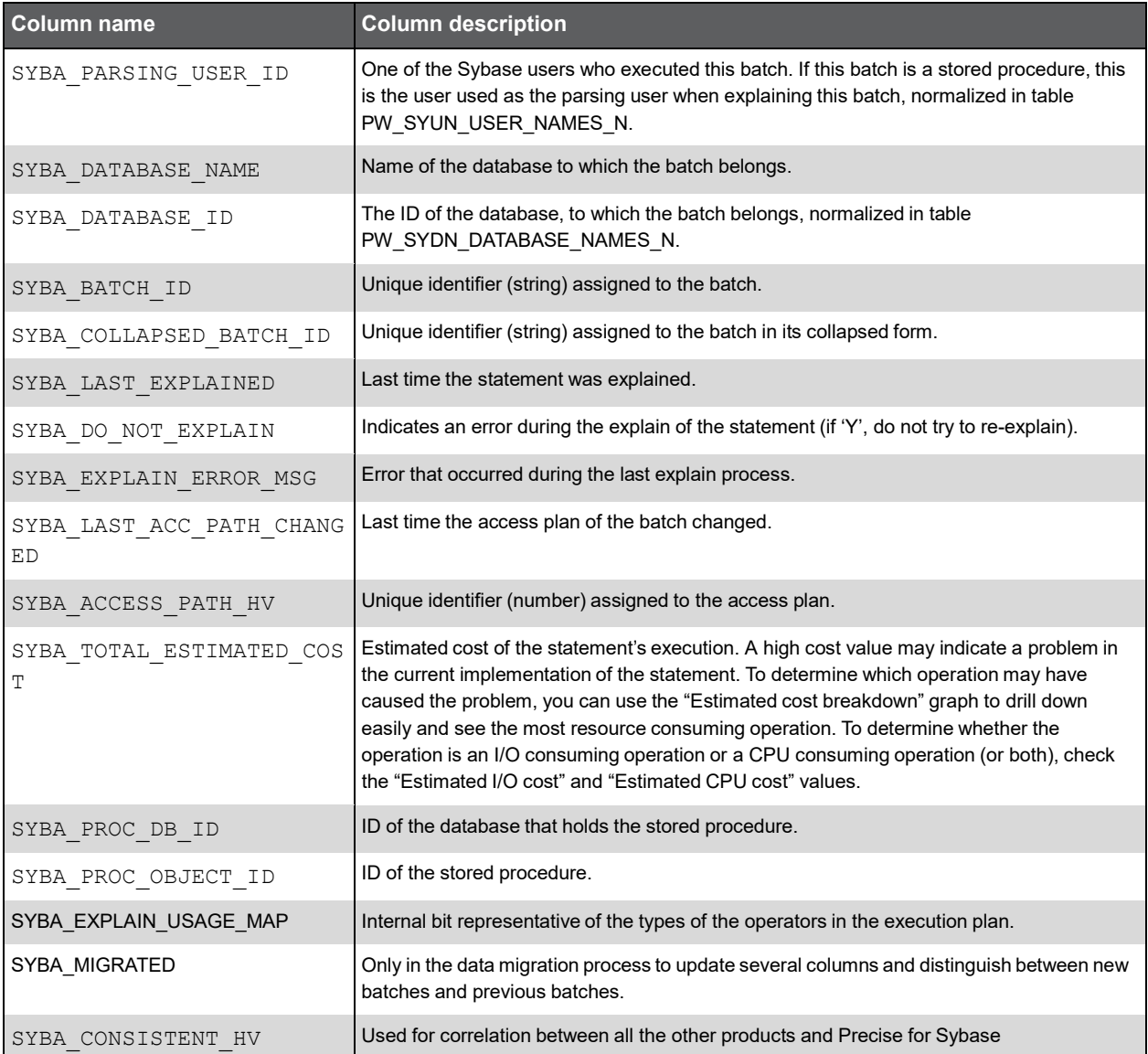

## PW\_SYIN\_INSTANCES

Holds information on the Sybase instances monitored by Precise.

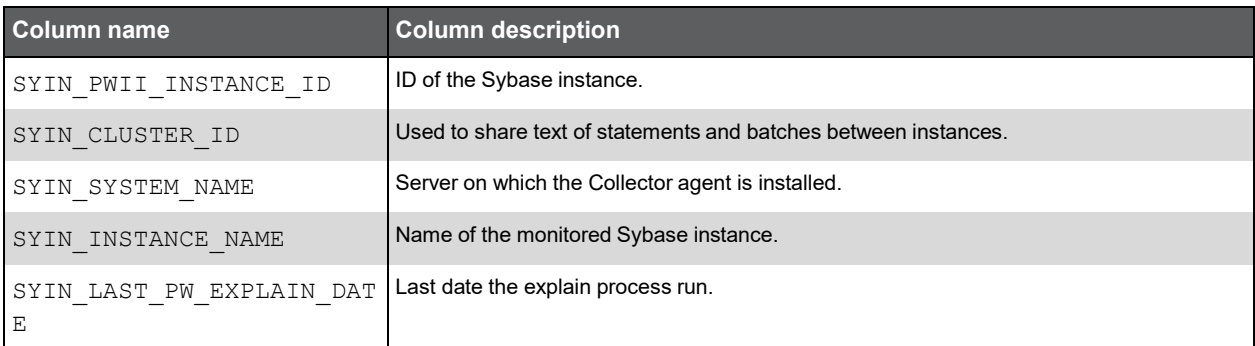

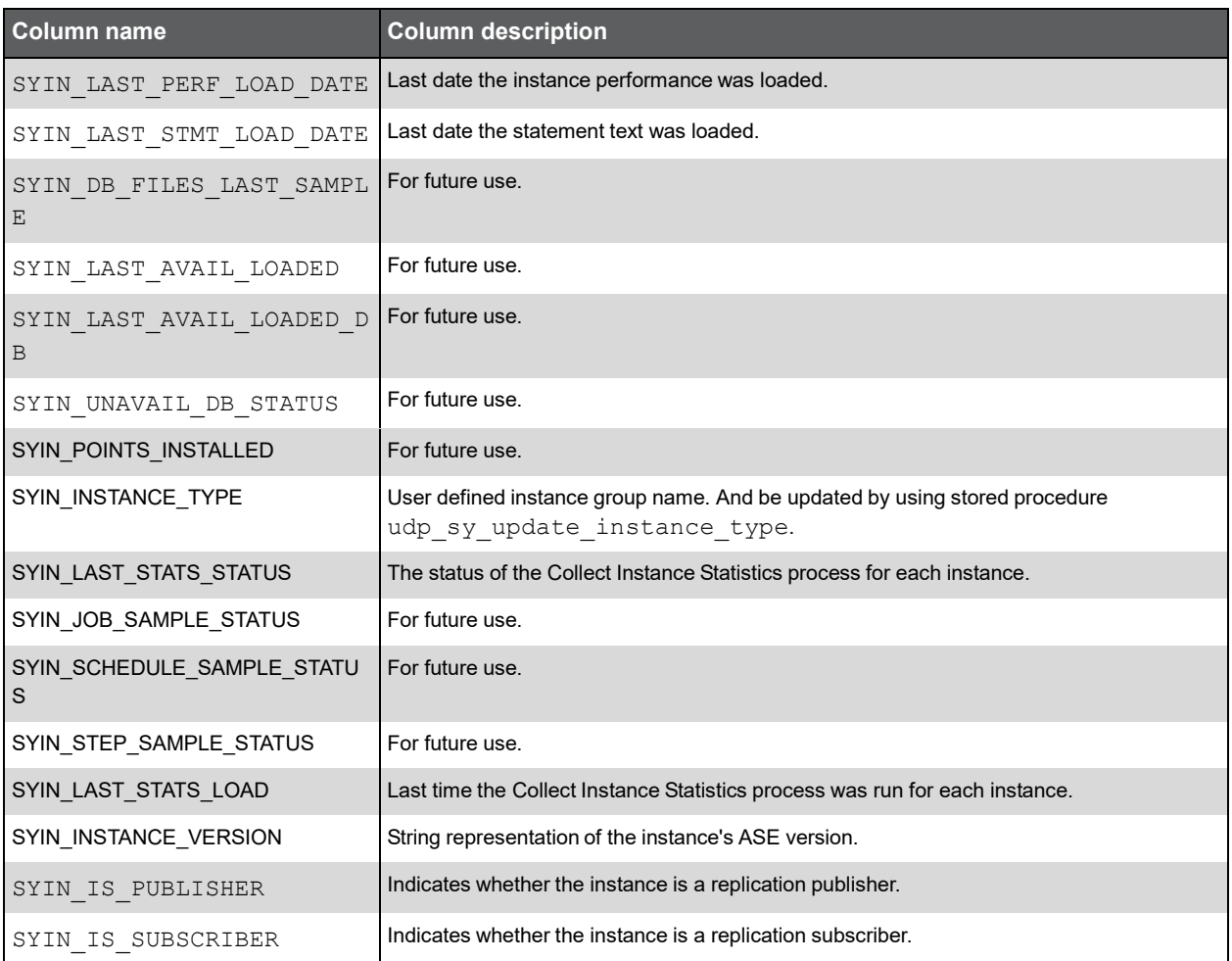

## PW\_SYPC\_PERFORMANCE\_COUNTERS

Lists all the counters and information relevant to them. Correlates counters in the Precise environment to counter/counters in Sybase.

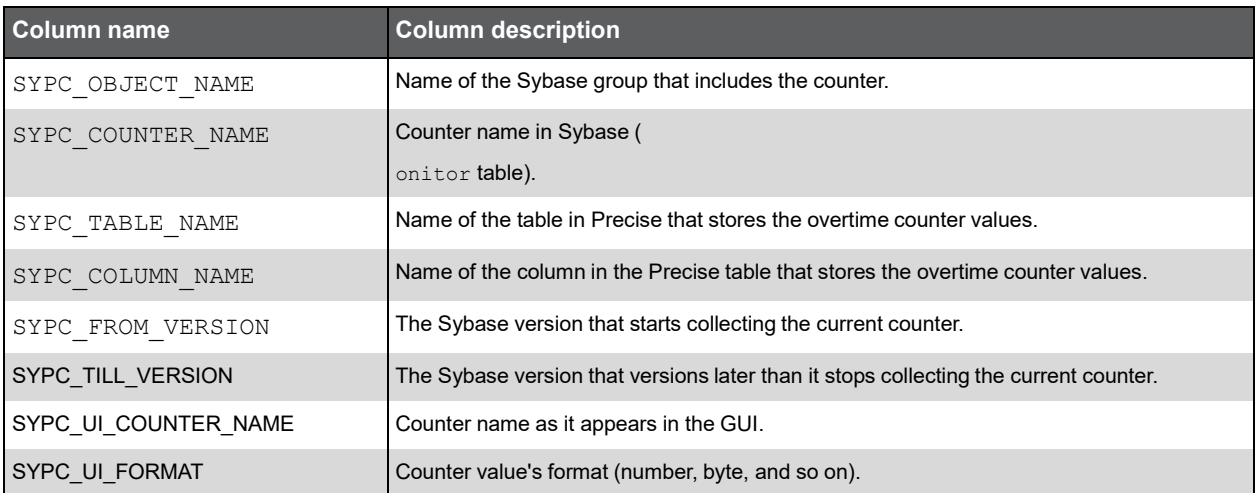

279

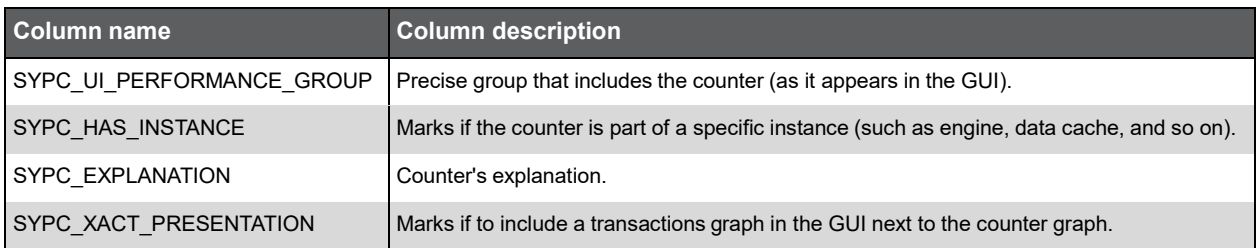

## PW\_SYBX\_BATCH\_TEXT

Holds the text of batches.

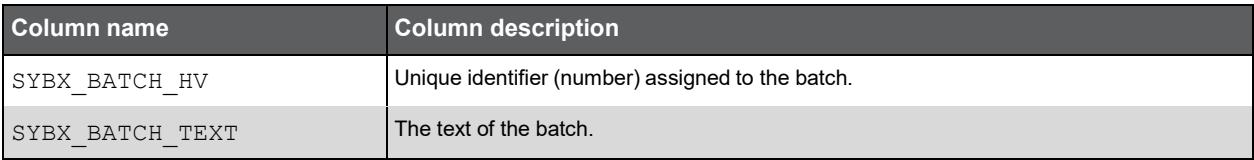

#### PW\_SYST\_STATEMENTS\_STATS\_T

Stores statistics on statement and batch performance per timeslice.

**Note:** The \_T table summarizes the data per timeslice.

The \_D table summarizes the data per day.

The \_W table summarizes the data per week.

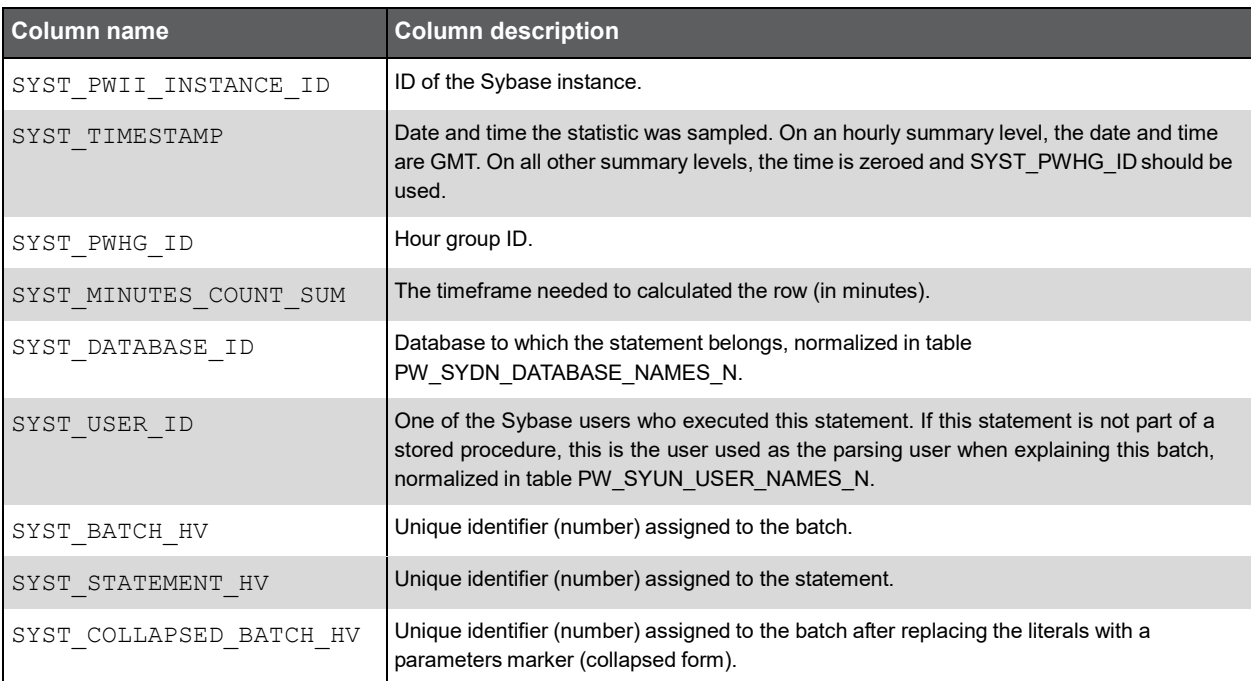

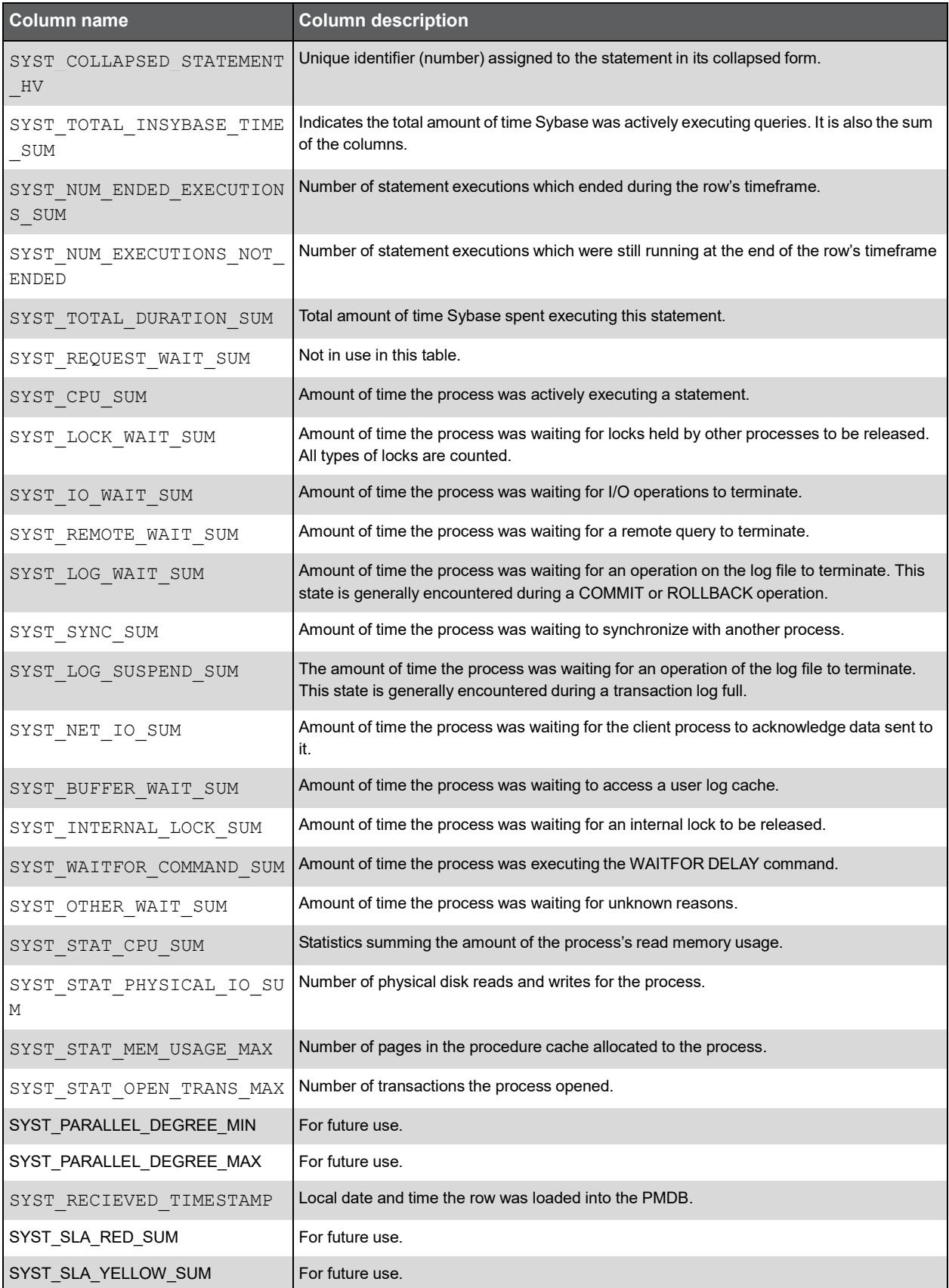

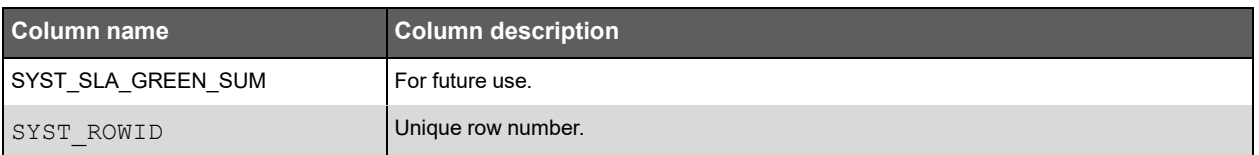

## PW\_SYSS\_SESSIONS\_STATS\_T

Stores application performance statistics per timeslice for every combination of instance, database, program, user, logon, machine, and work type.

**Note:** The \_T table summarizes the data per timeslice.

The \_D table summarizes the data per day.

The \_W table summarizes the data per week.

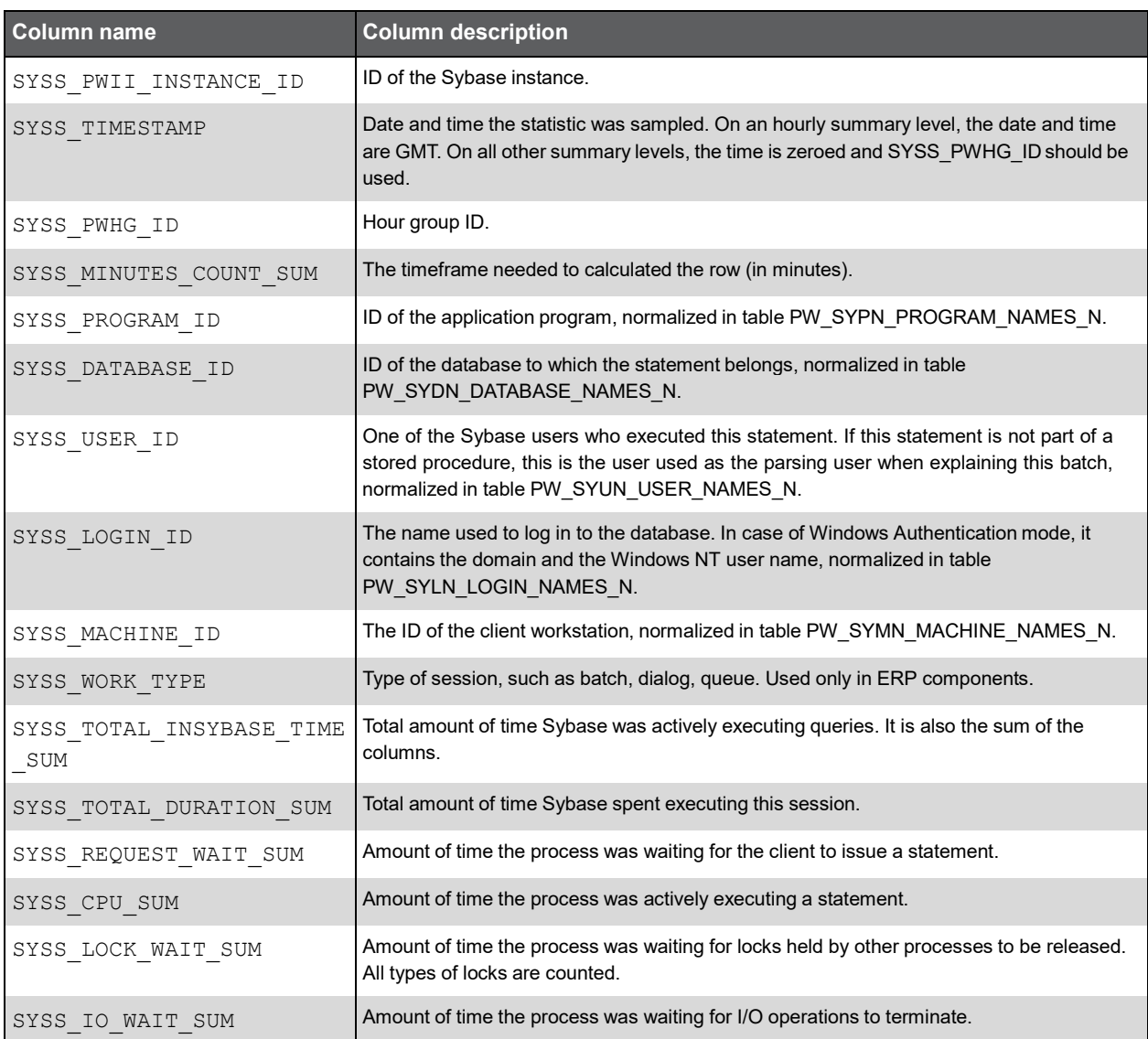

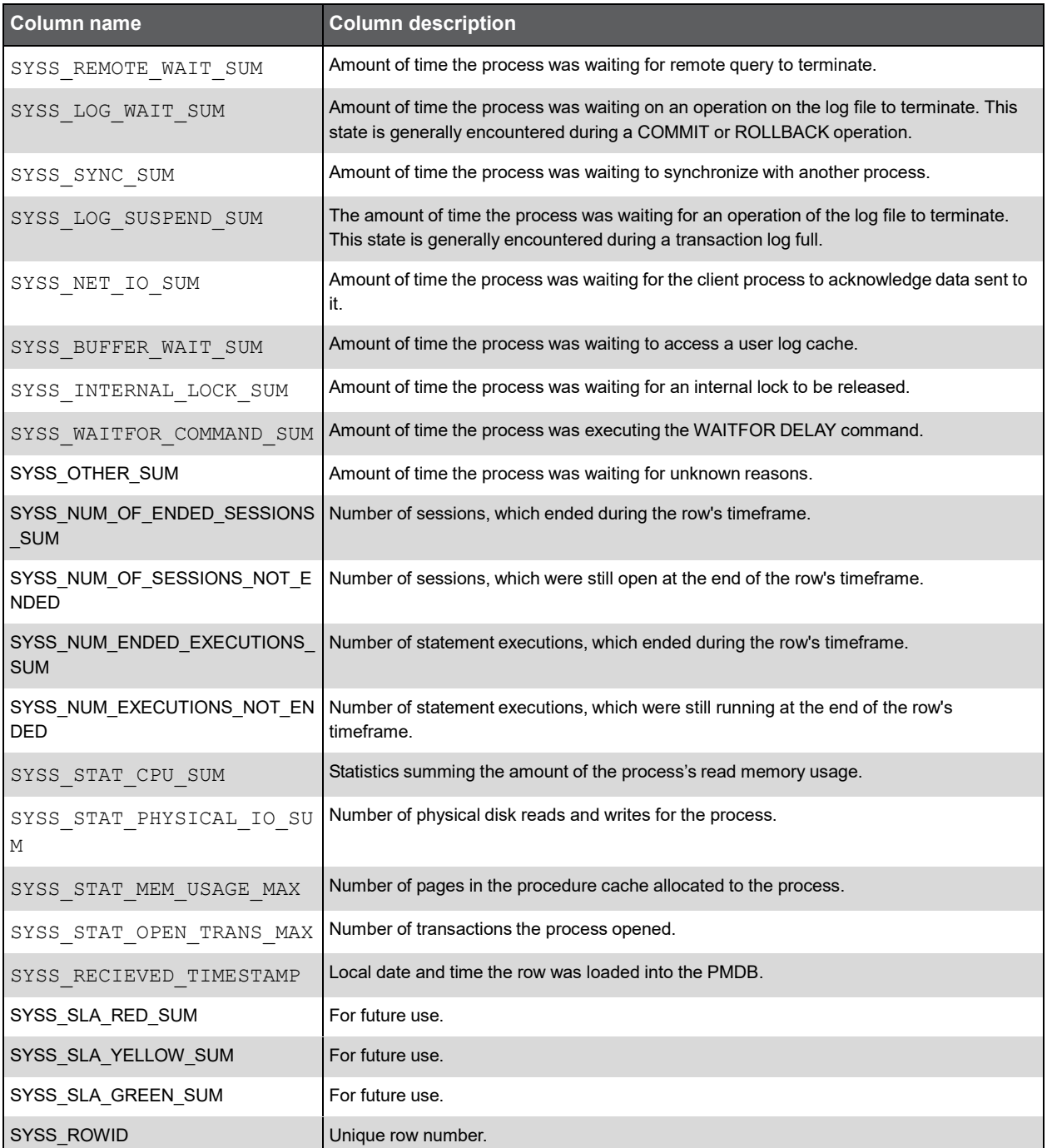

## PW\_SYSE\_SESSIONS\_STMT\_STATS\_T

Stores statistics about performance of statements inside applications per timeslice for every combination of instance, database, program, user, logon, machine, and work type.

**Note:** The \_T table summarizes the data per timeslice. The \_D table summarizes the data per day.

The \_W table summarizes the data per week.

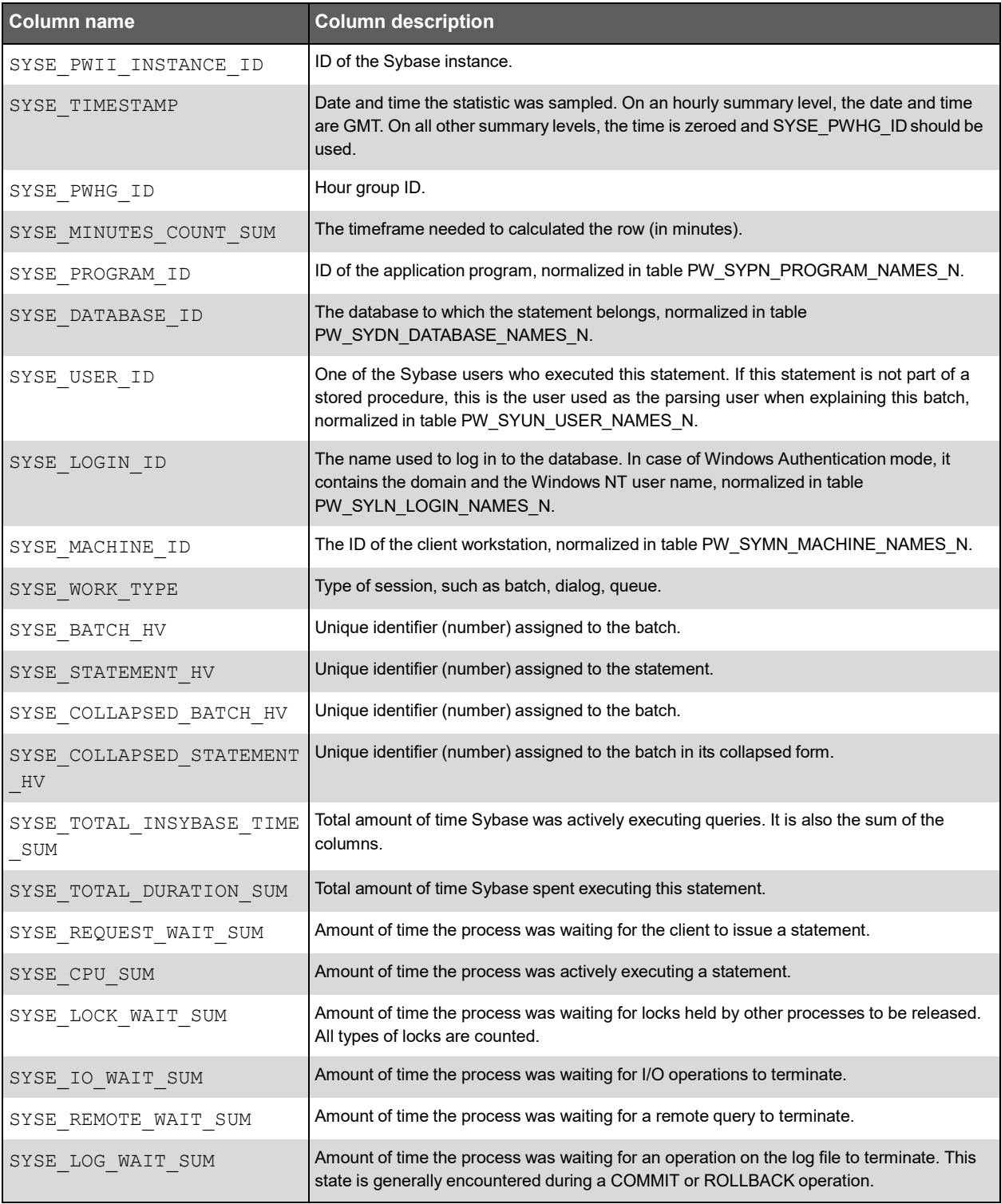

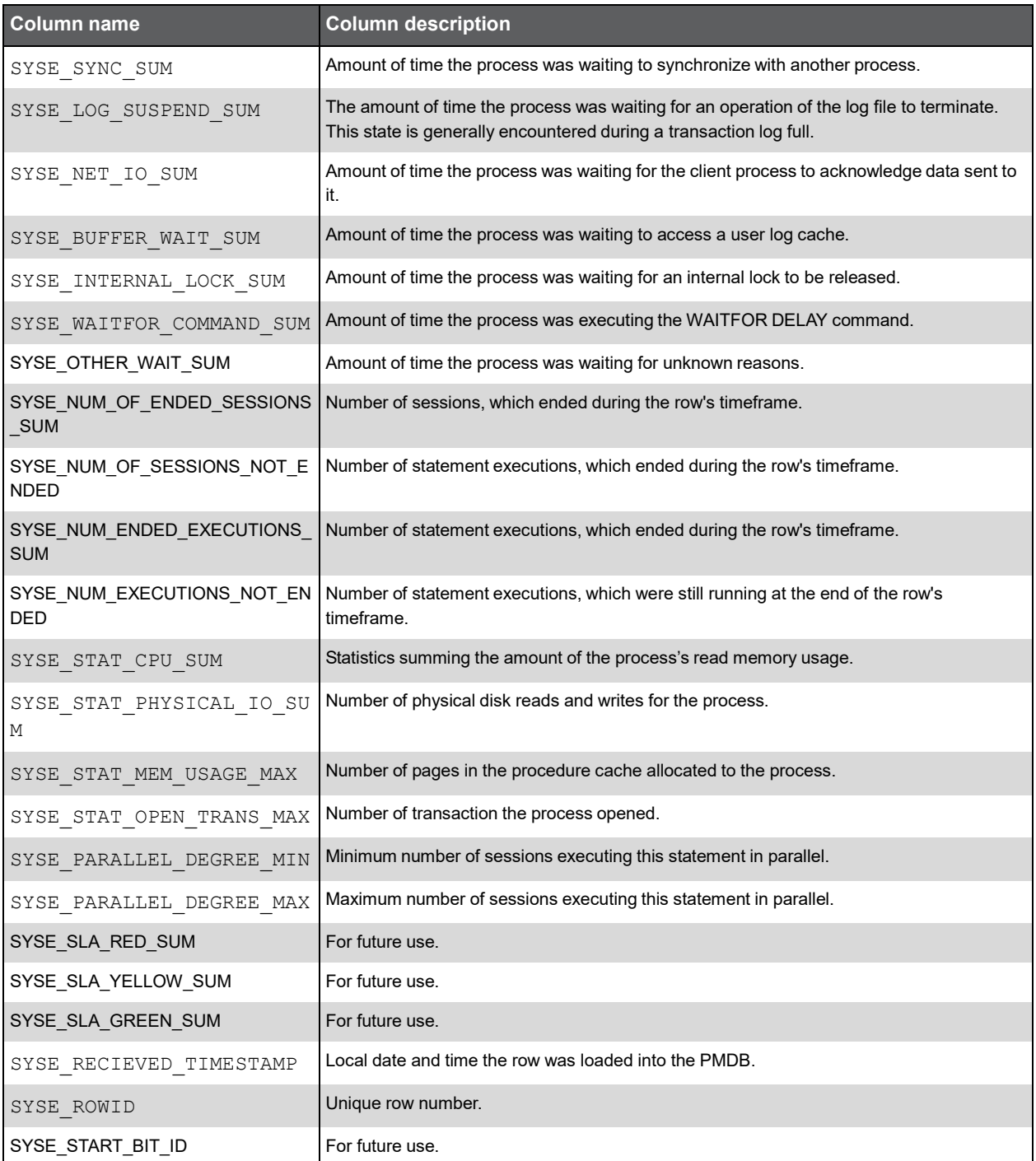

## PW\_SYNS\_INSTANCE\_STATS\_T

Stores application performance statistics per timeslice for every combination of instance and database.

**Note:** The \_T table summarizes the data per timeslice. The \_D table summarizes the data per day.

The \_W table summarizes the data per week.

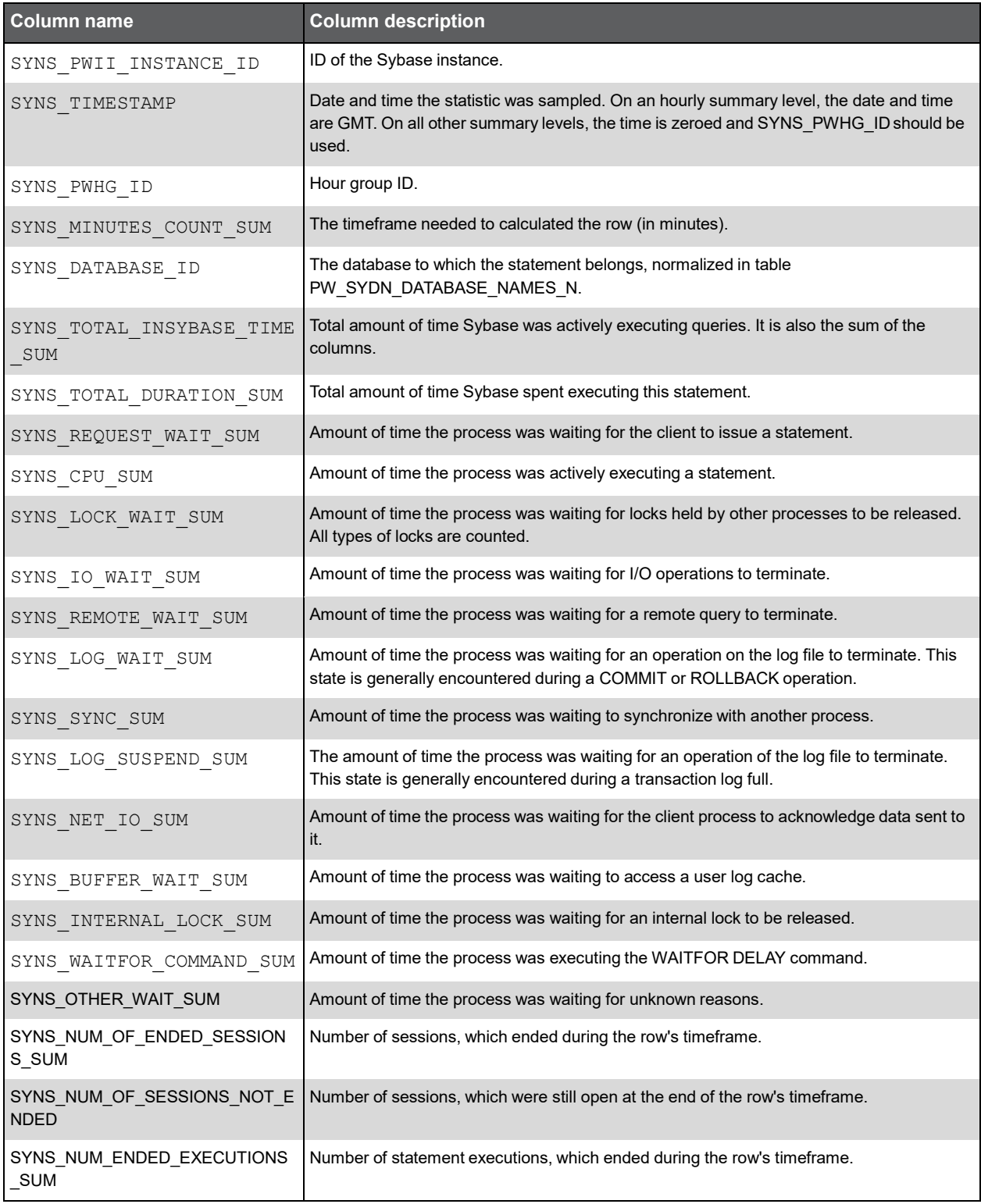

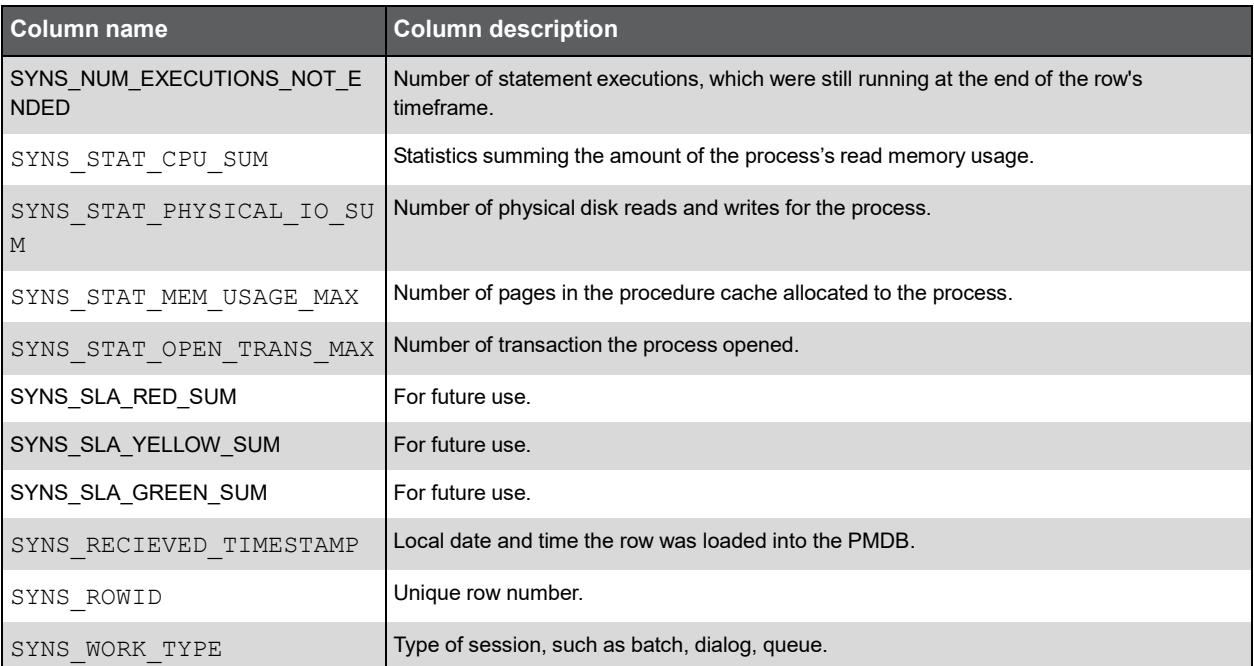

#### PW\_SYPQ\_PLL\_QUERY\_STATS\_T

Contains overtime counter values. Includes counters that are relevant to Parallel Queries statistics.

**Note:** The \_T table summarizes the data per timeslice.

The \_D table summarizes the data per day.

The \_W table summarizes the data per week.

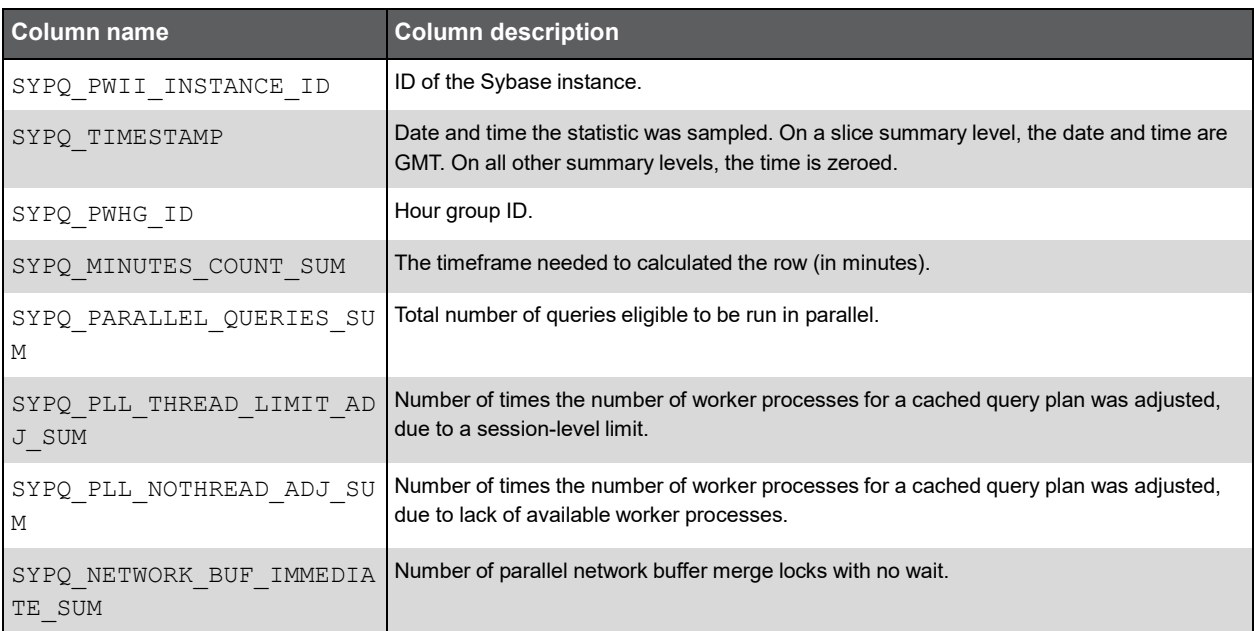

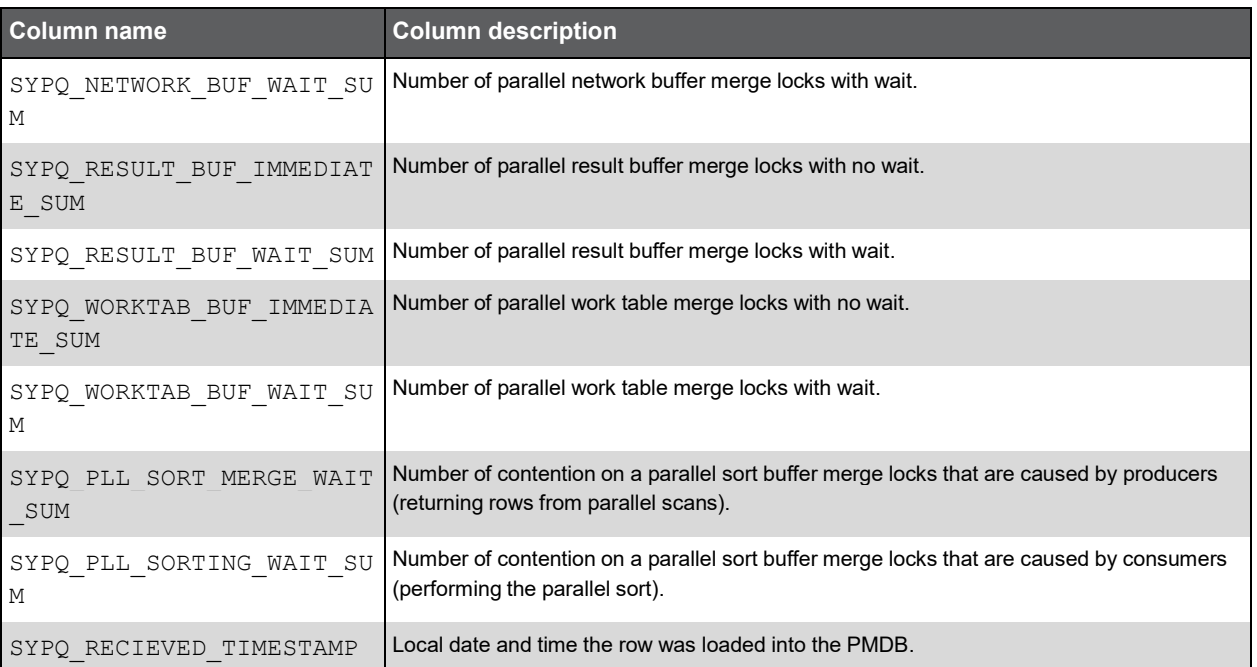

#### PW\_SYMS\_MISC\_STATISTICS\_T

Contains overtime counter values. Includes miscellaneous counters.

**Note:** The \_T table summarizes the data per timeslice.

The \_D table summarizes the data per day.

The \_W table summarizes the data per week.

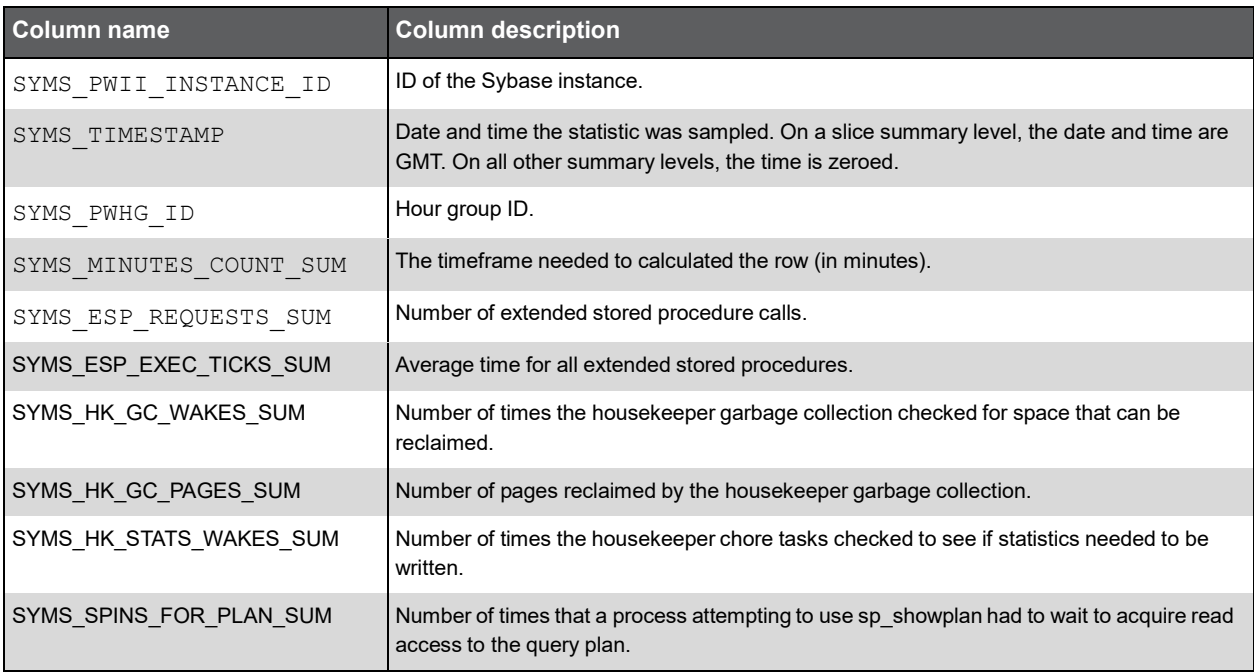

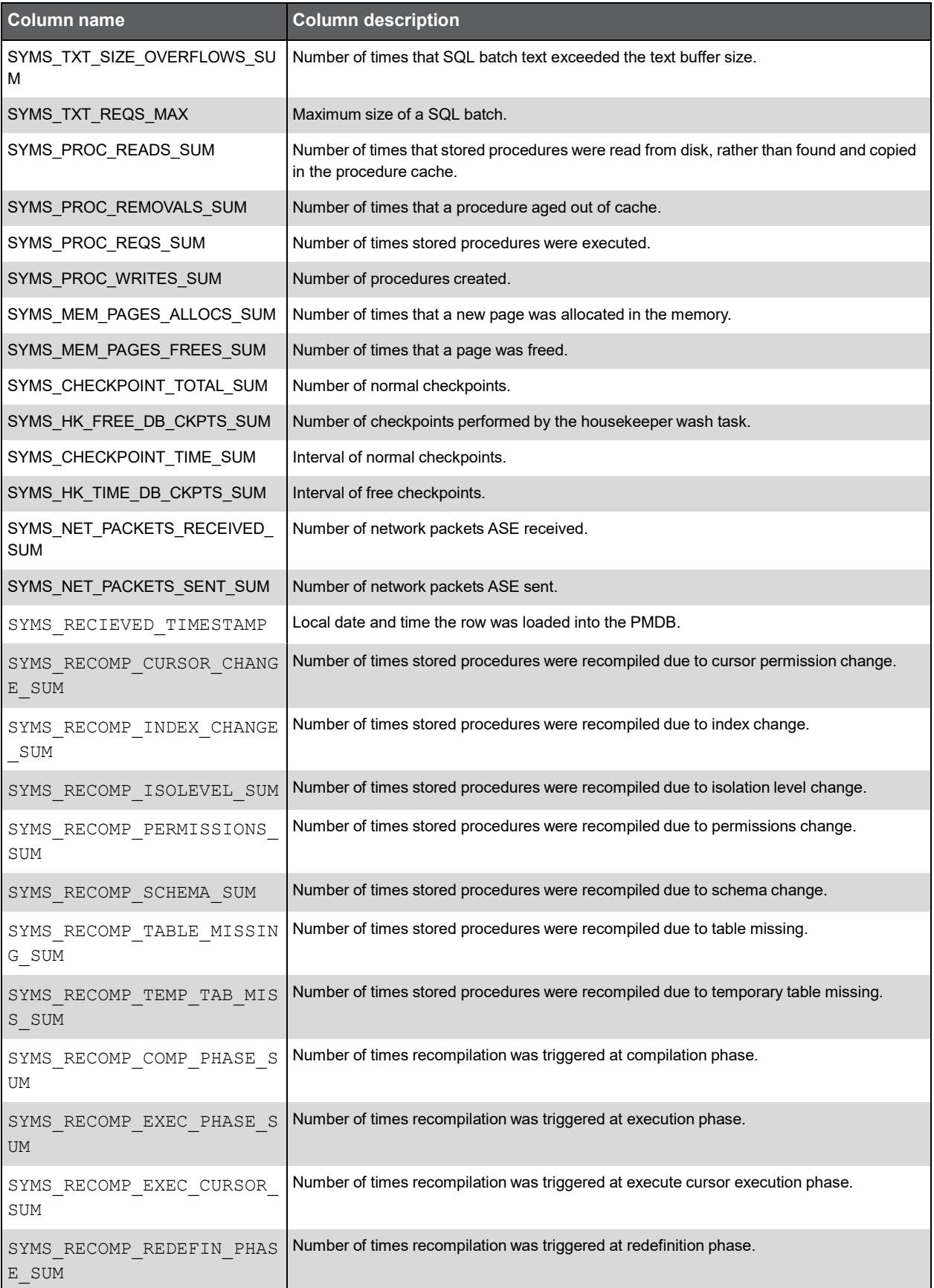

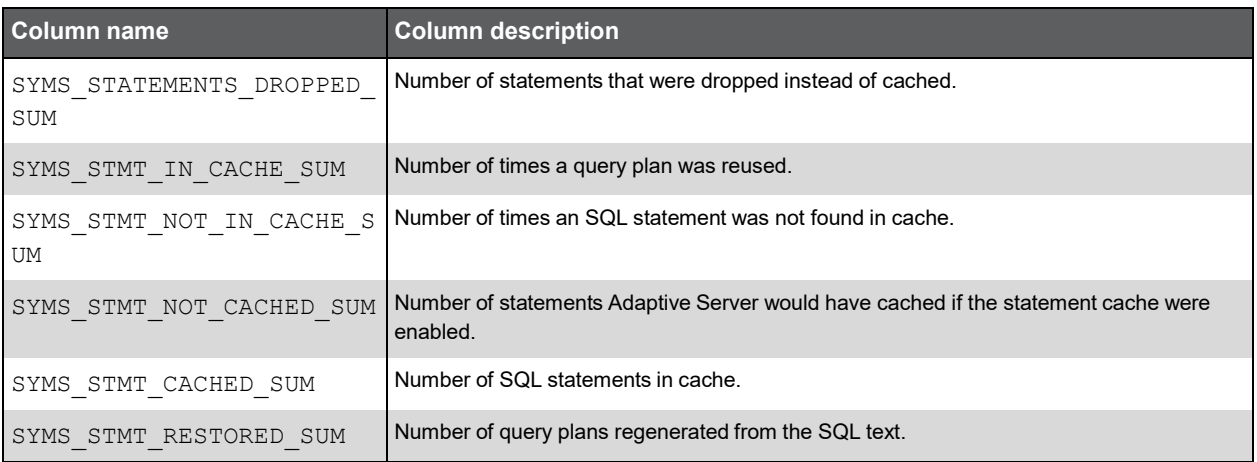

#### PW\_SYLM\_LOCK\_MANAGEMENTS\_T

Contains overtime counter values. Includes counters that are relevant to Lock statistics.

**Note:** The \_T table summarizes the data per timeslice.

- The \_D table summarizes the data per day.
- The \_W table summarizes the data per week.

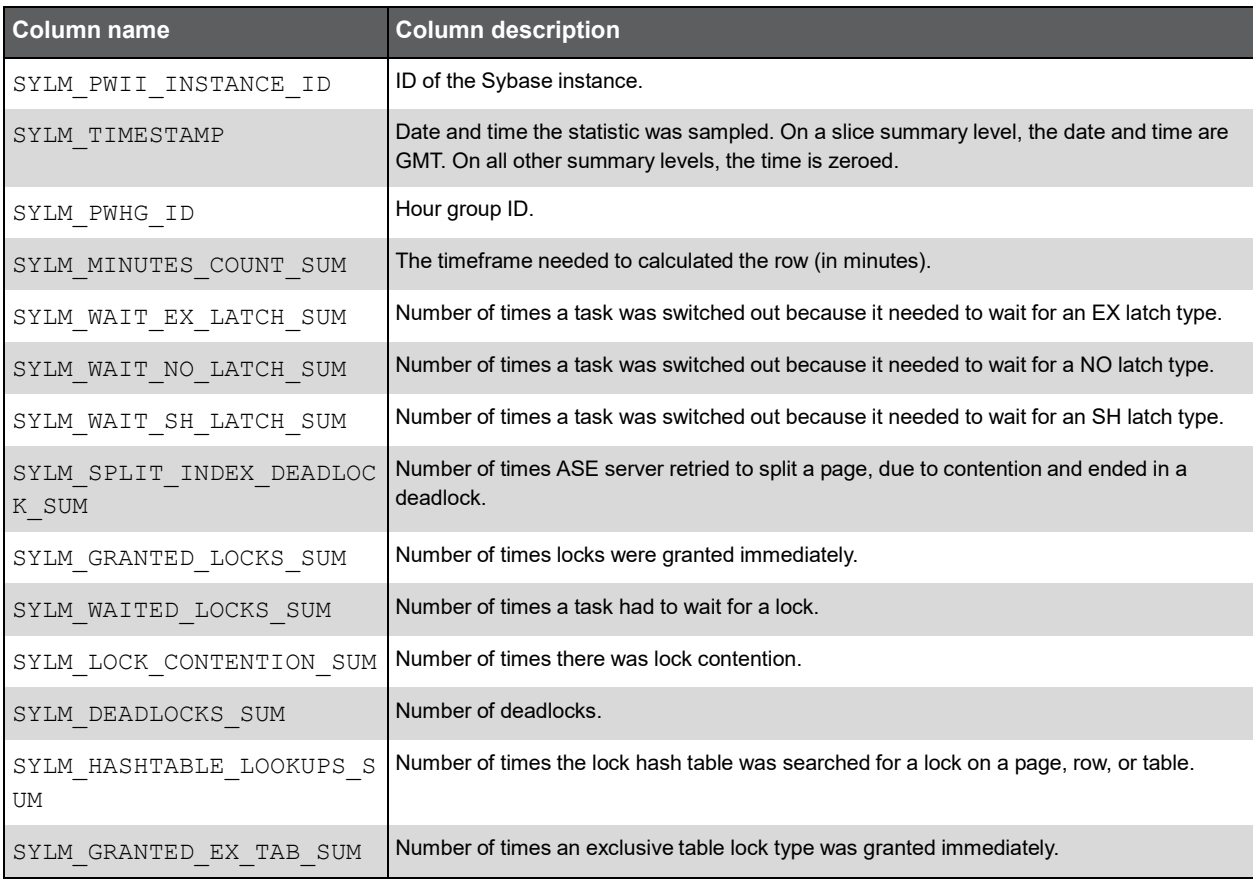

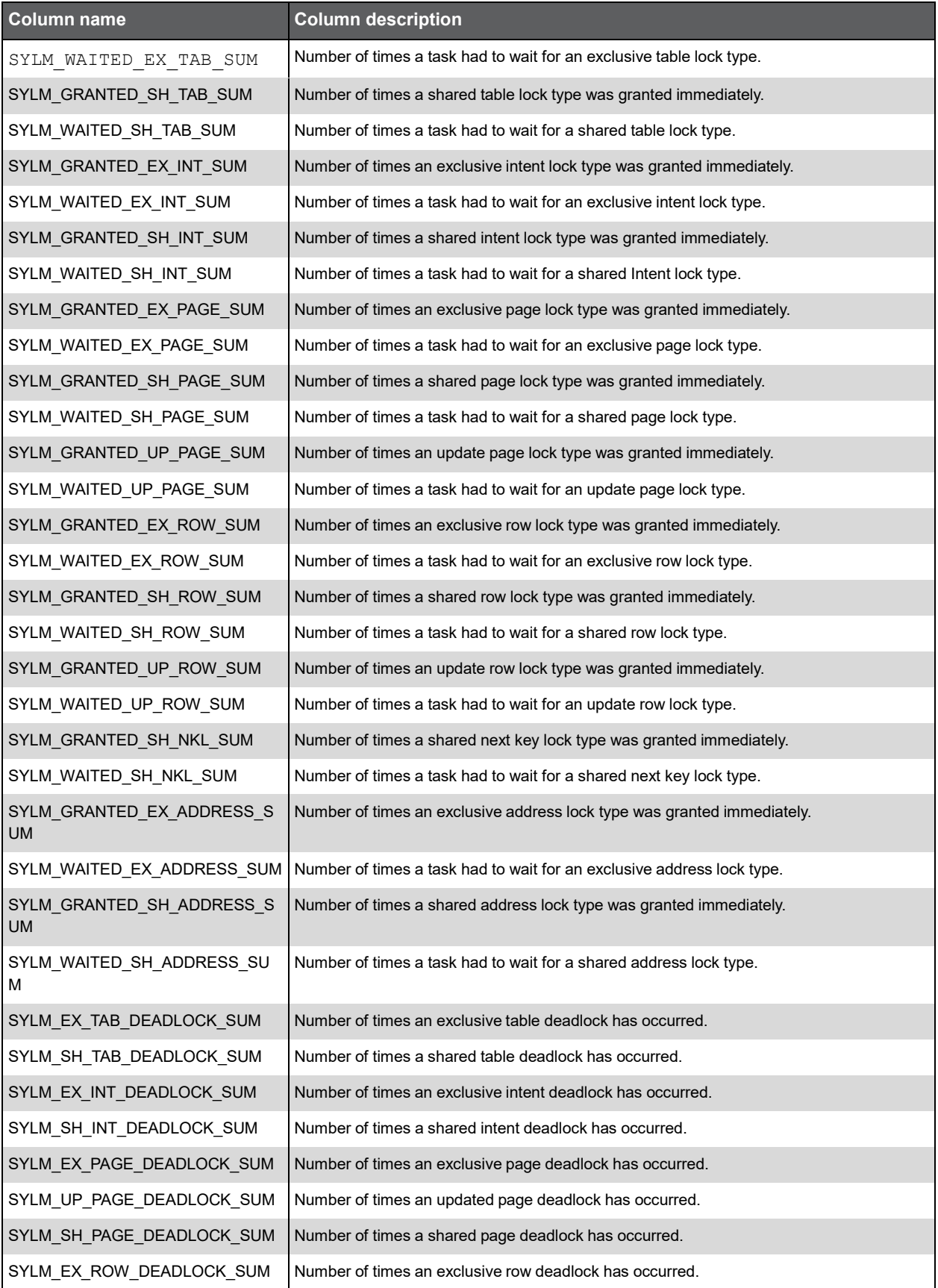

291

#### (Continued)

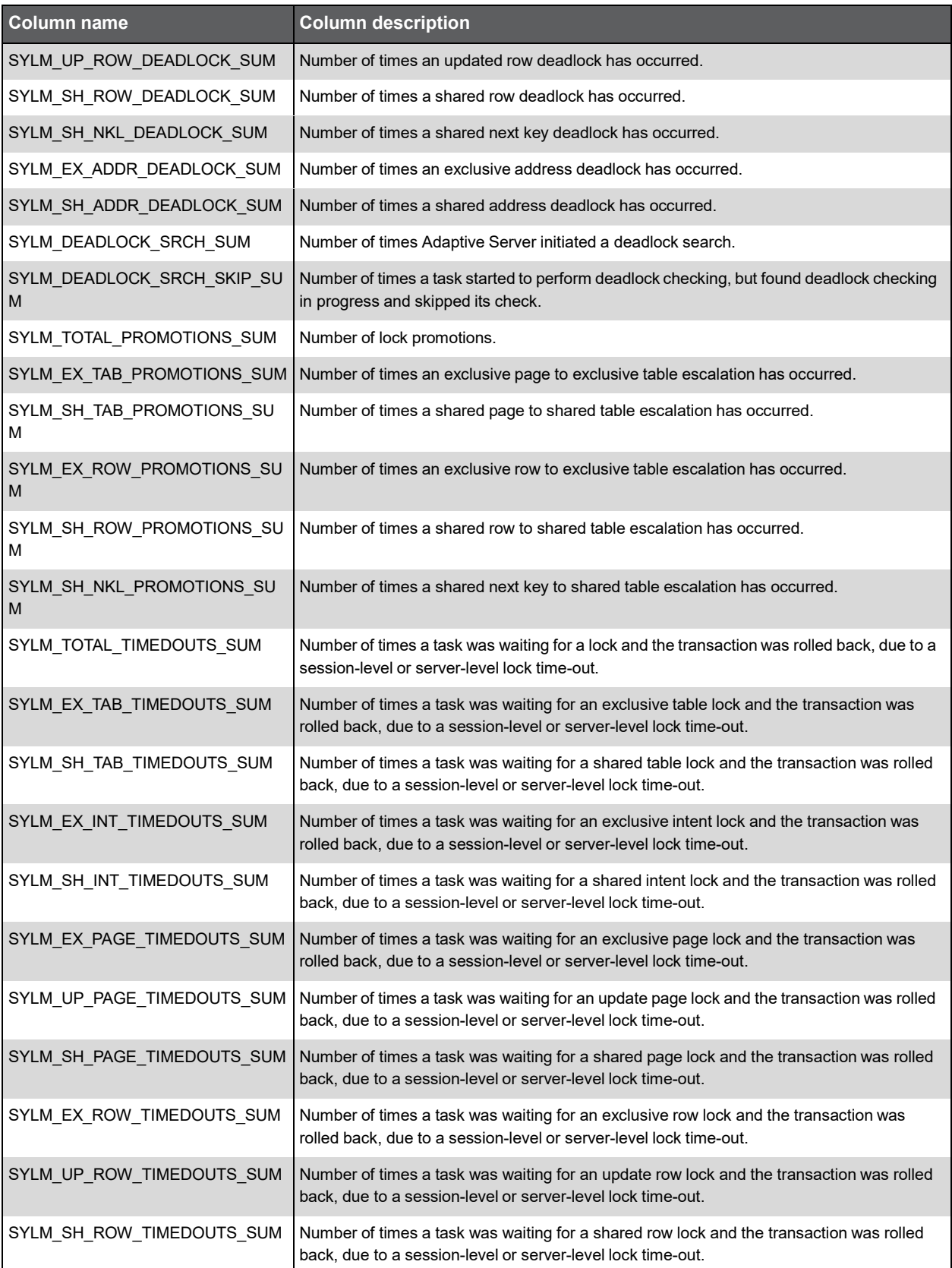
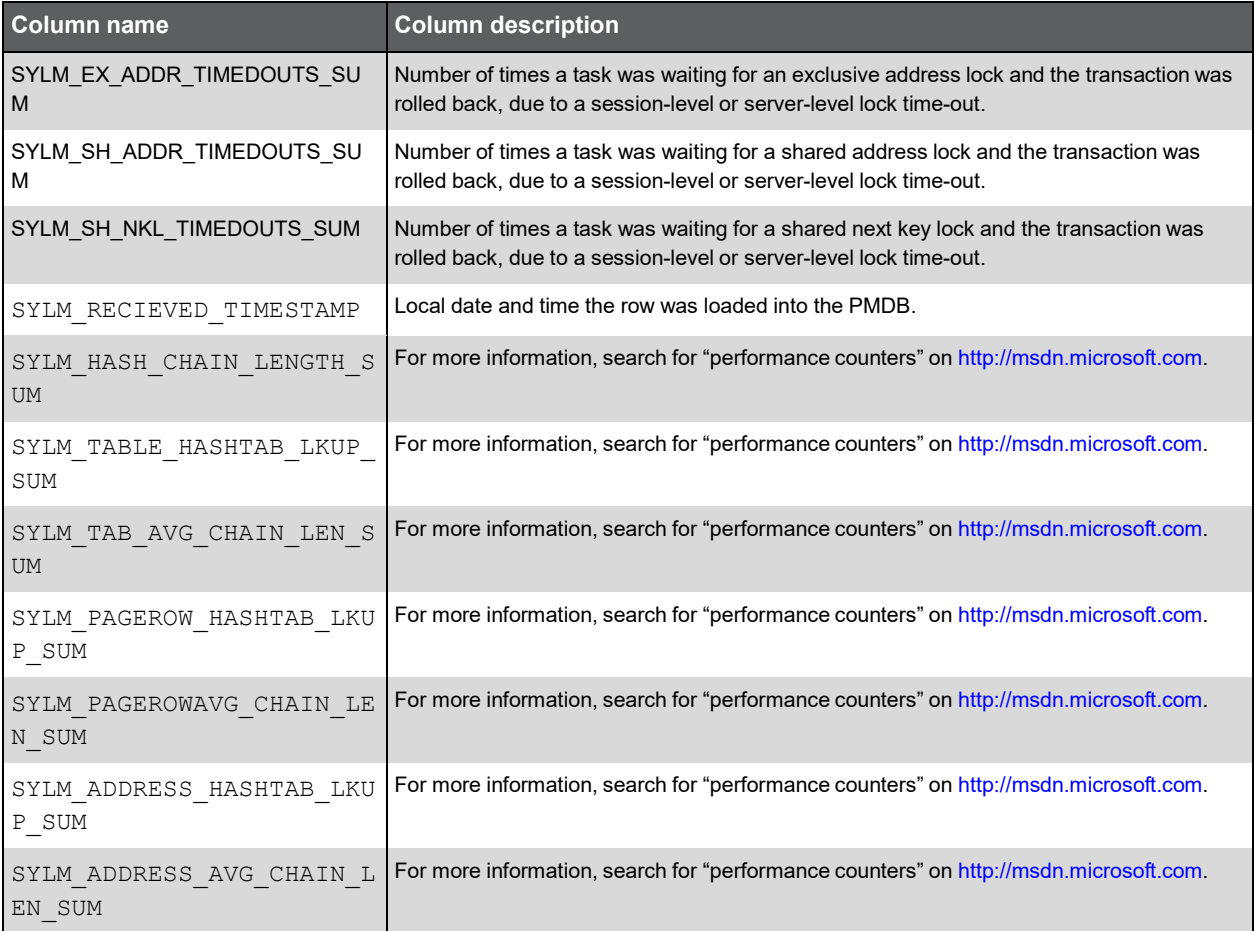

### PW\_SYTM\_TRAN\_MANAGEMENTS\_T

Contains overtime counter values. Includes counters that are relevant to Transactions statistics.

**Note:** The \_T table summarizes the data per timeslice.

The \_D table summarizes the data per day.

The \_W table summarizes the data per week.

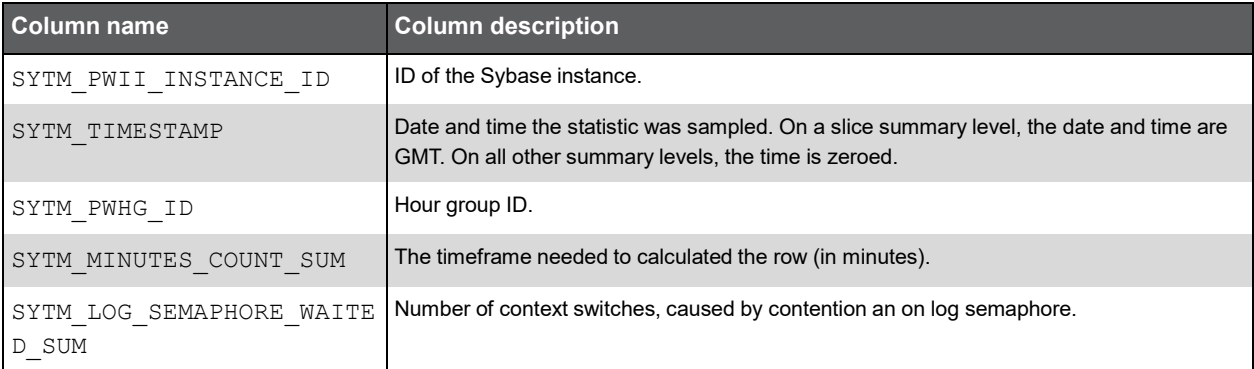

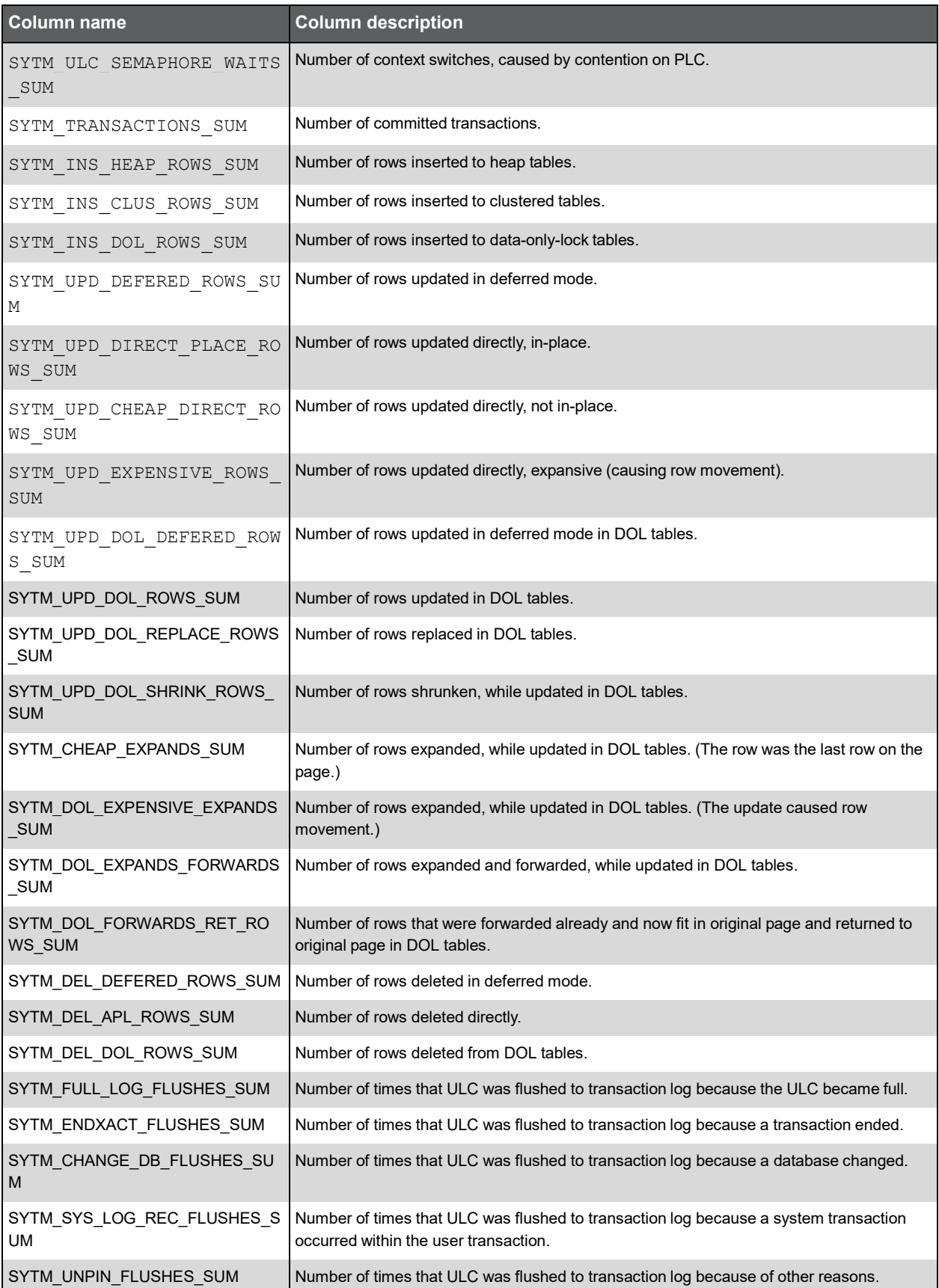

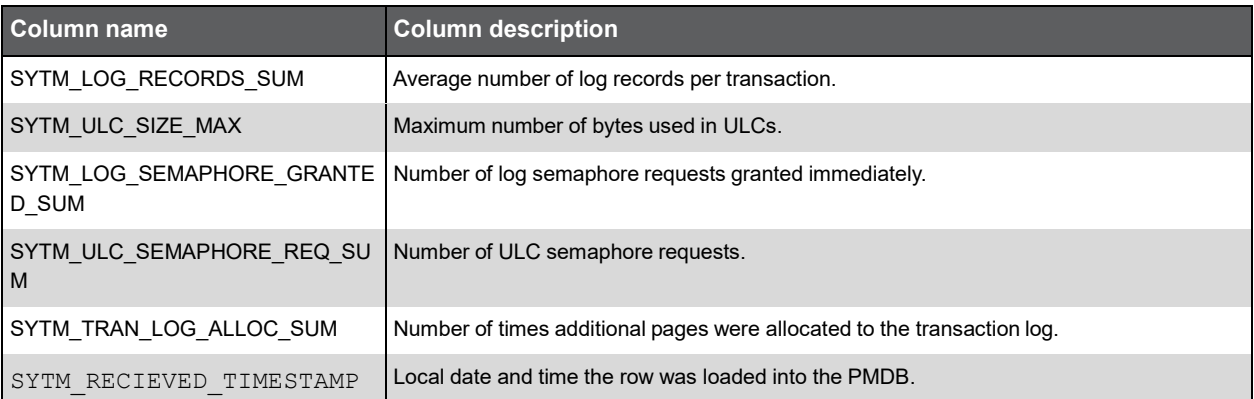

### PW\_SYDC\_DATA\_CACHE\_MANAGEMENT\_T

Contains overtime counter values. Includes counters that are relevant to Data Caches statistics.

**Note:** The \_T table summarizes the data per timeslice.

The \_D table summarizes the data per day.

The \_W table summarizes the data per week.

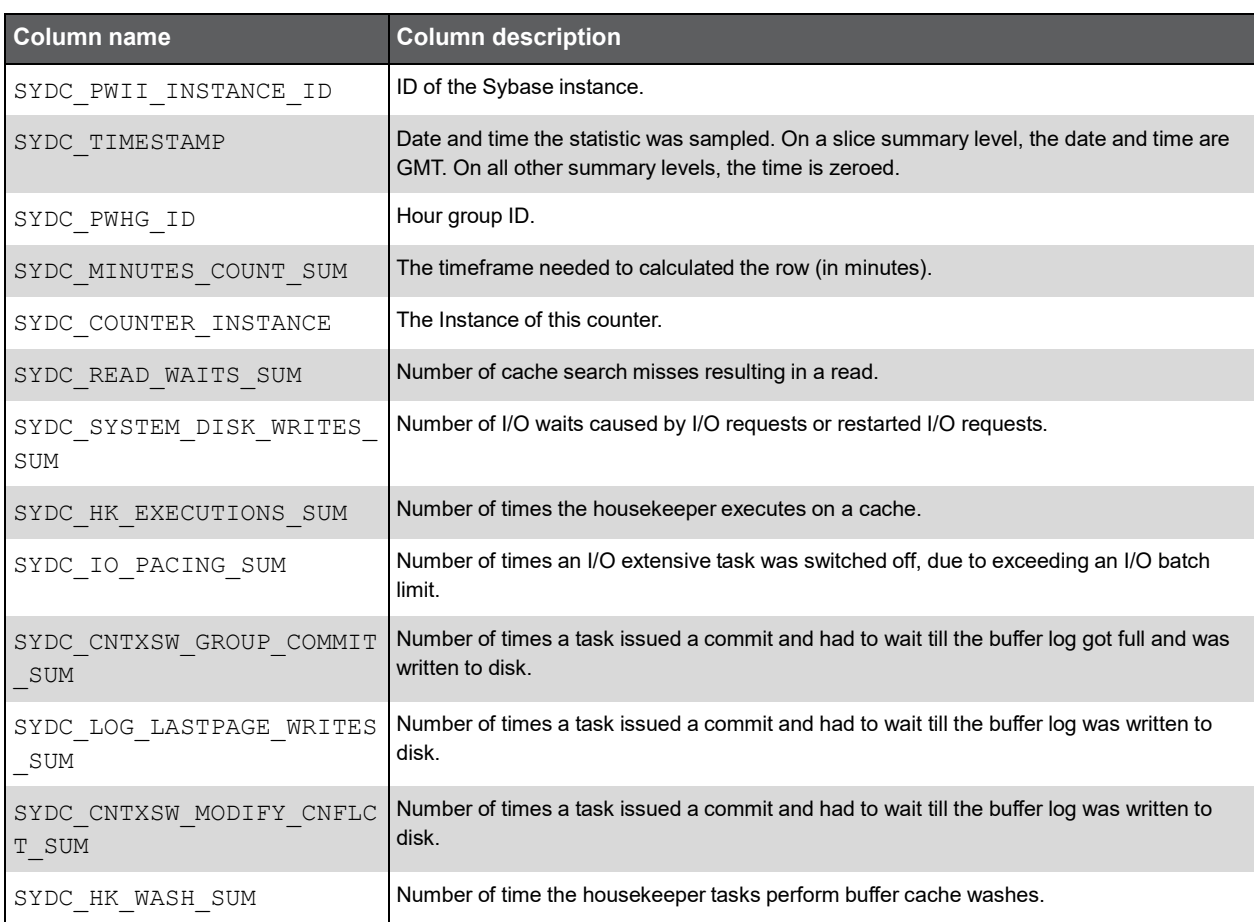

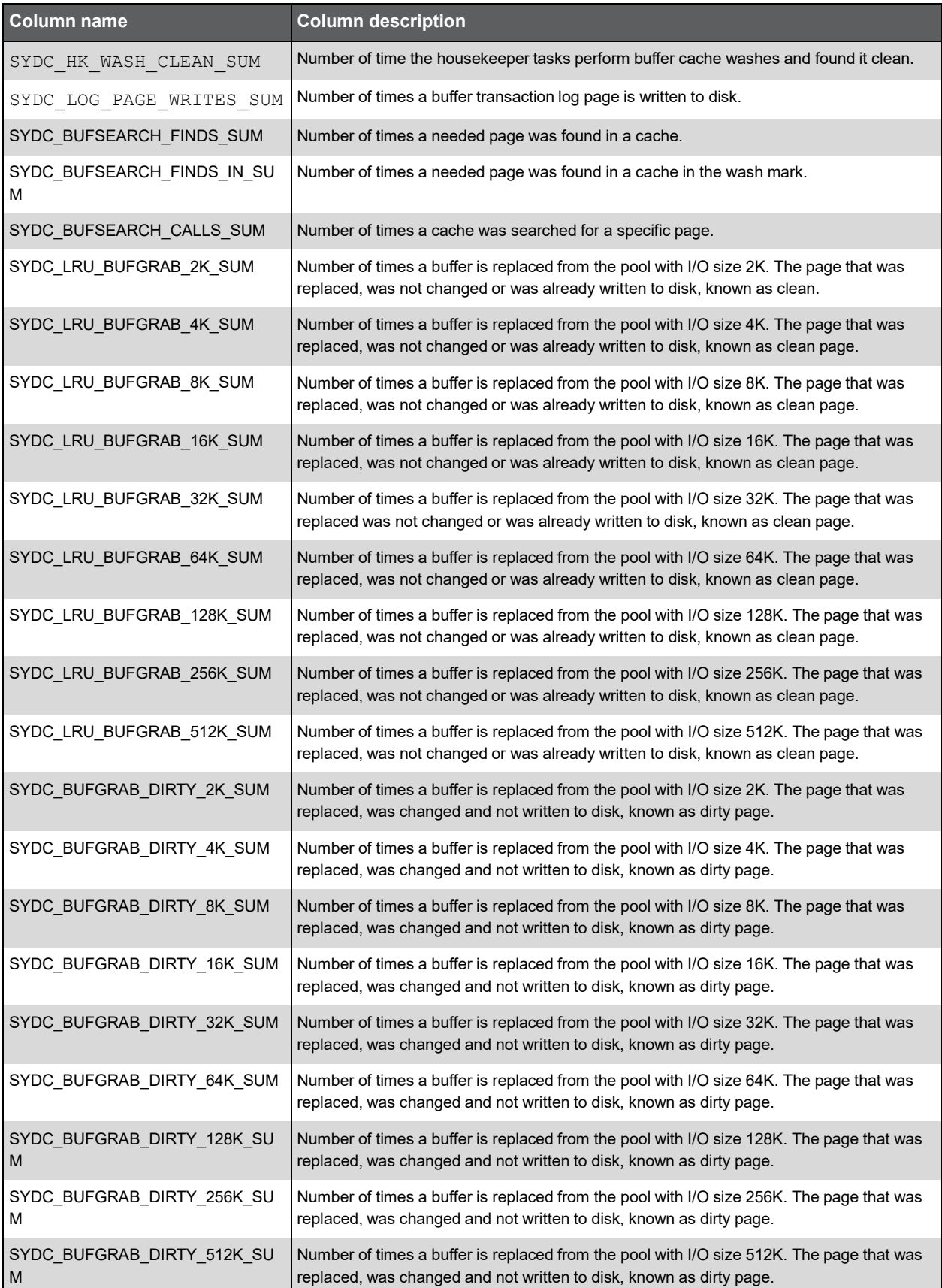

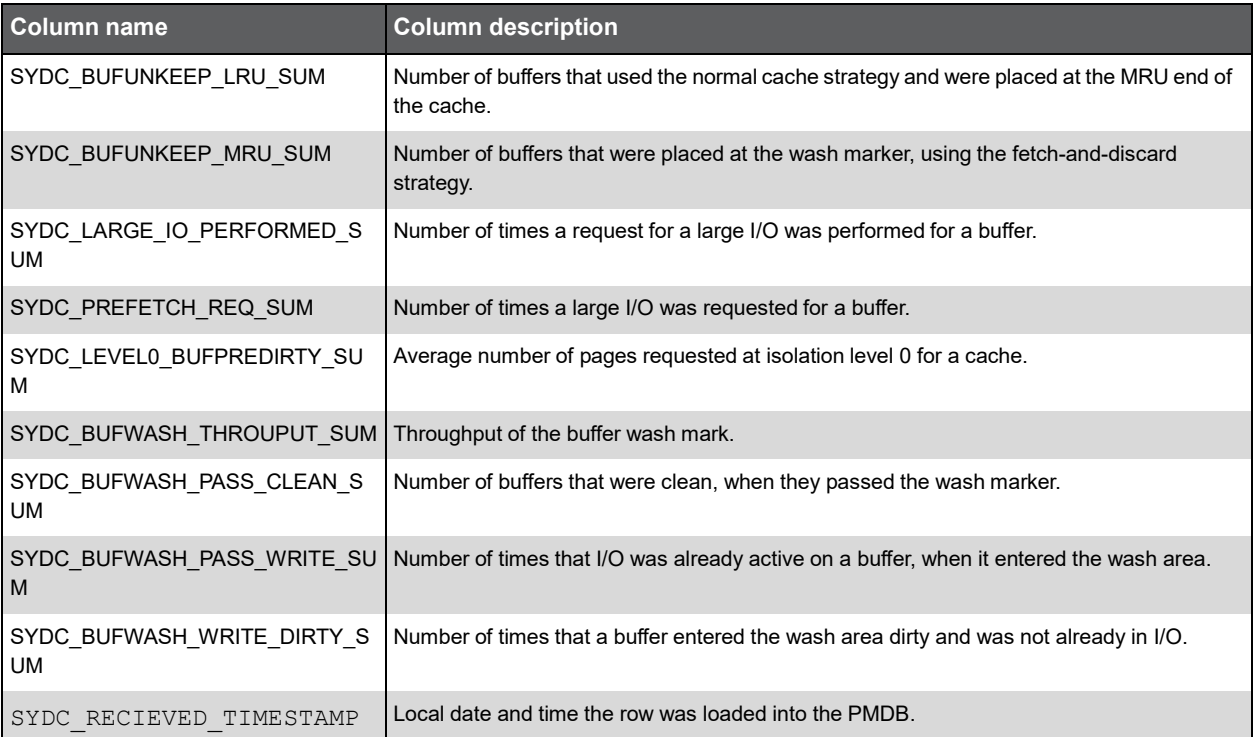

### PW\_SYIM\_INDEX\_MANAGEMENTS\_T

Contains overtime counter values. Includes counters that are relevant to Index Management statistics.

**Note:** The \_T table summarizes the data per timeslice.

The \_D table summarizes the data per day.

The \_W table summarizes the data per week.

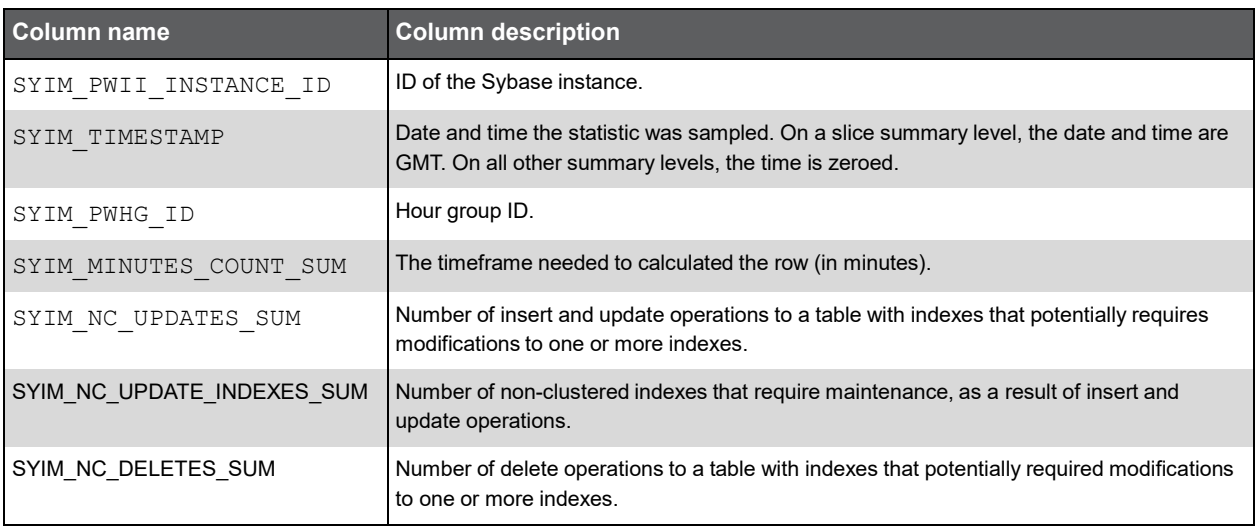

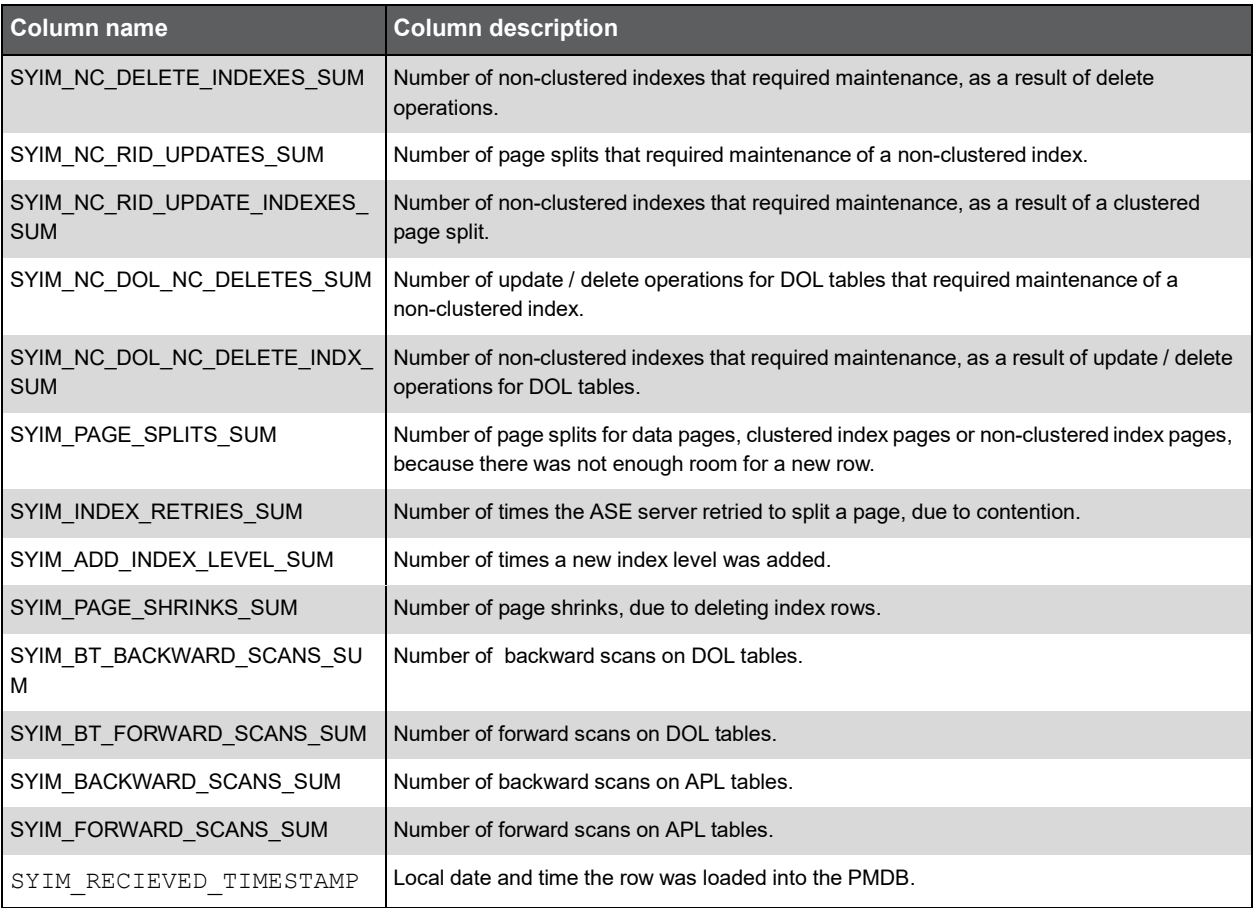

## PW\_SYCM\_CACHE\_MANAGMENTS\_T

Contains overtime counter values. Includes counters that are relevant to Metadata Cache statistics.

**Note:** The \_T table summarizes the data per timeslice.

The \_D table summarizes the data per day.

The \_W table summarizes the data per week.

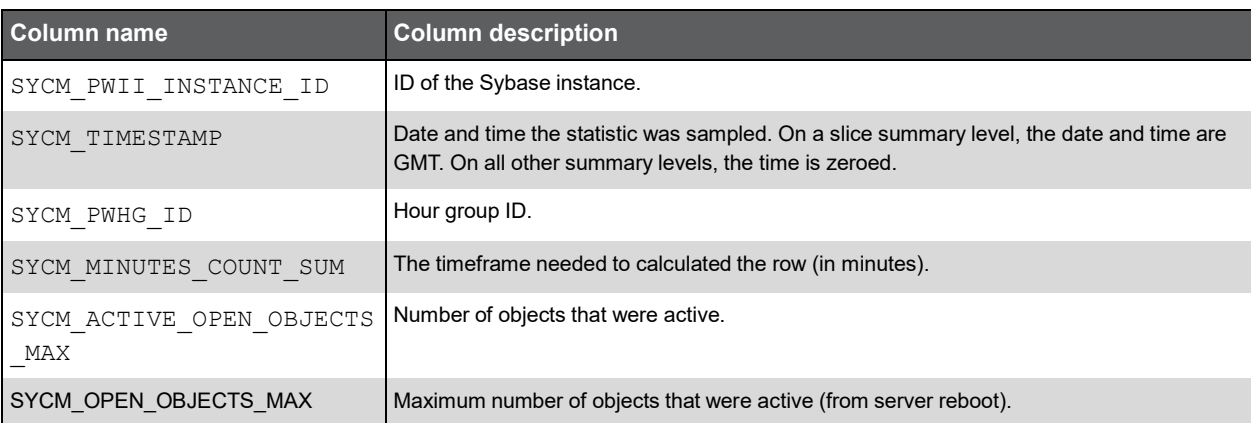

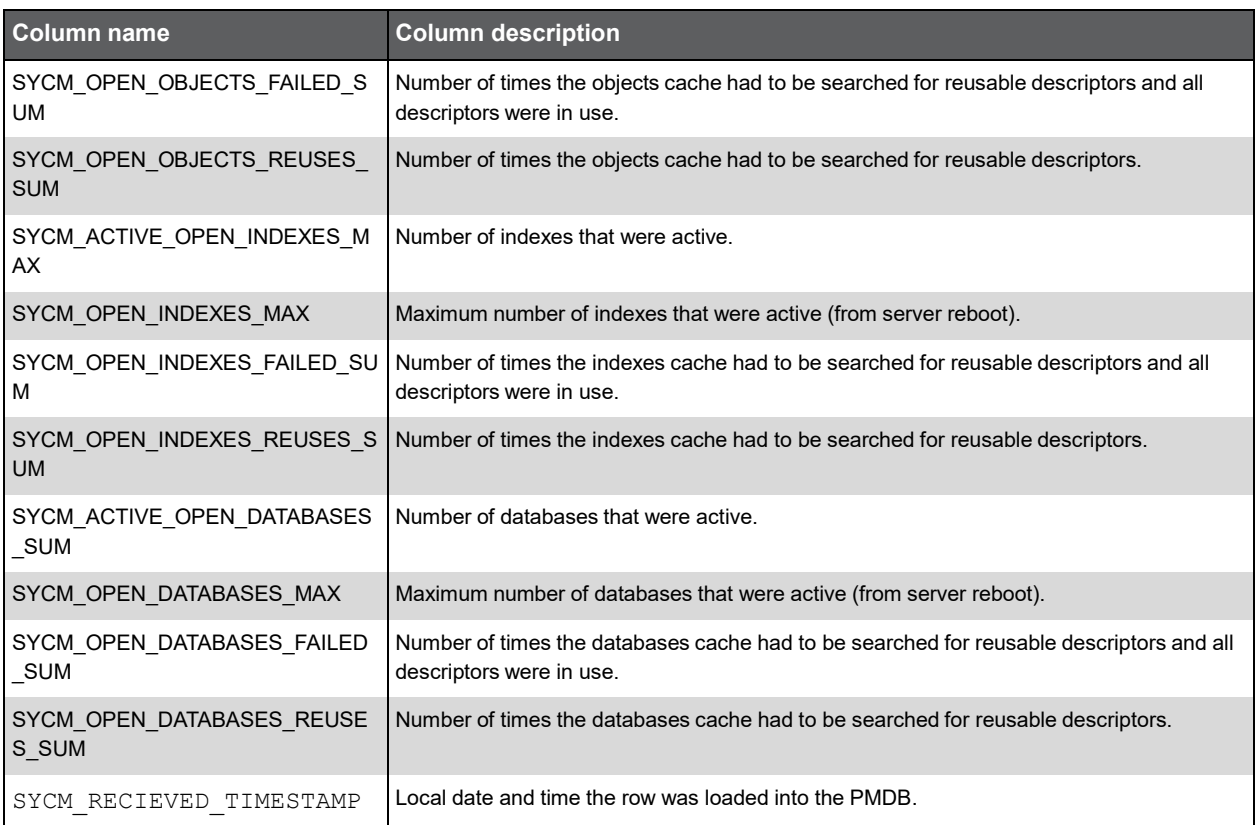

### PW\_SYES\_ENGINES\_T

Contains overtime counters values. Includes counters that are relevant to Engine statistics.

**Note:** The \_T table summarizes the data per timeslice.

The \_D table summarizes the data per day.

The \_W table summarizes the data per week.

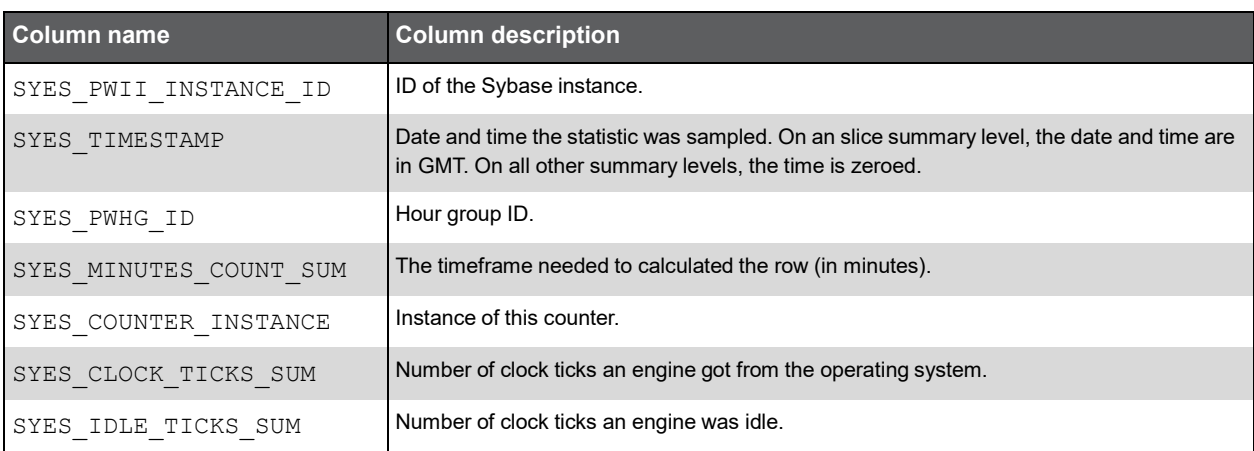

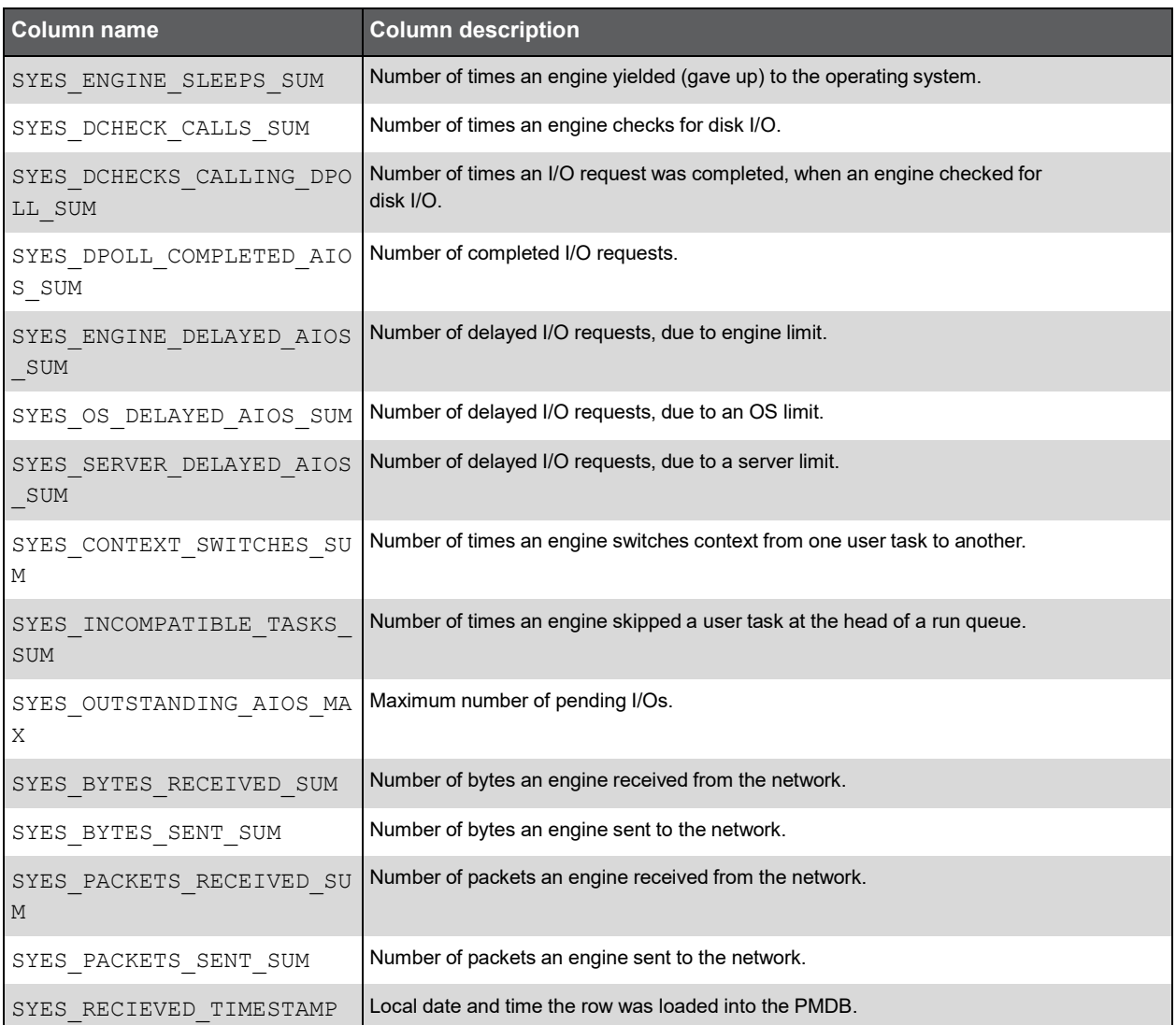

## PW\_SYKN\_KERNELS\_T

Contains overtime counters values. Includes counters that are relevant to Kernel statistics.

**Note:** The \_T table summarizes the data per timeslice.

The \_D table summarizes the data per day.

The \_W table summarizes the data per week.

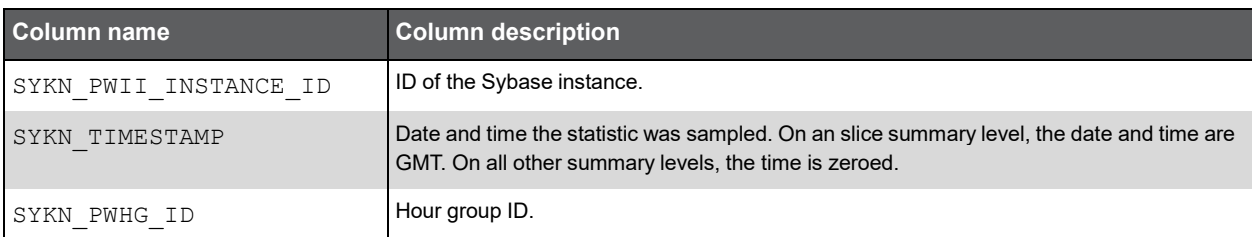

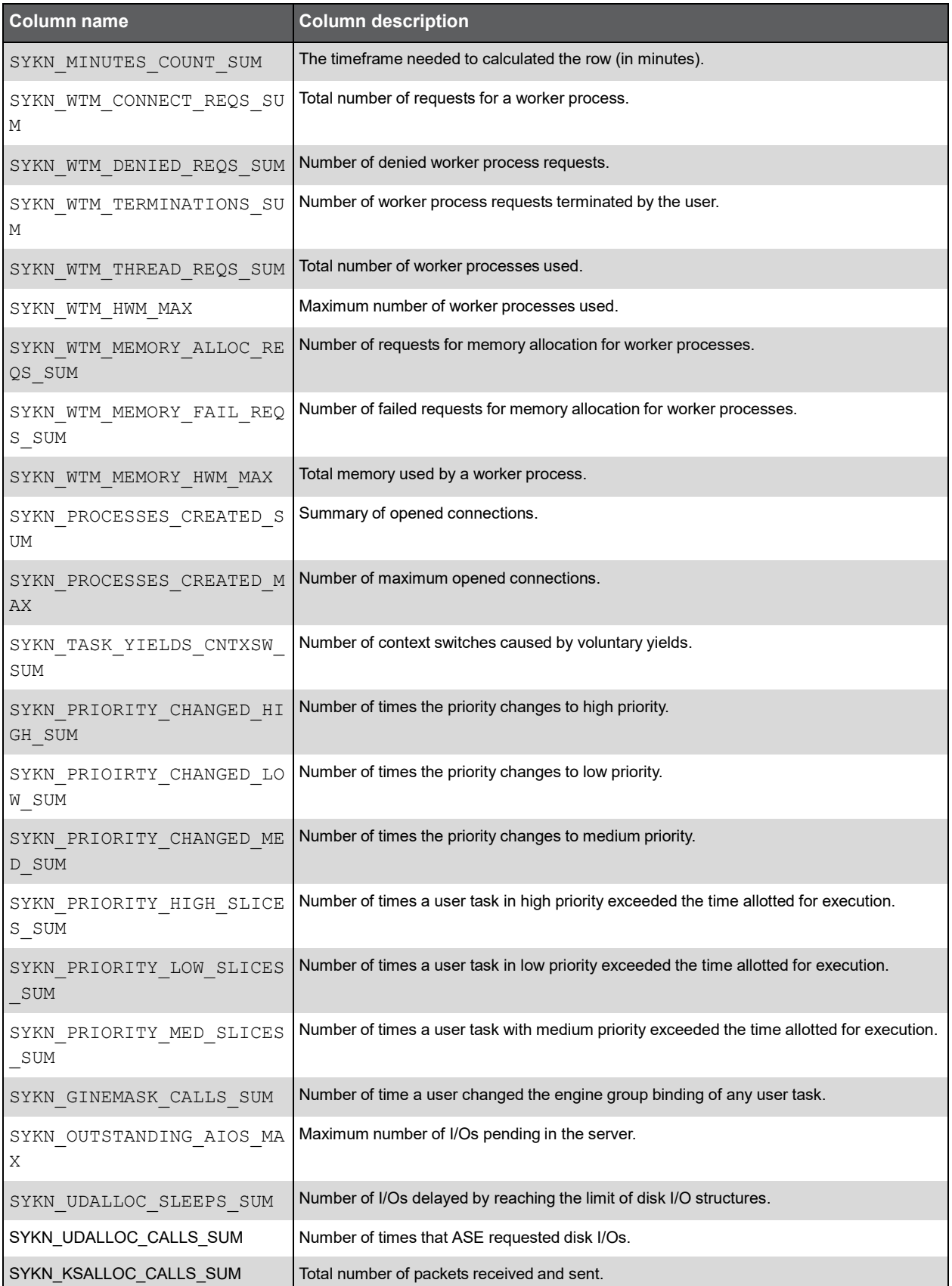

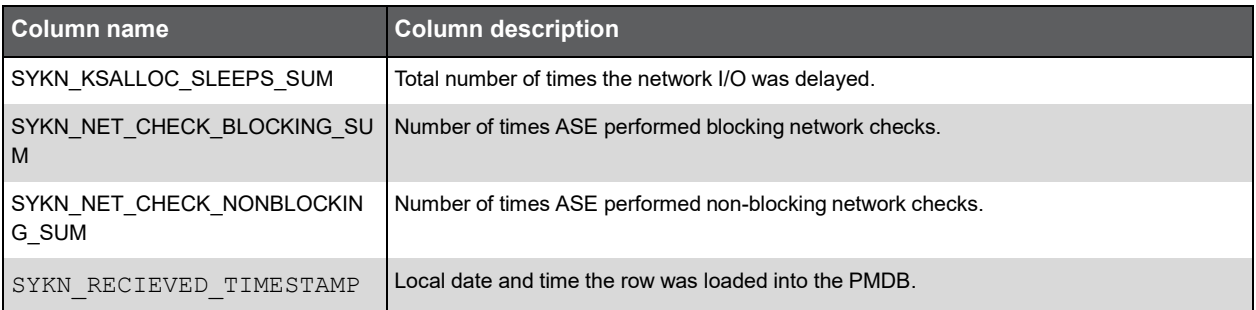

## PW\_SYDI\_DISK\_IO\_T

Contains overtime counter values. Includes counters that are relevant to Disk I/O statistics.

**Note:** The \_T table summarizes the data per timeslice.

The \_D table summarizes the data per day.

The \_W table summarizes the data per week.

The \_M table summarizes the data per month.

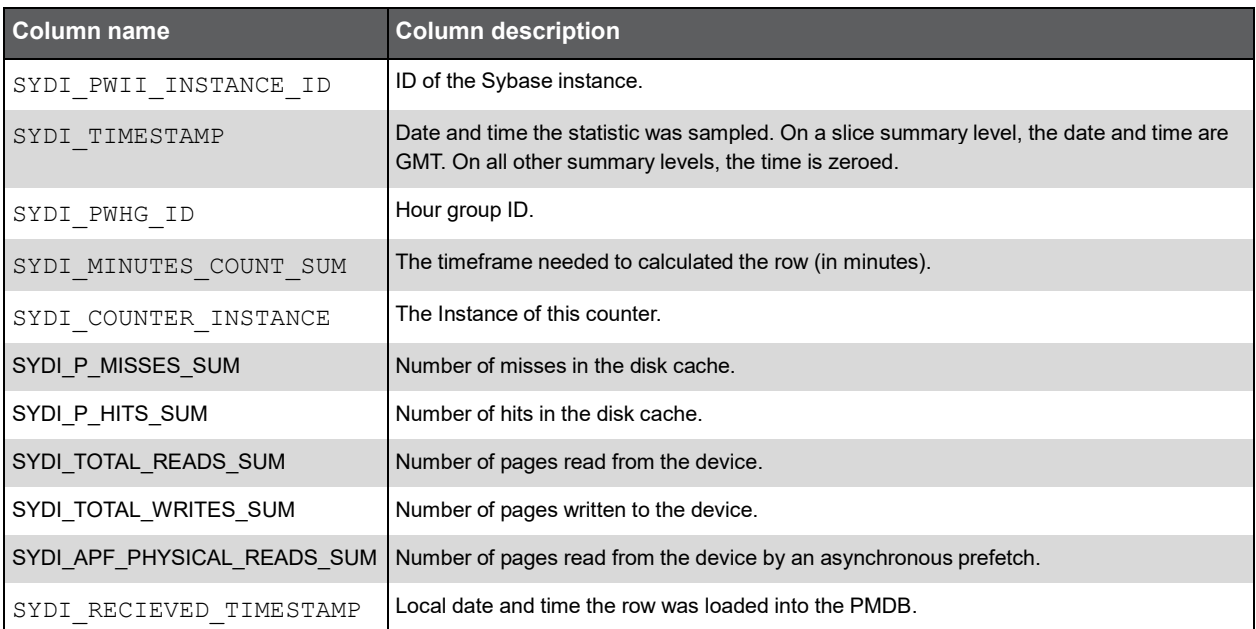

### PW\_SYWI\_WAIT\_INFO

Contains wait event counters info.

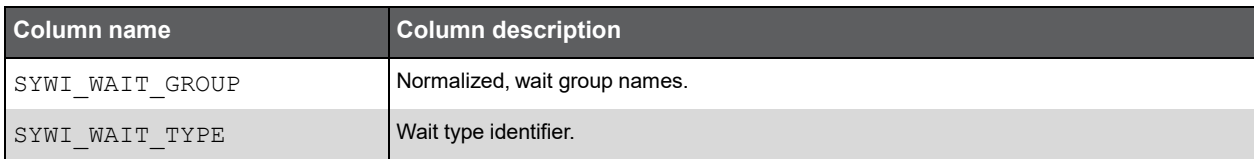

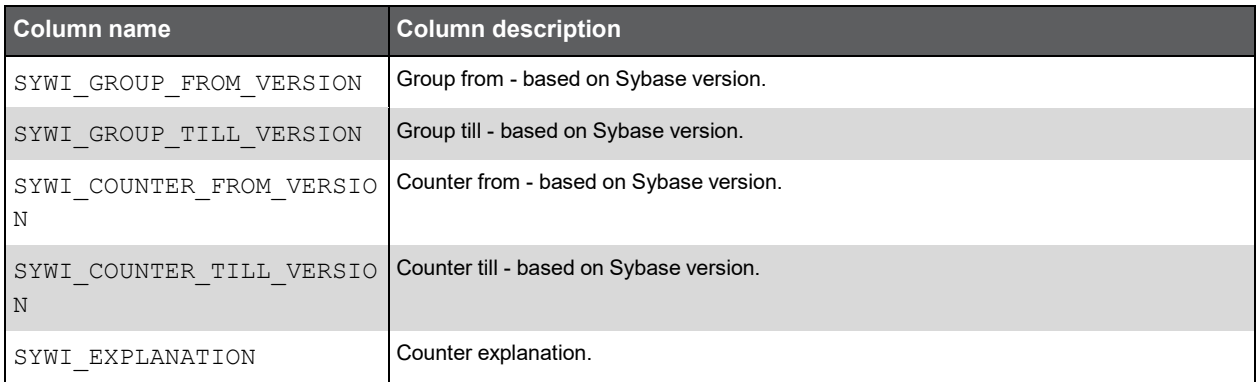

## PW\_SYWC\_WAIT\_COUNTERS \_T

Contains wait counter's data.

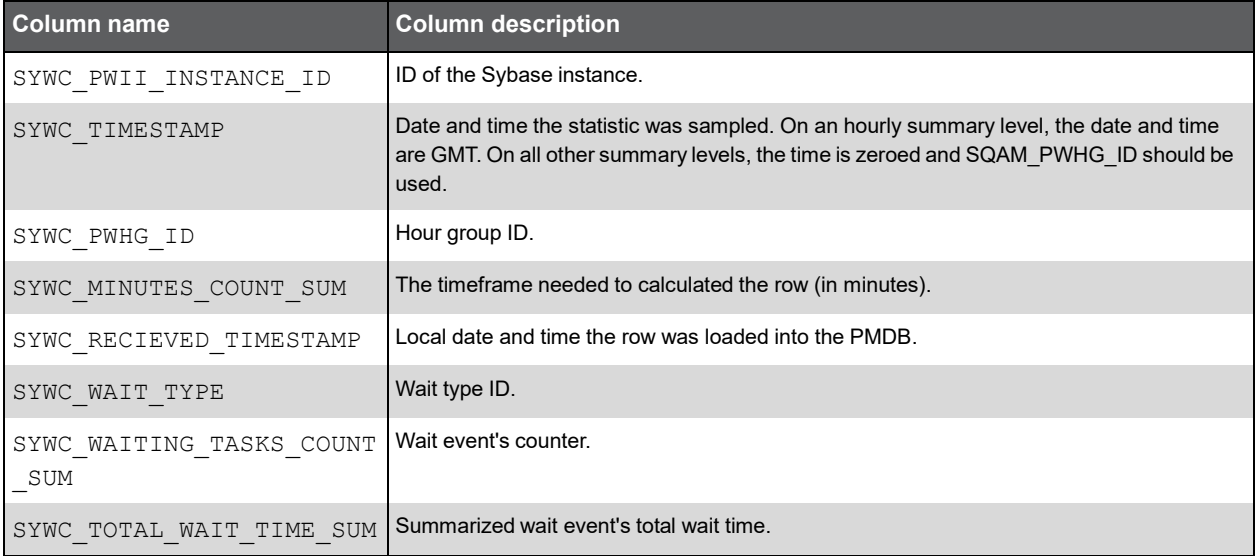

## PW\_SYWG\_WAIT\_GROUPS \_T

Contains wait counters data group by wait groups.

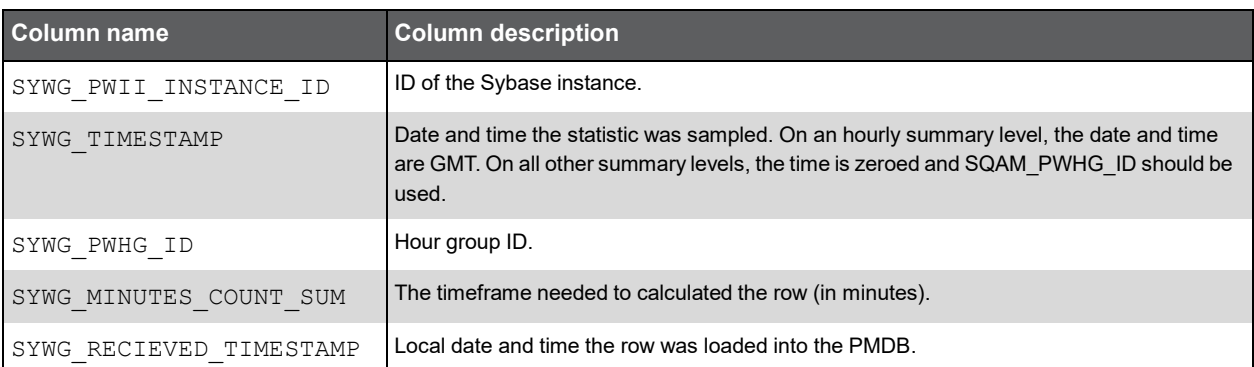

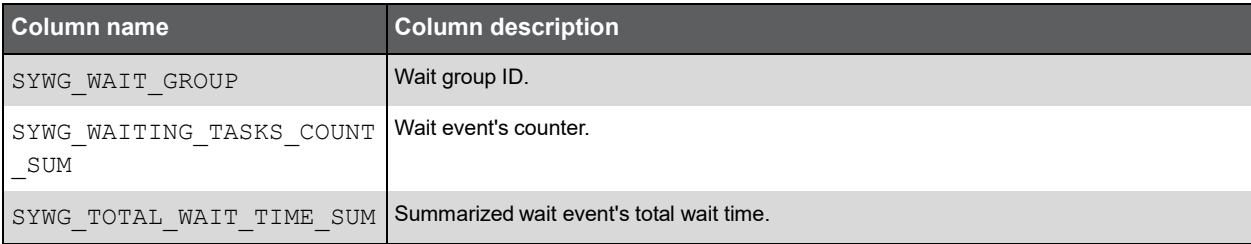

## PW\_SYRA\_REP\_AGENT\_STATS\_T

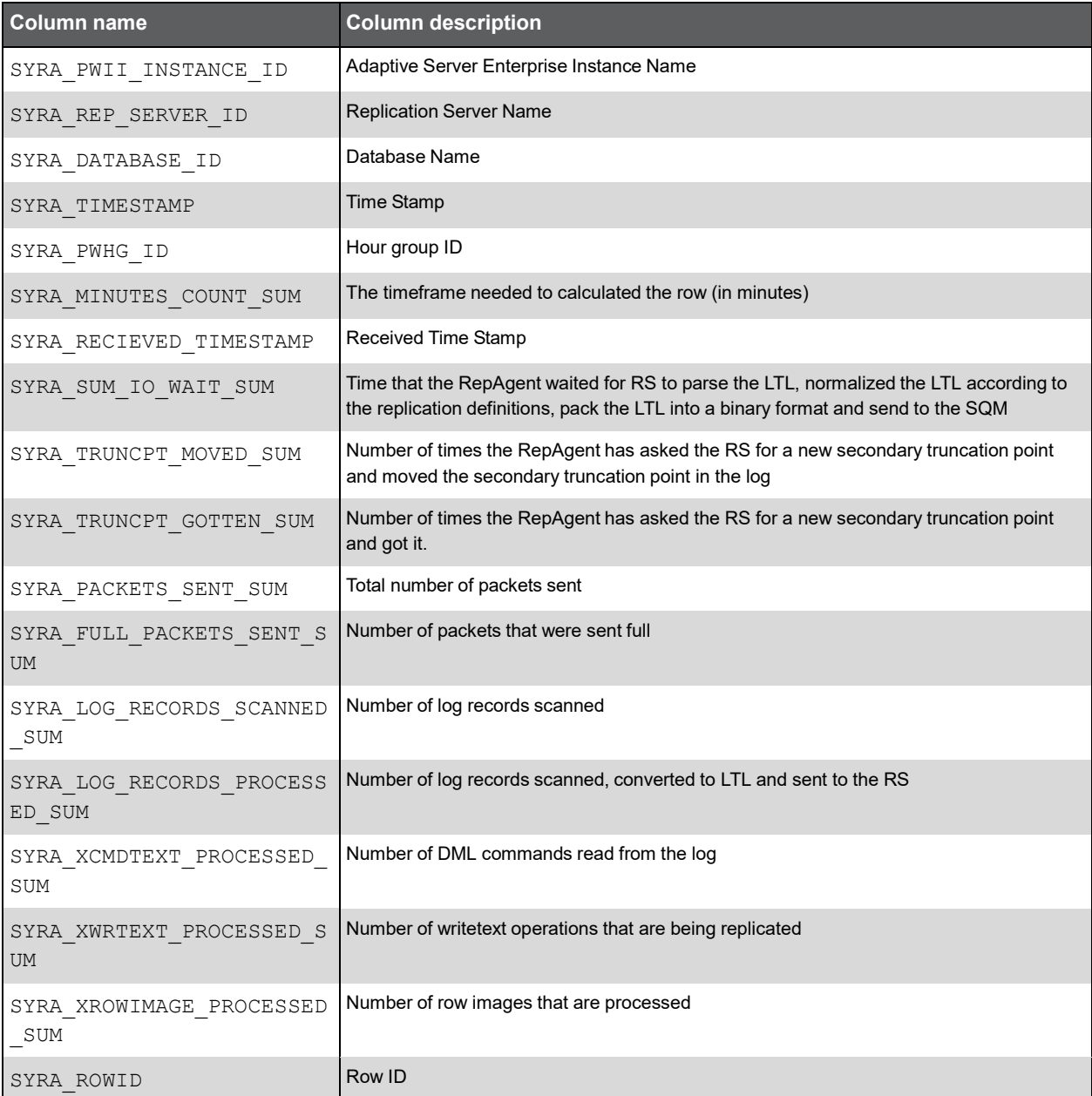

# Precise for vCenter Server Tables PW\_VMEV\_VM\_EVENT\_S

Virtualization fact table.

**Note:** The \_T table summarizes the data per timeslice. The \_D table summarizes the data per day. The \_W table summarizes the data per week. The \_M table summarizes the data per month.

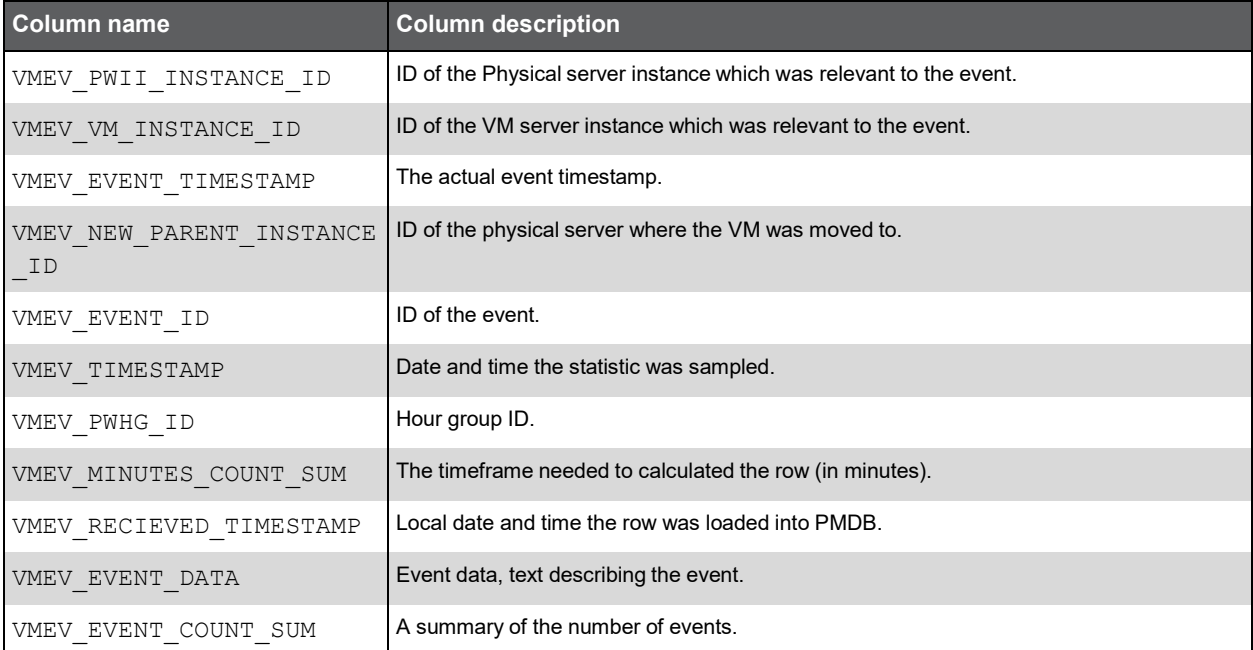

### PW\_VMST\_VM\_STAT\_S

Contains statistics and releations between VMs and physical server.

**Note:** The \_T table summarizes the data per timeslice. The \_D table summarizes the data per day. The \_W table summarizes the data per week. The \_M table summarizes the data per month.

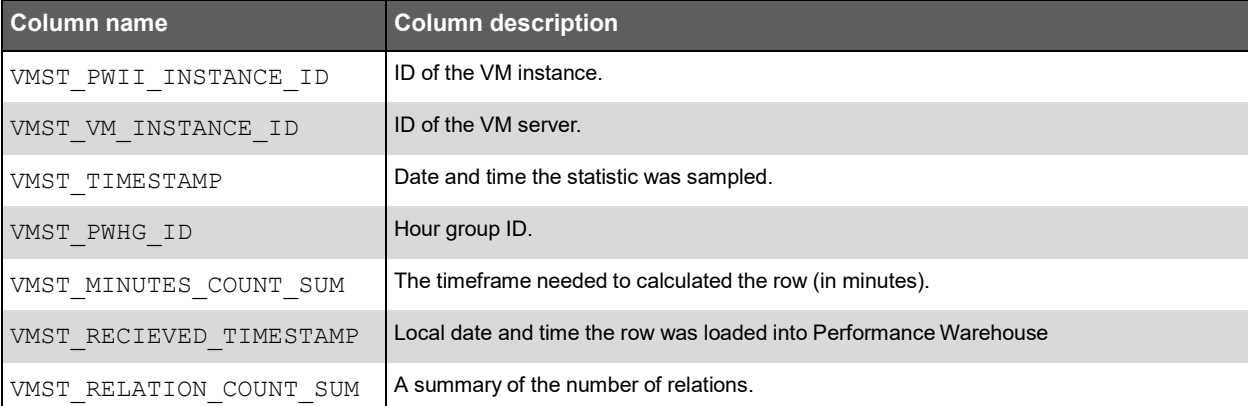

# Examples

This chapter includes the following topics:

- **DDML Document Example**
- Retrieve Request Examples
- Retrieve Response Examples
- Load Request Example
- **Load Response Examples**

#### DDML Document Example

#### The following example presents a possible DDML document:

```
<tables-definition product="CD"> <!-- CD for customer data -->
   <!-- example for a timeslice statistics level table for the Customer's J2EE data
   --&<table-definition name="PW_JECD_CUSTOMER_DATA_T" type="STATISTICS"
   filterable="TRUE" oracle-storage-clause="NEXT 4M PCTINCREASE 0">
      <column-definition name="JECD_TIMESTAMP" data-type="TIMESTAMP" null="FALSE"
      type="DATE" /> <!-- mandatory column -->
      <column-definition name="JECD_PWHG_ID" data-type="INTEGER" data-length="4"
      null="FALSE" type="IDENTIFIER" default="0"/>
      <!-- mandatory column -->
      <column-definition name="JECD_MINUTES_COUNT_SUM" data-type="INTEGER"
      data-length="9" null="FALSE" type="SUM" default="1"/> <!-- mandatory column
      --&<column-definition name="JECD_PWII_INSTANCE_ID" data-type="INTEGER"
      data-length="9" null="FALSE" type="IDENTIFIER"/> <!-- mandatory column -->
      <column-definition name="JECD_RECIEVED_TIMESTAMP" data-type="TIMESTAMP"
      null="FALSE" default="CURRENT TIMESTAMP" type="DATE"/> <!-- mandatory column
      --&<column-definition name="JECD_IS_SERVICE_REQUEST" data-type="BOOLEAN"
      null="FALSE" type="IDENTIFIER" default="FALSE" baseline-value="F"/>
      <!-- identifer definition -->
      <column-definition name="JECD_THRESHOLD_BREACH" data-type="BOOLEAN"
      null="TRUE" type="IDENTIFIER"/>
      <!-- identifer definition -->
      <column-definition name="JECD_TYPE" data-type="VARCHAR" data-length="254"
      null="FALSE" type="IDENTIFIER" />
      <!-- identifer definition -->
```
**T**

```
<column-definition name="JECD_RESPONSE_TIME_SUM" data-type="FLOAT" 
   data-length="15" null="FALSE" type="SUM" default="0"/> <!-- counter 
   definition -->
   <column-definition name="JECD_HIT_COUNT_SUM" data-type="INTEGER"
   data-length="19" null="FALSE" type="SUM" default="0"/> <!-- counter 
   definition -->
   <column-definition name="JECD_INTERNAL_TIME_SUM" data-type="FLOAT" 
   data-length="15" null="FALSE" type="SUM" default="0"/> <!-- counter 
   definition -->
   <column-definition name="JECD_JDBC_TIME_AVG" data-type="FLOAT"
   data-length="15" null="FALSE" type="AVG" default="0"/> <!-- counter 
   definition -->
   <column-definition name="JECD_ACTIVE_THREADS_AVG" data-type="FLOAT"
   data-length="15" null="TRUE" type="AVG"/>
   <!-- counter definition -->
   <index-definition name="IW_JECD_01_T" unique="FALSE" primary="FALSE" 
   clustered="FALSE" columns-order="JECD_PWII_INSTANCE_ID ASC 
   JECD_RECIEVED_TIMESTAMP ASC JECD_TIMESTAMP ASC" oracle-storage-clause="NEXT
   4M PCTINCREASE 0"/>
   <!-- index definition -->
   <summary-hour name="PW_JECD_CUSTOMER_DATA_H"/> <!-- indication to summarize 
   the data at an hourly level -->
   <summary-day name="PW_JECD_CUSTOMER_DATA_D"/> <!-- indication to summarize 
   the data at a dayly level -->
   <summary-week name="PW_JECD_CUSTOMER_DATA_W"/> <!-- indication to summarize 
   the data at a weekly level -->
   <summary-month name="PW_JECD_CUSTOMER_DATA_M"/> <!-- indication to summarize 
   the data at a monthly level -->
      <baseline name="PW_JECD_CUSTOMER_DATA_B"
      oracle-additional-clause="NOLOGGING"/>
      <!-- indication to create a baseline for that table -->
</table-definition>
<!-- example for a nonstatistcs table that should be part of the PMDB schema -->
<table-definition name="PW_ORSR_STRUCTURE_CONTROL" type="PWOTHER"
oracle-storage-clause="initial 1M next 10M minextents 1 maxextents unlimited 
pctincrease 0">
   <column-definition name="ORSR_DATABASE_ID" data-type="VARCHAR"
   data-length="255" null="TRUE"/>
   <column-definition name="ORSR_UPDATE_START" data-type="TIMESTAMP"
   null="TRUE"/>
   <column-definition name="ORSR_STATUS" data-type="VARCHAR" data-length="30"
   null="TRUE"/>
   <column-definition name="ORSR_ROW_TYPE" data-type="VARCHAR" data-length="2"
   null="TRUE"/>
   <column-definition name="ORSR_PURGE_DATE" data-type="TIMESTAMP"
   null="TRUE"/>
   <column-definition name="ORSR_LAST_PURGED_TABLE" data-type="VARCHAR"
   data-length="30" null="TRUE"/>
</table-definition>
<!-- example for a view creation -->
```

```
<view-definition name="ACTIVE_STATUS_VIEW" view-columns="DATABASE_ID 
   DATABASE STATUS" as-query="SELECT ORSR DATABASE ID, ORSR STATUS FROM
   PW ORSR STRUCTURE CONTROL WHERE ORSR STATUS='ACTIVE'"/>
   <!-- example for DDL/DML commands that should be performed during installation
   --&><ddl-definition dbms="ORACLE" version="" event="INSTALL" statement="create 
   sequence PRECISE STATEMENT ID SEQ"/>
   <!-- example for DDL/DML commands that should be performed during uninstallation
   --&<ddl-definition dbms="ORACLE" version="" event="UNINSTALL" statement="drop 
   sequence PRECISE STATEMENT ID SEQ"/>
</tables-definition>
```
### Retrieve Request Examples

The following example sends one query to retrieve data:

```
<queries connection-pool="pw" single-connection="true">
   <free-query id="501">
      <!-- meta-data is optional -->
      <meta-data>
         \text{Setch-rows value="10000" /&gt; <-- number of rows to retrieve -->
         <skip-rows value="0" /> <!-- number of rows to skip -->
         <timeout value="30" /> <!-- maximum time to wait for database 
         execution -->
      </meta-data>
      <query-text value="SELECT * FROM PS_PWTR_TABLE_RANGE WHERE PWTR_TABLE_NAME =
      ?'' />
      \phi <br/>bind-variable id="1" value="PW_NTAC_ACTIONS_M" type="string" />
   </free-query>
```
</queries>

#### The following example sends several queries to retrieve data:

```
<queries connection-pool="pw" single-connection="false"> <!-- with 
single-connection set to false, queries are performed in parallel -->
   <free-query id="601">
      <!-- meta-data is optional -->
      <meta-data>
         <fetch-rows value="1" /> <!-- number of rows to retrieve (fetching only 
         one row) -->
         \langleskip-rows value="0" / \langle -- number of rows to skip -->
         \timestimeout value="30" /> \times!-- Maximum time to wait for database execution
          --&></meta-data>
      <!-- bind variables are optional -->
      <query-text value="SELECT * FROM PW_PWII_INSTANCE_ID" />
   </free-query>
   <free-query id= "602">
      <!-- meta-data is optional -->
      <meta-data>
```

```
<timeout value="45" /> <!-- Maximum time to wait for database 
         execution -->
      </meta-data>
      <query-text value="UPDATE PS_PWSE_SCHEDULED_EVENTS SET PWSE_START_TIMESTAMP
      = SYSDATE+4/1440, PWSE STATUS = 'UPDATE' WHERE PWSE ID = 6" />
   </free-query>
   <free-query id="603">
      <!-- meta-data is optional -->
      <meta-data>
         <timeout value="45" /> <!-- Maximum time to wait for database 
         execution -->
      </meta-data>
      <query-text value="SELECT * FROM PS_PWTR_T" />
   </free-query>
   .
   .
   .
</queries>
```
#### Retrieve Response Examples

The following example shows a retrieve response to one query executed without errors:

```
<rowsets>
   <rowset id="501">
      <row rownum="1">
         <PWTR_PWII_ID>1005</PWTR_PWII_ID>
         <PWTR_TABLE_NAME>PW_NTAC_ACTIONS_M</PWTR_TABLE_NAME>
         <PWTR_START_TIMESTAMP></PWTR_START_TIMESTAMP> <!-- indication of null -->
         <PWTR_END_TIMESTAMP></PWTR_END_TIMESTAMP>
         <PWTR_LAST_PARTITION_TIMESTAMP>2008-08-01
         00:00:00.0</PWTR_LAST_PARTITION_TIMESTAMP>
      \langle/row\rangle<row rownum="2">
         <PWTR_PWII_ID>1011</PWTR_PWII_ID>
         <PWTR_TABLE_NAME>PW_NTAC_ACTIONS_M</PWTR_TABLE_NAME>
         <PWTR_START_TIMESTAMP>2003-08-02 12:00:00.0</PWTR_START_TIMESTAMP>
         <PWTR_END_TIMESTAMP>2003-08-23 23:00:00.0</PWTR_END_TIMESTAMP>
         <PWTR_LAST_PARTITION_TIMESTAMP>2008-08-01
         00:00:00.0</PWTR_LAST_PARTITION_TIMESTAMP>
      \langle/row\rangle<rowset-info>
         <affected-rows>2</affected-rows>
         <more-rows>false</more-rows> <!-- indication that all the rows where 
         fetched -->
      </rowset-info>
      <error>
         <code>0</code> <!-- rowset level error indication that there ware no 
         errors with the query -->
      </error>
```

```
</rowset>
<error> <!-- rowsets level error, indication that there were no problems with 
the database connection -->
   <code>0/code></code>
</error>
```

```
</rowsets>
```
The following example shows a retrieve response to several queries. Note that some queries have encountered an error during execution.

```
<rowsets>
   <rowset id="601">
      <row rownum="1">
         <PWII_ID>1005</PWII_ID>
         <PWII_INSTANCE_NAME>network_instance</PWII_INSTANCE_NAME>
         <PWII_TECHNOLOGY>NT</PWII_TECHNOLOGY>
         <PWII_SERVER>my_server</PWII_SERVER>
      \langle/row>
      <rowset-info>
         <affected-rows>1</affected-rows>
         <more-rows>true</more-rows> <!-- indication that there are more rows to 
         fetch -->
      </rowset-info>
      <error>
         <code>0</code> <!-- rowset level error indication that there ware no 
         errors with the query -->
      </error>
   </rowset>
   <rowset id="602">
      <rowset-info>
         <affected-rows>1</affected-rows>
         <more-rows>false</more-rows>
      </rowset-info>
      <error>
         <code>0</code> <!-- rowset level error indication that there ware no 
         errors with the query -->
      </error>
   </rowset>
   <rowset id="603">
      <error>
         <code>8200</code> <!-- indication that there was an error performing the 
         query -->
         <description>com.precise.shared.retriever.RetrieverJDBCException: ERROR
         could not execute the sql command in query id : 502 for sql text : SELECT
         * FROM PS_PWTR_T</description>
         <external-code>942</external-code>
         <external-description>ORA-00942: table or view does not 
         exist</external-description>
      </error>
   </rowset>
      <error>
```

```
<code>0</code>
</error>
```
</rowsets>

The following example presents an error connecting to the database:

```
<rowsets>
   <error>
      <code>9100</code>
      <description>ERROR at statement 72000</description>
      <external-code>1034</external-code>
      <external-description>ORA-01034: ORACLE not available</external-description>
   </error>
</rowsets>
```
### Load Request Example

**Note:** Do NOT enter blanks, nor new lines between the tags.

#### The following example presents a request to load data:

<rowsets connection-pool="pw"><!-- the connection pool names should always be "pw" --><rowset object="PW\_NTAC\_ACTIONS\_T"\_single-commit="true"> <!--table name and indication to commit only after all rows are loaded into PW --><columns> <!-- the list of columns should be kept in the rows creation

--><column>NTAC\_TIMESTAMP</column><column>NTAC\_ID1</column><column>NTAC\_CONSUMER\_I P</column><column>NTAC\_REQUESTS\_SUM</column><column>NTAC\_NETWORK\_TIME\_SUM</column> <column>NTAC\_TIME1\_SUM</column><column>NTAC\_STAT1\_SUM</column><column>NTAC\_STAT2\_S UM</column><column>NTAC\_SOURCE\_ID</column><column>NTAC\_PWII\_INSTANCE\_ID</column><c olumn>NTAC\_INSTANCE</column><column>NTAC\_SERVER</column><column>NTAC\_INSTANCE\_GID< /column><column>NTAC\_SERVER\_GID</column><column>NTAC\_CONSUMER\_IP\_GID</column><colu mn>NTAC\_RED\_SUM</column><column>NTAC\_YELLOW\_SUM</column><column>NTAC\_GREEN\_SUM</co lumn></columns><row

rownum="1"><![CDATA[2212003-08-2811:30:00.0^21010.1.0.218^1910.1.1.94^17175.000^16 21.600^150.000^1514963^1820227220^12SQ^141009^210SAPSQLSRV2^210sapsqlsrv2^0^0^0^13 0.0^130.0^130.0^]]></row><row

rownum="2"><![CDATA[2212003-08-2811:30:00.0^21010.1.0.218^1910.1.1.94^17175.000^16 21.600^150.000^1514963^1820227220^12SQ^141009^210SAPSQLSRV2^210sapsqlsrv2^0^0^0^13 0.0^130.0^130.0^]]></row></rowset></rowsets>

#### Load Response Examples

The following example presents a response to a successful load request:

```
<?xml version="1.0" encoding="UTF-8"?>
<rowsets>
   <error>
      <code>0</code><!-- indication that there was no error connecting to the
      database -->
   </error>
   <rowset object="PW_NTAC_ACTIONS_T">
      <error>
         <code>0</code><!-- indication that there was no error loading the data
         into the table -->
      </error>
```

```
</rowset>
```
#### </rowsets>

The following example presents an error connecting to the database:

```
<?xml version="1.0" encoding="UTF-8"?>
<rowsets>
   <error>
      <code>9200</code>
      <description>Error connecting to the PW DB</description>
      <external-code>12154</external-code>
      <external-description>TNS:could not resolve service 
      name</external-description>
   </error>
```
</rowsets>

The following example presents the response to a load request that has encountered an error during execution:

```
<?xml version="1.0" encoding="UTF-8"?>
<rowsets>
   <rowset object="PW_NTAC_ACTIONS_T">
      <error>
         <code>10200</code>
         <description>Error loading table PW_NTAC_ACTIONS_T</description>
         <external-code>1</external-code>
         <external-description>Unique index violation</external-description>
      </error>
   </rowset>
   <error>
      <code>0</code>
   </error>
</rowsets>
```